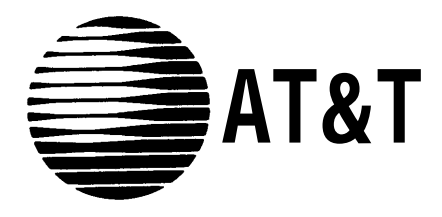

# **MERLIN MAIL®**

Voice Messaging System Release 3

For the MERLIN LEGEND® Communications System

Planning, Installation, and Use

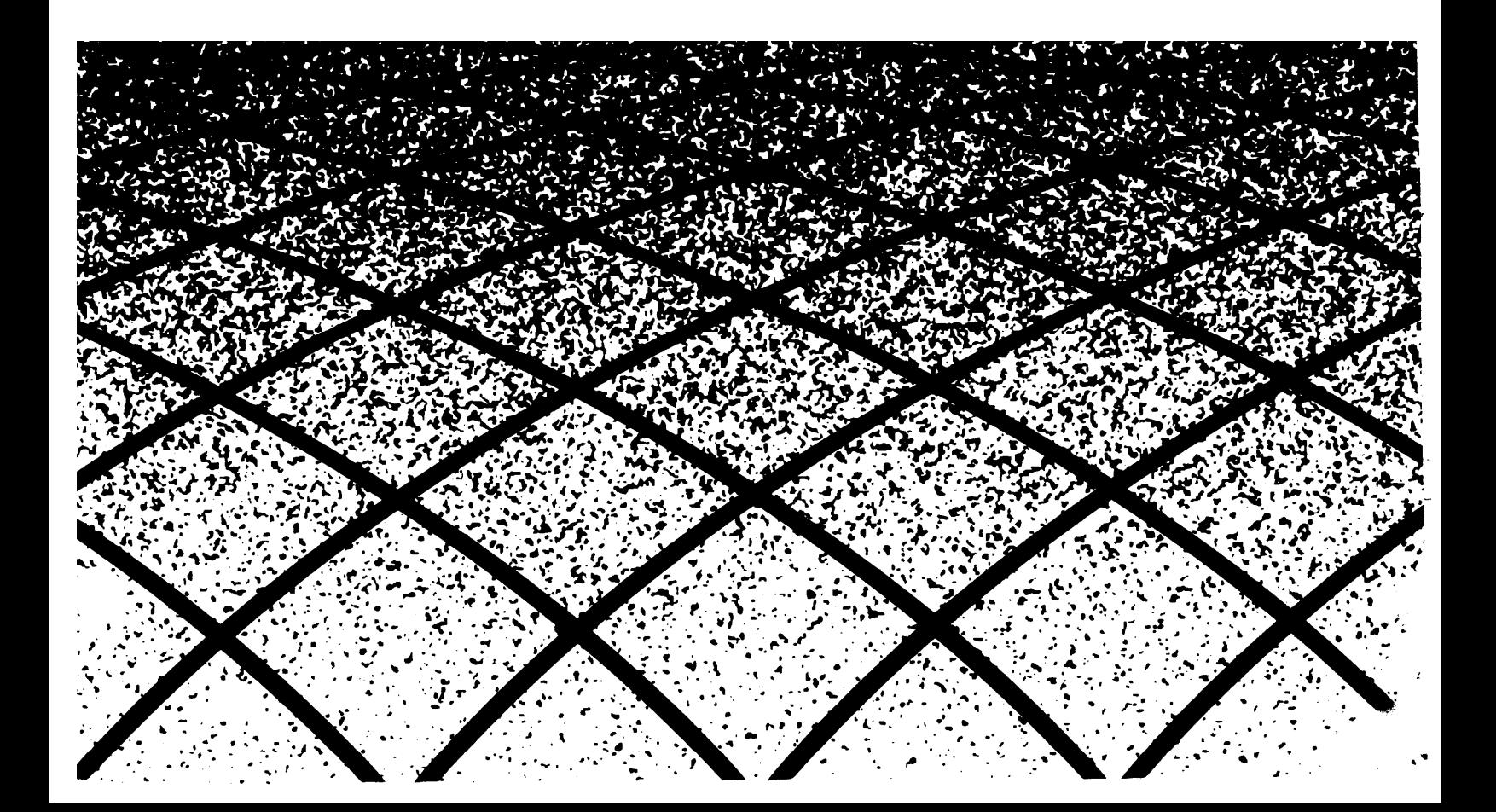

#### <span id="page-1-0"></span>**Notice**

Every effort was made to ensure that the information in this book was complete and accurate at the time of printing. However, information is subject to change.

#### **Your Responsibility for Your System's Security**

Toll fraud is the unauthorized use of your telecommunications system by an unauthorized party, for example, persons other than your company's employees, agents, subcontractors, or persons working on your company's behalf. Note that there may be a risk of toll fraud associated with your telecommunications system, and if toll fraud occurs, it can result in substantial additional charges for your telecommunications services.

You and your System Manager are responsible for the security of your system, such as programming and configuring your equipment to prevent unauthorized use. The System Manager is also responsible for reading all installation, instruction, and system administration documents provided with this product in order to fully understand the features that can introduce risk of toll fraud and the steps that can be taken to reduce that risk. AT&T does not warrant that this product is immune from or will prevent unauthorized use of common-carrier telecommunication services or facilities accessed through or connected to it. AT&T will not be responsible for any charges that result from such unauthorized use.

#### **Federal Communications Commission Statement**

This equipment has been tested and found to comply with the limits for a Class A digital device, pursuant to Part 15 of the FCC Rules. These limits are designed to provide reasonable protection against harmful interference when the equipment is operated in a commercial environment. This equipment generates, uses, and can radiate radio frequency energy and, if not installed and used in accordance with the instruction manual, may cause harmful interference to radio communications. Operation of this equipment in a residential area is likely to cause harmful interference, in which case the user will be required to correct the interference at his own expense.

#### **Canadian Department of Communications (DOC) Interference Information**

This digital apparatus does not exceed the Class A limits for radio noise emissions set out in the radio interference regulations of the Canadian Department of Communications.

Le Présent Appareil Numérique n'émet pas de bruits radioélectriques dépassant Ies Iimites applicable aux appareils numériques de la class A préscrites dans Ie reglement sur Ie brouillage radioèlectrique édicté par Ie ministére des Communications du Canada.

#### **Trademarks**

Hacker Tracker, MERLIN, MERLIN LEGEND, MERLIN MAIL, MLX-10, MLX-10D, MLX-28D, MLX-20L, and PARTNER, are registered trademarks and MLX-10DP and MLX-16DP are trademarks of AT&T in the U.S. and other countries. NetPROTECT is a service mark of AT&T in the U.S. and other countries, Phillips is a registered trademark of the Phillips Screw Co.

#### **Ordering Information**

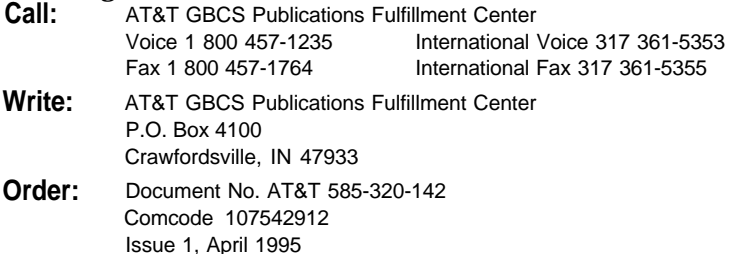

For more information about AT&T documents, refer to the section entitled, ["Related Documents"](#page-22-0) in "About This Book."

#### **Support Telephone Number**

In the continental U. S., AT&T provides a toll-free customer helpline 24 hours a day, Call the AT&T Helpline at **1 800 628-2888** or your AT&T authorized dealer if you need assistance when installing, programming, or using your system Outside the continental U. S., contact your local AT&T authorized representative.

#### **AT&T Corporate Security**

Whether or not immediate support is required, all toll fraud incidents involving AT&T products or services should be reported to AT&T Corporate Security at **1 800 821-8235.** In addition to recording the incident, AT&T Corporate Security is available for consultation on security issues, investigation support, referral to law enforcement agencies, and educational programs.

#### **AT&T Fraud Intervention**

If you suspect you are being victimized by toll fraud and you need technical support or assistance, call GBCS National Service Assistance Center at **1 800 628-2888.** 

#### **Warranty**

AT&T provides a limited warranty on this product Refer to the "Limited Use Software License Agreement" card provided with your package.

# **[Customer Support Information](#page-13-0)**

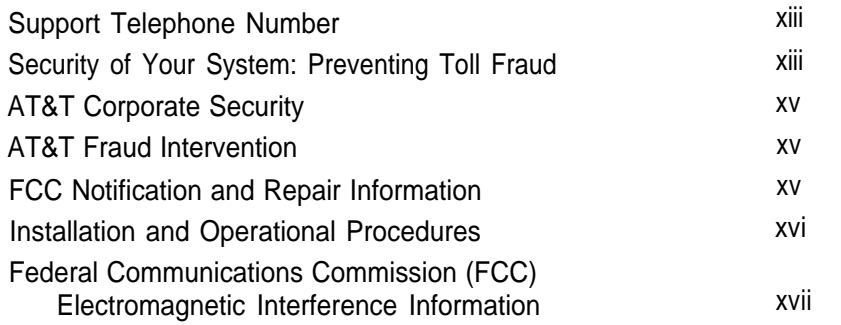

# **[About This Book](#page-18-0)**

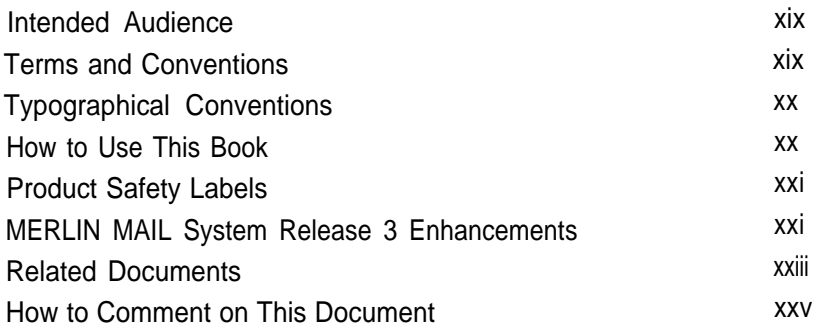

## **1 [Introduction](#page-25-0)**

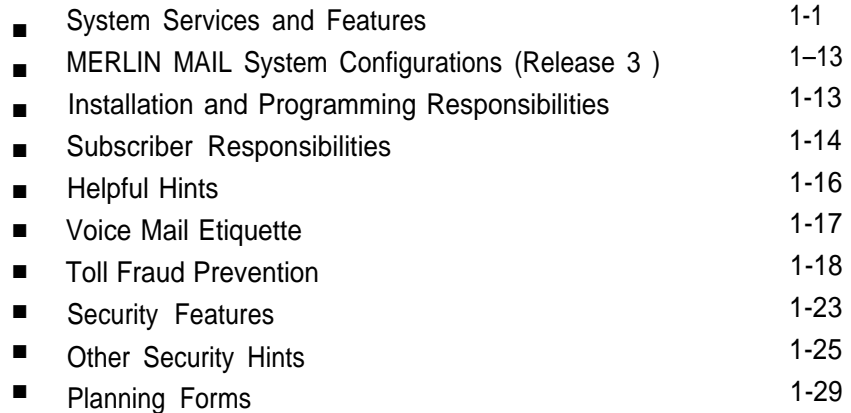

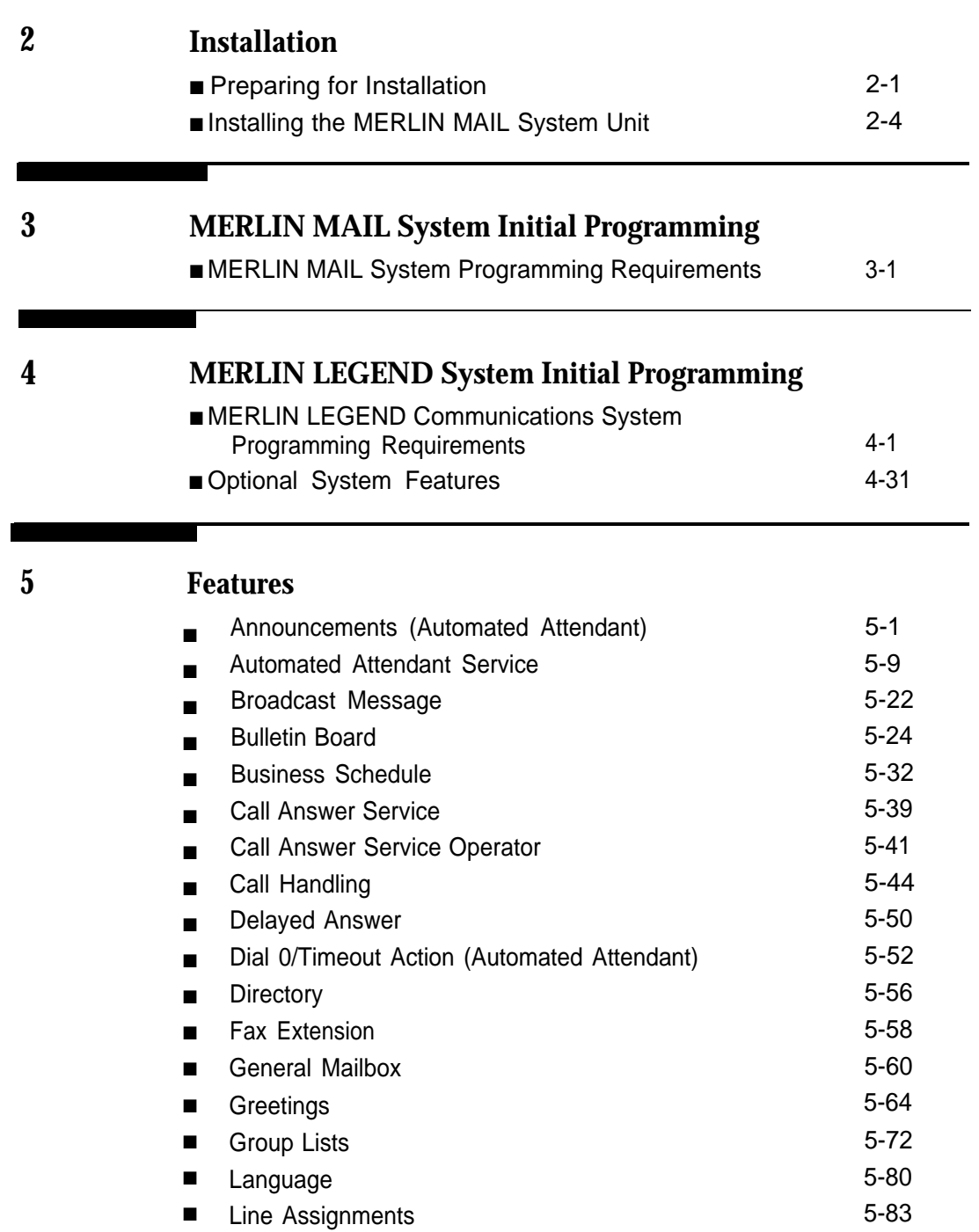

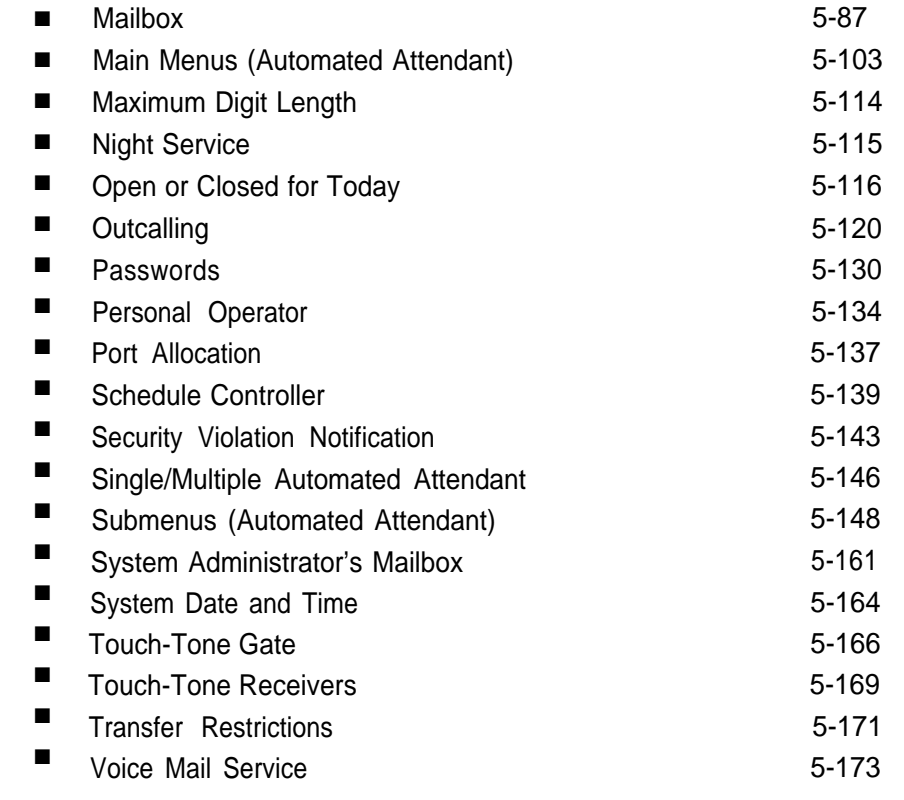

# **6 [Acceptance Tests and Troubleshooting](#page-314-0)**

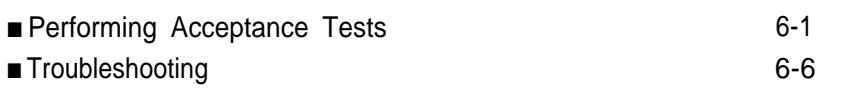

# **7 [Upgrading the System](#page-328-0)**

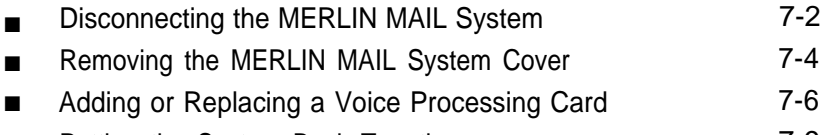

■ [Putting the System Back Together](#page-336-0) 7-9

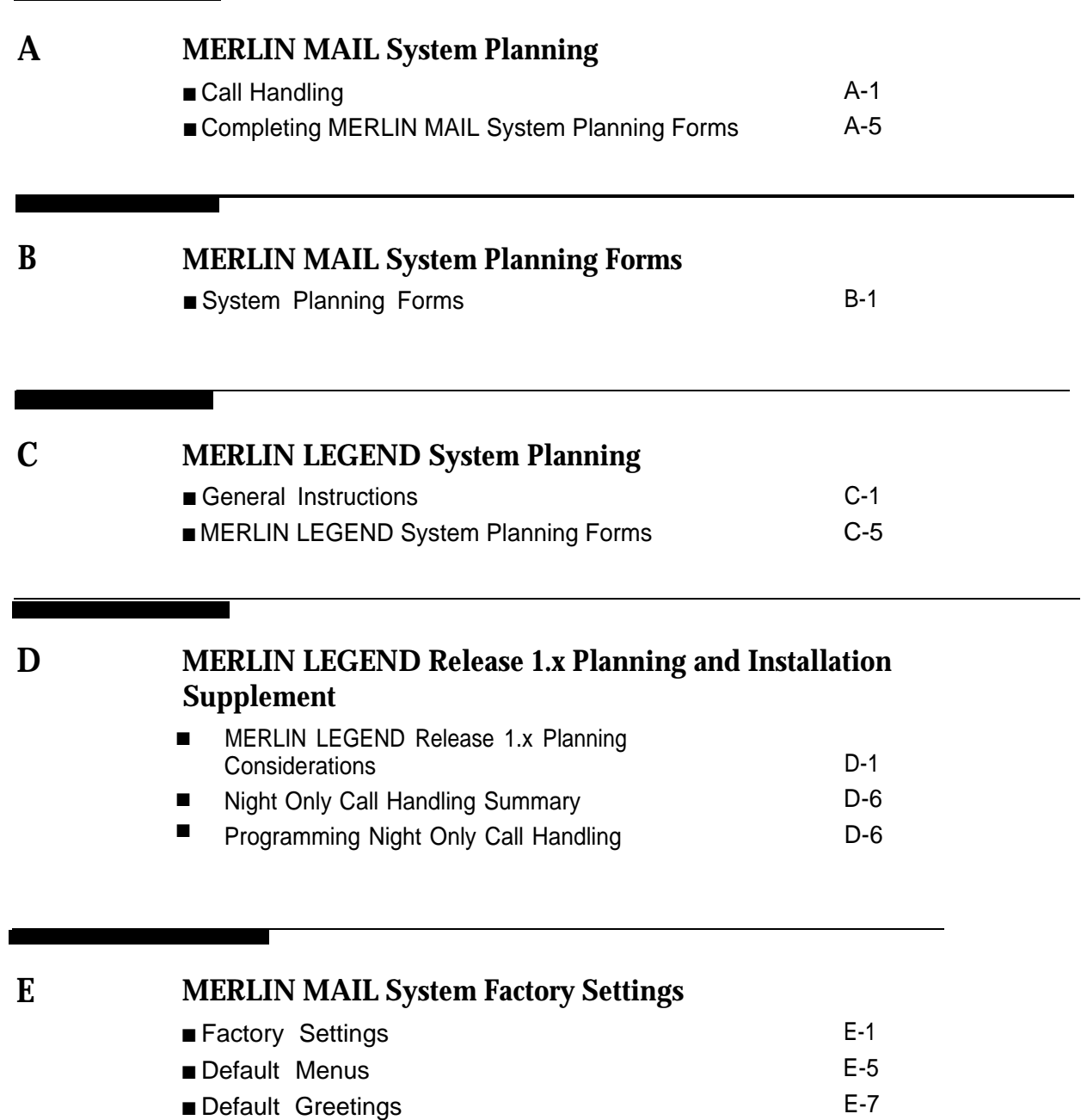

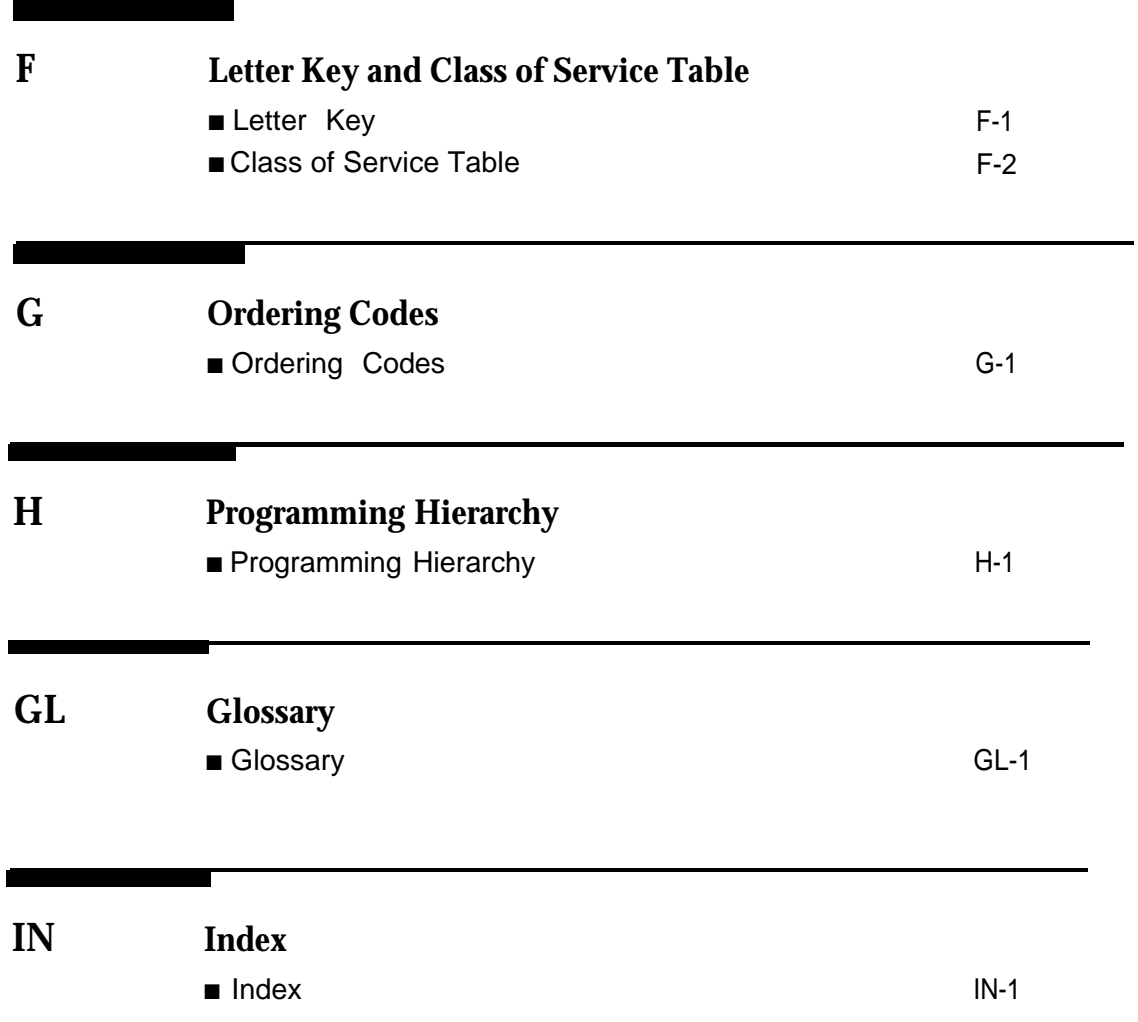

# **Figures**

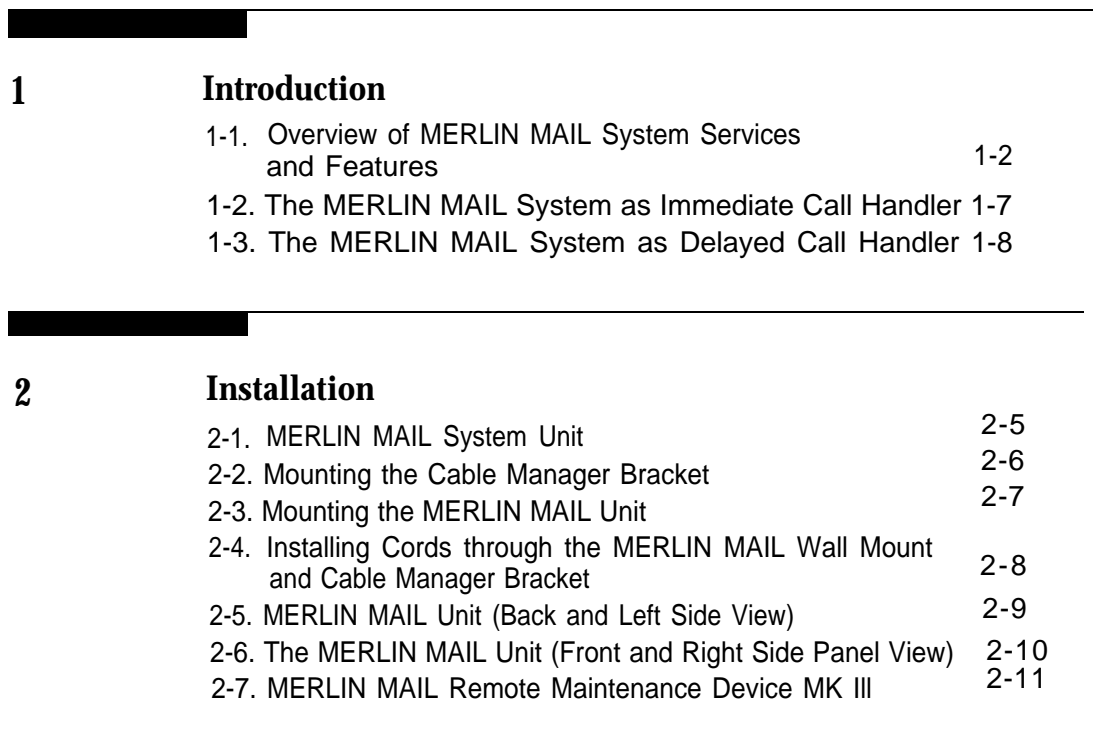

# **3 MERLIN MAIL System Initial Programming**

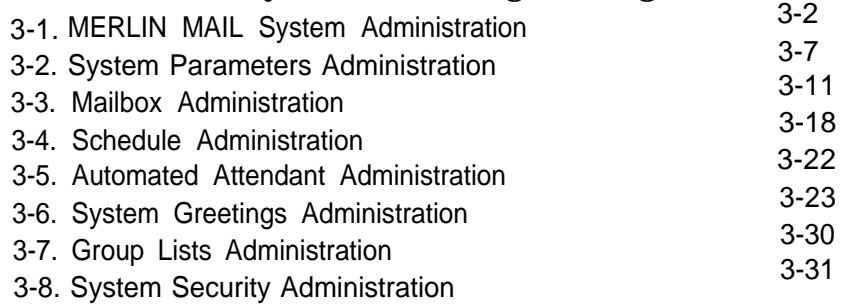

# **Figures**

# **4 MERLIN LEGEND Initial Programming**

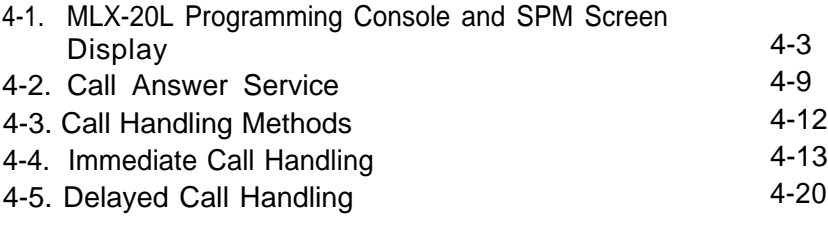

# **5 Features**

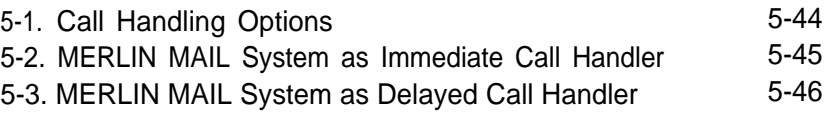

# **7 Upgrading the System**

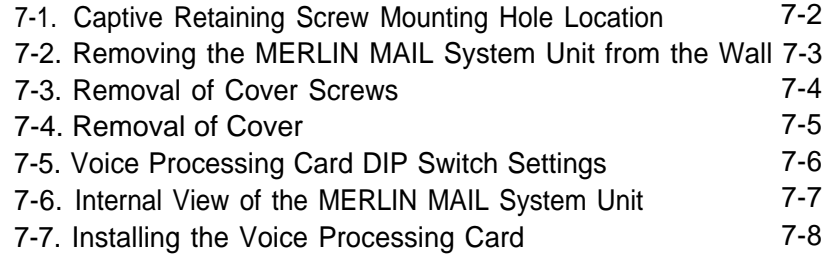

# **Tables**

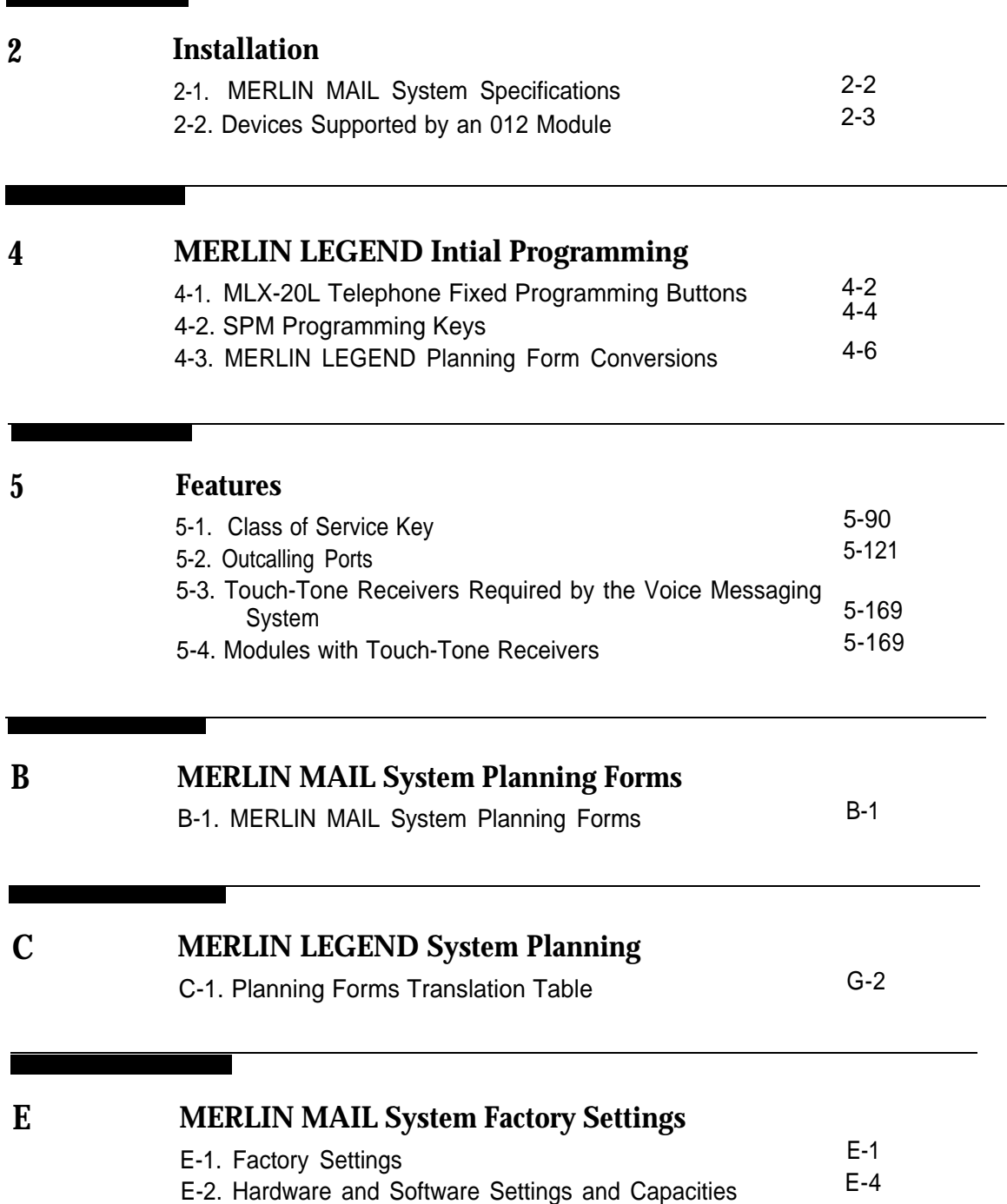

# **Tables**

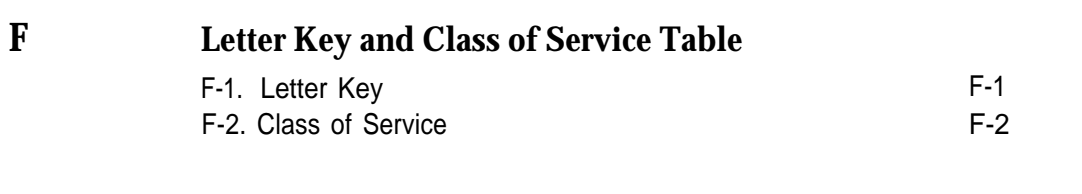

# **G Ordering Codes**

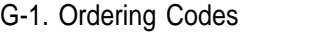

G-1

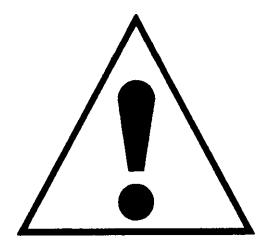

The exclamation point in an equilateral triangle is intended to alert the user to the presence of important operating and maintenance (servicing) instructions in the literature accompanying the product.

#### **IMPORTANT SAFETY INSTRUCTIONS**

When installing telephone equipment, always follow basic safety precautions to reduce the risk of fire, electrical shock, and injury to persons, including:

- Read and understand all instructions.
- Follow all warnings and instructions marked on or packed with the product.
- Never install this unit or telephone wiring for it during a lightning storm.
- Never install a telephone jack in a wet location unless the jack is specifically designed for wet locations.
- Never touch uninsulated telephone wires or terminals unless the telephone wiring has been disconnected at the network interface.
- Use caution when installing or modifying telephone lines.
- Use only AT&T-manufactured MERLIN LEGEND Communications System circuit modules, carrier assemblies, and power units in the MERLIN LEGEND Communications System control unit.
- Use only AT&T-recommended/approved MERLIN LEGEND Communications System accessories.
- Do not install this product near water, for example, in a wet basement location.
- Do not overload wall outlets, as this can result in the risk of fire or electrical shock.
- The MERLIN MAIL Voice Messaging System is equipped with a three-wire grounding-type plug with a third (grounding) pin. This plug will fit only into a grounding-type power outlet. This is a safety feature. If you are unable to insert the plug into the outlet, contact an electrician to replace the obsolete outlet. Do not defeat the safety purpose of the grounding plug.
- Do not attach the power supply cord to building surfaces. Do not allow anything to rest on the power cord. Do not locate this product where the cord will be abused by persons walking on it.
- Vents on the sides of the cabinet are provided for ventilation. To protect this equipment from overheating, do not block these openings.
- Never push objects of any kind into this product through vent openings in the unit, as they may touch dangerous voltage points or may short out parts, which could result in a risk of fire or electrical shock. Never spill liquid of any kind on this product.
- If there is not sufficient room on the existing wood mounting surface, either secure a new surface (a piece of plywood) or use wall studs to install the MERLIN MAIL Voice Messaging System unit. This ensures permanent mounting and will prevent wall damage.
- Unplug the product from the wall outlet before cleaning. Use a damp cloth for cleaning. Do not use cleaners or aerosol cleaners.
- Do not operate the system if chemical gas leakage is suspected in the area. Use telephones located in some other safe area to report the trouble.

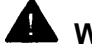

## **A** WARNING:

DO NOT open the MERLIN MAIL Voice Messaging System unit. There are no user serviceable parts inside the unit. Only an authorized technician should open the unit for required maintenance or upgrading purposes.

## **SAVE THESE INSTRUCTIONS**

# <span id="page-13-0"></span>**Customer Support Information**

## <span id="page-13-3"></span><span id="page-13-2"></span><span id="page-13-1"></span>**Support Telephone Number**

**In the U.S.A. only,** AT&T provides a toll-free customer Helpline (1 800 628-2888) 24 hours a day. If you need assistance when installing, programming, or using your system, call the Helpline, or your AT&T authorized representative.

**Outside the U.S.A.,** if you need assistance when installing, programming, or using your system, contact your AT&T authorized representative.

# **Security of Your System: Preventing Toll Fraud**

As a customer of a new telephone system, you should be aware that there is an increasing problem of telephone toll fraud. Telephone toll fraud can occur in many forms, despite the numerous efforts of telephone companies and telephone equipment manufacturers to control it. Some individuals use electronic devices to prevent or falsify records of these calls. Others charge calls to someone else's number by illegally using lost or stolen calling cards, billing innocent parties, clipping onto someone else's line, or breaking into someone else's telephone equipment physically or electronically. In certain instances, unauthorized individuals make connections to the telephone network through the use of remote access features.

Common carriers are required by law to collect their tariffed charges. While these charges are fraudulent charges made by persons with criminal intent, applicable tariffs state that the customer of record is responsible for payment of all long-distance or other network charges. AT&T cannot be responsible for such charges and will not make any allowance or give any credit for charges that result from unauthorized access.

To minimize the risk of unauthorized access to your MERLIN MAIL Voice Messaging System:

- When possible, restrict the off-network capability of off-premises callers, using calling restrictions, Facility Restriction Levels, and Disallowed List capabilities.
- When possible, block out-of-hours calling.
- Frequently monitor system call detail reports for quicker detection of any unauthorized or abnormal calling patterns.
- Limit Outcalling to persons on a need-to-have basis.

The MERLIN MAIL Voice Messaging System, through proper administration, can help you reduce the risk of unauthorized persons gaining access to the network. However, phone numbers and authorization codes can be compromised when overheard in a public location, lost through theft of a wallet or purse containing access information, or when treated carelessly (writing codes on a piece of paper and improperly discarding them).

Additionally, hackers may use a computer to dial an access code and then publish the information to other hackers. Substantial charges can accumulate quickly. It is your responsibility to take appropriate steps to implement the features properly, to evaluate and administer the various restriction levels, and to protect and carefully distribute access codes.

Under applicable tariffs, you will be responsible for payment of toll charges. AT&T cannot be responsible for such charges and will not make any allowance or give any credit resulting from unauthorized access.

To reduce the risk of unauthorized access through your voice messaging system, observe the following procedures:

- Employees who have voice mailboxes should be required to use long passwords to protect their mailboxes.
	- Have them use random sequence passwords.
	- Impress upon them the importance of keeping their passwords a secret.
	- $-$  Encourage them to change their passwords regularly.
- The administrator should remove any unneeded voice mailboxes from the system immediately.
- Employees should be instructed that if they receive any strange voice mail messages, or their greeting has been changed, or if for any reason they suspect that their MERLIN MAIL Voice Messaging System is being used by someone else, contact the System Administrator immediately.
- Your MERLIN MAIL Voice Messaging System has the ability to limit transfers to subscribers only. You are strongly urged to limit transfers in this manner.
- Use MERLIN LEGEND system programming to do the following:
	- Assign toll restriction levels to all voice mail ports.
	- If you do not need to use the Outcalling feature, completely restrict the outward calling capability of the MERLIN MAIL ports.
- Monitor the MERLIN LEGEND Communications System SMDR (Station Message Detail Recording) reports or Call Accounting System reports for outgoing calls that might be originated by voice mail ports.

## <span id="page-15-0"></span>**AT&T Corporate Security**

Whether or not immediate support is required, all toll fraud incidents involving AT&T products or services should be reported to AT&T Corporate Security at **1 800 821-8235.** In addition to recording the incident, AT&T Corporate Security is available for consultation on security issues, investigation support, referral to law enforcement agencies, and educational programs.

## **AT&T Fraud Intervention**

If you suspect you are being victimized by toll fraud and you need technical support or assistance, call National Service Assistance Center at **1 800 628-2888**

## **FCC Notification and Repair Information**

This equipment is registered with the FCC in accordance with Part 68 of its rules. In compliance with those rules, you are advised of the following:

- **Means of Connection.** Connection of this equipment to the telephone network shall be through a standard network interface jack, USOC RJ11 C. These USOCs must be ordered from your telephone company.
- **Party Lines and Coin Telephones.** This equipment can not be used with party lines or coin telephone lines.
- **Notification to the Telephone Companies.** Before connecting this equipment, you or your equipment supplier must notify your local telephone company's business office of the following:
	- The telephone number(s) you will be using with this equipment.
	- The appropriate registration number and ringer equivalence number (REN), which can be found on the back or bottom of the control unit.
	- For each jack, the sequence in which lines are to be connected, the line types, the Facility Interface Code (FIC), and the Ringer Equivalence Number (REN) by position when applicable.
- **Ringer Equivalence Number (REN).** The REN is used to determine the number of devices that can be connected to the telephone line. Excessive RENs on the line can result in the devices not ringing in response to an incoming call. In most, but not all, areas the sum of the RENs should not exceed five (5.0). To be certain of the number of devices that can be connected to the line, as determined by the total RENs, contact the local telephone company to determine the maximum REN for the calling area.
- Disconnection. You must also notify your local telephone company if and when this equipment is permanently disconnected from the line(s).

## <span id="page-16-0"></span>**Installation and Operational Procedures**

This manual contains information about installation and operational procedures.

- **Repair Instructions.** If you experience trouble because your equipment is malfunctioning, the FCC requires that the equipment not be used and that it be disconnected from the network until the problem has been corrected. Repairs to this equipment can be made only by the manufacturers, their authorized agents, or others who maybe authorized by the FCC. In the event repairs are needed on this equipment, contact your authorized AT&T dealer or, **in the U.S.A. only,** contact the National Service Assistance Center (NSAC) at 1 800 628-2888.
- **Rights of the Local Telephone Company.** If this equipment causes harm to the telephone network, the local telephone company may discontinue your service temporarily. If possible, they will notify you in advance. But if advance notice is not practical, you will be notified as soon as possible. You will also be informed of your right to file a complaint with the FCC.
- **Changes at Local Telephone Company.** Your local telephone company may make changes in its facilities, equipment, operations, or procedures that affect the proper functioning of this equipment. If they do, you will be notified in advance to give you an opportunity to maintain uninterrupted telephone service.

**New Network Area and Exchange Codes.** The MERLIN LEGEND Communications System software does not restrict access to any new area codes or exchange codes established by a local telephone company. If the user has established toll restrictions on the system that could restrict access, then the user should check the lists of allowed and disallowed dial codes and modify them as needed.

**Equal Access Codes.** This equipment is capable of providing users access to interstate providers of operator services through the use of access codes. Modifications of this equipment by call aggregators to block access dialing codes is a violation of the Telephone Operator Consumers Act of 1990.

# <span id="page-17-0"></span>**Federal Communications Commission (FCC) Electromagnetic Interference Information**

This equipment has been tested and found to comply with the limits for a Class A digital device, pursuant to Part 15 of the FCC Rules. These limits are designed to provide reasonable protection against harmful interference when the equipment is operated in a commercial environment. This equipment generates, uses, and can radiate radio frequency energy and, if not installed and used in accordance with the instruction manual, may cause harmful interference to radio communications. Operation of this equipment in a residential area is likely to cause harmful interference, in which case the user will be required to correct the interference at his or her own expense.

# <span id="page-18-0"></span>**About This Book**

## <span id="page-18-1"></span>**Intended Audience**

This book is intended to help in the installation, system administration, and maintenance of the MERLIN MAIL Voice Messaging System Release 3. It is intended for use as a reference by anyone needing such information, including system managers, support personnel, sales representatives, and account executives. It is also intended for technicians who are responsible for system installation, maintenance, and troubleshooting.

## **Terms and Conventions**

The MERLIN MAIL Voice Messaging System Release 3 will henceforth be referred to as the MERLIN MAIL system, or the MERLIN MAIL Voice Messaging System.

Throughout this document, toll fraud security hazards are indicated by an exclamation point inside a triangle and the words Security Alert.

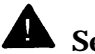

# Security Alert:

Security Alert indicates the presence of toll fraud security hazard. Toll fraud is the unauthorized use of your telecommunications system by an unauthorized party (e.g., persons other than your company's employees, agents, subcontractors, or persons working on your company's behalf). Be sure to read ["Your Responsibility for Your System's Security"](#page-1-0) on the inside front cover of this book and ["Security of Your System: Preventing](#page-13-3) [Toll Fraud"](#page-13-3) in About This Book. Additional security information is incluced in Chapter 1 "Introduction" in the ["Security Features"](#page-47-1) and ["Other Security](#page-49-1) [Hints"](#page-49-1) sections.

# <span id="page-19-0"></span>**Typographical Conventions**

Certain type fonts and styles act as visual cues to help you rapidly understand the information presented:

<span id="page-19-1"></span>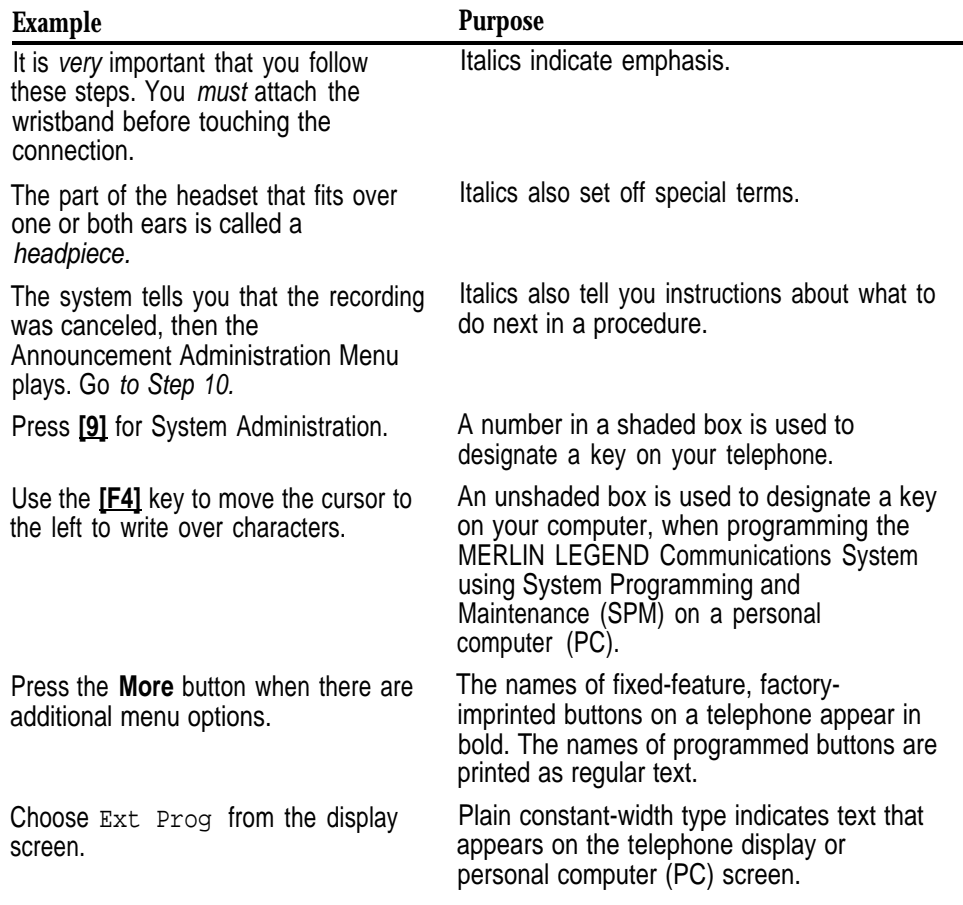

## **How to Use This Book**

This book is organized into chapters that give information on procedures necessary for the proper installation and administration of your MERLIN MAIL Voice Messaging System.

Before installation, the MERLIN MAIL System Planning Forms should be filled out following the instructions in [Appendix A, "MERLIN MAIL System Planning,"](#page-337-2) and MERLIN LEGEND Communications System Planning Forms should be updated following instructions in [Appendix C, "MERLIN LEGEND System](#page-390-2) [Planning."](#page-390-2)

To install the system after the planning forms have been completed, follow the instructions in Chapters [2,](#page-54-2) [3,](#page-66-2) and [4](#page-99-2) and perform the acceptance tests in [Chapter 6.](#page-314-2) For information on programming a specific feature, see the appropriate feature in [Chapter 5.](#page-136-2) To upgrade the system, see [Chapter 7.](#page-328-1) Appendices provide supplemental information.

["Related Documents,"](#page-22-2) later in this section, provides a complete list of system documentation, together with ordering information.

If you have problems with your MERLIN MAIL Voice Messaging System, contact your System Administrator. If the problem can not be solved by the System Administrator, in the continental U.S., please call our toll-free Helpline, available 24 hours a day, at 1 800 628-2888. Outside of the continental U.S., contact your AT&T representative or local Authorized Dealer.

## <span id="page-20-1"></span><span id="page-20-0"></span>**Product Safety Labels**

Throughout this document, hazardous situations are indicated by an exclamation point inside a triangle and the word Caution or Warning.

## **WARNING:**

Warning indicates the presence of a hazard that could cause death or severe personal injury if the hazard is not avoided.

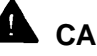

## **A** CAUTION:

Caution indicates the presence of a hazard that could cause minor personal injury or property damage if the hazard is not avoided.

## **MERLIN MAIL System Release 3 Enhancements**

Several enhancements were implemented for this release of the MERLIN MAIL Voice Messaging System. This section briefly describes these enhancements and new features.

- The Transfer to Registered Subscribers Only setting of the Transfer Restrictions feature allows callers to be transferred only to users who have mailboxes in the system. (Strongly encouraged to prevent toll fraud.)
- Transfer-Only mailboxes allow callers to reach extensions that need to be transfer destinations but do need to receive messages. A maximum of 255 Transfer-Only mailboxes is available.
- The maximum number of ports has been expanded from four to six ports and the message storage is increased from four hours to six hours for a two-port or four-port system and ten hours for a six-port system.
- The system now uses enhanced voice processing cards. These voice processing cards based on Digital Signal Processing (DSP) technology and provide improved quality and increased touch-tone detection sensitivity.
- The system now supports up to three separate Automated Attendants, each with its own menus, Touch-Tone Gate Greetings, Schedule Controller, and Business Schedule.
- Each Automated Attendant can have a separate Business Schedule, that defines when the Automated Attendant's Day Main Menu or Night Main Menu is played to callers.
- The Automated Attendant Touch-Tone Gate Greeting length is increased to two minutes.
- A Security Violation Notification feature enables the System Administrator to choose to be warned about possible mailbox break-in attempts. The System Administrator can choose from the following options:
	- **Mailbox Lock—** Lock the subscriber's mailbox and send a warning to the mailbox owner's mailbox and the System Administrator's mailbox.
	- **Warning Message—** Send a warning message to the mailbox owner's mailbox and the System Administrator's mailbox (factory setting).
	- **No Security Notification.** (Strongly discouraged.)
- The maximum password length has been increased to 15 digits. A minimum systemwide password length can be set by the System Administrator. The longer the minimum password length, the more secure your system is against toll fraud.
- There is now a separate System Administration Password that must be entered to access System Administration.
- Additional types of mailbox Classes of Service (COS) have been added. Message length can now be two, five, or ten minutes depending on the Class of Service of the mailbox.
- Bulletin Board mailboxes (Class of Service 19) have been added. Bulletin Board mailboxes allow subscribers to record messages that can be accessed by callers. Bulletin Board mailboxes can be modified easily, by a designated subscriber without entering System Administration.
- The maximum number of mailboxes (Call Answer mailboxes, Bulletin Board mailboxes, and Automated Attendant mailboxes combined) is 100.
- The following message for Call Answer Service is only played to a caller if no Personal Greeting has been recorded: "After recording, either hang up or press one for more options. Record at the tone."
- There is one General Mailbox for each Automated Attendant, for a maximum of three General Mailboxes.
- In the previous release if a mailbox was full, additional messages for the subscriber would be recorded in the General Mailbox. In Release 3, if a mailbox is full a message is not recorded in a GeneraI Mailbox. The caller is given the opportunity to transfer to the Call Answer Service Operator or to another extension.
- Administering a fax extension no longer forces the Touch-Tone Gate to be turned On, nor does it cause an eight-second pause between the Greeting (Touch-Tone Gate, or Temporary Closure), if there is one, and the Automated Attendant Main Menu.
- The number of Outcalling numbers that a subscriber can program has been increased to five. Each of the five numbers now has a 60-digit maximum. A subscriber has the option of specifying the number of cycles (through the subscriber's Outcalling list) that the system will complete when a new message is received, and will also have the option of defining the minimum number of minutes between successive Outcalling attempts.
- In the previous release, if a message was forwarded, only the last prepended message would be forwarded with the original message. With Release 3, all prepended messages are forwarded with the original message.
- <span id="page-22-2"></span><span id="page-22-1"></span><span id="page-22-0"></span>■ Messages are now considered either *old* or new messages. If a subscriber has listened to all or part of a message, it is considered an old message. If a subscriber has not played a message, it is considered a new message. The subscriber's message-waiting light turns off if the mailbox has no new messages.
- A subscriber can now have a Personal Operator. This allows a caller to press **[0]** (before, during, or after leaving a message in the subscriber's mailbox) to be transferred to an extension programmed by the subscriber. If a subscriber has not programmed a Personal Operator, callers will be transferred to the Call Answer Service Operator if they press **[0].** In the previous release, the call would be handled according to the Day or Night Dial 0/Timeout Action.
- Each Automated Attendant can have its own Touch-Tone Gate. The Touch-Tone Gate factory setting is Off. (In the previous release, the factory setting for the Touch-Tone Gate was On.) The Touch-Tone Gate is not automatically turned on if a fax extension is administered. (In the previous release, the Touch-Tone Gate was turned on if a fax extension was administered.)

## **Related Documents**

The documents listed below are MERLIN MAIL Voice Messaging System documents or part of the MERLIN LEGEND Communications System documentation set. These documents can be ordered from the AT&T GBCS Publications Fulfillment Center.

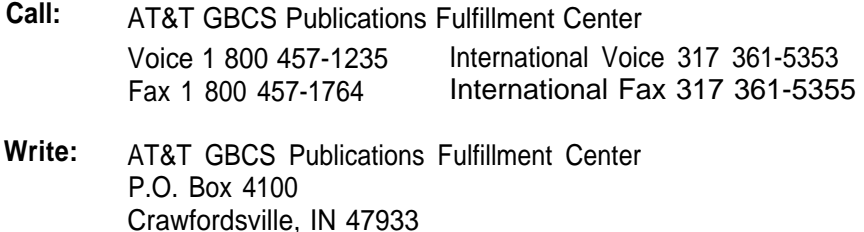

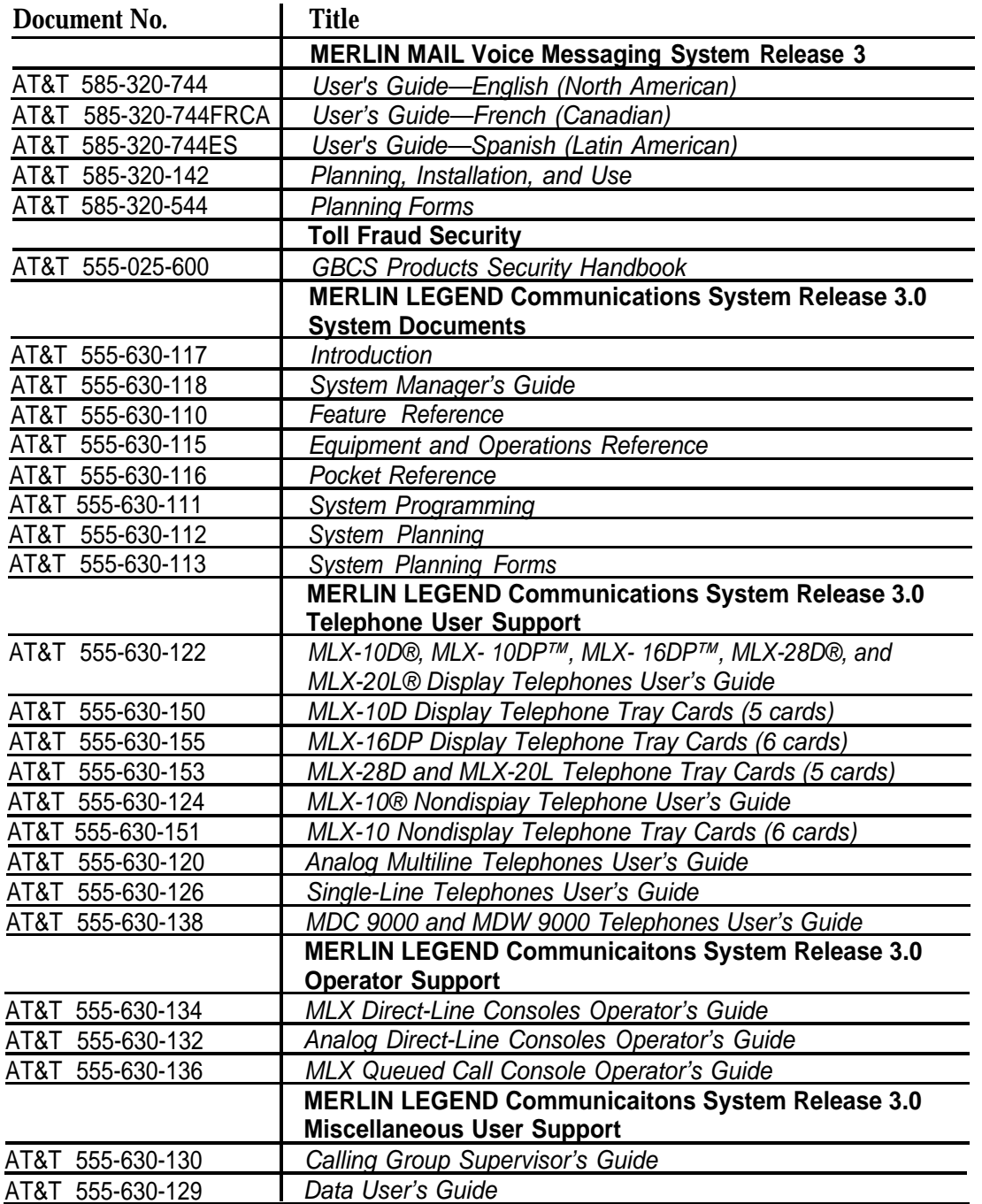

# <span id="page-24-0"></span>**How to Comment on This Document**

We welcome your comments, both positive and negative. Please use the feedback form on the next page to let us know how we can continue to serve you. If the feedback form is missing, write directly to:

Documentation Manager AT&T 211 Mount Airy Road Room 2W-226 Basking Ridge, NJ 07920-2332

# <span id="page-25-0"></span>**Introduction**

# <span id="page-25-1"></span>**System Services and Features**

The MERLIN MAIL Voice Messaging System Release 3, hereafter called the MERLIN MAIL Voice Messaging System or the MERLIN MAIL system, works with the MERLIN LEGEND Communications System to automate the call handling, call answering, and voice messaging needs of your company. To meet these needs, the MERLIN MAIL system offers three services:

- Automated Attendant Service
- Call Answer Service
- Voice Mail Service

There are also security features in the MERLIN MAIL Voice Messaging System that help protect your system against toll fraud abuse.

Automated Attendant Service provides the MERLIN MAIL system's call handling features. Automated Attendant Service can be setup to answer calls and present callers with menus of selectable options, such as transferring to specific extensions or playing pre-recorded announcements. Automated Attendant Service can also automatically route calls, accept fax calls, answer calls based on a programmed Business Schedule, and provide customized after-hours service. The MERLIN MAIL system's Automated Attendant Service allows up to three different Automated Attendants to be defined, which can be programmed for use with specific lines on a MERLIN LEGEND Communications System.

Call Answer Service provides the MERLIN MAIL system's call coverage features. Call Answer Service can automatically answer calls when the subscriber (user of the MERLIN MAIL system) is either on another call or away from the phone. Call Answer Service lets the caller leave a message for a subscriber or transfer to another extension.

Voice Mail Service provides the MERLIN MAIL system's voice messaging features. Voice Mail Service lets subscribers send voice mail messages to other subscribers and listen to messages left in their mailboxes by subscribers and external callers.

All services provided by the MERLIN MAIL system can be implemented in a single language *(monolingual* mode) or two languages *(bilingual* mode). If administered for bilingual mode, the MERLIN MAIL system lets callers select the language in which they want to hear prompts, menus, and announcements. The MERLIN MAIL system can operate in English (North American), French (Canadian), or Spanish (Latin American). In bilingual mode, English must be one of the language choices.

A detailed description of the MERLIN MAIL system's services and features follows. Figure 1-1 shows the main features associated with each service.

<span id="page-26-0"></span>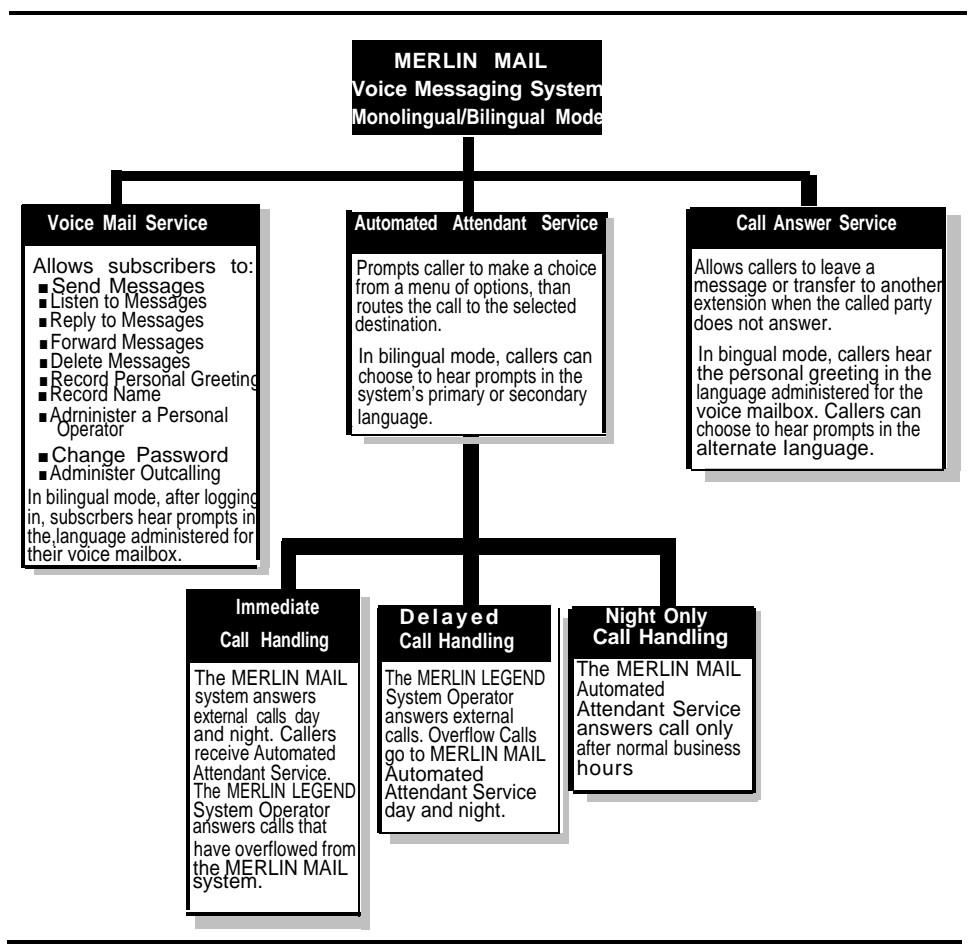

**Figure 1-1. Overview of MERLIN MAIL System Services and Features**

## **Monolingual or Bilingual Operation**

The System Administrator chooses to operate the MERLIN MAIL system in either monolingual or bilingual mode. In monolingual mode, select the single language in which MERLIN MAIL system prompts, menus, and announcements are played. In bilingual mode, select both a primary system language and a secondary system language. The primary system language is the default language in which system prompts, menus, and announcements are played. The secondary system language is the alternate language callers can choose to play prompts, menus, and announcements. Whether you choose to use the monolingual or bilingual mode depends on the needs of your callers and subscribers (voice mail users).

The MERLIN MAIL system offers the choice of three languages:

- For monolingual mode, one of the following languages:
	- English (North American)
	- French (Canadian)
	- Spanish (Latin American)
- For bilingual mode, one of the following primary/secondary system language combinations:

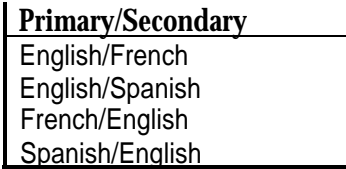

```
✏ NOTE:
```
In bilingual mode, English must be one of the languages.

#### **Automated Attendant Service**

The MERLIN MAIL system's Automated Attendant Service consists of greetings (optional) and menus, providing callers with several options that allow them to quickly access an extension, a department, or information by pressing a single dialpad button. This service provides some major benefits, both to the callers and to the company:

- Announcements of frequently requested information (such as directions or business hours) can be included as menu options, thereby freeing an employee's time for other tasks.
- Callers using rotary phones or needing assistance are automatically transferred to the Call Answer Service Operator, the General Mailbox, an extension specified by the System Administrator, or disconnected, based on your company's preference.
- Up to three Automated Attendants can be defined per MERLIN MAIL system. Each can be set up to respond to different incoming lines on a MERLIN LEGEND Communications System.
- System greetings, prompts, announcements, and menus can be recorded and played in one language (monolingual mode) or two languages (bilingual mode). In bilingual mode, callers can select their language preference for these recordings.
- Different greetings, menus, and announcements can be recorded to play during the day and night. For example, during the day you may want to tell callers to stay on the line for assistance by an operator. At night, when there may be no operator, you may want to tell callers to stay on the line to leave a message in the General Mailbox.
- Calls are efficiently routed to the correct party (as specified by Automated Attendant menus or as entered by the caller).
- Incoming calls from fax machines that produce industry-standard fax (CNG) tones are automatically recognized and routed to a fax extension.
- If callers do not know the extension needed, they can access a directory of subscribers or be transferred automatically to an operator.

#### **Selector Codes**

Automated Attendant menus and Submenus offer callers a list of options from which to choose, Callers dial a Selector Code (press a button on a touch-tone telephone) to make their selection. You can program up to nine Selector Codes on each menu. Selector Codes can be programmed to:

- Transfer a caller to an extension, mailbox, or Bulletin Board.
- Play a Submenu (a menu from which additional choices can be offered).
- Play an announcement.
- Prompt callers to enter a transfer destination.

For more information, see the [Automated Attendant Service](#page-144-1) feature in Chapter 5, "Features."

#### **Touch-Tone Gate**

The Touch-Tone Gate can be used to quickly send callers with rotary telephones to the Dial 0/Timeout Action destination. A caller's response to the Touch-Tone Gate allows the system to know whether or not the caller is calling from a touch-tone telephone. If the Touch-Tone Gate is on, callers that do not respond to the Touch-Tone Gate are assumed to have a rotary phone. These callers are handled as determined by the Dial 0/Timeout Action setting of the Automated Attendant's Main Menu. The Touch-Tone Gate can be used in both monolingual and bilingual modes of operation.

If the system is in bilingual mode, the Touch-Tone Gate also enables callers to choose the language in which they want to hear the prompts played.

For more information, see the [Touch-Tone Gate](#page-301-1) feature in Chapter 5, "Features,"

#### **Examples of Automated Attendant Service**

Following are examples of a Main Menu and Automated Attendant Touch-Tone Gate Greeting for a system in monolingual mode.

#### **Monolingual Mode with Touch-Tone Gate On**

Automated Attendant Touch-Tone Gate Greeting Welcome to Linco. If you are calling from a touch-tone phone press **[1]** now. Otherwise, please wait for assistance.

Main Menu For sales, press **[1]** . For customer service, press **[2]** . If you know the extension of the person you are calling, press **[8]** and dial the extension now.

For a directory of employees listed by last name, press **[\*] [A]** . To reach the operator, press **[0]** .

#### **Monolingual Mode with Touch-Tone Gate Off**

The following example shows a Main Menu in the primary language English if the Touch-Tone Gate is turned off. Since the Automated Attendant Touch-Tone Gate Greeting will not play in this case, the Main Menu should include a greeting to the caller.

Main Menu Thank you for calling XYZ Company. For sales, press **[1]** . For customer service, press **[2].** If you know the extension of the person you are calling, press **[8]** and dial the extension now. For a directory of employees listed by last name, press **[\*] [A]** . To reach the operator, press **[0]** .

#### **Submenus**

The Automated Attendant can also allow options to send callers to a Submenu, from which they can make more choices. Suppose a caller chose the Sales Selector Code **([1])** from the Main Menu above. The Selector Code **([1])** would then send the caller to the sample Submenu below (depending on language selected):

#### Submenu

If you want to purchase our BasicWidgets product, press **[1].** If you want to purchase our SuperWidgets product, press **[2].** If you want to purchase our HyperWidgets product, press **[3].** For more information on all our products, press **[4].** To reach the operator, press **[0].**

If the caller selects the Selector Code for the desired product from the Submenu, he or she is transferred to an appropriate sales representative or a group of representatives. If the caller presses **[4],** he or she hears an announcement describing the products.

This multilevel menu approach is useful for many businesses and agencies, such as banks, insurance agencies, post offices, and department stores. For example, Automated Attendant Service could be used in the banking business. A multilevel menu can allow clients to select recordings of specific information they need (such as current loan, mortgage, or savings account interest rates), speak directly to a loan officer or account manager, or wait for an available customer service representative,

The Automated Attendant Service should always be programmed to allow the caller to stay on the line or enter an extension to reach an employee.

#### ■ **RECOMMENDATION:**

Callers may get confused if presented with more than three levels of menus or more than five options on a menu. Although the MERLIN MAIL system lets you create up to 99 menus with up to nine options on each menu, it is recommended that you limit the number of menu levels to three and the number of options on each menu to five. Also, remind callers from each menu that they can get assistance by dialing **[0]** .

For more information, see the [Automated Attendant Service](#page-144-0) feature in Chapter 5, "Features."

## **Call Handling Methods**

Automated Attendant Service can be set to handle calls in one of the following ways:

- Immediate Call Handling (allows Fax Call Handling)
- Delayed Call Handling
- Night Only Call Handling

## **Immediate Call Handling**

With Immediate Call Handling, Automated Attendant Service answers incoming calls, both day and night. If the MERLIN MAIL system is busy and does not answer, the call (called an overflow call) will ring at the operator's telephone, as shown in Figure 1-2.

<span id="page-31-0"></span>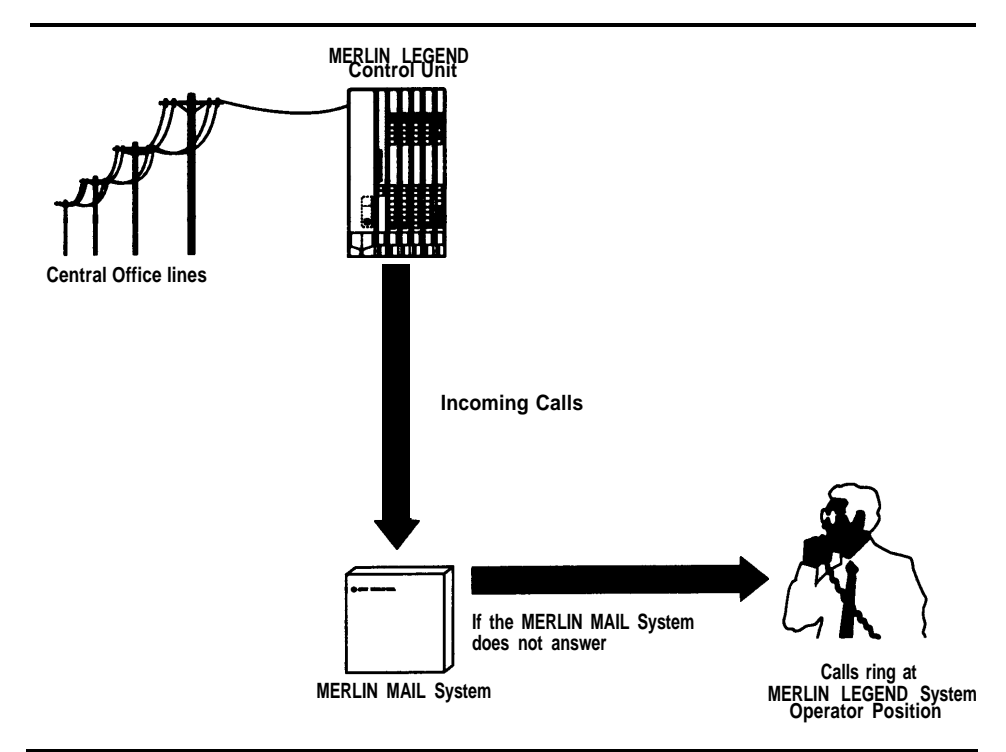

**Figure 1-2 The MERLIN MAIL System as Immediate Call Handler**

Immediate Call Handling plays either your company's Day Automated Attendant Touch-Tone Gate Greeting (if the Touch-Tone Gate is On) and menus or the Night Automated Attendant Touch-Tone Gate Greeting (if the Touch-Tone Gate is On) and menus, based on the time of the call and the schedule programmed.

If you want most callers to be handled by the Automated Attendant Service, use Immediate Call Handling.

## **Delayed Call Handling**

With Delayed Call Handling, external calls ring immediately at the MERLIN LEGEND system operator's console, both day and night. If the operator does not answer, calls automatically go to Automated Attendant Service, as shown in Figure 1-3.

<span id="page-32-0"></span>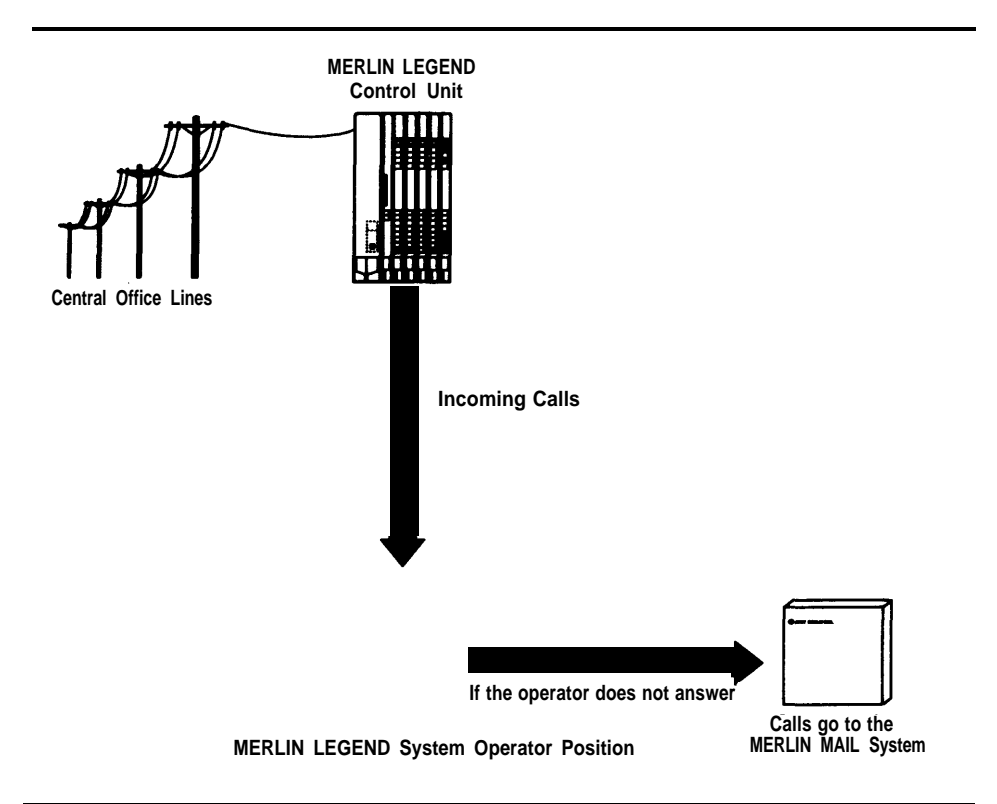

#### **Figure 1-3. The MERLIN MAIL System as Delayed Call Handler**

With Delayed Call Handling, the Automated Attendant Service plays either your company's Day Automated Attendant Touch-Tone Gate Greeting (if the Touch-Tone Gate is On) and menus or the Night Automated Attendant Touch-Tone Gate Greeting (if the Touch-Tone Gate is On) and menus, based on the time of the call and the schedule programmed.

If you want most calls handled by the MERLIN LEGEND system operator, use Delayed Call Handling.

## **Night Only Call Handling**

With Night Only Call Handling, the Automated Attendant Service answers external calls only when the MERLIN LEGEND system is in Night Service. To use Night Only Call Handling, you must use the MERLIN LEGEND Communications System Night Service feature. During the day, calls ring at the MERLIN LEGEND system's operator console. At night, calls are sent to Automated Attendant Service for handling.

If you want callers to receive the Automated Attendant Service only when your business is closed, use Night Only Call Handling.

#### **Fax Call Handling**

Automated Attendant Service can be setup to recognize incoming fax calls from machines that produce industry-standard fax calling (CNG) tones and transfer those calls automatically to a designated fax extension. For each Automated Attendant one fax extension or fax Calling Group can be designated. Which fax extension or fax Calling Group is chosen to answer the fax call is decided by which line the fax call was received on, and which Automated Attendant answers that line.

The sending fax machine must send industry-standard fax calling (CNG) tones for the Automated Attendant Service to recognize the call automatically as a fax call. With Fax Call Handling, your company may not need a separate telephone line for its fax machine—callers can dial the same number for voice and fax calls.

Fax Call Handling is available with Immediate Call Handling. Fax Call Handling cannot be used with Delayed Call Handling because the sending machine will stop sending the fax (CNG) tone and hang up after 35 seconds. Fax Call Handling should also not be used with Night Only Call Handling.

#### **Automated Attendant Service Scheduling**

You can set up Automated Attendant Service to provide different greetings, menus, and announcements for calls received when your company is open for business and when it is closed. For calls received during scheduled business hours, the Automated Attendant Service plays the Day Automated Attendant Touch-Tone Gate greeting (if the Touch-Tone Gate is On), menus, and announcements; for calls received after scheduled business hours, the Automated Attendant Service plays the Night Automated Attendant Touch-Tone Gate greeting (if the Touch-Tone Gate is On), menus, and announcements.

The Automated Attendant Service uses the MERLIN LEGEND mode (Night Service), a separate schedule you setup for the MERLIN MAIL system (Business Schedule), or a combination of both, to determine whether your company is open or closed at the time of a call.

## **Schedule Controller**

The Schedule Controller setting specifies how an Automated Attendant decides whether it uses Night or Day Service.

The Schedule Controller can be set to one of three options:

- **Follow the MERLIN LEGEND Mode—** Use this setting if you are going to control the voice messaging system by the Night Service setting on the MERLIN LEGEND Communications System.
- **Follow the MERLIN MAIL Business Schedule** Use this setting if you want the schedule to be independent of the MERLIN LEGEND Night Service feature.
- **Follow the MERLIN LEGEND Mode and the MERLIN MAIL Business Schedule**— Use this setting if you want the MERLIN MAIL Voice Messaging System to respond to both the MERLIN MAIL Business Schedule and the MERLIN LEGEND Night Service feature.

#### **MERLIN LEGEND Communications System Night Service**

The MERLIN LEGEND system notifies the MERLIN MAIL system when Night Service begins and ends.

✏ **NOTE:**

If you use Night Only Call Handling, the Automated Attendant Service is only available when the MERLIN LEGEND Communications System Night Service feature is on.

There are three ways that the MERLIN MAIL system can be notified when MERLIN LEGEND Night Service begins and ends:

- **Night Service with Time Set—** On the MERLIN LEGEND system, you set up a schedule that specifies when Night Service begins and ends. The MERLIN LEGEND system notifies the MERLIN MAIL system automatically whenever the MERLIN LEGEND system goes into or out of Night Service.
- **Night Service with Group Assignment—** The MERLIN LEGEND system notifies the MERLIN MAIL system that Night Service is on when all MERLIN LEGEND system operator positions have Night Service activated. The MERLIN LEGEND system notifies the MERLIN MAIL system that Night Service is off when one system operator position has deactivated Night Service.
- **Night Service with Outward Restriction—** The MERLIN LEGEND system notfies the MERLIN MAIL system when Night Service goes on and off which occurs when one MERLIN LEGEND system operator activates or deactivates Night Service.

For more information on the MERLIN LEGEND Night Service feature, see the MERLIN LEGEND Communications System Feature Reference manual.

## **MERLIN MAIL Business Schedule**

The MERLIN MAIL Business Schedule can be used to enter your company's hours of operation and any temporary changes to the schedule.

You can enter schedule a temporary closure for a day up to a week in advance. You can also set the current day to Open or Closed.

#### **Voice Mail Service**

The MERLIN MAIL system's Voice Mail Service (also called Voice Mail) lets subscribers:

- Listen to messages from nonsubscribers and other subscribers.
- Record their own personal greetings and names.
- Forward a received message to one or more subscribers, with additional comments, if desired.
- Choose their own passwords, which they can change to ensure that messages are kept confidential.
- Create a message and send it to one or more subscribers.
- In bilingual mode, listen to Voice Mail Service prompts in the language they prefer.
- Designate up to five Outcalling telephone numbers or pager/beeper numbers that are called when a new message arrives in the subscriber's mailbox.
- Choose a Personal Operator. If a caller dials **[0]** when the caller reaches the subscriber's voice mailbox, the call is transferred to the subscriber's Personal Operator.

For more information, see the [Voice Mail Service](#page-308-1) feature in Chapter 5, "Features."

#### **Outcalling**

The MERLIN MAIL system's Outcalling feature can dial up to five designated telephone numbers or pager/beeper numbers and notify a subscriber that a new message has arrived in the subscriber's voice mailbox. Subscribers who use Outcalling are notified about new messages whether they are at their desk, on the road, or at an alternate work location.

Using any touch-tone telephone, subscribers with Outcalling can retrieve their messages, change their Outcalling numbers, change the number of times the list of Outcalling numbers will be dialed, change the Outcalling schedule (the times when Outcalling will take place), and turn Outcalling on and off as necessary.
#### ✏ **NOTE:**

Before you use Outcalling, its is strongly recommended that you read "Security of Your System: Preventing Toll Fraud" in Customer Support Information,

For more information, see the [Outcalling](#page-255-0) feature in Chapter 5, "Features."

#### **Call Answer Service**

The MERLIN MAIL system's Call Answer Service allows callers to leave messages or transfer to another extension when the extension called is busy or does not answer and is covered to voice mail. When a message is left, the Call Answer Service deposits the message in the subscriber's voice mailbox, then lights the message-waiting indicator on the subscriber's phone. If the subscriber has Outcalling turned on, the MERLIN MAIL system will also call the specified Outcalling number(s).

In addition to acting as an answering machine, Call Answer Service enables callers to perform any of the following actions:

- Press **[0]** (zero) for the Personal Operator (or Call Answer Service Operator, if a Personal Operator is not programmed).
- Transfer to another extension by dialing **[\*] [T]** (or **[\*] [8]** before or after leaving a message.
- Review and edit messages before depositing them in the voice mailbox.
- If the MERLIN MAIL system has been setup for bilingual operation, callers hear the subscriber's personal greeting in the language administered for the voice mailbox. Callers can choose to hear the personal greeting and all other prompts in the secondary language by pressing **[\*] [1].**

For more information, see the [Call Answer Service](#page-174-0) feature in Chapter 5, "Features."

#### **Guest Mailboxes**

You can set up Guest Mailboxes so that Voice Mail users who do not have their own extensions, such as temporary workers, contract workers, and consultants, can receive messages from subscribers and nonsubscribers.

For more information, see the [Mailbox](#page-222-0) feature in Chapter 5, "Features."

#### **Bulletin Board Mailboxes**

You can set up Bulletin Board Mailboxes that play informative messages to callers. A Bulletin Board message can be up to four minutes in length.

For more information, see the [Bulletin Board](#page-159-0) feature in Chapter 5, "Features."

# **MERLIN MAIL System Configurations (Release 3)**

The MERLIN MAIL system is available in three configurations: the two-port configuration uses a single voice processing card, the four-port configuration uses two voice processing cards and the six-port configuration uses three voice processing cards. The ports on a voice processing card connect to the 012 Module in the MERLIN LEGEND Communications System. (Use of the 008 OPT Module is not supported.) Each MERLIN MAIL port can support multiple services: Automated Attendant Service, Call Answer Service, and Voice Mail Service. The two- or four-port configurations can store approximately six hours of messages and the six-port configuration can store up to ten hours of messages.

To upgrade your MERLIN MAIL system to a four- or six-port system or from a four-port system to a six-port system, contact your AT&T representative or authorized dealer.

A separate Remote Maintenance Device (RMD) is included with the MERLIN MAIL unit. This device is used for remote maintenance and diagnostic services by AT&T or authorized service personnel. The RMD is connected to a port on an 012 Module. Use of the 008 OPT Module with the RMD is not supported.

# **Installation and Programming Responsibilities**

One or more people installing the system will be responsible for these tasks:

- Installing the MERLIN MAIL unit.
- Programming the MERLIN MAIL unit to provide the services specified by the customer.
- Programming the MERLIN LEGEND Communications System to support MERLIN MAIL system operation.

Collect the completed MERLIN LEGEND System Planning Forms from the MERLIN LEGEND System Manager. These forms should be updated and the MERLIN MAIL System Planning Forms should be completed before installing and programming the MERLIN MAIL system. (In many companies, the MERLIN LEGEND Communications System System Manager and the MERLIN MAIL System Administrator are the same person.)

# **Subscriber Responsibilities**

Before the person installing the system programs the MERLIN MAIL system, company personnel should be designated to serve in the following support roles:

- System Administrator .
- Call Answer Service Operator
- General Mailbox Owner(s)

#### **System Administrator Responsibilities**

The System Administrator is responsible for making these routine changes to the system:

- **Maintaining Voice Mailboxes** Besides adding and deleting voice mailboxes, the System Administrator is responsible for resetting (initializing) voice mailbox passwords if subscribers forget them, changing subscribers' mailbox language, and changing mailbox Class of Service settings (which determine Outcalling permissions, call transfer permissions, message length, and storage space).
- **Changing Greetings, Menus, and Announcements—** Changes in personnel, your company's operations, or your company's services may require changes to Automated Attendant Service greetings, menus, and announcements.
- **Maintaining the Business Schedule** Holidays and temporary company closings or openings must be entered to ensure the proper Automated Attendant Touch-Tone Gate Greetings and menus are played during these times.
- **Maintaining Group Lists for Use by Subscribers—** The System Administrator can create, update, or delete a Group List. The System Administrator is also responsible for informing subscribers of any changes to Group Lists.
- Maintaining System Parameters— Changes in personnel or telephone configuration may require changes to some of the system parameters, such as the fax extension, Call Answer Service Operator extension, or System Administrator's mailbox.
- **Broadcast Messages to All Subscribers** The System Administrator is the only subscriber able to use the Broadcast Message feature to send messages.
- **Security of the MERLIN MAIL System** If users experience security problems with the MERLIN MAIL system, they should notify the System Administrator. The System Administrator is responsible for taking measures to prevent toll fraud and to safeguard the contents of mailboxes. For more information, see ["Toll Fraud Prevention"](#page-42-0) in this chapter.

#### **Call Answer Service Operator Responsibilities**

The person designated as the Call Answer Service Operator has primary responsibility for answering calls in the following situations:

- The Call Answer Service Operator answers calls if the Automated Attendant Service is setup to transfer calls to the Call Answer Service Operator when a caller presses **[0]** (zero) or does not press any dialpad buttons in response to the Automated Attendant Touch-Tone Gate Greeting, the Automated Attendant Main Menu, or an Automated Attendant Submenu.
- If a subscriber has not programmed a Personal Operator, calls are transferred to the Call Answer Service Operator when a caller reaches a subscriber's mailbox and presses **[0]** (zero).

#### **General Mailbox Owner Responsibilities**

Messages are sent to the General Mailbox when Automated Attendant Service is setup to transfer calls to the General Mailbox and a caller presses **[0]** (zero) or does not press any dialpad buttons in response to the Touch-Tone Gate Greeting, an Automated Attendant Main Menu, or an Automated Attendant Submenu.

The person designated as the General Mailbox owner is responsible for messages left in the General Mailbox. The General Mailbox owner forwards the messages from the General Mailbox to the intended recipient. The recipient must be a voice mail subscriber. If a message is left in the General Mailbox for a person who is not a subscriber, the General Mailbox owner will need to deliver the message to the person in some other way.

A copy of the instructions for forwarding General Mailbox messages should be given to the person designated as the General Mailbox owner. For a copy of the instructions, see the [General Mailbox](#page-195-0) feature in Chapter 5, "Features."

# **Helpful Hints**

After you become familiar with the MERLIN MAIL system, the following hints and shortcuts can save you time:

- The MERLIN MAIL system can be programmed from any touch-tone telephone.
- You never need to wait for a greeting or a prompt to play before dialing the next step. To save time, you can enter an option (press the touch-tone telephone button) before a menu or system response completes playing.
- Press <sup>[\*</sup>] **[7]** at any point during system programming to return to the System Administration Main Menu. Press **[\*] [7]** again to return to the Voice Mail Activity Menu.
- Enter  $\frac{1}{2}$  [#] to return to the previous menu.
- Enter  $\left[\begin{array}{cc} * \end{array}\right]$  **[4]** to repeat the current menu, or prompt.
- Press  $\left[\frac{*}{2}\right]$  **[9]** to exit the system (you can also hang up).
- Use the handset to record messages, greetings, names, menus, and announcements. Using the speakerphone is not recommended for making recordings.
- If you are using a speakerphone when programming the system, turn off your speakerphone's microphone.
- When calling the MERLIN MAIL system from your own MERLIN LEGEND system extension, you do not have to enter your extension number during Iogin. You can simply enter **[#]** when prompted to enter an extension and **[#].**

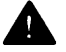

#### **Security Alert:**

Although the System Administrator can program the system so that subscribers are not required to use passwords (by setting the password length to 0), to maintain a more secure telephone system and reduce the possibility of toll fraud, it is **strongly recommended** that neither the System Administrator nor other subscribers eliminate MERLIN MAIL passwords. AT&T strongly recommends a minimum password length of at least six digits.

# **Voice Mail Etiquette**

Many people use voice mail to answer their telephone when they are not available. The most important consideration is to help people feel comfortable leaving a message. The following suggestions will help you make effective use of your voice mail system.

- Update your personal greeting regularly. Callers feel most comfortable leaving a message when greetings convey a subscriber's status.
- In your greeting, let callers know when you will return their call.
- Include information in your greeting about how callers can reach a co-worker who can help them if you are not available.
- Tell your callers how they can easily reach another person if their call is an emergency.

When you reach a voice mailbox when calling someone, follow these suggestions:

- When you record a message, explain why you are calling, and when you need a response.
- Keep your message brief and to the point.
- If you are requesting information, leave your name, full address, and telephone number or fax number.
- If your call is urgent, or you need assistance immediately, try pressing **[0] .**
- Let the person you called know when it is convenient to call you back.
- If you would rather leave a voice message instead of leaving a message with a third party, but are not offered the option, ask if there is voice mail available for the person.

# <span id="page-42-0"></span>**Toll Fraud Prevention**

Toll fraud is the unauthorized use of your telecommunications system by third parties to make long distance telephone calls. Under the law, you, the customer, are responsible for paying part or all of those unauthorized calls. Thus, the following information is of critical importance.

Unauthorized persons concentrate their activities in two areas with the MERLIN MAIL system:

- They try to transfer out of the MERLIN MAIL system to gain access to an outgoing trunk and make long distance calls.
- They try to locate unused or unprotected mailboxes and use them as drop-off points for their own messages.

The following is a discussion of how toll fraud is often perpetrated and ways to prevent unauthorized access that can lead to toll fraud.

#### **Physical Security, Social Engineering, and General Security Measures**

Criminals called hackers may attempt to gain unauthorized access to your communications system and voice messaging system in order to use the system features. Hackers often attempt to trick employees into providing them with access to a network facility (line/trunk) or a network operator. This is referred to as social engineering. Hackers may pose as telephone company employees and employees of AT&T or your authorized dealer. Hackers will go through a company's trash to find directories, dialing instructions, and other information that will enable them to break into the system. The more knowledgeable they appear to be about the employee names, departments, telephone numbers, and the internal procedures of your company, the more likely it is that they will be able to trick an employee into helping them.

#### **Preventative Measures**

Take the following preventative measures to limit the risk of unauthorized access by hackers:

- Provide good physical security for the room containing your telecommunications equipment and the room with administrative tools, records, and System Administration information. These areas should be locked when not attended.
- Provide a secure trash disposal for all sensitive information, including telephone directories, call accounting records, or anything that may supply information about your communications system. This trash should be shredded.
- Educate employees that hackers may try to trick them into providing them with dial tone or dialing a number for them. All reports of trouble, requests for moving extensions, or any other administrative details associated with the MERLIN LEGEND Communications System or the MERLIN MAIL Voice Messaging System should be handled by one person (the System Administrator) or within a specified department. Anyone claiming to be a telephone company representative should be referred to this person or department.
- No one outside of AT&T needs to use the MERLIN LEGEND system to test facilities (lines/trunks). If a caller identifies him or herself as an AT&T employee, the System Administrator should ask for a telephone number where the caller can be reached. The System Administrator should be able to recognize the number as an AT&T telephone number. Before connecting the caller to the administrative port of the MERLIN LEGEND system, the System Administrator should feel comfortable that a good reason to do so exists. In any event, it is not advisable to give anyone access to network facilities or operators, or to dial a number at the request of the caller.
- Any time a call appears to be suspicious, call the AT&T GBCS Fraud Intervention Center at 800 628-2888 (fraud intervention for System 25, PARTNER® and MERLIN® systems).
- Customers should also take advantage of AT&T monitoring services and devices, such as the NetPROTECT<sup>sm</sup> family of fraud detection services, CAS with HackerTracker® , and CAT Terminal with Watchdog. Call 1 800 638-7233 to get more information on these AT&T fraud detection services and products.

#### **Security Risks Associated with Transferring through the MERLIN MAIL Voice Messaging System**

Toll fraud hackers try to dial into a voice mailbox and then execute a transfer by dialing **[\*] [T]** . The hacker then dials an access code (either **[9]** for Automatic Route Selection or a pooled facility code) followed by the appropriate digit string to either direct dial or access a network operator to complete the call.

#### **Preventative Measures**

Take the following preventative measures to limit the risk of unauthorized transfers by hackers:

- Outward restrict all MERLIN LEGEND voice mail port extensions. This denies access to facilities (lines/trunks).
- As an additional security step, network dialing for all extensions, including voice mail port extensions, should be processed through ARS using dial access code 9.

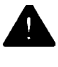

#### **Security Alert:**

The MERLIN LEGEND system ships with ARS activated with all extensions set to Facility Restriction Level 3, allowing all international calling. To prevent toll fraud, ARS Facility Restriction Levels (FRLs) should be established using:

- FRL 0 for restriction to internal dialing only
- FRL 2 for restriction to local network calling only
- FRL 3 for restriction to domestic long distance (excluding area code 809 for the Dominican Republic as this is part of the North American Numbering Plan, unless 809 is required)
- FRL 4 for international calling

Each extension should be assigned the appropriate FRL to match its calling requirements. **All voice mail port extensions not used for Outcalling should be assigned to FRL 0.**

- Deny access to pooled facility codes by removing pool dial-out codes 70, 890-899, or any others on your system.
- Create a Disallowed List to disallow dialing 0, 011 ,10 ,700 ,800, 1800, 809, 1809, 411, 1411, 900, and 9999. **Assign all voice mail port extensions to this Disallowed List. AT&T recommends assigning Disallowed List number 7. This is an added layer of security, in case outward restriction is inadvertently removed.**

If Outcalling is required by MERLIN MAIL extensions:

- Program an ARS Facility Restriction Level (FRL) of 2 on voice mail port extension(s) used for Outcalling.
- If 800 numbers are used, remove 1800 from Disallowed List number 7.
- If Outcalling is allowed to long distance numbers, build an Allowed List for the voice mail port extension(s) used for Outcalling. This list should contain the area code and the first three digits of the local exchange telephone numbers to be allowed.

Additional general security for the MERLIN MAIL system:

- Use a secure password for the General Mailboxes.
- The default administration mailbox, 9997, must be reassigned to the System Administrator's mailbox/extension number and securely password protected.
- All MERLIN MAIL system users must use secure passwords known only to the user.

#### **Security Risks Associated with the Automated Attendant Feature of MERLIN MAIL Voice Messaging Systems**

Two areas of toll fraud risk associated with the Automated Attendant feature of MERLIN MAIL systems are the following:

- Pooled facility (line/trunk) access codes are translated to a menu prompt to allow Remote Access. If a hacker finds this prompt, the hacker has immediate access.
- If the Automated Attendant prompts callers to use Remote Call Forwarding (RCF) to reach an outside telephone number, the system may be susceptible to toll fraud. An example of this application is a menu or Submenu that says, "To reach our answering service, select prompt number 5," and transfers a caller to an external telephone number.

Remote Call Forwarding can only be used securely when the central office provides "reliable disconnect" (sometimes referred to as forward disconnect or disconnect supervision), which guarantees that the central office will not return a dial tone after the called party hangs up. In most cases, the central office facility is a loop-start line/trunk which does not provide reliable disconnect. When loop-start lines/trunks are used, if the calling party stays on the line, the central office will return a dial tone at the conclusion of the call, enabling the caller to place another call as if it were being placed from your company.

#### **Preventative Measures**

Take the following preventative measures to limit the risk of unauthorized use of the Automated Attendant feature by hackers:

- Do not use Automated Attendant prompts for Automatic Route Selection (ARS) Codes or Pooled Facility Codes.
- Assign all unused Automated Attendant Selector Codes to zero, so that attempts to dial these will be routed to the system attendant.
- If Remote Call Forwarding (RCF) is required, MERLIN LEGEND Communications System owners should coordinate with their AT&T Account Team or authorized dealer to verify the type of central office facility used for RCF. If it is a ground-start line/trunk, or if it is a loop-start line/trunk and central office reliable disconnect can be ensured, then nothing else needs to be done.

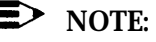

In most cases these will be loop-start lines/trunks without reliable disconnect. The local telephone company will need to be involved to change the facilities used for RCF to ground start lines/trunks. Usually a charge applies for this change. Also, hardware and software changes may need to be made in the MERLIN LEGEND system. The MERLIN MAIL Automated Attendant feature merely accesses the RCF feature in the MERLIN LEGEND system. Without these changes being made, this feature is highly susceptible to toll fraud. These same preventative measures must be taken if the RCF feature is active for MERLIN LEGEND system extensions whether or not it is accessed by an Automated Attendant menu.

#### **Security Risks Associated with the Remote Access Feature**

Remote Access allows the MERLIN LEGEND Communications System owner to access the system from a remote telephone and make an outgoing call or perform system administration, using the network facilities (lines/trunks) connected to the MERLIN LEGEND system. Hackers, scanning the public switched network by randomly dialing numbers with war dialers (a device that randomly dials telephone numbers, including 800 numbers, until a modem or dial tone is obtained), can find this feature, which will return a dial tone to them. They can even employ war dialers to attempt to discover barrier codes.

#### **Preventative Measures**

Take the following preventative measures to limit the risk of unauthorized use of the MERLIN LEGEND Communications System Remote Access feature by hackers:

- The Remote Access feature can be abused by criminal toll fraud hackers, if it is not properly administered. Therefore, this feature should not be used unless there is a strong business need.
- It is strongly recommended that customers invest in security adjuncts, which typically use one-time passcode algorithms. These security adjuncts discourage hackers. Since a secure use of the Remote Access feature generally offers savings over credit card calling, the break-even period can make the investment in security adjuncts worthwhile.
- If a customer chooses to use the Remote Access feature without a security adjunct, then multiple barrier codes should be employed, with one per user if the system permits. The MERLIN LEGEND system permits a maximum of 16 barrier codes.
- The maximum length should be used for each barrier code, and should be changed periodically. Barrier codes, like passwords, should consist of a random, hard-to-guess sequence of digits. While MERLIN LEGEND Release 3.0 permits a barrier code of up to 11 digits, systems prior to Release 3.0 permit barrier codes of up to only four digits.

If Remote Access is used, an upgrade to MERLIN LEGEND Communications System Release 3.0 is encouraged to take advantage of the longer barrier code.

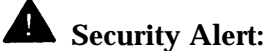

In [Appendix B, "MERLIN MAIL System Planning Forms,"](#page-364-0) use MERLIN MAIL System Planning Form L, Security Checklist, to ensure maximum security of your MERLIN LEGEND Communications System and the MERLIN MAIL Voice Messaging System.

# **Security Features**

In [Appendix B, "MERLIN MAIL System Planning Forms,"](#page-364-0) use MERLIN MAIL System Planning Form L, Security Checklist to ensure maximum security of your MERLIN LEGEND Communications System and MERLIN MAIL Voice Messaging System.

The MERLIN MAIL system provides security features to help protect your system from toll fraud abuse. These features include:

- **Transfer Restriction** restricts transfers to registered subscribers only. For more information, see the [Transfer Restrictions](#page-306-0) feature in Chapter 5, "Features."
- **Security Violation Notification** notifies the System Administrator and the subscriber when there are too many consecutive unsuccessful attempts to access a voice mailbox. It also may lock the mailbox, if the System Administrator programs the systemwide parameter to Mailbox Lock. For more information, see the [Security Violation Notification](#page-278-0) feature in Chapter 5, "Features."
- **Minimum Password Length—** allows the System Administrator to choose a minimum length for the passwords of subscribers' voice mailboxes. A Minimum Password Length setting of six or more digits is strongly recommended. For more information, see the [Passwords](#page-265-0) feature in Chapter 5, "Features."

#### **Transfer Restrictions**

When transfer is restricted to registered subscribers only, MERLIN MAIL transfers callers and subscribers only to extensions that have mailboxes (regular subscriber mailboxes, Transfer-Only mailboxes, Bulletin Board mailboxes).

### **Security Alert:**

Choosing the No Transfer Restrictions option leaves your system vulnerable to toll fraud. AT&T **strongly recommends** that you choose the Restrict Transfers to Registered Subscribers Only option.

#### **Security Violation Notification**

The MERLIN MAIL Voice Messaging System takes one of three actions when there are too many unsuccessful attempts to log into a mailbox (the factory setting is Send Warning Message after five unsuccessful login attempts). This is programmed systemwide by the System Administrator. This feature is used to discourage and/or stop unauthorized persons from accessing mailboxes and System Administration.

The System Administrator can choose to have one of the following actions occur after a specified number of consecutive unsuccessful Iogin attempts:

- Mailbox Lock— Lock the subscriber's mailbox and send a warning to the mailbox owner's mailbox and the System Administrator's mailbox.
- Warning Message— Send a warning message to the mailbox owner's mailbox and the System Administrator's mailbox.
- No Security Violation Notification. (Strongly discouraged.)

When a caller reaches the maximum number of unsuccessful Iogin attempts, and Security Violation Notification is set to either Mailbox Lock or Warning Message, the system plays the message, "Login incorrect. Too many unsuccessful Iogin attempts. The System Administrator has been notified. Goodbye."

# **Security Alert:**

The System Administrator should use the most restrictive form of the feature that the business allows. Use the Mailbox Lock option unless this would be too restrictive for your business. Use the Warning Message option otherwise. It is strongly discouraged to administer a system without Security Violation Notification. The System Administrator should investigate all warning messages received.

#### **Minimum Password Length**

The System Administrator can set the minimum password length to any value from 0—15 digits. The default value is a minimum password length of six digits. Every user's password must be at least as long as the value set as the minimum password length. The System Administration Password must also be at least as long as the minimum password length.

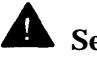

#### **Security Alert:**

A minimum password length of at least six digits is **strongly recommended.** The shorter the minimum password length, the more vulnerable your system is to abuse by unauthorized persons. Choose the longest acceptable minimum length in order to maximize the security of your system.

# **Other Security Hints**

Make sure that the Automated Attendant Selector Codes do not permit outside line selection.

Following are a number of measures and guidelines that can help you ensure the security of your communications system and voice messaging system.

#### **Educating Users**

Everyone in your company who uses the telephone system is responsible for system security. Users and attendants/operators need to be aware of how to recognize and react to potential hacker activity. Informed people are more likely to cooperate with security measures that often make the system less flexible and more difficult to use.

- Never program passwords or authorization codes onto Auto Dial buttons. Display telephones reveal the programmed numbers and internal abusers can use the Auto Dial buttons to originate unauthorized calls.
- Discourage the practice of writing down passwords. If a password needs to be written down, keep it in a secure place and never discard it while it is active.
- Operators or attendants should tell their System Administrator if they answer a series of calls where there is silence on the other end or the caller hangs up.
- Users who are assigned voice mailboxes should frequently change personal passwords and should not choose obvious passwords.
- The System Administrator should advise users with special telephone privileges (such as Remote Access, Outcalling, and Remote Call Forwarding) of the potential risks and responsibilities.
- Be suspicious of any caller who claims to be with the telephone company and wants to check an outside line. Ask for a callback number, hang up and confirm the caller's identity.
- Never distribute the office telephone directory to anyone outside the company; be careful when discarding it (shred the directory).
- Never accept collect telephone calls.
- Never discuss your telephone system's numbering plan with anyone outside the company.

#### **Educating Operators**

Operators or attendants need to be especially aware of how to recognize and react to potential hacker activity. To defend against toll fraud, operators should follow the guidelines below:

- Establish procedures to counter social engineering. Social engineering is a con game that hackers frequently use to obtain information that may help them gain access to your communications system or voice messaging system.
- When callers ask for assistance in placing outside or long-distance calls, ask for a callback extension.
- Verify the source. Ask callers claiming to be maintenance or service personnel for a callback number. Never transfer to \*10 without this verification. Never transfer to extension 900.
- Remove the headset and/or handset when the console is not in use.

#### **Detecting Toll Fraud**

To detect toll fraud, users and operators should look for the following:

- Lost voice mail messages, mailbox lockout, or altered greetings
- Inability to log into voice mail
- Inability to get an outside line
- Foreign language callers
- Frequent hang-ups
- Touch-tone sounds
- Caller or employee complaints that the lines are busy
- Increases in internal requests for assistance in making outbound calls (particularly international calls or requests for dial tone)
- Outsiders trying to obtain sensitive information
- Callers claiming to be the "phone" company
- Sudden increase in wrong numbers

#### **Establishing a Policy**

As a safeguard against toll fraud, follow these guidelines for your MERLIN LEGEND Communications System and MERLIN MAIL Voice Messaging System:

- Change passwords frequently (at least quarterly). Changing passwords routinely on a specific date (such as the first of the month) helps users to remember to do so.
- Establish well-controlled procedures for resetting passwords.
- Limit the number of invalid attempts to access a voice mailbox to five or less.
- Monitor access to the MERLIN LEGEND dial-up maintenance port. Change the access password regularly and issue it only to authorized personnel. Disconnect the maintenance port when not in use. (However, this eliminates AT&T's 24-hour maintenance surveillance capability and may result in additional maintenance costs.)
- Create a communications system management policy concerning employee turnover and include these suggestions:
	- Delete all unused voice mailboxes in the voice mail system.
	- If a terminated employee had Remote Access calling privileges and a personal authorization code, remove the authorization code immediately.
	- If barrier codes and/or authorization codes were shared by the terminated employee, these should be changed immediately.
- Regularly backup your MERLIN LEGEND system files to ensure a timely recovery should it be required. Schedule regular, off-site backups.
- Keep the Remote Maintenance Device turned off when not in use by AT&T or your authorized dealer.
- Limit transfers to registered subscribers only.
- Use the Security Violations Notification options (Mailbox Lock or Warning Message) to alert you of any mailbox break-in attempts. Investigate all incidents.

#### **Choosing Passwords**

Passwords should be as long as allowed by the system. See the [Passwords](#page-265-1) feature in Chapter 5, "Features," for more information.

Passwords should be hard to guess and should not contain:

- All the same numbers (for example, 1111, 666666)
- Sequential characters (for example 123456)
- Numbers that can be associated with you or your business, such as your name, birthday, business name, telephone number, or social security number.
- Words and commonly used names.

Passwords should be changed regularly, at least on a quarterly basis. Recycling old passwords is not recommended.

#### **Physical Security**

You should always limit access to the system console (or attendant console) and supporting documentation. The following are some recommendations:

- Keep the system console and supporting documentation in an office that is secured with a changeable combination lock. Provide the combination only to those individuals having a real need to enter the office.
- Keep telephone wiring closets and equipment rooms locked.
- Keep telephone logs and printed reports in locations that only authorized personnel can enter.
- Design distributed reports so they do not reveal password or trunk access code information.
- Keep the MERLIN MAIL Remote Maintenance Device turned off.

#### **Limiting Outcalling**

When Outcalling is used to contact subscribers who are off-site, use the MERLIN LEGEND Communications System Allowed Lists and Disallowed Lists or Automatic Route Selection features to minimize toll fraud.

If the Outcalling feature will not be used, outward restrict all MERLIN MAIL ports. If Outcalling will be used, ports not used for Outcalling should be Outward Restricted (port 2 on a two-port system, port 4 on a four-port system, ports 5 and 6 on a six-port system). Use Outward Restriction, Toll Restrictions, Allowed Lists, Disallowed Lists and Facility Restricitions Levels, as appropriate to minimize the possibility of toll fraud.

**1-28** Introduction

# **Planning Forms**

Initial planning instructions are in [Appendix A, "MERLIN MAIL System Planning"](#page-337-0) and [Appendix C, "MERLIN LEGEND System Planning,"](#page-390-0) and the MERLIN MAIL System Planning Forms are in [Appendix B, "MERLIN MAIL System Planning](#page-364-1) [Forms."](#page-364-1)

Initial programming steps that must be followed after the forms are filled out are outlined in [Chapter 3, "MERLIN MAIL System Initial Programming"](#page-66-0) and [Chapter 4, "MERLIN LEGEND System Initial Programming."](#page-99-0) If changes are made after the initial installation and setup, see the appropriate Feature in [Chapter 5, "Features,"](#page-136-0) for instructions on changing the system. Be sure to update the appropriate Planning Forms when you make changes to the system, so that they can serve as a written record of your system's configuration.

# **1**<br>**2**

This chapter explains what you need to install the MERLIN MAIL Voice Messaging System and provides instructions for installing and connecting the MERLIN MAIL system to the MERLIN LEGEND Communications System.

# **Preparing for Installation**

Read through this entire chapter before you install the system.

Verify that you have all the required MERLIN MAIL and MERLIN LEGEND system components, and that your installation site meets the environmental requirements, before you begin installation.

#### **Parts Checklist**

The AT&T MERLIN MAIL Voice Messaging System Release 3 shipment should contain the following parts:

- MERLIN MAIL Voice Messaging System Release 3 cabinet
- Wall mount and cable manager bracket
	- $\rightarrow$  **NOTE**:

The cabinet and bracket are together referred to as the MERLIN MAIL system unit.

- For the various voice processing card configurations:
	- For a two-port system, two 7-foot modular D4BU telephone cords (two-pair, tip/ring connection).
	- For a four-port system, four 7-foot modular D4BU telephone cords (two-pair, tip/ring connection).
	- For a six-port system, six 7-foot modular D4BU telephone cords (twopair, tip/ring connection).
- Power cord (6-foot, 3-prong, male/female ends)
- Modem cable
- Remote Maintenance Device (shipped in a separate box) and one modular telephone cord

#### **MERLIN MAIL System Specification**

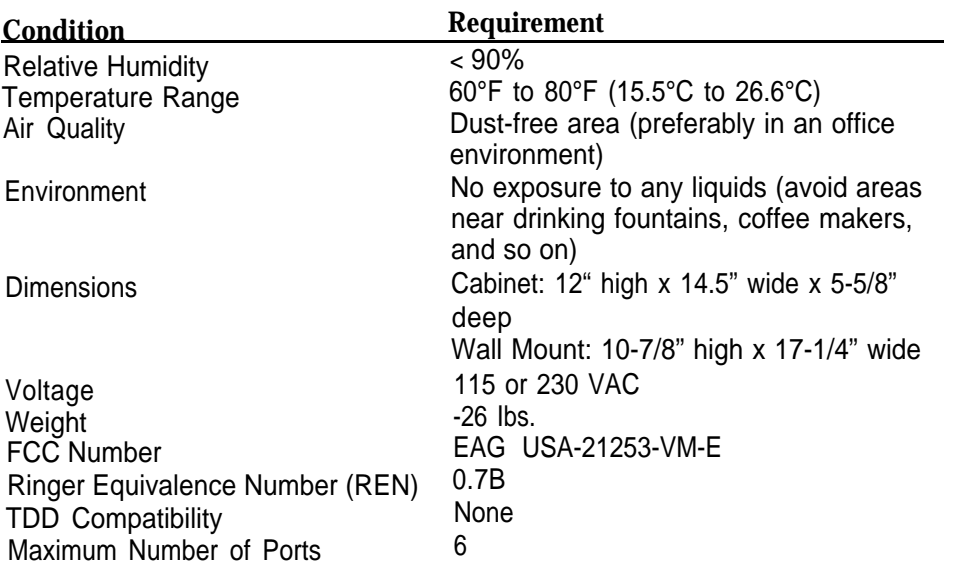

#### **Table 2-1. MERLIN MAIL System Specification**

#### **MERLIN LEGEND Communications System Hardware Requirements**

The following MERLIN LEGEND Communications System equipment is required to install the MERLIN MAIL Voice Messaging System:

- MERLIN LEGEND processor module
- 012 Module, Model 517C13 or later (Models 517A13 and 517B13 cannot be used)
- Appropriate ring generator for 012 Module, Models 517C13, 517D13, 517E13, or 517F13.

✏ **NOTE:**

The 517G13 012 Module has a built-in ring generator. A separate ring generator is not needed in the power supply module if this module is installed.

The ring generator should be installed in the power supply module of the carrier containing the 012 Module to which the MERLIN MAIL system ports are connected.

The following chart lists the number of devices that can be supported al the same time on an 012 Module, when a MERLIN MAIL system is installed:

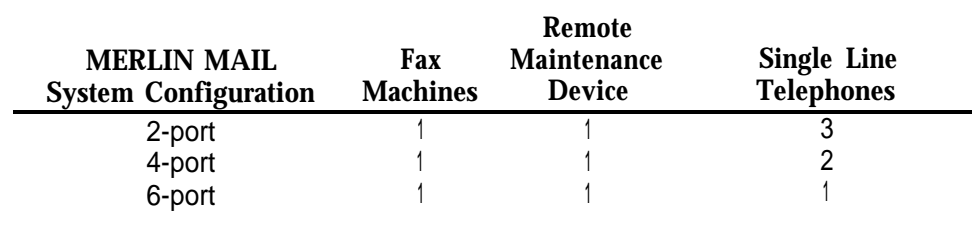

#### **Table 2-2 Devices Supported by an 012 Module**

Depending upon your system's configuration, some ports may be used for other tip/ring devices.

#### ✏ **NOTE:**

For a six-port configuration at least three touch-tone receivers (TTRs) are required. Four or more TTRs are recommended. Each 012 Module has two TTRs, therefore there must be additional TTR resources available in other modules.

The limiting factor is the touch-tone receiver needs of all devices connected to the 012 Module as well as the number of devices that can be supported to ring simultaneously. A maximum of four ports can ring simultaneously. (See the [Touch-Tone Receivers](#page-304-0) feature in Chapter 5, "Features.")

#### **Preparing the Site**

The MERLIN MAIL system unit should be wall-mounted adjacent to the MERLIN LEGEND system processor on the same wood mounting surface, if possible. The MERLIN MAIL system unit should be connected to the same electrical branch circuit as the MERLIN LEGEND Communications System.

# **WARNING:**

If there is not sufficient room on the existing wood mounting surface, either secure a new surface (a piece of plywood) or use wall studs to install the MERLIN MAIL system unit. This ensures permanent mounting and will prevent wall damage.

If the MERLIN LEGEND system's processor is connected to an uninterruptible power supply (UPS) or surge protector, it is recommended that the MERLIN MAIL system unit be connected to the same UPS or surge protector.

# **Installing the MERLIN MAIL System Unit**

Installation of the MERLIN MAIL system unit [\(Figure 2-1\)](#page-58-0) involves the following activities:

- Mounting the unit on the wall near the MERLIN LEGEND processor in close proximity to the power source to which the MERLIN LEGEND processor is connected.
- Connecting the unit to the MERLIN LEGEND Communications System.
- Connecting the Remote Maintenance Device to the unit.
- Verifying the installation connections.
- ✏ **NOTE:**

Outside of the United States, some telephone networks provide a tone similar to the US busy tone to signal that the far-end caller has hung-up. If the MERLIN MAIL system needs to respond to this signal, DIP switches need to be reset on the port cards. See [Chapter 7, "Upgrading the](#page-328-0) [System."](#page-328-0) This procedure should be performed by qualified technicians only.

<span id="page-58-0"></span>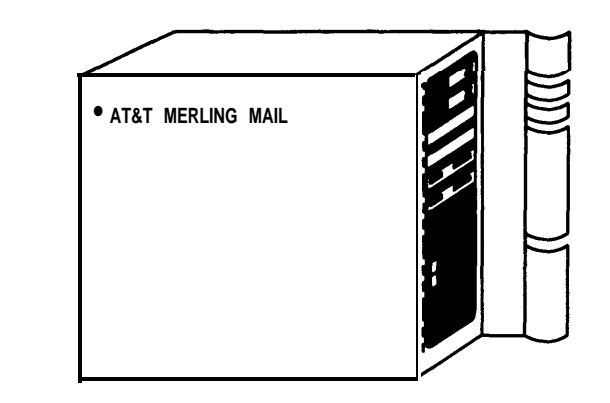

#### **Figure 2-1. MERLIN MAIL System Unit**

#### **Mounting the MERLIN MAIL System Unit**

Refer to Figures [2-2](#page-59-0) and [2-3](#page-60-0) as you follow the instructions for mounting the MERLIN MAIL system unit below:

- 1. Remove the wall mount and cable manager bracket from the shipment package.
- 2. Position this bracket so that the hanger slot is located near the top and use the bracket as a template to mark the four points on the plywood surface or wall studs where the wall-mounting screws will be inserted.

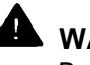

# **WARNING:**

Be sure to install the wall-mounting screws in wall studs or in a piece of plywood to ensure permanent mounting and to prevent wall damage.

3. Secure the wall mount and cable manager bracket as shown in [Figure 2-2.](#page-59-1)

For mounting on plywood, use the four #8 x 3/4-inch pan-head sheet metal screws provided (or their equivalent). For mounting to wall studs through drywall, use four #8 x 1 l/4-inch (or longer) pan-head sheet metal screws.

<span id="page-59-1"></span><span id="page-59-0"></span>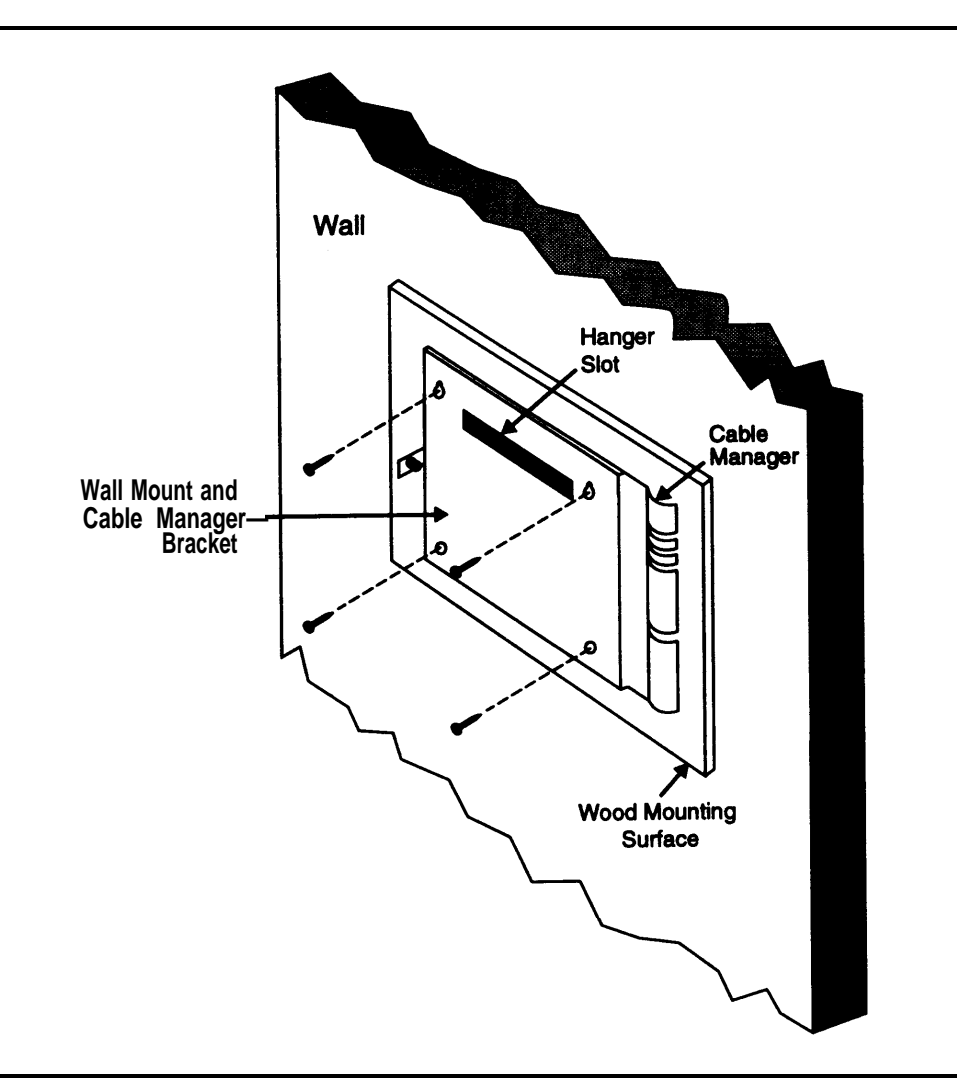

**Figure 2-2. Mounting the Cable Manager Bracket**

4. Position the cabinet securely on the wall mount and cable manager bracket slot, placing the cabinet's bracket lip into the hanger slot on the wall mount, as shown in [Figure 2-3.](#page-60-1)

<span id="page-60-1"></span><span id="page-60-0"></span>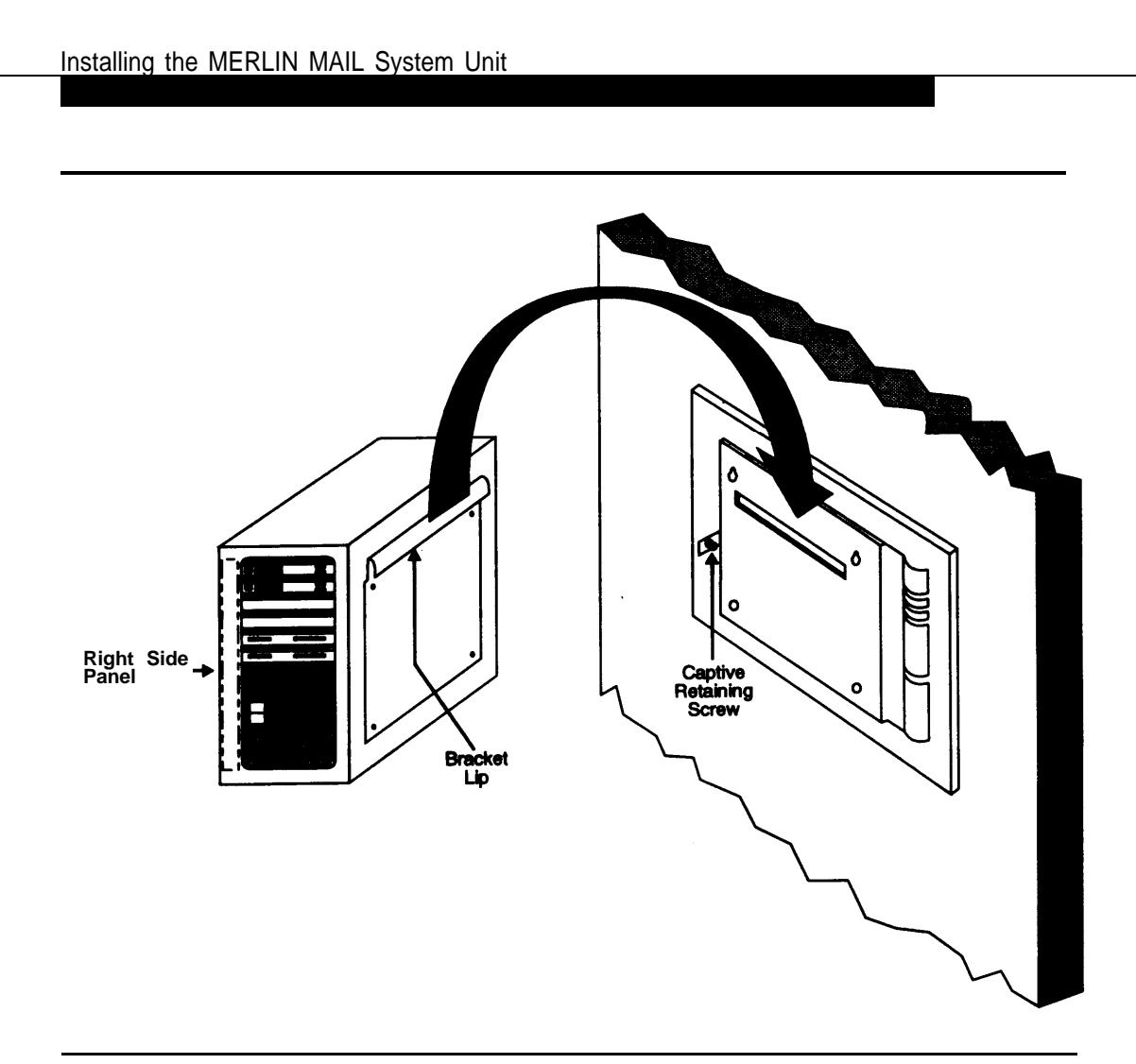

**Figure 2-3. Mounting the MERLIN MAIL Unit**

5. Tighten the captive retaining screw in the mounting hole on the cabinet's left side panel to secure the MERLIN MAIL cabinet to the wall mount and cable manager bracket.

#### **Connecting the Unit to the MERLIN LEGEND System**

Refer to Figures 2-4, [2-5,](#page-62-0) and [2-6](#page-63-0) as you follow the instructions below to connect the MERLIN MAIL system unit to the MERLIN LEGEND Communications System:

1. Route the 7-foot modular telephone cords through the slots on the wall mount and cable manager bracket, located on the right side of the MERLIN MAIL system unit, to the MERLIN LEGEND Communications System (see Figure 2-4).

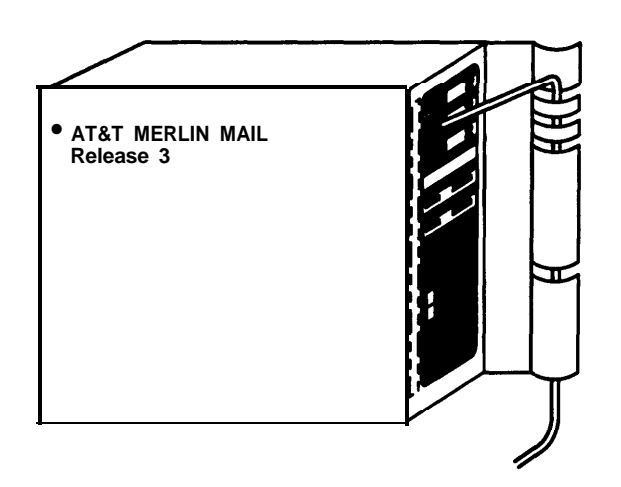

#### **Figure 2-4 Installing Cords through the MERLIN MAIL Wall Mount and Cable Manager Bracket**

- 2. Connect the two (for a two-port), four (for a four-port) or six (for a six-port) modular telephone cords into the appropriate ports (jacks) on the MERLIN MAIL system. The MERLIN MAIL ports are numbered 1 through 6 (see [Figure 2-6\).](#page-63-0)
- 3. Connect the other end of the modular telephone cords into station jacks on the MERLIN LEGEND 012 Module. Refer to MERLIN LEGEND System Planning Form 2a, System Numbering: Extension Jacks, for proper jack assignments.

<span id="page-62-0"></span>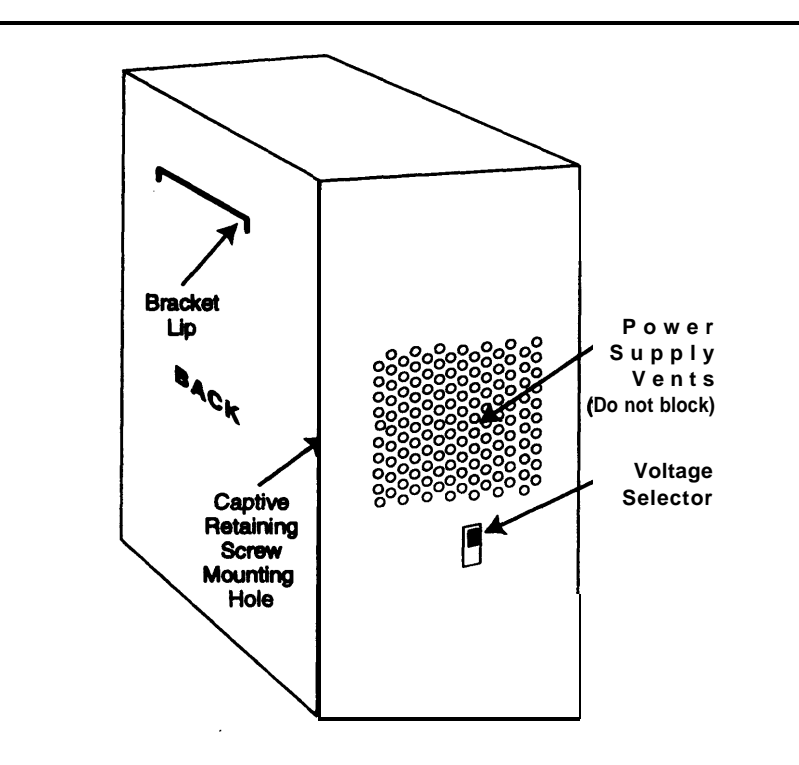

**Figure 2-5. MERLIN MAIL Unit (Back and Left Side View)**

- 4. Set the voltage selector switch to the appropriate voltage, 115V or 230V (see Figure 2-5).
- 5. Plug the power cord provided into the unit's AC power socket (see [Figure 2-6\).](#page-63-1)
- 6. Plug the MERLIN MAIL system unit into a grounded AC electrical source, preferably on the same branch circuit as the MERLIN LEGEND Communications System.
- 7. Power the unit on. The power switch is located on the right side panel (see [Figure 2-6\).](#page-63-1)

<span id="page-63-2"></span><span id="page-63-1"></span><span id="page-63-0"></span>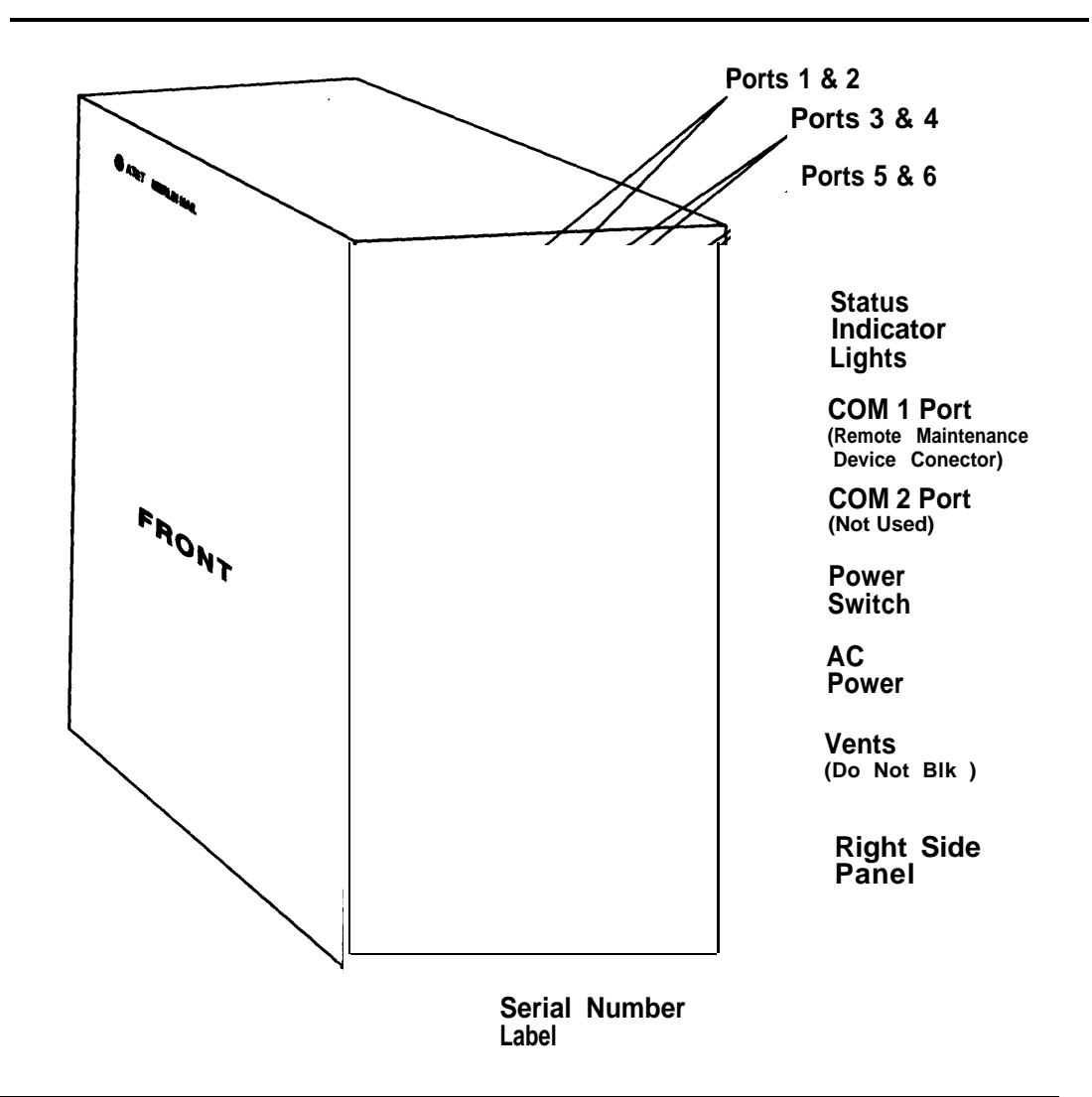

**Figure 2-6. The MERLIN MAIL Unit (Front and Right Side Panel View)**

#### **Connecting the Remote Maintenance Device to the Unit**

Refer to Figures [2-6](#page-63-2) and 2-7 as you follow the instructions below to connect the Remote Maintenance Device (RMD):

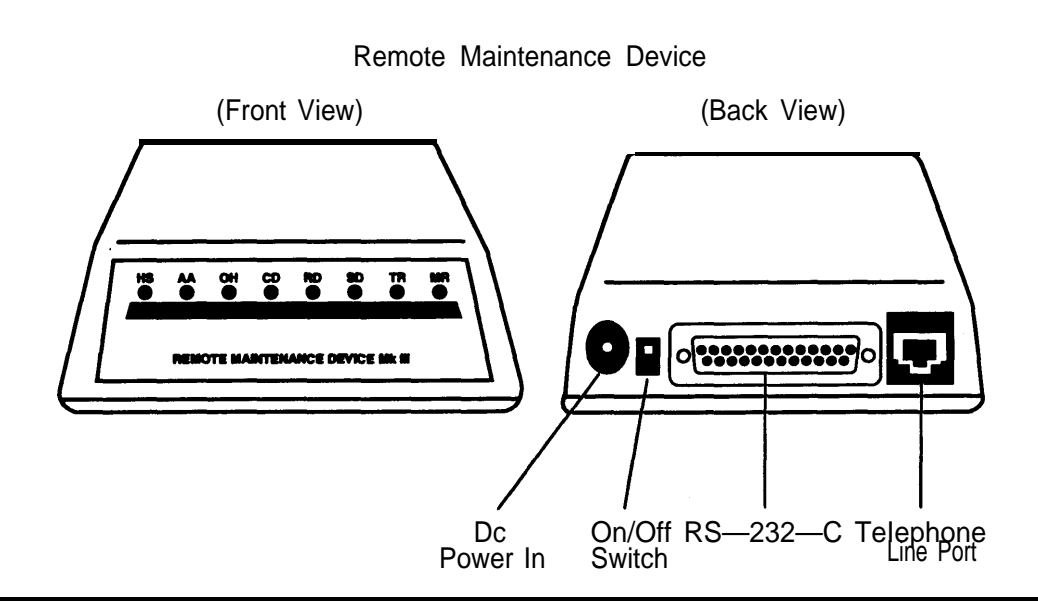

**Figure 2-7. MERLIN MAIL Remote Maintenance Device MK III**

- 1. Use the modem cable provided to connect the RS-232-C port on the Remote Maintenance Device to the COM1 port on the MERLIN MAIL system unit. For the location of the RS-232-C port, refer to Figure 2-7. For the location of the COM1 port on the MERLIN MAIL system unit, see [Figure 2-6.](#page-63-2)
- 2. Use a modular telephone cord to connect the Telephone Line Port (see Figure 2-7) on the Remote Maintenance Device to a station jack on the 012 Module. Refer to MERLIN LEGEND System Planning Form 2a, System Numbering: Extension Jacks, for jack number.
- 3. Attach the power cord to the DC Power In jack on the Remote Maintenance Device.
- 4. Plug the other end of the power cord into a grounded AC electrical source.
- 5. Turn the Remote Maintenance Device on (back of unit). The LED's on the front of the RMD marked AA, TR, and MR should be lighted.
- 6. Write the 012 Module station number (extension number) on a label and affix the label to the Remote Maintenance Device.
- 7. Keep the extension of the RMD number handy. You may need it if the MERLIN MAIL Voice Messaging System needs servicing.
- 8. Turn the Remote Maintenance Device off.

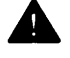

# **A** Security Alert:

Keep the Remote Maintenance Device turned off unless your MERLIN MAIL system needs servicing and AT&T service personnel or your authorized dealer needs remote access to service your system.

#### **Initial Programming for the Remote Maintenance Device**

Follow these procedures to setup the Remote Maintenance Device (RMD):

- 1. (Key mode only) Remove all lines from the RMD. To do this, enter programming mode, select Extensions, then Lines Trunks and follow the prompts. For Hybrid/PBX mode, skip this step.
- 2. Restrict the RMD from making outside calls. To do this, enter MERLIN LEGEND System Programming, select Extensions then Restriction and follow the prompts. For Restriction Type, choose Outward Restrict.

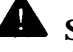

#### **Security Alert:**

This step must be followed to limit the possibility of toll fraud abuse.

For more details on these procedures, refer to the MERLIN LEGEND Communications System System Programming guide.

# <span id="page-66-0"></span>**MERLIN MAIL System Initial Programming**<br> **3**

# **MERLIN MAIL System Programming Requirements**

This chapter is intended for use by the installer of the voice messaging system. The procedures in this chapter are required for correct operation of the system.

Since the MERLIN MAIL system requires certain programming information (for example, language selection) before it can be programmed for other features (such as voice mailbox assignments), program the MERLIN MAIL system features in the order in which they are presented in this chapter.

[Figure 3-1](#page-67-0) illustrates the programming menus available from the Administration Main Menu.

You will be using the System Administrator's extension to program these features. Although the MERLIN MAIL system provides a default (factory-set) administrator extension, you should change it the first time you enter System Administration. Note that you must create a mailbox for the new System Administrator before changing the System Administrator's extension to that mailbox.

After you change the System Administrator's extension and create a password (you must choose a password the first time you log into the System Administrator's extension), be sure to use the new values whenever you log into the MERLIN MAIL system.

Refer to [Appendix E, "MERLIN MAIL System Factory Settings"](#page-424-0) for a complete list of MERLIN MAIL system factory settings. You should confirm a factory setting, as instructed in the procedures, even if you are not changing the parameter.

<span id="page-67-0"></span>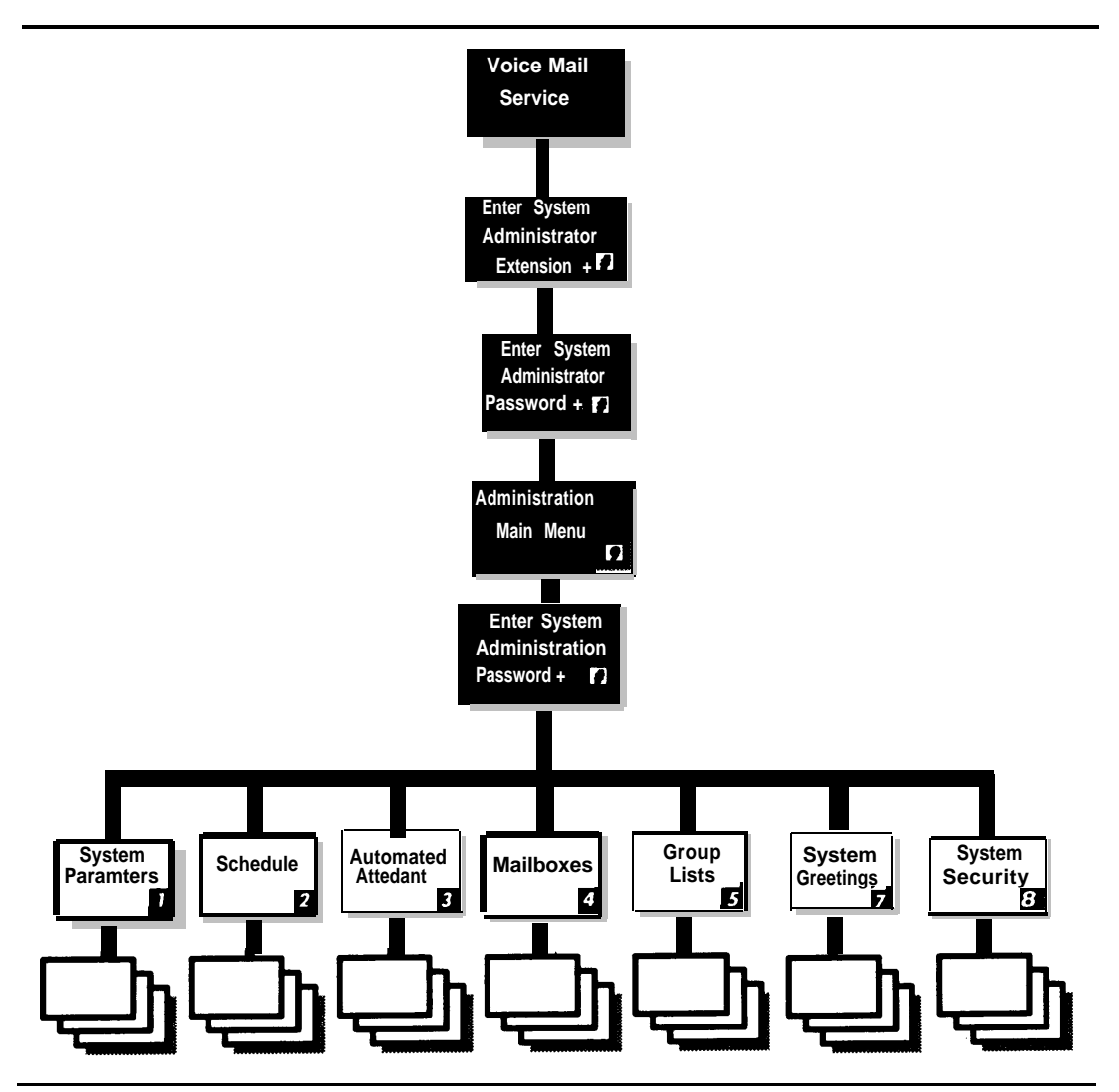

**Figure 3-1. MERLIN MAIL System Administration**

#### **MERLIN MAIL System Planning Forms**

The following MERLIN MAIL system planning forms contain information you will need to program the MERLIN MAIL system. These forms should be kept with this guide:

- System Planning Form A, System Parameters
- System Planning Form B, Mailbox Assignments
- System Planning Form C, Automated Attendant Service Touch-Tone Gate Greeting
- System Planning Form D, Voice Mail Greeting
- System Planning Form E, Automated Attendant Schedule
- System Planning Form F, Automated Attendant Service Day Main Menu
- System Planning Form G, Automated Attendant Service Night Main Menu
- System Planning Form H, Automated Attendant Service Submenus
- System Planning Form I, Automated Attendant Service Announcements
- System Planning Form J, Group Lists
- System Planning Form K, Security Settings
- System Planning Form L, Security Checklist

#### **Before Beginning MERLIN MAIL System Administration**

Before beginning MERLIN MAIL system administration, you should have the following forms:

- Completed MERLIN MAIL system planning forms
- Updated MERLIN LEGEND Communications System planning forms

Once you have completed both sets of planning forms, you are ready to begin administering the system. See [Appendix A, "MERLIN MAIL System Planning,"](#page-337-1) and [Appendix C, "MERLIN LEGEND System Planning."](#page-390-1)

#### **Preparing the MERLIN LEGEND Communications System for MERLIN MAIL System Programming**

This procedure must be completed before programming the MERLIN MAIL system.

If you are using the MLX-20L® system console, follow the instructions in the MLX-20L column; if you are using System Programming and Maintenance (SPM), follow the instructions in the PC column. An instruction such as **[S] [P] [M]** means to press the **[S]** key, then the **[P]** key, and then the **[M]** key. An instruction such as **[Alt]** + **[P]** means to press the **[Alt]** key, and while holding it down, press the **[P]** key.

#### ✏ **NOTE:**

If you have SPM Release 2.09 or a later release, you can use either **[Enter** ↵ ] or **[F10]** whenever **[F10]** is noted in this chapter or in Chapters [4](#page-99-2) and [5.](#page-136-1) In addition, you can use the arrow keys to highlight items on menus and the  $\mathbf{r} \leftarrow \mathbf{Bkspl}$  key or  $\mathbf{[F4]}$  to erase characters. See the MERLIN LEGEND Communications System System Programming guide for additional information on SPM.

Perform the following MERLIN LEGEND system programming to create the MERLIN MAIL Calling Group and assign the group members (MERLIN MAIL ports).

Use MERLIN LEGEND System Planning Form 7d, Group Calling, (for MERLIN LEGEND releases prior to Release 3.0, see Planning Form 6e, Group Calling, to determine the extensions of the members of the MERLIN MAIL Calling Group).

For more information on programming the MERLIN LEGEND Communications System, see [Chapter 4, "MERLIN LEGEND System Initial Programming,"](#page-99-1) or your MERLIN LEGEND Communications System documentation set.

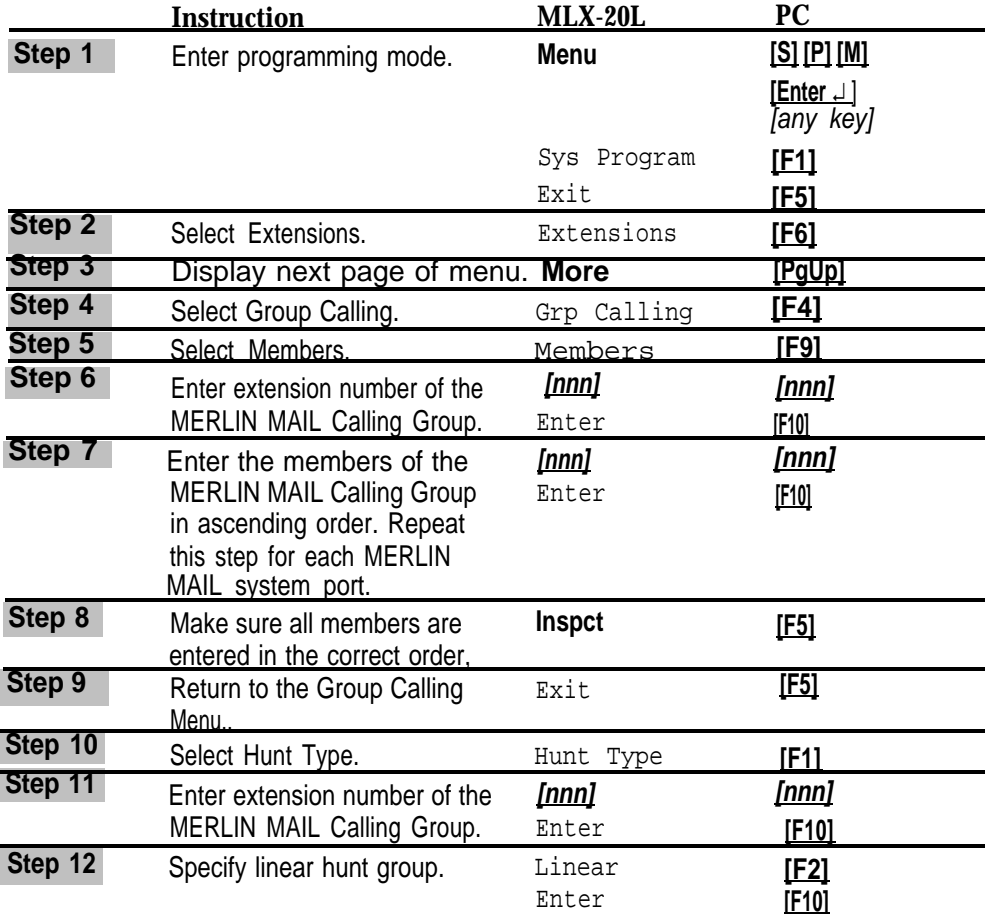

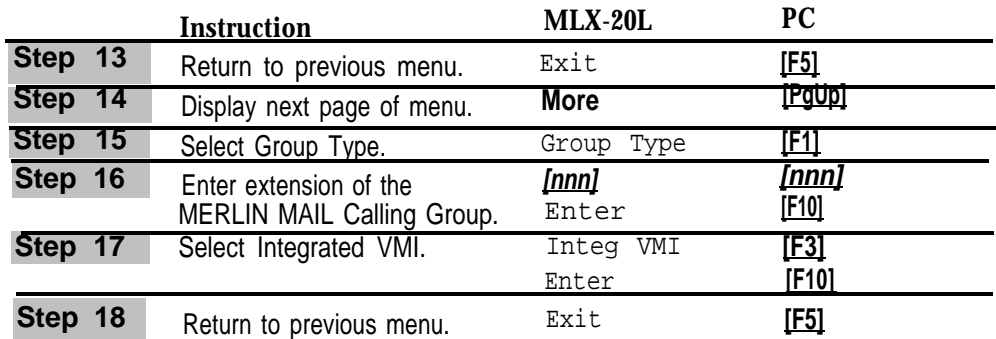

#### **Log In to System Administration**

You must first log in to the MERLIN MAIL System Administrator's mailbox and MERLIN MAIL System Administration before you can perform any MERLIN MAIL system administration tasks. This is the general procedure that must be followed in order to log in to System Administration.

To log in to the MERLIN MAIL system and MERLIN MAIL System Administration:

1. Dial the Calling Group extension for the MERLIN MAIL system.

The MERLIN MAIL Voice Mail greeting plays. You are prompted to enter the extension and **[#]**

- 2. Enter the System Administrator's extension followed by **[#].**
	- $\equiv$  **NOTE:**

Until you change it, the System Administrator's extension is **[9] [9] [9] [7]**

The password prompt plays.

- 3. Enter the System Administrator's mailbox password followed by **[#].**
	- ✏ **NOTE:**

The first time you log in you are prompted to change the password. Until you create it, the System Administrator's mailbox password is not set. Press **[#]** at the password prompt. You are prompted to change the System Administrator's mailbox password. Follow the prompts to choose a new password. See ["Change the System Administrator's Mailbox](#page-80-0) [Password"](#page-80-0) later in this chapter.

The System Administrator's name plays. The number of new and old messages, then the Voice Mail Activity Menu plays.

- 4. Dial **[9]** for System Administration.
	- ✏ **NOTE:**

This option is not heard on the Voice Mail Activity Menu. The menu item is deliberately hidden to minimize your system's vulnerability to abuse. You should select it even though it is not heard.

The system prompts you to enter the password and **[#]**

- 5. Enter the System Administration Password followed by **[#].**
	- ✏ **NOTE:**

When first accessed, the System Administration password is not set. Press **[#]** at the password prompt. You are prompted to change the password when you first access System Administration. Follow the prompts to choose a new password. The System Administration password cannot be the same as the System Administrator's mailbox password.

#### **Programming MERLIN MAIL System Parameters**

MERLIN MAIL system parameters must be programmed regardless of the services being used. [Figure 3-2](#page-72-0) shows these parameters. The procedures in this chapter are shown in short form. For more complete explanations of the programming procedures, see the appropriate section in [Chapter 5, "Features."](#page-136-2)

All procedures begin with logging into System Administration. This procedure is noted above in "Log In to System Administration." As long as you have logged into System Administration and you return to the System Administration Main Menu by pressing **[\*] [#]** you may skip this step in consecutive procedures.

The System Parameters Administration Menu is shown in [Figure 3-2.](#page-72-1)
<span id="page-72-0"></span>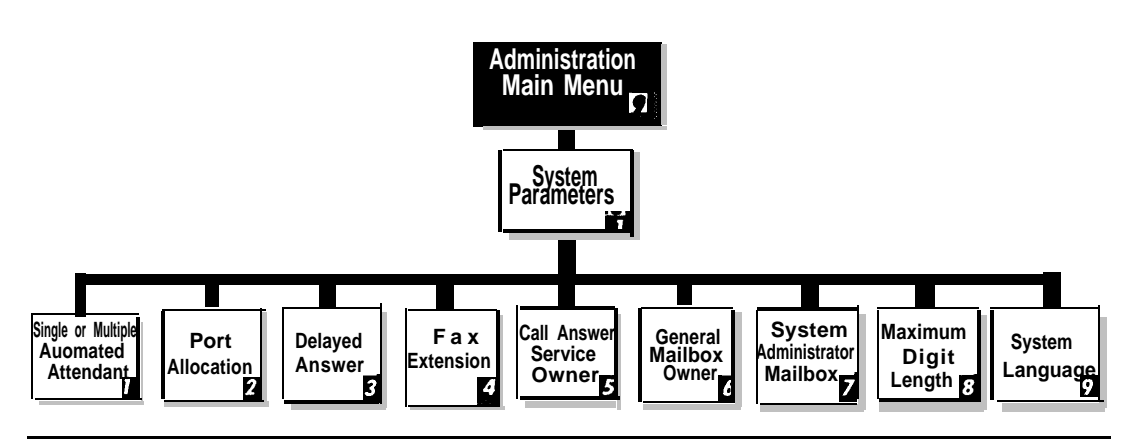

**Figure 3-2. System Parameters Administration**

#### **Specifying Languages**

Before you can create subscriber voice mailboxes, you must specify whether the MERLIN MAIL system is to operate in monolingual or bilingual mode. Once the mode has been selected, the system language(s) must be specified as well. The mode and system language(s) apply to all Automated Attendants.

You should be aware of the following before performing this procedure:

- The factory setting is monolingual mode with English as the system language.
- MERLIN MAIL System Planning Form A, System Parameters, identifies the language mode and language(s) supported.

#### **Specifying Languages Procedure**

To specify the language, follow these instructions:

- 1. Log into System Administration.
- 2. **[1]** for System Parameters.
- 3. **[9]** for System Language.
- 4. **[1]** for monolingual, or **[2]** for bilingual.
- 5. **[1]** for English, or **[2]** for French, or **[3]** for Spanish. (Repeat Step 5 for secondary language if bilingual was selected in Step 4.)
- 6. **[\*] [#]** to approve; or to re-enter, press **[1]** (return to Step 5).

#### **Single/Multiple Automated Attendants**

Automated Attendant Service allows up to three different Automated Attendant menu structures to be defined, which can be specified for use with specific lines on the MERLIN LEGEND Communications System. This allows different telephone numbers to be setup for separate Automated Attendants on one MERLIN MAIL system. If Multiple Automated Attendant operation is administered, up to three menu and schedule structures are available for use with different lines of your communications system.

You should be aware of the following before performing this procedure:

- The factory setting is Single Automated Attendant.
- MERLIN MAIL System Planning Form A, System Parameters, identifies the Single/Multiple Automated Attendant setting.

#### **Single/Multiple Automated Attendants Procedure**

To change the number of Automated Attendants available for programming, follow these instructions:

- 1. Log into System Administration.
- 2. **[1]** for System Parameters.
- 3. **[1]** for Single/Multiple Automated Attendant operation.
- 4. **[1]** for Single Automated Attendant, or **[2]** for Multiple Automated Attendant.

#### **Specify Port Allocation**

Specify which service should be provided for external calls to the MERLIN MAIL ports. On a two-port system, the MERLIN MAIL system ports can be assigned as all Automated Attendant Service or all Voice Mail Service. On a four-port or six-port system, the MERLIN MAIL system ports can be assigned as all Automated Attendant Service, all Voice Mail Service, or split between the two services.

You should be aware of the following before performing this procedure:

- The factory setting allocates all ports to Automated Attendant Service. This means that all external calls are answered with Automated Attendant Service.
- If you want external calls to be answered by Automated Attendant Service, and do not need to provide direct access to Voice Mail Service on any external lines, set all ports to Automated Attendant Service. External callers can easily access Voice Mail Service by dialing **[\*] [7]** once they connect to Automated Attendant Service.
- If you do not want to use Automated Attendant Service but you want direct Voice Mail Service access on external lines, set all ports to Voice Mail Service.
- Use split allocation for four-port systems (ports 1 and 2 Automated Attendant Service, ports 3 and 4 Voice Mail Service) or six-port systems (ports 1,2, and 3 Automated Attendant Service, ports 4,5, and 6 Voice Mail Service) only when you need to provide Automated Attendant Service for calls on some lines and direct Voice Mail access for calls on other lines. Special installation steps are required when both services are used. Call your AT&T representative or authorized dealer for more information on using split allocation.
- MERLIN MAIL System Planning Form A, System Parameters, identifies the port allocation.

#### **Specify Port Allocation Procedure**

To program the port allocation, follow these instructions:

- 1. Log into System Administration.
- 2. **[1]** for System Parameters.
- 3. **[2]** for Port Allocation.
- 4. **[1]** for All ports Automated Attendant Service, or **[2]** for All ports Voice Mail Service, or **[3]** for split allocation.

#### **Confirm No Delayed Answer**

With No Delayed Answer (Immediate Answer), MERLIN MAIL ports will answer calls immediately (after one ring). With Delayed Answer, MERLIN MAIL ports will answer calls after four rings.

You should be aware of the following before performing this procedure:

- The factory setting is No Delayed Answer for all ports (immediate Answer).
- It is recommended that you do not change the factory setting.
- MERLIN MAIL System Planning Form A, System Parameters, identifies the setting.

#### **Confirm No Delayed Answer Procedure**

To confirm No Delayed Answer, follow these instructions:

- 1. Log into System Administration.
- 2. **[1]** for System Parameters.
- 3. **[3]** for Delayed Answer.

4. **[\*] [#]** (if correct).

- **[1]** to set all ports to Delayed Answer.
	- **[2]** to set Automated Attendant Service ports to Delayed Answer.
	- **[3]** to set Voice Mail Service ports to Delayed Answer.
	- **[4]** to set all ports to No Delayed Answer (Immediate Answer).

#### **Identify Fax Extension**

Program the fax or fax Calling Group extension where each Automated Attendant transfers fax calls that it receives.

MERLIN MAIL System Planning Form A, System Parameters, identifies the fax extension for each Automated Attendant.

#### **Identify Fax Extensions Procedure**

To program a fax extension, follow these instructions:

- 1. Log into System Administration.
- 2. **[1]** for System Parameters.
- 3. **[4]** for Fax Extension.
- 4. Multiple Automated Attendant only: Enter Automated Attendant Number.
- 5. Enter extension number + **[#]**

#### **Specify Maximum Number of Digits in an Extension**

Specify the maximum number of digits (two, three, or four) in an extension or Calling Group. The MERLIN MAIL system will begin to transfer calls when the number of digits entered by the caller equals the maximum length.

You should be aware of the following before performing this procedure:

- The factory setting is two digits.
- MERLIN MAIL System Planning Form A, System Parameters, identifies the maximum digits in an extension.

#### **Specify Maximum Number of Digits in an Extension Procedure**

To specify the maximum number of digits in an extension, follow these instructions:

- 1. Log into System Administration.
- 2. **[1]** for System Parameters.
- 3. **[8]** for Maximum Digit Length.
- 4. **[2], [3],** or **[4]** (maximum number of digits).

#### **Specify Automated Attendant Line Assignments**

Use this procedure to set the Automated Attendant number for each line that is to receive Automated Attendant Service. If Automated Attendant 1 is supposed to answer a specific line, you do not need to do this procedure for that line.

You should be aware of the following before performing this procedure:

- The factory setting is Automated Attendant 1.
- MERLIN MAIL System Planning Form A, System Parameters, identifies the Line Assignments.

#### **Specify Automated Attendant Line Assignments Procedure**

To specify the Automated Attendant number (Automated Attendant 2 or 3 only) for a line receiving Automated Attendant Service, follow these instructions:

- 1. Log into System Administration.
- 2. **[3]** for System Parameters.
- 3. Multiple Automated Attendant only: Enter Automated Attendant Number 2 or 3.
- 4. **[6]** for Line Assignments.
- 5. **[2]** to add a line to Automated Attendant 2 or 3.
- 6. Enter Line number + **[#]**
- 7. The system prompts you to enter the next Line Number + **[#]** If line is already assigned to Automated Attendant 2 or 3, go to Step 9. Otherwise, repeat Step 7 until finished.
- 8. **[\*] [#]** to end. Procedure is complete.
- 9. **[9]** to confirm, or **[6]** to cancel. (Return to Step 7.)

#### **Create Mailboxes**

Mailboxes must be created before you can administer the remaining MERLIN MAIL system features. See Figure 3-3 for an overview of the MERLIN MAIL system menus used to program mailboxes. (To modify or delete Mailboxes, refer to the [Mailbox](#page-222-0) feature in Chapter 5, "Features.")

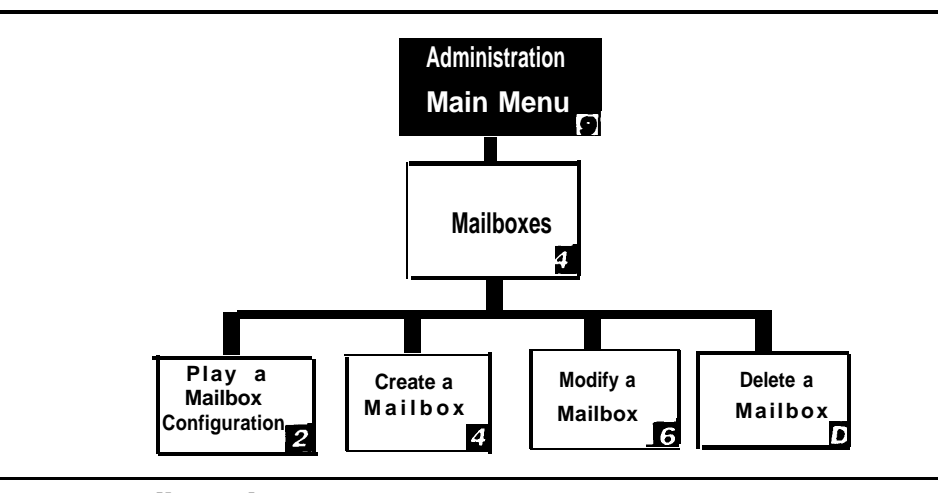

**Figure 3-3. Mailbox Administration**

You must create mailboxes for subscribers before they can access MERLIN MAIL Voice Mail Service.

You should be aware of the following before performing this procedure:

- MERLIN MAIL System Planning Form B, Mailbox Assignments, lists the subscribers who will receive a mailbox and their corresponding extension, Class of Service, language selection, and directory name.
- A combined total of 100 subscriber mailboxes, Bulletin Board mailboxes, and Automated Attendant mailboxes can be created. To avoid call traffic problems, a maximum of 60 of these mailboxes is recommended for sixport systems, 40 for four-port systems and 20 for two-port systems,
- Up to 255 Transfer-Only mailboxes, separate from the 100 voice mailboxes, can be created.
- If you want to change the System Administrator's mailbox from the factory setting to a subscriber's voice mailbox, first create the subscriber's mailbox, and then change the System Administrator mailbox assignment.

#### **Create Mailboxes Procedure**

To program voice mailboxes, follow these instructions:

- 1. Log into System Administration.
- 2. **[4]** for Mailboxes.
- 3. **[4]** to create a mailbox.
- 4. Enter Mailbox Number + **[#]** .
- 5. Enter C/ass of Service + **[#].**
- 6. Bilingual operation only: **[1]** for primary language, or **[2]** for secondary language.
- 7. Bilingual operation only: **[\*] [#]** to approve language, or **[1]** to re-enter (return to Step 6).
- 8. Enter mailbox name up to four letters (Use Letter Key combinations from [Appendix F, "Letter Key and Class of Service Table"\)](#page-434-0) + **[#],** or enter **[0]** if you do not want to enter a name.
- 9. **[9]** to confirm, or **[6]** to cancel (return to Step 8).
- 10. Record mailbox name, then press **[1]**
- 11. **[\*] [#]** to approve, or **[2] [3]** to playback (repeat Step 11 ) or **[2] [1]** to re-record (return to Step 10), or **[\*] [D] ([\*] [3])** to delete.
- 12. Repeat Steps 4 through 11 for each mailbox.
- 13. **[\*] [#]** when finished creating mailboxes.

#### **Create the Delayed Call Handling Mailbox**

If you are using Delayed Call Handling, you must program an extension for each Automated Attendant to handle calls not answered by the MERLIN LEGEND system operator.

Each Delayed Call Handling extension (phantom station) must be an unused Multi-Function Module (MFM) extension if MLX telephones are in the system. If no unused MFM extension numbers are available, an unused multiline station port may be used. The Delayed Call Handling extension must be the principal user of the lines to be handled in the Delayed Call Handling mode. Assign a mailbox with Class of Service 15 (Automated Attendant 1), 16 (Automated Attendant 2), or 17 (Automated Attendant 3) to the Delayed Call Handling extension.

You should be aware of the following before performing this procedure:

- MERLIN MAIL System Planning Form B, Mailbox Assignments, identifies the Delayed Call Handling extensions,
- The mailbox for the Delayed Call Handling extension must have a Class of Service 15,16 or 17.

#### **Create the Delayed Call Handling Mailbox Procedure**

To program the Delayed Call Handling mailbox, follow these instructions:

- 1. Log into System Administration.
- 2. **[4]** for Mailboxes.
- 3. **[4]** to create a mailbox.
- 4. Enter Mailbox Number + **[#]**
- 5. Enter C/ass of Service + **[#]: [1] [5] [#]** (AA1), **[1] [6] [#]** (AA2), **[1] [7] [#]** (AA3). (If Monolingual operation, go to Step 8.)
- 6. Bilingual operation only: **[1]** for primary language, or **[2]** for secondary language.
- 7. Bilingual operation only: **[\*] [#]** to approve language, or **[1]** to re-enter (return to Step 6),
- 8. Enter *mailbox name* of up to four letters (use Letter Key combinations from [Appendix F, "Letter Key and Class of Service Table"\)](#page-434-1) + **[#]** , or enter **[0]** or no mailbox name.
- 9. **[9]** to confirm, or **[6]** to cancel (return to Step 8).
- 10. Record mailbox name, then press **[1]**
- 11. **[\*] [#]** to approve, or **[2] [3]** to playback (repeat Step 11), or **[2] [1]** to re-record (return to Step 10), or **[\*] [D] ([\*] [3])** to delete.

#### **Create the Night Only Call Handling Mailbox**

If you are using Night Only Call Handling with a MERLIN LEGEND Communication System Release 1.0, 1.1, 1.2i, or 1.3i, create a mailbox for the Night Only Call Handling extension for each Automated Attendant receiving Night Only Call Handling. For details, refer to [Appendix D, "MERLIN LEGEND](#page-413-0) [Release 1.x Planning and Installation Supplement."](#page-413-0)

#### **Change Factory-Set Mailboxes**

You may want to change the factory settings for the following MERLIN MAIL system mailboxes:

- System Administrator (recommended)–9997
- Call Answer Service Operator–768
- General Mailbox Owner (for each Automated Attendant)—AA1 =9991; AA2=9992; AA3=9993

These factory settings can be changed using the System Parameters menu shown in [Figure 3-2.](#page-72-0)

#### **Assign the System Administrator's Mailbox**

You may want to change the factory setting for the System Administrator's mailbox, because this will make it harder for unauthorized personnel to access System Administration.

You should be aware of the following before performing this procedure:

- MERLIN MAIL System Planning Form A, System Parameters, identifies the System Administrator extension.
- The factory setting for the System Administrator's mailbox is **[9] [9] [9] [7].** The initial password is not set.
- MERLIN MAIL System Planning Form B, Mailbox Assignments, identifies mailboxes in the system.
- If you change the System Administrator's mailbox to another mailbox, use the password assigned to the new mailbox and the System Administration password.
- If your system is setup for bilingual mode, change the mailbox language for the System Administrator's mailbox if it is not correct. After you change it, disconnect and log in again to hear the prompts in the newly chosen language.
- In the System Administrator changes the password and forgets it, or a new System Administrator does not know the password set by his or her predecessor, your AT&T representative or authorized dealer can reset the password after obtaining proper authorization. You need to have the serial number of the system ready when contacting your AT&T representative or authorized dealer.

#### **Assign System Administrator's Mailbox Procedure**

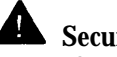

#### **Security Alert:**

Changing the System Administrator's Mailbox after the system installation is complete is **strongly recommended** for security of the system.

To change the System Administrator's mailbox to another mailbox, follow these instructions: .

- 1. Log into System Administration.
- 2. **[1]** for System Parameters.
- 3. **[7]** for System Administrator's Mailbox.
- 4. Enter extension (mailbox number) + **[#].**

#### **Change the System Administrator's Mailbox Password**

It is recommended that you change the System Administrator's password after the MERLIN MAIL system installation is complete. Keep this information in a safe place.

#### **Change System Administrator's Mailbox Password Procedure**

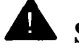

### **Security Alert:**

Changing the System Administrator's Mailbox password after the system installation is complete is **strongly recommended** for security of the system.

To change the System Administrator's mailbox password, follow these instructions:

- 1. Log in as System Administrator.
- 2. **[5]** to change password.
- 3. Enter password + **[#]** .
- 4. Re-enter password + **[#]**

#### **Change the System Administration Password**

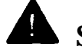

#### **Security Alert:**

Changing the System Administration Password after the system installation is complete is strongly recommended for security of the system.

#### **Change the System Administration Password Procedure**

To change the System Administration Password, follow these instructions:

- 1. Log into System Administration.
- 2. **[8]** for System Security options.
- 3. **[4]** for System Administration Password.
- 4. Enter password + **[#]** .
- 5. Re-enter password + **[#]**

#### **Assign the Call Answer Service Operator Extension**

A call is transferred to the Call Answer Service Operator's extension in the following situations:

- A mailbox does not have a Personal Operator, and a caller dials **[0].**
- An Automated Attendant's Dial 0/Timeout Action is set to Transfer to Call Answer Service Operator, and the caller presses **[0],** or does not respond to the Automated Attendant's Touch-Tone Gate.

The Call Answer Service Operator does not need to be a subscriber.

The factory setting is 768. In most dial plans, 768 is an invalid extension. If you want Dial 0/Timeout Action calls directed to the first operator console on the MERLIN LEGEND Communications System, leave the setting at 768 or set it to another invalid extension. (For more information about the Transfer Redirect Extension, see ["Redirecting Calls Sent to Unassigned Extensions,"](#page-109-0) in Chapter 4, "MERLIN LEGEND System Initial Programming.")

When an invalid extension is used as the Call Answer Service Operator extension, external calls are transferred to the MERLIN LEGEND system operator. If the system operator has a Direct Line Console (DLC), calls ring on a line button, not on a System Access or Intercom button. If the Call Answer Service Operator has a Queued Call Console, calls ring on a Call button.

If you want coverage for calls transferred by the MERLIN MAIL system to the Call Answer Service Operator, you must use a valid extension number for the Call Answer Service Operator's extension.

You should be aware of the following before performing this procedure:

- The factory setting is 768.
- MERLIN MAIL System Planning Form B, Mailbox Assignments, identifies the Call Answer Service Operator extension.

#### **Assign Call Answer Service Operator Extension Procedure**

To change the Call Answer Service Operator extension, follow these instructions:

- 1. Log into System Administration.
- 2. **[1]** for System Parameters.
- 3. **[5]** for Call Answer Service Operator extension.
- 4. Enter new Call Answer Service Operator extension + **[#]** .

#### **Assign a General Mailbox Owner**

The General Mailbox Owner has the task of retrieving messages from the General Mailbox, and forwarding them to the appropriate person. The message waiting light for the General Mailbox Owner is turned on whenever a message is placed in the General Mailbox (except for messages sent with the Broadcast Message feature). There may be a different GeneraI Mailbox Owner for each General Mailbox, The light goes off when there are no new messages in either the General Mailbox, or the extension's own mailbox.

You can change the General Mailbox owner factory setting.

You should be aware of the following before performing this procedure:

- The factory settings for the General Mailboxes are:
	- Mailbox number:
		- ❑ Automated Attendant 1: **[9] [9] [9] [1]**
		- ❑ Automated Attendant 2: **[9] [9] [9] [2]**
		- ❑ Automated Attendant 3: **[9] [9] [9] [3]**
	- Mailbox owner: 10 (for each General Mailbox)
	- Password: Initially not set. Press **[#]** the first time you log in. You will be prompted to change the password.
- The General Mailbox Owner extension, for each Automated Attendant, can be changed to any extension. It is not necessary for the owner to also have a subscriber mailbox.
- The General Mailbox numbers 9991,9992, or 9993 cannot be changed.
- MERLIN MAIL System Planning Form A, System Parameters, identifies the General Mailbox Owners.

#### **Assign General Mailbox Owner Procedure**

To assign the General Mailbox Owner extension, follow these instructions:

- 1. Log into System Administration.
- 2. **[1]** for System Parameters.
- 3. **[6]** for General Mailbox Owner.
- 4. Multiple Automated Attendant only: Enter Automated Attendant Number.
- 5. Enter General Mailbox Owner extension number + **[#].**

#### **Program the Schedule**

Programming the schedule involves setting the system date and time and programming the Schedule Controller for each Automated Attendant. If an Automated Attendant's Schedule Controller is set to follow the MERLIN MAIL Business Schedule or is set to follow the MERLIN LEGEND mode and the MERLIN MAIL Business Schedule, then the Automated Attendant's Weekly Business Schedule must also be programmed.

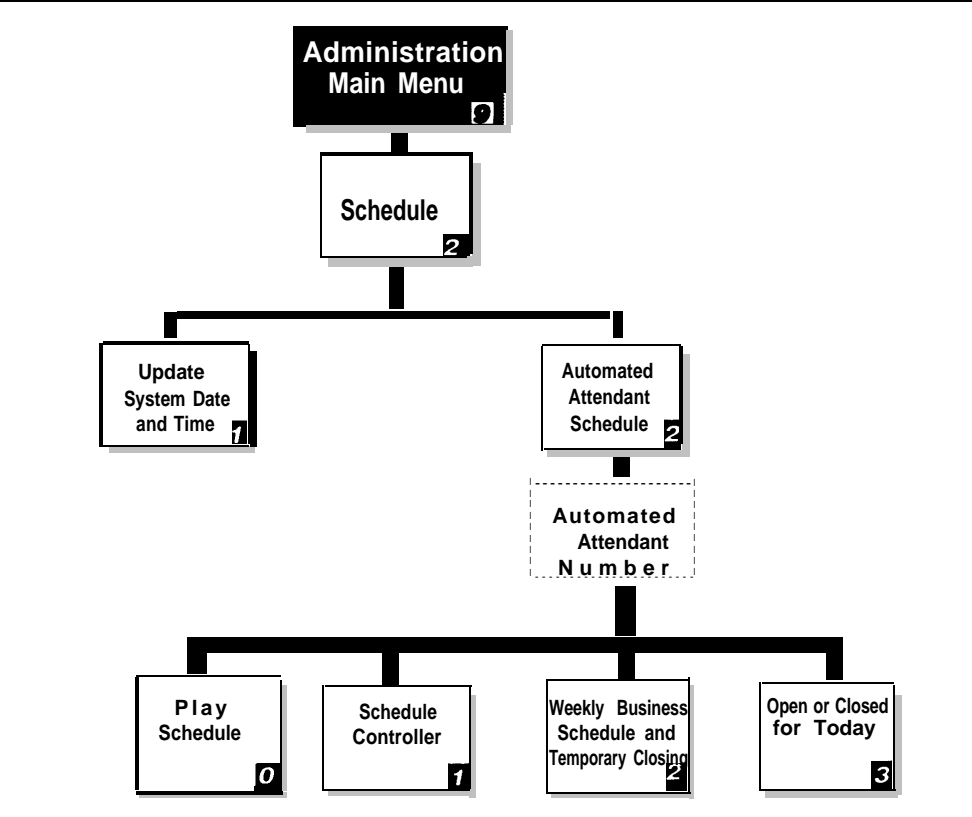

**Dashed boxes are available only when using Multiple Automated Attendants.**

**Figure 3-4. Schedule Administration**

#### **Set the Date and Time**

Set the date and time on the MERLIN MAIL system.

#### **Set the Date and Time Procedure**

To program the MERLIN MAIL system date and time, follow these instructions:

- 1. Log into System Administration.
- 2. **[2]** for Schedule.
- 3. **[1]** for System Date and Time.
- 4. Enter date or press **[#]** to not change the date. Depending on the System Administrator's mailbox language, use:
	- **mmddyy** for English
	- **ddmmyy** for French or Spanish
	- where:
		- **mm=** month (01-12)
		- **dd=** date (01-31)
		- **yy=** year (91-99, 00-65)
- 5. **[\*] [#]** to accept, or **[1]** to re-enter (return to Step 4).
- 6. Enter time or press **[#]** to not change the time. Enter the time in **hhmm** format,. where:
	- **hh=** hour (01-12) or (00-23)
	- **mm=** minute (00-59)

If System Administrator's mailbox language is English or Spanish, use 12-hour format (0100-1259). If System Administrator's mailbox language is French, use 24-hour format (0000-2359) and go to Step 8.

- 7. If System Administrator's mailbox language is English or Spanish, enter **[1]** for a.m. or **[2]** for p.m.
- 8. **[\*] [#]** to accept, or **[1]** to re-enter (return to Step 6).

#### **Program the Schedule Controller**

The Schedule Controller can be set to one of three options:

- **Follow the MERLIN LEGEND Mode—** Use this setting if you are going to control the Automated Attendant schedule using the Night Service setting on the MERLIN LEGEND Communications System.
- **Follow the MERLIN MAIL Business Schedule** Use this setting if you want the Automated Attendant's schedule to be independent of the MERLIN LEGEND Communications System Night Service feature.
- **Follow both the MERLIN LEGEND Mode and the MERLIN MAIL Business Schedule—** Use this setting if you want the Automated Attendant schedule to respond to both the MERLIN MAIL Business Schedule and the MERLIN LEGEND Communications System Night Service feature.

For more information, see the [Schedule Controller](#page-274-0) feature in Chapter 5, "Features."

You should be aware of the following before performing this procedure:

- MERLIN MAIL System Planning Form E, Automated Attendant Schedule, identifies the Schedule Controller setting.
- The factory setting is Follow the MERLIN LEGEND mode.

#### **Set the Schedule Controller Procedure**

To program the MERLIN MAIL system Schedule Controller, follow these instructions:

- 1. Log in to System Administration.
- 2. **[2]** for Schedule.
- 3. **[2]** for Automated Attendant Schedule options.
- 4. Multiple Automated Attendant only: Enter Automated Attendant Number.
- 5. **[1]** for Schedule Controller.
- 6. **[1]** to follow MERLIN LEGEND mode, **[2]** to follow MERLIN MAIL Business Schedule, **[3]** to follow both MERLIN LEGEND mode and MERLIN MAIL Business Schedule, or **[\*] [#]** to keep current settings.

#### **Set the Weekly Business Schedule**

The Weekly Business Schedule is used if the Schedule Controller is set to follow MERLIN MAIL Business Schedule or follow both the MERLIN LEGEND mode and MERLIN MAIL Business Schedule. If the Schedule Controller is to follow the MERLIN LEGEND mode, the Business Schedule is not used. For more information, see the [Business Schedule](#page-167-0) feature in Chapter 5, "Features."

You should be aware of the following before performing this procedure:

- The factory setting is Closed All Days.
- MERLIN MAIL System Planning Form E, Automated Attendant Schedule, specifies the Weekly Business Schedule.

#### **Set the Weekly Business Schedule Procedure**

To program the Weekly Business Schedule, follow these instructions:

- 1. Log into System Administration.
- 2. **[2]** for the Schedule.
- 3. **[2]** for Automated Attendant Schedule options.
- 4. Multiple Automated Attendant only: Enter Automated Attendant number.
- 5. **[2]** to program the Weekly Business Schedule.
- 6. Choose the appropriate day: **[1]** Sunday, **[2]** Monday, **[3]** Tuesday, **[4]** Wednesday, **[5]** Thursday, **[6]** Friday, **[7]** Saturday, **[9]** for all days,  $\overline{[}^{\star}$  $\overline{[}$   $\overline{[}^{\star}$  $\overline{[}^{\star}$  $\overline{[}^$
- 7. Choose an option:

**[1]** Open, or **[2]** Closed (return to Step 6 to program additional days in the schedule. If you are programming the schedule for consecutive days, press **[#]** to select the next day in the sequence). When finished, press **[\*] [#].**

- 8. Enter opening time in **hhmm** format, where: **hh=** hour (01-12) or (00-23)
	- **mm=** minute (00-59)

If System Administrator's mailbox language is English or Spanish, use 12-hour format (0100-1259). If System Administrator's mailbox language is French, use 24-hour format (0000-2359) and go to Step 10.

- 9. If System Administrator's mailbox language is English or Spanish, enter **[1]** for a.m. or **[2]** for p.m.
- 10. Enter closing time in **hhmm** format, where:

**hh=** hour (01-12) or (00-23)

**mm=** minute (00-59)

If System Administrator's mailbox language is English or Spanish, use 12-hour format (0100-1259). If System Administrator's mailbox language is French, use 24-hour format (0000-2359) and go to Step 12.

- 11. If System Administrator's mailbox language is English or Spanish, enter **[1]** for a.m. or **[2]** for p.m.
- 12. **[#]** for next day (return to Step 7) or enter number for the day (return to Step 6). If finished, go to Step 13.
- 13. **[\*] {#]** to quit.

#### <span id="page-86-0"></span>**Set the Touch-Tone Gate**

The Touch-Tone Gate is used in Automated Attendant Service. The caller's response to the Touch-Tone Gate lets the MERLIN MAIL system know whether the caller is calling from a touch-tone telephone or a rotary telephone. The Touch-Tone Gate is programmed separately for each Automated Attendant used in the system.

[Figure 3-5](#page-87-0) illustrates the Touch-Tone Gate programming option on the Automated Attendant Service menu.

<span id="page-87-0"></span>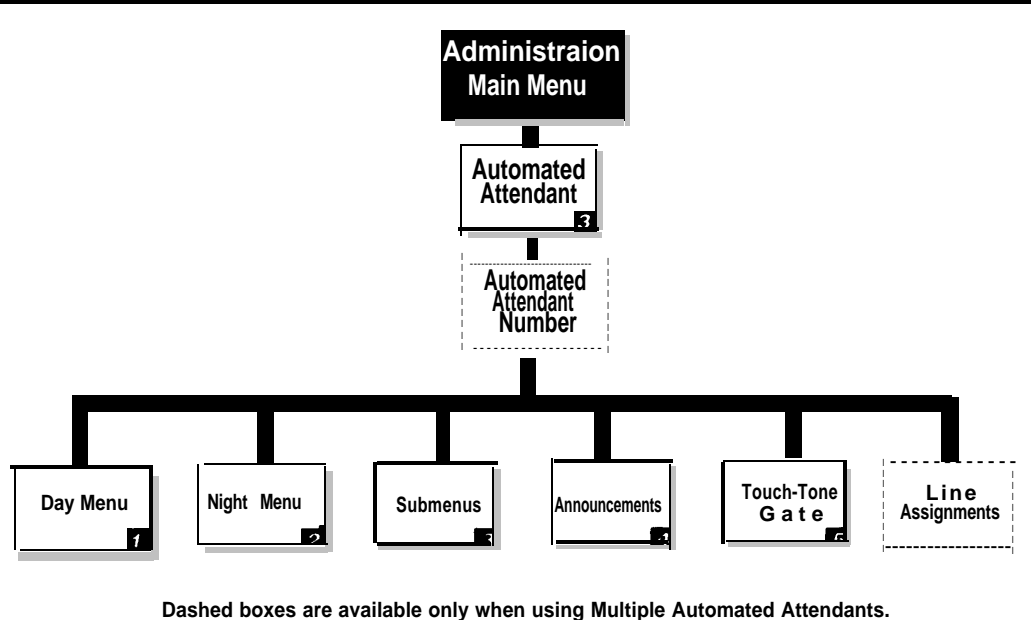

**Line Assignments is available only if Automated Attendant Number is 2 or 3.**

#### **Figure 3-5. Automated Attendant Administration**

When the MERLIN MAIL system is setup for monolingual operation and the Touch-Tone Gate is On for an Automated Attendant, the Touch-Tone Gate Greeting must prompt the caller to press **[1]** to indicate that the call is from a touch-tone telephone. If the caller presses **[1]** the Automated Attendant Main Menu is played to the caller. If the caller does not press **[1]** within four seconds, the call is processed as determined by the Day or Night Dial 0/Timeout Action setting for the Automated Attendant.

When the MERLIN MAIL system is setup for bilingual operation and the Touch-Tone Gate is On, the Touch-Tone Gate Greeting must prompt the caller to press **[1]** to hear the prompts in the primary language or press **[\*] [1]** to hear the prompts in the secondary language. If the caller presses **[1]** or **[\*] [1],** the Automated Attendant Main Menu is played to the caller. If the caller does not press **[1]** or **[\*] [1]** within four seconds, the call is processed as determined by the Day or Night Dial 0/Timeout Action setting for the Automated Attendant.

If the Touch-Tone Gate is Off, Automated Attendant Service answers calls and plays the Automated Attendant Day (or Night) Menu. (An Automated Attendant Touch-Tone Gate Greeting does not precede the Main Menu.) If the caller does not respond to the menu within four seconds after it finishes playing, the call is handled as specified by the Day or Night Dial 0/Timeout Action setting for the Automated Attendant.

#### **Program the Touch-Tone Gate**

You should be aware of the following before performing this procedure:

- The factory setting for the Touch-Tone Gate is Off.
- MERLIN MAIL System Planning Form C, Automated Attendant Service Touch-Tone Gate Greeting, specifies the Touch-Tone Gate setting.

#### **Program the Touch-Tone Gate Procedure**

To program the Touch-Tone Gate follow these instructions:

- 1. Log into System Administration.
- 2. **[3]** for Automated Attendants.
- 3. Multiple Automated Attendant only: Enter Automated Attendant Number.
- 4. **[5]** for Touch-Tone Gate.
- 5. **[9]** On, or **[6]** Off.

#### **Record System Greetings**

If an Automated Attendant's Touch-Tone Gate is On, the Touch-Tone Gate Greeting is played to callers when the Automated Attendant answers. Each Automated Attendant has one day and one night greeting.

The Voice Mail Greeting plays when a subscriber calls the Voice Mail Service. It prompts the caller for an extension number to gain access to Voice Mail Service. Figure 3-6 illustrates the menus for recording the Automated Attendant Touch-Tone Gate Greetings and the Voice Mail Greeting.

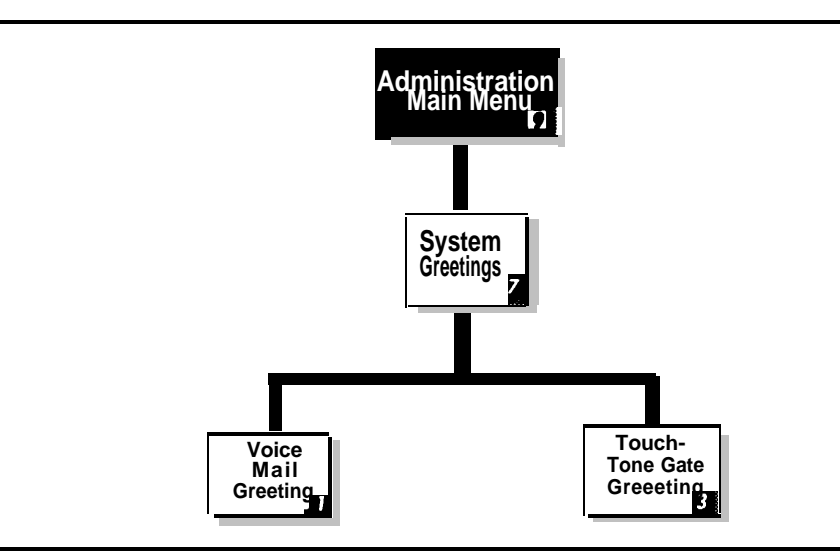

**Figure 3-6. System Greetings Administration**

#### **Record the Touch-Tone Gate Day and Night Greetings**

If you plan to use Automated Attendant Service with the Touch-Tone Gate turned On, you need to create the Touch-Tone Gate Day and Night greetings for each Automated Attendant.

You should be aware of the following before performing this procedure:

- MERLIN MAIL System Planning Form C, Automated Attendant Service Touch-Tone Gate Greeting, provides the scripts for the Day and Night Touch-Tone Gate Greetings.
- For better sound quality, always use the handset instead of the speakerphone when recording greetings.
- Remember to tell callers using touch-tone telephones to press **[1]** if you are setting up the system for monolingual mode. (See ["Set the](#page-86-0) [Touch-Tone Gate"](#page-86-0) earlier in this chapter.)
- Remember to tell callers to press **[1]** for the primary language or  $\left[\frac{*}{2}\right]$  [1] for the secondary language if you are setting up the MERLIN MAIL system for bilingual operation. (See ["Set the Touch-Tone Gate"](#page-86-0) earlier in this chapter.)

#### **Record the Touch-Tone Gate Greetings Procedure**

To create the Day or Night Touch-Tone Gate Greeting, follow these instructions:

- 1. Log into System Administration.
- 2. **[7]** for System Greetings.
- 3. **[3]** for the Automated Attendant Touch-Tone Gate Greeting.
- 4. Multiple Automated Attendant only: Enter Automated Attendant Number.
- 5. **[1]** for Day, or **[2]** for Night, or **[\*] [#]** to quit.
- 6. **[1]** to record greeting.
- 7. Record greeting (up to two minutes).
- 8. **[1]** when finished recording.
- 9. **[\*] [#]** to approve the greeting, or **[2] [3]** to listen to greeting (repeat Step 9), or **[2] [1]** to re-record greeting (return to Step 7), or **[\*] [D] ([\*] [3])** to delete the new greeting and use the previous greeting.

#### **Record a Voice Mail Greeting**

The Voice Mail Greeting plays when a subscriber calls the Voice Mail Service. The MERLIN MAIL system comes with a factory-set Voice Mail Greeting. Although you can change the greeting, it is recommended that you leave it at the factory setting. The maximum greeting length is two minutes.

You should be aware of the following before performing this procedure:

- The factory-set greeting (English) is "Welcome to MERLIN MAIL. Please enter extension and pound sign." See [Appendix E, "MERLIN MAIL](#page-424-0) [System Factory Settings,"](#page-424-0) for the default Voice Mail Greeting for French and Spanish.
- MERLIN MAIL System Planning Form D, Voice Mail Greeting, provides the Voice Mail Greeting script.
- For better sound quality, always use the handset instead of the speakerphone when recording greetings.

#### **Record a Voice Mail Greeting Procedure**

To record a Voice Mail Greeting, follow these instructions:

- 1. Log into System Administration.
- 2. **[7]** for System Greetings.
- 3. **[1]** for the Voice Mail Greeting.
- 4. **[1]** to record, **[0]** to listen (repeat Step 4), **[2]** to use system default (if bilingual operation, repeat Step 4), **[\*] [#]** to use current greeting (if bilingual operation, repeat Step 4).
- 5. Record the greeting, then press **[1]** to end recording.
- 6. **[\*] [#]** to approve the greeting (if bilingual operation, go to step 4), or **[2] [3]** to listen to the greeting (repeat Step 6), or **[2] [1]** to re-record the greeting (return to Step 5), or **[\*] [D] ([\*] [3])** to delete the new greeting and use the previous greeting.
- 7. Bilingual operation only: Repeat Steps 4 through 6 for secondary language.

#### **Programming the Automated Attendant Menus**

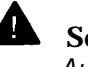

# **A** Security Alert:

Automated Attendants should be programmed to give callers access to system extensions only.

When the Automated Attendant Service answers a call, the caller hears the Touch-Tone Gate Greeting (if the Touch-Tone Gate is On) followed by a Main Menu. If the Touch-Tone Gate is Off, the Main Menu is the first prompt callers hear. Each Automated Attendant has two Main Menus:

- Day Menu that plays when your business is open
- Night Menu that plays when your business is closed

#### **Selector Codes and Selector Code Actions**

Each Main Menu consists of a recorded script listing menu options and the corresponding digit (Selector Code) the caller presses to select each option. When the caller enters a Selector Code on the telephone's dialpad to select a menu option, the Automated Attendant Service performs the action designated for that option.

#### **Automated Attendant Programming Sequence**

Automated Attendant Submenus and announcements must be programmed before the higher-level menu options that select them. Therefore, record all announcements first. Then create the Submenus, starting with the lowest-level Submenu and continuing up the Submenu levels so that the Main Menus are the last programmed. To help you program Automated Attendant Service menus and announcements, reorganize the completed MERLIN MAIL System Planning Forms in the following order:

- MERLIN MAIL System Planning Form 1, Automated Attendant Service Announcements
- MERLIN MAIL System Planning Form H, Automated Attendant Service **Submenus**
- MERLIN MAIL System Planning Form G, Automated Attendant Service Night Main Menu
- MERLIN MAIL System Planning Form F, Automated Attendant Service Day Main Menu

#### **Create Announcements**

You must create an announcement with an announcement number (1-99), then record the announcement before you can program the system to use Selector Code Action 3—play an existing announcement—in a Submenu or Main Menu.

You should be aware of the following before performing this procedure:

- MERLIN MAIL System Planning Form 1, Automated Attendant Service Announcements, provides the announcement scripts.
- Up to 99 announcements can be recorded.
- Announcements can be up to two minutes in length.
- The same announcement can be used on more than one Main Menu or Submenu, and with more than one Automated Attendant.
- Create announcements before assigning the announcement to a Main Menu or Submenu.

#### **Create Announcements Procedure**

To create an announcement, follow these instructions:

- 1. Log in to System Administration.
- 2. **[3]** for Automated Attendant.
- 3. Multiple Automated Attendant only: Enter Automated Attendant Number.
- 4. **[4]** for Announcements.
- 5. **[7]** to record the announcement.
- 6. Enter Announcement number (1-99) + **[#].**
- 7. **[9]** to confirm that you want to record the announcement, or **[6]** to cancel (procedure is complete).
- 8. Record announcement, then press **[1]** to end recording, or press **[#]** to use current announcement.
- 9. **[\*] [#]** to approve, or **[2] [3]** to listen to announcement (repeat Step 9), or **[2] [1]** to re-record (return to Step 8), or **[\*] [D] ([\*] [3])** to delete:
- 10. Bilingual operation only: Repeat Steps 8 through 9 for secondary language.

#### **Create Submenus**

A Main Menu can have up to nine menu options, If you need to program more than nine options for callers to choose, you will need to program one or more Submenus to provide the additional options to callers.

MERLIN MAIL System Planning Form H, Automated Attendant Service Submenus, provides the following information for each planned Submenu:

- Submenu number
- Selector Code and Selector Code Action
- Submenu script

#### **Create Submenus Procedure**

To create a Submenu, follow these instructions:

- 1. Log into System Administration.
- 2. **[3]** for Automated Attendant.
- 3. Multiple Automated Attendant only: Enter Automated Attendant Number.
- 4. **[3]** for Submenus.
- 5. **[4]** to create menu.
- 6. Enter Submenu number + **[#]**
- 7. Enter Selector Code (1-9).

**Play Submenu:** 

8. Enter Selector Code Action (1-5):  $S$ elector Code Transfe

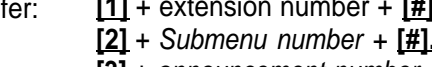

Play Announcement: **[3]** + announcement number + **[#].**

Prompted Transfer: **[4].**

- Direct Extension Transfer: **[5].**
- or

**[\*] [D]** to Delete Selector Code. When prompted, enter **[9]** to confirm or **[6]** to cancel deletion.

- 9. Repeat Steps 7 and 8 for each Selector Code.
- 10. **[\*] [#]** when finished programming Selector Codes.
- 11. Record Submenu prompt and press **[1]** to end recording.
- 12. **[\*] [#]** to approve, or **[2] [3]** to listen to the Submenu prompt (repeat Step 12). or **[2] [1]** to re-record (return to Step 11), or **[\*] [D] ([\*] [3])** to delete (return to Step 11).
- 13. Bilingual operation only: Repeat Steps 11 and 12 for secondary language.

#### **Program the Day/Night Main Menus**

The Automated Attendant Service Day and Night Main Menus are the top level menus from which callers can transfer to an extension, Calling Group, or mailbox, play a Submenu, or play an announcement. Because they are the top level menus, program the Day and Night Main Menus after you have programmed the announcements and Submenus they offer as menu options.

You should be aware of the following before performing this procedure:

- The Day and Night Main Menus have default settings. Each Main Menu has Selector Codes 1-4 set to the Selector Code Action Direct Extension Transfer.
- For each Day Main Menu, the default Dial 0/Timeout Action is Transfer to Call Answer Service Operator.
- For each Night Main Menu, the default Dial 0/Timeout Action is Record a Message in the General Mailbox.
- Program the Day Main Menu using MERLIN MAIL System Planning Form F, Automated Attendant Service Day Main Menu.
- Program the Night Main Menu using MERLIN MAIL System Planning Form G, Automated Attendant Service Night Main Menu.
- Even if the Night Main Menu is identical to the Day Main Menu, you must program them both.

#### **Day and Night Menus Procedure**

To program the Day and Night Main Menus, follow these instructions:

- 1. Log into System Administration.
- 2. **[3]** for Automated Attendant.
- 3. Multiple Automated Attendant only: Enter Automated Attendant Number.
- 4. **[1]** for Day, **[2]** for Night, or **[\*] [#]** to quit.
- 5. **[6]** to Modify, or **[2]** to play menu (and follow prompts), or **[\*] [#]** to quit.
- 6. Enter Selector Code (1-9).
- 7. If prompted: **[9]** to confirm, or **[6]** to cancel (return to Step 6).

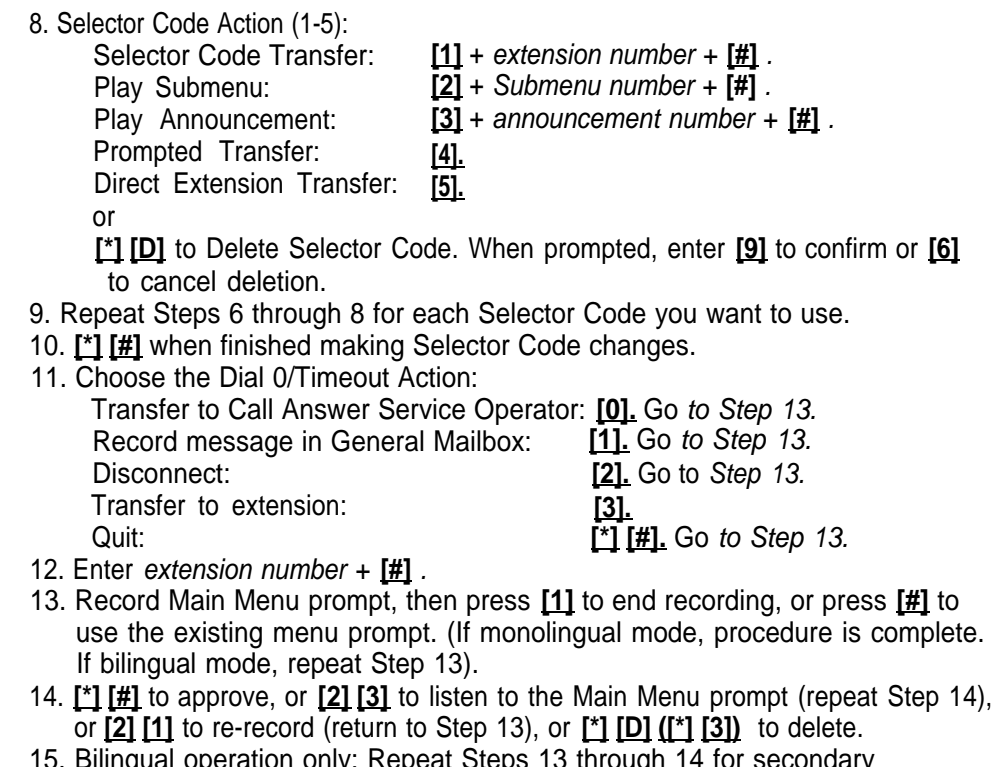

15. Bilingual operation only: Repeat Steps 13 through 14 for secondary language.

#### **Create Group Lists**

Group Lists enable a single voice mail message to be sent to many subscribers at one time, without dialing each extension.

A Group List consists of extensions assigned to a single group. That group of extensions is assigned a Group List number. When a subscriber sends a message to a Group List number instead of an extension number, the message is sent to all of the voice mailboxes contained in the Group List.

[Figure 3-7](#page-95-0) shows the Group List programming options used to create and maintain Group Lists.

<span id="page-95-0"></span>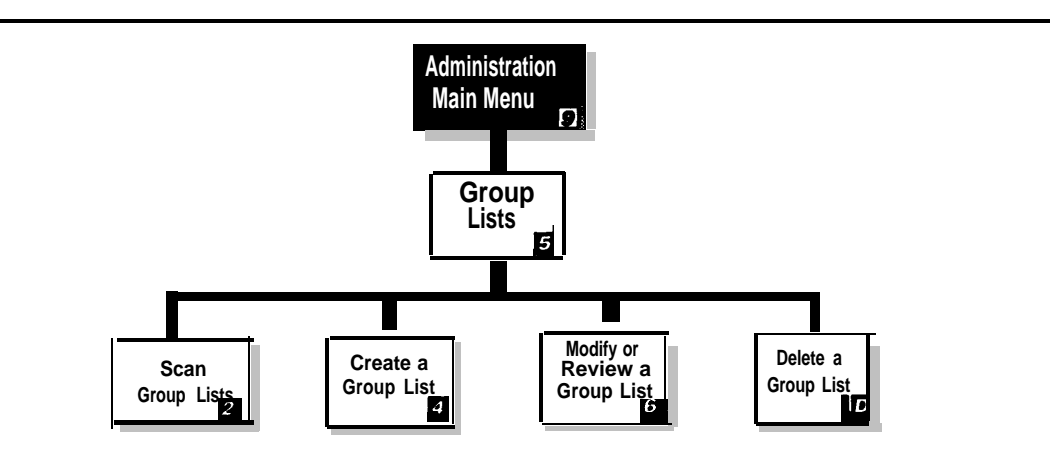

#### **Figure 3-7. Group Lists Administration**

You should be aware of the following before performing this procedure:

- Up to 99 Group Lists can be created.
- Subscribers can be members of more than one Group List.
- Up to 99 subscribers can be assigned to each Group List.
- Only subscriber Call Answer mailboxes can be assigned to Group Lists (Bulletin Boards, Transfer-Only mailboxes, and Automated Attendant mailboxes cannot be assigned to Group Lists).
- MERLIN MAIL System Planning Form J, Group Lists, provides the subscribers assigned to each Group List.

#### **Create Group Lists Procedure**

To create a new group list, follow these instructions:

- 1. Log into System Administration.
- 2. **[5]** for Group Lists.
- 3. **[4]** to create a Group List.
- 4. Enter Group List number + **[#].**
- 5. Enter extension number + **[#]** (repeat until done), or [\*] **[D]** ([\*] **[3])** to delete the last number entered, or [\*] **[#]** to approve the list.

#### **Set Security Options**

The following features enhance the security of your system:

- Transfer Restrictions
- Minimum Password Length
- Security Violation Notification

For more detailed information on these features see [Chapter 5, "Features."](#page-136-0) [Figure 3-8](#page-96-0) shows the System Security programming options.

<span id="page-96-0"></span>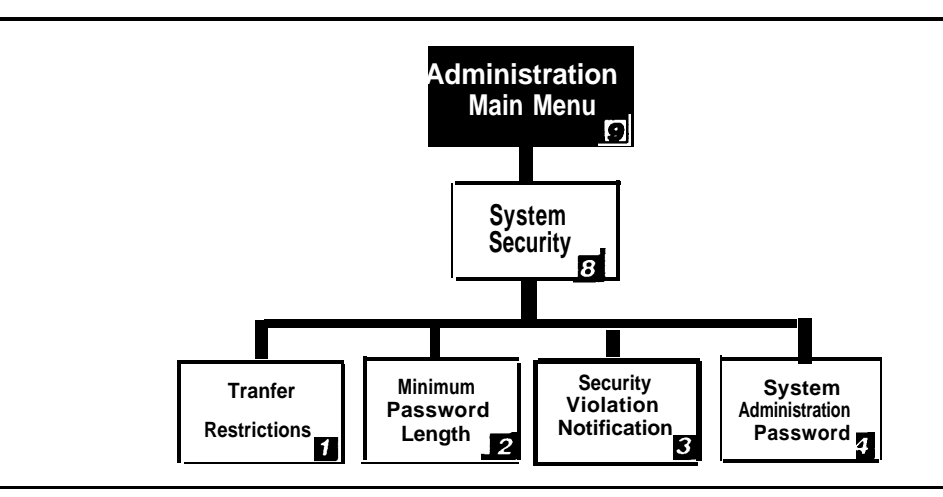

**Figure 3-0. System Security Administration**

#### **Transfer Restrictions**

The System Administrator can limit transfer destinations to registered subscribers only (extensions with mailboxes). Then, only extensions that have mailboxes (Call Answer mailboxes, Transfer-Only mailboxes, Bulletin Board mailboxes) will receive transfers. This is desirable to prevent subscribers and callers from committing toll fraud by transferring to an outside operator who could place a call for them, There is also a No Transfer Restrictions option, but choosing this option is strongly discouraged as it leaves your system vulnerable to toll fraud.

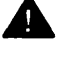

# **Security Alert:**

Choosing the No Transfer Restrictions option leaves your system vulnerable to toll fraud abuse. AT&T **strongly recommends** that you choose the Restrict Transfers to Registered Subscribers Only option.

You should be aware of the following before performing this procedure:

- The factory setting is to Restrict Transfers to Registered Subscribers only.
- MERLIN MAIL System Planning Form K, Security Settings, provides the Transfer Restrictions setting.

For more information on Transfer Restrictions, see the [Transfer Restrictions](#page-306-0) feature in Chapter 5, "Features."

#### **Transfer Restrictions Procedure**

To set the Transfer Restrictions, follow these instructions:

- 1. Log into System Administration.
- 2. **[8]** for System Security options.
- 3. **[1]** for Transfer Restrictions.
- 4. **[1]** to Restrict Transfers To Registered Subscribers Only, or **[2]** for No Transfer Restrictions, or [\*] **[#]** to keep current setting.

#### **Minimum Password Length**

The System Administrator can set the minimum number of digits in user passwords to any number between 0 and 15; however a password length of less than six digits is highly discouraged, Setting the password length to 0 digits means that no password checking will be done. The factory setting for the Minimum Password Length is six digits.

# **Security Alert:**

A minimum password length of at least six digits is **strongly recommended.** The shorter the minimum password length, the more vulnerable your system is to abuse by unauthorized persons. Choose the largest acceptable minimum length in order to maximize the security of your system.

You should be aware of the following before performing this procedure:

- The factory setting for the minimum password length is six digits.
- MERLIN MAIL System Planning Form K, Security Settings, provides the minimum password length.

#### **Minimum Password Length Procedure**

To set the minimum password length, follow these instructions:

- 1. Log into System Administration.
- 2. **[8]** for System Security options.
- 3. **[2]** for Password Length.
- 4. Enter Minimum Password Length + **[#]** (default length is 6,range is 0-15).

#### **Security Violation Notification**

The MERLIN MAIL system takes one of three actions when there are too many unsuccessful attempts to log into a mailbox. Security Violation Notification is programmed systemwide by the System Administrator. This feature is used to discourage and/or stop unauthorized persons from accessing mailboxes and System Administration.

The System Administrator can choose to have one of the following actions occur after a specified number of consecutive unsuccessful Iogin attempts:

- **Mailbox Lock** Lock the subscriber's mailbox and send a notification to the mailbox owner's mailbox and the System Administrator's mailbox.
- **Warning Message** Send a warning message to the mailbox owner's mailbox and the System Administrator's mailbox.
- **No Security Violation Notification.** (Strongly discouraged.)

The System Administrator can program Security Violation Notification to take place after a specified number of unsuccessful Iogin attempts. The range of unsuccessful attempts is 2-18. The factory setting is to Send a Warning Message after five consecutive unsuccessful Iogin attempts.

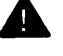

#### **Security Alert:**

The System Administrator should use the most restrictive form of the feature that the business allows. Use the Mailbox Lock option unless this would be too restrictive for your business. Use the Warning Message option otherwise. It is **strongly discouraged** to administer a system without Security Violation Notification. The System Administrator should investigate all warning messages received.

You should be aware of the following before performing this procedure:

- The factory setting is to Send a Warning Message after five unsuccessful Iogin attempts.
- MERLIN MAIL System Planning Form K, Security Settings, provides the Security Violation Notification setting.

#### **Security Violation Notification Procedure**

To set the Security Violation Notification, follow these instructions:

- 1. Log in to System Administration.
- 2. **[8]** for System Security options.
- 3. **[3]** for Security Violation Notification.
- 4. **[1]** for Mailbox Lock, or **[2]** for Warning Message, or **[3]** for No Security Violation Notification (procedure complete), or **[\*] [#]** Quit.
- 5. Enter Login attempts + **[#]** (range is 2-18).

# <span id="page-99-0"></span>**MERLIN LEGEND System Initial Programming**<br> **444 The System System System System System System System System System System System System System System System**

# **MERLIN LEGEND Communications System Programming Requirements**

Following are instructions for programming the MERLIN LEGEND system settings. You can program the MERLIN LEGEND system settings from a MERLIN LEGEND MLX-20L Programming Console or you can use System Programming Maintenance (SPM) software on a personal computer. For further details on MERLIN LEGEND programming, refer to the MERLIN LEGEND Communications System System Programming manual.

The charts in the following descriptions show the task to be performed in the left-most column and the menu items to selector buttons to press in the remaining two columns. If you are using the console, follow the instructions in the MLX-20L column; if you are using SPM, follow the instructions in the PC column. An instruction such as **[S] [P] [M]** means to press the **[S]** key, then the **[P]** key, and then the **[M]** key. An instruction such as **[Alt]** + **[P]** means to press the **[Alt]** key, and while holding it down, press the **[P]** key.

#### ✏ **NOTE:**

If you have SPM Release 2.09 or a later release, you can use **[Enter** ↵ ] or **[F10]** whenever **[F10]** is noted in Chapters [4](#page-99-0) and [5.](#page-136-1) In addition, you can use the arrow keys to highlight items on menus and the [ ← **Bksp]** key or **[F4]** to erase characters.

Use Centralized Telephone Programming from the MLX-20L telephone or SPM console to program features for individual extensions.

#### ✏ **NOTE:**

When using SPM with procedures that use the List Feature option, the PC keys shown in the right hand column are correct for the MERLIN LEGEND Communications System Release 3.0 only. For earlier releases, follow the SPM screen to select the correct PC key.

#### **Using the MLX-20L for MERLIN LEGEND System Programming**

The MLX-20L telephone provides a seven-line display and two columns of seven buttons each (for a total of 14 buttons) located to the left and right of the display. The top two buttons on each side of the display are labeled and have fixed functions as described in Table 4-1.

| Home        | Returns to normal call-handling mode after you<br>finish the programming steps.                                                                                                    |  |
|-------------|----------------------------------------------------------------------------------------------------|--|
| <b>Menu</b> | Displays the System Programming Main Menu.                                                                                                    |  |
| <b>More</b> | Displays more menu options when there are more<br>options than will fit in the seven-line display. If<br>there are additional menu options, a ">" is<br>displayed next to the More button. |  |
| Inspct      | View (inspect) programmed buttons on a<br>telephone or system features that have been<br>programmed.                                                                                       |  |

**Table 4-1. MLX-20L Telephone Fixed Programming Buttons**

The remaining five buttons on each side of the display are used to select displayed menu options. Select the menu option by pressing the button located next to it.

When programming on the MLX-20L system programming console, you may need to replace the previously entered choices. Use the backspace key to move the cursor to the left to write over characters, or press **Drop** to erase the whole entry.

Figure 4-1 shows the MLX-20L display and button arrangement and the SPM Screen and Key Equivalents. See the System Programming manual for the MERLIN LEGEND Communications System for additional information on using the MLX-20L telephone to program the system.

#### **Using SPM for MERLIN LEGEND System Programming**

The System Programming and Maintenance (SPM) software for the MERLIN LEGEND Communications System lets you use a personal computer to program the MERLIN LEGEND system. SPM emulates the MLX-20L and displays a representation of the MLX-20L system programming console display and buttons on the computer's monitor. Instead of pressing a button next to the displayed menu option as you would with the MLX-20L console, you press the computer keyboard key corresponding to the one displayed next to the menu option.

Figure 4-1 shows the MLX-20L programming screen and SPM display and button configurations. The example screen shown in the figure is the System Programming Main Menu.

MLX-20L Display and Buttons SPM Screen and Key Equivalents

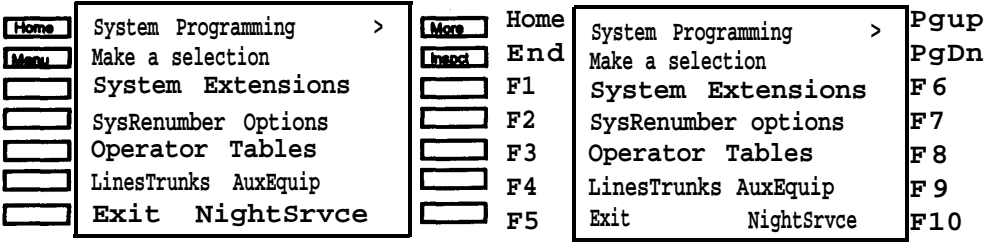

**Figure 4-1. MLX-20L Programmming Console and SPM Screen Display**

Table 4-2 shows the relationship between the buttons displayed on the SPM screen and the MLX-20L button equivalents.

| Label | Key           | <b>Action</b>                                                                                                    |
|-------|---------------|----------------------------------------------------------------------------------------------------|
| Home  | Home          | Exit from SPM and return to the<br>DOS prompt after you finish the<br>programming steps.                                                                                                    |
| End   | Menu          | Displays the System Programming<br>Main Menu.                                                                                                    |
| PgUp  | More          | Displays more menu options when<br>there are more options than will fit in<br>the seven-line display. When there<br>are additional menu options a ">"<br>displays next to the <b>More</b> button<br>label or <b>PgUp</b> label. |
| PgDn  | <b>Inspct</b> | View (inspect) programmed buttons<br>on a telephone or system features<br>that have been programmed.                                                                                                    |

**Table 4-2. SPM Programming Keys**

When programming using SPM on the personal computer, you will need to write over the previously set choices. Use the **[F4]** key to move the cursor to the left to write over characters. If you are using SPM Release 2.09 or later, you can also use the  $\mathsf{F} \leftarrow \mathsf{Bkspl}$  key to move the cursor to the left and erase characters.

See the System Programming guide for the MERLIN LEGEND Communications System for additional information on using SPM to program the system.

#### **MERLIN LEGEND System Planning Forms**

Before programming the MERLIN LEGEND Communications System, be sure that you have the following planning forms completed. The forms cited are MERLIN LEGEND Communications System Release 3.0 planning forms. See [Table 4-3](#page-104-0) for conversion to Release 1.x or Release 2.x forms.

- System Planning Form 2a, System Numbering: Extension Jacks Indicates the jacks on the MERLIN LEGEND Communications System that are connected to the MERLIN MAIL system ports.
- System Planning Form 2b, System Numbering: Digital Adjuncts Defines the Delayed Call Handling extension if there are available Muliti-Function Module extension numbers.
- System Planning Form 2c, System Numbering: Line/Trunk Jacks Defines jack and trunk types on the system; indicates type of disconnect (reliable or unreliable) for loop-start lines.
- **System Planning Form 2d, System Numbering: Special Renumbers** Defines renumbering of the system extensions.
- System Planning Form 4b, Analog Multiline Telephones Defines a Delayed Call Handling extension, if you are using a multiline station port. (You should use an unused Multi-Function Module if there is one available.)
- System Planning Form 4e, MFM Adjunct: MLX Telephone Defines the Delayed Call Handling extension if there are MLX telephones in the system.
- System Planning Form 4f, Tip/Ring Equipment Defines the MERLIN LEGEND system ports used for the MERLIN MAIL ports, fax machines, and the Remote Maintenance Device (RMD).
- System Planning Forms 4b, Analog Multiline Telephones; 4d, MLX **Telephone; 5a, Direct Line Console (DLC): Analog, 5b; Direct Line Console (DLC): Digital; or 5d, Queued Call Console (QCC)** Define the extensions to be used for fax machine message-waiting indication.
- **System Planning Form 6c. Principal User of Personal Line** (For MERLIN LEGEND Communications Systems Release 3.0 and later.) Specifies the personal lines for the Delayed Call Handling extensions and the principal user for these lines.
- System Planning Form 6d, Message-Waiting Receivers (For MERLIN LEGEND Communications Systems Release 3.0 and later.) Specify up to four message-waiting receiver extensions for each fax machine.
- System Planning Form 6g, Call Restriction Assignments and Lists (For MERLIN LEGEND Communications Systems Release 3.0 and later.) Specifies Call Restrictions for telephones and Allowed and Disallowed Lists for telephones.
- **System Planning Form 7c, Group Coverage** Defines Group Coverage extensions (senders) and the assigned Calling Group (designated receiver).
- System Planning Form 7d, Group Calling Indicates extensions for any Calling Groups and specifies Overflow Coverage.
- System Planning Form 6a, System Features Specifies the Transfer Return Time and the Transfer Redirect Extension.
- System Planning Form 9a, Night Service: Group Assignment (MERLIN LEGEND Communications Systems Release 2.0 and later.) Identifies the MERLIN MAIL system Calling Group as the Night Service coverage receiver.
- **System Planning Form 9b: Night Service: Outward Restriction** Indicates extensions on the Exclusion List for Night Service.
- **System Planning Form 9c, Night Service: Time Set** (optional) Indicates when the MERLIN LEGEND Communications System begins and ends Night Service.

Copies of these forms should be kept with this book.

Table 4-3 relates the Release 3.0 Planning Forms to Release 1.x and Release 2.x Planning Form numbers.

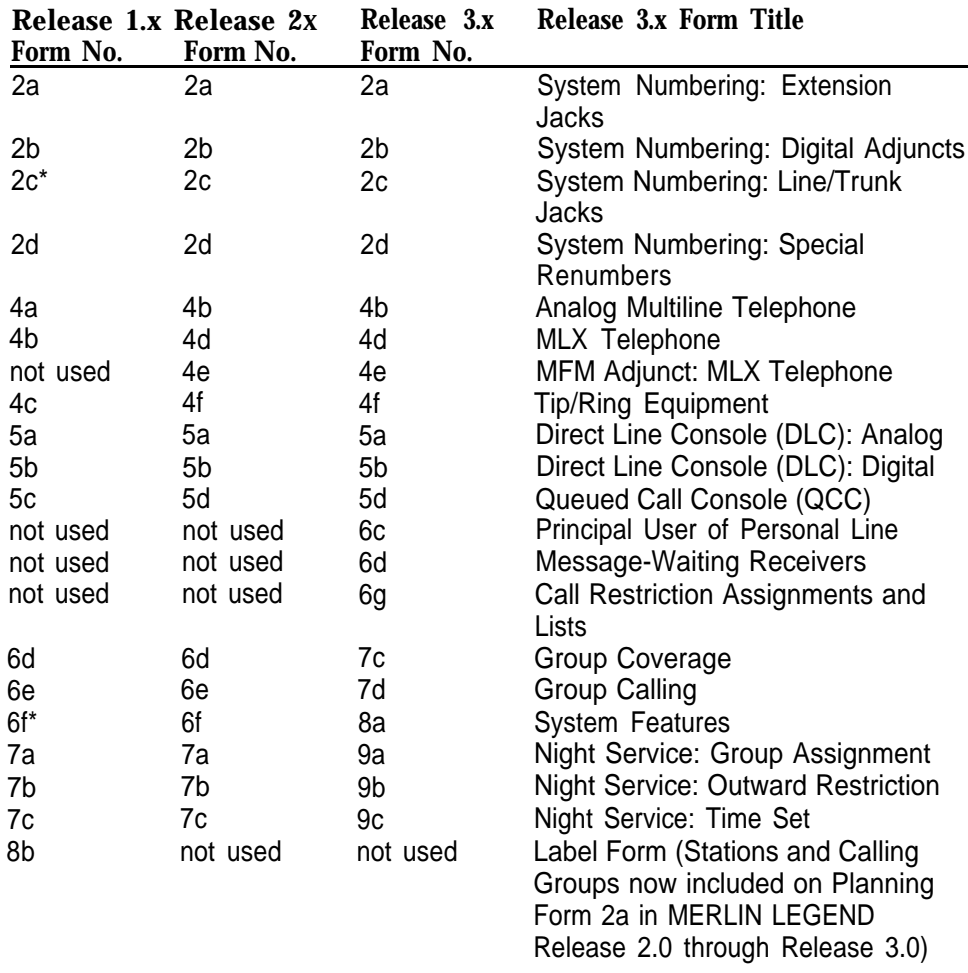

#### <span id="page-104-0"></span>**Table 4-3. MERLIN LEGEND Planning Form Conversions**

\* These forms were revised for MERLIN LEGEND Release 1.2i and Release 1.3i.

Before completing any of these procedures, you must create the Calling Group for the MERLIN MAIL system ports. For this procedure, see ["Preparing the](#page-68-0) [MERLIN LEGEND Communications System for MERLIN MAIL System](#page-68-0) [Programming"](#page-68-0) in Chapter 3.

#### **Group-Assigned Features**

The following features must be programmed:

- Transfer Return Time
- VMS Transfer Return Interval

#### **Transfer Return Time**

The Transfer Return Time is the number of rings that occur before a transferred call returns to the extension from which it was transferred.

If all extensions are covered only by the MERLIN MAIL system, the Transfer Return Time should be set to a value greater than the Coverage Delay Interval. If any extension has personal coverage and group coverage by the MERLIN MAIL system, set the Transfer Return Time to a value greater than the sum of the Coverage Delay and Delay Ring intervals. For more information, see the Feature Reference manual for the MERLIN LEGEND Communications System.

- Use MERLIN LEGEND Planning Form 8a, System Features, to identify the Transfer Return Time.
- The factory setting is four rings.

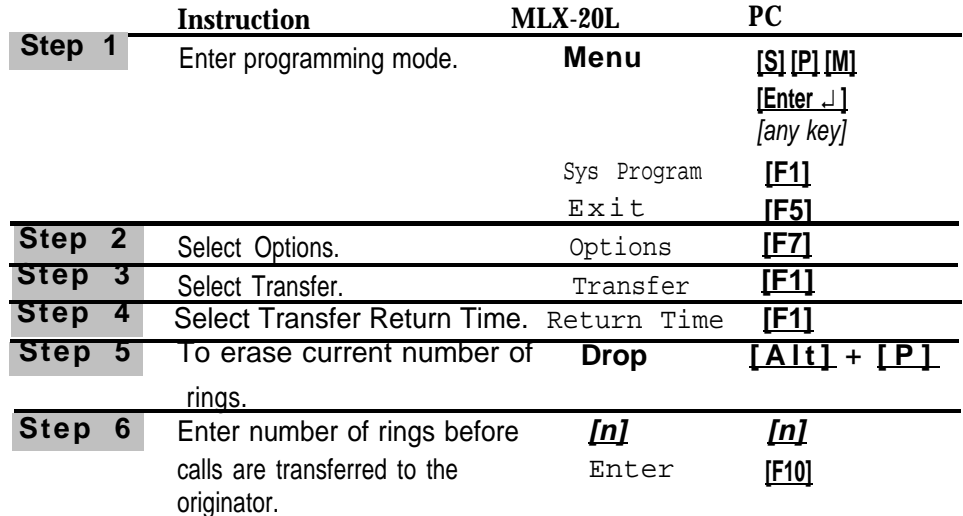

#### **VMS Transfer Return Interval**

The VMS (Voice Messaging System) Transfer Return Interval defines the number of rings that occur before a call transferred by the MERLIN MAIL system is redirected to a designated Transfer Redirect extension. Calls can be redirected to the QCC queue (Hybrid/PBX mode only), another extension, or a Calling Group. For more detail, see ["Redirecting Calls Sent to Unassigned Extensions"](#page-109-1) later in this chapter.

- If all stations are covered only by the MERLIN MAIL system, the VMS Transfer Return Interval should be set to a value greater than the Coverage Delay. If any station has personal coverage and group coverage by the MERLIN MAIL system, set the VMS Transfer Return Interval to a value greater than the sum of the Coverage Delay and Delay Ring Intervals.
- The VMS Transfer Return Interval does not appear on any MERLIN LEGEND Planning Form.
- The factory setting is 4 rings.

#### ✏ **RECOMMENDATION:**

Set the VMS Transfer Return Interval equal to the Transfer Return Time.

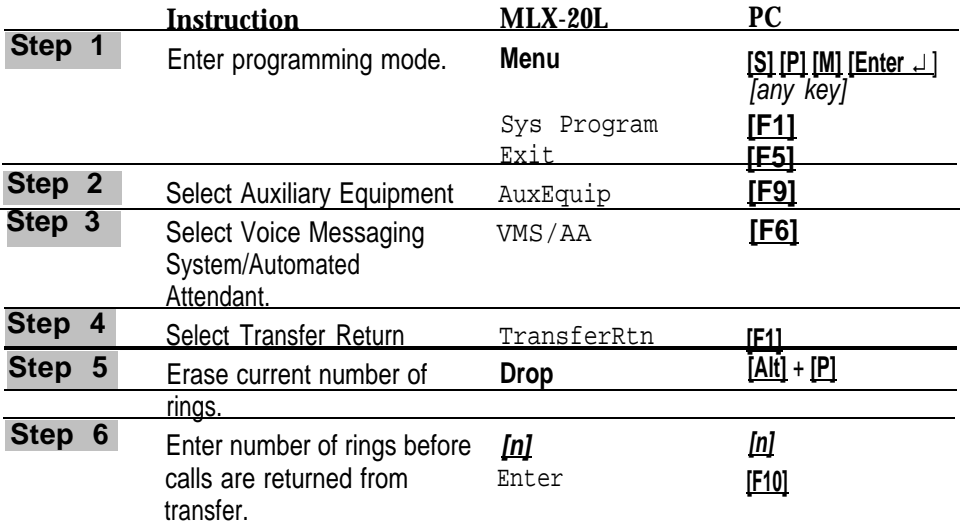

#### **Call Answer Service**

Program the MERLIN LEGEND Communications System to transfer unanswered calls to the MERLIN MAIL system by assigning Group Coverage to the extensions you want to have covered. Then select the MERLIN MAIL system Calling Group as the Group Coverage receiver.

Any number of extensions can be assigned to a Coverage Group. Unanswered calls to extensions in the Coverage Group (senders) are redirected to MERLIN MAIL ports in the MERLIN MAIL Calling Group (receivers). The MERLIN LEGEND Communications System sends the call with a code identifying it as a coverage call.

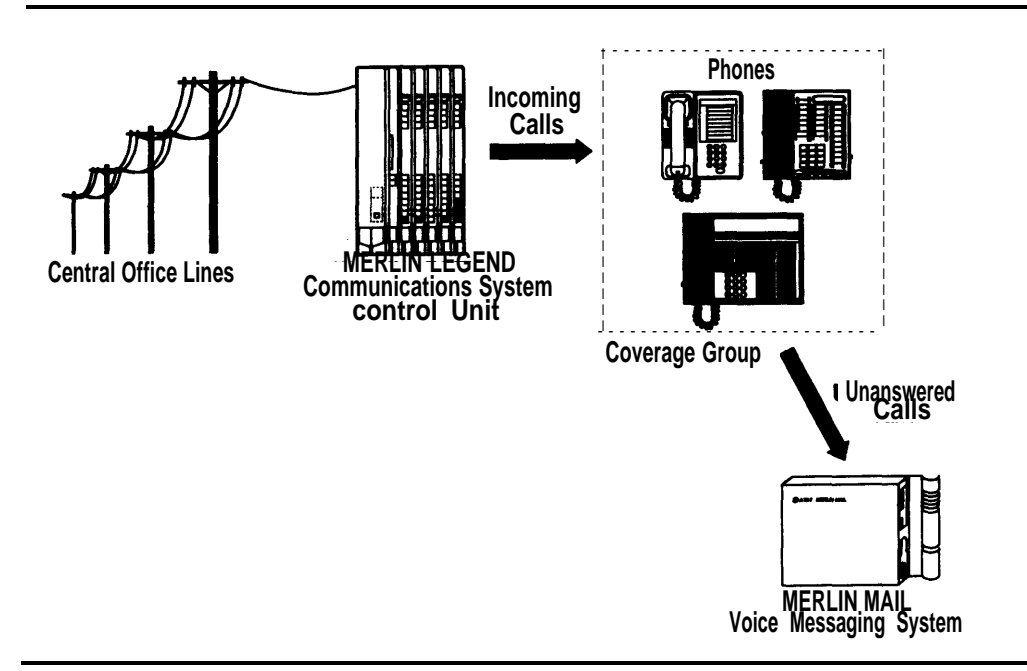

**Figure 4-2. Call Answer Service**

#### **Programming Group Coverage**

Create a Coverage Group for the extensions covered by MERLIN MAIL Call Answer Service.

Use MERLIN LEGEND Communications System Planning Form 7c, Group Coverage, to identify extensions included in the Coverage Group, and to identify the extension of the MERLIN MAIL Calling Group.

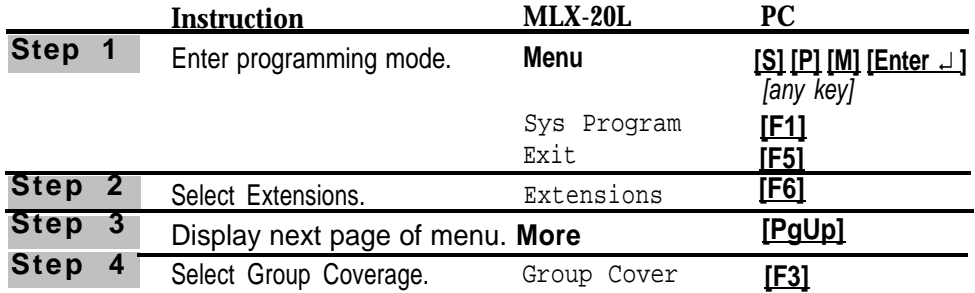
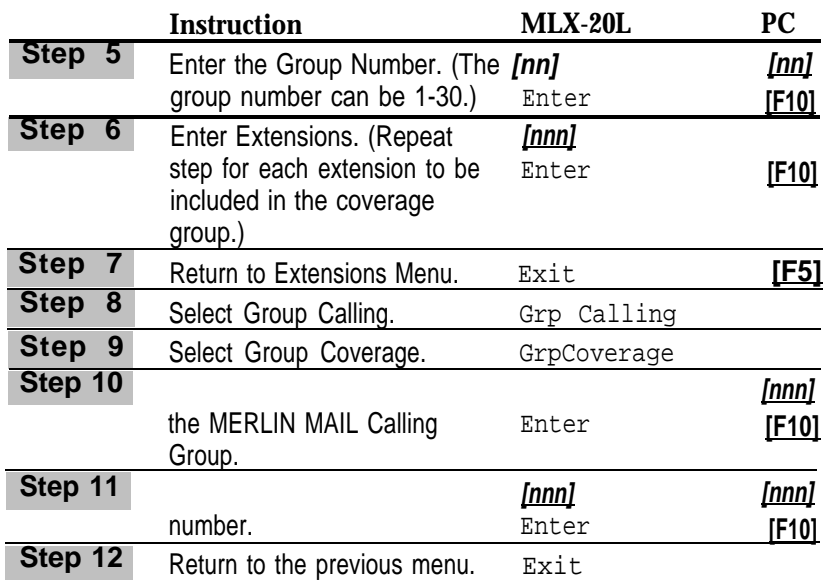

## **Creating the Coverage Delay Interval**

Assign the number of rings (1-9) that occur before a call is sent to Group Coverage receivers.

■ Use MERLIN LEGEND Planning Form 8a, System Features, (or for Releases earlier than 3.0, Planning Form 6d, Group Coverage) to identify the Coverage Delay Interval.

■ The factory setting for Coverage Delay is three rings.

■ If you change the Coverage Delay Interval, it may be necessary to change the Transfer Return Time and the VMS Transfer Return Interval. For details, refer to ["Transfer Return Time"](#page-105-0) and ["VMS Transfer Return](#page-106-0) [Interval"](#page-106-0) earlier in this chapter.

■ If any station has personal coverage and coverage by the MERLIN MAIL system, the Transfer Return Time and VMS Transfer Return Interval must be greater than the sum of the Coverage Delay Interval and the Delay Ring.

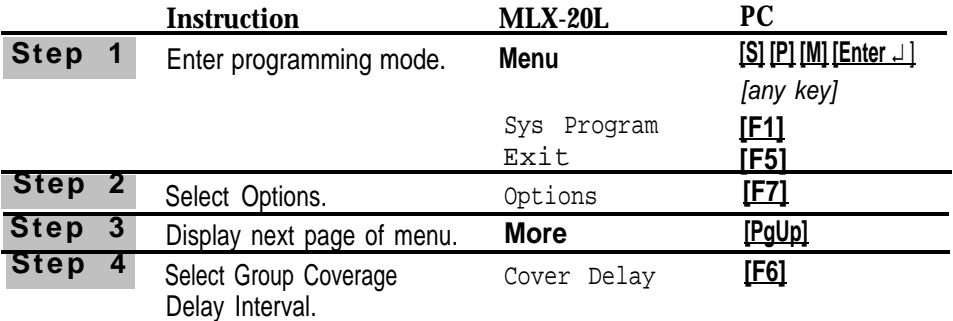

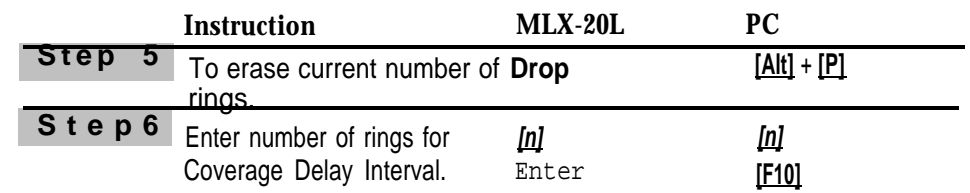

# **Redirecting Calls Sent to Unassigned Extensions**

Designate a Transfer Redirect extension where the following types of calls can be transferred:

- Calls which are transferred by MERLIN MAIL system to extensions where there is no answer and no coverage.
- Incoming outside calls to unassigned numbers. Calls can be redirected to a QCC (Hybrid/PBX mode only), a Calling Group extension, or another extension.
- Use MERLIN LEGEND Planning Form 8a, System Features, to identify the Transfer Redirect extension, QCC, or Calling Group number for unassigned calls.

#### ✏ **NOTE:**

This is the extension that is used as the Call Answer Service Operator if an invalid extension is programmed as the Call Answer Service Operator.

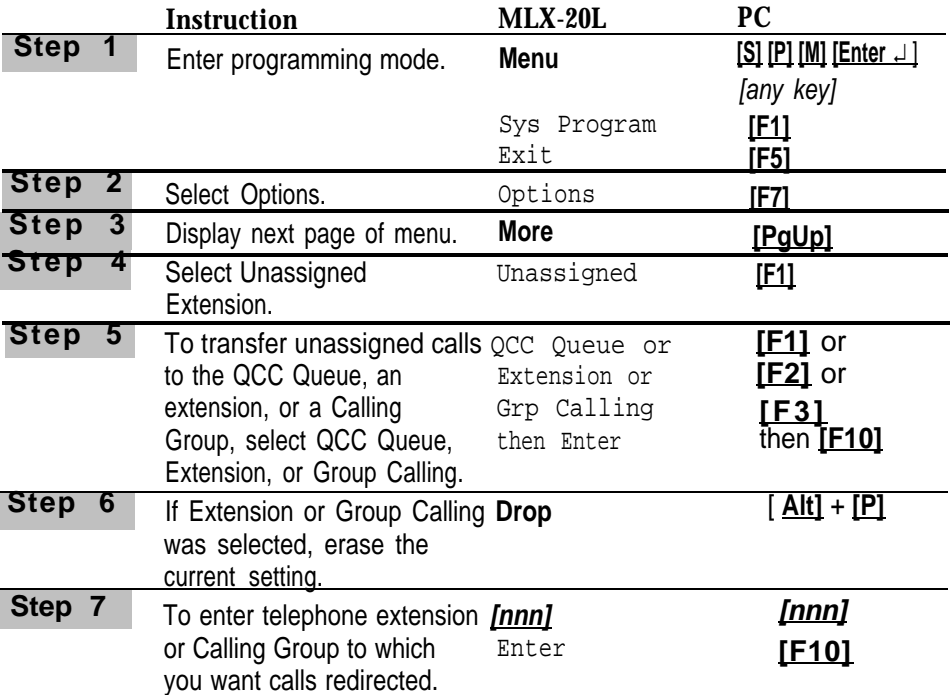

# **Call Handling Methods**

The MERLIN MAIL Automated Attendant Service provides four call handling methods that allow external calls to be answered by Automated Attendant Service or by the system operator:

- Immediate Call Handling
- Fax Call Handling
- Delayed Call Handling
- Night Only Call Handling

The following sections describe each call handling method and the programming steps required for each method.

Fax Call Handling can be combined with Immediate Call Handling. Fax Call Handling cannot be combined with Delayed Call Handling or Night Only Call Handling.

Figure 4-3 outlines the various call handling methods available.

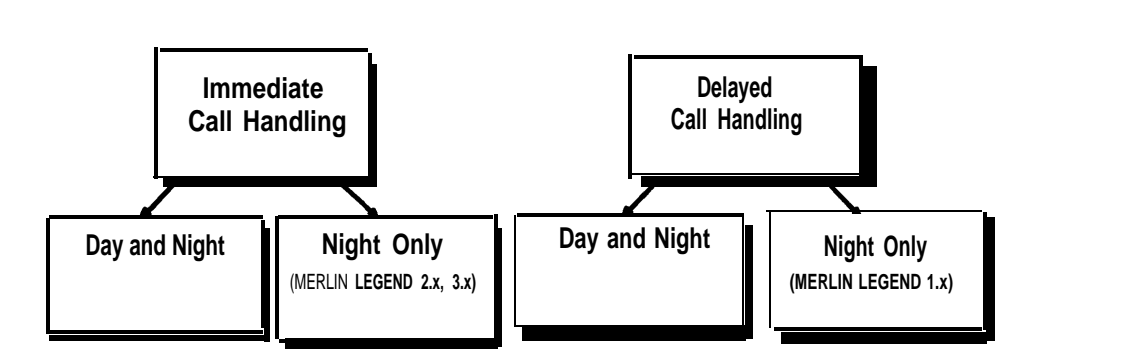

**Figure 4-3. Call Handling Methods**

# **MERLIN LEGEND System Planning Forms**

The following MERLIN LEGEND Communications System planning forms contain information you will need to program the call handling methods.

- Form 2a, System Numbering: Extension Jacks
- Form 7c, Group Coverage
- Form 7d, Group Calling

# **Immediate Call Handling**

With Immediate Call Handling, the MERLIN MAIL Automated Attendant Service answers all incoming calls (see Figure 4-4). If the system operator has a Direct-Line Console (DLC), calls ring on the DLC'S line or pool button if the MERLIN MAIL system has not answered the call within the Delay Ring interval. If the system operator has a Queued Call Console (QCC), calls overflow from the MERLIN MAIL system to the QCC when the Calling Group overflow threshold criteria are met.

When the number of incoming calls to the MERLIN MAIL system is large, overflow calls are sent to the system operator. If no MERLIN MAIL ports are available to answer the call, the call is transferred to the QCC overflow queue, when the Queue Overflow Threshold is reached, or to a DLC after the Delay Ring interval.

When Fax Call Handling is programmed, Automated Attendant Service recognizes the fax calling (CNG) tone and directs the fax call to the fax machine or fax group programmed for the particular Automated Attendant.

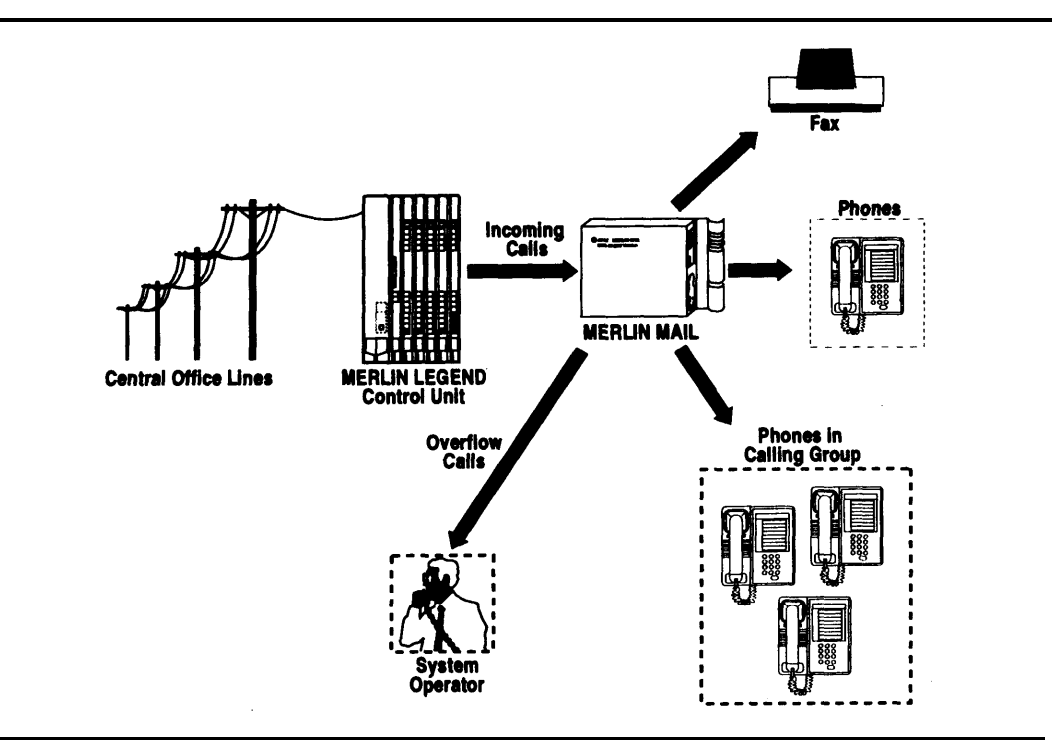

**Figure 4-4. Immediate Call Handling**

# **Providing Overflow Coverage (Hybrid/PBX Only) to the QCC for Immediate Call Handling**

Use this procedure if the MERLIN LEGEND system operator has a Queued Call Console (QCC) and the QCC should receive overflow calls from the MERLIN MAIL system. The QCC will receive calls when the number of calls waiting in the MERLIN MAIL Calling Group queue is equal to or greater than the programmed Overflow Threshold.

Use MERLIN LEGEND Communications System Planning Form 7d, Group Calling, to identify the Overflow Threshold.

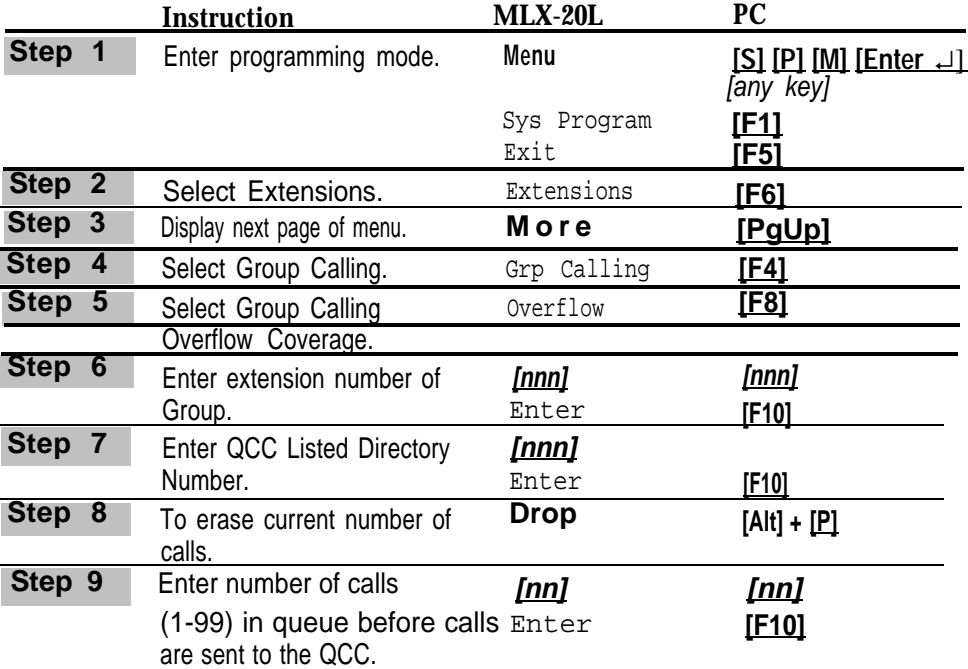

# **Setting the DLC's Lines to Delay Ring**

Delay Ring (one of the MERLIN LEGEND Ring Timing Options for line buttons on a telephone) provides a delay before the telephone rings. For an outside line button programmed for Delay Ring, the delay is fixed at two rings and cannot be changed. Lines or pools assigned to the MERLIN MAIL Calling Group should be programmed for Delay Ring on the Direct Line Console (DLC). The MERLIN MAIL system is allowed two rings to answer a call on an outside line before the line button rings at the system operator's extension.

Use this procedure if calls not answered by the MERLIN MAIL system should ring on the operator's DLC after two rings.

See MERLIN LEGEND Planning Form 7d, Group Calling, for line and pool numbers. Use MERLIN LEGEND Planning Form 2a, System Numbering: Extension Jacks, to identify the system operator's extension.

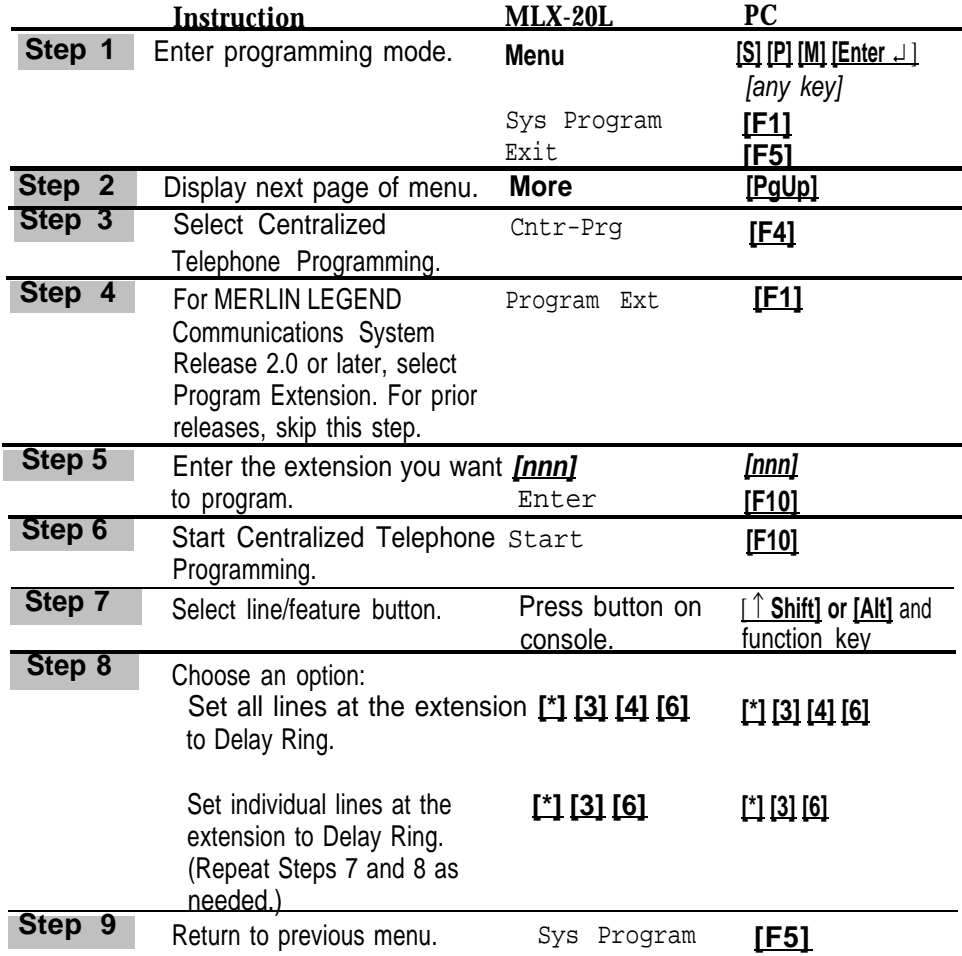

# **Setting No Ring for Other Extensions**

Lines assigned to the MERLIN MAIL Calling Group that also appear at other telephones should be set to No Ring on those telephones.

- Use MERLIN MAIL Planning Form 7d, Group Calling, to identify which lines are assigned to the MERLIN MAIL Calling Group, and should therefore be set to No Ring.
- The factory setting for lines is Immediate Ring.
- Use MERLIN LEGEND Centralized Telephone Programming to set the lines to No Ring.

This procedure is used for a MERLIN LEGEND Communications System in Key mode only. These instructions do not apply to MERLIN LEGEND Communications Systems in Hybrid/PBX mode.

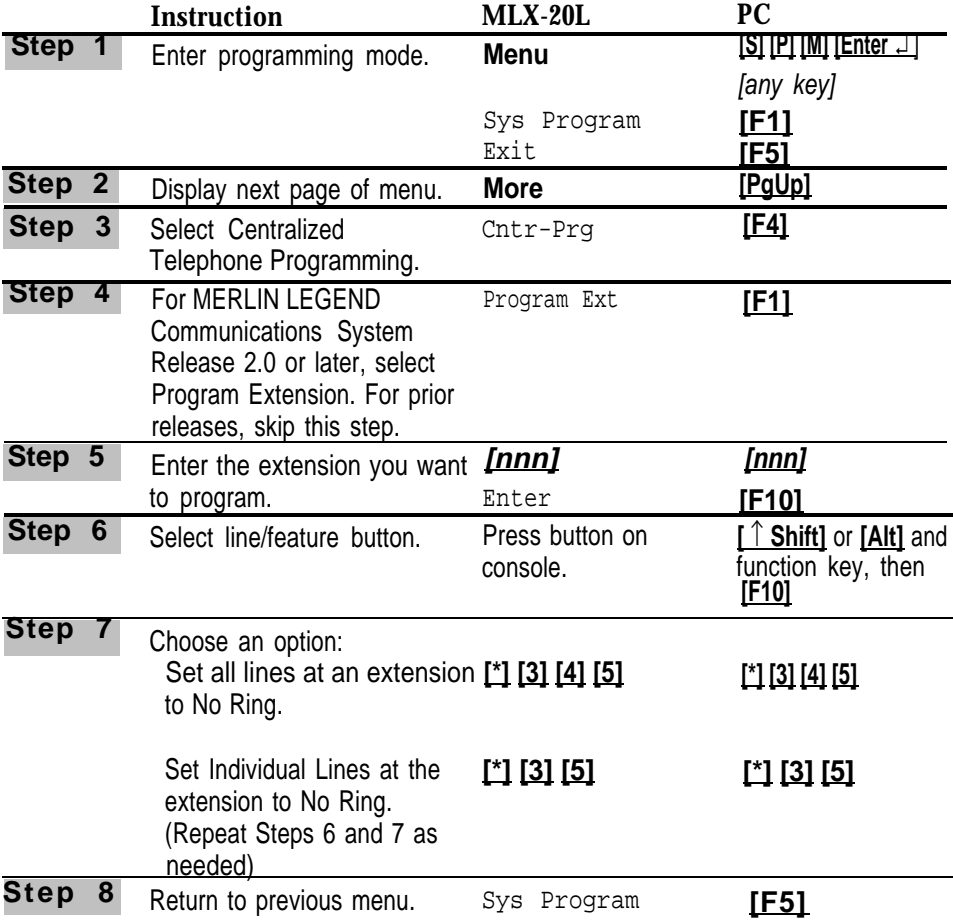

# **Assigning Trunks/Pools to the MERLIN MAIL Calling Group**

Assign the trunks/pools to the MERLIN MAIL calling Group so that incoming calls are directed to the MERLIN MAIL system.

- Be sure that the MERLIN MAIL system parameters are administered and the system is installed before assigning trunks/pools. For details, see [Chapter 3, "MERLIN MAIL System Initial Programming."](#page-66-0)
- Use MERLIN LEGEND Planning Form 7d, Group Calling, to identify the lines assigned to the MERLIN MAIL Calling Group.

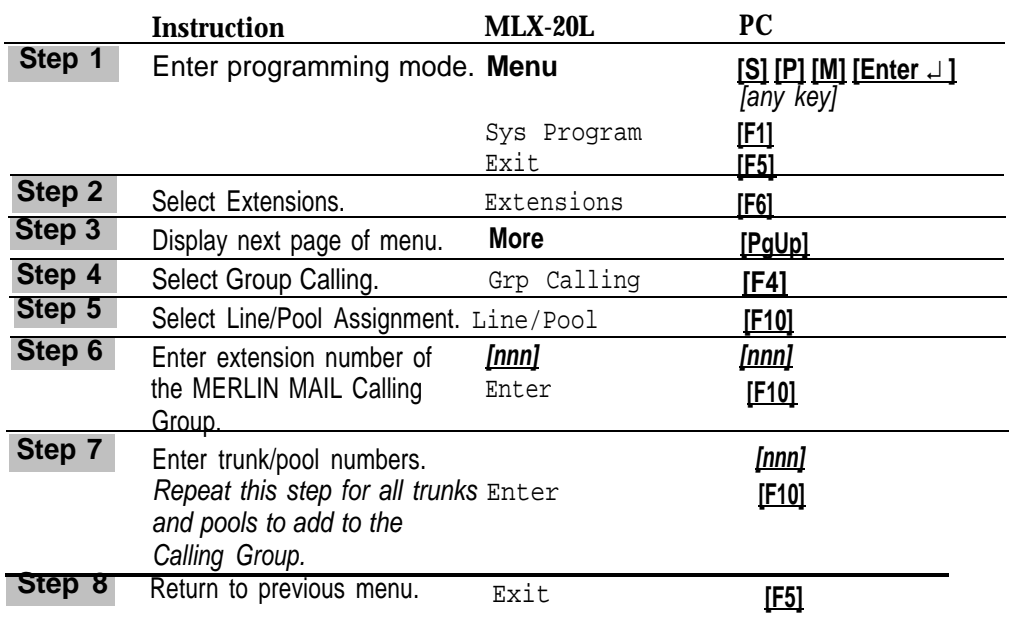

#### **Fax Call Handling**

Identify the station jacks that connect to fax machines. Identify which Automated Attendant each fax machine is associated with. Also identify the extension that will display a message-waiting indication when a fax is received. If more than one fax machine extension is specified for an Automated Attendant, you must create a Fax Calling Group for that Automated Attendant. This allows the MERLIN MAIL system to transfer fax calls immediately to an available fax machine assigned to the Fax Calling Group.

Fax Call Handling can be used with Immediate Call Handling only. Fax Call Handling cannot be used with Delayed Call Handling or Night Only Call Handling.

# **Administering Fax Ports**

Up to four message-waiting indicators can be programmed to light when fax calls have been received.

- Use MERLIN LEGEND Planning Form 2a, System Numbering: Extension Jacks, to determine the fax station jack number.
- Use MERLIN LEGEND Planning Forms 4d, MLX Telephones; 5a, Direct-Line Console (DLC)—Analog; 5b, Direct-Line Console (DLC)—Digital; and 5d, Queued-Call Console (QCC), to determine the extension(s) for message-waiting indication.
- Use MERLIN LEGEND Planning Form 4f, Tip/Ring Equipment, to determine the station jack for the fax machine.

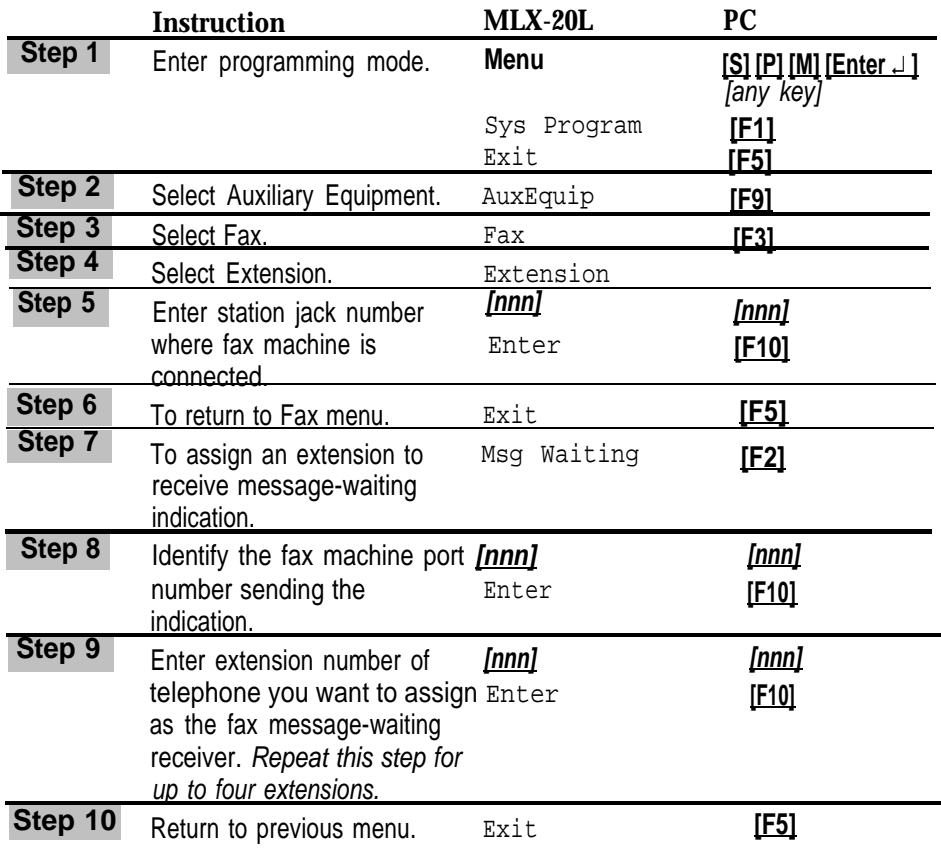

# **Creating a Fax Calling Group**

If more than one fax machine is assigned to an Automated Attendant, use this procedure to assign fax machines to a Calling Group.

- Use MERLIN LEGEND Planning Form 2a, System Numbering: Extension Jacks, to determine the fax extension.
- Use MERLIN LEGEND Planning Form 7d, Group Calling, to determine the available Calling Group Numbers.

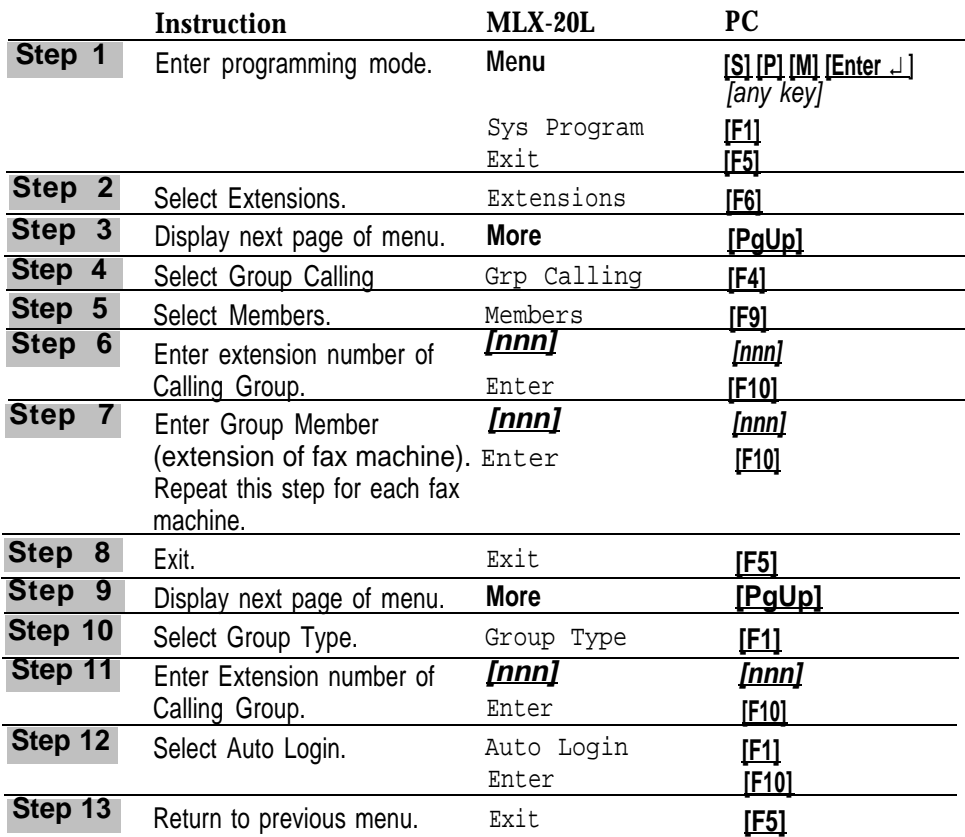

# **Delayed Call Handling**

With Delayed Call Handling, incoming calls ring at the system operator. The operator provides assistance or transfers the call. When calls are not answered by the system operator, the MERLIN MAIL system answers the call after the Delay Ring Interval. The caller receives Automated Attendant Service.

With Delayed Call Handling, calls ring at the system operator's telephone and at the Delayed Call Handling extension (phantom station). See Figure 4-5. If the system operator does not answer a call, the coverage for the Delayed Call Handling extension sends the call to the MERLIN MAIL Calling Group. The voice mailbox for the Delayed Call Handling extension has a Class of Service 15, 16, or 17 (depending on the Automated Attendant) and provides the Automated Attendant Service.

The Delayed Call Handling extension must be an unused Multi-Function Module extension number (if there are MLX telephones in the system) or an unused multiline station port (if there are no MLX telephones in the system) that has appearances for all lines that are to receive Delayed Call Handling. The station port for the Delayed Call Handling extension must be the principal user of these lines.

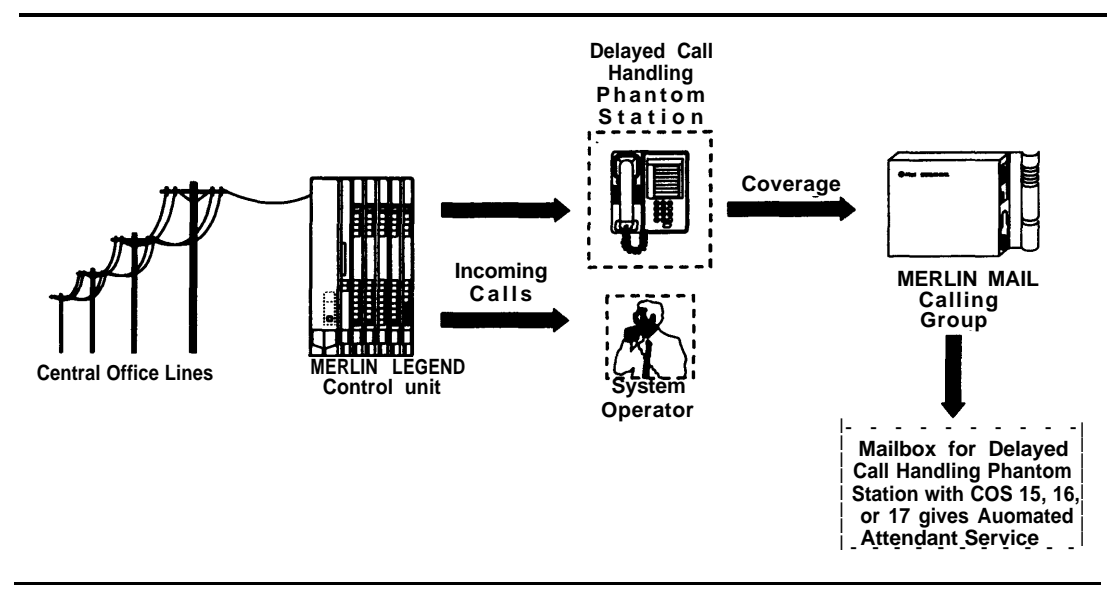

**Figure 4-5. Delayed Call Handling**

# **Assigning a Delayed Call Handling Extension to a Coverage Group**

When setting up the MERLIN MAIL system for Delayed Call Handling, an unused Multi-Function Module extension number (if there are MLX telephones in the system) or an unused multiline station port (if there are no MLX telephones in the system) covered by the MERLIN MAIL Calling Group is assigned as the Delayed Call Handling extension.

Use MERLIN LEGEND Planning Form 7c, Group Coverage, to identify the Coverage Group Number and the Delayed Call Handling extension.

**Step 1 Instruction MLX-20L PC Enter programming mode. Menu** [<mark>S] [P] [M] [Enter J]</mark><br>*[any key]* Sys Program **[F1]** Exit **[F5]** Select Extensions. Extensions **[F6]** Display next page of menu. **More [PgUp]** Select Group Coverage. Group Cover **[F3]** Enter the Group Number. **[nn] [nn] Step 2 Step 3 Step 4 Step 5** (The group number can be Enter **[F10]** 1-30.) **Step 6** Enter the Delayed Call *connect* **[nnn]** *connect connect* **<b>***connect connect connect connect connect* **<b>***connection connection connection* **<b>***connection connection connection* **Step 7 Step 8** Handling Extension. Enter **F101** Return to Extensions Menu. Exit **[F5]** Select Group Calling. Grp Calling **[F4]** Select Group Coverage. GrpCoverage **[F3]** Enter the extension number **[nnn] [nnn] Step 9 Step10** of the Calling Group. Enter **[F10] Step 11** Enter the Coverage Group [nnn] [nnn] **Step 12** number. **Enter F10** Return to the previous menu. Exit **[F5]** 

Repeat this procedure for each Delayed Call Handling extension.

## **Assigning Lines/Line Pools to a Delayed Call Handling Extension**

Lines and pools that are to receive Delayed Call Handling by the Automated Attendant must be assigned to the Delayed Call Handling extension.

If you have a MERLIN LEGEND Communications System Release 3.0 or later, use MERLIN LEGEND Planning Form 6c, Principal User of Personal Lines, to identify the lines assigned to a Delayed Call Handling extension.

If you have a MERLIN LEGEND Communications System prior to Release 3.0, use MERLIN LEGEND Planning Form 4b, Analog Multiline Telephone or MERLIN LEGEND Planning Form 4e, MFM Adjunct—MLX Telephone to identify the lines assigned to a Delayed Call Handling extension .

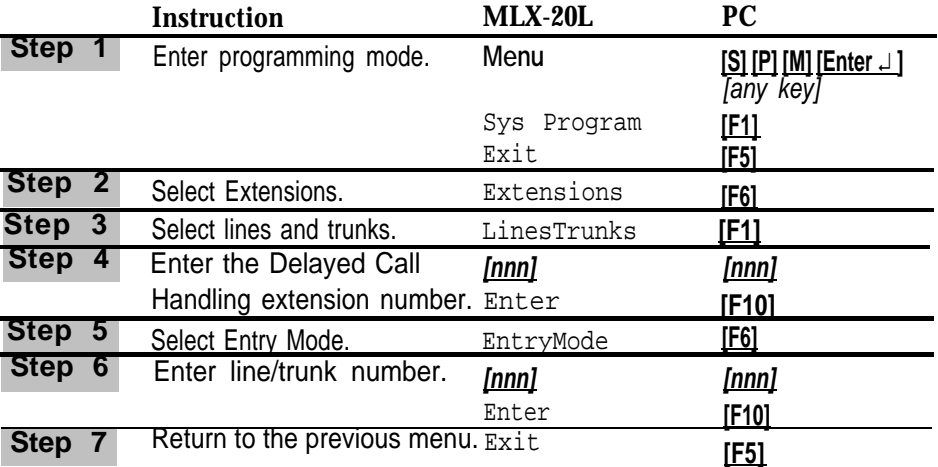

Repeat this procedure for each Delayed Call Handling extension.

#### **Assigning a Delayed Call Handling Extension as the Principal User**

To make a Delayed Call Handling extension the principal user, use the following procedure. Repeat this procedure for each Delayed Call Handling extension.

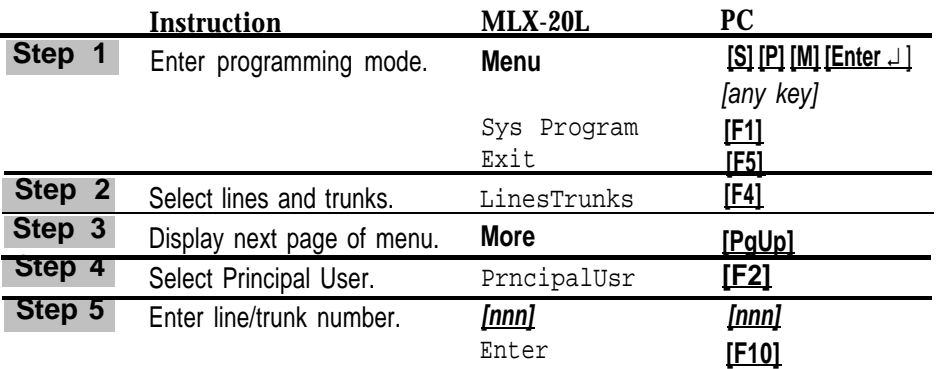

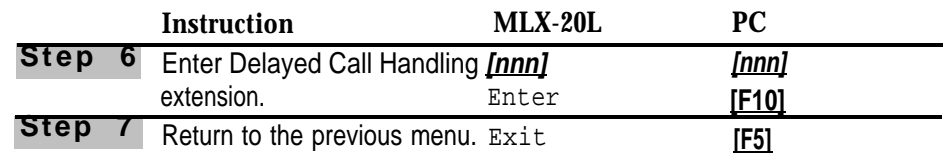

# **Setting Immediate Ring for System Operator and Delayed Call Handling Extension**

For each Delayed Call Handling extension and the system operator extension, program the buttons for the lines and pools that you want to receive Delayed Call Handling to Immediate Ring so that incoming calls ring at both extensions. Repeat this procedure for each Delayed Call Handling extension.

- Use MERLIN LEGEND Planning Form 2a, System Numbering: Extension Jacks, to determine the system operator's extension and the Delayed Call Handling extension.
- The factory setting is Immediate Ring.
- Use MERLIN LEGEND Centralized Telephone Programming to program the extensions for Immediate Ring.

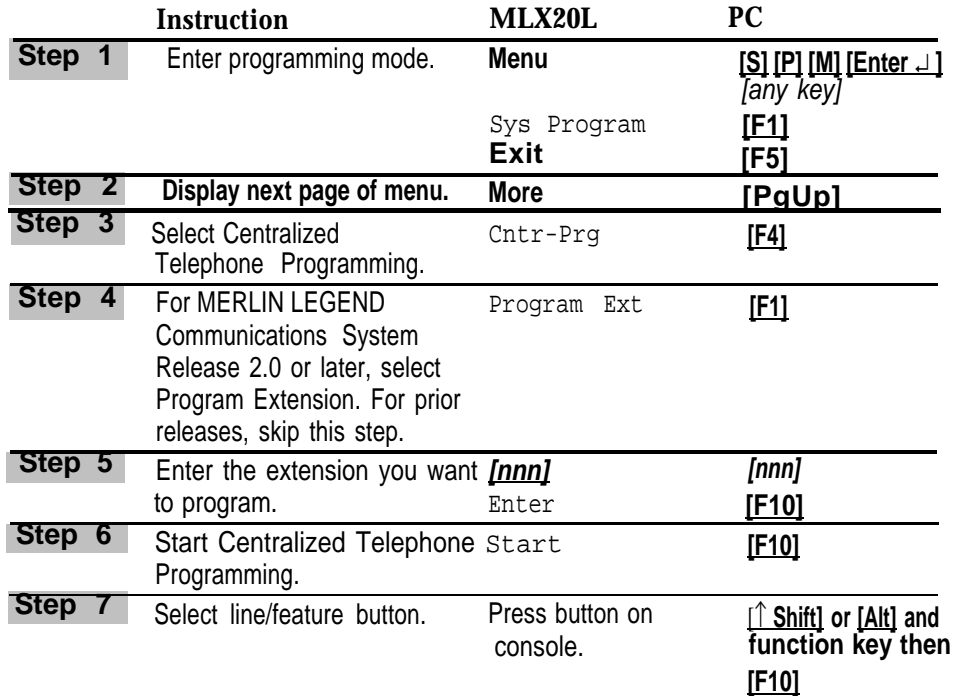

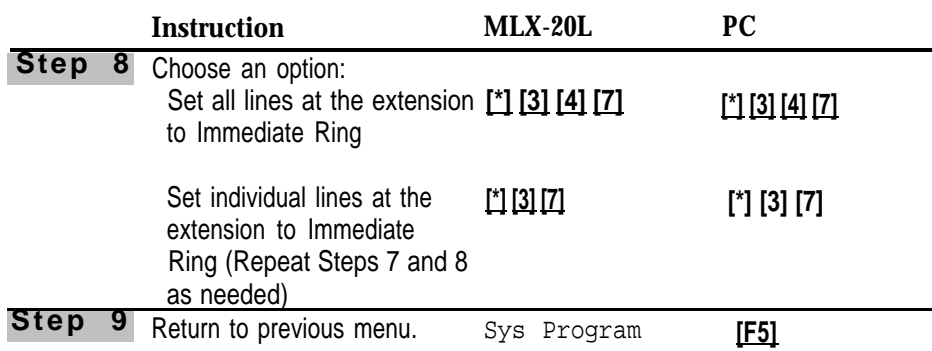

## **Night Only Call Handling and Night Service**

If Night Only Call Handling is programmed, the MERLIN LEGEND system directs calls to the Automated Attendant Service only when the MERLIN LEGEND system is in Night Service.

If you plan on using MERLIN LEGEND Night Service to control the schedule of the MERLIN MAIL system, you should follow these procedures.

#### **Programming a Night Service Coverage Receiver**

✏ **NOTE:**

Use these procedures for MERLIN LEGEND Communications System Release 2.0 or later. For earlier releases, see [Appendix D, "MERLIN](#page-413-0) [LEGEND Release 1.x Planning and Installation Supplement."](#page-413-0)

Program the MERLIN MAIL Calling Group as the Night Service Group member for the system operator. Night Service calls are sent to the MERLIN MAIL system, and Automated Attendant Service answers the call.

Use MERLIN LEGEND Planning Form 9a, Night Service: Group Assignment, to determine the Night Service operator extension and the extension number for the MERLIN MAIL Calling Group.

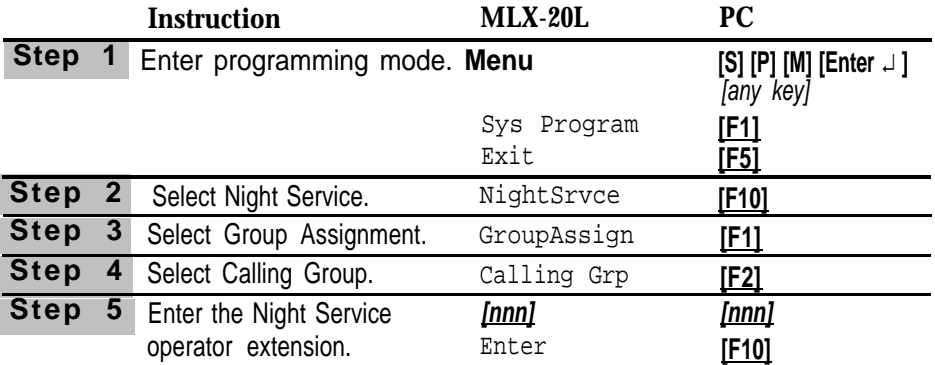

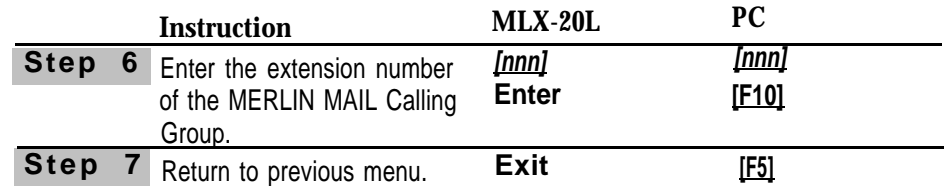

#### **Creating the Exclusion List**

The Exclusion List contains extensions that are exempt from Night Service password requirements.

The MERLIN MAIL ports that are used for Outcalling should be put on the Exclusion List if you want to allow Outcalling after hours. These are port 2 on a two-port system, port 4 on a four-port system, or ports 5 and 6 on a six-port system.

Use MERLIN LEGEND Planning Form 9b, Night Service, Outward Restriction, to determine the extensions on the Exclusion List.

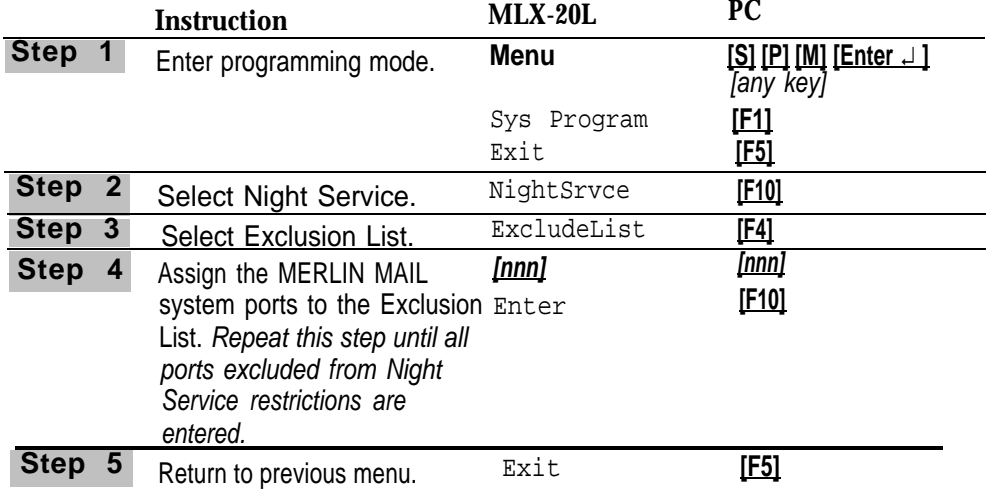

#### **Restriction of System Ports**

You must restrict the system ports from making external calls, unless the port is used for Outcalling.

#### **Outward Restriction**

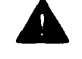

# **Security Alert:**

The MERLIN LEGEND ports on the 012 Module that are connected to the MERLIN MAIL system should be Outward Restricted if they are not used for Outcalling. If Outcalling is used, ports to be restricted are port 1 on a two-port system, ports 1,2, and 3 on a four-port system, or ports 1,2,3, and 4 on a six-port system. If Outcalling is not used, all MERLIN LEGEND ports on the 012 Module that are connected to the MERLIN MAIL system should be Outward Restricted.

Use MERLIN LEGEND Planning Form 6g, Call Restriction Assignments and Lists, to determine which extensions should be Outward Restricted (or for MERLIN LEGEND systems prior to Release 3.0, use Planning Form 4f, Tip/Ring Equipment, to determine which extensions should be Outward Restricted.)

If you want to limit the numbers on which Outcalling can be used, apply the appropriate restrictions (Allowed/Disallowed Lists, or Facility Restriction Levels for Automatic Route Selection). See the Calling Restrictions feature in the MERLIN LEGEND Communications System Feature Reference manual.

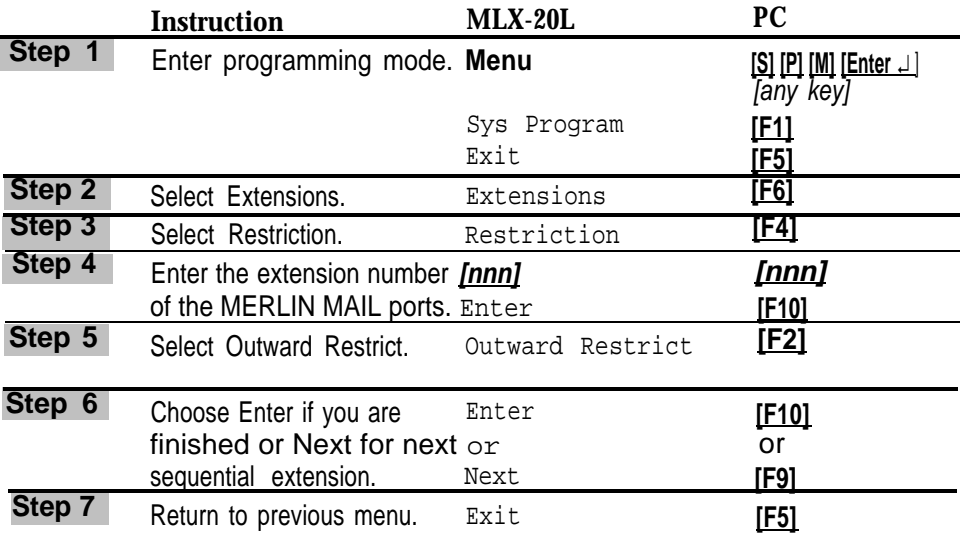

#### **Automatic Route Selection (ARS) Restriction**

As an additional security step, network dialing for all extensions, including voice mail port extensions, should be processed through ARS using dial access code 9.

Use MERLIN LEGEND Planning Form 6g, Call Restriction Assignments and Lists, to determine what Facility Restriction Level the system ports and other extensions should have. (For MERLIN LEGEND systems prior to Release 3.0, use Planning Form 4f, Tip/Ring Equipment, to determine the Facility Restriction Levels.)

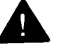

#### **Security Alert:**

The MERLIN LEGEND system ships with ARS activated with all extensions set to Facility Restriction Level 3, allowing all international calling. To prevent toll fraud, ARS Facility Restriction Levels (FRLs) should be established using:

- FRL 0 for restriction to internal dialing only
- FRL 2 for restriction to local network calling only
- FRL 3 for restriction to domestic long distance (excluding area code 809 for the Dominican Republic as this is part of the North American Numbering Plan, unless 809 is required)
- FRL 4 for international calling.

Each extension should be assigned the appropriate FRL to match its calling requirements. **All voice mail port extensions not used for Outcalling should be assigned to FRL 0.**

If Outcalling is required by MERLIN MAIL extensions, program an ARS Facility Restriction Level (FRL) of 2 on voice mail port extension(s) used for Outcalling. Ports used for Outcalling are port 2 on a two-port system, port 4 on a four-port system, and ports 5 and 6 on a six-port system.

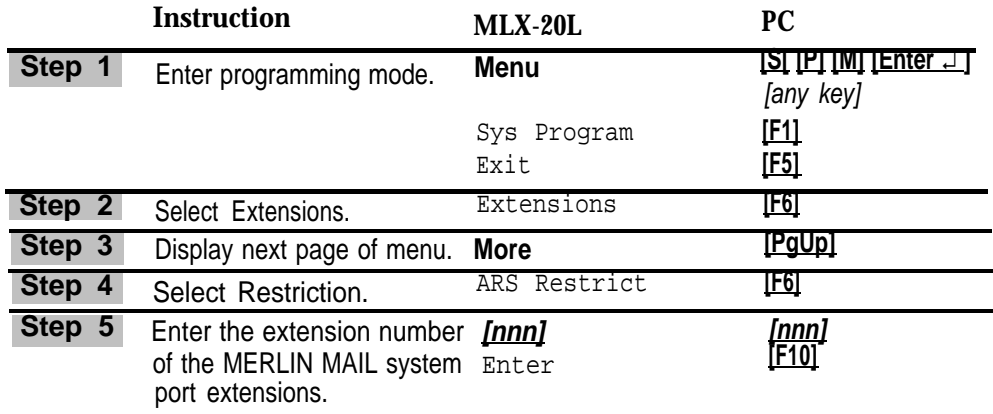

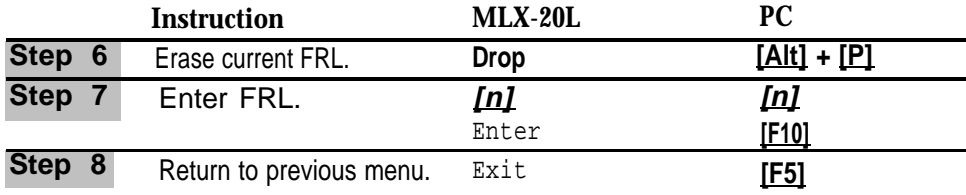

# **Touch-Tone Settings**

The following settings for Touch-Tone Duration and Touch-Tone Inteval should be verified.

# **Confirming the Touch-Tone Duration**

The Touch-Tone Duration defines the length of the touch-tone signals sent from the MERLIN LEGEND Communications System to the MERLIN MAIL Voice Messaging System.

Verify the Touch-Tone Duration factory setting of 100 milliseconds (ms).

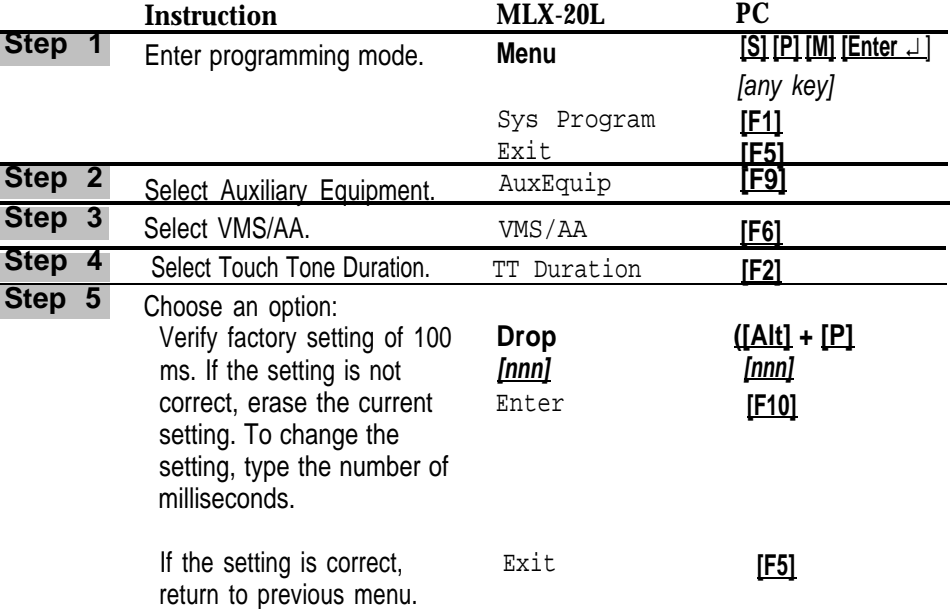

### **Confirming the Touch-Tone Interval**

The Touch-Tone Interval defines the time between touch-tone signals sent between the MERLIN LEGEND Communications System and MERLIN MAIL system.

Verify the Touch-Tone Interval factory setting of 100 milliseconds (ms).

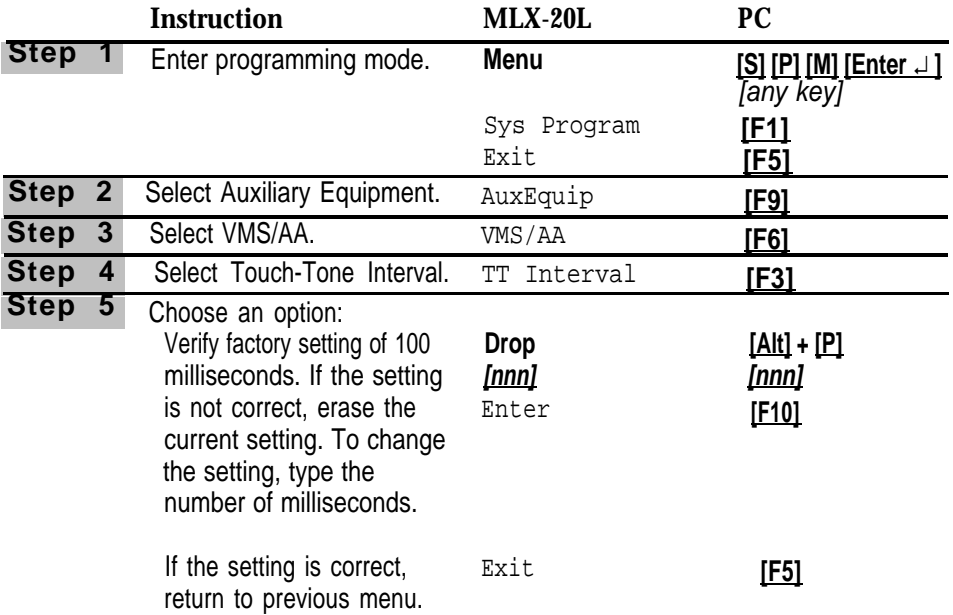

# **Message-Waiting Receiver**

When a Calling Group has a mailbox, it is useful to designate an extension as a message-waiting receiver for the Calling Group. The message-indicator lights on the designated extension whenever a caller leaves a message for the Calling Group.

- Use MERLIN LEGEND Planning Form 7d, Group Calling, to identify the message-waiting receiver extension number.
- Only one telephone can be designated as the message-waiting receiver.

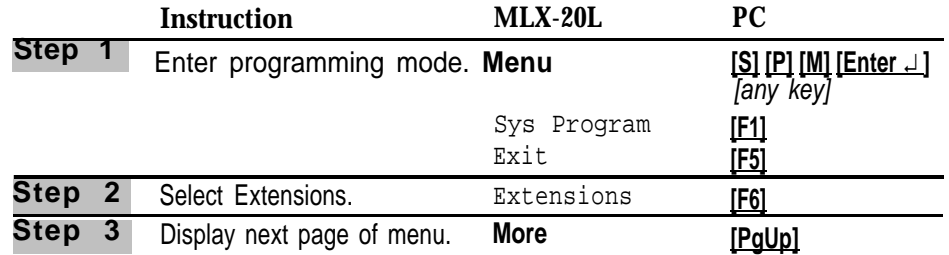

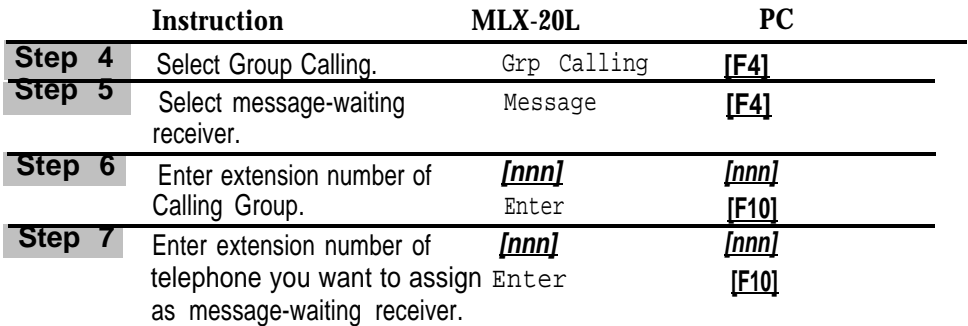

#### **Programming Labels**

These instructions allow you to identify your Calling Group and MERLIN MAIL ports so that the names you program appear on display telephones when the MERLIN MAIL system is dialed, or a call is received or transferred call from the MERLIN MAIL system.

Use MERLIN LEGEND Planning Form 2a, System Numbering: Extension Jacks, to identify labels.

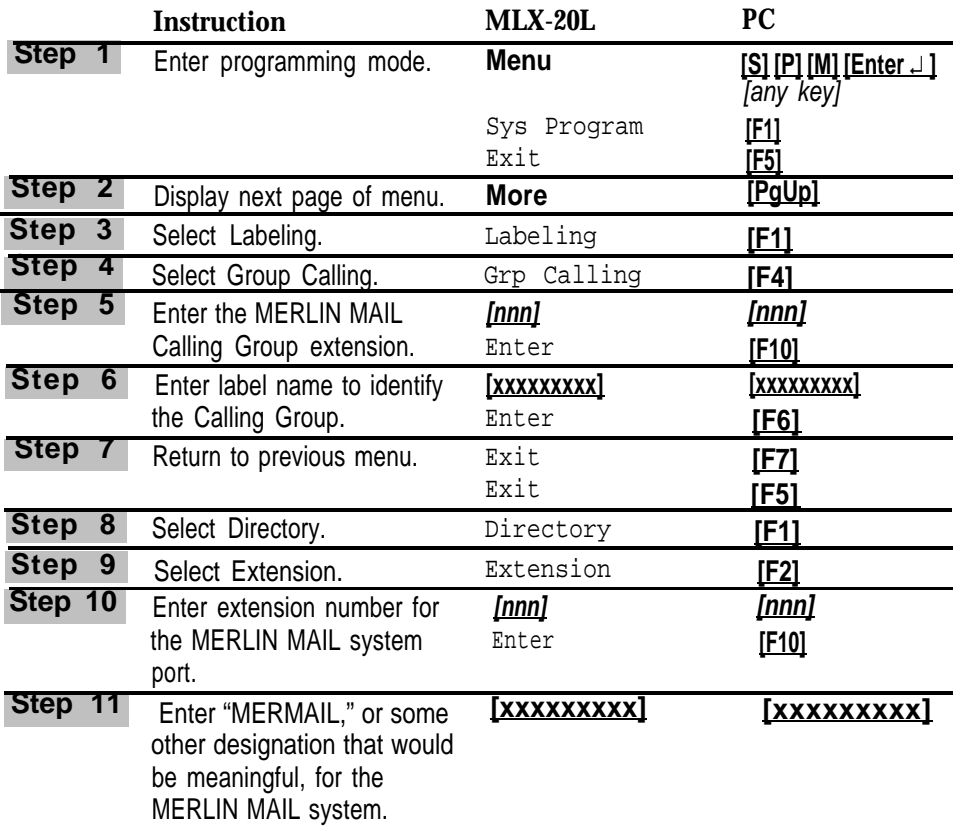

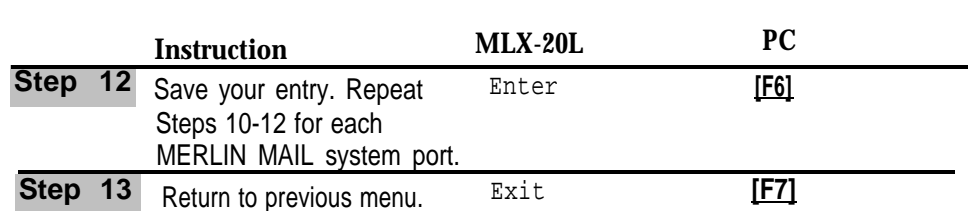

Once you have completed programming the MERLIN LEGEND required features, you may want to program optional features that make the system easier to use. Then, after all programming is finished, verify system operation by performing the Acceptance Tests in [Chapter 6, "Acceptance Tests and](#page-314-0) [Troubleshooting."](#page-314-0)

# **Optional System Features**

The following features are available for your convenience, but are not required for the operation of the MERLIN MAIL system.

#### **Programming Optional Features**

The following optional features can be programmed for the MERLIN LEGEND system to help automate MERLIN MAIL operation for subscribers:

- **Auto Dial Button** when pressed, directly dials the MERLIN MAIL Calling Group.
- **Delete Message Button—** when pressed, turns off the messagewaiting indicator and deletes the display message that appears after a subscriber presses the Message button in response to the lighted message-waiting indicator.
- **Return Call Button** when pressed, dials the voice mail extension, enabling a subscriber to retrieve messages when notified by the display message.
- **Coverage VMS Off—** prevents outside calls to an extension from being sent to the MERLIN MAIL system. Outside calls go to any other points of coverage. Coverage VMS Off is available only in Release 2.0 or later MERLIN LEGEND systems.
- **Coverage Inside Off—** prevents the MERLIN MAIL system from handling unanswered calls from internal callers to an extension. Only external calls are handled. This feature cannot be programmed on a button, but must be programmed in extension programming or Centralized Telephone Programming.
- **Direct Voice Mail—** Allows callers to call directly to a mailbox or transfer a call directly to a mailbox without ringing the associated telephone.

# **Programming an Auto Dial Button for the MERLIN MAIL System**

To provide one-touch dialing into voice mail, program an Auto Dial button for all subscribers either at the subscribers' telephones or through MERLIN LEGEND Centralized Telephone Programming. The following procedure is for Centralized Telephone Programming.

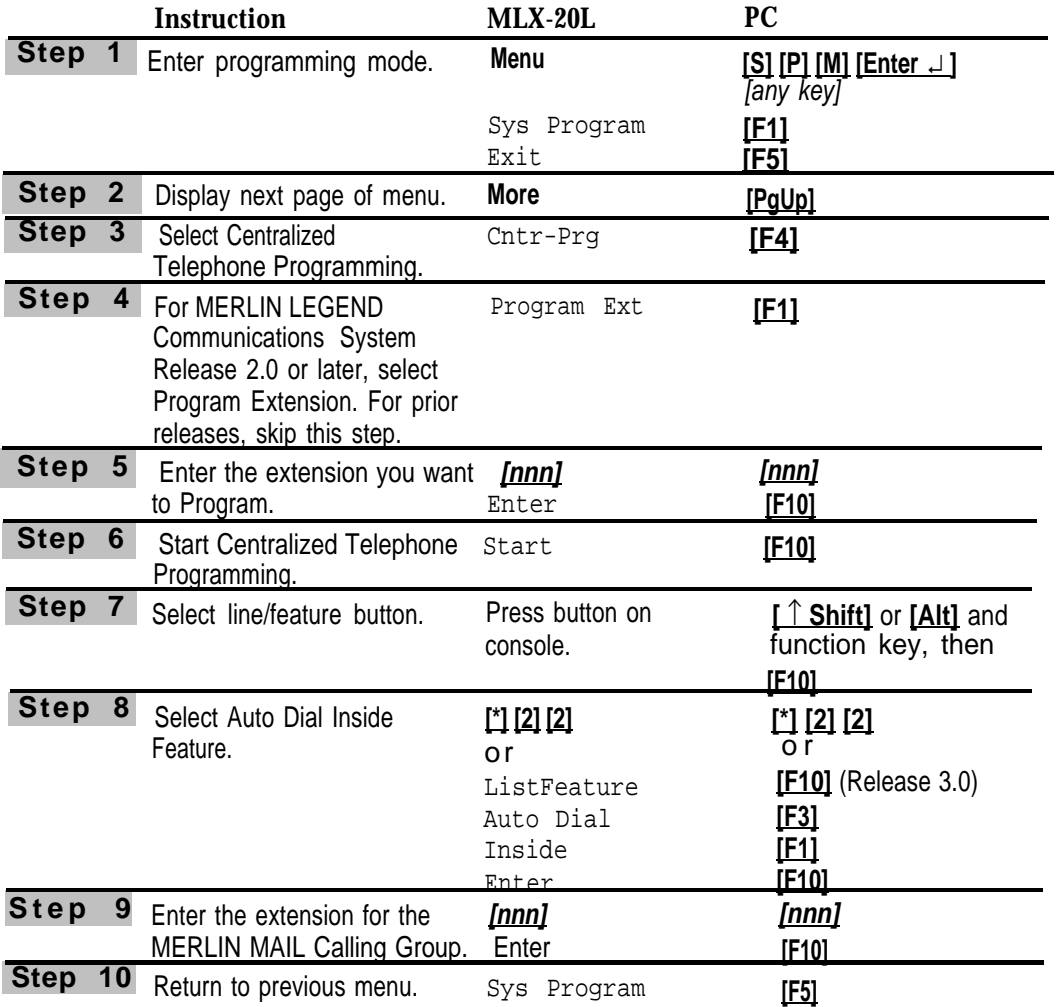

#### **Programming a Delete Message Button**

The Delete Message button is for analog multiline display telephones (non-MLX telephones). When a subscriber with a display telephone receives a message from the MERLIN MAIL system, the message-waiting indicator lights and the label that you choose for the system appears on the display after the subscriber presses the Message button. The Delete Message feature turns off the message-waiting indicator and deletes the label that appears on the display. The Delete Message feature does not delete voice mail messages.

 $\equiv$  NOTE:

To delete a message on an MLX display telephone, use the **Menu** button on the telephone and choose Messages, then Delete Msg. A Delete Message button is not needed.

This feature can be programmed at the subscriber's display telephone or through MERLIN LEGEND Centralized Telephone Programming. The following procedure is for Centralized Telephone Programming.

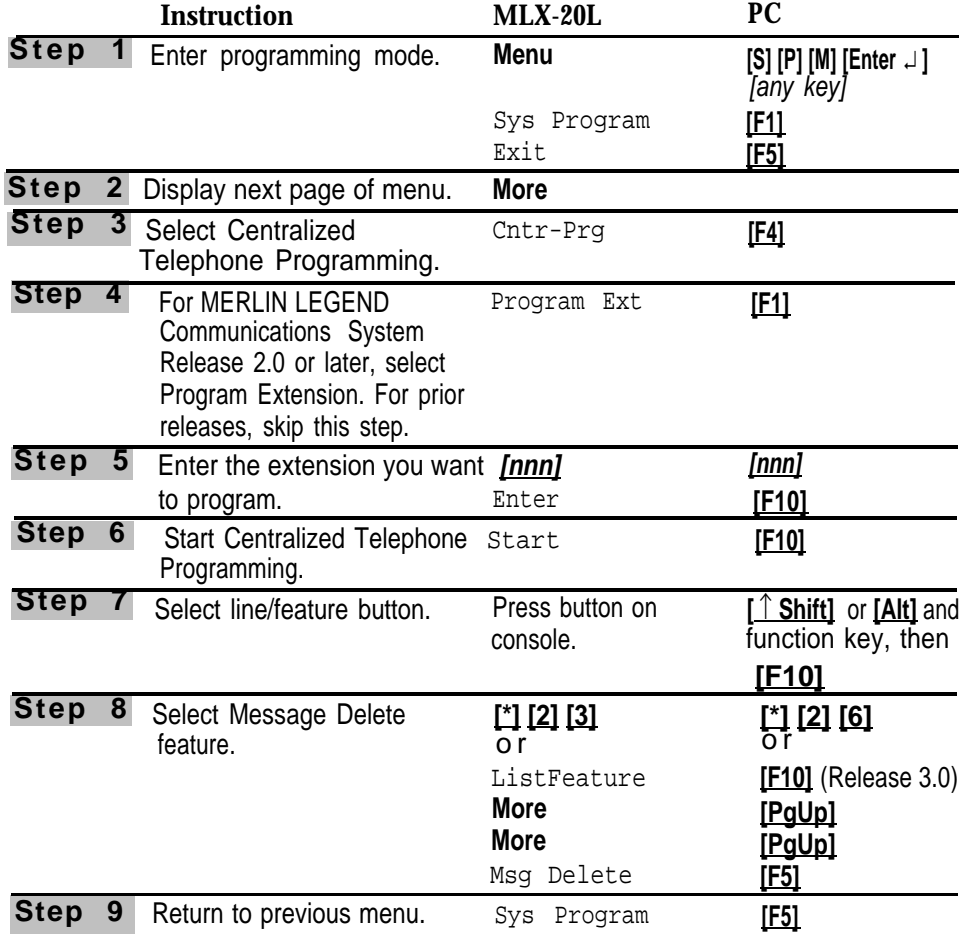

## **Programming a Return Call Button**

The Return Call button is for use with analog multiline display telephones. When a subscriber with a display telephone receives a message from the MERLIN MAIL system, the message-waiting indicator lights, and the label you choose for the voice messaging system appears on the display after the subscriber presses the Message button. The Return Call button enables a subscriber to automatically dial the MERLIN MAIL system to retreive messages, when a message is left in their mailbox.

This feature can be programmed at the subscribers' telephone or through MERLIN LEGEND Communications System Centralized Telephone Programming.

 $=$ **NOTE:** 

To return a message on an MLX display telephone, use the **Menu** button on the telephone and choose Messages, then Return Msg. A Return Call button is not needed.

The following procedure is for Centralized Telephone Programming.

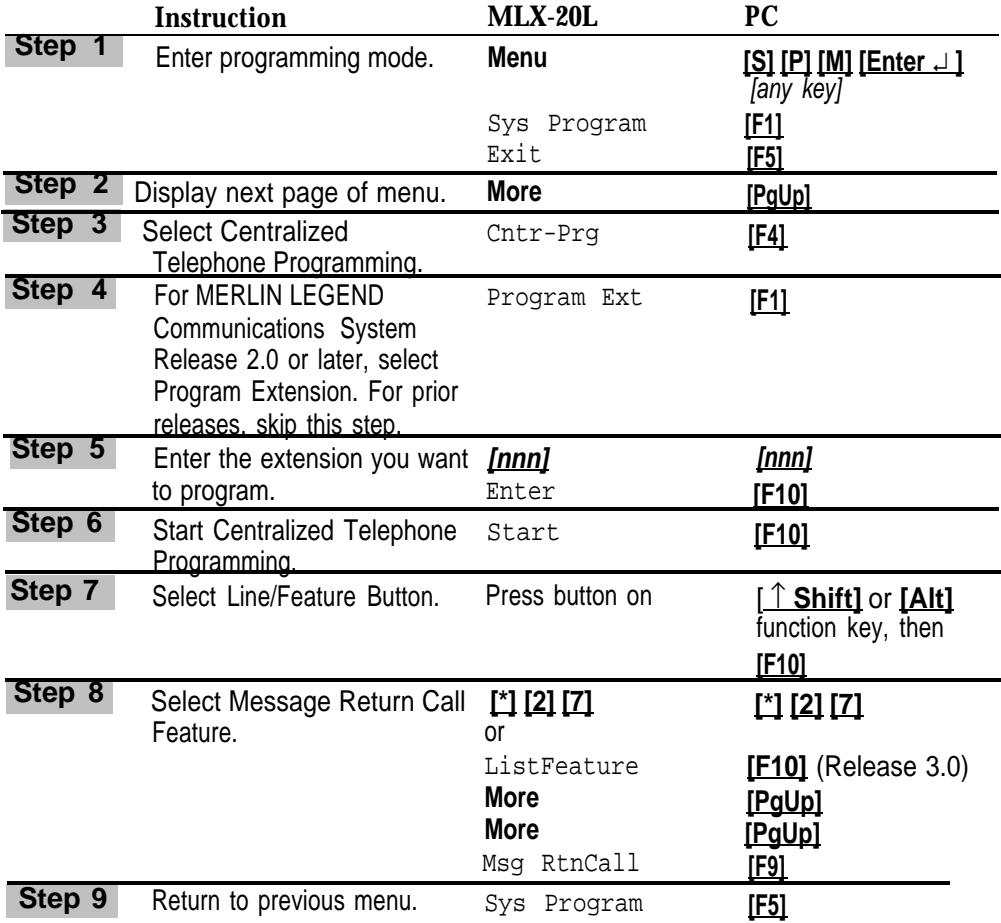

# **Programming a Coverage VMS Off Button**

Subscribers can program a Coverage VMS Off button to prevent unanswered external calls from receiving coverage by the MERLIN MAIL system.

This feature can be programmed at the subscribers' telephones or through MERLIN LEGEND Communications System Centralized Telephone Programming. The following procedure is for Centralized Telephone Programming.

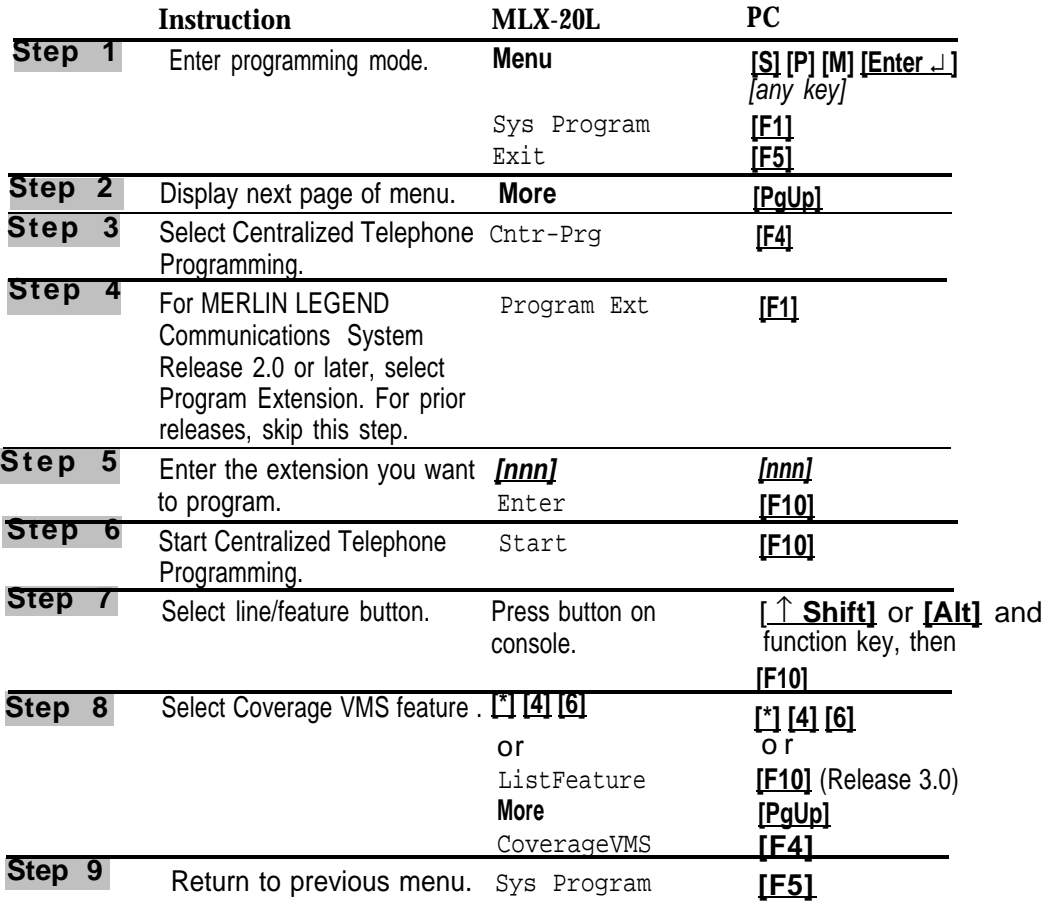

# **Programming Coverage Inside**

Coverage Inside prevents or allows coverage of inside calls. With the Coverage Inside Off setting, only outside calls are covered. With the Coverage Inside On setting, inside and outside calls are covered.

This feature can be programmed at the subscriber's telephone or through MERLIN LEGEND Centralized Telephone Programming.

✏ **NOTE:**

Coverage Inside On/Off cannot be programmed onto a button. To change the setting, you must enter Extension Programming or Centralized Telephone Programming again.

The following procedure is for Centralized Telephone Programming.

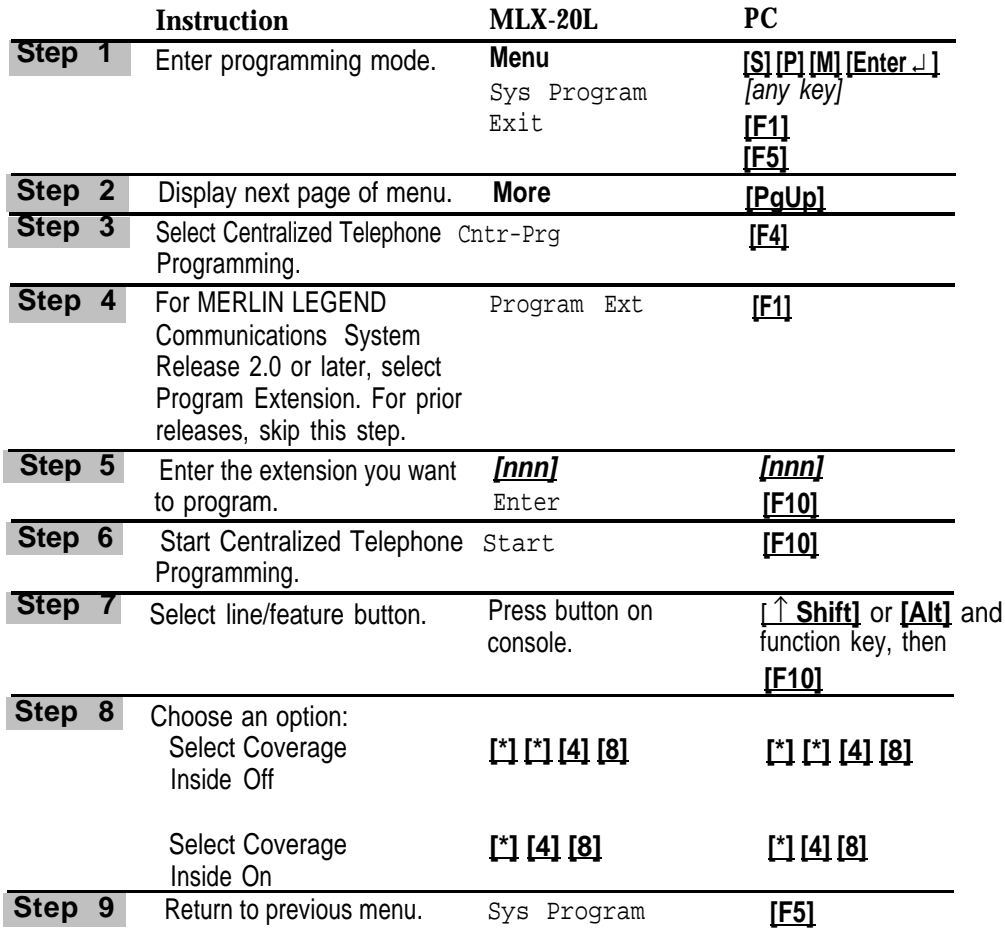

# **Programming a Direct Voice Mail Button**

Direct Voice Mail allows an inside caller to call directly or transfer a call directly to another user's voice mailbox.

This feature can be programmed at the subscriber's telephone or through MERLIN LEGEND Centralized Telephone Programming. The following procedure is for Centralized Telephone Programming.

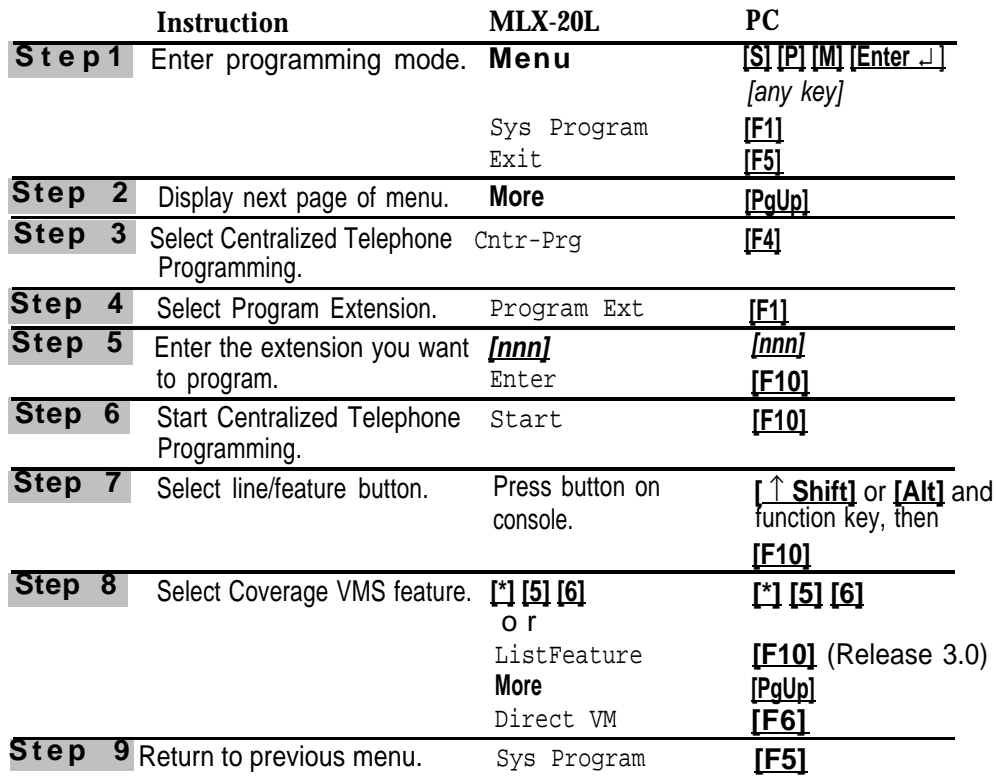

# **Features**

# **5**

# **Announcement (Automated Attendant)**

# **At a Glance**

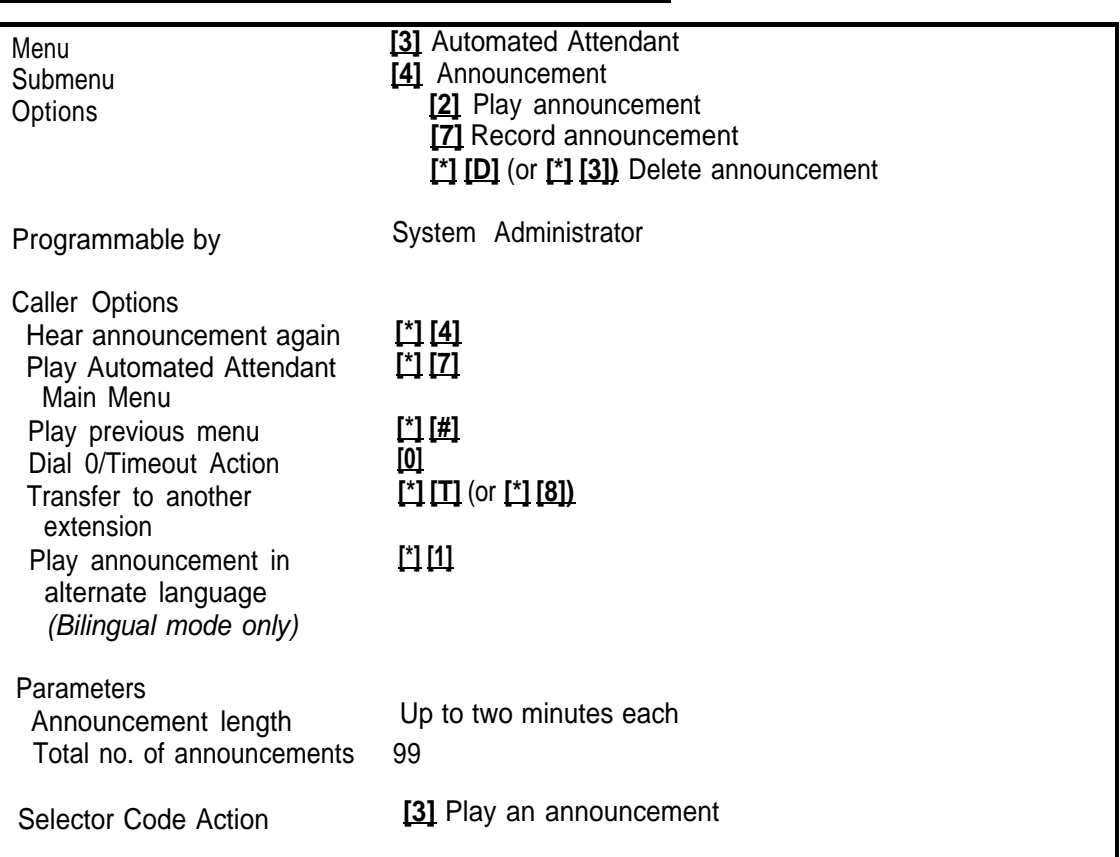

#### **Description**

Automated Attendant announcements are part of Automated Attendant Service. Announcements are recordings of up to two minutes in length that can be created and changed only by the System Administrator. If the system is set up for bilingual mode, then each announcement consists of one recording in each language.

There can be up to 99 announcements on any system. An Automated Attendant Announcement can be assigned to more than one Automated Attendant menu.

To program an announcement as a choice on an Automated Attendant Main Menu or Submenu, assign Selector Code Action 3 (play an announcement) to the Selector Code. (For more information, see the [Automated Attendant Service](#page-144-0) feature.) Before you can assign an announcement to a Selector Code on a Main Menu or Submenu, the announcement must be recorded.

#### **Announcement Options**

A caller plays an announcement by selecting the appropriate Selector Code from an Automated Attendant Main Menu or Submenu. The call is disconnected four seconds after the announcement finishes playing unless the caller enters a touch-tone option from the telephone, as shown below:

- **[\*] [4]** Hear announcement again.
- <sup>[\*</sup>] [7] Play the Automated Attendant Main Menu.
- **[\*] [#]** Play previous menu.
- **[0]** Perform the Automated Attendant's Dial 0/Timeout Action.
- $[*]$  **[T]** (or  $[*]$  **[8]**) Transfer to another extension.
- **[\*] [1]** Play announcement in alternate language (bilingual operation only).

The System Administrator should include in the announcement the information on how to access these options if callers should use them.

#### **Announcements and Bulletin Boards**

Automated Attendant Announcements are similar in function to Bulletin Board messages, but have some significant differences as follows:

- Automated Attendant Announcements can be up to two minutes in length and Bulletin Board messages can be up to four minutes in length.
- An Automated Attendant Announcement can be changed only by the System Administrator. A Bulletin Board message is changed by the Bulletin Board mailbox owner.

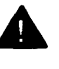

#### **Security Alert:**

For security reasons it is unwise to allow more than one person to access System Administration. Therefore, if someone other than the System Administrator will be changing informational messages, you should consider using Bulletin Board mailboxes instead.

For more information on Bulletin Boards, see the [Bulletin Board](#page-159-0) feature in this chapter.

#### **Applications**

Announcements can be used to provide callers with frequently requested information.

An example of an Automated Attendant Announcement might be an announcement of quarterly profits for your corporation that stockholders can call and access.

Example: "Zippy Electronics has posted a \$1.1 million profit for the third quarter of 1994. This is due primarily to a 5% increase in sales of Zip-Widgets and cost cutting measures implemented on a company-wide basis. To hear the announcement again, press **[\*] [4] .** To play the previous menu, press **[\*] [#] .** To reach the operator, press **[0]** . To transfer to another extension press **[\*] [T]** ."

Another example of an Automated Attendant Announcement is an announcement of annual awards.

Example: "The 1994 winners of the Martin Kruskel award for excellence in actuarial skills are Joe Smith, Fred Martinez, and Sally Jackson. We congratulate them on their fine work. To hear this announcement again, press **[\*] [4] .** To reach the operator, press **[0] .** To transfer to another extension press **[\*] [T] .** To return to the Main Menu, press **[\*] [7]** ."

#### **Programming**

#### **Recording an Announcement**

Before recording a new announcement or re-recording an existing announcement, complete MERLIN MAIL Planning Form I, Automated Attendant Service Announcements.

The System Administrator should include in the announcement the information about how to access options **([\*] [4], [\*] [7], [\*] [#], [0], [\*] [T]** , or **[\*] [1])** if callers should use these options.

To record an announcement, use the following procedure:

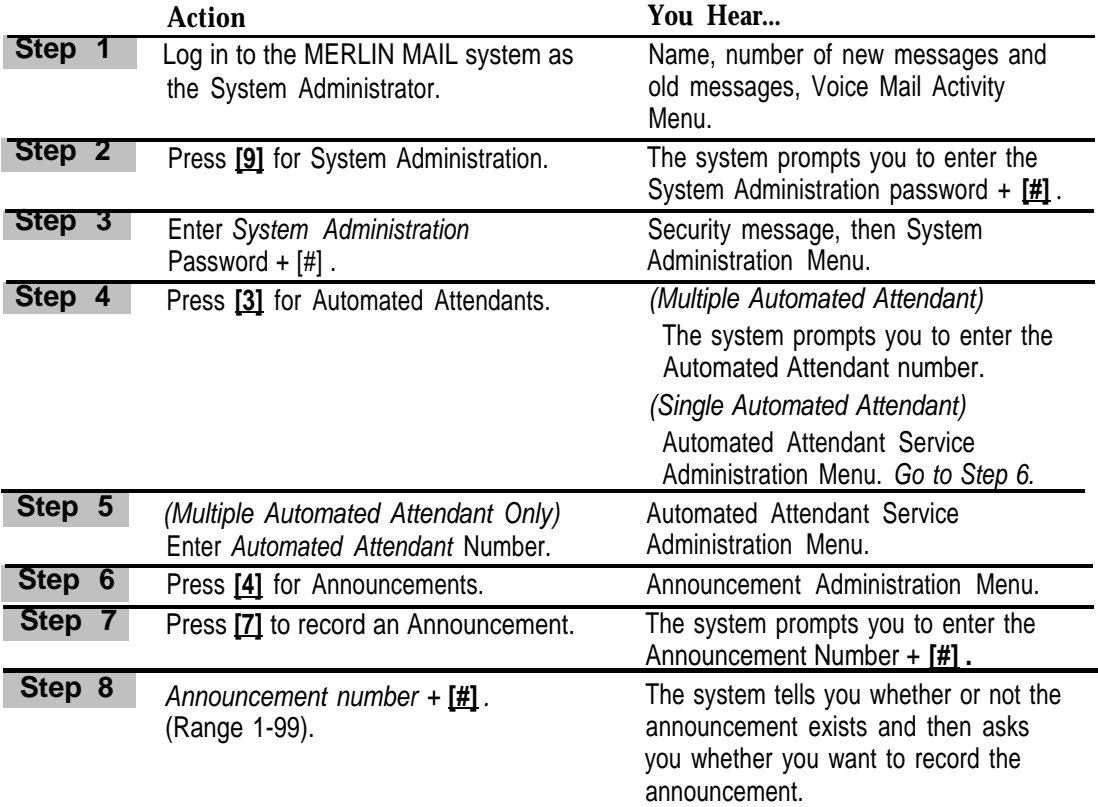

# Announcements (Automated Attendant)

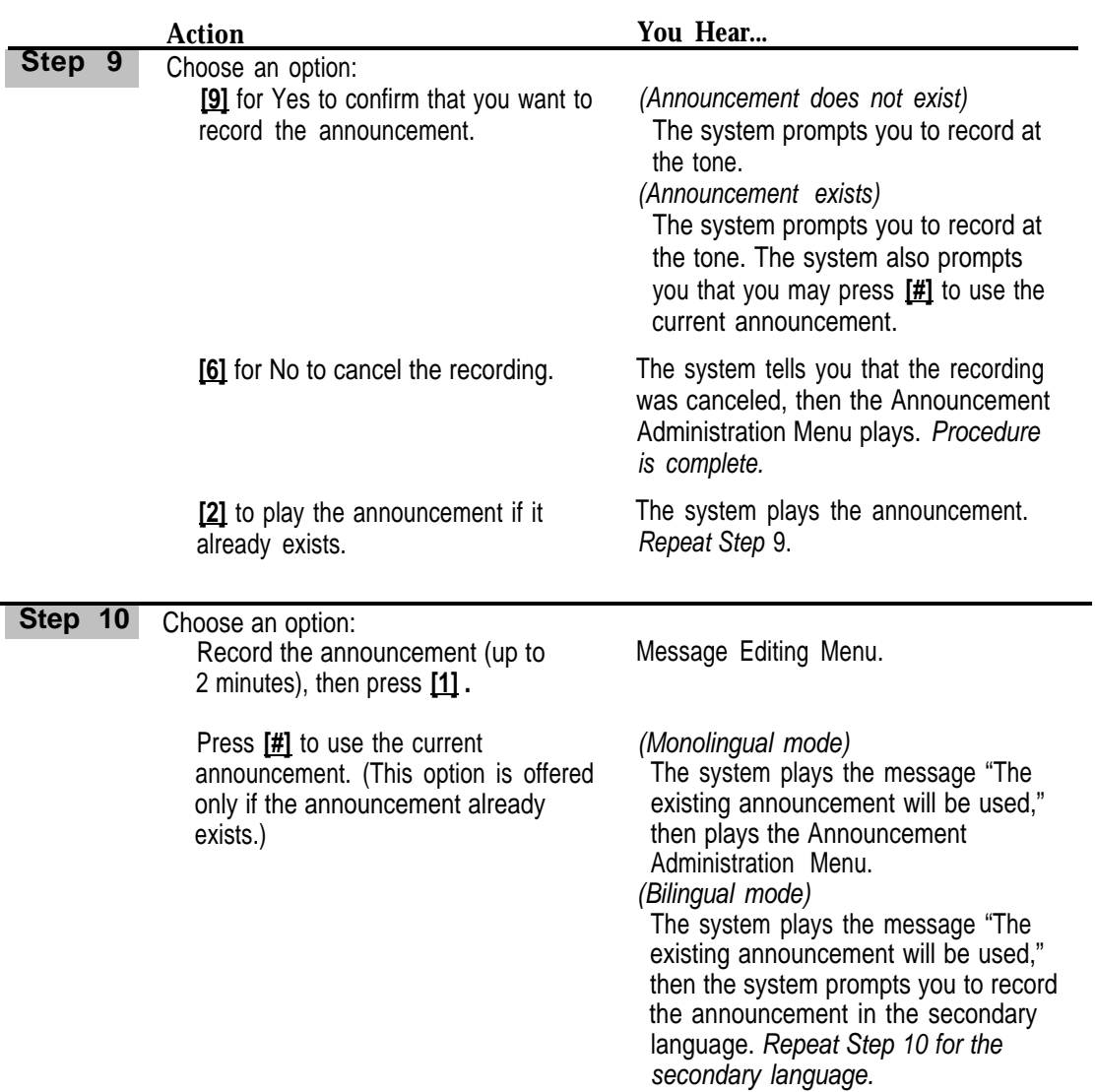

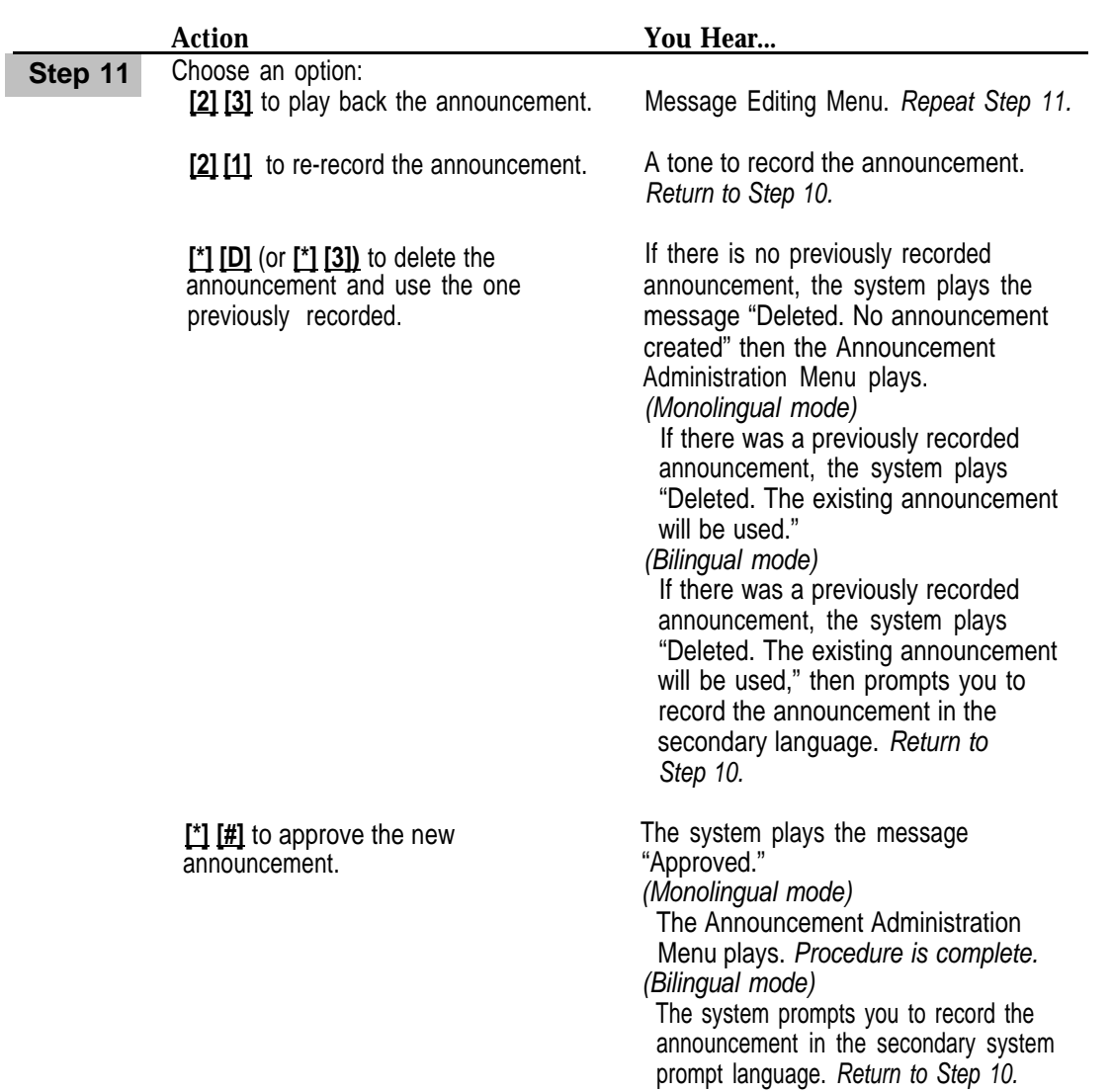

# **Playing an Existing Announcement**

To play an announcement that you have created, use the following procedure:

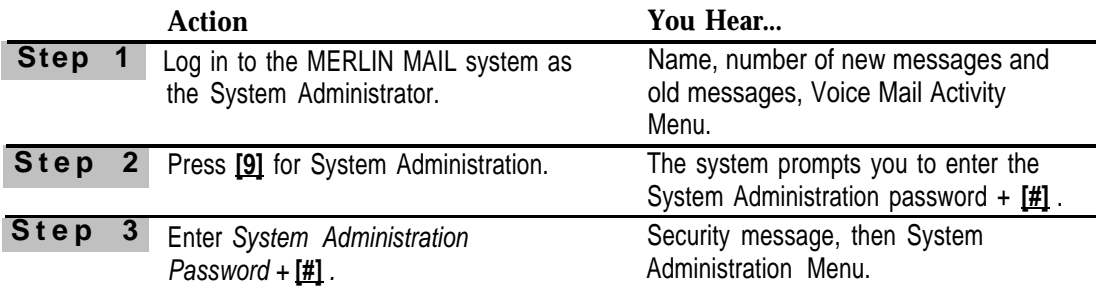

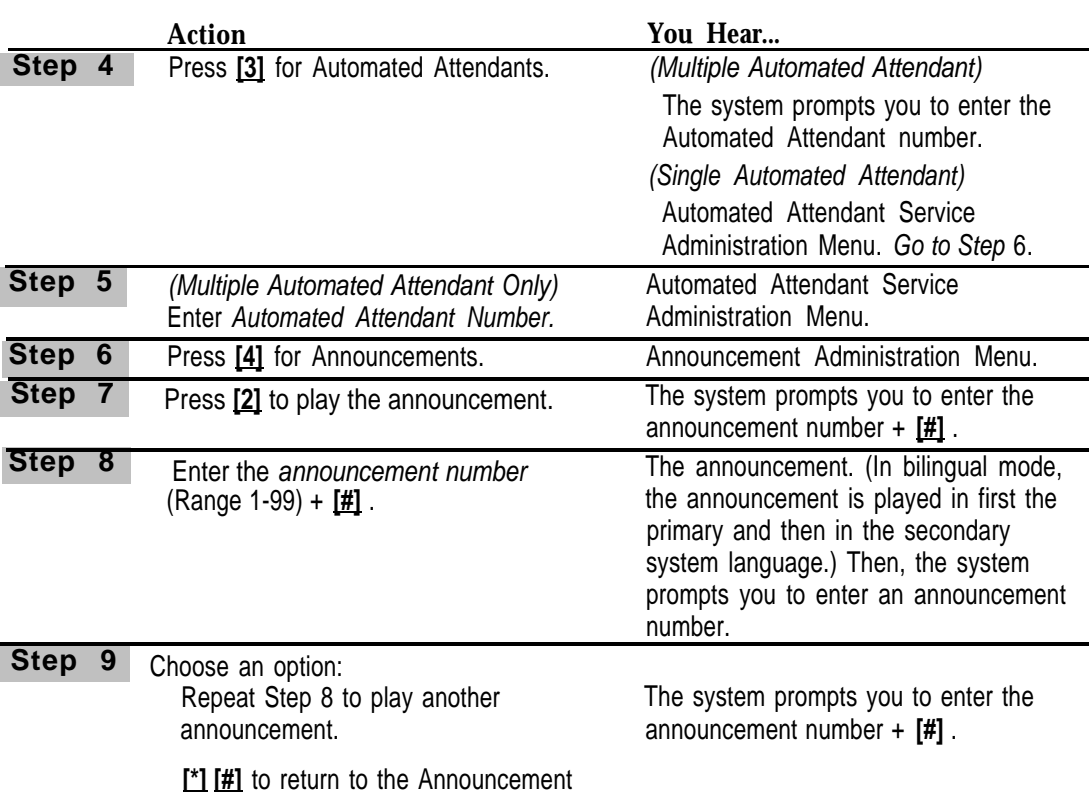

**[\*] [#]** to return to the Announcement Administration Menu.

# **Deleting an Announcement**

When you delete an announcement, all Selector Codes that refer to the announcement are automatically removed from all Main Menu and Submenu definitions. You must remember to re-record any Main Menu or Submenu prompts that are affected.

# ✏ **IMPORTANT:**

If your system is configured in Multiple Automated Attendant mode and the announcement you want to delete is used on menus of more than one Automated Attendant, the announcement is deleted from the menus of all Automated Attendants that contained the announcement.

To delete an announcement, use the following procedure:

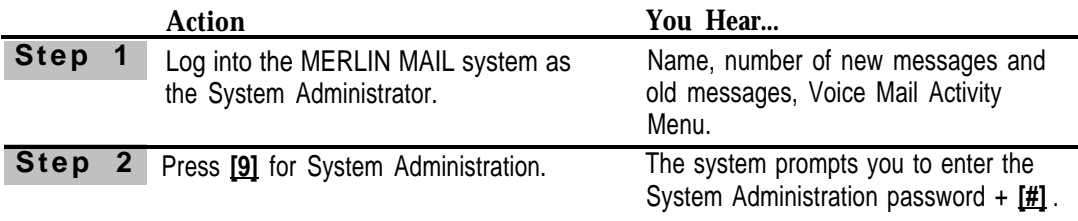

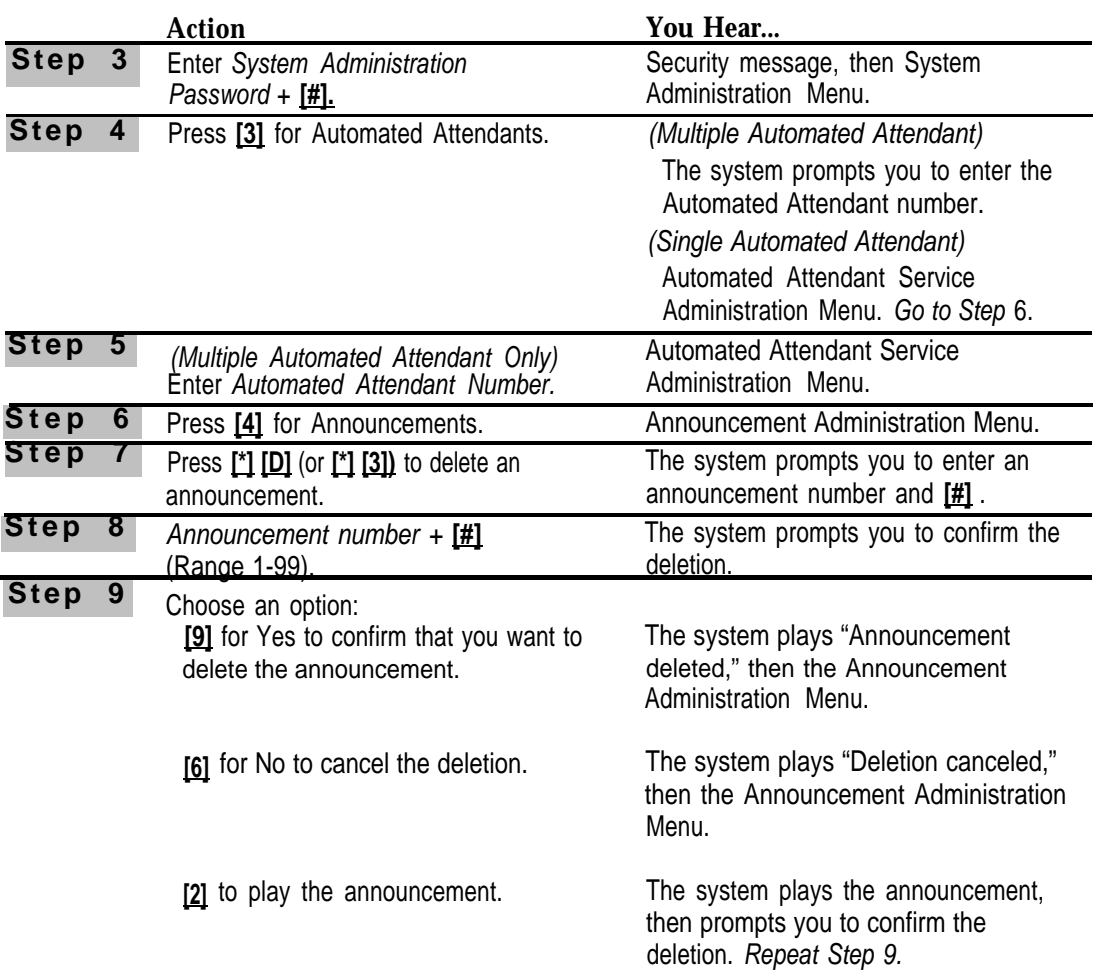
# **Automated Attendant Service**

## **At a Glance**

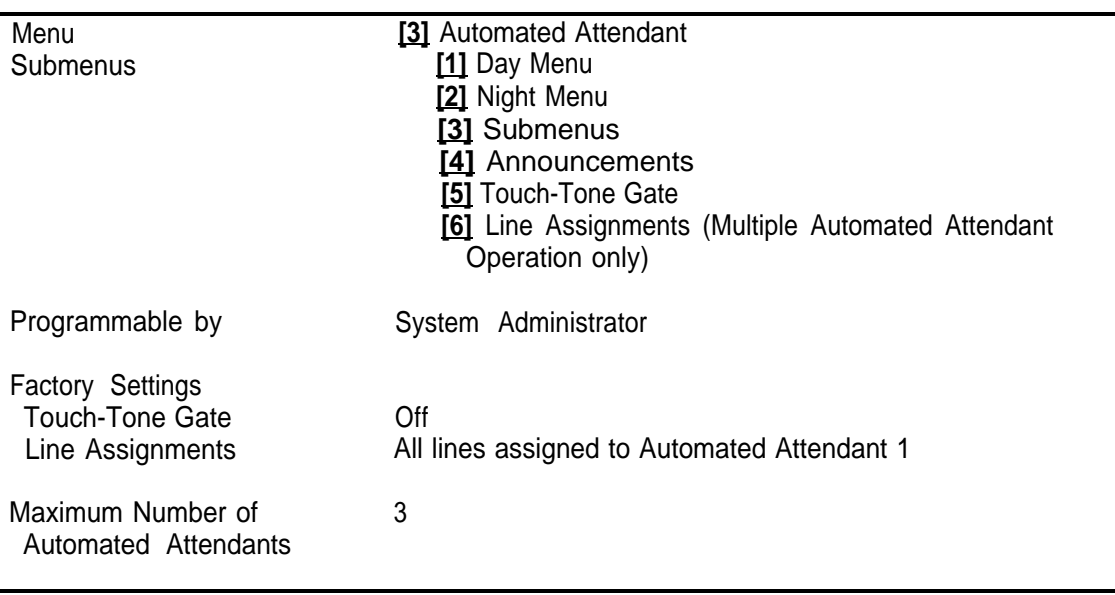

## **Description**

Automated Attendant Service answers calls and presents callers with a menu of options, such as transferring to a specific extension or playing a pre-recorded announcement. Automated Attendant Service can also accept fax calls and automatically route them to fax machines.

If Automated Attendant Service is used, you must decide what call-handling method to use. Automated Attendant Service can be the primary handler of incoming calls (Immediate Call Handling) or it can handle calls only when there is more call volume than the MERLIN LEGEND Communications System operator can handle (Delayed Call Handling). You must also decide whether calls are directed to the Automated Attendant both day and night, or only when the MERLIN LEGEND Communications System is in Night Service mode (Night Only Call Handling).

You can configure the MERLIN MAIL system to have one Automated Attendant (Single Automated Attendant operation) or up to three Automated Attendants (Multiple Automated Attendant operation). Each Automated Attendant can be programmed to handle calls that come in on the lines you specify.

Your MERLIN MAIL system can be configured to operate in monolingual mode (one language) or bilingual mode (two languages). The mode of operation chosen and the language (or language combination) selected applies to all programmed Automated Attendants. For example, if the system is using Multiple Automated Attendant operation and is in bilingual mode with English as the primary language and French as the secondary language, all Automated Attendants operate in bilingual mode with English as their primary language and French as their secondary language.

Each Automated Attendant programmed has its own set of Day and Night Menus. Day Menus play when the Automated Attendant is in Day mode; Night Menus play when the Automated Attendant is in Night mode. You program a Schedule Controller for each Automated Attendant that determines whether the MERLIN LEGEND mode (Night Service is either on or not on), the Automated Attendant's Business Schedule, or a combination of both control when the Automated Attendant's Day and Night Menus play.

Automated Attendant menus offer callers a list of options from which to choose. Callers dial a Selector Code to make their selection. You can program up to nine Selector Codes on each menu. Selector codes can be programmed to:

- Transfer a caller to an extension, mailbox, or Bulletin Board.
- Play a Submenu (a menu from which additional choices can be offered).
- Play an announcement.
- Prompt callers to enter a transfer destination.

## **Call Handling Modes**

Immediate Call Handling should be used if you want the MERLIN MAIL system to be the primary handler of incoming calls. With Immediate Call Handling, when all MERLIN MAIL system ports are busy, calls ring on the MERLIN LEGEND Communications System operator's console and other telephones that you program to handle these calls.

Delayed Call Handling provides backup for the system operator and other users if they cannot answer an incoming call. Use Delayed Call Handling if you want Automated Attendant Service to answer a call only when it cannot be answered by the system operator or other system users within a reasonable amount of time.

Your business needs may be such that you want incoming calls handled by Automated Attendant Service only an night. During the day you may want calls to be answered only by the system operator and other users, no matter how long callers may have to wait for their calls to be answered. Use Night Only Call Handling if you want calls directed to Automated Attendant Service only at night.

Automated Attendants can be programmed to automatically handle incoming fax calls from fax machines that produce industry-standard fax calling (CNG) tone. For each Automated Attendant, you can specify a fax extension or a fax Calling Group to which the Automated Attendant directs fax calls it answers. If an Automated Attendant is to be used to automatically route fax calls, the Automated Attendant must be configured for Immediate Call Handling. Do not use Delayed Call Handling or Night Only Call Handling, because fax calls must be answered quickly. The sending machine will stop sending the fax CNG tone and hang up after 35 seconds. See the [Fax Extension](#page-193-0) feature in this chapter for more information.

For more information about Call Handling, see the [Call Handling](#page-179-0) feature in this chapter.

## **Single and Multiple Automated Attendant Operation**

You can configure your MERLIN MAIL system with one Automated Attendant or with up to three Automated Attendants.

If you setup the system for Multiple Automated Attendant operation, each Automated Attendant has its own:

- Touch-Tone Gate setting
- Touch-Tone Gate Greetings (if the Automated Attendant's Touch-Tone Gate is On)
- Dial 0/Timeout Actions for Day and Night Service
- Menu Structure
- Schedule Controller (and Schedule)
- Line Assignments
- General Mailbox
- Fax Extension

#### **Touch-Tone Gate**

The Touch-Tone Gate uses a caller's response to determine whether the caller is calling from a touch-tone telephone. If the Touch-Tone Gate is On, callers who do not respond to the Touch-Tone Gate Greeting are assumed to be calling from rotary telephones, and are handled as specified by the Automated Attendant's Day or Night Dial 0/Timeout Action.

If the Touch-Tone Gate is On, callers hear the Day or Night Touch-Tone Gate Greeting when the Automated Attendant answers the call. If the Touch-Tone Gate is Off, the Day or Night Main Menu is played when the Automated Attendant answers the call; the Touch-Tone Gate Greeting is not played.

If the system is configured in monolingual mode, the Touch-Tone Gate is used solely for the purpose of identifying callers who are not using touch-tone telephones. If the system is operating in bilingual mode, the Touch-Tone Gate serves two purposes:

- To screen for callers using a rotary telephone.
- To allow callers calling from touch-tone telephones to indicate whether they want to hear prompts in the primary or secondary language.

If the system is configured in bilingual mode with the Touch-Tone Gate Off, callers can select the prompt language when listening to the Main Menu.

For more information, see the [Touch-Tone Gate](#page-301-0) feature in this chapter.

#### **Automated Attendant Touch-Tone Gate Greetings**

The Touch-Tone Gate Greetings are heard by callers who reach an Automated Attendant that has the Touch-Tone Gate turned On. Each Automated Attendant has a Day Touch-Tone Gate Greeting and a Night Touch-Tone Gate Greeting that you can record.

The primary purpose of the Touch-Tone Gate Greeting is to prompt callers to notify the system that they are calling from a touch-tone telephone. When the system is operating in bilingual mode, the Touch-Tone Gate Greeting is used to prompt people calling from touch-tone telephones to select the language in which they prefer to hear the system's menus and prompts.

For more information, see the [Greetings](#page-199-0) feature in this chapter.

#### **Dial 0/Timeout Action**

The Dial 0/Timeout Action determines what happens to a call when the caller does not enter a touch-tone response to a Touch-Tone Gate Greeting, or when a caller does not make a selection from an Automated Attendant Main Menu or Submenu, or when the caller dials 0 (zero) any time during Automated Attendant Service.

Each Automated Attendant has a Day Dial 0/Timeout Action and a Night Dial 0/Timeout Action. The Dial 0/Timeout Action can be one of the following:

- Transfer to Call Answer Service Operator
- Record a message in the General Mailbox
- Disconnect
- Transfer to an extension

For more information, see the [Dial 0/Timeout Action](#page-187-0) feature in this chapter.

#### **Automated Attendant Menus**

Each Automated Attendant can have its own set of Day and Night menus. Each Day and Night Menu can be specified for use with specific lines on a MERLIN LEGEND Communications System. This allows different telephone numbers to be set up for separate services on one MERLIN MAIL system.

The Automated Attendant Menus are made up of components that can be put together in a unique way to support the needs of your company. These components are as follows:

- Main Menus
- Submenus
- Announcements

Each Main Menu or Submenu has nine Selector Codes that can be programmed to customize the Automated Attendant. Selector Codes are the means of getting from one menu to a Submenu or announcement, or for transferring a caller to an extension, Bulletin Board, or mailbox.

Automated Attendant Service Submenus and announcements must be created before they can be assigned as choices on the higher-level menu options that select them. Therefore, create new announcements first, then create or change the Submenus, starting with the lowest-level Submenu and continuing up the Submenu levels so that the Main Menu is the last changed.

If you delete announcements or Submenus, all references to those announcements and Submenus will be deleted from all menus. If an announcement or Submenu is assigned to more than one Automated Attendant and you delete the announcement or Submenu, it will be deleted from the menus of all Automated Attendants to which it is assigned.

If you change a menu, remember to re-record the menu prompt.

#### **Main Menus**

When the Automated Attendant Service answers a call, if the Touch-Tone Gate is On, the caller hears the Touch-Tone Gate Greeting followed by a Main Menu. If the Touch-Tone Gate is Off, the caller hears only the Automated Attendant's Main Menu.

There are two main menus for each Automated Attendant:

- Day Main Menu plays when your business is open.
- Night Main Menu plays when your business is closed.

<sup>✏</sup> **NOTE:**

If the Touch-Tone Gate is Off for your system, and your system is configured in bilingual mode, the Main Menu prompt should tell callers to dial **[\*] [1]** to listen to prompts in the secondary language.

For more information, see the [Main Menus](#page-238-0) feature in this chapter.

#### **Submenus**

Submenus are menus that are created through System Administration and that may be accessed by the caller through Automated Attendant Main Menus or other Submenus. Submenus can give a number of options to the caller through the use of Selector Codes. A MERLIN MAIL system can have up to 99 Submenus.

A Submenu provides additional options to callers when the options will not all fit on the Day or Night Main Menu. In Submenus, as in main menus, the caller dials a digit (Selector Code) in response to the Submenu prompt. Automated Attendant Service directs the caller to one of the following pre-defined destinations based on the Selector Code entered:

- An extension (MERLIN LEGEND system extension, mailbox, or a Bulletin Board mailbox.)
- Another Submenu
- An announcement

If a caller does not respond to a Submenu, the call is handled according to the Automated Attendant's Day or Night Dial 0/Timeout Action, as appropriate.

To program a Submenu as a choice on an Automated Attendant Main Menu or Submenu, assign Selector Code Action 2 (play Submenu).

For more information, see the [Submenus](#page-283-0) feature in this chapter.

#### **Selector Codes and Selector Code Actions**

Menus consist of a recorded prompt listing menu options and the corresponding digit (Selector Code) the caller presses to select each option. When the caller enters a Selector Code on the telephone's dialpad to select a menu option, the Automated Attendant Service performs the action (Selector Code Action) designated for that option:

- Transfer to an extension or Calling Group.
- Play a pre-recorded announcement.
- Play a Submenu listing additional options.
- Transfer to a mailbox or Bulletin Board.

Announcements and Submenus must be created before they can be assigned on a menu.

For example, a caller to a Travel Agency with MERLIN MAIL system in monolingual mode with Touch-Tone Gate is On, would hear the following:

> Automated Attendant Touch-Tone Gate Greeting: Thank you for calling the Travel Agency. If you are calling from a touch-tone telephone, press **[1]** now; otherwise, please wait for assistance.

> Automated Attendant Main Menu: For cruise information, press **[1]** . For corporate travel, press **[2]** . For personal travel, press **[3]** . For discounted trip information, press **[4]** . If you know the extension of the person you are calling, press **[8] .** Or stay on the line for assistance.

Automated Attendant Service uses Selector Code Actions to determine the action performed when the caller presses the Selector Code. Each Selector Code (1-9) specified in a menu can be assigned one of the following five Selector Code Actions:

■ **Action 1: Selector Code Transfer**— Transfer-Automated Attendant Service transfers calls to a specific extension, mailbox, Bulletin Board mailbox, or Calling Group assigned to a Selector Code.

For example, at the Travel Agency, when a caller presses **[2]** , he or she is connected to extension 11, the corporate travel agent's extension.

■ **Action 2: Play an Existing Submenu**— Automated Attendant Service plays a Submenu listing additional options, from which callers choose another Selector Code.

For example, at the Travel Agency, when a caller presses **[1]** at the Main Menu to select cruises, he or she hears the following Submenu listing the types of cruises:

For Caribbean cruises, press **[1].** For Hawaiian cruises, press **[2].** For Alaskan cruises, press **[3].**

Caller presses **[1]** for information on Caribbean cruises and hears the Submenu.

For Grand Cayman, press **[1]** . For Jamaica, press **[2]** . For Bahamas, press **[3].**

Caller presses **[1]** , **[2],** or **[3]** for information on a particular cruise, and hears information on the cruise.

 $=$ **NOTE:** 

A Submenu must be programmed before it can be assigned as a Selector Code on the menu that accesses it.

■ **Action 3: Play an Existing Announcement—** Automated Attendant Service plays a pre-recorded announcement. Use this Selector Code Action when information that callers need can be provided in a twominute recording.

For example, the Travel Agency offers special discounted trips each month. Callers who are interested in discounted trips press **[4]** at the Main Menu to hear the following announcement providing destinations, departure dates, and prices:

The Travel Agency is pleased to offer the following discounted trips in November.

Spend a week in Mexico City for \$1599. Price includes round-trip airfare, transfers, rental car, and seven nights in a luxurious hotel. Departure dates are November 12th and 15th only.

Cruise the Hawaiian Islands for \$1299. Arrive in Honolulu on November 3rd, spend a day on Oahu touring Pearl Harbor and Diamond Head, then board the ship on November 4th for stops at Maui, Lanai, and the big island, Hawaii. Take the island tours included in this package, or feel free to explore each island on your own. This trip includes shipboard meals, tours, and transfers. This trip does not include airfare. Speak to your travel agent for prices on round-trip airfare to Honolulu.

Dial **[0]** if you need assistance.

 $=$ **NOTE:** 

Announcements must be recorded before they can be assigned as a Selector Code on a menu that accesses it.

■ **Action 4: Prompted Transfer**— Prompted Transfer requires callers to enter a Selector Code before dialing the extension they wish to reach. Use this Selector Code Action if you want callers to be able to reach subscribers directly and cannot use Selector Code Action 5, Direct Extension Transfer because the first digit of the MERLIN LEGEND system extension numbers coincides with the Selector Codes you want to use for other purposes on your menu.

If all company extensions begin with 1 or 2, and you want to use Selector Codes 1 and 2 for something other that Direct Extension Transfer, program an unused Selector Code for Prompted Transfer. When the caller presses the Selector Code programmed for Prompted Transfer, the MERLIN MAIL system will prompt the caller to enter the desired extension.

For example, a Travel Agency has eighteen travel agents with extensions ranging from 11 to 29. The Travel Agency wants callers to be able to reach these agents from the Automated Attendant Main Menu, but wants to use Selector Codes 1 and 2 for other options (Cruises and Corporate Travel Submenus). The Travel Agency assigns Prompted Transfer to Selector Code 8. When a caller presses **[8] ,** the MERLIN MAIL system plays the message, "Please enter the extension." After the extension is entered, the transfer is completed.

■ **Action 5: Direct Extension Transfer**— Automated Attendant Service lets callers dial individual extensions or Calling Groups directly from the menu when the corresponding Selector Codes are reserved for direct extension dialing. To use this Selector Code Action, assign Selector Codes that are identical to the first digit of the extension number.

For example, if the extensions at the Travel Agency range from 11 to 31, and the agency wanted callers to be able to transfer directly to any extension from the Automated Attendant Service Main Menu, the Travel Agency would change its Main Menu so that callers would hear:

If you know the extension of the person you are calling, dial that person's extension now.

For cruises, press **[4]** . For corporate travel, press **[5]** . For personal travel, press **[6] .** For discounted trip information, press **[7]** Or stay on the line for assistance.

In this example, Selector Codes 1 through 3 are programmed for Direct Extension Transfer so that callers can dial their party's extension.

#### **Announcements**

Automated Attendant Announcements are recordings of up to two minutes in length that can be created and changed only by the System Administrator.

There can be up to 99 announcements on any system. If the system is set up for bilingual mode, then each announcement consists of one recording in each language. An Automated Attendant Announcement can be assigned to more than one Automated Attendant. The announcement must be created before it can be assigned to a menu.

For more information, see the [Announcements \(Automated Attendant\)](#page-136-0) feature in this chapter.

#### **Bulletin Boards**

The System Administrator can create Bulletin Boards, which allow subscribers to record messages that can be accessed by callers. These messages can be modified easily, without entering System Administration.

A Bulletin Board is simply a mailbox with Class of Service 19. In place of a personal greeting, a Bulletin Board mailbox owner records a Bulletin Board message up to 4 minutes in length. If the MERLIN MAIL system is configured in bilingual mode, the mailbox owner should record the Bulletin Board message in both the primary and secondary language.

A Bulletin Board can be accessed though a Selector Code transfer, prompted transfer, or direct extension transfer from an Automated Attendant menu.

Callers to a Bulletin Board mailbox cannot leave a message in the mailbox. Subscribers cannot send messages to a Bulletin Board mailbox.

For more information, see the [Bulletin Board](#page-159-0) feature in this chapter.

## **Schedule Controller**

The Schedule Controller defines when callers hear Night Main Menus or Day Main Menus after reaching an Automated Attendant.

There are three options for defining the scheduling. These methods are set using the Schedule Controller. The Schedule Controller is programmed separately for each Automated Attendant.

- **Follow the MERLIN LEGEND Mode—** Use this setting if you are going to control the Automated Attendant by the Night Service setting on the MERLIN LEGEND Communications System.
- **Follow the MERLIN MAIL Business Schedule** Use this setting if you want the Automated Attendant schedule to be independent of the MERLIN LEGEND Communications System Night Service feature and to be controlled solely by the MERLIN MAIL Business Schedule.
- **Follow the MERLIN LEGEND Mode and the MERLIN MAIL Business Schedule** — Use this setting if you want the Automated Attendant Schedule to be controlled by both the MERLIN MAIL Business Schedule and the MERLIN LEGEND Communications System Night Service feature.

For more information, see the [Schedule Controller](#page-274-0) feature in this chapter.

#### **Business Schedule**

The Business Schedule is used if the Schedule Controller is set to "Follow MERLIN MAIL Business Schedule" or "Follow both the MERLIN LEGEND mode and the MERLIN MAIL Business Schedule."

For more information, see the [Business Schedule](#page-167-0) feature in this chapter.

#### **Temporary Closure**

You can program a temporary closure with any of the Automated Attendant Schedule Controller settings. The temporary closure overrides the MERLIN LEGEND mode and the MERLIN MAIL Business Schedule. When you program a temporary closing, the programming remains in effect only for the day or days you specify; then the regular schedule resumes automatically at 3 a.m. the following morning. You can program a temporary closure for the current day and/or any of the following six days.

For more information, see the [Business Schedule](#page-167-1) feature in this chapter.

#### **Open or Closed for Today**

Your company's business schedule may change due to an early closing or an emergency, such as severe weather. This may require the company to be open on a day that it is normally closed, or closed on a day that it is normally open. A temporary opening or closing change is effective immediately, but only for the day on which you change it. The temporary change overrides the schedule controller; the regular schedule automatically resumes the next day at 3 a.m.

You can program the Open or Closed for Today changes from any on- or off-site touch-tone telephone.

For more information, see the [Open or Closed for Today](#page-251-0) feature in this chapter.

#### **Line Assignments**

If Multiple Automated Attendants are used, the System Administrator should assign the line numbers that should be answered by Automated Attendant 2 and Automated Attendant 3. Lines that are not specifically assigned to Automated Attendant 2 or Automated Attendant 3 are, by default, assigned to the Automated Attendant 1.

If lines are in a pool, you must use the line number (not the pool number) to assign lines to Automated Attendant 2 or Automated Attendant 3.

If you delete a line assigned to Automated Attendant 2 or 3 through MERLIN MAIL System Administration, the MERLIN MAIL system automatically re-assigns it to Automated Attendant 1.

If you do not want a line to receive any Automated Attendant Service, you must re-administer the MERLIN LEGEND Communications System in order to delete the line from the MERLIN MAIL Calling Group.

For more information, see the [Line Assignments](#page-218-0) feature in this chapter.

#### **Examples**

Following are examples of Main Menu and Automated Attendant Touch-Tone Gate Greetings for four different modes of operation.

#### **Monolingual Mode— Touch-Tone Gate On**

Automated Attendant Touch-Tone Gate Greeting Welcome to Linco. If you are calling from a touch-tone telephone press **[1]** now. Otherwise, please wait for assistance.

Main Menu For sales, press **[1]** . For customer service, press **[2].** If you know the extension of the person you are calling, press **[8]** . For a directory of employees listed by last name, press **[\*] [A]** To reach the operator, press **[0]** .

### **Bilingual Mode—Touch-Tone Gate On (Primary Language English; Secondary Language Spanish)**

Automated Attendant Touch-Tone Gate Greeting Welcome to Linco. Bienvenidos a Linco. Si cuenta con teléfono de tonos, marque **[\*] [1]** para español ahora. If you are calling from a touch-tone telephone and want to hear the prompts in English, press **[1]** now.

Main Menu Primary Language For sales, press **[1] .**

For customer service, press **[2]** . If you know the extension of the person you are calling, press **[8]** . For a directory of employees listed by last name, press **[\*] [A]** To reach the operator, press **[0]** .

Main Menu Secondary Language Para el department de ventas, marque el **[1]** . Para servicio de Ios clientes, marque el **[2]** . Si sabe la extensión de la persona a quien llama, marque el **[8]** . Para el directorio de empleados Iistado por apellido, marque **[\*] [2].** Para la operadora, marque el **[0]** .

### **Monolingual mode—Touch-Tone Gate Off**

Main Menu Thank you for calling XYZ Company. For sales, press **[1]** . For customer service, press **[2]** . If you know the extension of the person you are calling, press **[8].** For a directory of employees listed by last name, press **[\*] [A]** . To reach the operator, press **[0]** .

## **Bilingual mode—Touch-Tone Gate Off (Primary Language English; Secondary Language Spanish)**

Main Menu Primary Language Welcome to Linco. Bienvenidos a Linco. Para español, marque **[\*] [1]** ahora. For sales, press **[1] .** For customer service, press **[2] .** If you know the extension of the person you are calling, press **[8]** . For a directory of employees listed by last name, press **[\*] [A] .** To reach the operator, press **[0] .**

Main Menu Secondary Language Para el departmento de ventas, marque el **[1]** . Para servicio de Ios clientes, marque el **[2] .** Si sabe la extensión de la persona a quien llama, marque el **[8] .** Para el directorio de empleados listado por apellido, marque **[\*] [2] .** Para la operadora, marque el **[0] .**

## **Broadcast Message**

## **At a Glance**

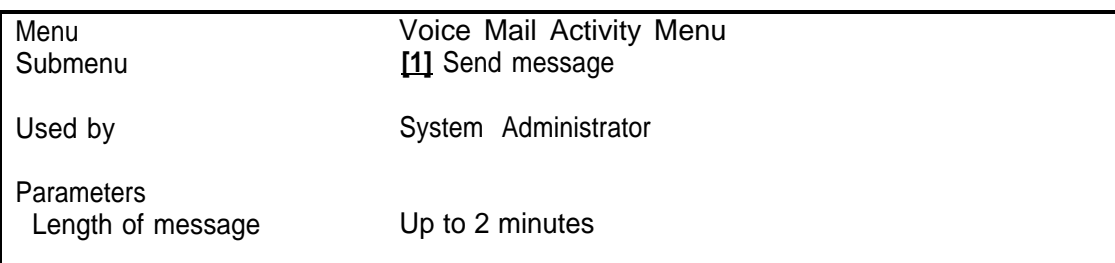

## **Description**

A Broadcast Message is a type of message that can be created and sent only by the System Administrator. A Broadcast message can be up to two minutes in length. Broadcast Messages are sent to all Call Answer Service mailboxes (mailboxes with Class of Service 1-14 or 18). Although the message is placed in the mailbox immediately, the mailbox owner's message-waiting light does not light until 3 a.m. There is no Outcalling performed for Broadcast Messages.

If you need message-waiting light or Outcalling notification for a message, do not use the Broadcast Message feature. Instead create a Group List with every Call Answer Service mailbox in the system included and address the message using the Group List addressing method (see the [Group Lists](#page-207-0) feature in this chapter for more information). Group Lists provide both message-waiting light and Outcalling notification.

#### **Procedure**

#### **Sending a Broadcast Message**

To send a Broadcast Message to every Call Answer Service mailbox in the system, use the following procedure:

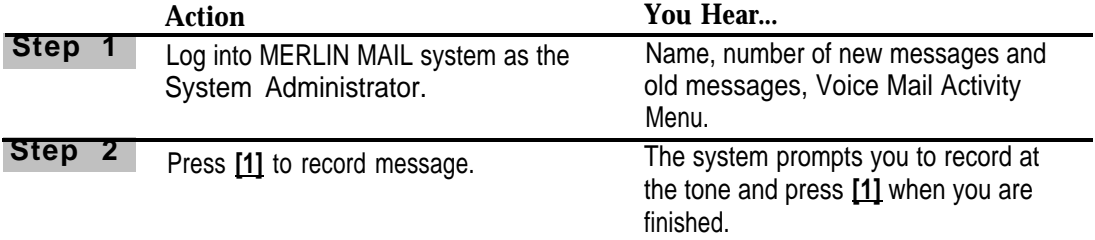

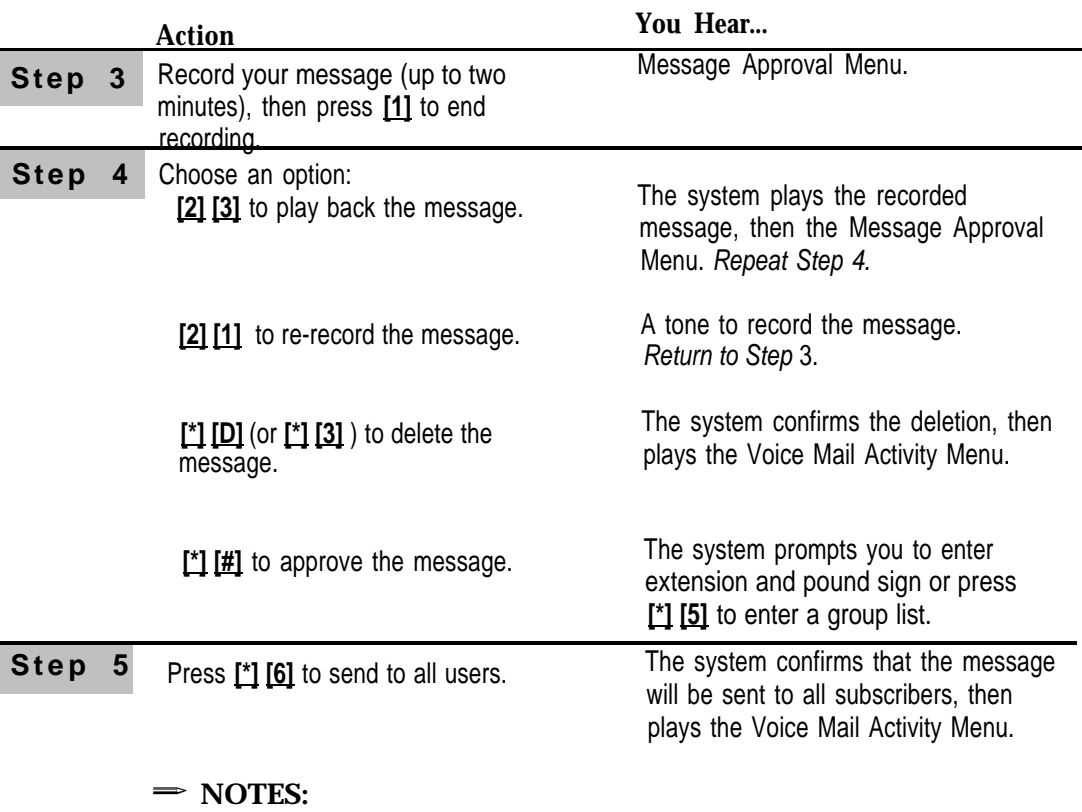

- 1. The option **[\*] [6]** (in Step 5) is not mentioned in the message addressing prompt.
- 2. If you entered extensions or Group List numbers before pressing **[\*] [6] ,** you will not be able to use the Broadcast Message feature to send that message unless you first delete the extensions or Group Lists entered. To do this, after pressing **[\*] [#]** to approve the message, press **[\*] [D]** (or **[\*] [3]** ) as many times as needed to delete the extensions or Group Lists. Then press **[\*] [6]** to use the Broadcast Message feature.
- 3. Broadcast messages are not sent to the System Administrator's mailbox or the General Mailboxes.

# <span id="page-159-0"></span>**Bulletin Board**

## **At a Glance**

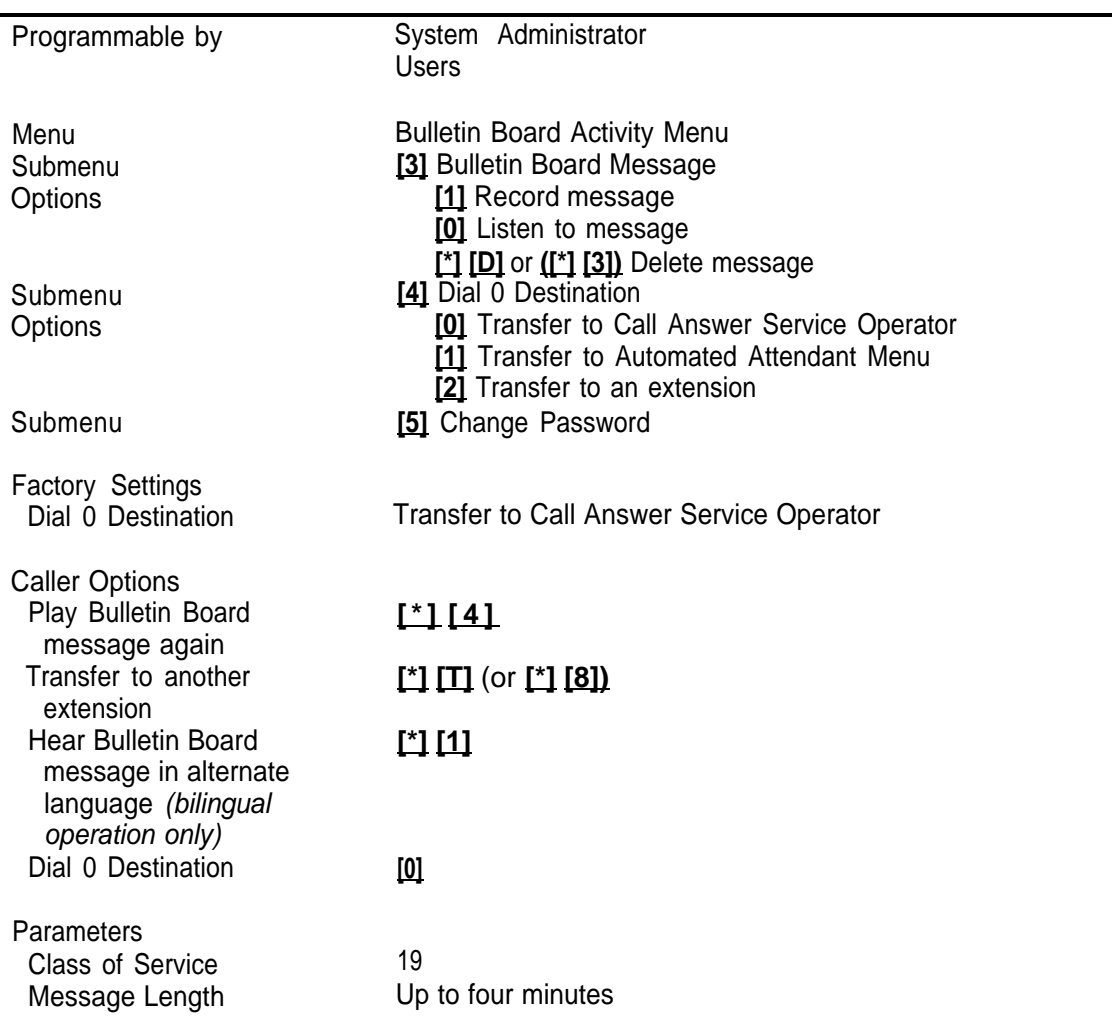

## **Description**

The System Administrator can create Bulletin Boards, which allow subscribers to record messages that can be accessed by callers. These messages can be modified easily, without entering System Administration.

A Bulletin Board is a mailbox with Class of Service 19. In place of a personal greeting, a Bulletin Board mailbox owner records a Bulletin Board message up to four minutes in length. If the MERLIN MAIL system is configured in bilingual mode, the mailbox owner should record the Bulletin Board message in both the primary and secondary language. Each message can be up to four minutes long.

Callers to a Bulletin Board mailbox cannot leave a message in the mailbox. Subscribers cannot send messages to a Bulletin Board mailbox.

When a caller reaches a Bulletin Board mailbox, the system plays the Bulletin Board message, and then waits four seconds for caller touch-tone input. If no input is received, MERLIN MAIL system says "Good-bye" and disconnects the call.

#### **Announcements and Bulletin Boards**

Bulletin Board messages are similar in function to Automated Attendant Announcements, but have some significant differences as follows:

- Bulletin Board messages are up to four minutes in length. Automated Attendant Announcements are up to two minutes in length.
- Bulletin Board messages are changed by the Bulletin Board mailbox owner. Automated Attendant Announcements can be changed only by the System Administrator.
- Automated Attendant Announcements must be created before they can be assigned to a Main Menu or Submenu. Bulletin Board messages can be created at a later date.

For security reasons, it is unwise to allow multiple people to access System Administration. If only the System Administrator will be changing informational messages, you may want to consider using announcements. If someone other than the System Administrator will be changing informational messages, you should consider using Bulletin Board mailboxes to provide this information instead.

For more information, on Automated Attendant Announcements, see the [Announcements \(Automated Attendant\)](#page-136-1) feature in this chapter.

#### **Creating a Bulletin Board Mailbox**

Only the System Administrator can create a Bulletin Board mailbox. Bulletin Board mailboxes have a Class of Service 19. To create a Bulletin Board mailbox, see the [Mailbox](#page-222-0) feature in this chapter.

#### **Bulletin Board Mailbox Password**

A Bulletin Board mailbox has a password that can be changed by the mailbox owner. The password must be at least as long as the length specified in the Minimum Password Length parameter, and can be up to fifteen digits in length. (For more information, see the [Passwords](#page-265-0) feature in this chapter.)

#### **Dial 0 Destination**

The mailbox owner can program a Dial 0 Destination for the Bulletin Board mailbox. The Dial 0 Destination is the extension, mailbox, or Automated Attendant Main Menu to which callers are transferred if they dial 0 while listening to the Bulletin Board message, or within four seconds after the message finishes playing.

If the MERLIN MAIL system is configured for Multiple Automated Attendant operation, and you want the Dial 0 Destination to be an Automated Attendant Main Menu, you must specify which Automated Attendant's Main Menu should be played.

If transfer to an extension is chosen, the extension that the mailbox owner specifies can be a mailbox of any type (Call Answer, Bulletin Board, Transfer-Only, Automated Attendant) or it can be any MERLIN LEGEND system extension, unless the MERLIN MAIL system is administered to Restrict Transfer to Registered Subscribers only. If Transfer is restricted to registered subscribers only, the MERLIN LEGEND Communications System extension chosen must have a mailbox. You can create and use a Transfer-Only mailbox as the Dial 0 Destination if the Dial 0 Destination extension does not need Call Answer Service. (See the [Transfer Restrictions](#page-306-0) feature in this chapter for more information.)

The default Dial 0 Destination is to transfer to the Call Answer Service Operator.

#### **Other Bulletin Board Options**

Besides the Dial 0 Destination, there are three other options available to the caller:

- **[\*] [4]** Play Bulletin Board message again.
- **[\*] [T]** (or **[\*] [8])** Transfer to another extension.
- **[\*] [1]** Hear the Bulletin Board message in alternate language (bilingual operation only).

If the caller presses **[0], [\*] [4], [\*] [T],** or **[\*] [1]** while the Bulletin Board message is playing or within four seconds after the message ends, the appropriate action is taken. If the caller does not press any of these options, the MERLIN MAIL system plays the message "Good-bye" and disconnects the call.

#### **Recording Bulletin Board Message**

When a user records a Bulletin Board message, information on the options available should be included in the message if the user wants callers to be informed of these.

✏ **NOTE:**

If the system is configured in bilingual mode and callers will be transferring to the Bulletin Board mailbox from another mailbox or will be selecting the Bulletin Board from an Automated Attendant menu, you do not need to include the **[\*] [1]** option in the Bulletin Board message, since the callers will have already selected their preferred language. It is only necessary to include this option if MERLIN LEGEND system users will be transferring callers directly to the Bulletin Board mailbox.

#### **Applications**

The MERLIN MAIL Bulletin Board feature can be used to advertise a product for a sales office. The Dial 0 Destination for the Bulletin Board can be set to the account representative for that product. As the following example illustrates, the Bulletin Board can give information on a product and allow the caller to "Press 0" to contact the travel agent:

"Cruise the Hawaiian Islands for \$1299. Arrive in Honolulu on November 3rd, spend a day on Oahu touring Pearl Harbor and Diamond Head, then board the ship on November 4th for stops at Maui, Lanai, and the big island, Hawaii. This trip includes shipboard meals, tours, and transfers. This trip does not include airfare. Speak to your travel agent for prices about round-trip airfare to Honolulu. To speak to a travel agent who can answer your questions or book your cruise, press **[0]** now.

Another example of a Bulletin Board message is a list of the homework assignments for a class at a school. In this example, the Dial 0 Destination might be the Automated Attendant Main Menu:

"The homework assignment for March 15th is to read pages 61-84 in your Geography textbook and to answer questions 1-10 on page 78. There will be a quiz on Chapters 1 through 3 on Thursday. To hear this message again, press **[\*] [4]** now. To get homework assignments for other classes, press **[0]** . If you are finished, please hang up."

#### **Considerations and Constraints**

Security Violation Notification warning messages are not sent to a Bulletin Board mailbox, since it is not capable of receiving messages. Security Violation Notification is however sent to the System Administrator's mailbox when the Security Violation Notification criteria are met.

If the system's Security Violation Notification is set to Send a Warning Message or to Mailbox Lock, the rules apply for Iogin attempts to Bulletin Board mailboxes. If a Bulletin Board mailbox gets locked, callers are still able to listen to the Bulletin Board message, but the Bulletin Board mailbox owner is not able to change the message. If the Bulletin Board mailbox gets locked or the Bulletin Board mailbox owner forgets the Bulletin Board mailbox password, the System Administrator needs to initialize the mailbox's password in order for the mailbox owner to gain access to the Bulletin Board mailbox. Initializing the password does not affect the Bulletin Board message.

If transfer is Restricted To Registered Subscribers Only and the mailbox owner wants to program an extension as the Dial 0 Destination, the extension must have a mailbox.

If transfer is Restricted to Registered Subscribers Only and the extension administered as the Dial 0 Destination is deleted as a mailbox, the Dial 0 Destination is reset to the factory setting (Transfer to Call Answer Service Operator).

If a Bulletin Board mailbox is assigned as a Selector Code Transfer destination on an Automated Attendant Main Menu or Submenu, and the Bulletin Board mailbox is deleted, the Selector Code is deleted from the menu. You must remember to re-record all menu prompts that are affected.

A Bulletin Board mailbox cannot be changed to a mailbox of another type by simply modifying the mailbox's Class of Service. The Bulletin Board mailbox must first be deleted and then the new mailbox can be created. Similarly, the Class of Service of a non-Bulletin Board mailbox cannot be changed to that of a Bulletin Board mailbox. The old mailbox must first be deleted before the Bulletin Board mailbox can be created.

When a caller is listening to a Bulletin Board message, the MERLIN MAIL port that the caller is connected to is not available for other calls. Therefore, you must take into account port usage when determining how many ports your MERLIN MAIL system needs. If many Bulletin Board mailboxes are used, you may want to consider upgrading the system.

#### **Programming**

To create a Bulletin Board mailbox or delete a Bulletin Board mailbox, see the [Mailbox](#page-222-1) feature in this chapter. To re-initialize the Bulletin Board password, see the [Passwords](#page-265-1) feature in this chapter.

## **Changing a Bulletin Board Message**

To change the Bulletin Board message, use the following procedure:

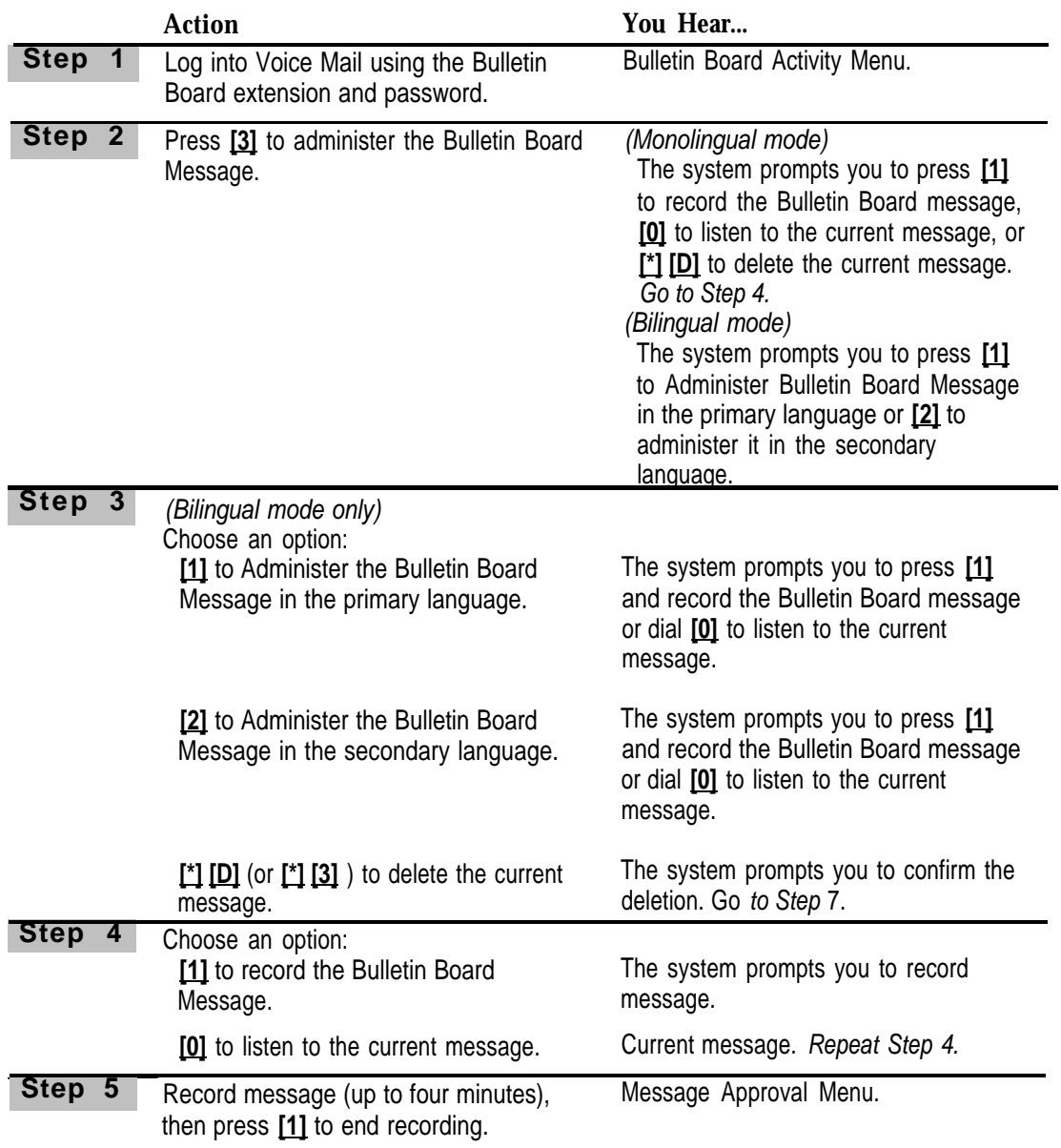

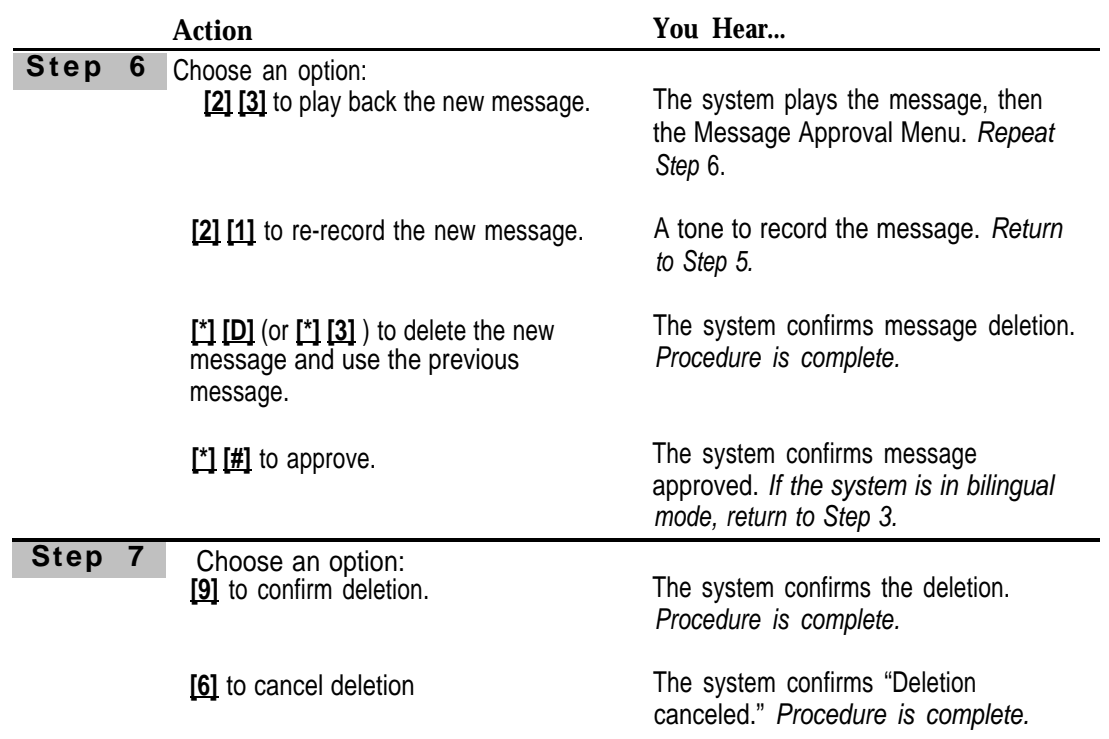

# **Setting a Dial 0 Destination**

To program the Dial 0 Destination for a Bulletin Board, use the following procedure:

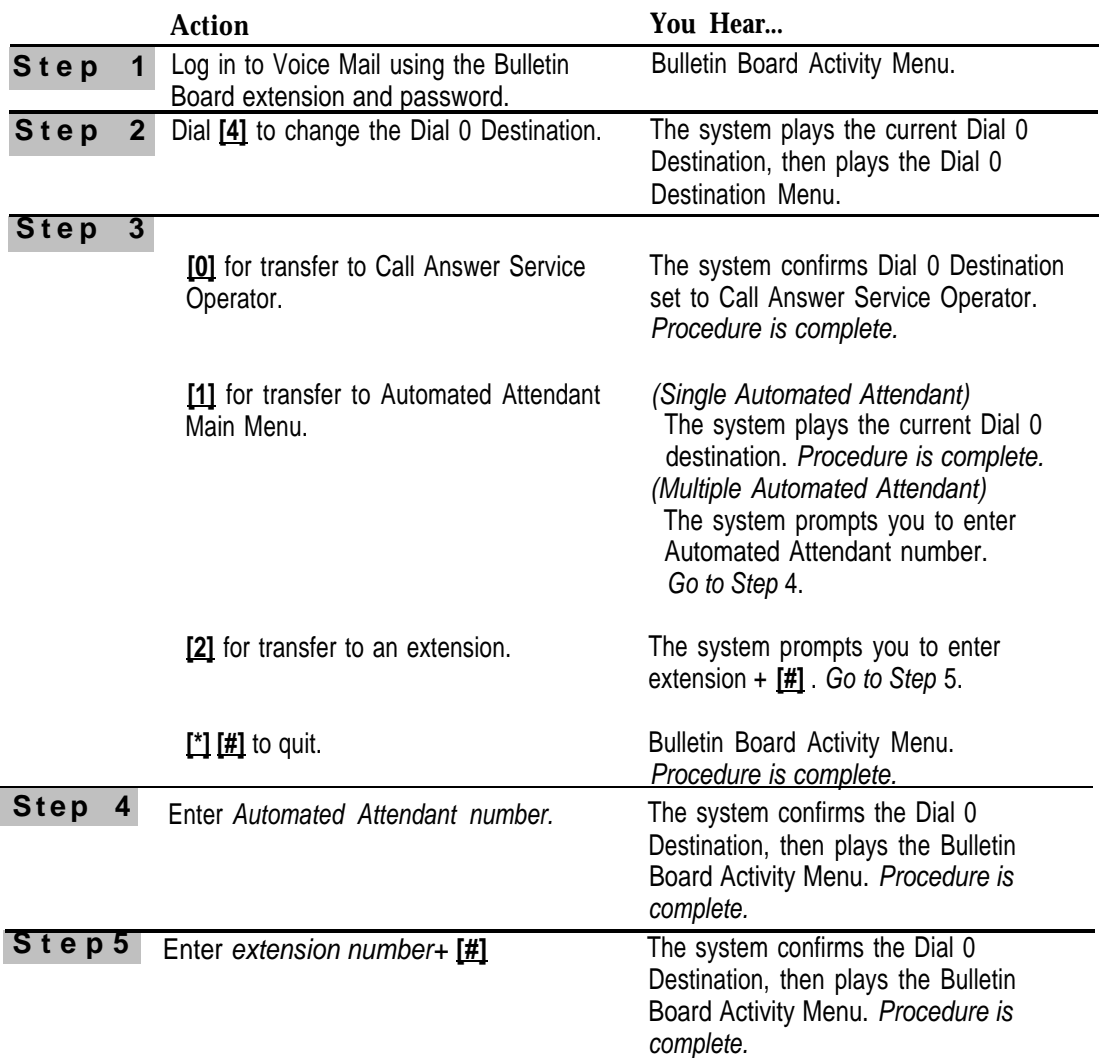

# <span id="page-167-1"></span><span id="page-167-0"></span>**Business Schedule**

## **At a Glance**

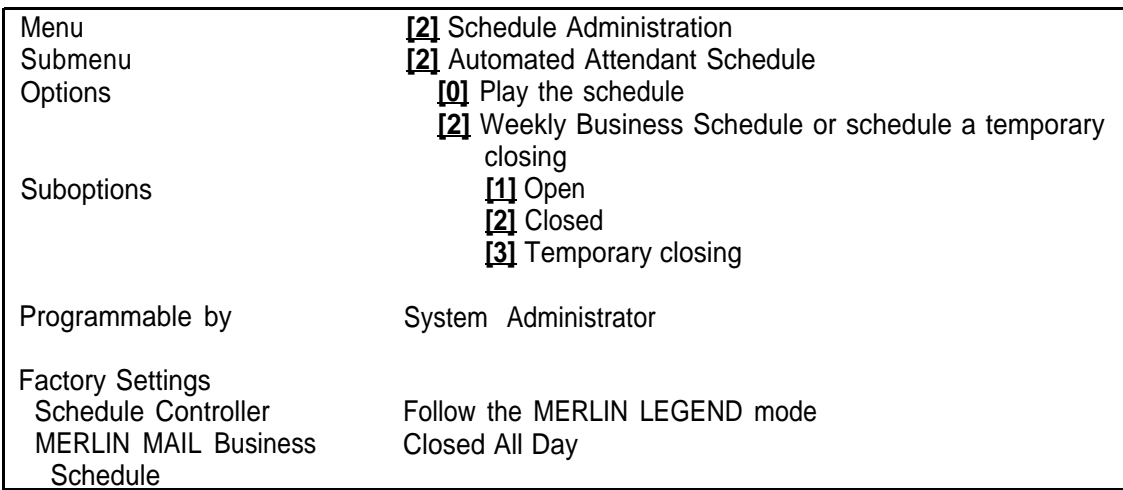

## **Description**

The Business Schedule is used if the Schedule Controller is set to follow the MERLIN MAIL Business Schedule or to follow both the MERLIN MAIL Business Schedule and the MERLIN LEGEND mode. When the Schedule Controller is set to follow the MERLIN LEGEND mode, the MERLIN MAIL Business Schedule is not used except to schedule a temporary closing. In this case, the temporary closure will override all MERLIN LEGEND mode changes until 3 a.m. the next day. For more information on the Schedule Controller, see the [Schedule](#page-274-1) [Controller](#page-274-1) feature in this chapter.

The MERLIN MAIL Business Schedule can tell the Automated Attendant which days your company is open and the time it opens and closes each day. The Automated Attendant uses this information to determine when to use the Day Menu or the Night Menu.

To change your Business Schedule, see the ["Changing the Weekly Business](#page-169-0) [Schedule"](#page-169-0) procedure in this feature. To accommodate a change in the schedule for today, such as for an emergency closing or a special opening, see the [Open](#page-251-1) [or Closed for Today](#page-251-1) feature in this chapter, To schedule a temporary closing for the current week only, see the ["Programming a Temporary Closure"](#page-171-0) procedure in this section.

#### ✏ **NOTE:**

All schedule changes can also be programmed remotely from any touch-tone telephone by the System Administrator.

## **Weekly Business Schedule**

These are the most common reasons for changing your regular schedule:

- A permanent change in your business hours
- Holiday hours or a holiday closure
- Special hours for a sale or promotion

If you use the MERLIN MAIL Business Schedule and you change your hours of operation, you must change the Business Schedule accordingly. You will need to reprogram the schedule for the days that changed.

## **Temporary Closure**

You can program a temporary closure no matter which Automated Attendant Schedule Controller setting you use. The temporary closure overrides the MERLIN LEGEND mode and the MERLIN MAIL Business Schedule. When you program a temporary closing, the programming remains in effect only for the day or days you specify; then the regular schedule resumes automatically at 3 a.m. the next morning. You can program the temporary closure up to six days in advance. For example, on Monday you can schedule a temporary closure for any day including the current day through the following Sunday.

If the Automated Attendant's Touch-Tone Gate is On, you can use the factoryset Temporary Closure Greeting, your regular Touch-Tone Gate Night Greeting, or your own greeting created for a temporary closing. If the Touch-Tone Gate is Off, you can choose to use just the Night Main Menu (which serves as your regular Night Service greeting) or you can choose to have the Temporary Closure Greeting play before the Night Menu. You can use the factory-set Temporary Closure Greeting or a Temporary Closure Greeting that you record. Use any on- or off-site touch-tone telephone to program the schedule and greeting changes.

## **Playing the Business Schedule**

By playing the Business Schedule for an Automated Attendant, you can review the following:

- The Schedule Controller setting.
- The MERLIN MAIL Business Schedule (if the Schedule Controller is set to follow the MERLIN MAIL Business Schedule or is set to follow both the MERLIN LEGEND mode and the MERLIN MAIL Business Schedule.
- Temporary closings that have been scheduled.

Openings or closings for the current day programmed using the Open or Closed for Today feature will not be reported.

## <span id="page-169-0"></span>**Programming**

## **Changing the Weekly Business Schedule**

To program the Weekly Business Schedule, use the following procedure:

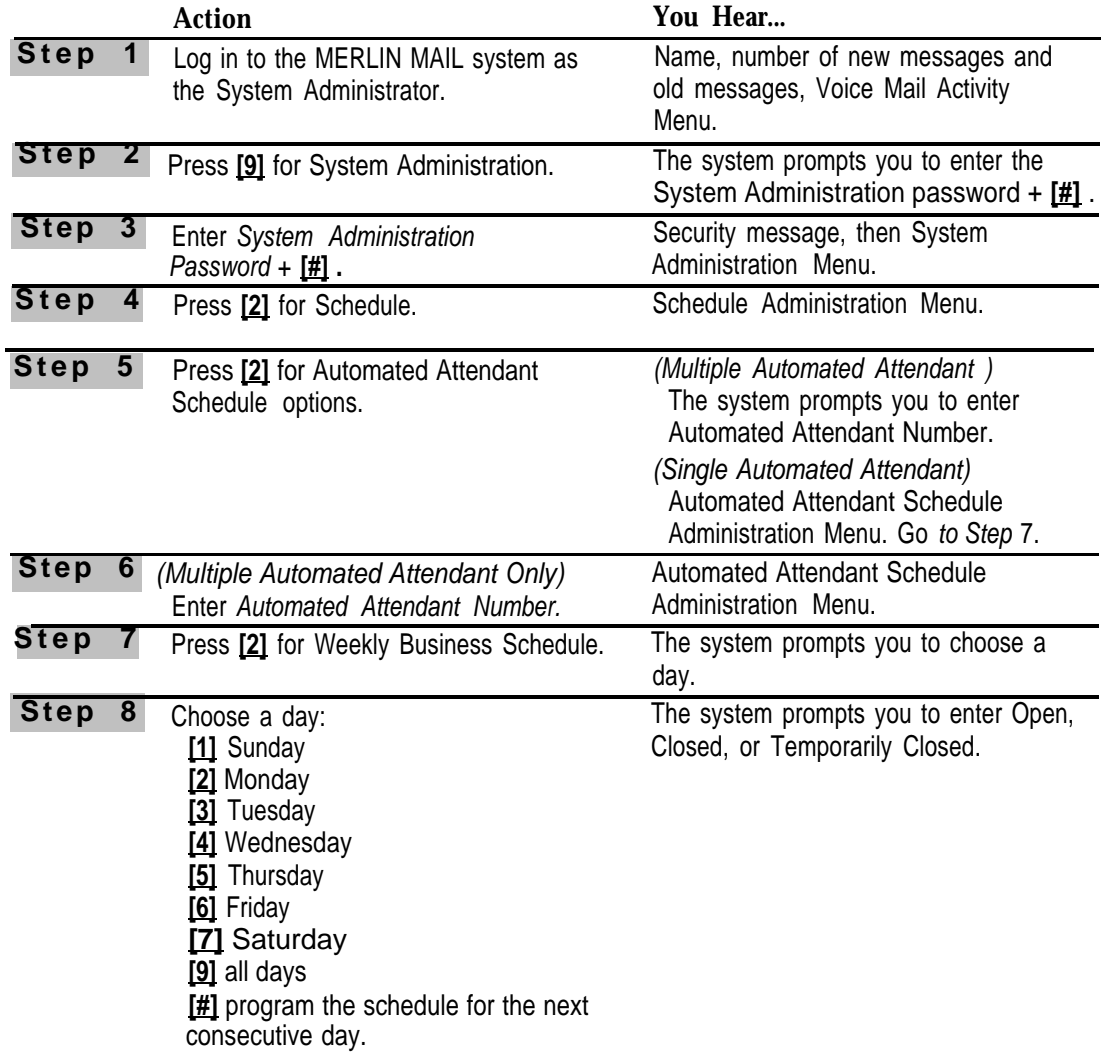

**[\*] [#]** save changes made and return to Procedure is complete, the Schedule Administration Menu.

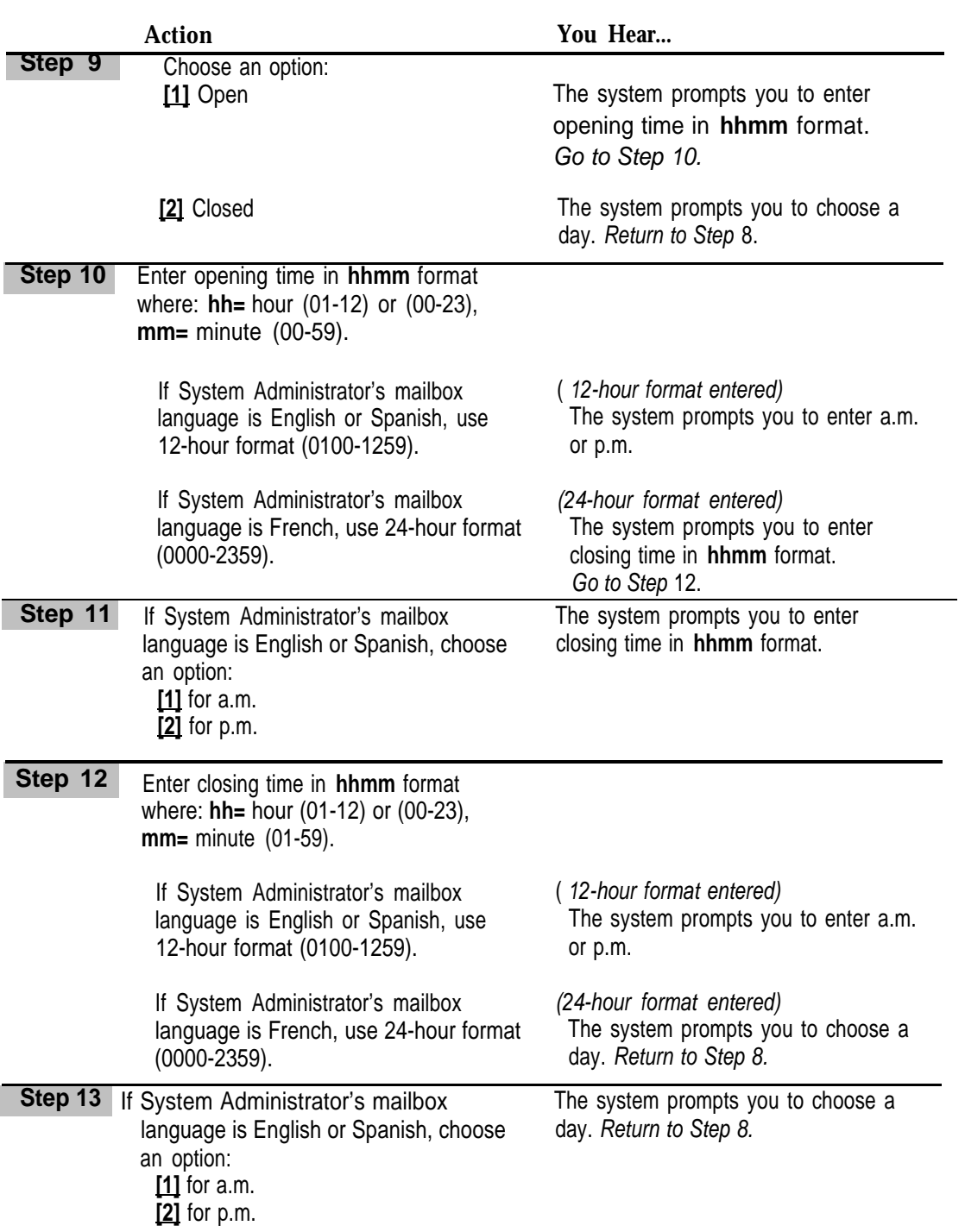

## <span id="page-171-0"></span>**Programming a Temporary Closure**

To set the system to closed for today, or any of the next six days without resetting the weekly Business Schedule, use the following procedure:

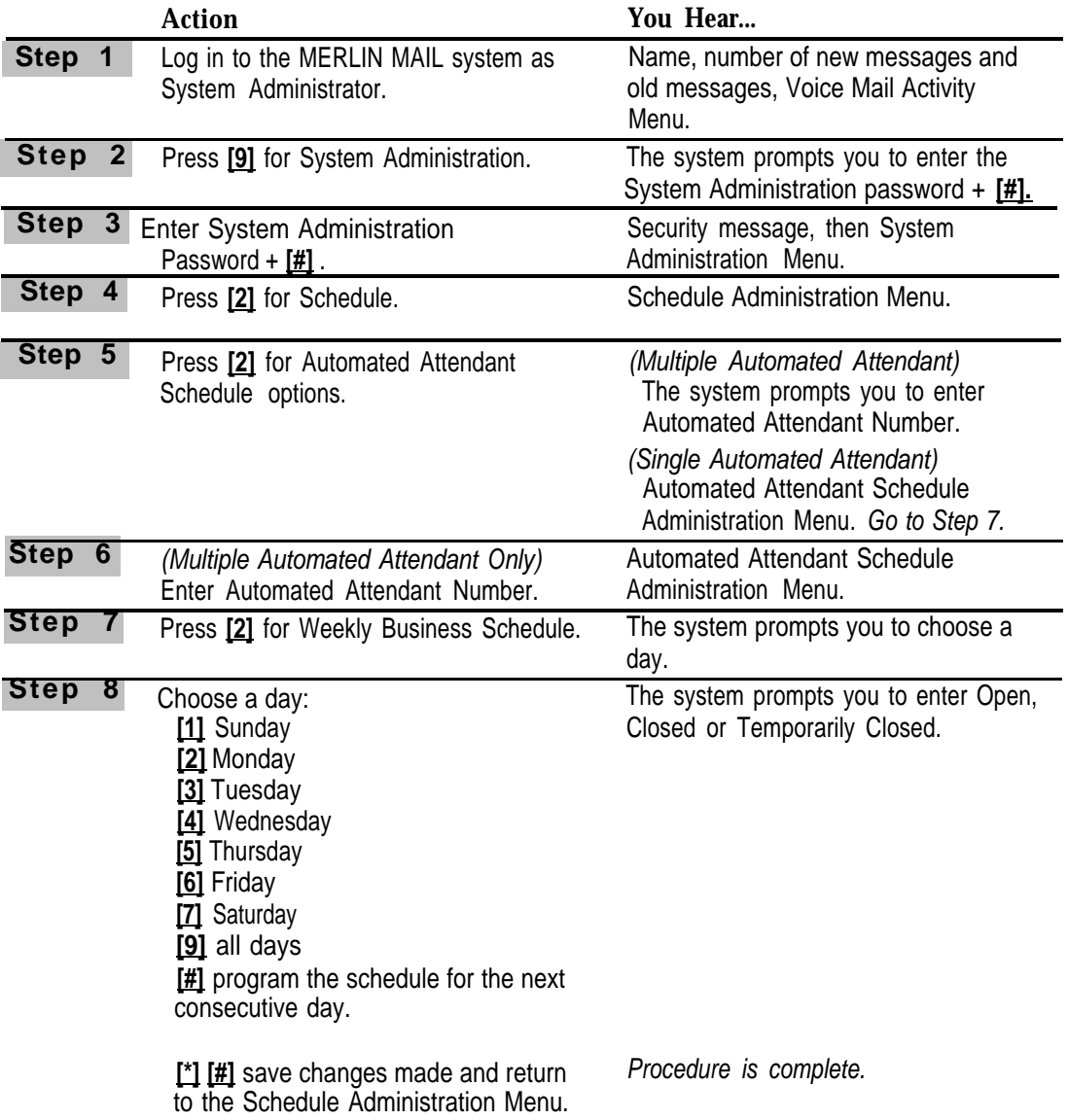

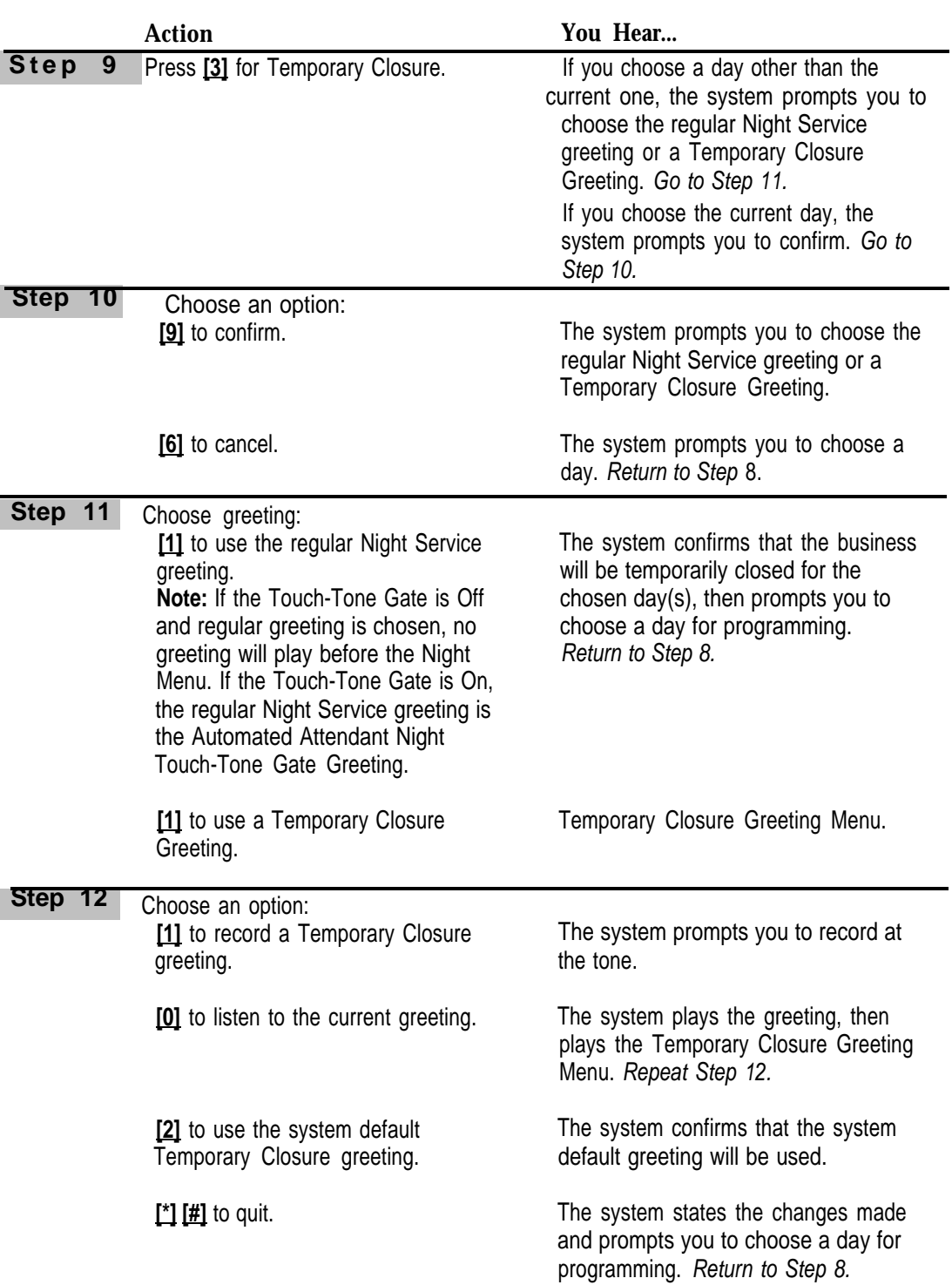

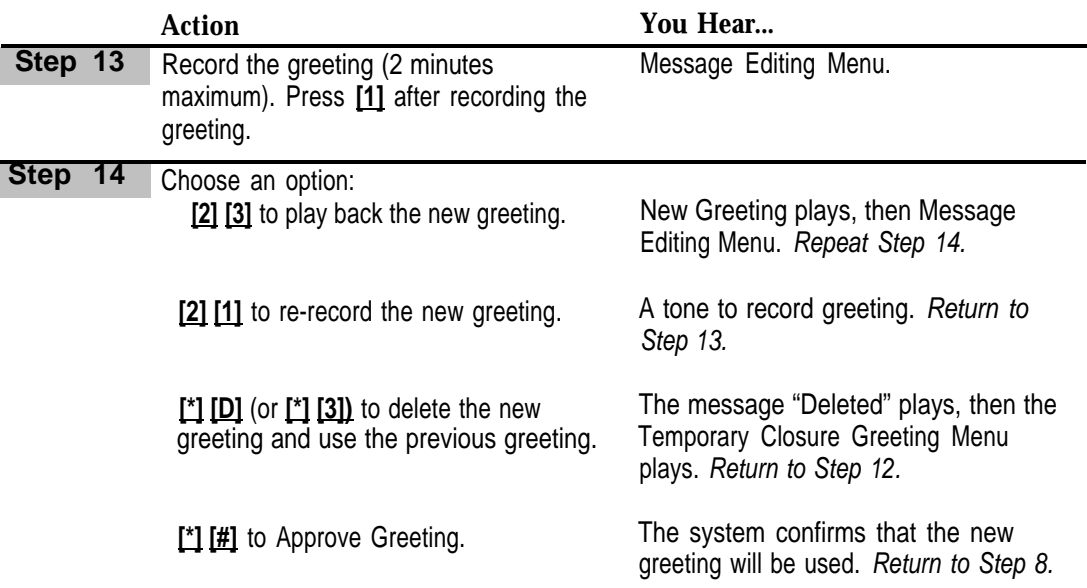

## **Playing the Business Schedule**

To play the weekly Business Schedule, use the following procedure:

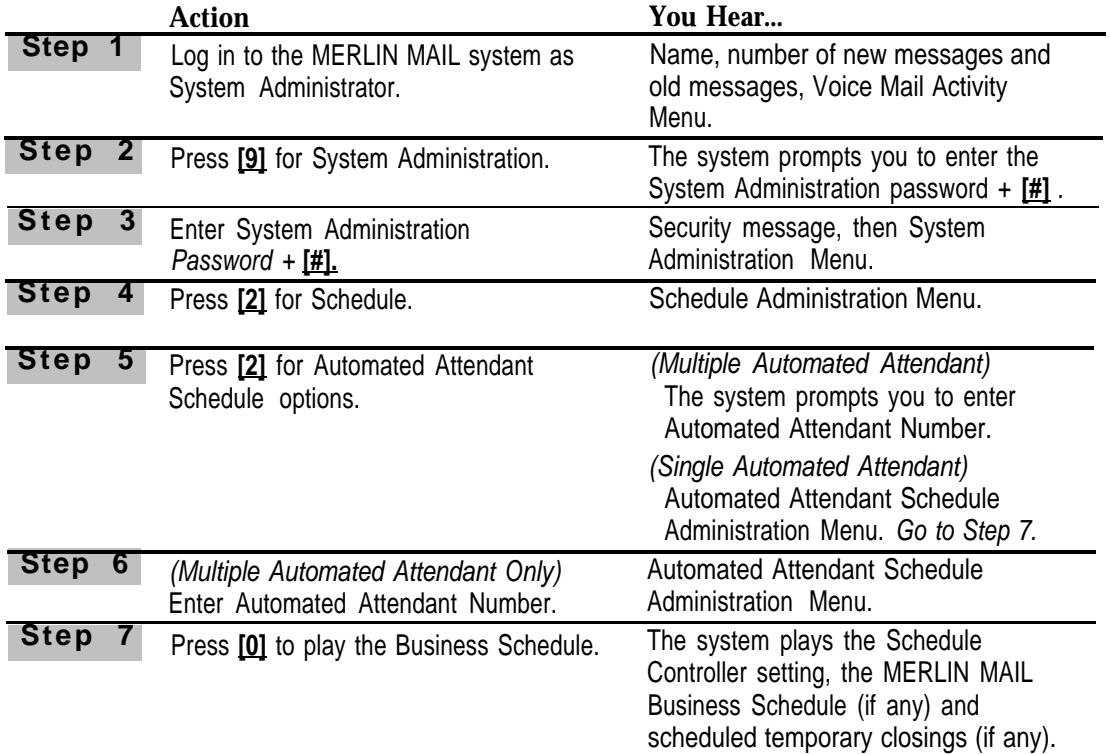

## **Call Answer Service**

#### **Description**

The MERLIN MAIL Call Answer Service allows callers to leave messages or transfer to another extension when the extension called is busy or does not answer. When a message is left, Call Answer Service deposits the message in the subscriber's voice mailbox, then lights the message-waiting indicator on the subscriber's telephone. If the subscriber has Outcalling turned on, the MERLIN MAIL system will also call the specified Outcalling numbers.

To provide MERLIN MAIL Call Answer Service for unanswered calls, assign MERLIN LEGEND Group Coverage to the extensions you want to have covered. Select the MERLIN MAIL Calling Group as the Group Coverage Receiver for each of these extensions.

Any number of extensions can be assigned to a Coverage Group. Unanswered calls to extensions in the Coverage Group (senders) are redirected to MERLIN MAIL Calling Group (receivers). The MERLIN LEGEND system sends the call with a code identifying the call as a coverage call.

By designating the MERLIN MAIL Calling Group as the Group Coverage Receiver, Call Answer Service provides extension coverage and line coverage for members of the Coverage Group.

Extension coverage is provided for calls that ring on Intercom buttons (Key mode) or System Access buttons (Hybrid/PBX mode). These include internal calls and transferred calls.

Line coverage is provided for calls that ring on personal line buttons. For a personal line, how calls are covered is based on whether or not the designated extension has been assigned the principal user of the line. If a personal line has a principal user, calls receive the principal user's group coverage. If the line does not have a principal user, calls on that line get the coverage of the station with the lowest logical ID that has group coverage and an appearance for the line.

In addition to acting as an answering machine, Call Answer Service enables callers to perform any of the following actions:

- Press **[0]** (zero) before or after leaving a message to reach the Personal Operator designated for that extension (or Call Answer Service Operator, if a Personal Operator has not been programmed).
- Transfer to another extension by dialing **[\*] [T]** (or **[\*] [8])** before or after leaving a message.
- Review and edit messages before depositing them in the voice mailbox.
- If the MERLIN MAIL system has been setup for bilingual operation, callers hear the subscriber's personal greeting in the language programmed for the voice mailbox. Callers can choose to hear the personal greeting and all other prompts in the alternate language by pressing **[\*] [1] .**

## **Guest Mailboxes**

You can set up Guest Mailboxes so that voice mail users who do not have their own extensions, such as temporary workers, contract workers, and consultants, can receive messages from subscribers and nonsubscribers. Guest Mailboxes should be set up with Class of Service 7, 14, or 18, so that when a caller requests a transfer to the Guest Mailbox extension, they will be transferred directly to the Guest Mailbox, rather than to a MERLIN LEGEND system extension. See the [Mailbox](#page-222-2) feature in this chapter for more information.

The number of digits of a Guest Mailbox extension should be equal to or less than the Maximum Digit Length parameter you administer. For example, if the Maximum Digit Length parameter is set to three digits, the Guest Mailbox number should be a two-digit, or three-digit number. If the Maximum Digit Length parameter is set to four digits, the Guest Mailbox number should be a two-digit, a three-digit, or a four-digit number.

## **Call Answer Service Operator**

## **At a Glance**

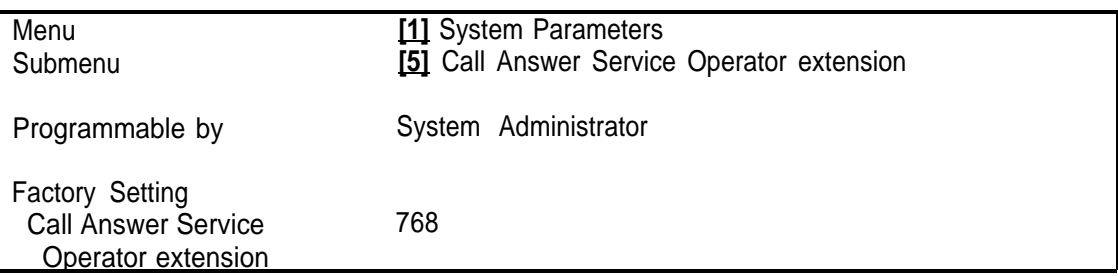

#### **Description**

Several different call-handling situations can cause a call to be transferred to the Call Answer Service Operator. For example, consider the following scenarios:

- A call handled by Automated Attendant Service is transferred to the Call Answer Service Operator if the Dial 0/Timeout Action is set to Transfer Calls to the Call Answer Service Operator and any of the following actions occur:
	- The caller does not respond to the Automated Attendant's Touch-Tone Gate Greeting.
	- The caller does not make a selection from the Automated Attendant's Main Menu.
	- The caller does not make a selection from an Automated Attendant's Submenu.
	- The caller dials **[0] .**
- In Call Answer Service, a caller is transferred to the Call Answer Service Operator if the mailbox does not have a Personal Operator programmed and the caller dials **[0]** before or after leaving a message in the mailbox.
- If a caller reaches a Bulletin Board and then dials **[0]**, the caller is transferred to the Call Answer Service Operator if the Call Answer Service Operator is programmed as the Bulletin Board mailbox's Dial 0 Destination.
- If a subscriber dials **[\*] [T] [0]** (or **[\*] [8] [0])** when connected to Voice Mail Service, the call is transferred to the Call Answer Service Operator.

The factory setting for the Call Answer Service Operator is 768. In most dial plans, 768 is an invalid extension. Leave the setting at 768 or set it to another invalid extension, if you want Dial 0/Timeout calls directed to the MERLIN LEGEND Transfer Redirect extension, (usually the first operator console on the MERLIN LEGEND Communications System). External calls transferred by the MERLIN MAIL system to the Call Answer Service Operator's Direct Line Console (DLC) ring on a line button (in Key mode), not on an intercom button. In Hybrid/PBX mode, these calls ring on a line button, not a System Access button. If the Call Answer Service Operator has a Queued Call Console, these calls ring on a Call button.

If you want Dial 0/Timeout calls directed to an extension other than the MERLIN LEGEND Transfer Redirect Extension, enter that extension as the Call Answer Service Operator's extension.

### **Considerations and Constraints**

If you use an invalid extension as the Call Answer Service Operator, calls transferred by the MERLIN MAIL system to the Call Answer Service Operator will not receive coverage if the station is busy or the call is not answered.

If you want calls transferred by the MERLIN MAIL system to the Call Answer Service Operator to receive coverage, you must program a valid extension number as the Call Answer Service Operator extension.

## **Programming**

## **Specifying the Call Answer Service Operator Extension**

To change the Call Answer Service Operator's extension, use the following procedure:

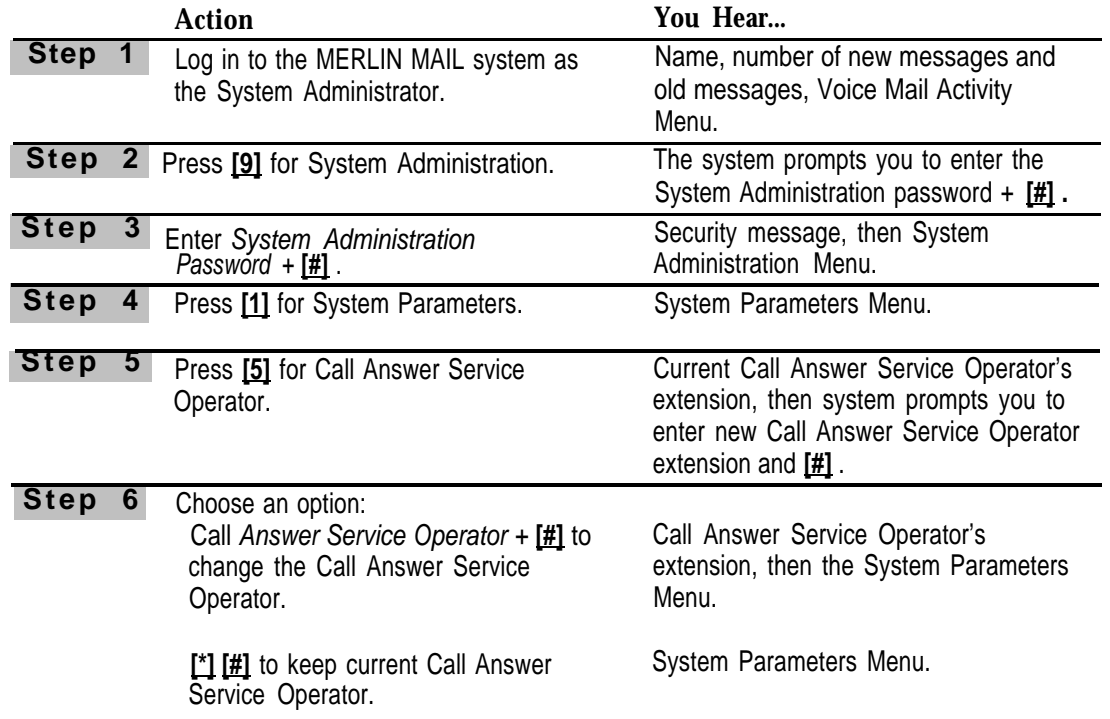

# <span id="page-179-0"></span>**Call Handling**

## **Description**

The MERLIN LEGEND Communications System and the MERLIN MAIL system can be programmed to work together to provide Immediate Call Handling, or Delayed Call Handling for external (outside) calls.

In addition to Delayed Call Handling and Immediate Call Handling, the system can also be programmed for Night Only Call Handling. For information about handling fax calls, see the [Fax Extension](#page-193-1) feature in this chapter.

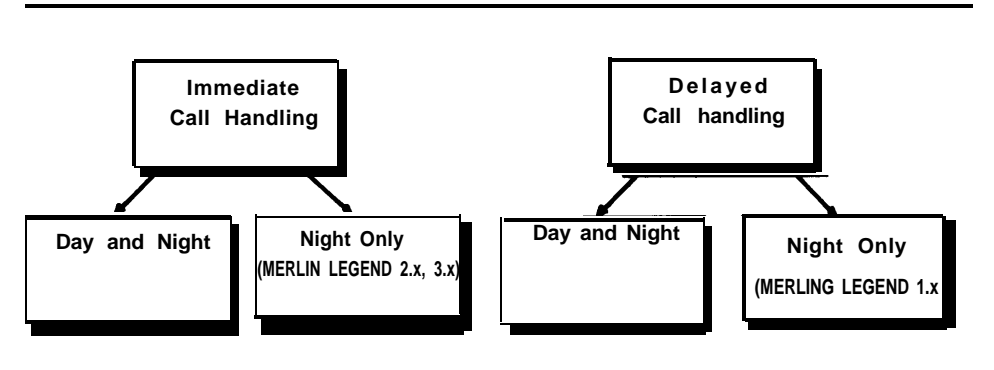

**Figure 5-1. Call Handling Options**

## **Immediate Call Handling**

With Immediate Call Handling, the MERLIN MAIL Automated Attendant Service answers all incoming external calls and provides day or night service depending upon the time of the call and the schedule setup. If the MERLIN MAIL system is busy and cannot answer a call, the call will ring at the MERLIN LEGEND system operator's telephone, as shown in [Figure 5-2.](#page-180-0) If you want most calls to be answered by the Automated Attendant with overflow calls handled by the system operator, use Immediate Call Handling.

If the system operator has a Queued Call Console (QCC), then all calls should first be directed to the MERLIN MAIL system Calling Group. The Calling Group should overflow to the MERLIN LEGEND QCC queue.
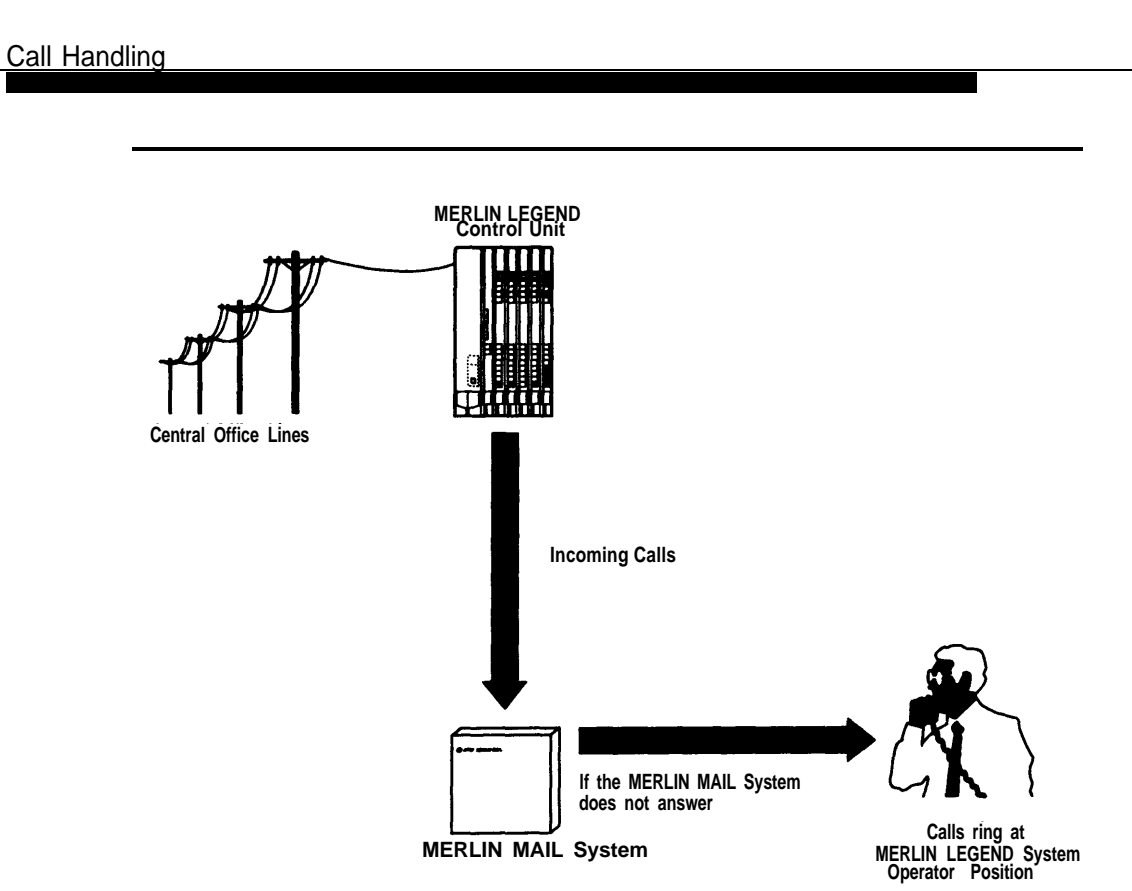

**Figure 5-2. MERLIN MAIL System as Immediate Call Handler**

## **Delayed Call Handling**

With Delayed Call Handling, incoming calls ring at the MERLIN LEGEND operator console (and at other extensions that have line appearances for the incoming call's line). If the call is not answered, the call is automatically routed to the MERLIN MAIL system, as shown in [Figure 5-3.](#page-181-0) Use Delayed Call Handling if you want most calls handled by the system operator.

<span id="page-181-0"></span>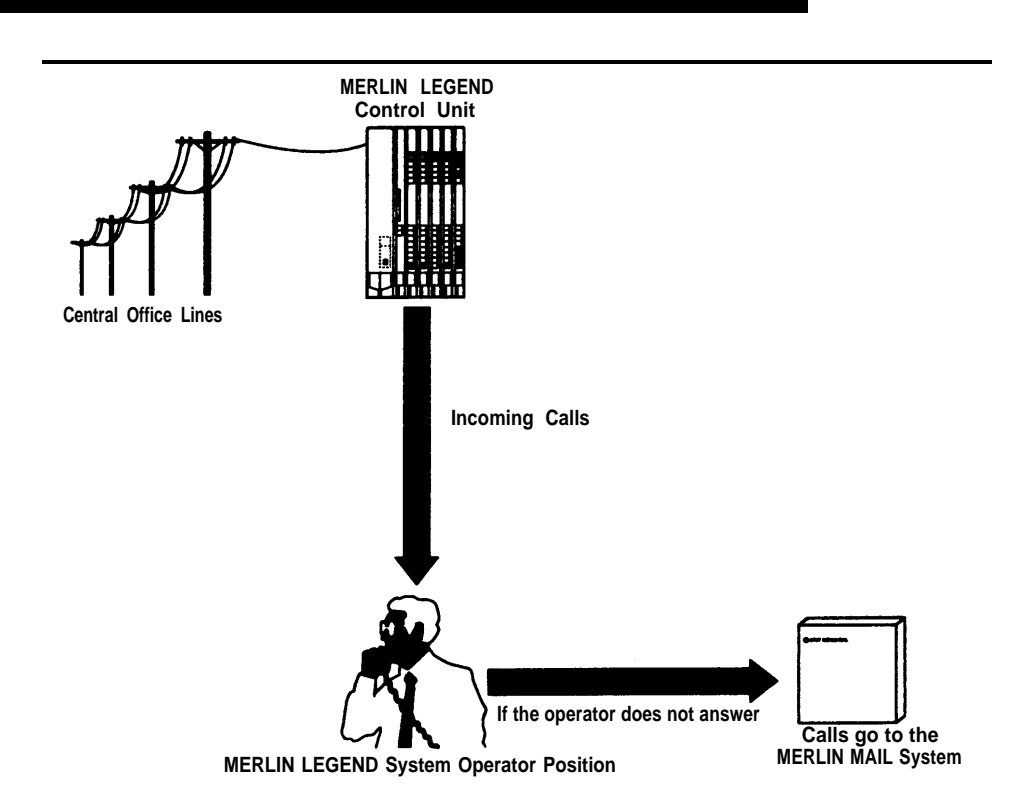

**Figure 5-3. MERLIN MAIL System as Delayed Call Handler**

To accomplish Delayed Call Handling, calls ring at one or more telephones and at the Delayed Call Handling extension (phantom station). The Delayed Call Handling extension must be an unused Multi-Function Module extension, (if there are MLX telephones in the system) or a multiline station port (if there are no MLX telephones in the communications system) that has appearances for all lines that are to receive Delayed Call Handling. The station port for the Delayed Call Handling extension must be the principal user of these lines.

If a call is not answered, the Delayed Call Handling extension's coverage sends the call to the MERLIN MAIL Calling Group. The Delayed Call Handling extension's voice mailbox has a Class of Service 15 (Automated Attendant 1), 16 (Automated Attendant 2), or 17 (Automated Attendant 3) and plays the corresponding Automated Attendant menus.

If you decide you no longer want Automated Attendant Service for a line, you must remove the line from the phantom station (Delayed Call Handling extension).

### **Night Only Call Handling**

With Night Only Call Handling, calls are routed to the MERLIN MAIL Automated Attendant Service only when the MERLIN LEGEND system is in Night Service.

Night Only Call Handling may be used with Immediate Call Handling only if you have a MERLIN LEGEND Communications System Release 2.0 or later. Night Only Call Handling must be used with Delayed Call Handling if you have a MERLIN LEGEND Communications System prior to Release 2.0.

### **Night Only Call Handling with MERLIN LEGEND Communications System Prior to Release 2.0**

To program Night Only Call Handling for MERLIN LEGEND systems prior to Release 2.0, assign a Night Only Call Handling extension (Night Service Receiver) to receive incoming calls. The Night Only Call Handling extension should be a an unused Multi-Function Module extension, (if there are MLX telephones in the system) or a multiline station port (if there are no MLX telephones in the communications system) with line appearances of the lines that should receive Night Only Call Handling treatment. The Night Only Call Handling extension must be the principal user of the lines. Place the Night Service Receiver in a Coverage Group (sender) and program the MERLIN MAIL Calling Group as the Coverage Receiver. When MERLIN LEGEND Night Service is activated, calls will be sent to the MERLIN MAIL system by the coverage of the Night Service Receiver.

Assign a voice mailbox with Class of Service 15 (Automated Attendant 1 ), 16 (Automated Attendant 2), or 17 (Automated Attendant 3) to the Night Service Receiver. Mailboxes with Class of Service 15, 16, or 17 provide Automated Attendant Service for Automated Attendant 1, Automated Attendant 2, and Automated Attendant 3, respectively.

#### **Night Only Call Handling with MERLIN LEGEND Communications System Release 2.0 and Later**

With MERLIN LEGEND Communications System Release 2.0 and later, the MERLIN MAIL Calling Group can be programmed as the Night Service receiver. To provide Night Only Automated Attendant Service, make the MERLIN MAIL Calling Group the Night Service receiver for the operator. When MERLIN LEGEND Communications System Night Service is activated, calls that ring at a MERLIN LEGEND system operator are sent to the MERLIN MAIL Calling Group.

If you want lines handled by Automated Attendant 2 or Automated Attendant 3, you must assign those lines to the appropriate Automated Attendant using the Line Assignments feature, Lines not assigned to Automated Attendant 2 or 3 are handled by Automated Attendant 1.

#### **Fax Call Handling**

For each Automated Attendant, the MERLIN MAIL system can have a fax extension or fax Calling Group to which fax calls handled by that Automated Attendant are directed.

With Fax Call Handling, the Automated Attendant Service can automatically route fax calls to a fax extension or fax Calling Group. The sending machine must produce industry-standard fax calling (CNG) tones in order for the fax call to be routed correctly. The Touch-Tone Gate is not required to be on for Fax Call Handling.

Fax Call Handling should be used only with Immediate Call Handling. Fax Call Handling cannot be combined with Delayed Call Handling, because the sending machine will stop sending the fax calling (CNG) tone and hang up after 35 seconds. This may not be enough time for the call to be directed to the fax machine.

Identify the station jacks that connect to fax machines. Also identify the extension that will display a message-waiting indication when a fax is received. If more than one fax machine extension is to be used for an Automated Attendant, you must create a fax Calling Group. This allows the MERLIN MAIL system to transfer fax calls immediately to an available fax machine assigned to the fax Calling Group.

#### **Considerations and Constraints**

If Outcalling is allowed outside of normal business hours (when the MERLIN LEGEND Communications System is in Night Service) you must add the Outcalling ports of the MERLIN MAIL system to the Night Service Exclusion List. The Outcalling ports are as follows:

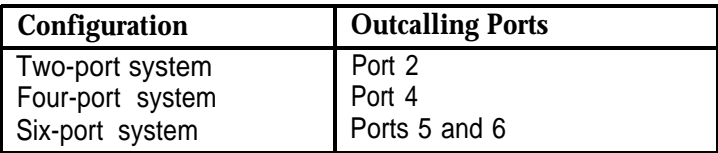

If the MERLIN MAIL system is configured with Multiple Automated Attendants, and Delayed Call Handling is required, one Delayed Call Handling extension is required for each Automated Attendant that handles calls in Delayed Call Handling mode.

For example, if lines 801 and 802 need to be handled by Automated Attendant 1 and lines 803 and 804 need to be handled by Automated Attendant 2, program one Delayed Call Handling extension for each Automated Attendant:

- 1. Program the first Delayed Call Handling extension to be the principal user of lines 801 and 802 and create an Automated Attendant mailbox with Class of Service 15 for that extension.
- 2. Program the second Delayed Call Handling extension as the principal user of lines 803 and 804 and create an Automated Attendant mailbox with Class of Service 16 for that extension.
- 3. Make the MERLIN MAIL system Calling Group the group coverage receiver for each Delayed Call Handling extension.

The Delayed Call Handling extension must be an unused Multi-Function Module extension, (if there are MLX telephones in the system) or a multiline station port (if there are no MLX telephones in the communications system).

# **Delayed Answer**

### **At a Glance**

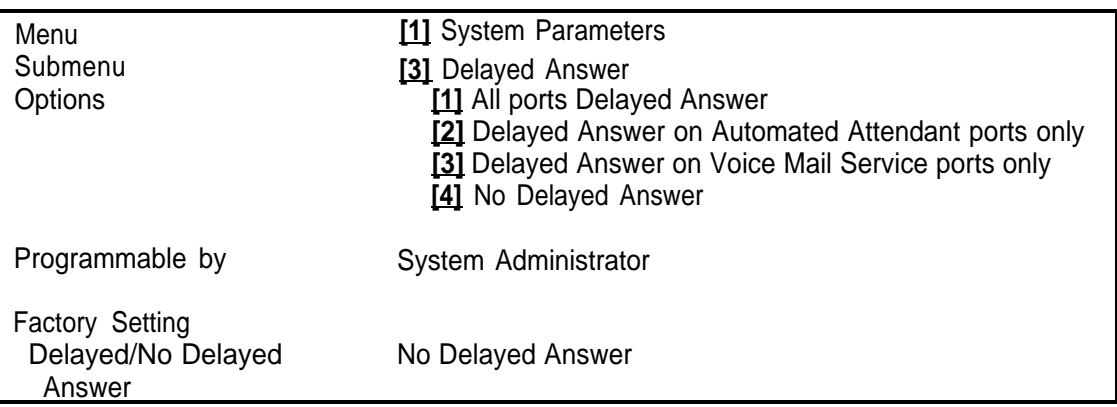

### **Description**

The MERLIN MAIL Delayed Answer feature controls how quickly the MERLIN MAIL system answers calls when they ring on the system's ports, Delayed Answer can be turned on for all ports, no ports, Automated Attendant ports only, or Voice Mail Service ports only.

Ports that have Delayed Answer On answer calls after four rings to the MERLIN MAIL system. Ports that have Delayed Answer Off answer after one ring to the system. For Automated Attendant calls, this delay is in addition to any delay that results from configuring the MERLIN LEGEND Communications System for Delayed Call Handling. For Call Answer Service calls, this delay is in addition to any coverage delays.

#### ✏ **RECOMMENDATION:**

Use No Delayed Answer on all ports. All other settings can result in excessive ringing before calls are answered by the MERLIN MAIL system.

## **Programming**

I

# **Setting Delayed Answer**

To program the Delayed Answer option, use the following procedure:

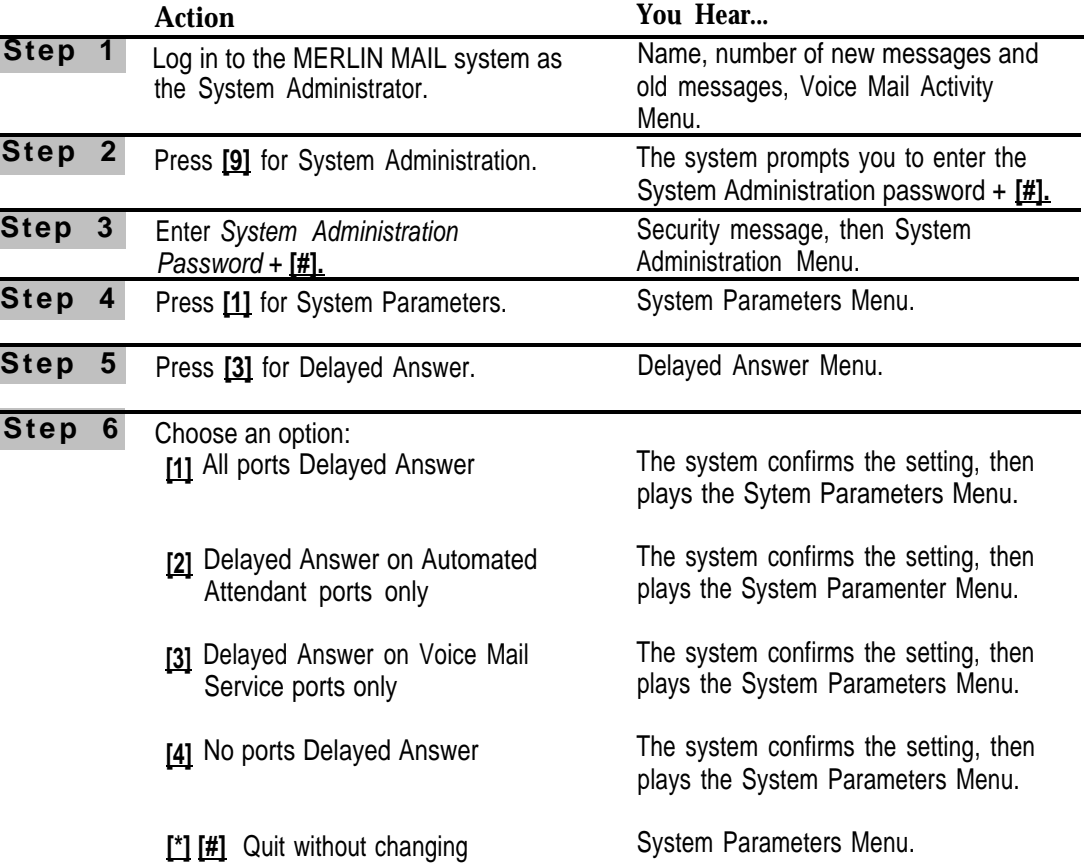

# **Dial 0/Timeout Action (Automated Attendant)**

### **At a Glance**

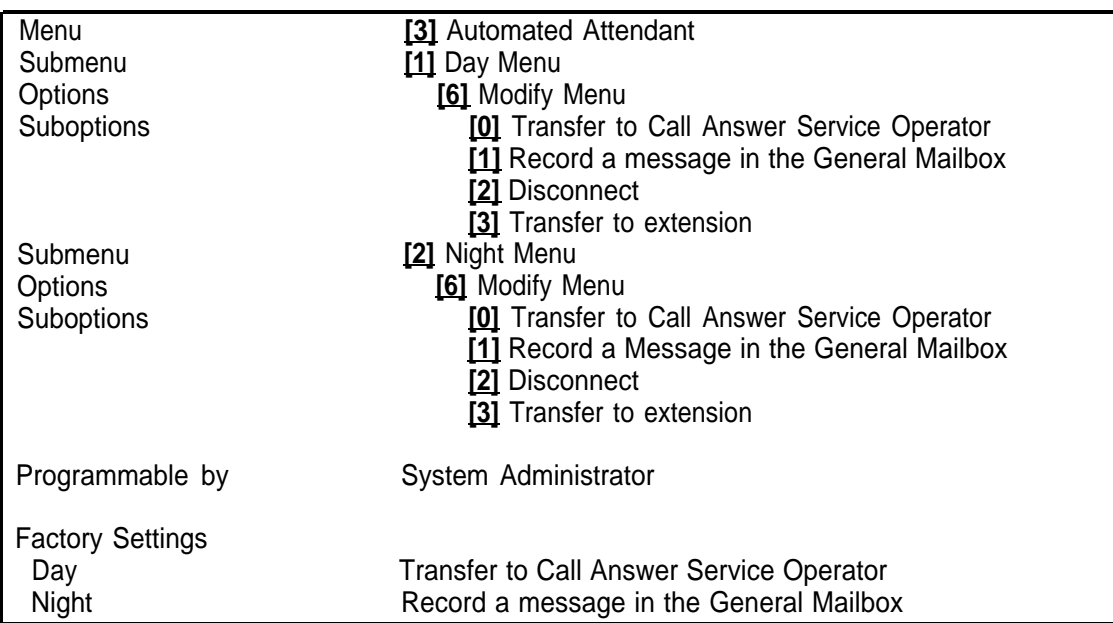

### **Description**

The Dial 0/Timeout Action determines what happens to a call when the caller does not respond to the Automated Attendant Touch-Tone Gate Greeting, or the caller does not make a selection from an Automated Attendant Main Menu or Submenu, or when the caller dial **[0]** any time in Automated Attendant Service.

The Dial 0/Timeout Action can be programmed to be one of the following:

- Transfer to Call Answer Service Operator
- Record a message in the General Mailbox
- Disconnect
- Transfer to an extension

There is a Day Dial 0/Timeout Action and a Night Dial 0/Timeout Action for each Automated Attendant. The default for the Day Dial 0/Timeout Action is Transfer to Call Answer Service Operator. The default for the Night Dial 0/Timeout Action is Record a Message in the General Mailbox.

#### **Programming**

### **Changing a Dial 0/Timeout Action**

This procedure must be followed all the way to the last step for the change to be made. If you do not hear the "Menu saved" prompt at the end of the procedure, the change will not be made.

If you change the Dial 0/Timeout Action, you might want to change the menu prompt.

To change a Main Menu's Dial 0/Timeout Action without changing its Selector Codes, or Selector Code Actions, use the following procedure:

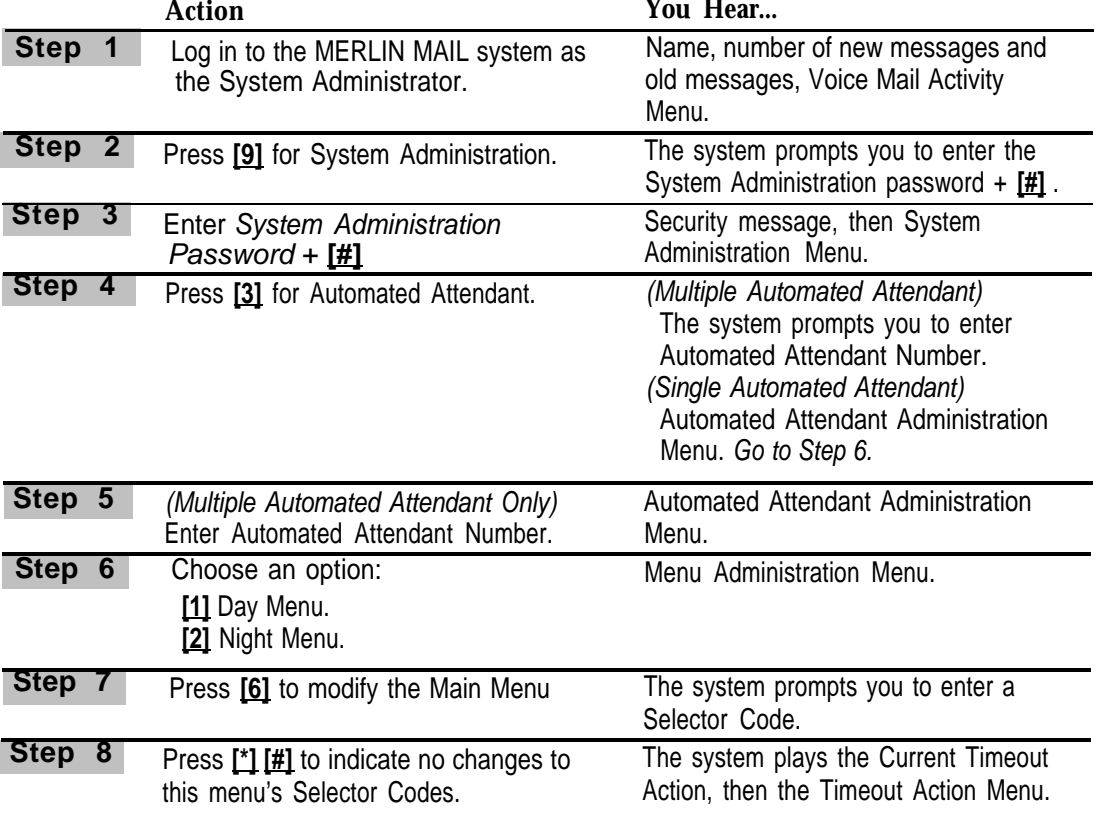

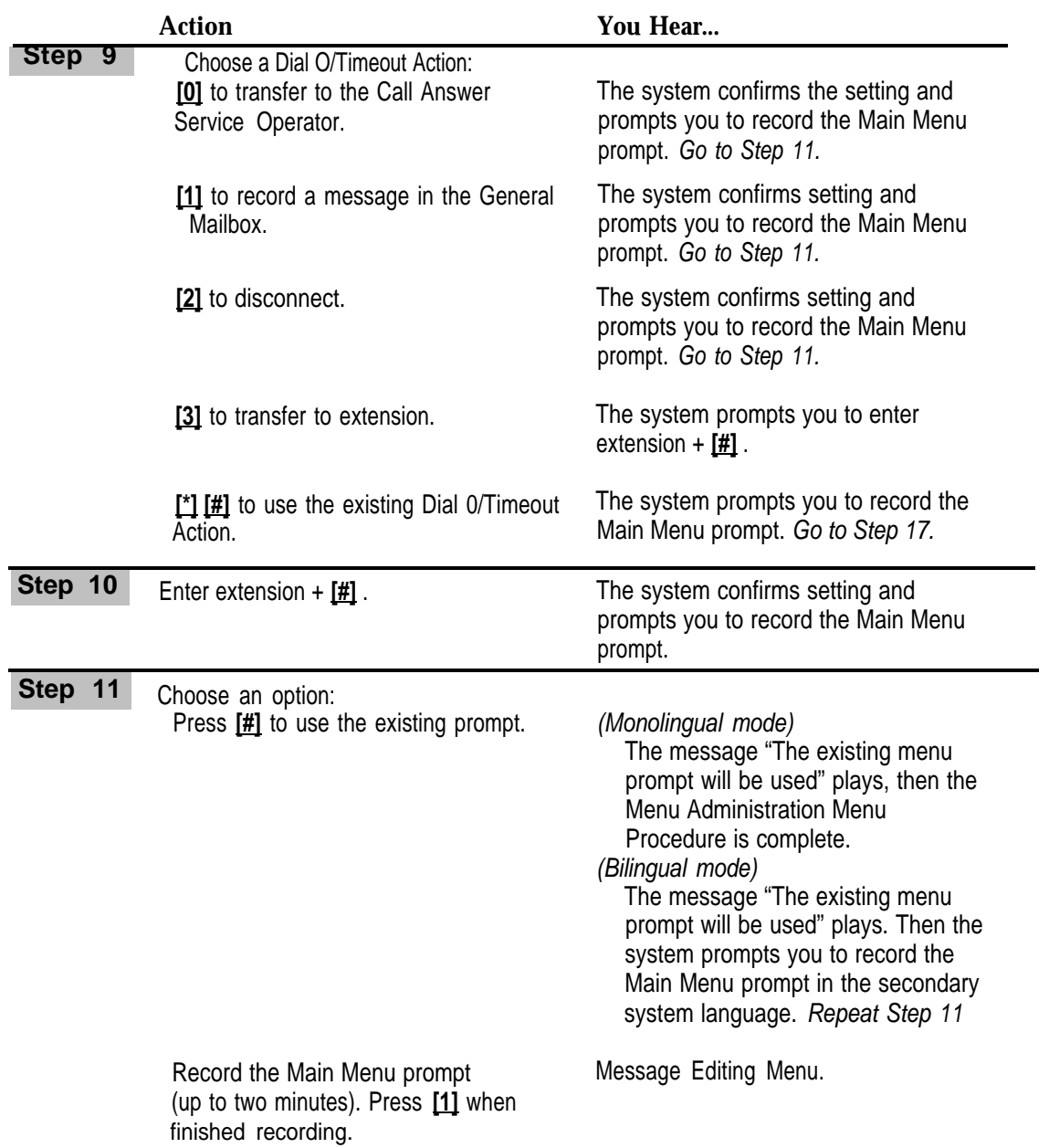

### Dial 0/Timeout Action (Automated Attendant)

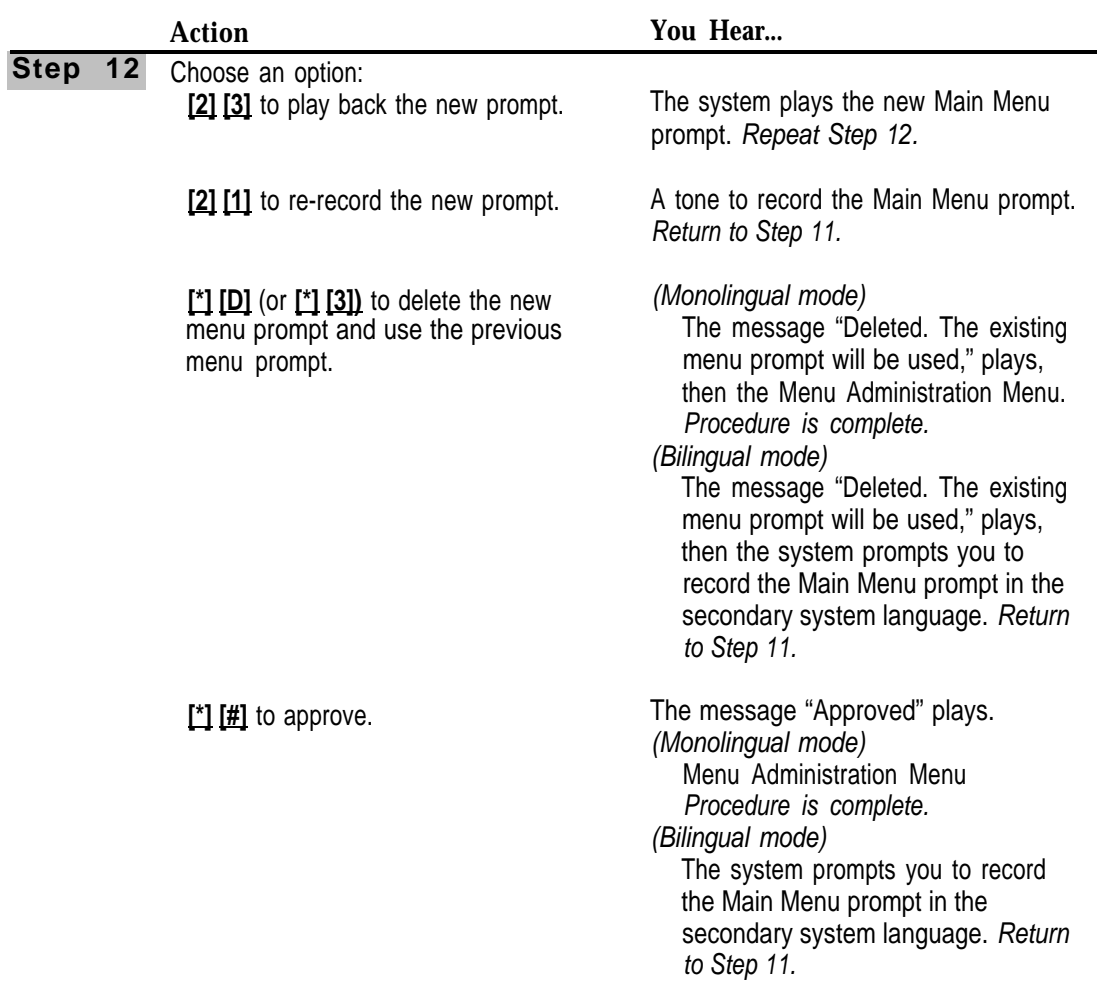

# **Directory**

### **At a Glance**

Options **[\*] [A]** (or **[\*] [2])**

Used by **Internal or external callers** 

### **Description**

Callers and subscribers can use the directory to reach a subscriber whose extension they do not know. In addition, subscribers can use the directory to address messages to other subscribers.

A directory entry is created for a mailbox when a mailbox is created. Use either first names or last names consistently when entering the names in the directory. If Directory will be used in Automated Attendant Service, tell callers to press **[\*] [A]** (or **[\*] [2])** to access the directory and tell them whether names are listed by first names or last names. For example, "To access a directory of extensions listed by last name, press **[\*] [A]** ." For more information on names, see the [Mailbox](#page-222-0) feature in this chapter.

### **Programming**

### **Using the Directory**

To send or forward a message to a subscriber using the Directory, use the following procedure when you are prompted to enter an extension number.

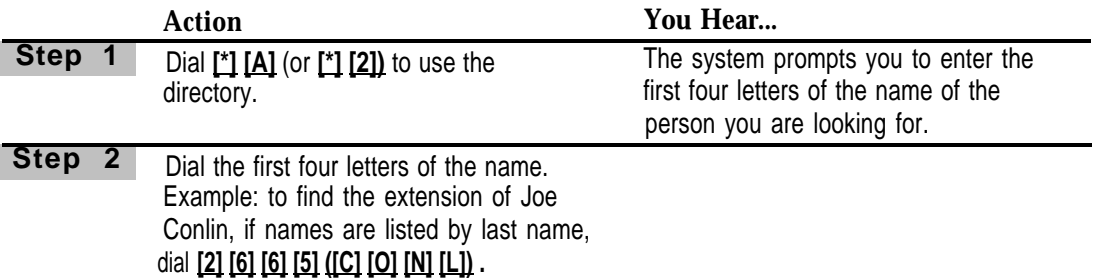

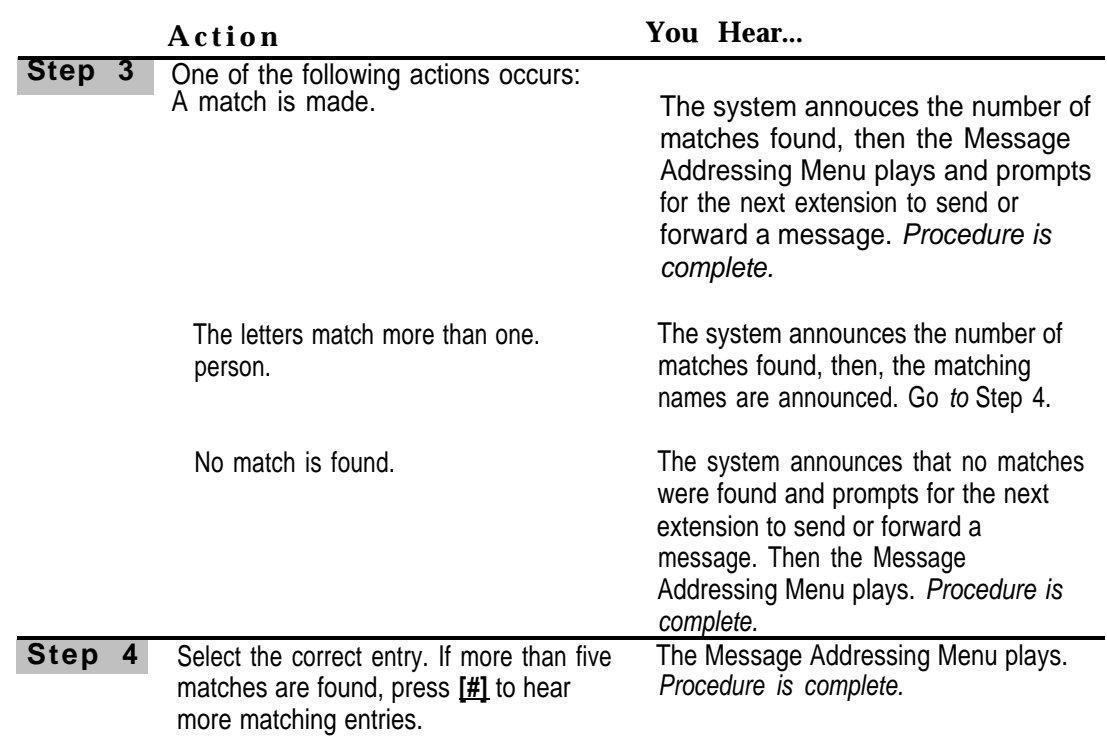

## **Changing a Directory Listing**

To change a directory entry, see ["Changing a Mailbox Name"](#page-232-0) under the Mailbox feature in this chapter.

## **Fax Extension**

### **At a Glance**

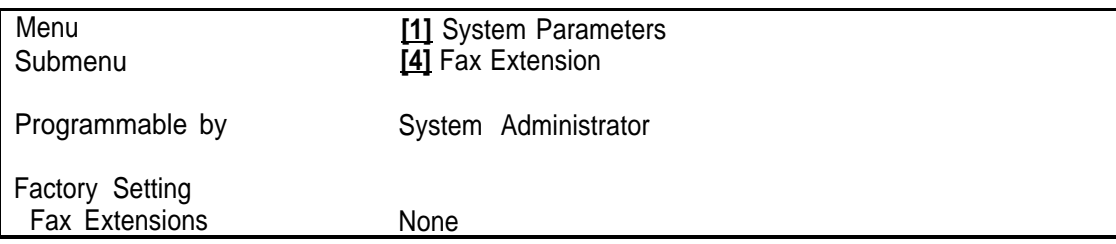

#### **Description**

The Automated Attendant Service can automatically route fax calls to a fax extension or fax Calling Group. The sending machine must produce industrystandard fax calling (CNG) tones in order for the fax call to be routed correctly.

If an Automated Attendant detects an incoming fax call, the Automated Attendant directs the call to the fax extension programmed for the Automated Attendant.

If the voice messaging system is configured for Multiple Automated Attendants, each Automated Attendant can have a fax extension or fax Calling Group to which fax calls for that Automated Attendant are directed.

Program the fax or fax Calling Group extension to which the Automated Attendant Service will transfer fax calls.

#### ✏ **IMPORTANT:**

If you are using the MERLIN MAIL system to route fax calls, you must program the MERLIN LEGEND Communications System to set all line or pool assignments on the fax extension(s) to No Ring.

### **Considerations and Constraints**

Fax Call Handling can be combined with Immediate Call Handling. Fax Call Handling cannot be combined with Delayed Call Handling, because the sending machine will stop sending the fax calling (CNG) tone and hang up after 35 seconds. For more information, see the [Call Handling](#page-179-0) feature in this chapter.

You can administer a message-waiting receiver for the fax extension and fax group. For more information, see [Chapter 4, "MERLIN LEGEND System Initial](#page-99-0) [Programming."](#page-99-0)

## **Programming**

# **Creating or Deleting a Fax Extension**

To create or delete a fax extension or Calling Group, use the following procedure:

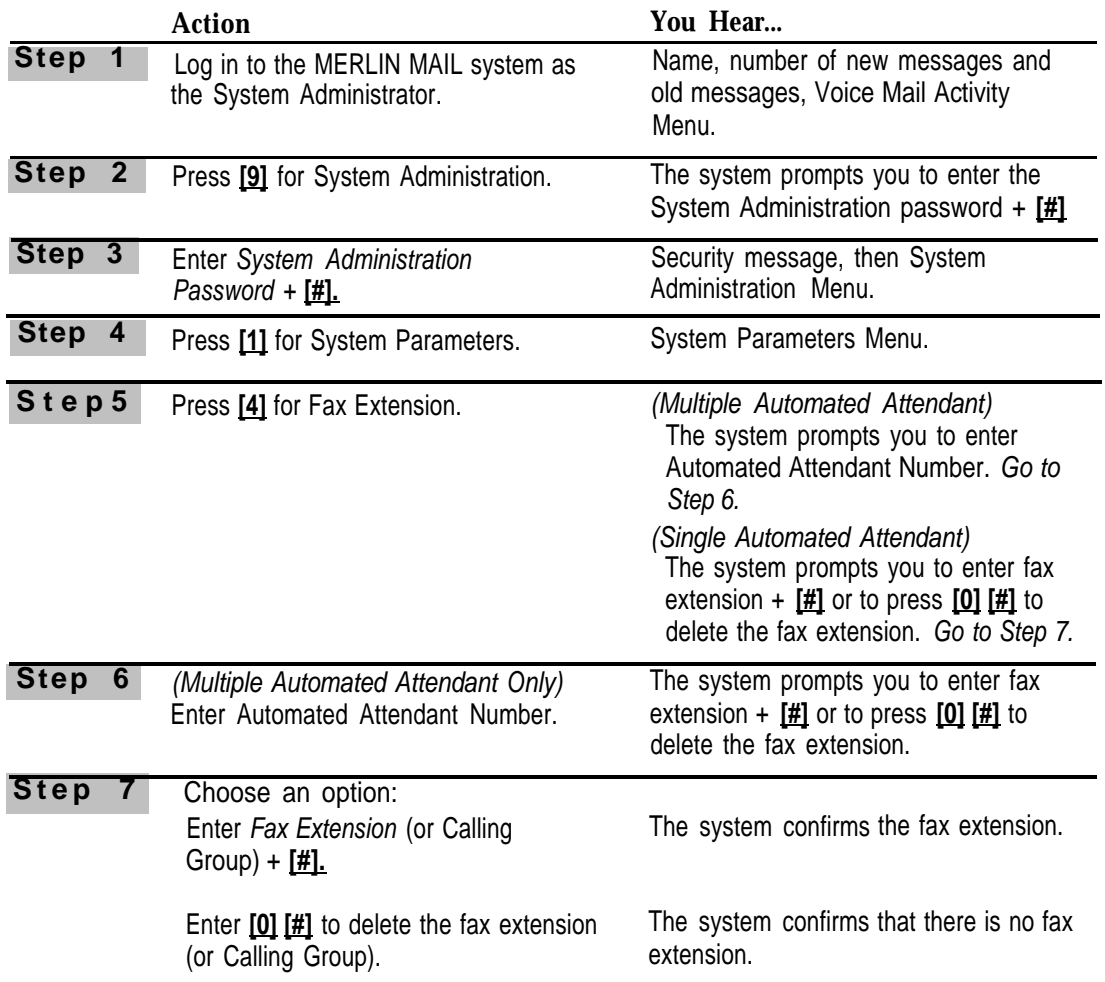

# **General Mailbox**

### **At a Glance**

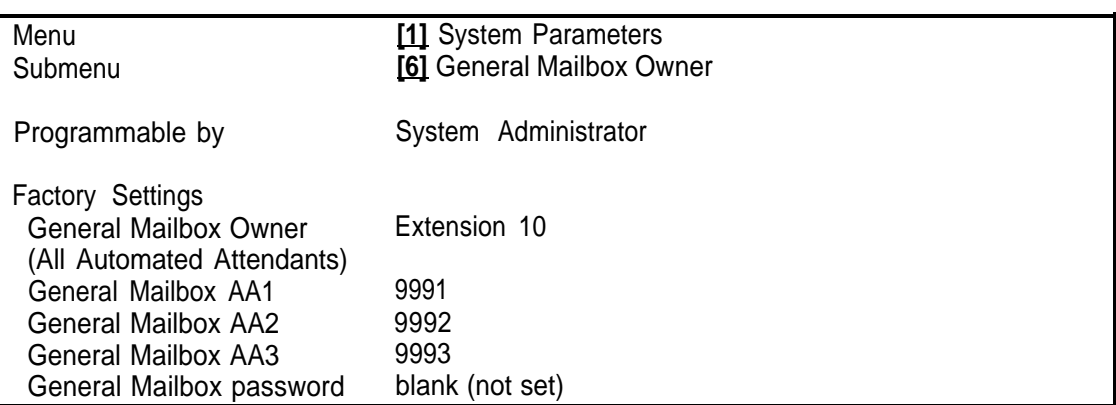

### **Description**

If the MERLIN MAIL system is configured with one Automated Attendant, there is one General Mailbox for the system. If the system is configured with Multiple Automated Attendants, each Automated Attendant can have a General Mailbox. Calls are directed to the Automated Attendant's GeneraI Mailbox when the Automated Attendant's Dial 0/Timeout Action is set to Record a Message in the General Mailbox and any of the following actions occur:

- The caller does not respond to the Touch-Tone Gate greeting.
- The caller does not make a selection from the Main Menu.
- The caller does not make a selection from a Submenu.
- The caller dials **[0]** .

The General Mailbox Owner is the extension whose message-waiting light is turned on whenever a non-Broadcast Message is placed in the General Mailbox. You can program a General Mailbox Owner for each General Mailbox, or you can have one owner for all the General Mailboxes. The light goes off when there are no new messages in the General Mailbox and in the extension's own mailbox. The General Mailbox Owner is assigned the task of retrieving messages from the General Mailbox, and forwarding messages to the appropriate mailbox.

The General Mailbox Owner's extension can be changed to any extension. It is not necessary for the owner to also have a subscriber mailbox. The General Mailbox numbers are 9991, 9992, and 9993 for Automated Attendant 1, Automated Attendant 2, and Automated Attendant 3, respectively. The General Mailbox numbers cannot be changed. To change the General Mailbox's password, log on as the General Mailbox owner and press **[5]** (to change the password).

There is a default greeting for each General Mailbox. The greeting can be changed, if desired, by logging in as the General Mailbox owner and recording the greeting as described in the MERLIN MAIL Voice Messaging System Release 3 User's Guide.

#### **Considerations and Constraints**

If the General Mailbox owner also has a personal mailbox, the message-waiting light on the subscriber's telephone remains lit if there are any new messages in the subscriber's personal mailbox or in the General Mailbox.

The subscriber must remember to check the personal mailbox and all General Mailboxes for new messages when the message-waiting light is lit.

#### **Procedure**

#### **Forwarding a Message from the General Mailbox**

To forward a message from a General Mailbox to a subscriber's mailbox, use the following procedure:

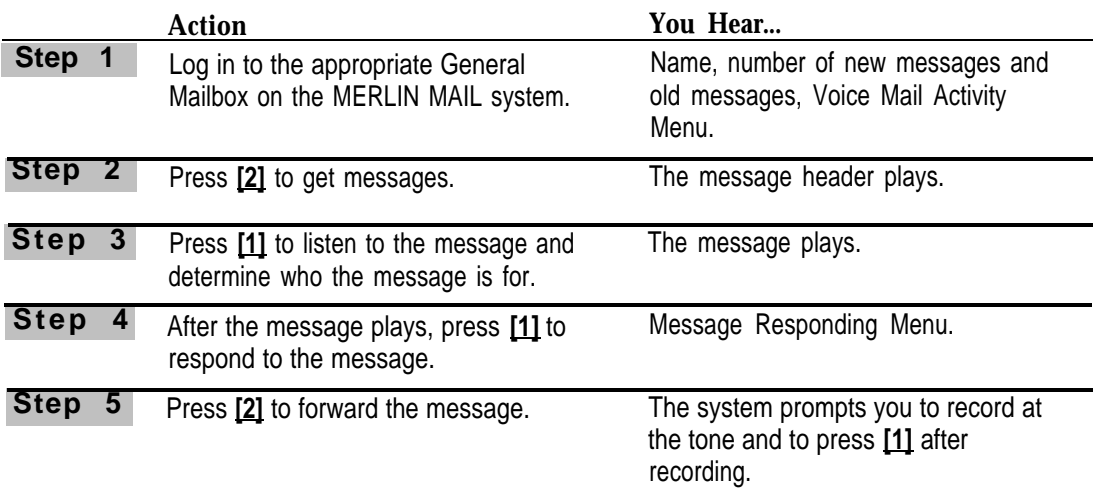

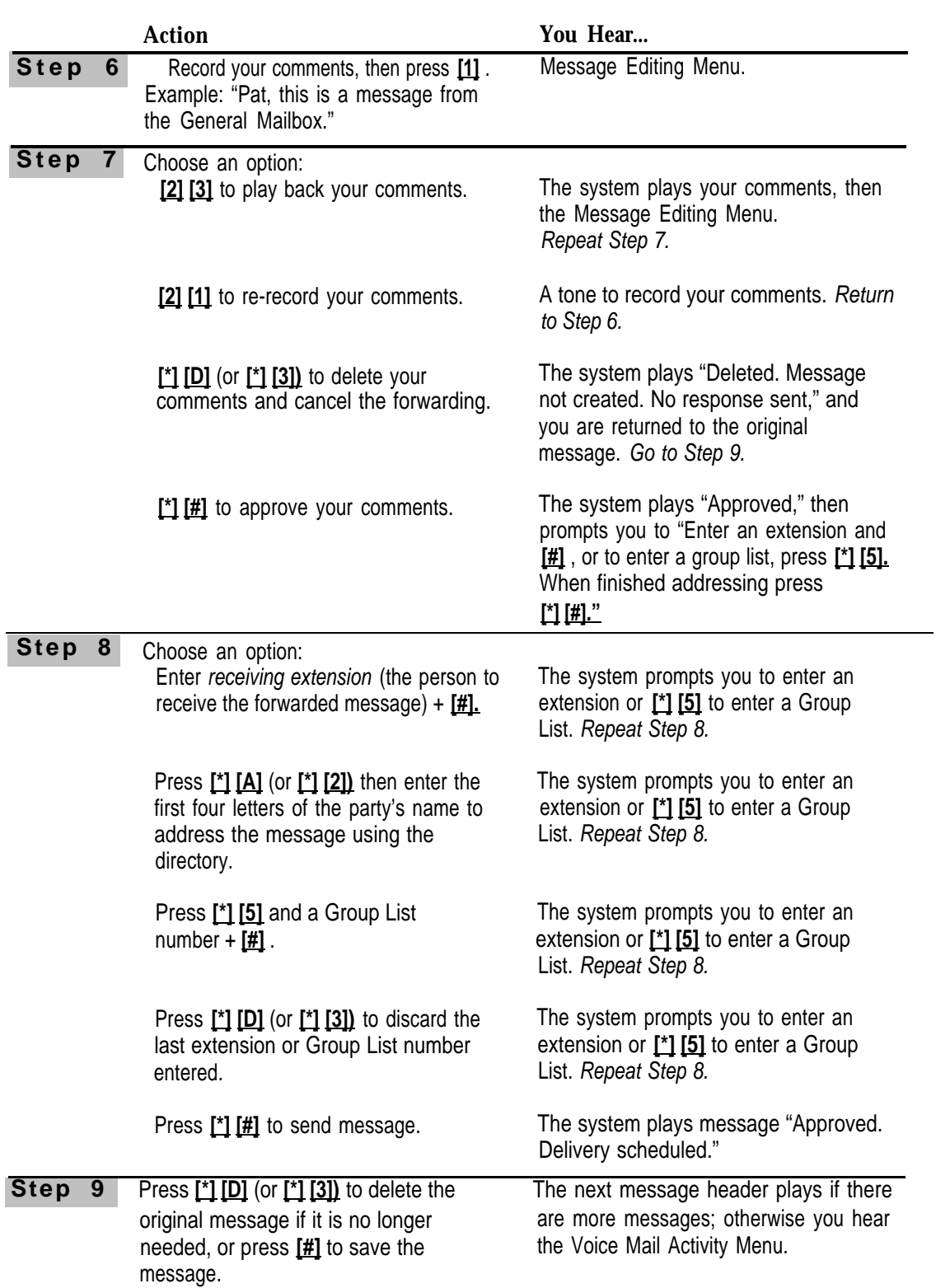

### **Programming**

## **Setting the General Mailbox Owner**

To program a General Mailbox Owner, use the following procedure:

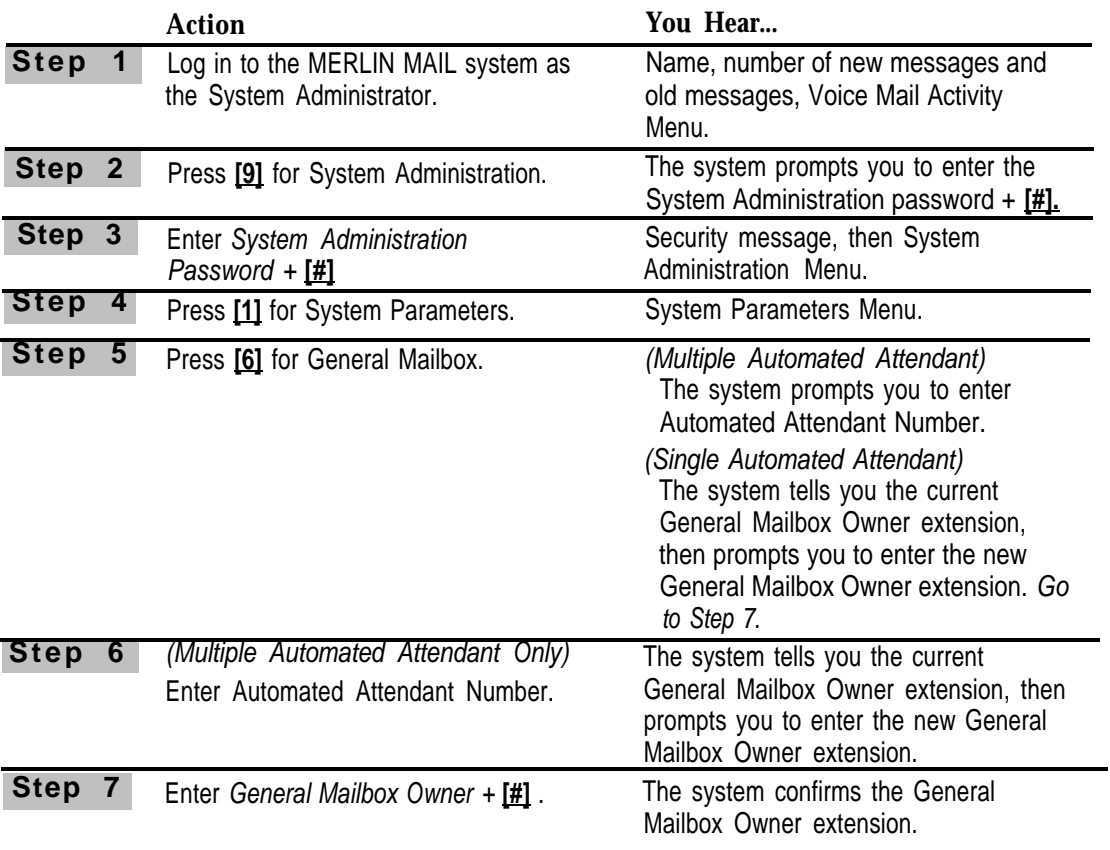

# **Greetings**

### **At a Glance**

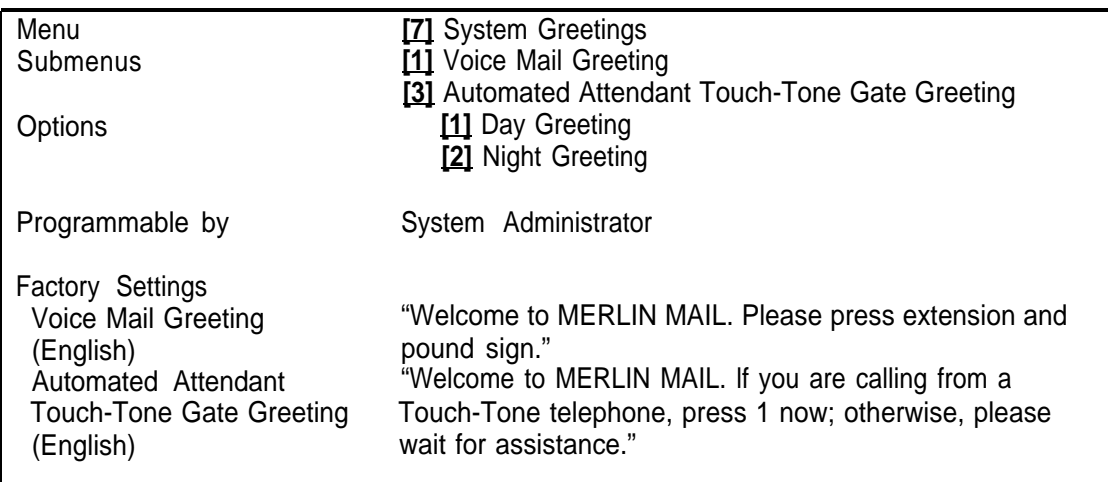

### **Description**

There are two types of system greetings used with the MERLIN MAIL system; Voice Mail Greetings and Automated Attendant Touch-Tone Gate Greetings. Subscribers hear the Voice Mail Greeting when they access Voice Mail Service. Callers hear the Automated Attendant Touch-Tone Gate Greeting when their calls are answered by Automated Attendant Service if the Automated Attendant's Touch-Tone Gate is On.

Each mailbox also has a Personal Greeting that the mailbox's subscriber can administer.

### **Voice Mail Greeting**

The Voice Mail Greeting plays when a subscriber calls the Voice Mail Service. The MERLIN MAIL system comes with a factory-set Voice Mail Greeting. If your system is set up for bilingual mode, the Voice Mail Greeting plays first in the primary and then in the secondary language. Although you can change the greeting, it is recommended that you leave it at the factory setting.

If you customize your Voice Mail Greeting, the greeting must tell subscribers to enter their extension number followed by #. The greeting can be up to two minutes long.

#### **Automated Attendant Touch-Tone Gate Greeting**

The Touch-Tone Gate Greeting is heard by any caller that reaches an Automated Attendant that has the Touch-Tone Gate turned On. There is a Day Touch-Tone Gate Greeting and a Night Touch-Tone Gate Greeting. The primary purpose of the Touch-Tone Gate Greeting is to allow callers to notify the system that they are calling from a telephone that supports touch-tone signaling. If the system is operating in bilingual mode, the Touch-Tone Gate Greeting is also used to prompt callers calling from touch-tone telephones to choose either the primary or secondary language for all prompts and messages.

When the MERLIN MAIL system is set up for bilingual operation, the Touch-Tone Gate Greeting must prompt the caller to press **[1]** to indicate the call is from a touch-tone telephone and to select the primary language, or to press **[\*] [1]** to indicate the call is from a touch-tone telephone and to select the secondary language. If the caller presses **[1]** , the Automated Attendant plays the Main Menu and all other prompts in the primary language. If the caller presses **[\*] [1],** Automated Attendant plays the Main Menu and all other prompts in the secondary language. If the caller does not press **[1]** or **[\*] [1]** within four seconds after the Touch-Tone Gate Greeting ends, the call is handled as determined by the Dial 0/Timeout Action setting for the Day or Night Main Menu.

#### **Personal Greeting**

Personal Greetings are personal messages recorded by each subscriber for his or her own mailbox. Callers hear the Personal Greeting when they reach Call Answer Service for the extension. For more information on Personal Greetings and the procedure to record the Personal Greeting, see the MERLIN MAIL Voice Messaging System Release 3 User's Guide.

#### **Examples**

Following are examples of Main Menu and Automated Attendant Touch-Tone Gate Greetings for four different modes of operation.

#### **Monolingual Mode—Touch-Tone Gate On**

Automated Attendant Touch-Tone Gate Greeting Welcome to Linco. If you are calling from a touch-tone telephone press **[1]** now. Otherwise, pIease wait for assistance.

Main Menu For sales, press **[1].** For customer service, press **[2]** . If you know the extension of the person you are calling, press **[8].** For a directory of employees listed by last name, press **[\*] [A].** To reach the operator, press **[0].**

### **Bilingual Mode—Touch-Tone Gate On (Primary Language English; Secondary Language Spanish)**

Automated Attendant Touch-Tone Gate Greeting Welcome to Linco. Bienvenidos a Linco. Si cuenta con teléfono de tonos, marque **[\*] [1]** para español ahora. If you are calling from a touch-tone telephone, to hear the prompts in English, press **[1]** now.

Main Menu Primary Language For sales, press **[1] .** For customer service, press **[2] .** If you know the extension of the person you are calling, press **[8]** . For a directory of employees listed by last name, press **[\*] [A] .** To reach the operator, press **[0]** .

Main Menu Secondary Language Para el departmento de ventas, marque el **[1])**. Para servicio de Ios clientes, marque el **[2] .** Si sabe la extensión de la persona a quien llama, marque el **[8] .** Para el directorio de empleados listado por apellido, marque **[\*] [2] .** Para la operadora, marque el **[0] .**

#### **Monolingual Mode—Touch-Tone Gate Off**

Main Menu Thank you for calling XYZ Company. For sales, press **[1] .** For customer service, press **[2]** . If you know the extension of the person you are calling, press **[8] .** For a directory of employees listed by last name, press **[\*] [A] .** To reach the operator, press **[0].**

### **Bilingual Mode—Touch-Tone Gate Off (Primary Language English; Secondary Language Spanish)**

Main Menu Primary Language Welcome to Linco. Bienvenidos a Linco. Para español, marque **[\*] [1]** ahora. For sales, press **[1] .** For customer service, press **[2] .** If you know the extension of the person you are calling, press **[8]** . For a directory of employees listed by last name, press **[\*] [A] .** To reach the operator, press **[0] .**

Main Menu Secondary Language Para el departmento de ventas, marque el **[1]** . Para servicio de Ios clientes, marque el **[2] .** Si sabe la extensión de la persona a quien llama, marque el **[8] .** Para el directorio de empleados Iistado por apellido, marque **[\*] [2] .** Para la operadora, marque el **[0]** .

### **Considerations and Constraints**

For better sound quality, use the handset instead of the speakerphone when recording greetings. Speakerphones pick up background and feedback noises more readily than a handset does.

### **Programming**

### **Recording the Voice Mail Greeting**

To change the Voice Mail Greeting message, use the following procedure:

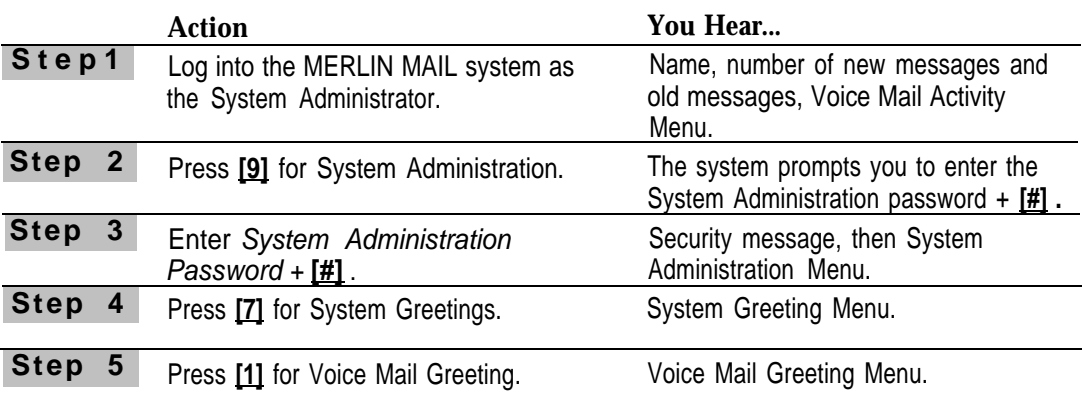

### **Greetings**

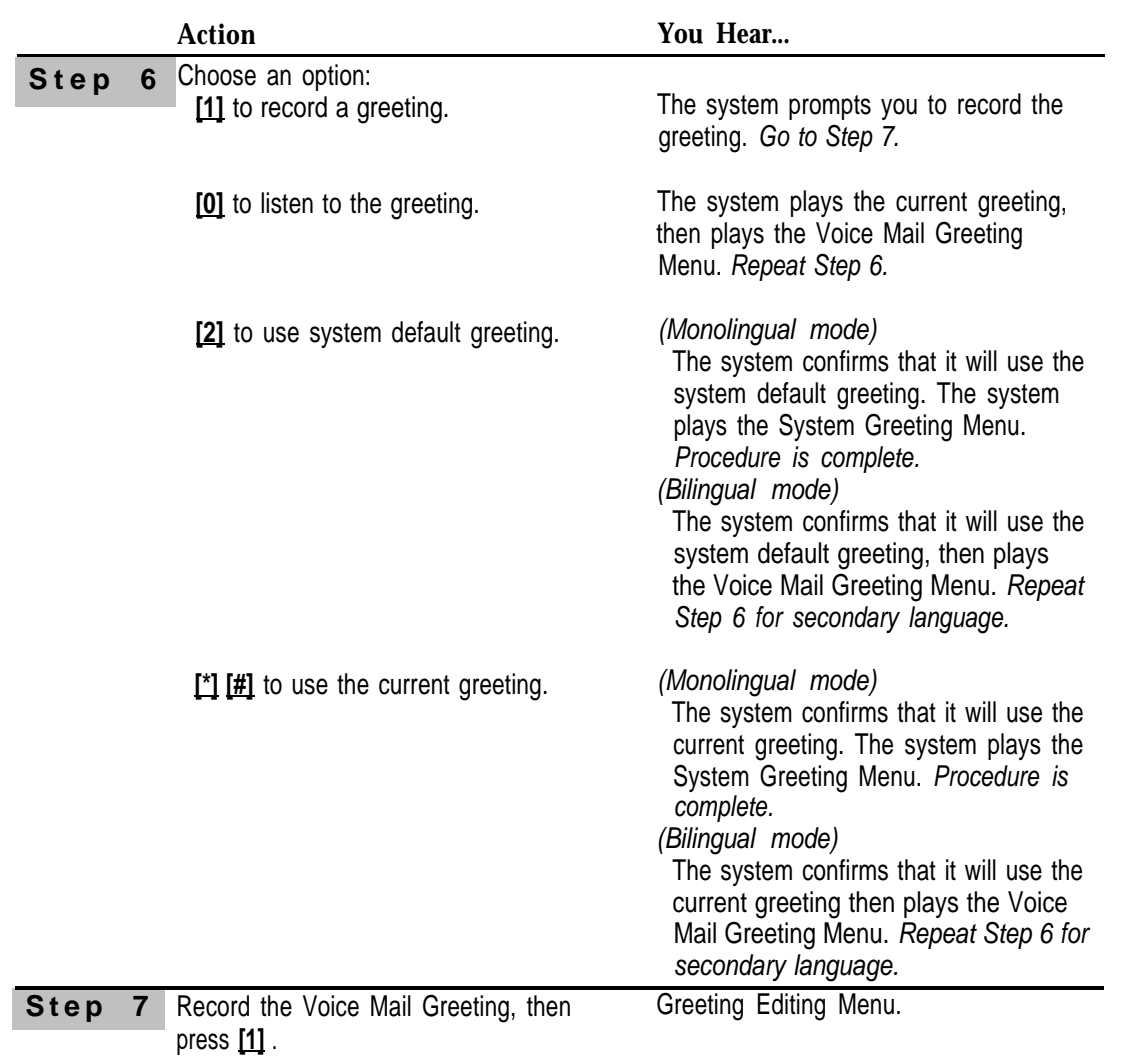

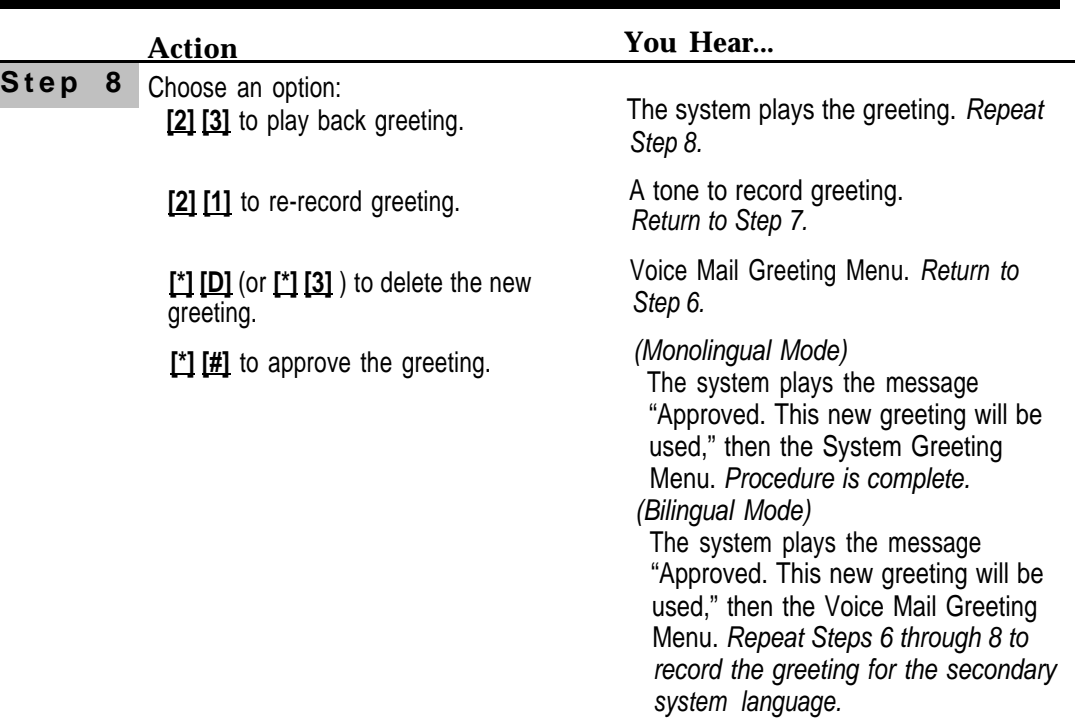

#### **Recording an Automated Attendant Touch-Tone Gate Greeting**

To change the Touch-Tone Gate Greeting message, use the following procedure:

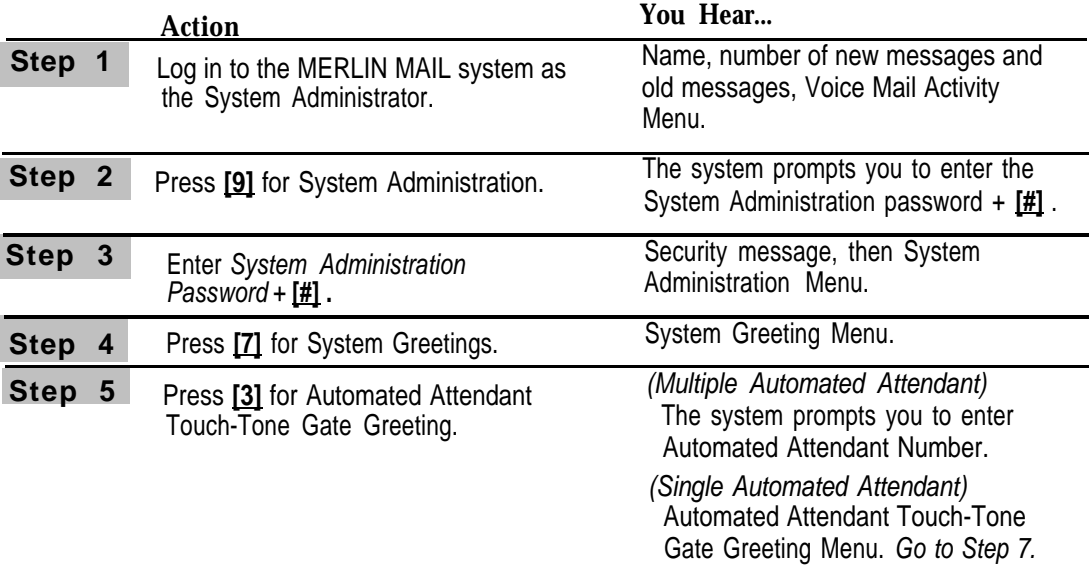

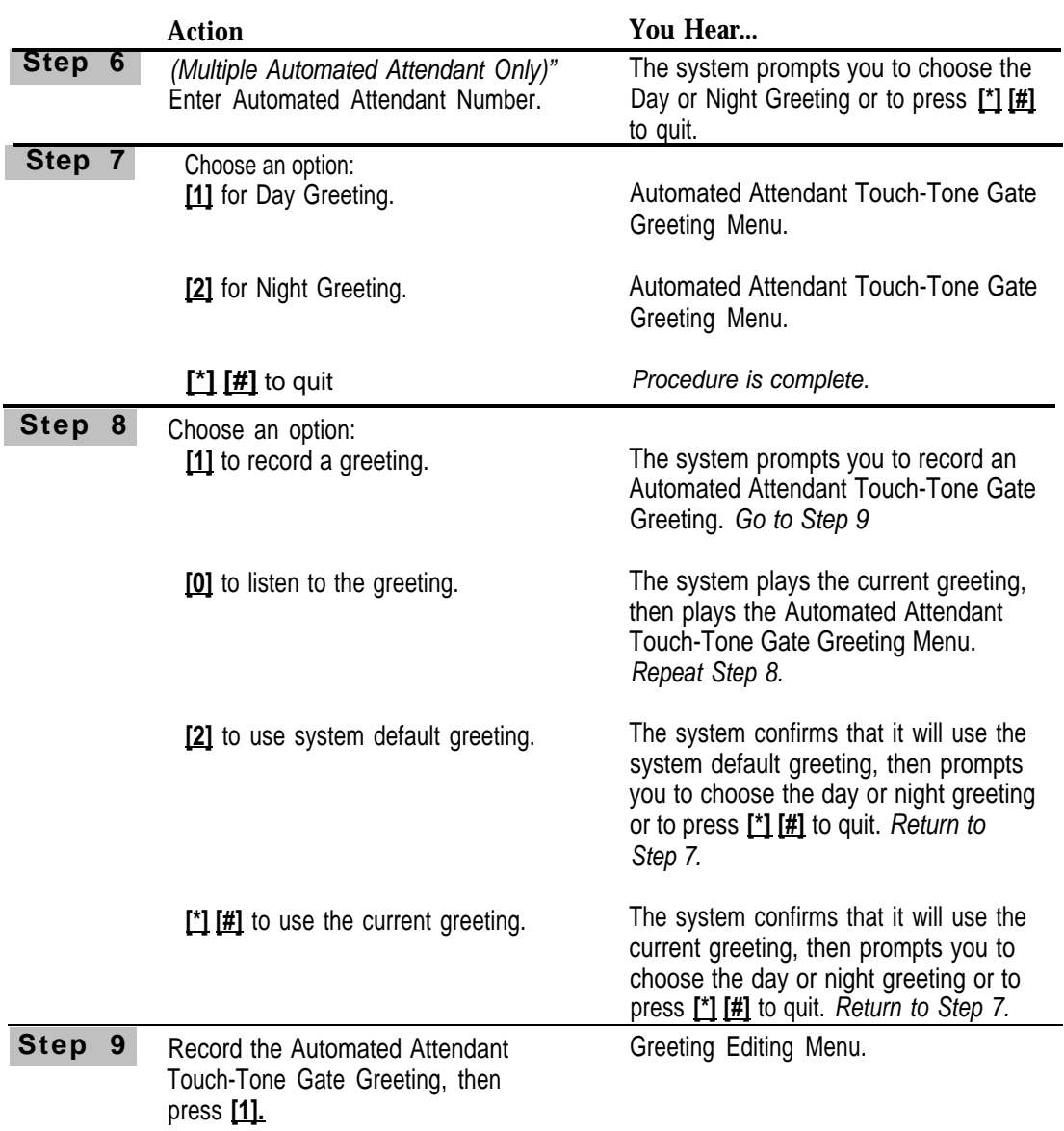

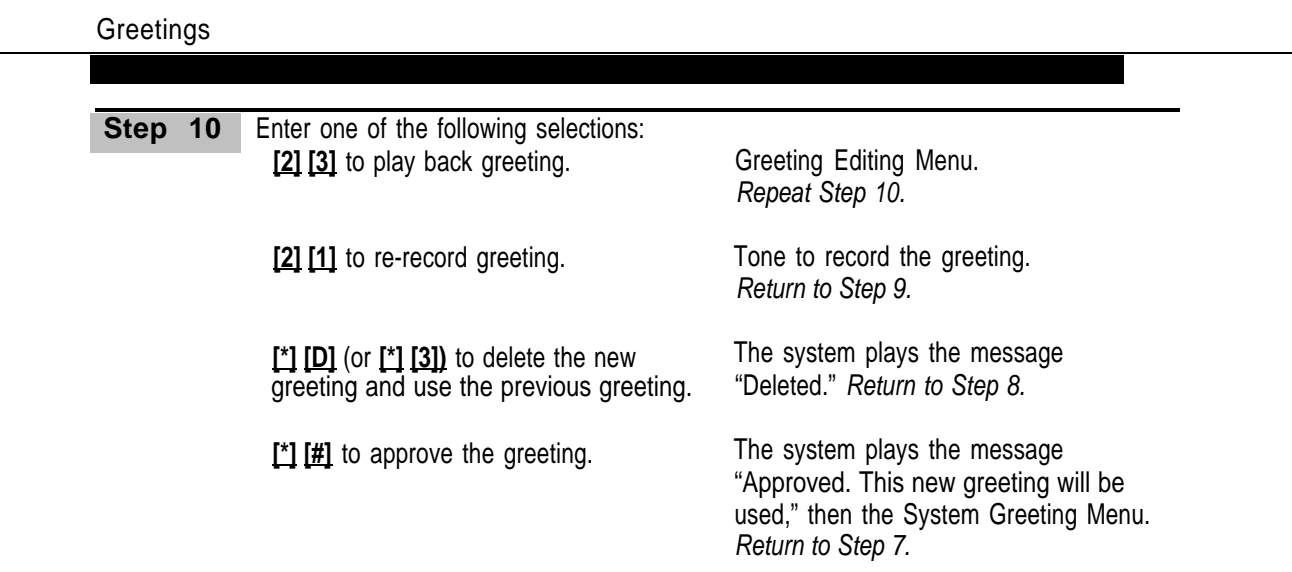

# **Group Lists**

### **At a Glance**

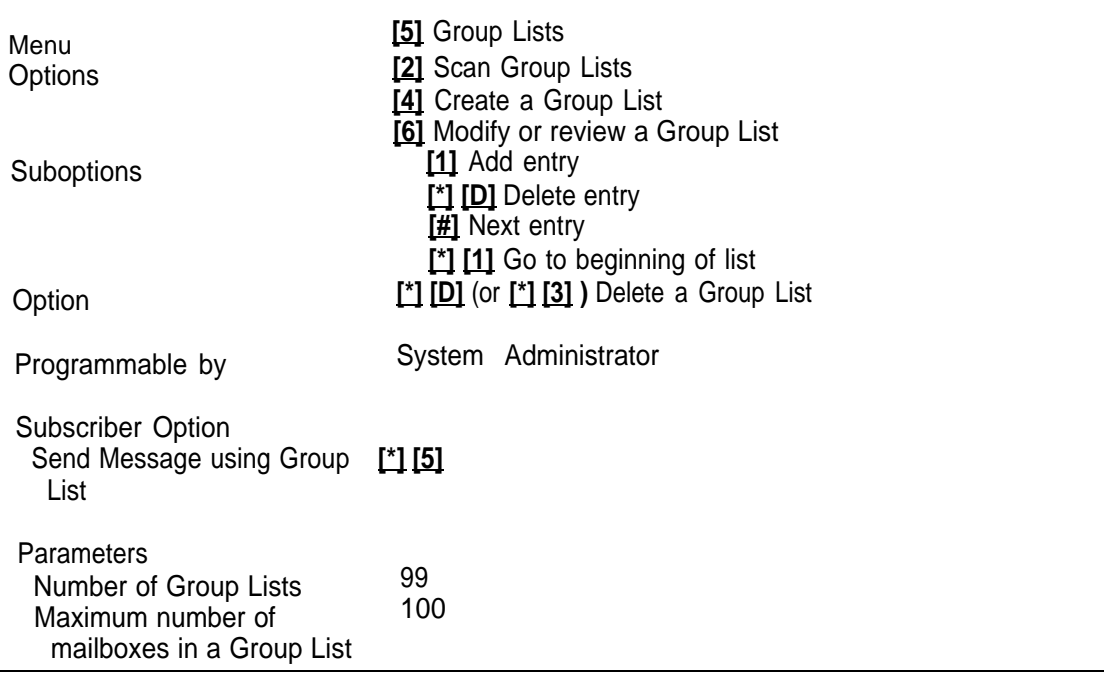

### **Description**

A Group List (list of voice mailbox numbers) can be used to address a message to more than one subscriber by entering the appropriate Group List number, rather than dialing each subscriber's extension to address a message.

Subscribers may sometimes find it useful to use Group Lists for addressing messages. For example, if an office manager frequently needs to send messages to all Payroll department members, the System Administrator can create a Group List including all Payroll department members' mailboxes.

When a message is addressed to a Group List, the message is immediately deposited in all the mailboxes of all subscribers contained in the Group List, the subscribers' message-waiting lights are lit, and Outcalling is performed for the subscribers who have this feature turned on.

The Broadcast Message feature can also be used to send messages to all Call Answer Service mailboxes. (Call Answer Service Mailboxes are mailboxes with Calss of Service 1-14 and 18.) It differs from the Group List feature in three important ways:

- Broadcast Messages can only be sent by the System Administrator.
- Although the message created using the Broadcast Message feature is sent out immediately, the message-waiting light on each telephone does not light until 3 a.m.
- No Outcalling is done for Broadcast Messages.

For more information, see the [Broadcast Message](#page-157-0) feature in this chapter.

#### **Programming**

A Group List consists of extensions assigned to a single group. That group of extensions is assigned a Group List number. When a subscriber addresses a message using a Group List number, the message is sent to all of the voice mailboxes contained in the Group List.

Since only the System Administrator can create Group Lists, it is the System Administrator's responsibility to create and maintain these lists and to provide information about these lists to subscribers.

- A mailbox can be on more than one Group List.
- Up to 99 Group Lists can be created.
- Up to 100 Call Answer Service mailboxes can be assigned to each Group List.
- Bulletin Board mailboxes, Transfer-Only mailboxes, and Automated Attendant mailboxes cannot be Group List members.
- A group list cannot be a member of another group list.

### **Creating Group Lists**

To create a new group list, use the following procedure:

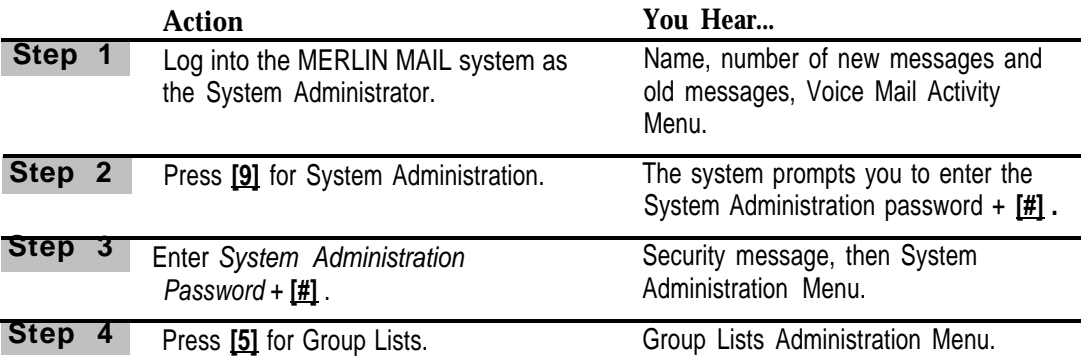

### Group Lists

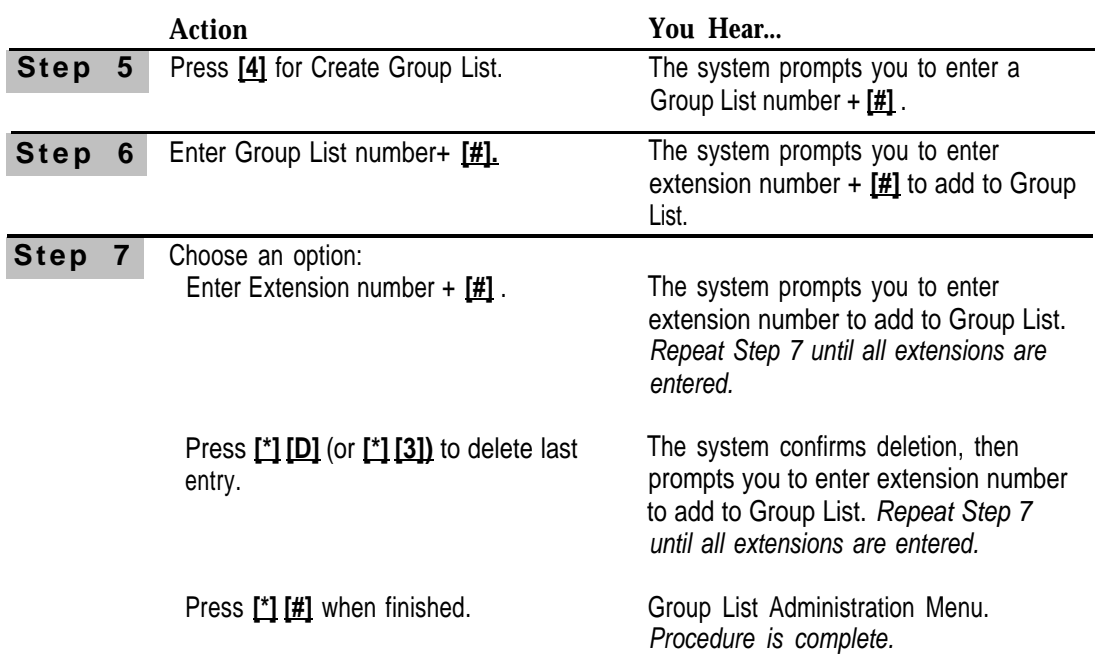

### **Scanning Group Lists**

Scanning a Group List tells you what Group Lists you have already created and how many entries there are in each list. You can also delete a group using the Scan Group Lists option. To scan a Group List, use the following procedure:

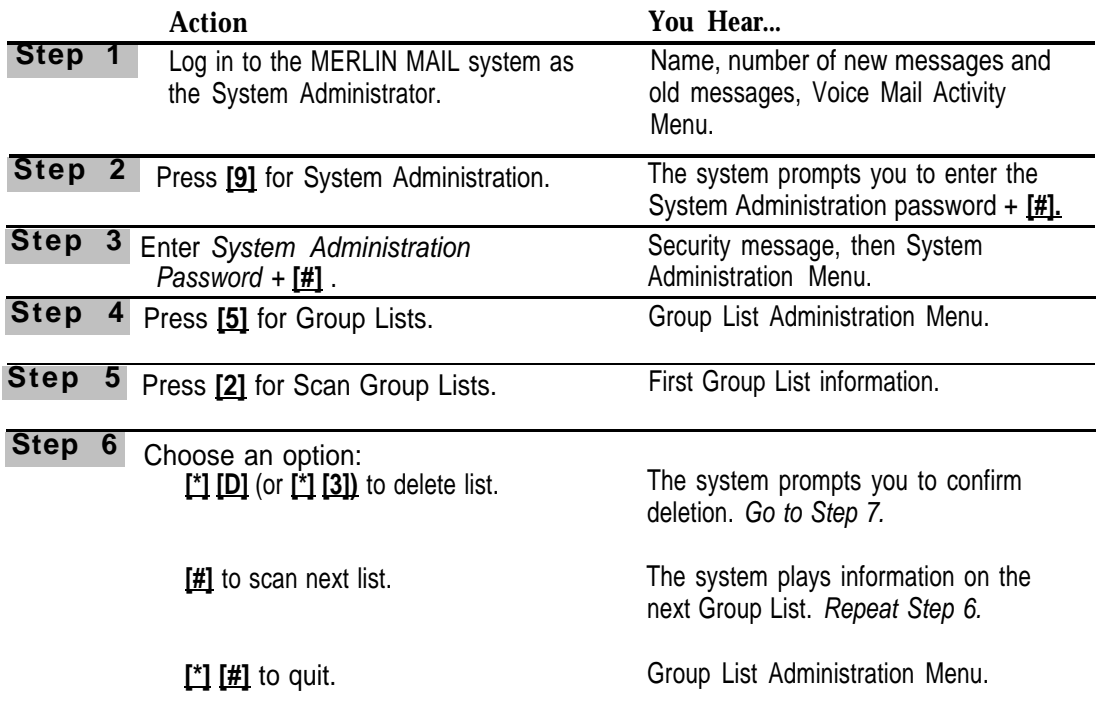

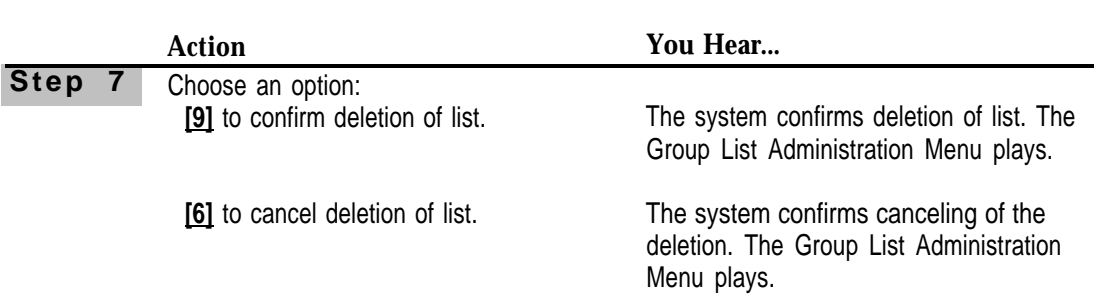

### **Reviewing or Modifying a Group List**

Use this Procedure to review all members assigned to a Group List. You can also use this procedure to add mailboxes to or delete mailboxes from a Group List:

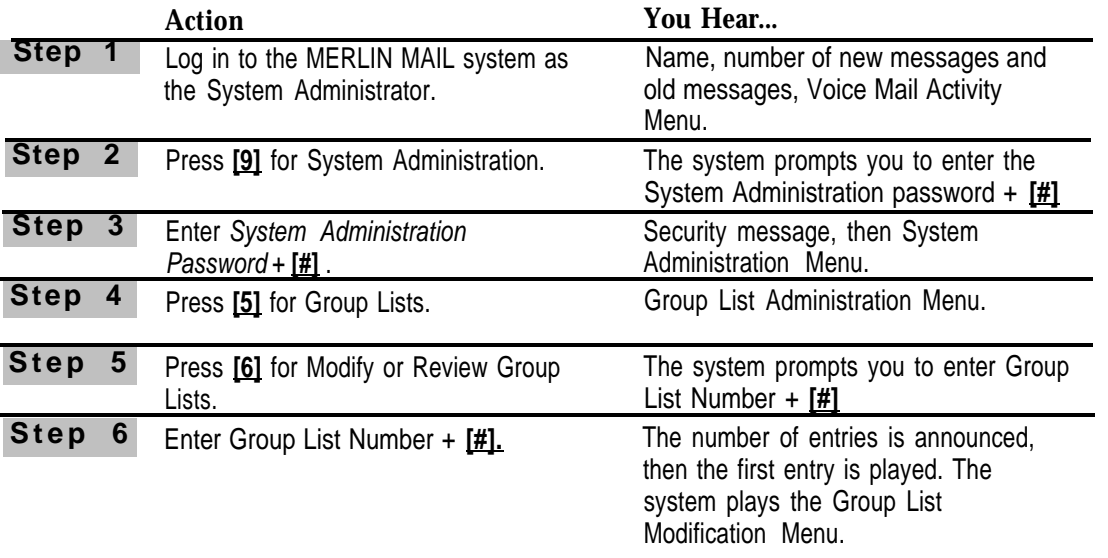

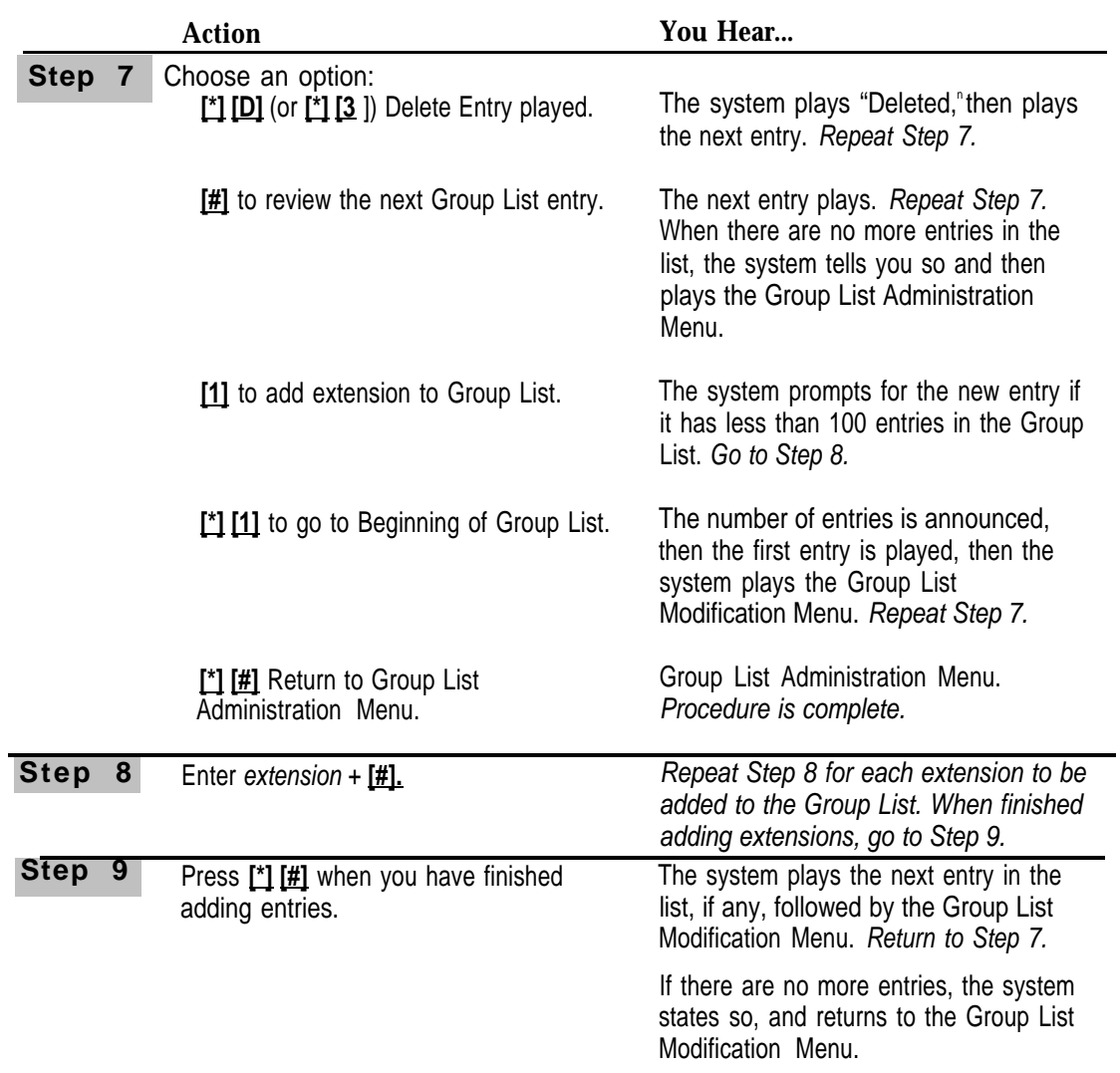

## **Deleting Group Lists**

To delete a Group List, use the following procedure:

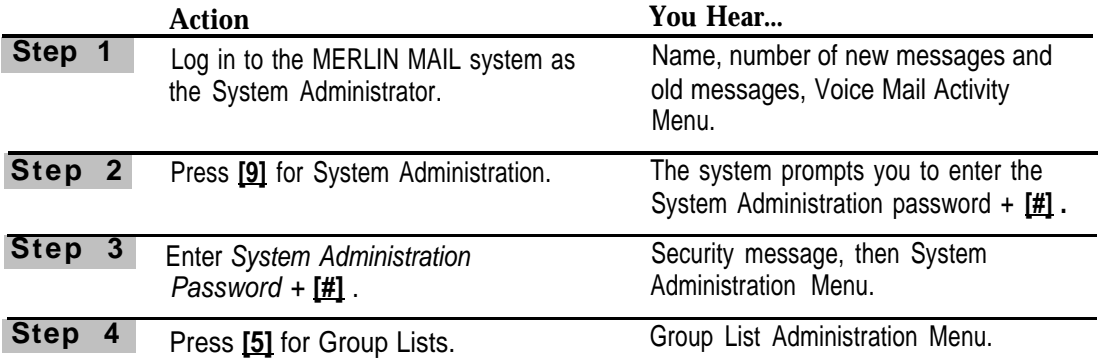

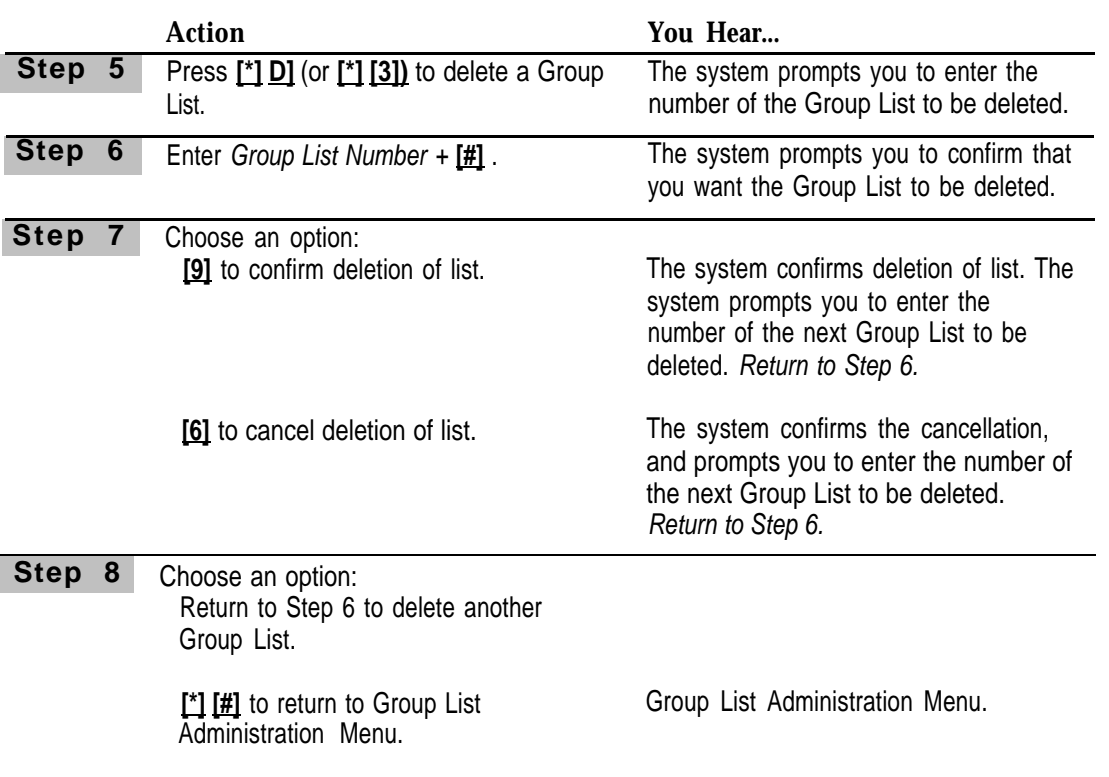

## **Procedure**

# **Sending a Message to a Group List**

To send a message to a group list, use the following procedure:

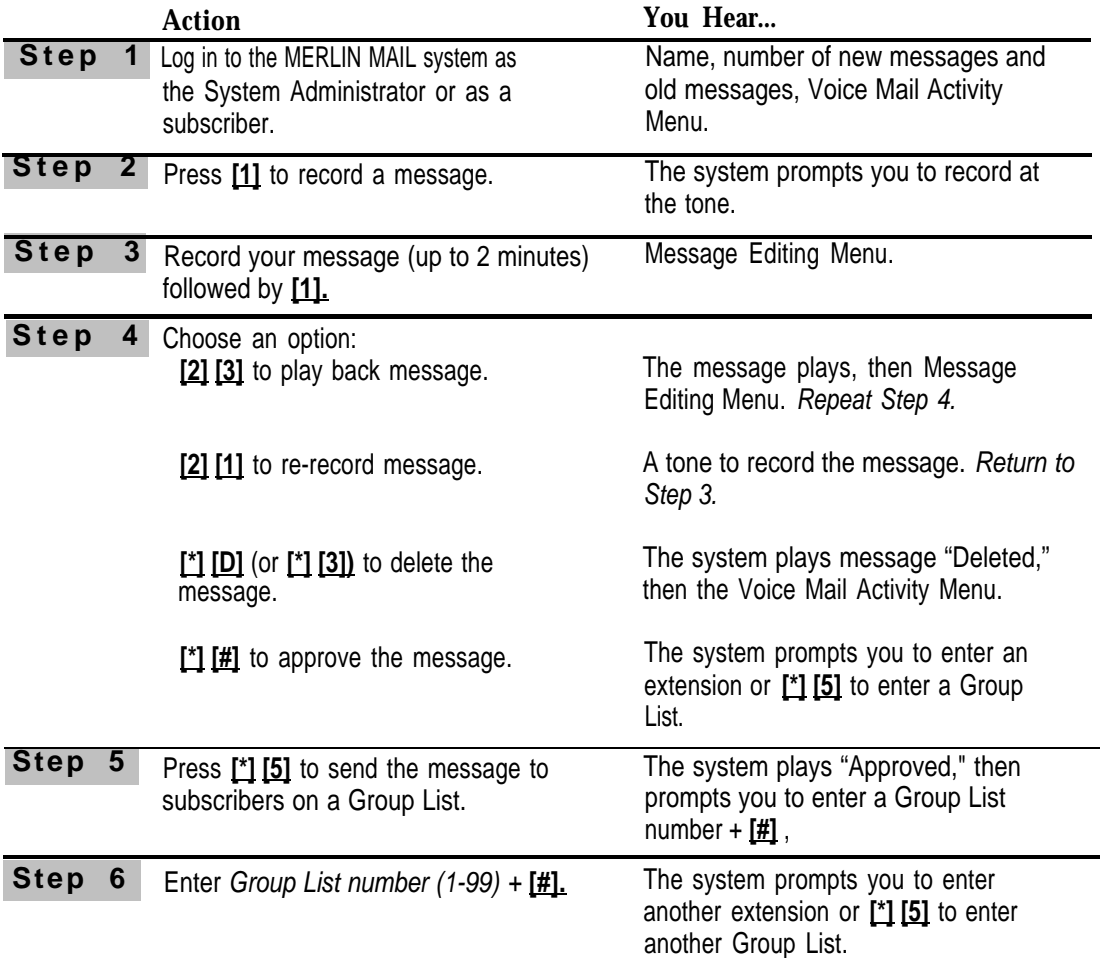

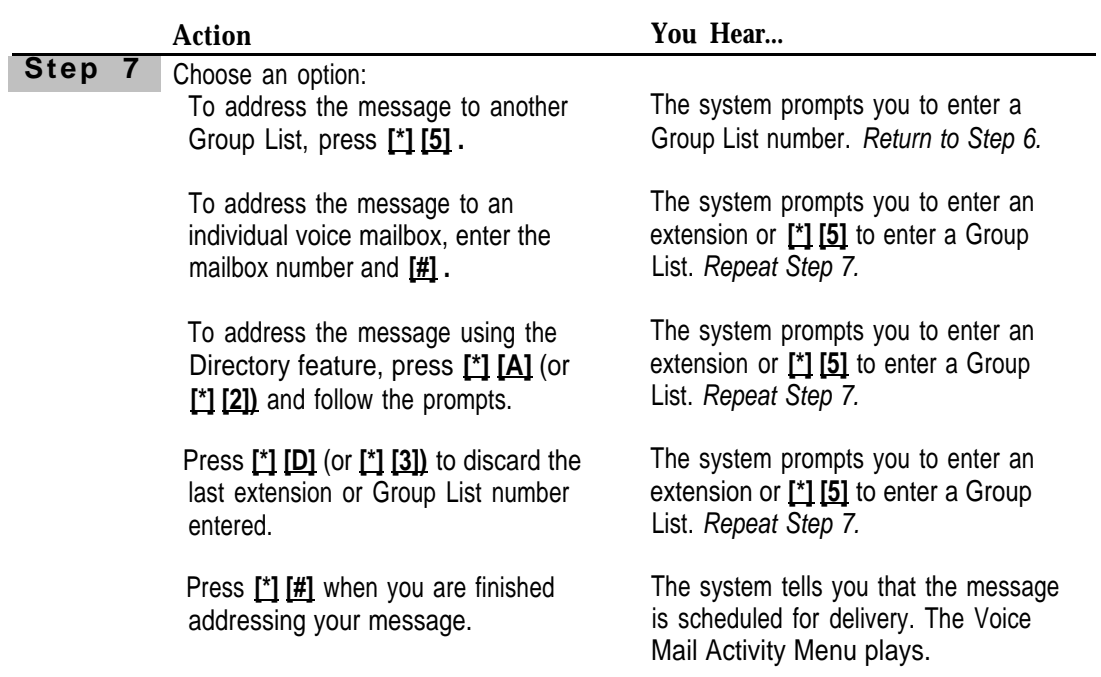

# **Language**

### **At a Glance**

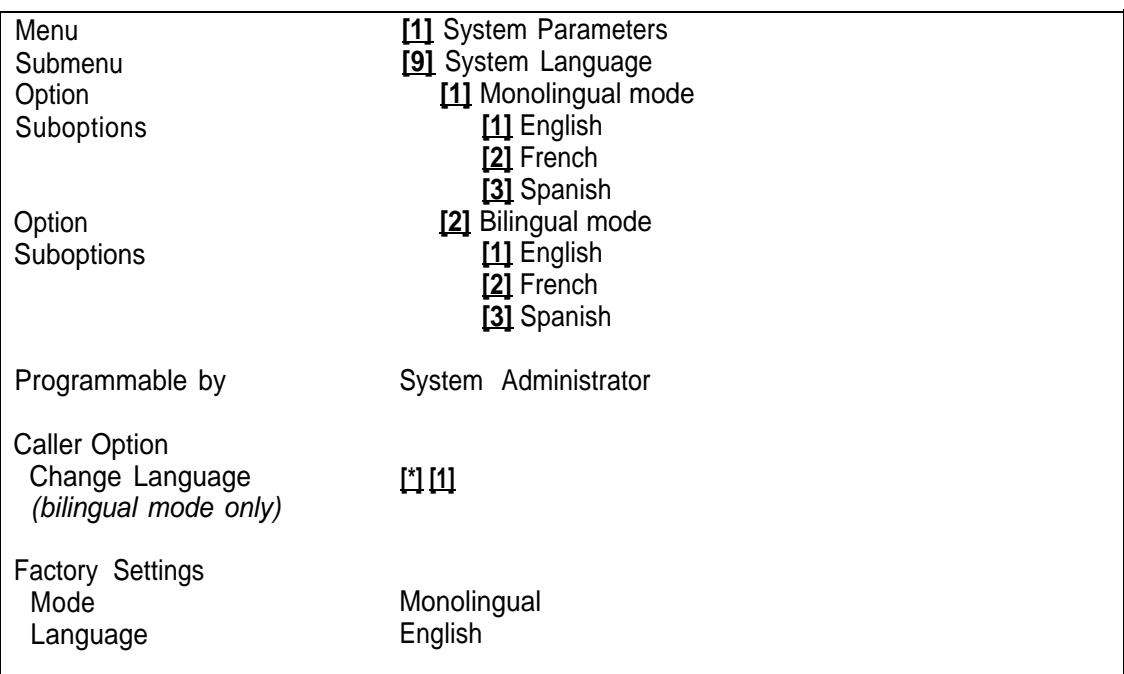

### **Description**

The MERLIN MAIL system can be set up to operate in monolingual mode or bilingual mode. The three languages available are English (North American), French (Canadian), and Spanish (Latin American). If the system is in bilingual mode, one of the languages must be English.

The following chart shows possible language choices for bilingual mode.

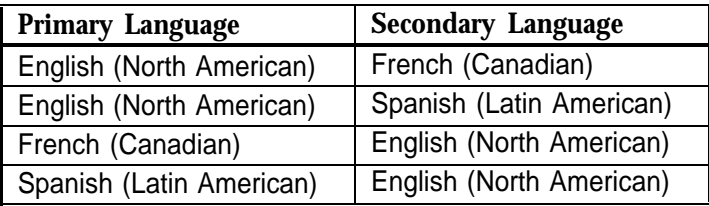
If the system is set to bilingual mode, a caller can choose the language when first reaching the Automated Attendant. Callers can also choose the language after reaching Call Answer Service by pressing **[\*] [1]** at any time to hear prompts and personal greetings in the alternate language. Subscribers should notify callers in their personal greetings that the alternate language option is available.

The language mode (monolingual or bilingual) and choice of language(s) apply to the entire MERLIN MAIL system. If you choose to administer the system for Multiple Automated Attendants, all Automated Attendants use the same language mode and the same languages.

#### **Considerations and Constraints**

If you decide to change from bilingual to monolingual mode, the MERLIN MAIL system retains greeting, menu, and announcement recordings initially set for bilingual mode. If you choose to return to bilingual mode for the same languages, you can use the old recordings regardless of which language is primary or secondary. However, if you change to a different language combination, the system will need to be reinitialized. For assistance contact your AT&T representative or authorized dealer.

#### **Programming**

### **Setting the Language**

To program the Language settings, use the following procedure:

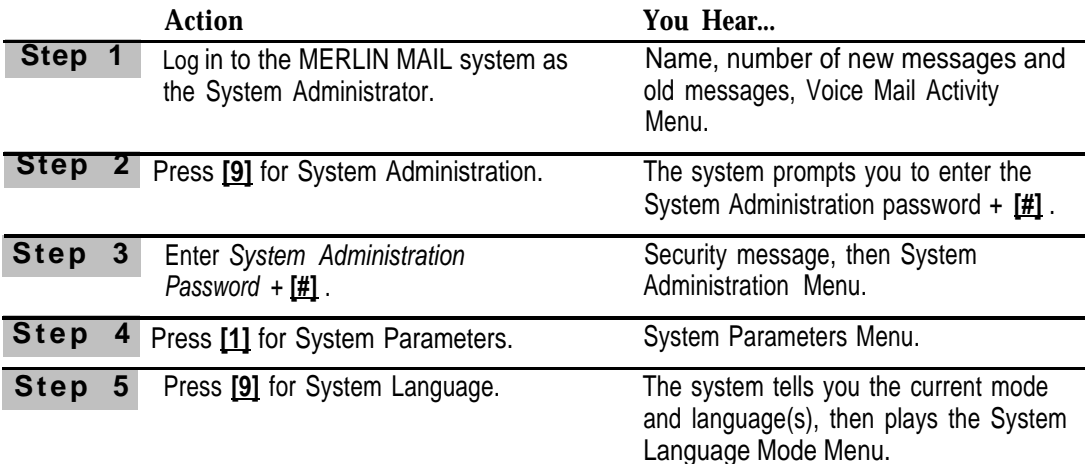

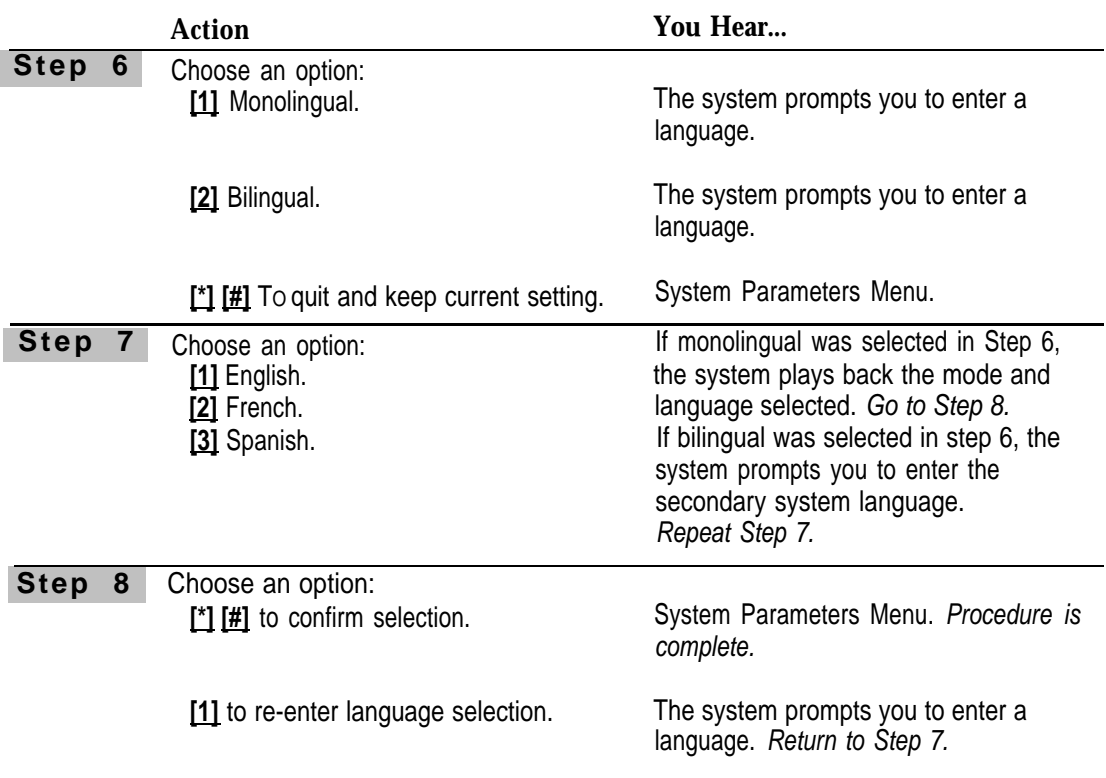

# **Line Assignments**

### **At a Glance**

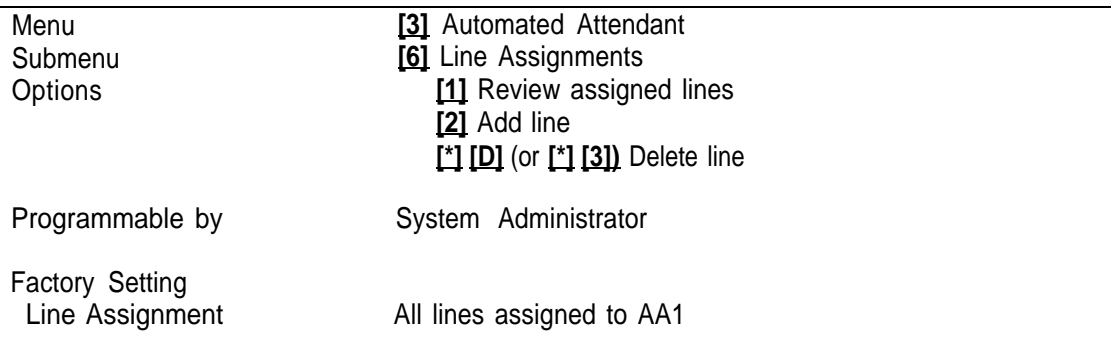

#### **Description**

If Multiple Automated Attendants are used, the System Administrator must assign the line numbers that should be answered by Automated Attendant 2 and Automated Attendant 3. Lines that are not specifically assigned to Automated Attendant 2 or Automated Attendant 3 are assigned to Automated Attendant 1.

If your system uses one Automated Attendant, or if your system does not provide Automated Attendant Service, do not program Line Assignments.

If lines are in a pool, you must use the line number (not the pool number) to assign lines to Automated Attendant 2 or Automated Attendant 3.

#### ✏ **IMPORTANT:**

If, through MERLIN MAIL System Administration, you delete a line assigned to Automated Attendant 2 or 3, the MERLIN MAIL system automatically reassigns it to Automated Attendant 1. If you do not want a line to receive any Automated Attendant Service, you must re-program the MERLIN LEGEND Communications System in order to delete the line from the MERLIN MAIL Calling Group.

### **MERLIN LEGEND Communications System Interactions**

If a line receiving Automated Attendant Service is to have Automated Attendant Service removed, you must re-program MERLIN LEGEND system so that the line is no longer assigned to the MERLIN MAIL Calling Group.

If Multiple Automated Attendants are used with Delayed Call Handling (all MERLIN LEGEND Communications System releases) or Night Only Call Handling (MERLIN LEGEND Communications System earlier than Release 2.0) and you change the Automated Attendant that handles calls for a particular line, you must re-program the MERLIN LEGEND system so that the line has the correct principal user.

### **Programming**

### **Reviewing Line Assignments**

To review lines assigned to the second or third Automated Attendant, use the following procedure:

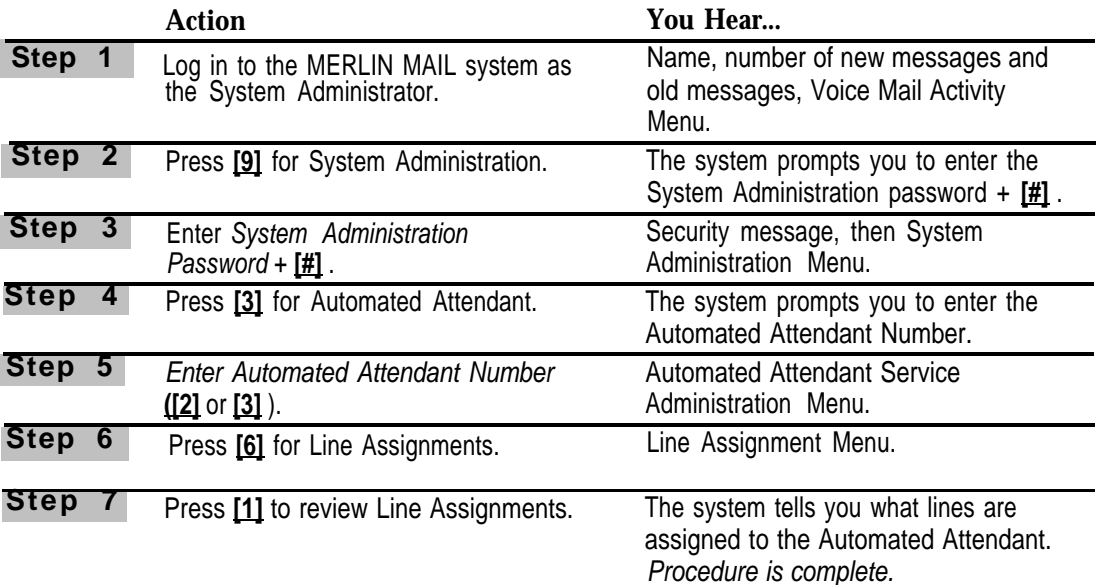

## **Adding Line**

 $\mathbf{I}$ 

To add lines to the second or third Automated Attendants, use the following procedure:

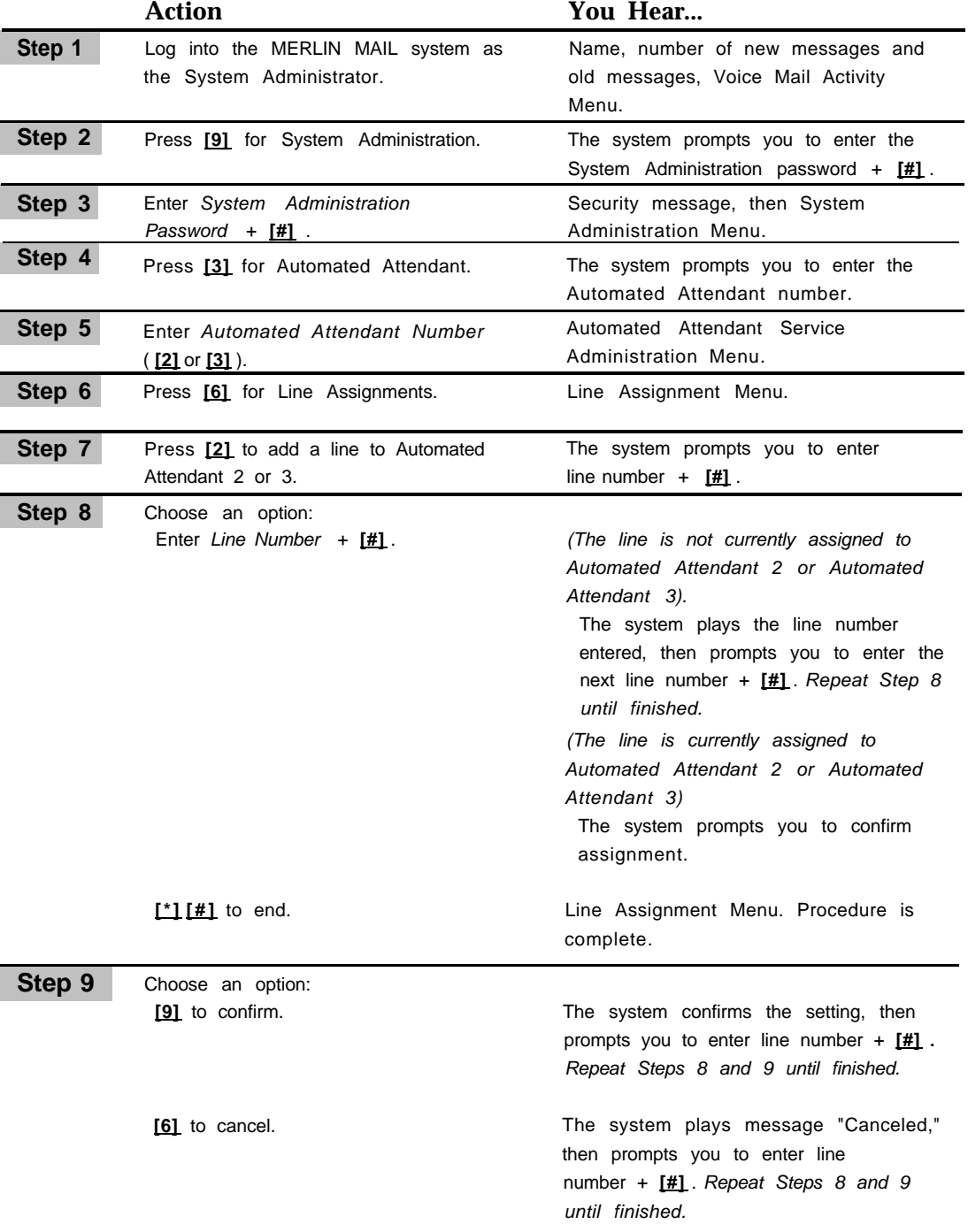

# **Deleting Lines**

To delete lines from the second or third Automated Attendants, use the following procedure:

✏ **IMPORTANT:**

If through MERLIN MAIL System Administration you delete a line assigned to Automated Attendant 2 or 3, the MERLIN MAIL system automatically reassigns it to Automated Attendant 1. If you do not want a line to receive any Automated Attendant Service, you must re-program MERLIN LEGEND Communications System in order to delete the line from the MERLIN MAIL system Calling Group.

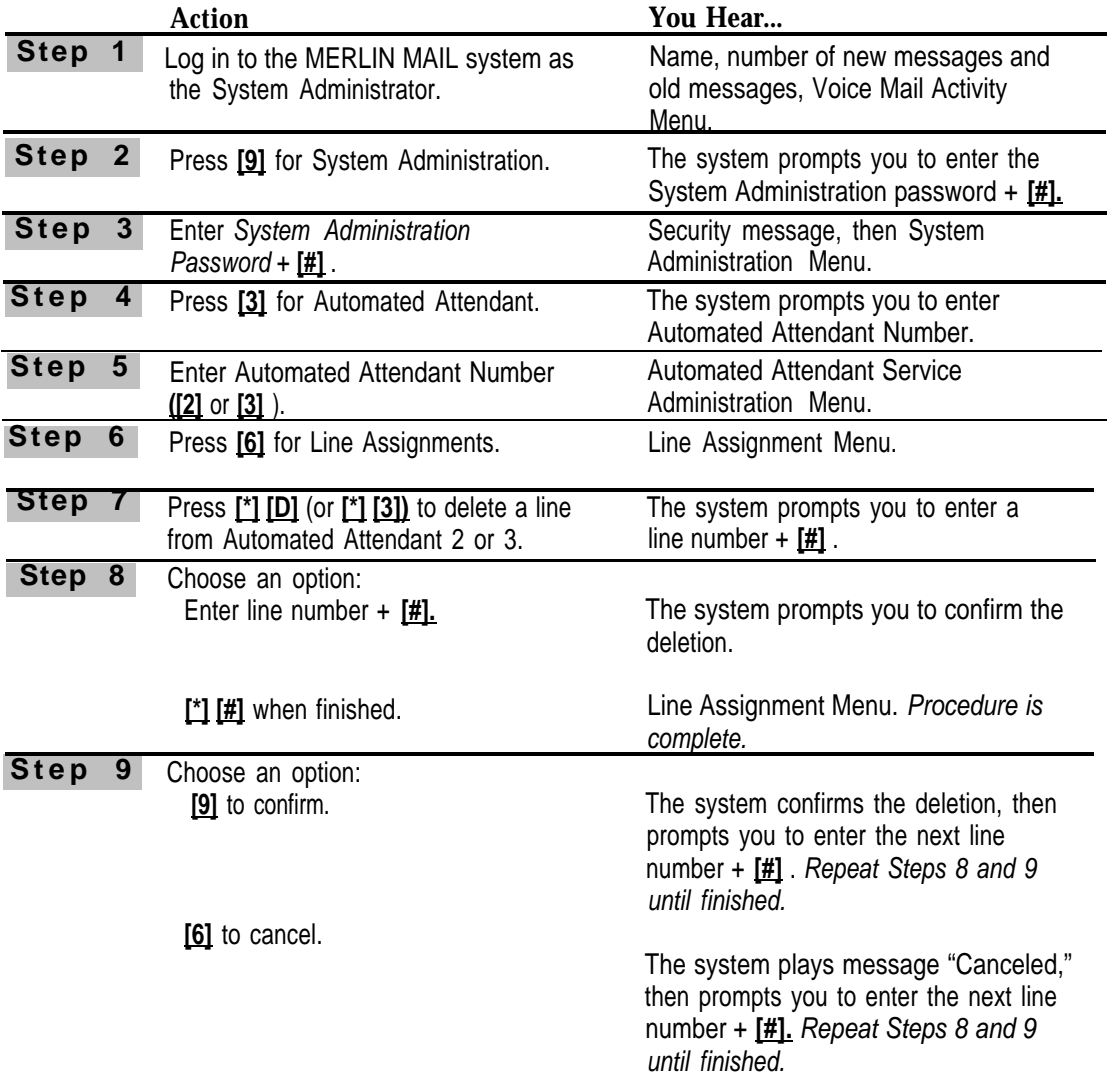

# **Mailbox**

# **At a Glance**

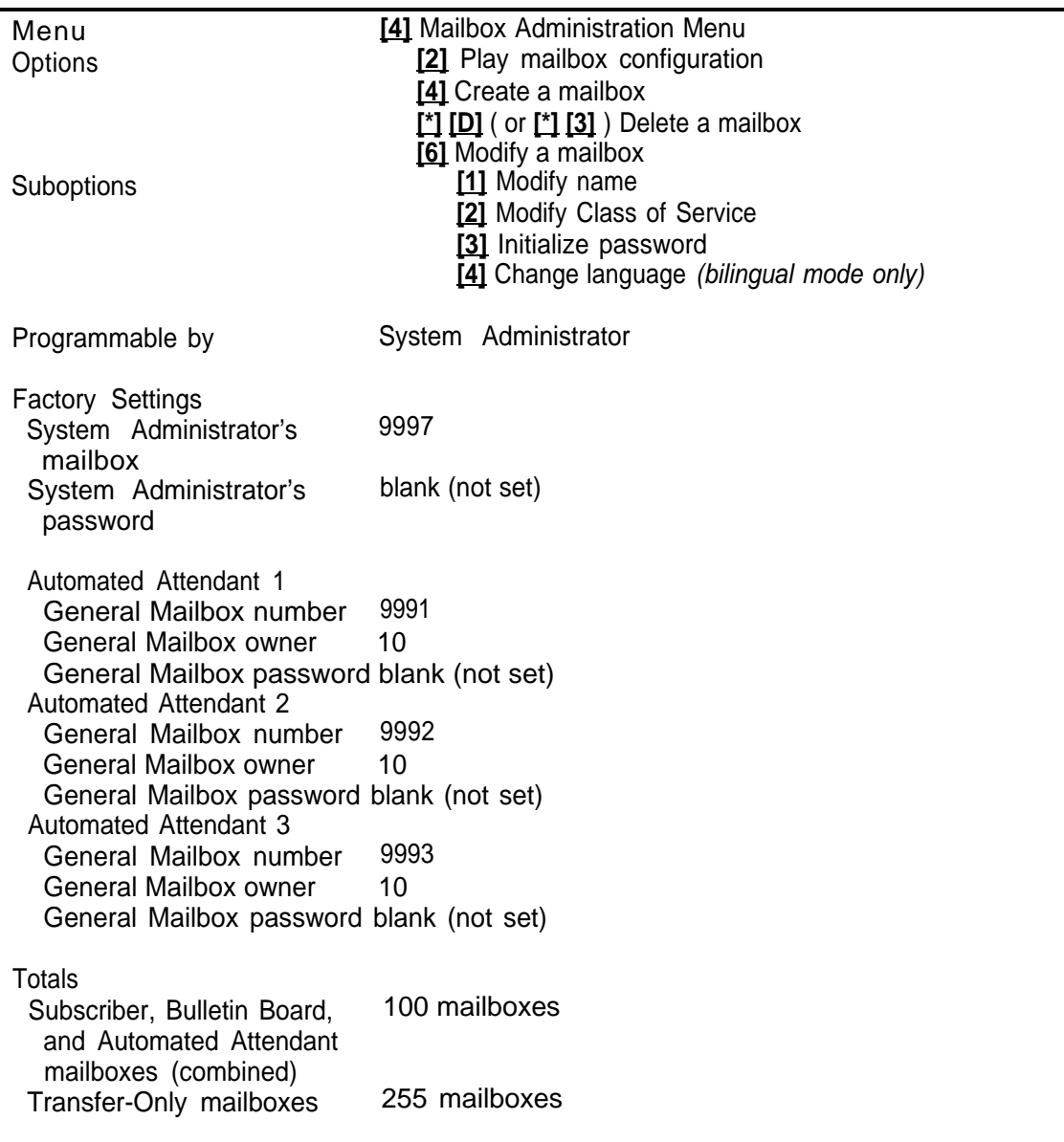

### **Description**

A Call Answer Service mailbox is a type of mailbox that can receive messages. Call Answer Service mailboxes are used to give users of your MERLIN LEGEND system access to Voice Mail Service and Call Answer Service.

There are other types of mailboxes that are used for specialized purposes. These include Transfer-Only mailboxes, Bulletin Board mailboxes, and Automated Attendant mailboxes.

Each Call Answer Service mailbox and Bulletin Board mailbox has a password that must be entered to gain access to the mailbox, in order to retrieve messages, record a personal greeting or Bulletin Board message, set Outcalling options, change passwords, or send or forward messages. For more information on passwords, see the [Passwords](#page-265-0) feature in this chapter.

### <span id="page-223-0"></span>**Creating Mailboxes**

Keep the following in mind when creating mailboxes.

- MERLIN MAIL Planning Form B, Mailbox Assignments, lists the subscribers who will receive a voice mailbox, their corresponding extension, Class of Service, language selection (bilingual mode only), and directory name.
- A total of 100 mailboxes (Automated Attendant mailboxes, Call Answer Service Mailboxes, and Bulletin Board mailboxes) can be created, but to avoid call traffic problems, a maximum of 60 is recommended for a sixport system, 40 for a four-port system and 20 for a two-port system.
- If you want to change the System Administrator's mailbox from the factory setting, first create the new mailbox. Next, program the System Administrator's extension to be the new mailbox. The first time you log into the new mailbox, the mailbox password is blank, but the System Administration password is the same as it had been. It is important to change both passwords immediately for system security.
- Up to 255 Transfer-Only mailboxes can be created.

### **Class of Service**

Each voice mailbox is assigned a Class of Service (COS) that specifies the mailbox type (service), the type of transfer, Outcalling permission, the maximum length for a recorded message, and the total number of minutes available for storing messages in the mailbox.

The Class of Service of a mailbox can be modified by the System Administrator as long as the new Class of Service is for the same Mailbox Type. For example, the System Administrator can change a mailbox from Class of Service 2 to 13 because both are Call Answer Service mailboxes. A System Administrator cannot, for example, change a Bulletin Board mailbox (Class of Service 19) into

a Call Answer Service mailbox (Class of Service 1-14 or 18). To change the Mailbox Type, you must delete the unwanted mailbox and create a new mailbox with the desired Class of Service.

When you change a mailbox's Class of Service, update Planning Form B, Mailbox Assignments, with the new Class of Service.

Following are column definitions for the Class of Service Key in [Table 5-1:](#page-225-0)

- **Mailbox Storage** The total number of minutes available for storing messages in the mailbox.
- Maximum Message Length The maximum message length, in minutes, for an individual message.
- **Personal Greeting** The maximum length, in minutes, of the Personal Greeting (or for Class Of Service 19, the Bulletin Board message) that the subscriber may record.
- Transfer Type Method of transfer to be used for this Class of Service.
- **Service Mailbox Type** Type of Service that a caller receives when reaching the mailbox.
- Outcalling Indicates whether a mailbox of this Class of Service has Outcalling privileges. The Outcalling feature calls up to five designated telephone numbers or beepers/pagers when a message is placed in a subscriber's mailbox.

#### **Mailbox Storage**

The Mailbox Storage value defines the maximum number of minutes available for storing a subscriber's messages. Each Call Answer type mailbox has either 5, 10, or 60 minutes of storage space available, depending on its Class of Service. Bulletin Board, Automated Attendant, or Transfer-Only mailboxes have no message storage space.

#### ✏ **IMPORTANT:**

The total storage time for all mailboxes is six hours for two-or four-port systems and ten hours for six-port systems. The total amount of message storage time you assign for all mailboxes can exceed the total amount of message storage provided by your system. However when the maximum storage time for messages is reached (six or ten hours), no more messages will be taken by the system, even though an individual's mailbox may not be full. Users will need to delete messages to free space for new messages.

When a caller reaches a full mailbox, the system prompts the caller to transfer to another extension or press **[0]** for assistance, If the caller presses **[0]** , the call is transferred to the mailbox's Personal Operator, or the Call Answer Service Operator if a Personal Operator has not been administered.

<span id="page-225-0"></span>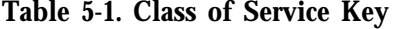

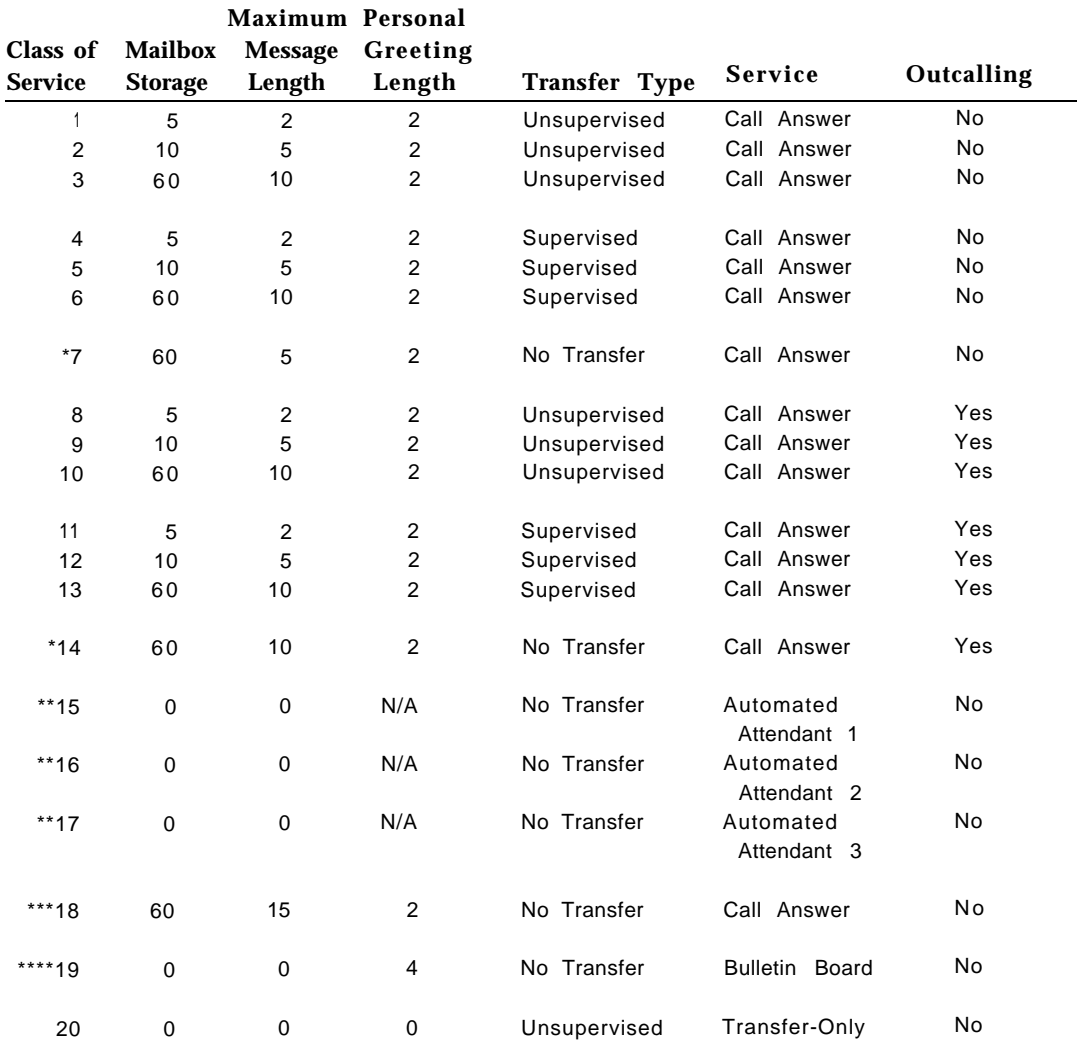

Classes 7 and 14 and 18 can be used for Guest Mailboxes that do not have an associated extension on the MERLIN LEGEND Communications System.

\* \* Classes 15-17 are used for Delayed Call Handling. Classes 15-17 are also used for Night

15-17 mailboxes are used to provide Automated Attendant Service. \*\*\* Class 18 is for special mailboxes, used for purposes such as order taking, message drop, or Dictaphone. The General Mailbox should be assigned Class 18.

Only Call Handling for MERLIN LEGEND releases 1.0, 1.1, 1.2i, and 1.3i. Class of Service

\*\*\*\* Class 19 is Bulletin Board Mailbox.

### **Maximum Message Length**

The maximum length of an individual message that can be recorded by a caller. Messages left in Call Answer Service mailboxes can be a maximum of 2, 5, 10, or 15 minutes in length, depending upon the mailbox's Class of Service.

### **Personal Greeting Length**

For Call Answer Service mailboxes, the Personal Greeting can be up to two minutes long. If the system is configured in bilingual mode, each user can record a Personal Greeting up to two minutes in length in the primary language and one of up to two minutes in length in the secondary language.

Bulletin Board mailboxes have a message in place of a Personal Greeting. A Bulletin Board message can be up to four minutes in length. If the system is configured in bilingual mode, the Bulletin Board mailbox can have a message in the primary system language and one in the secondary system language, each message being up to four minutes in length.

### **Transfer Type**

Transfer Type determines how the MERLIN MAIL system handles a call when a caller requests a transfer to an extension. Unsupervised transfer is strongly recommended. Supervised transfer should be used only when the business indicates a special need. No Transfer is for people who do not have dedicated extensions, such as visitors, guests, or employees who do not have their own phones.

■ **Unsupervised Transfer** Unsupervised Transfer can be used for extensions with or without Call Answer Service coverage. The MERLIN MAIL system transfers the call without checking to see whether the telephone is busy or whether the call is answered.

If coverage is provided, an unanswered call or call to a busy extension goes to its designated coverage positions (individual and/or group coverage).

If no coverage is provided, and the called extension is busy or the call is not answered within the VMS Transfer Return Interval, the call is transferred to the designated Transfer Redirect Extension (default is the system operator).

With Unsupervised Transfer, call transfers are completed immediately without waiting for the call to be answered. This frees the MERLIN MAIL port to answer a new call. This transfer type provides the most efficient use of ports.

■ **Supervised Transfer** The MERLIN MAIL port monitors a call it transfers to see whether it is answered. If the subscriber's telephone is busy or no one answers, the MERLIN MAIL system prompts the caller to leave a message for the called party.

With Supervised Transfer, in bilingual mode, callers select a language that is remembered throughout the call even if the called party does not answer.

Processing a call takes longer with Supervised Transfer because the MERLIN MAIL system must wait until the call is answered. This makes MERLIN MAIL port usage less efficient. However, if the called party's extension does not have MERLIN LEGEND system coverage, it still allows the caller to leave a message.

#### ✏ **IMPORTANT:**

Supervised Transfer should not be used if an extension has call coverage provided by the MERLIN MAIL Call Answer Service,

■ **No Transfer** No Transfer mailboxes are for people who do not have dedicated extensions, such as visitors, guests, or employees who do not have their own phones. When a caller dials an extension assigned as No Transfer, the caller is connected to that mailbox and prompted to leave a message. Callers can leave messages in the mailbox and the subscriber can retrieve them. Mailboxes with Class of Service 7, 14, and 18 have 60 minutes of message storage, and should be used for Guest Mailboxes. Mailboxes with Class of Service 15, 16, 17, and 19 have 0 minutes of message storage, and should not be used for Guest Mailboxes, Class of Service 15, 16, and 17 are Automated Attendant Mailboxes. Class of Service 19 is used for Bulletin Board mailboxes,

### **Service Mailbox Type**

This column describes what service the caller receives when reaching (or when connected to) a mailbox of this Class of Service.

Classes of Service 1–14 and 18 provide Call Answer Service. The caller hears the mailbox's greeting (Personal Greeting, if recorded, or a default greeting if no Personal Greeting is recorded) and is prompted to leave a message or transfer to another extension.

Classes of Service 15,16, and 17 provide Automated Attendant Service to callers. These mailboxes are used if you need to provide Delayed Call Handling (all MERLIN LEGEND Communications System releases) or, Night Only Call Handling for MERLIN LEGEND Communications System Release 1.x, (releases earlier than 2.0). See the [Call Handling](#page-179-0) feature in this chapter for more information.

Mailboxes with Class of Service 19 provide Bulletin Board service. (See the [Bulletin Board](#page-159-0) feature in this chapter for more information.)

If you have chosen to Restrict Transfers to Registered Subscribers Only, create Class of Service 20 (Transfer-Only) mailboxes for extensions that callers need to reach but for which you do not want to provide message storage capabilities. For example, extensions in conference rooms or extensions that are shared by several people, such as telephones in warehouses or factory areas.

### **Outcalling**

If Outcalling is permitted, whenever a new message is placed in the subscriber's mailbox the MERLIN MAIL system calls the up to five telephone numbers (internal or external) or pager/beeper numbers designated by the subscriber.

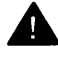

# **A** Security Alert

Discretion should be used when allowing the Outcalling feature, as there are no constraints placed on the destination of the outside call other than those imposed by the MERLIN LEGEND system's Call Restrictions. Business needs should dictate the use of this feature.

The factory setting for the Outcalling feature is Off for subscribers who have this feature assigned and the individual subscriber must use the Voice Mail Service to administer Outcalling numbers and turn Outcalling On. See the [Outcalling](#page-255-0) feature in this chapter for more information.

### **Mailbox Language** *(Bilingual Systems only)*

If the MERLIN MAIL system is configured in bilingual mode, you must select a mailbox language when creating the mailbox.

Once the subscriber has successfully logged into the Voice Mail Service, this is the language in which all menus and prompts are played to the subscriber.

When the MERLIN LEGEND Group Coverage feature directs an unanswered call to the subscriber's mailbox for Call Answer Service treatment, the caller hears the subscriber's Personal Greeting played in the mailbox language. The caller can choose to have the greeting and prompts play in the alternate language by pressing **[\*] [1]** .

If the Automated Attendant Service connects the caller to a mailbox whose transfer type is No Transfer, the Personal Greeting (or Bulletin Board message) will play in the language selected in Automated Attendant Service. The caller can change to the alternate language at any time by pressing **[\*] [1]** .

### **Mailbox Name**

Subscribers can record their names. The mailbox owner's name is played to subscribers when they address a message using extension numbers or the Directory feature. This helps assure the user that he or she has addressed the message to the correct mailbox. The mailbox name is also played to the subscriber after successful login to Voice Mail.

If the system will be using the Directory feature, each mailbox should have a four-letter name entered when creating the mailbox. You should enter names for Call Answer Service mailboxes and Transfer-Only mailboxes. The names should be either the first name or last name consistently. The letters of the name are entered by using the numbers that correspond to the letters as shown in the Letter Key in [Appendix F, "Letter Key and Class of Service Table."](#page-434-0)

If you don't want to enter a name in the Directory for a mailbox, enter **[0]** .

#### **Reassigning the System Administrator Mailbox**

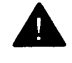

# Security Alert:

To prevent unauthorized programming of the MERLIN MAIL system, the System Administrator's mailbox and password should be changed from the factory setting.

- MERLIN MAIL Planning Form A, System Parameters, identifies the planned System Administrator extension.
- The factory setting for the System Administrator's mailbox is **[9] [9] [9] [7]** .
- MERLIN MAIL Planning Form B, Mailbox Assignments, identifies all planned voice mailboxes in the system.
- To change the factory setting for the System Administrator's mailbox, you must create the mailbox before you change the assignment (see ["creating Mailboxes"](#page-223-0) later in this section).
- If your system is setup for bilingual mode, change the mailbox language for the System Administrator's mailbox if it is not correct. After you change it, disconnect and log in again to hear the prompts in the newly chosen language.
- If the System Administrator changes the password and forgets it, or a new System Administrator does not know the password set by his or her predecessor, your AT&T representative or authorized dealer can reset the password after obtaining proper authorization from you, You will need to know the serial number of your system and the System Administrator's mailbox number. (The serial number is located on the right side panel of the MERLIN MAIL system unit. See [Figure 2-6](#page-63-0) in Chapter 2, "installation," for the location of the serial number label.

#### **Considerations and Constraints**

If your central office does not provide forward disconnect on loop-start trunks, you may want to assign mailboxes with two minutes maximum message length. When no forward disconnect is provided, if a caller hangs up after leaving a message, the MERLIN MAIL system may continue to record up to the maximum message length. This is why ground-start trunks are strongly recommended.

When creating a Transfer-Only mailbox (Class of Service 20) or an Automated Attendant mailbox (Class of Service 15, 16, or 17) with the system in bilingual mode, you will be prompted to select a language for the mailbox, but it is never used, and does not affect the functioning of the mailbox in anyway.

# **Programming**

# **Playing a Mailbox Configuration**

To play a mailbox configuration, use the following procedure:

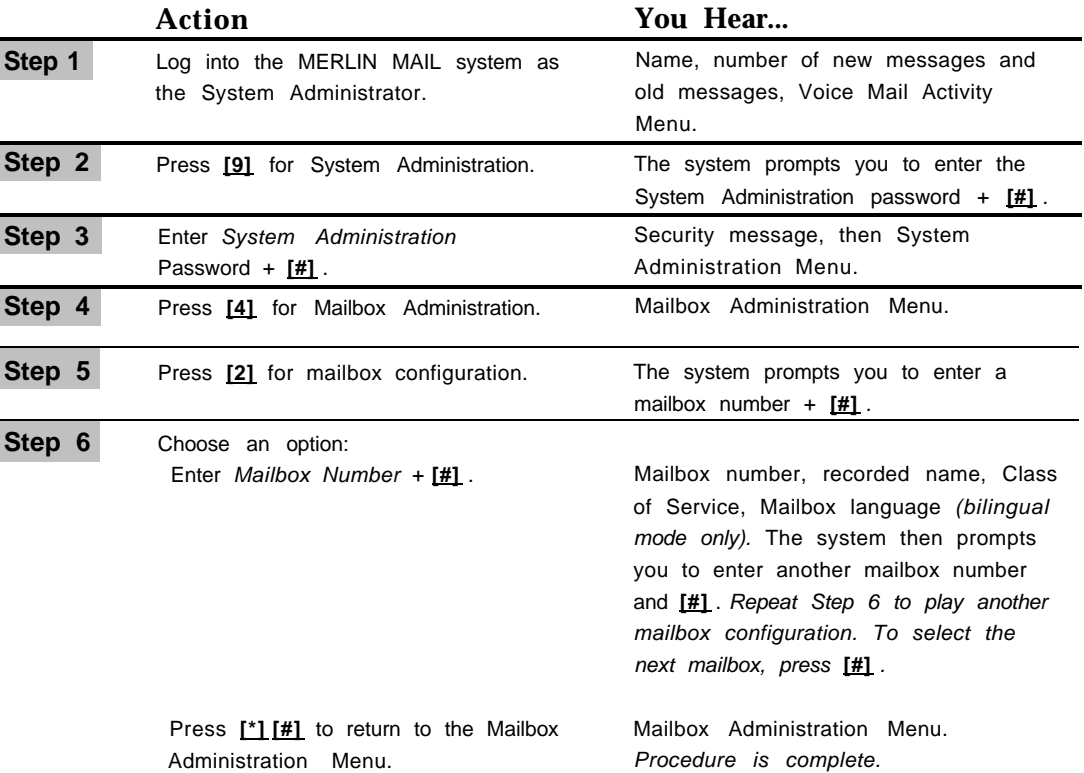

## **Creating Mailboxes**

To create a voice mailbox, use the following procedure.

### ✏ **IMPORTANCE:**

You must follow this procedure through to the end until you hear "Approved," or the mailbox will not be created.

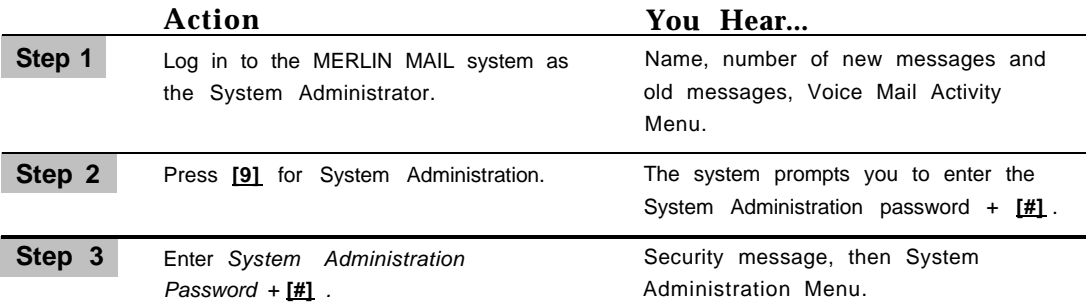

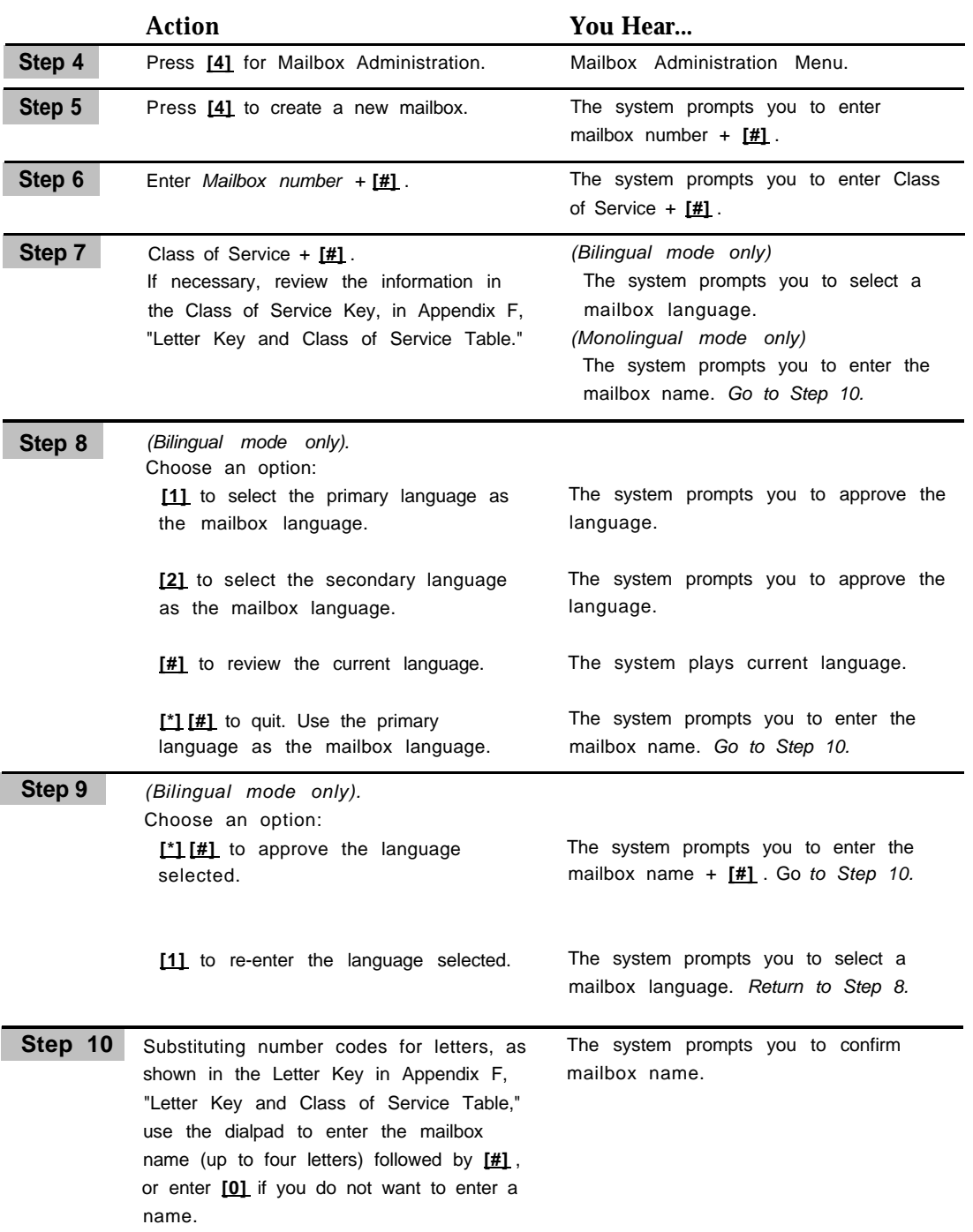

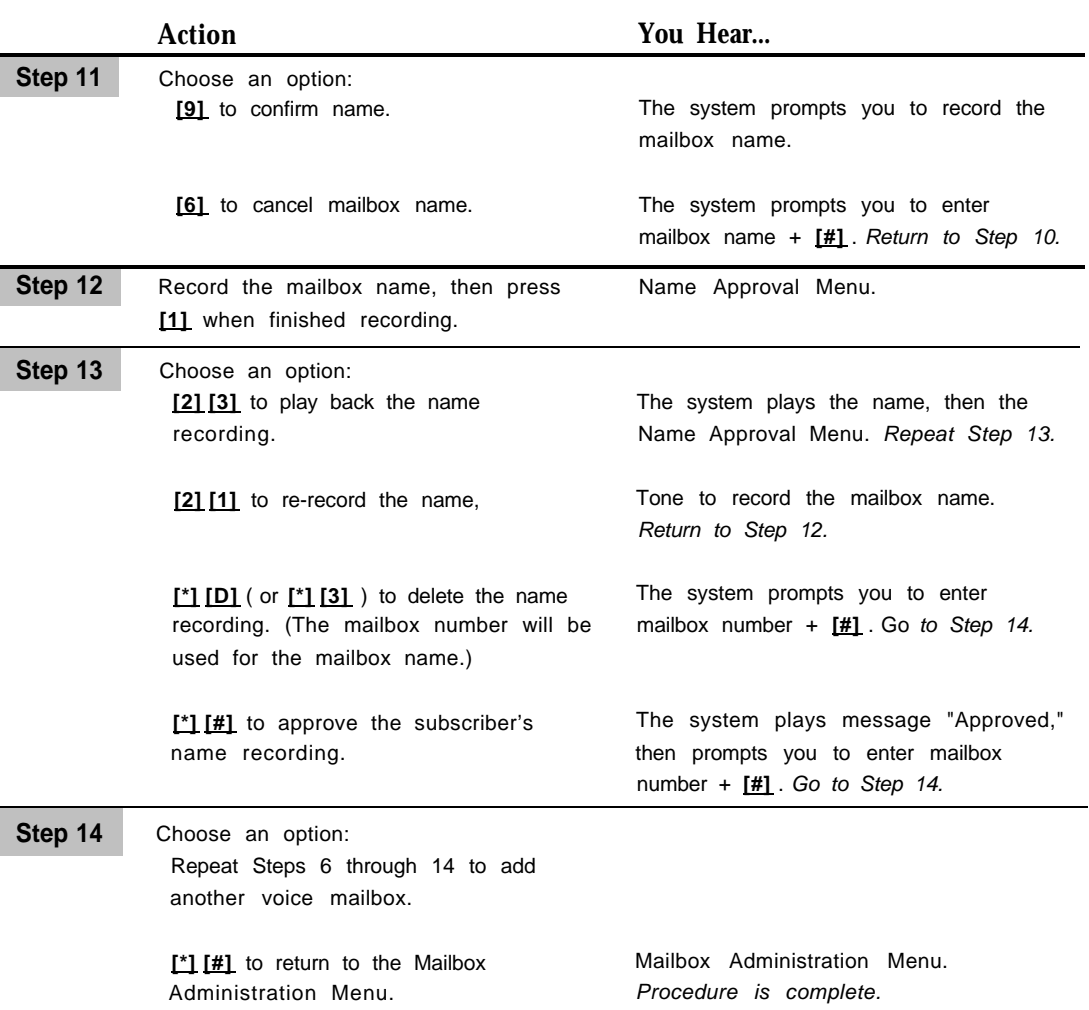

# **Changing a Mailbox Name**

To change a mailbox's name, use the following procedure:

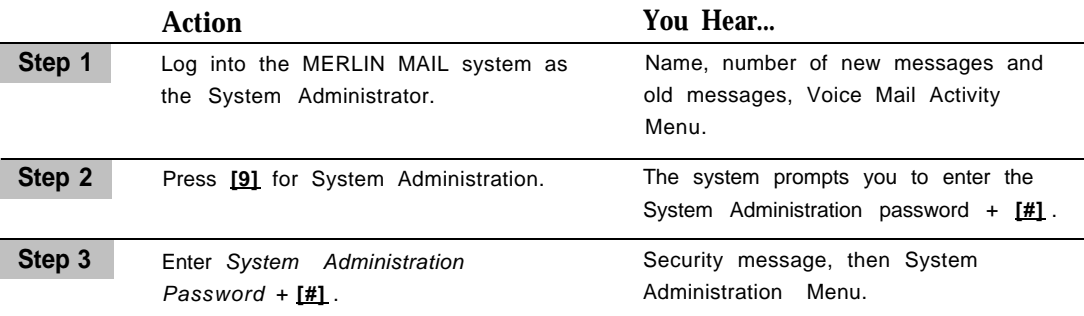

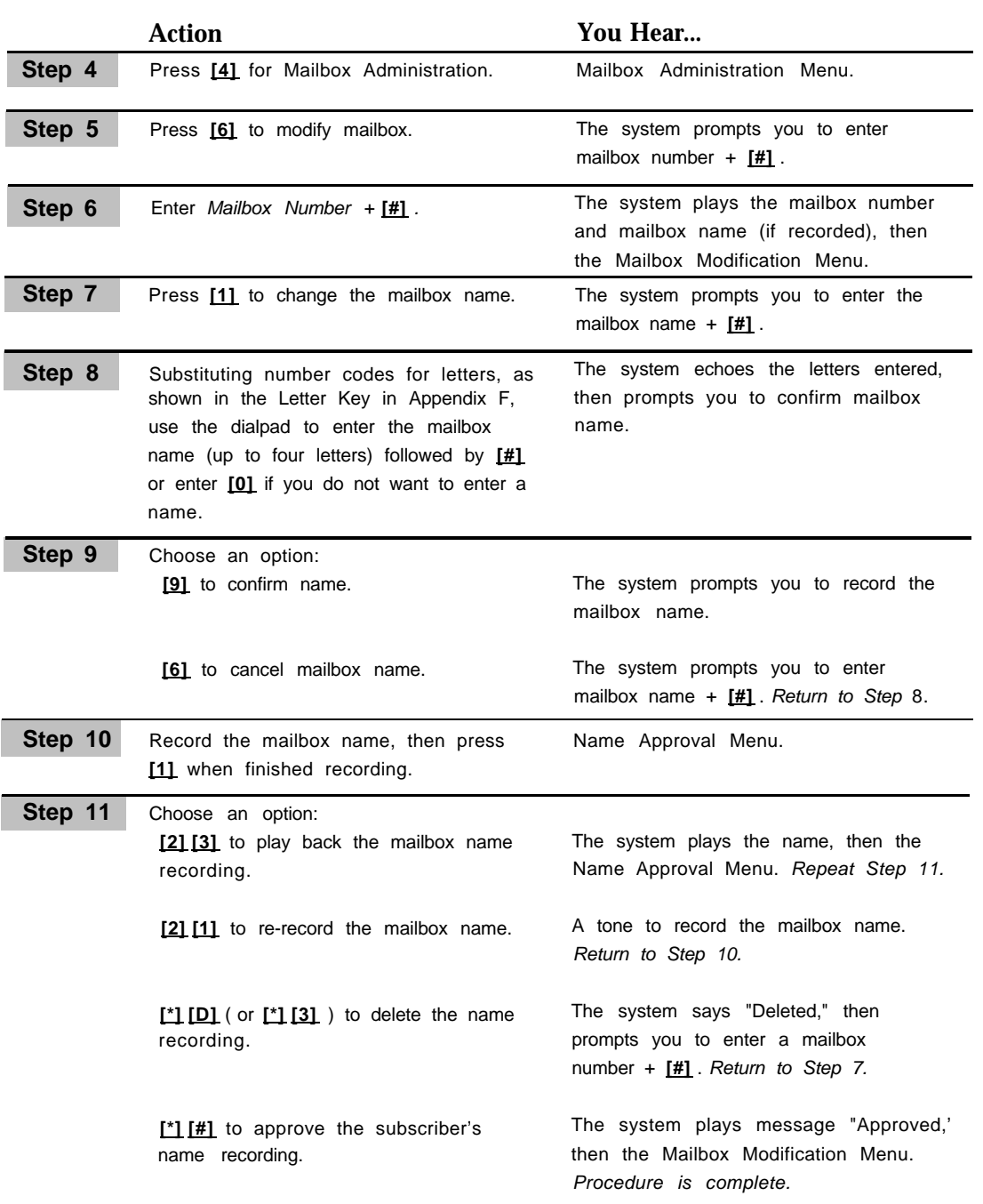

# **Changing the Class of Service**

To change the Class of Service for a mailbox, use the following procedure:

### ✏ **IMPORTANT:**

You can only change a Class of Service to that of a mailbox of the same type. If you need to change a mailbox to a different mailbox type, delete the mailbox and create it again with the new Class of Service.

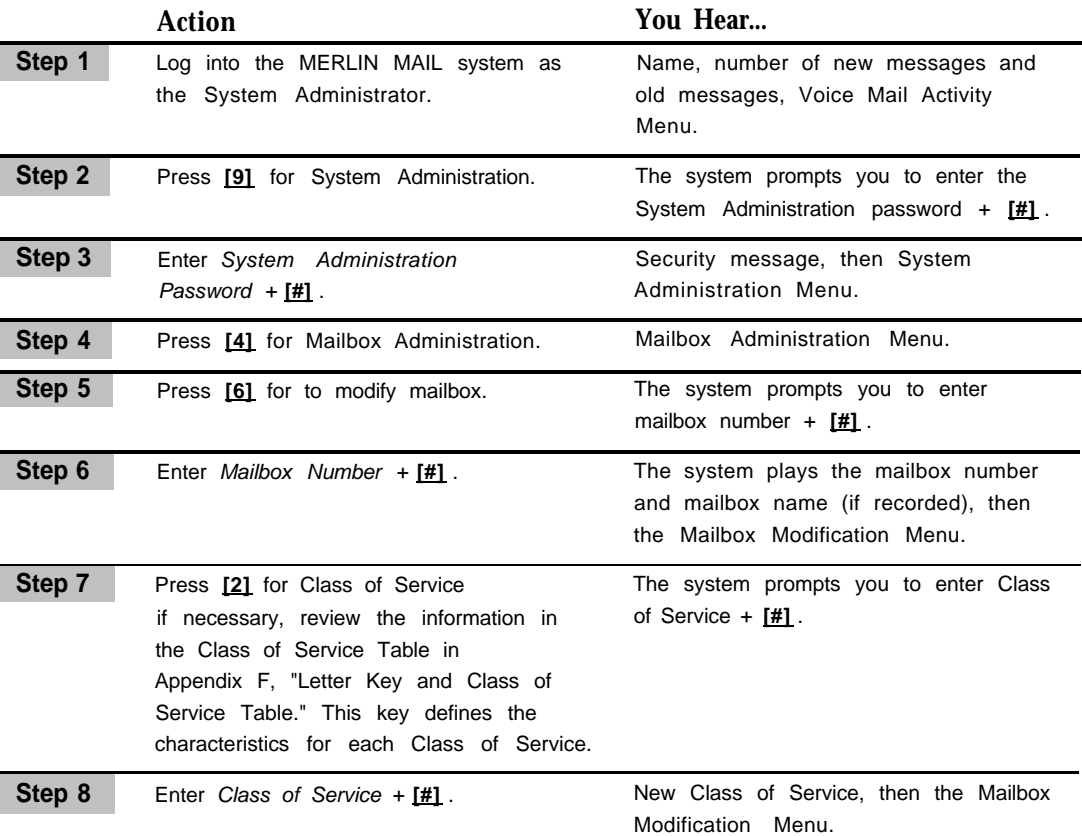

### **Changing the Mailbox Language** *(Bilingual Mode Only)*

To change a mailbox's language, use the following procedure:

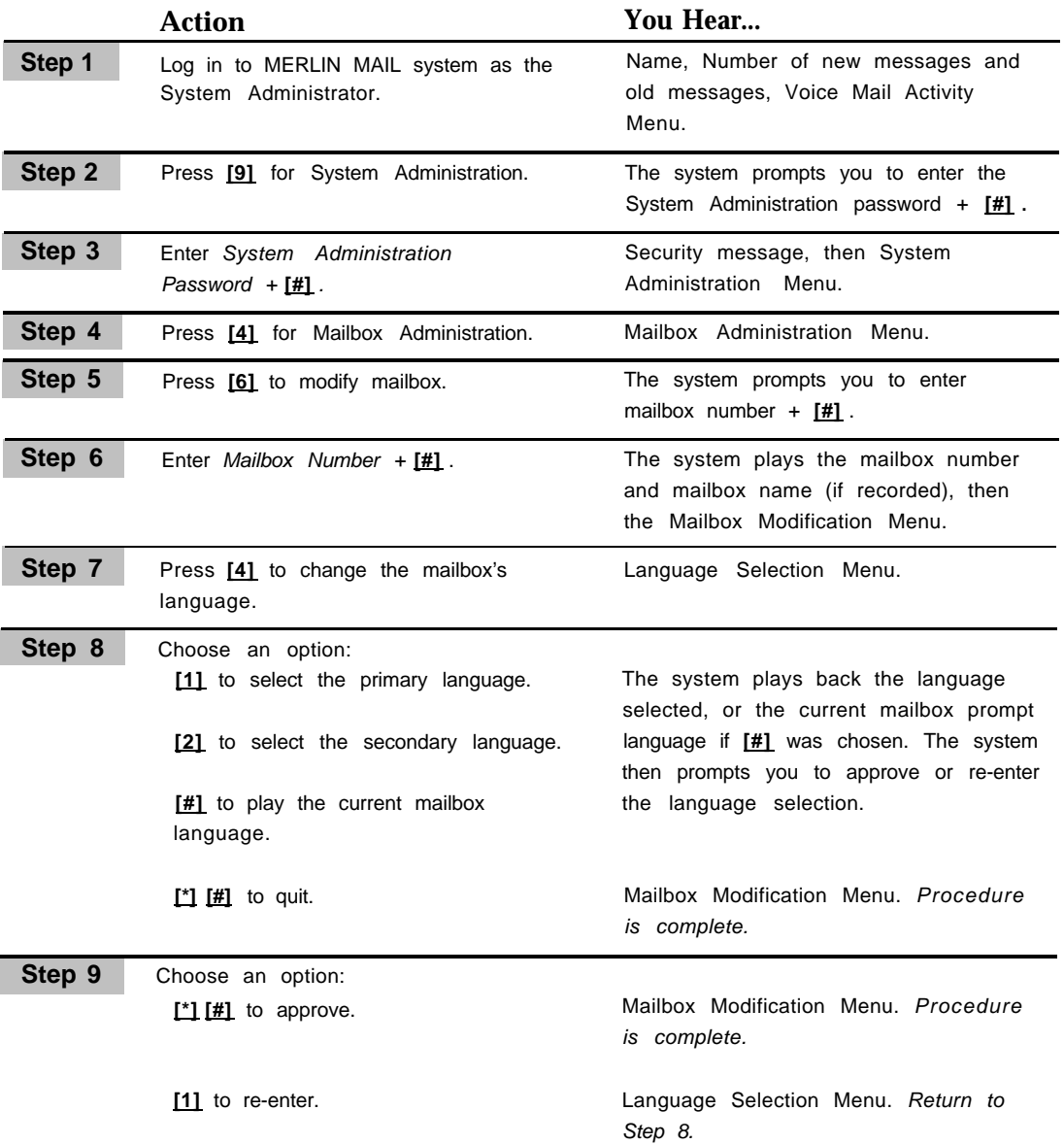

# **Deleting a Mailbox**

To delete a Call Answer, Bulletin Board, Transfer-Only or Automated Attendant mailbox, use the following procedure:

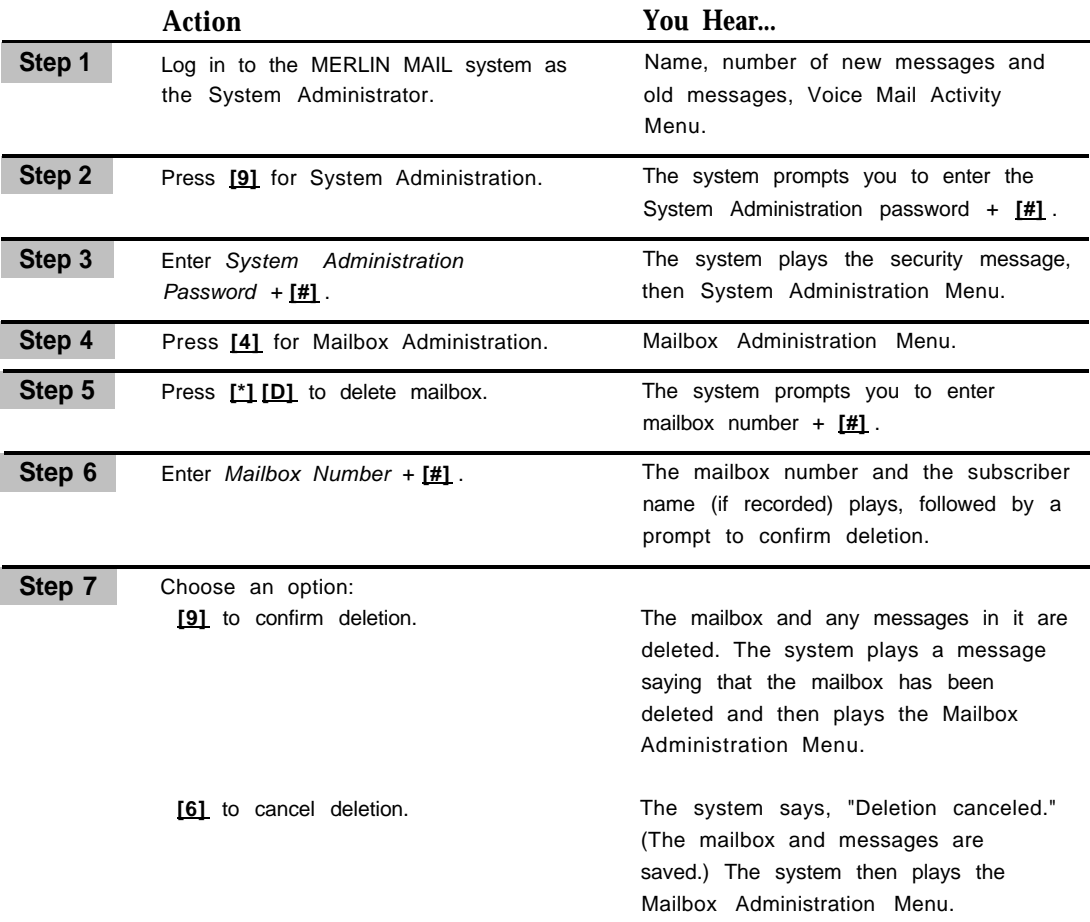

## **Initializing a Mailbox Password**

To initialize a mailbox password, use the following procedure:

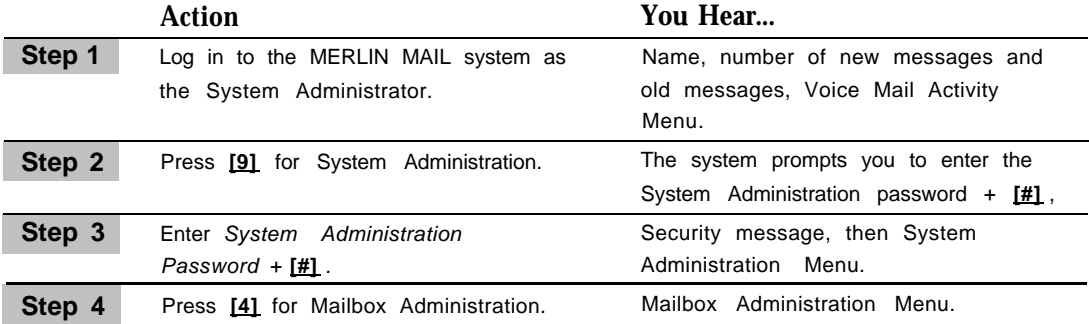

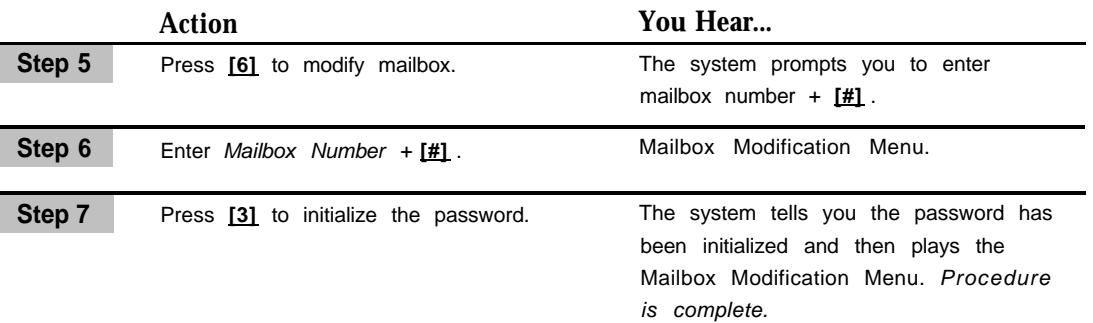

# **Main Menus (Automated Attendant)**

#### **At a Glance**

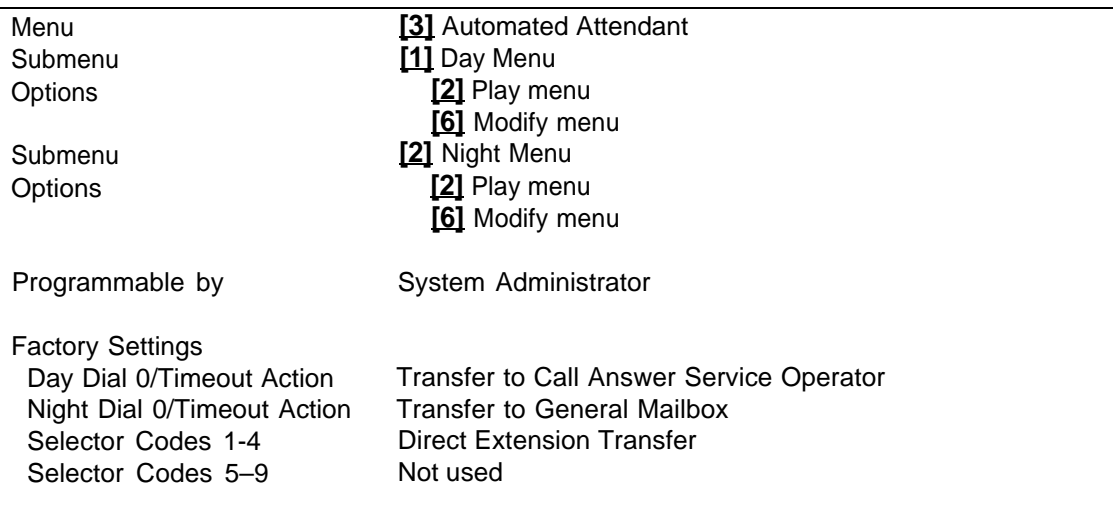

#### **Description**

When the Automated Attendant Service answers a call, the caller hears the Automated Attendant Touch-Tone Gate Greeting (if Touch-Tone Gate is On) followed by a Main Menu. If the Touch-Tone Gate is Off, the Main Menu is the first thing callers hear; the Touch-Tone Gate Greeting is not played if the Touch-Tone Gate is Off.

Each Automated Attendant has two Main Menus:

- Day Main Menu plays when your business is open.
- Night Main Menu plays when your business is closed.

Each Automated Attendant has its own Day and Night Menu. If the system is in monolingual mode, each Automated Attendant Main Menu has a prompt (up to two minutes) recorded in the system language. If the system is in bilingual mode, each Automated Attendant Main Menu has a prompt (up to two minutes) recorded in the primary language and a prompt (up to two minutes) in the secondary language. This Main Menu prompt should tell the callers what options are available on the Main Menu. See the [Automated Attendant Service](#page-144-0) or Greetings features in this chapter for examples.

If the caller who has reached a Main Menu does not make a touch-tone entry within four seconds after the menu finishes playing, the call is handled as programmed in the Day or Night Dial O/Timeout Action.

The default Selector Codes and Selector Code Actions on a Main Menu areas follows. **[1]** - **[4]** Direct Extension Transfer, **[5]** - **[9]** not used. If a caller presses **[0]** the call is handled according to the Dial 0/Timeout Action. These settings can all be changed to suit your business's needs.

#### **Menu Prompt**

Each Automated Attendant Main Menu has a prompt that is heard by callers who reach an Automated Attendant. If the system is configured in bilingual mode, there is a primary language prompt and a secondary language prompt for each Automated Attendant Main Menu. The Automated Attendant Service Main Menu prompt should include the following information:

- If Touch-Tone Gate is Off, the Main Menu prompt is the first thing callers hear:
	- Include a greeting welcoming the callers to your company. (If the Touch-Tone Gate is set to On, this information should be included in the Touch-Tone Gate Greeting, and should not be included in the Main Menu prompt.)
	- If system is in bilingual mode, the primary language Main Menu prompt should inform the callers in the secondary language that they may switch to the secondary language by dialing **[\*] [1]** .
- If Touch-Tone Gate is On, a greeting welcoming the callers to your company should be included in the Touch-Tone Gate Greeting, and should not be included in the Main Menu prompt. The Main Menu prompt plays after the Touch-Tone Gate Greeting.
- Explanation of each menu option.
- If you want to allow callers to use the directory, provide instructions for accessing the directory ( **[\*] [A]** or **[\*] [2]** ) and inform callers if employees are listed by first or last names.
- Instructions for callers using rotary phones or callers needing assistance to stay on the line or dial **[0]** (zero).

### **Selector Codes**

The Main Menus consist of a recorded prompt that lists menu options and the corresponding digit (Selector Code) that the caller presses to select each option. When the caller enters a Selector Code on the telephone's dialpad to select a menu option, the Automated Attendant performs the action (Selector Code Action) designated for that option:

- Transfer to an extension or Calling Group.
- Play a pre-recorded announcement.
- Play a Submenu listing additional options.
- Play a Bulletin Board message.
- Transfer the call to a Guest Mailbox.
- Prompt the caller to enter a transfer destination.

Announcements and Submenus must be created before they can be assigned as a Selector Code on a Main Menu.

Automated Attendant Service uses Selector Code Actions to determine the action performed when the caller presses the Selector Code. Each Selector Code (1-9) specified in a menu can be assigned one of the following five Selector Code Actions:

- Action 1  **Selector Code Transfer** When a caller enters the Selector Code, the call is transferred to a specific extension, Calling Group, Bulletin Board, or Guest Mailbox assigned to a Selector Code.
- Action 2 Play an Existing Submenu When a caller enters the Selector Code, another menu plays offering the caller additional Selector Codes.
	- ✏ **NOTE:** The Submenu must be created before it can be assigned to a Main Menu.
- Action 3 Play an Existing Announcement If the information needed by callers, such as your business hours or mailing address, can be provided in a two-minute announcement, use this Selector Code Action. When a caller presses the Selector Code, the caller hears a pre-recorded announcement.

✏ **NOTE:**

The announcement must be created before it can be assigned to a Main Menu.

■ Action 4 **— Prompted Transfer** — Callers must enter a Selector Code before they can dial an extension. Use this Selector Code Action if the first digit of your company's extensions coincides with the Selector Codes you want to use for other purposes on your menu. For example, if all company extensions begin with 1 or 2, and you want to use Selector Codes 1 and 2 for something other that Direct Extension Transfer, program an unused Selector Code for Prompted Transfer. When the caller presses the Selector Code programmed for Prompted Transfer, the MERLIN MAIL system will prompt the caller to enter the desired extension.

■ **Action 5 — Direct Extension Transfer** — Callers can dial an individual extension, Calling Group, Bulletin Board or Guest Mailbox from the Main Menu if the Selector Code(s) matching the first digit(s) are reserved for this Selector Code Action. For example, if all company extensions begin with 1 or 2, program Selector Codes 1 and 2 as Selector Code Action 5 to enable direct transfer to extensions 10 through 29 from the Main Menu. This Selector Code Action allows the system to recognize the caller's selection as the first digit in an extension instead of a menu option.

For examples and further discussion of Selector Code Actions, see the [Automated Attendant Service](#page-144-0) feature in this chapter.

### **Creating the Day/Night Main Menus**

The Automated Attendant Service Day and Night Menus are the top level menus from which callers can transfer to an extension, department, or guest mailbox, or play a Submenu, an announcement or Bulletin Board message. Because they are the top-level menus, program the Day and Night Main Menus after you have programmed the announcements and Submenus they offer as menu options.

- Plan the Day Main Menu using MERLIN MAIL Planning Form F, Automated Attendant Service Day Main Menu.
- Plan the Night Main Menu using MERLIN MAIL Planning Form G, Automated Attendant Service Night Main Menu.
	- ✏ **NOTE:**

Submenus and announcements must be created before they can be assigned to a Main Menu.

■ Even if the Night Main Menu is identical to the Day Main Menu, you must program them both.

### **Changing the Main Menus**

Changing the Automated Attendant Service Day and Night Main Menus may require one or more of these tasks:

- Adding, changing, or deleting Selector Codes.
- Changing Selector Code Actions.
- Changing the [Dial 0/Timeout Action](#page-187-0) (see the Dial 0/Timeout Action feature in this chapter).
- Playing the menu.
- Recording a revised menu prompt.

To make your work easier, plan your changes beforehand and revise the MERLIN MAIL Forms (E, F, G, or H) as required. If the MERLIN MAIL system has been set up for bilingual operation, be sure to record menu prompts and announcements in both the primary and secondary languages.

### **Considerations and Constraints**

If a Bulletin Board mailbox is assigned as a Selector Code transfer destination on an Automated Attendant Main Menu and the Bulletin Board mailbox is deleted, the Selector Code is deleted from the menu. If you delete an announcement or Submenu, the Selector Code is deleted from the menu. You must remember to re-record all menu prompts that are affected.

### **Programming**

### **Playing a Day/Night Main Menu Prompt or Definition**

To play a prompt for a Day Main Menu or Night Main Menu, use the following procedure:

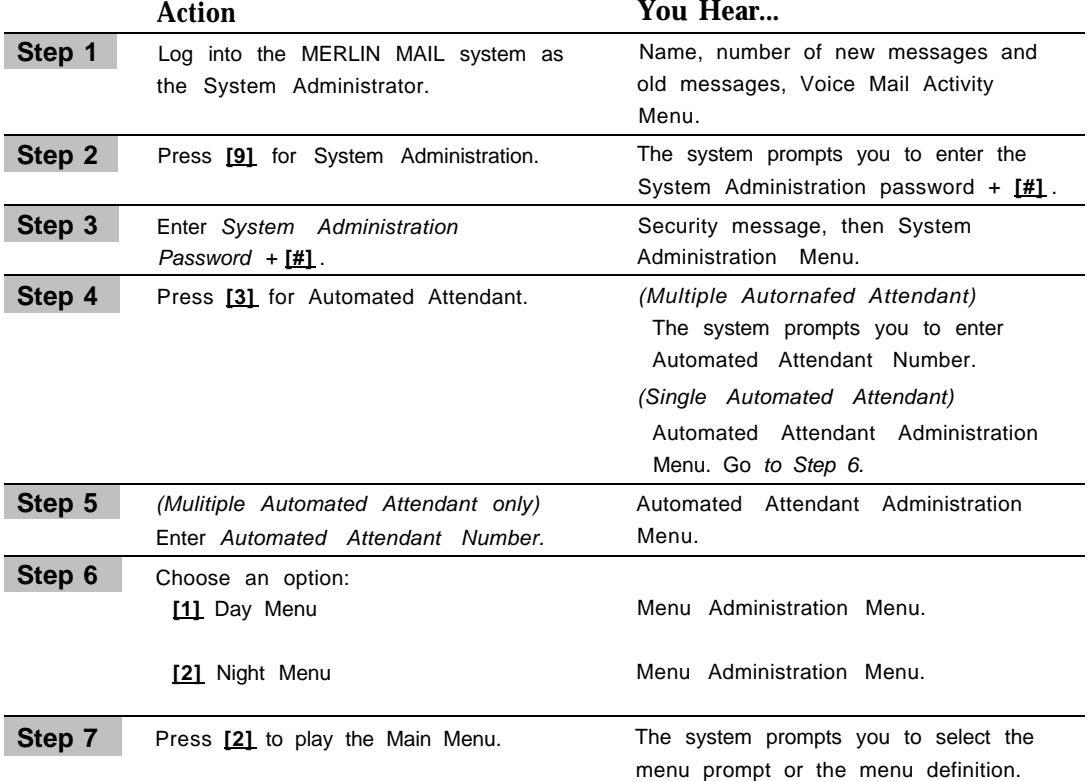

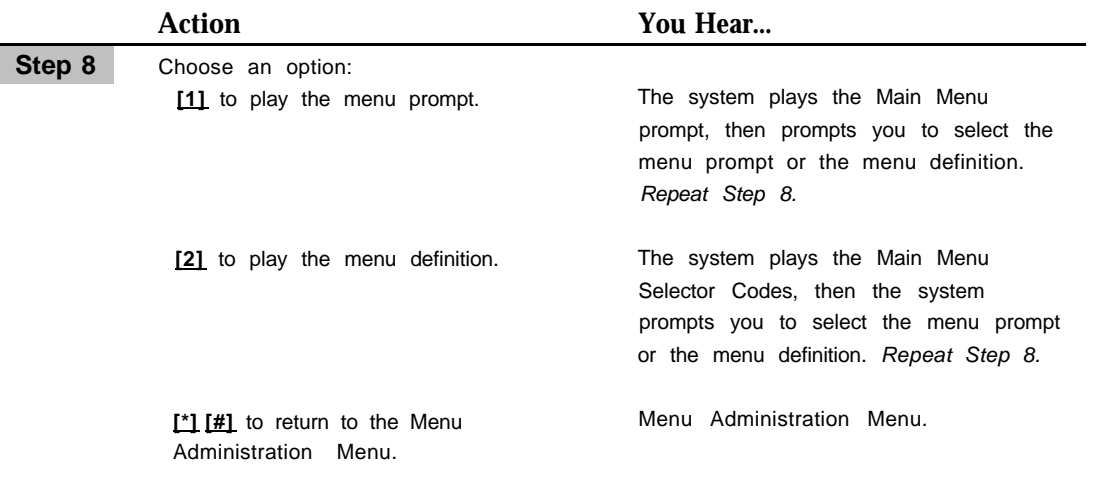

# **Recording the Main Menu Prompt Only**

To record the Main Menu prompt for a Day Menu or Night Menu, use the following procedure:

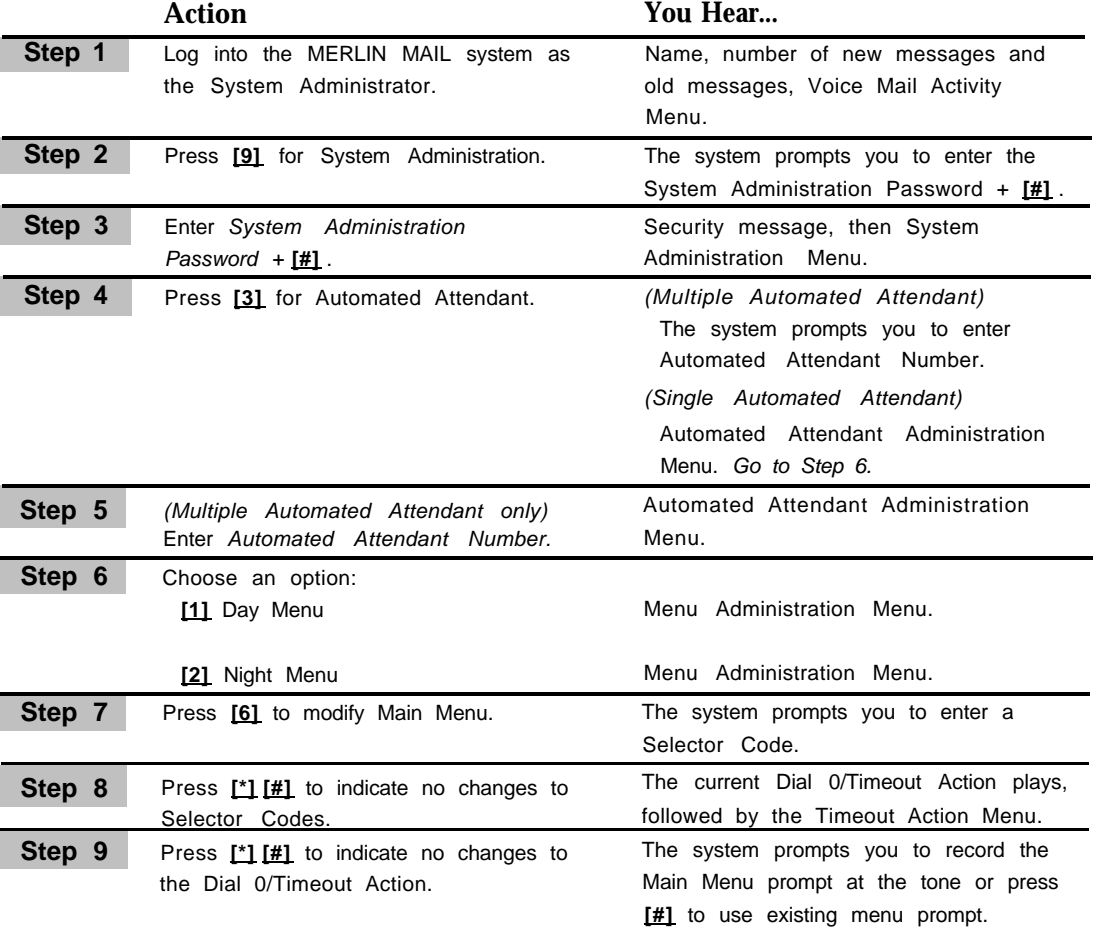

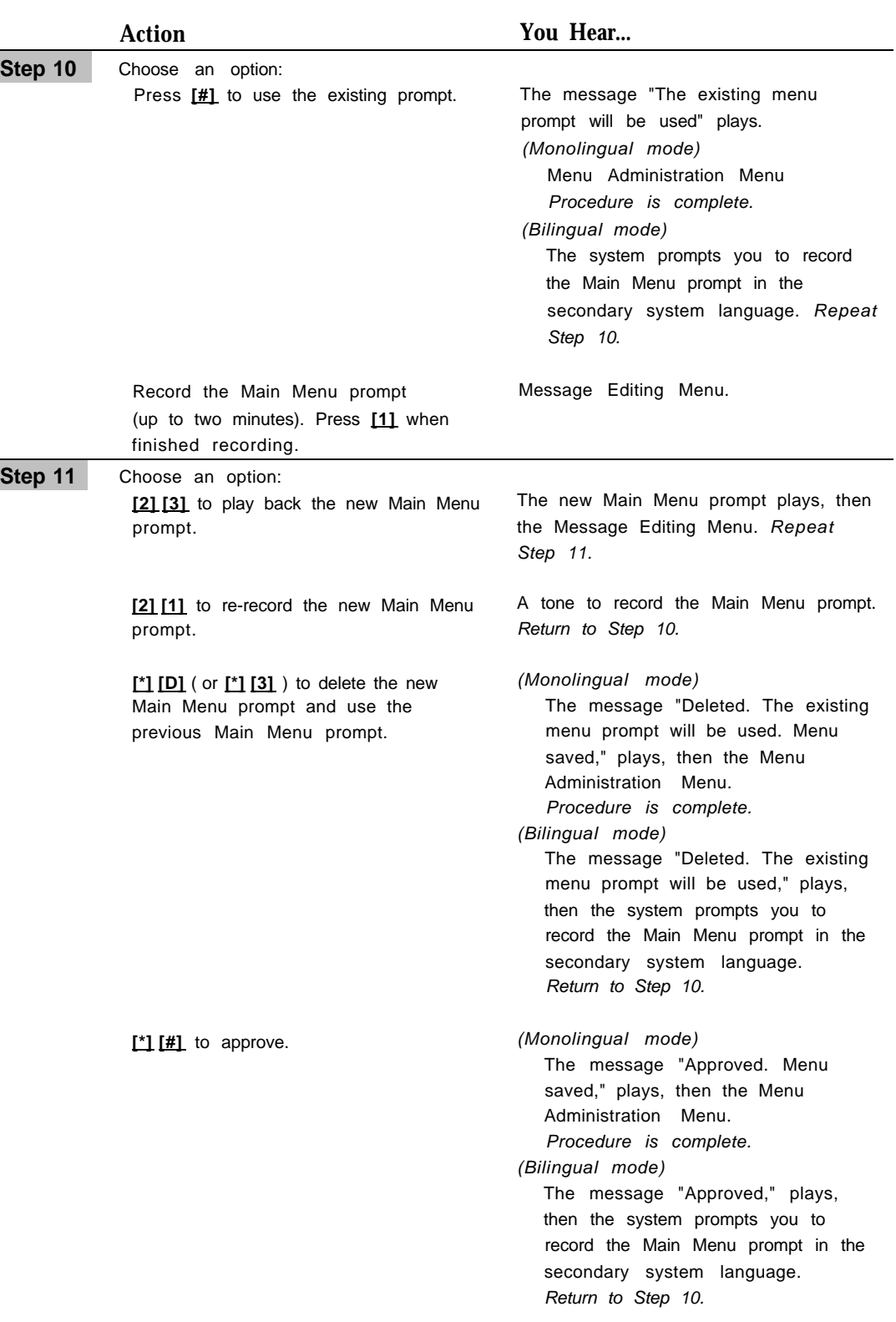

Ξ

# **Changing a Day or Night Menu**

To change a Day Menu or Night Menu, use the following procedure:

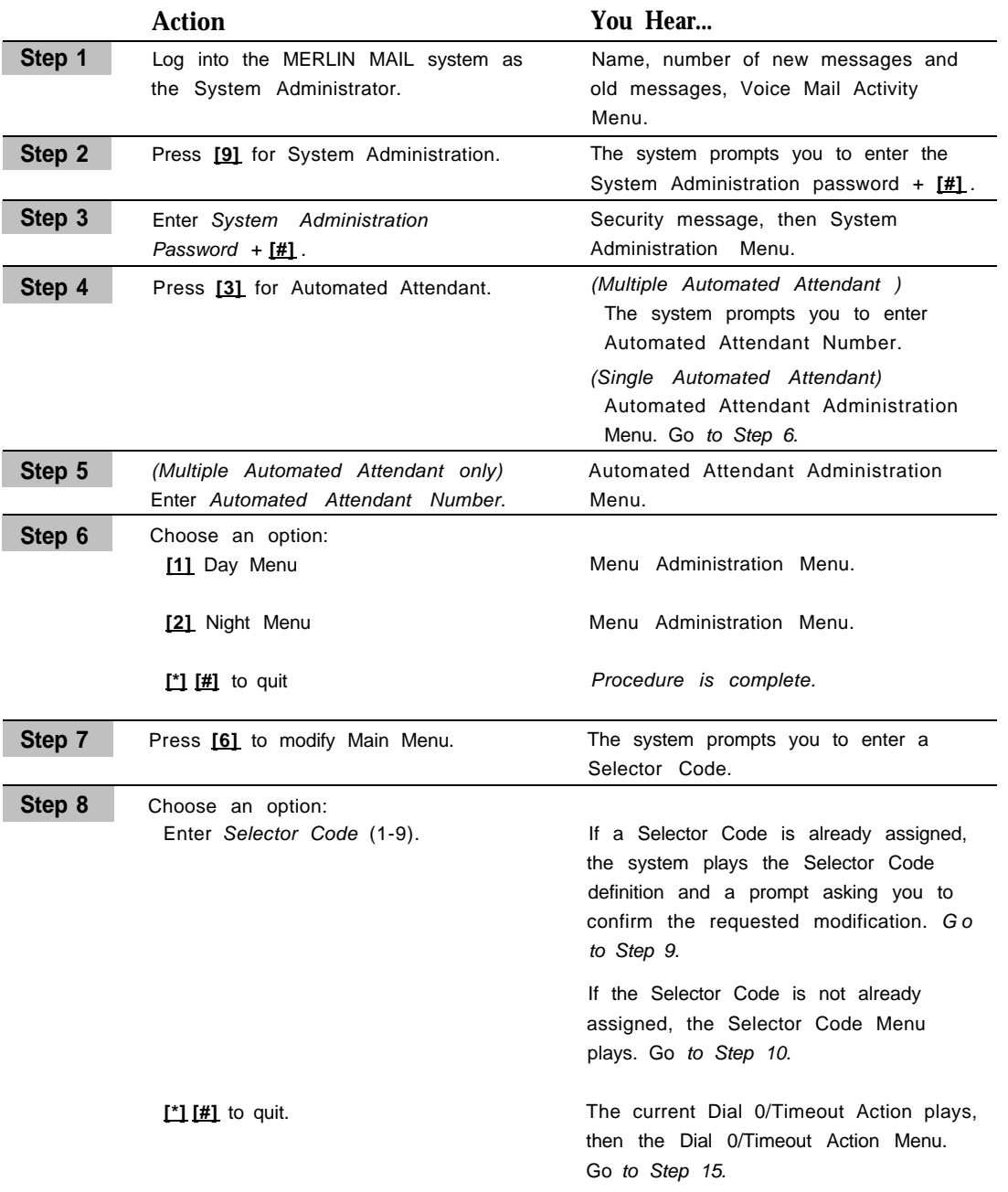

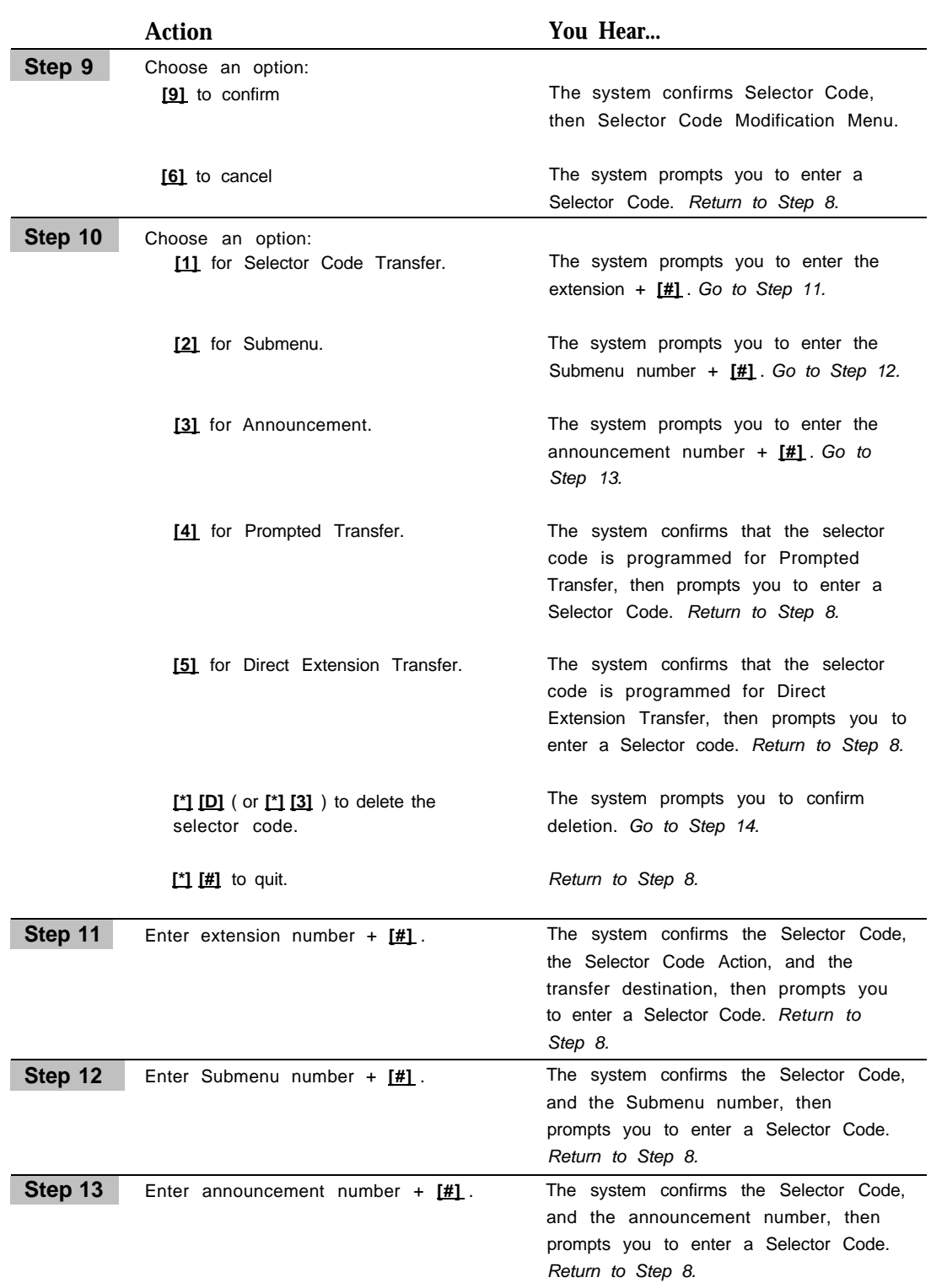

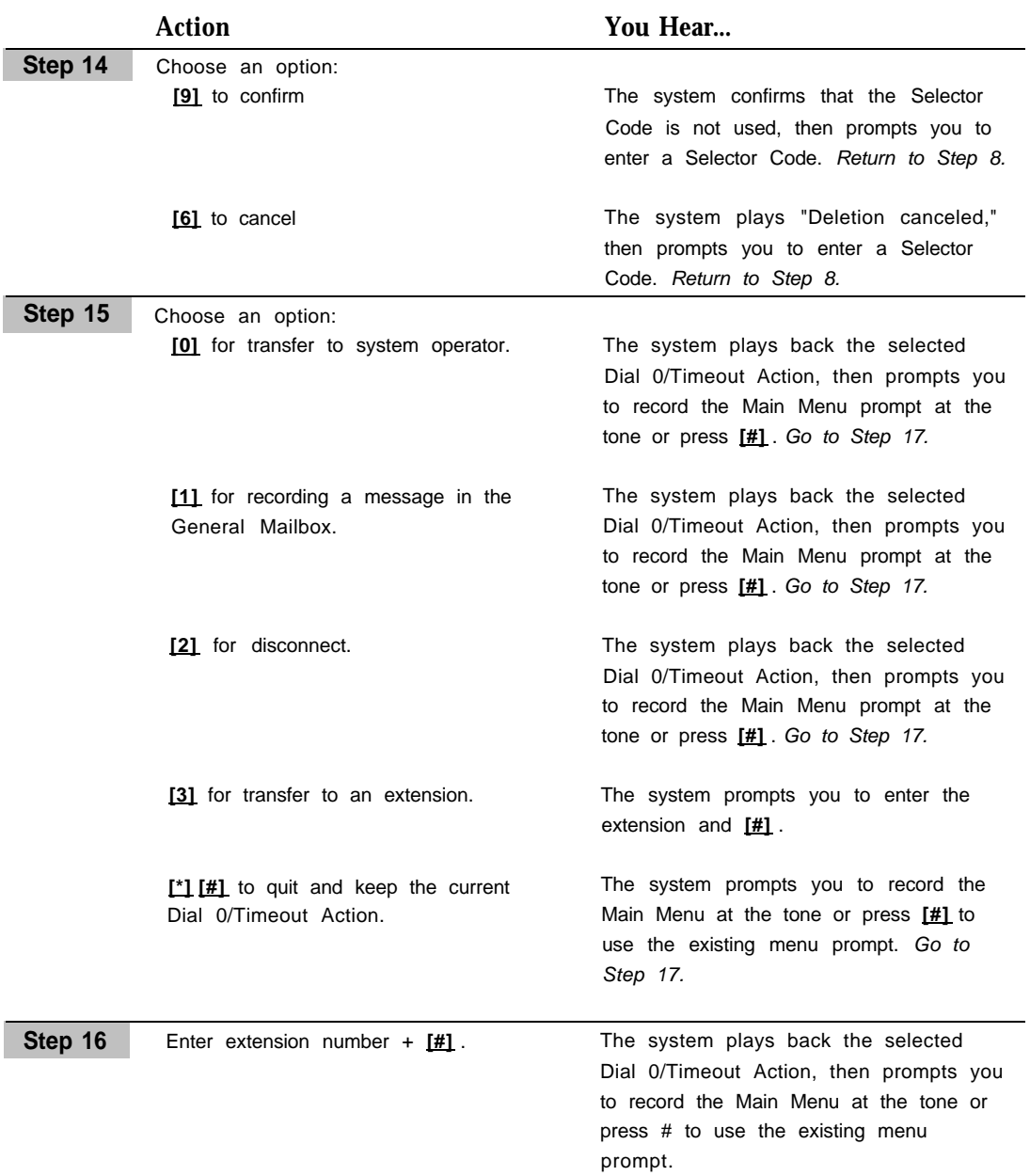

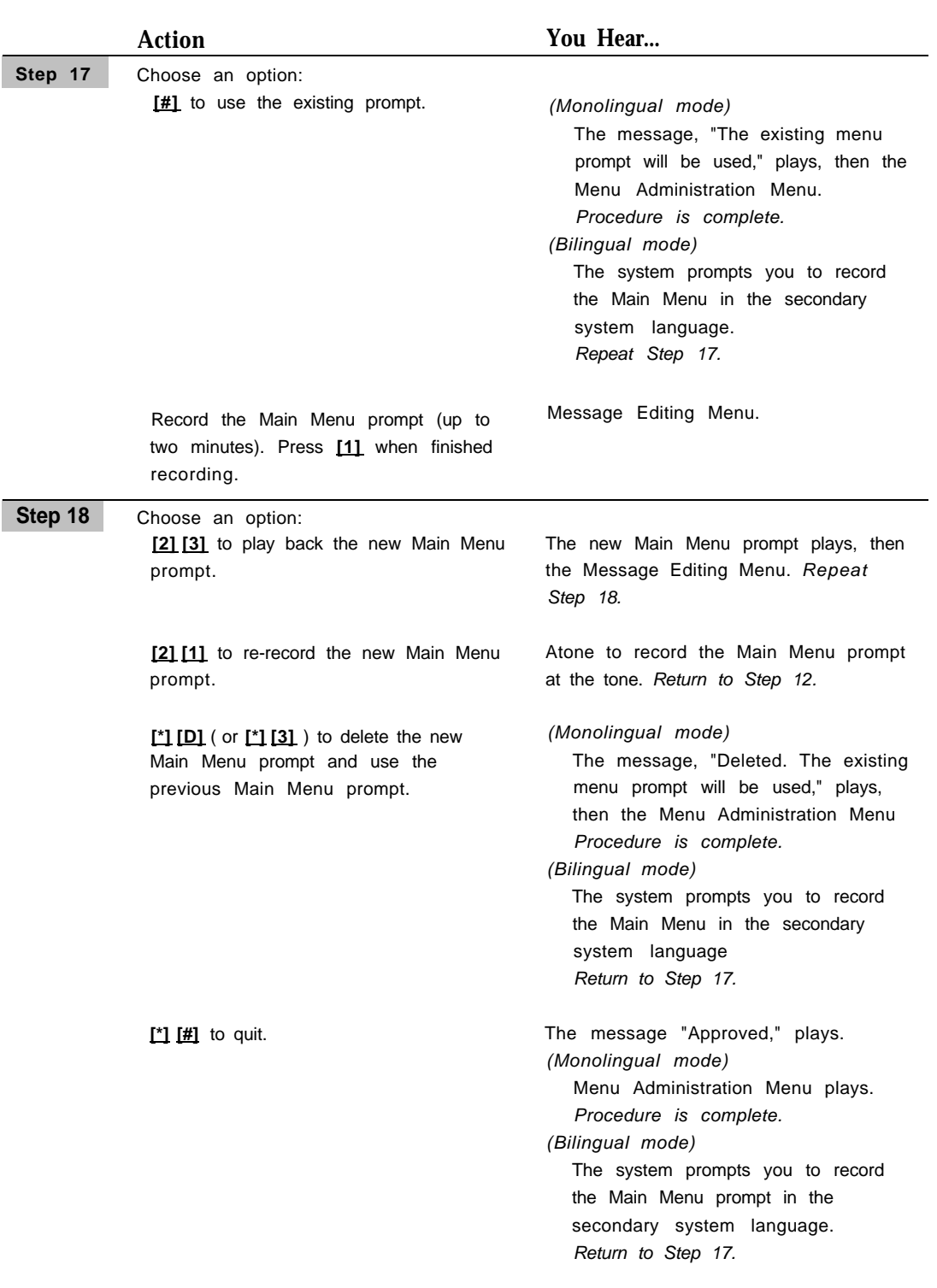

# **Maximum Digit Length**

## **At a Glance**

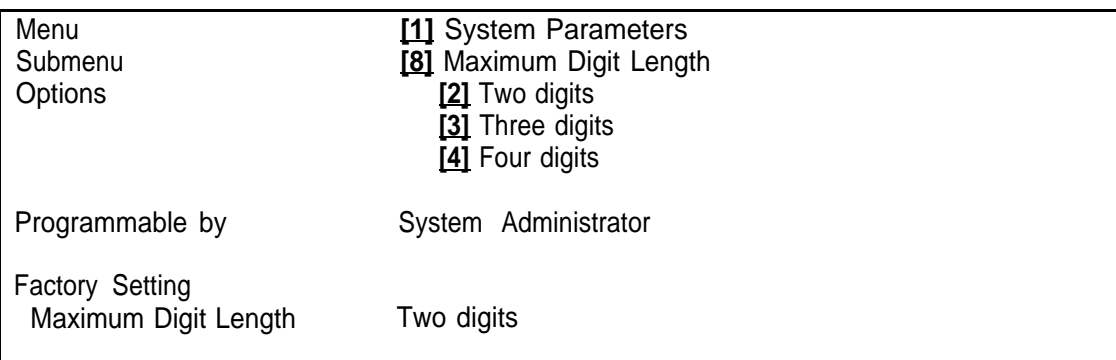

### **Description**

The MERLIN MAIL system needs to know the maximum number of digits that the MERLIN LEGEND Communications System uses for extensions.

The maximum number of digits in an extension is the number of digits a caller or subscriber will be allowed to dial to transfer to an extension, Calling Group, or mailbox.

## **Programming**

### **Setting the Maximum Digits Length**

To program the maximum digit length for extensions, use the following procedure:

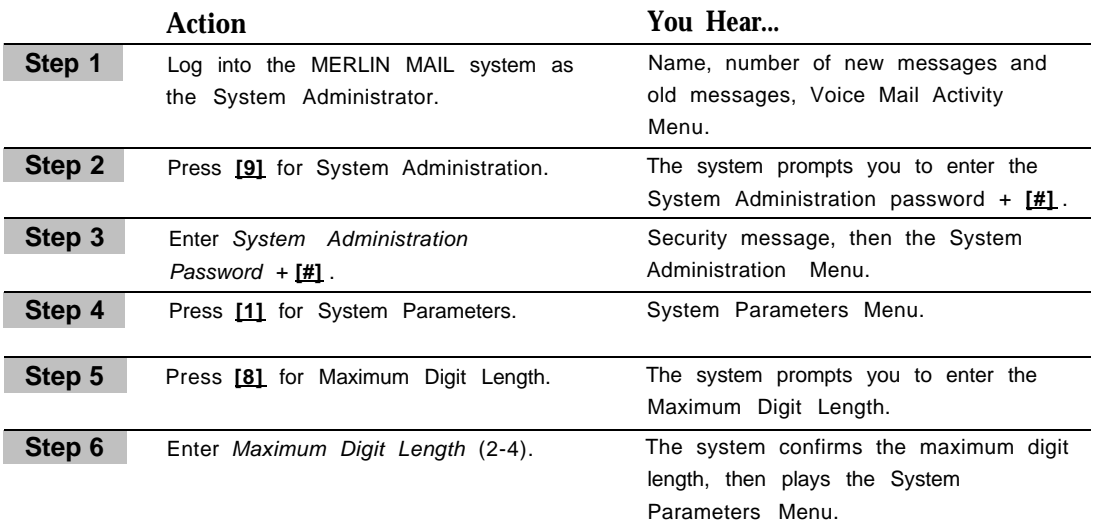

# **Night Service**

For information on Night Service options, see the [Schedule Controller](#page-274-0) feature.

# **Open or Closed for Today**

## **At a Glance**

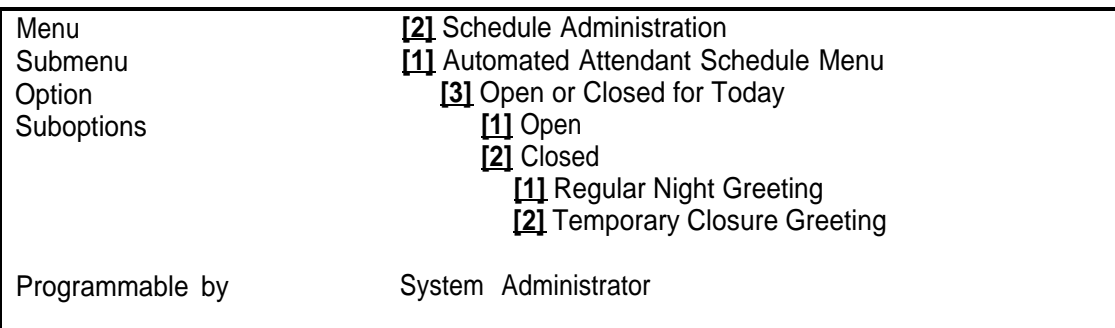

### **Description**

Your company's business schedule may change due to an early closing or an emergency, such as severe weather. This may require the company to be open on a day that it is normally closed, or closed on a day that it is normally open. A temporary opening or closing change is effective immediately, but only for the day you change it. The temporary change overrides the Schedule Controller; the regular schedule automatically resumes the next day at 3 a.m.

You can program the Open or Closed for Today changes from any on-site or off-site touch-tone telephone.

### **Open for Today**

When you program an Automated Attendant to be Open for Today, callers hear the Automated Attendant's Day Menu. If the Automated Attendant's Touch Tone Gate is On, the Day Touch-Tone Gate Greeting plays before the Day Main Menu.

### **Closed for Today**

When you program an Automated Attendant to be Closed for Today, callers hear the Automated Attendant's Night Menu.

When programming the Automated Attendant to be Closed for Today, if the Touch-Tone Gate is On, you have to choose one of the following options:

- Use the regular Night Touch-Tone Gate Greeting
- Use the system default Temporary Closure Greeting
- Record a Temporary Closure Greeting. The greeting will play before the Night Main Menu.
### ✏ **IMPORTANT:**

If you record a Temporary Closure Greeting and the system is in monolingual mode, you must remember to prompt callers to press **[1]** if they are calling from a touch-tone telephone. If you record a Temporary Closure Greeting and the system is in bilingual mode, you must remember to prompt the callers to press **[1]** to hear prompts in the primary system language, and **[\*] [1]** to hear prompts in the secondary system language.

If your Automated Attendant is configured with the Touch-Tone Gate set to Off, normally a greeting does not play before the Automated Attendant Main Menu. Callers reaching Automated Attendant Service hear the Main Menu. However, when programming the Automated Attendant to be Closed for Today, you have the following options:

- Use the regular closed greeting. If you choose this option, a greeting does not play before the Automated Attendant Night Main Menu.
- Use the system default Temporary Closure Greeting. If you choose this option the system default greeting plays before the Night Automated Attendant Menu.
- Record a Temporary Closure Greeting. If you choose this option, the greeting you record plays before the Automated Attendant Night Main Menu.

## **Programming**

### **Programming Open or Closed for Today**

To temporarily change the current day's schedule, use the following procedure:

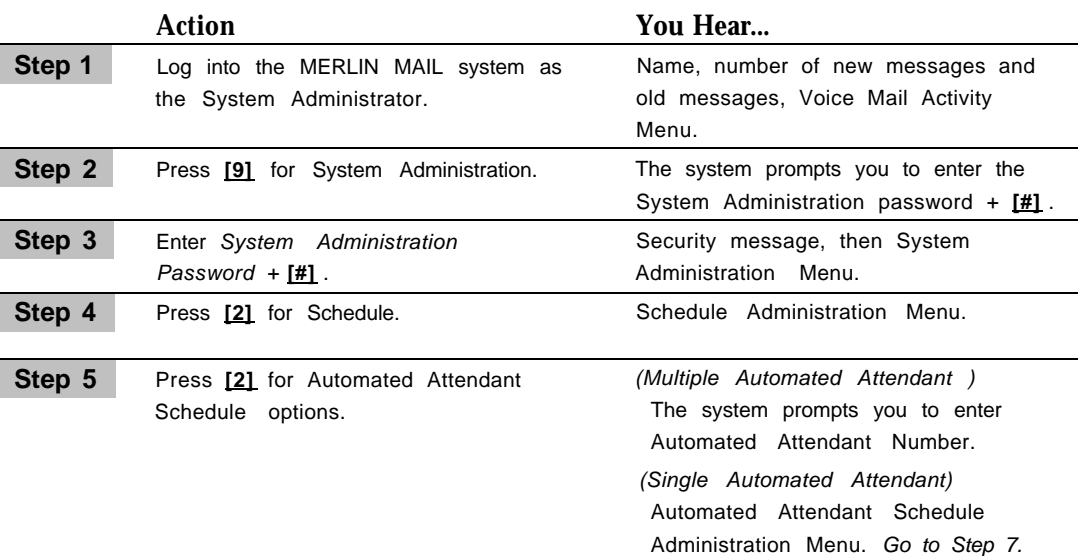

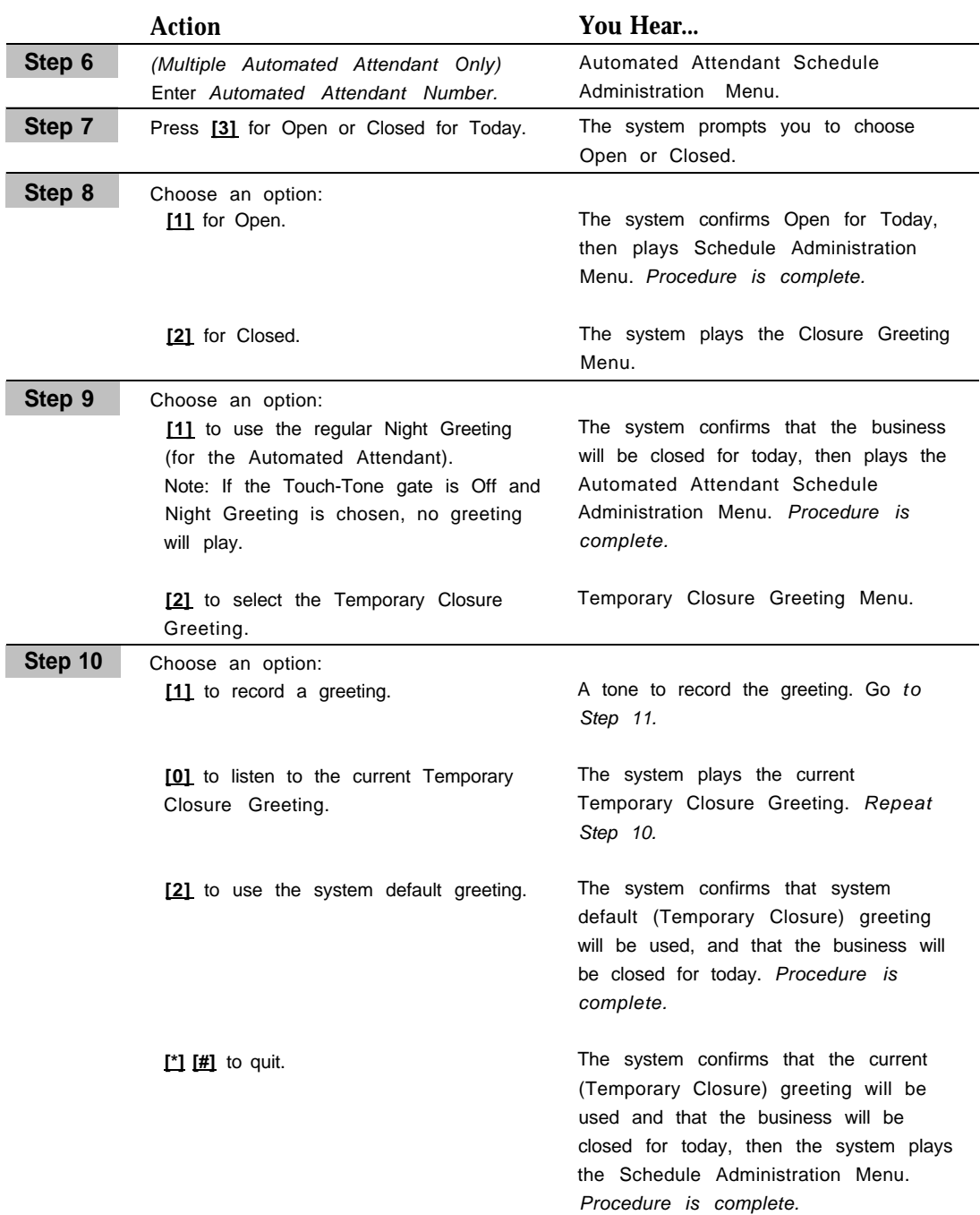

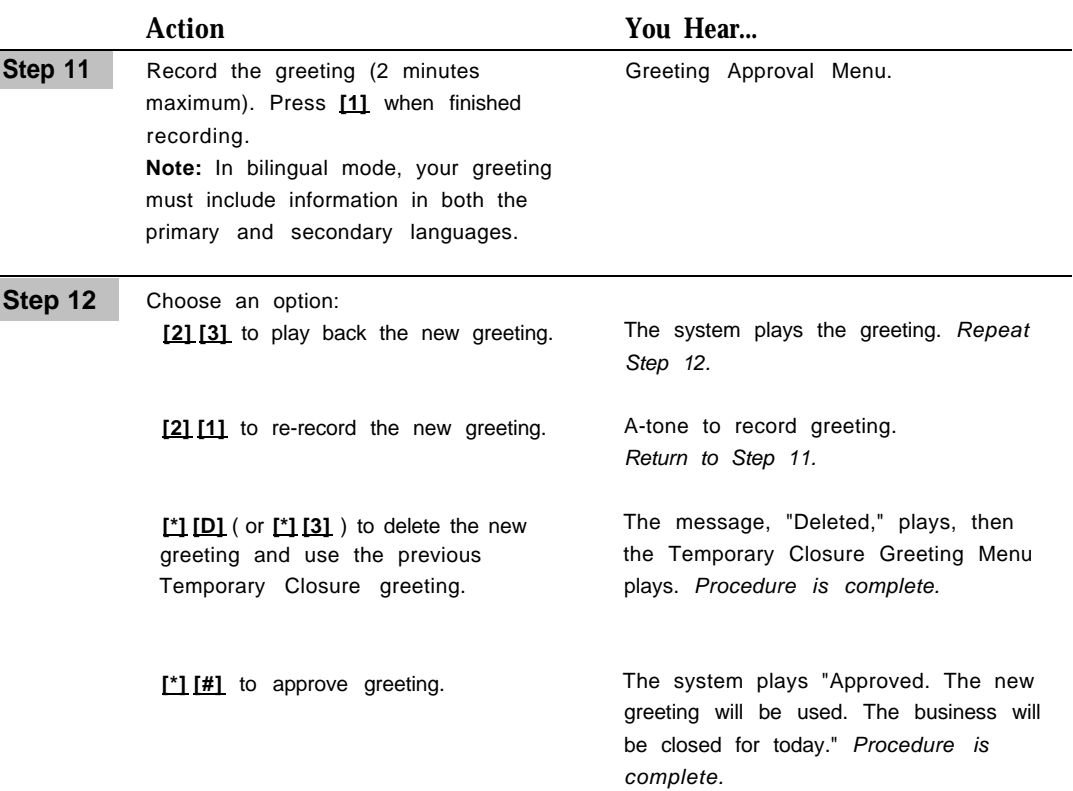

# **Outcalling**

# **At a Glance**

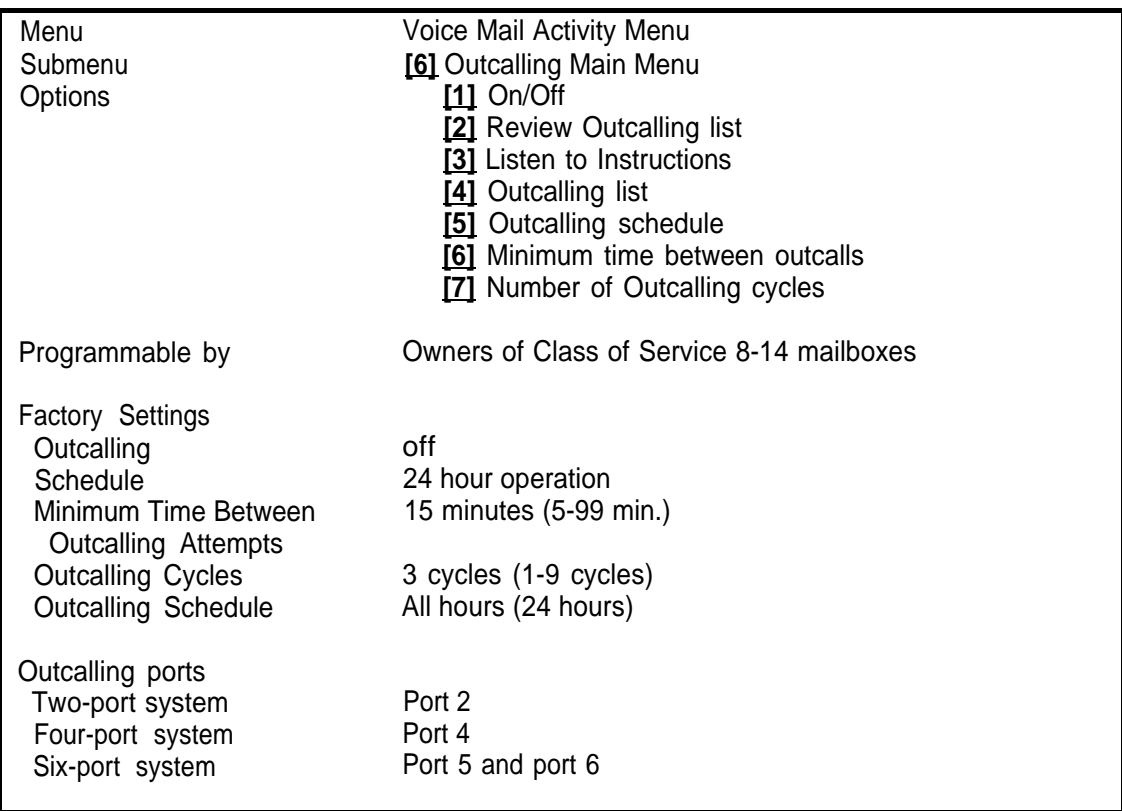

# **Description**

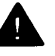

# **Security Alert:**

Before you give mailboxes Outcalling privileges, it is strongly recommended that you read "Security of Your System: Preventing Toll Fraud" in "About This Book."

The Outcalling feature dials up to five designated telephone numbers or pager/beeper numbers to notify a subscriber that a new message has arrived in the subscriber's voice mailbox.

Subscribers who use Outcalling are notified about new messages whether they are at their desk, on the road, or at an alternate work location.

If the designated Outcalling number is a telephone number or voice pager, the MERLIN MAIL system dials the Outcalling number when the subscriber gets a new message, announces the mailbox name, identifies the call as coming from the MERLIN MAIL system, and delivers the following message:

"You have a new message. To access your new message, enter extension and **[#]** . To avoid further notification about this message, press **[\*] [#]** ."

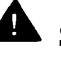

# **A** Security Alert:

If you use Outcalling and begin receiving Outcalling notification calls with no one on the line, ALWAYS WAIT for the system to disconnect before you hang up.

For digital pager/beeper calls, the MERLIN MAIL system does not play this message.

To setup Outcalling, the following parameters must be set:

- The System Administrator must assign a Class of Service (COS) to the subscriber's mailbox that permits Outcalling. Classes of Service that provide Outcalling are 6-14. See the [Mailbox](#page-222-0) feature in this chapter for more information.
- The subscriber must turn Outcalling on.
- The subscriber must specify at least one Outcalling number.
- For a pager/beeper, a callback number can be programmed as part of the Outcalling number.

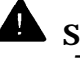

# **Security Alert:**

The MERLIN MAIL system does not place restrictions on the Outcalling destinations programmed by subscribers. If you want to restrict Outcalling destinations, you must use the MERLIN LEGEND Communications System Calling Restrictions feature. Provide Outcalling only to mailboxes that have a business need for the feature.

Subscribers may set the number of times that the MERLIN MAIL system dials the designated Outcalling numbers (Outcalling cycles), and the minimum time between Outcalling attempts. Subscribers can also program an Outcalling schedule. The ports used for Outcalling are shown in Table 5-2.

#### **Table 5-2. Outcalling Ports**

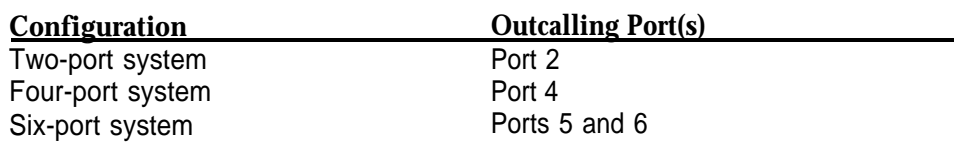

If Outcalling is allowed outside of normal business hours (when the MERLIN LEGEND system is in Night Service), and Night Service with Restrictions is set upon the MERLIN LEGEND system, you must add the Outcalling ports of the MERLIN MAIL system to the Night Service Exclusion List. You should also create other appropriate Calling Restrictions for these ports using Allowed/Disallowed Lists or Facility Restriction Levels (FRLs). For more information, see the Calling Restrictions feature in the MERLIN LEGEND Communications System Feature Reference manual.

Outcalls are made for a new message until one of the following occurs:

- The subscriber cancels Outcalling for that message by pressing **[\*] [#]** during the Outcalling message call or logs into the mailbox.
- The subscriber logs into the mailbox.
- The subscriber turns Outcalling off.
- The subscriber's Outcalling schedule says Outcalling should stop.

Calls are made consecutively to each number in the Outcalling list.

Using a touch-tone telephone, subscribers with the Outcalling feature can retrieve their messages, change their Outcalling number list, change the number of Outcalling cycles, change the Outcalling schedule, change the minimum time between Outcalling attemps, and turn Outcalling on or off as necessary.

#### **Outcalling List**

The Outcalling list contains the numbers that are called when a message is left in a voice mailbox. Outcalling numbers can be up to 60 digits including pauses ( **[\*]** ) and pound signs ( **[#]** ). Each **[\*]** used in the Outcalling number causes a 1.5-second pause before dialing the next digit in the Outcalling number. When entering each number, the Outcalling number is ended by dialing the combination **[\*] [#]** . The final **[\*] [#]** is not counted in the 60-digit limit.

Enter digits ( **[0]** - **[9]** ) and pauses ( **[\*]** ) or pound signs ( **[#]** ) as required to place the call. Include any access code needed.

When entering the telephone number to be added to your Outcalling list, use the following examples as a guide.

Example 1: For a standard telephone number, 1 800 555-2020.

- 1. Enter **[9] [\*] [1] [8] [0] [0] [5] [5] [5] [2] [0] [2] [0]**
- 2. Enter **[\*] [#]** to signal the end of the number.

Explanation: The **[9]** is a number to access an outside line. The **[\*]** causes a 1.5-second pause. The rest of the digits consist of the telephone number to be called.

- Example 2: For a digital pager or beeper telephone number, 555-1234, that requires a Personal Identification Number ( 1244 followed by a **[#]** ) and a call back number, 555-3456, followed by a **[#]** .
	- 1. Enter [9] [\*1 [5] [5] [5] [1] [2] [3] [4] [\*1] [\*1] [\*1] [\*1] [\*1] [2] [3] [4] [\*1 [5] [5] [5] [3] [4] [5] [6] [#1
	- 2. Enter **[\*] [#]** to signal the end of the number.

Explanation: The **[9]** is a number to access an outside line. The **[\*]** causes a 1.5-second pause. The next seven digits contain the paging service's telephone number. The five **[\*]** 's cause a 7.5-second pause, which is needed to give the paging service enough time to answer the call before the Personal Identification Number (PIN) and callback number are dialed. The next four digits are a PIN, as required by the paging system, followed by a **[#]** to denote the end of the PIN. The last set of digits is the callback number that you want displayed on your pager (the number that you call to retrieve voice mail messages). The **[#]** that follows these digits signals the end of the callback number.

✏ **NOTE:**

When programming Outcalling to a pager, you may need to experiment to determine the right number of pauses ( **[\*]** ) needed after the pager service telephone number to ensure that you allow enough time for the call to be dialed and answered before additional information (such as the PIN or call back number) is dialed.

### **Minimum Time Between Outcalling Attempts**

The MERLIN MAIL system waits for the programmed number of minutes (factory setting: 15 minutes, range: 5-99 minutes) before trying the next number on the list. This is a minimum time. When the system is very busy, an Outcalling port may not be available. This will delay the Outcalling attempt.

#### **Outcalling Cycles**

This is the maximum number of times the MERLIN MAIL system will call all the numbers programmed in the Outcalling list. If the subscriber does not log in or cancel Outcalling for that message within the programmed number of cycles (factory setting: 3 cycles, range: 1-9), the MERLIN MAIL system waits until a new message is left for the subscriber before Outcalling again.

#### **Outcalling Schedule**

The Outcalling schedule defines the hours when outcalls are made. If a message is received outside these hours, an outcall will not be made for that call. Outcalling resumes for the next message received within the Outcalling hours. Outcalls stop being made when the Outcalling schedule stop time has been reached. The default setting is all hours (24 hours). Subscribers can specify a starting and stopping time for Outcalling, for example, 9 a.m.-5 p.m. or 7 p.m.–2 a.m.

## **Considerations and Constraints**

Outcalling is not done for Broadcast Messages.

If Outcalling is allowed outside of normal business hours (when the MERLIN LEGEND system is in Night Service), and Night Service with Restrictions is set upon the MERLIN LEGEND system, you must add the Outcalling ports of the MERLIN MAIL system to the Night Service Exclusion List. You should also create other appropriate Calling Restrictions for these ports using Allowed/Disallowed Lists or Facility Restriction Levels (FRLs), For more information, see [Chapter 4, "MERLIN LEGEND System Initial Programming,"](#page-99-0) or the Calling Restrictions feature in MERLIN LEGEND Communications System Feature Reference manual.

If there is heavy usage of Outcalling on your system, a six-port system is strongly recommended.

### **System Administration**

To setup a subscriber's mailbox to use Outcalling, the System Administrator must program the Class of Service as type 8-14. See the [Mailbox](#page-222-1) feature in this chapter for more information.

### **Programming**

## **Turning Outcalling On/Off**

To turn Outcalling On or Off, use the following procedure:

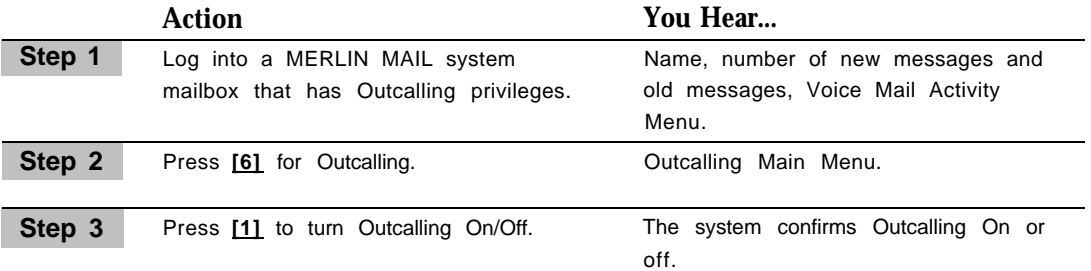

# **Reviewing the Outcalling List**

To review the Outcalling list, use the following procedure:

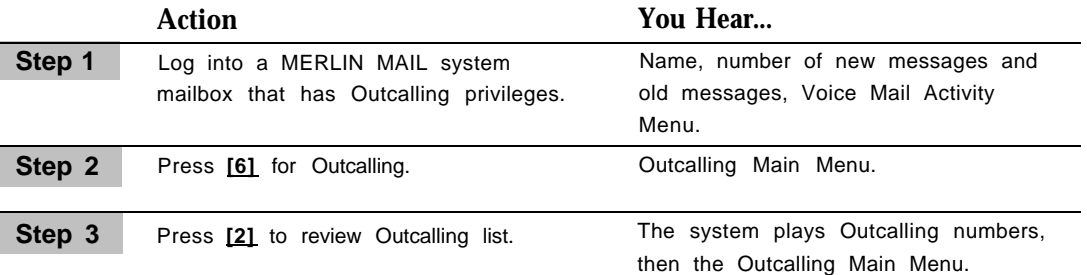

Ī

# **Listening to Instructions**

To listen to instructions on how to use Outcalling, use the following procedure:

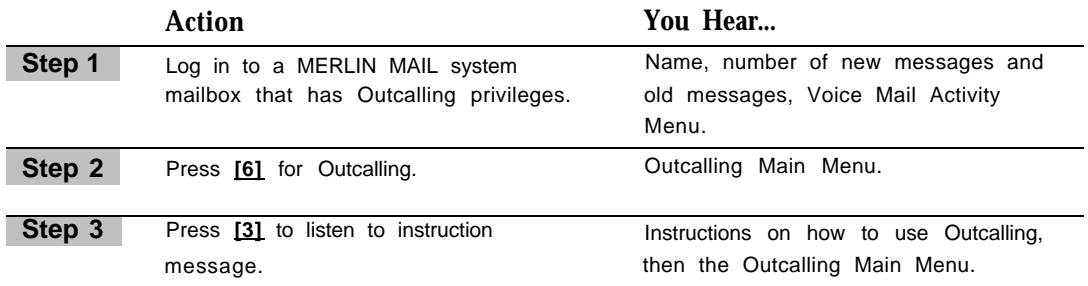

# **Setting the Outcalling List**

To change the Outcalling list, use the following procedure:

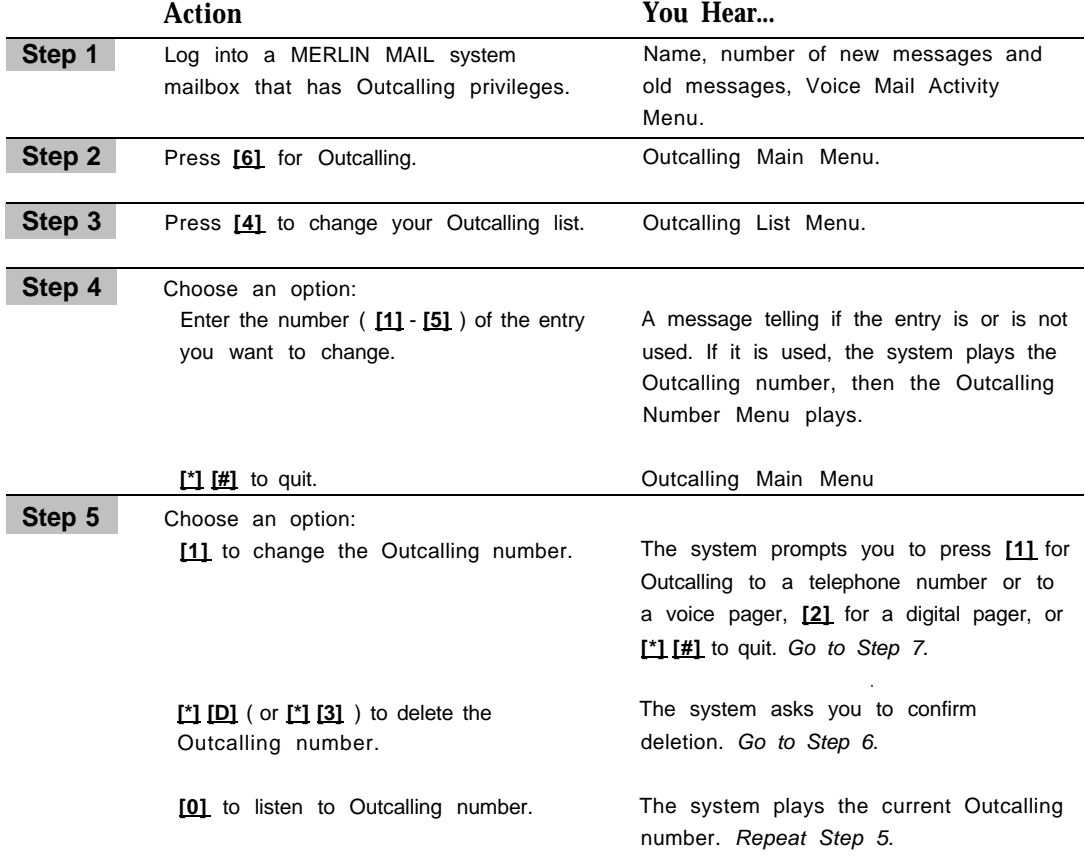

**Outcalling** 

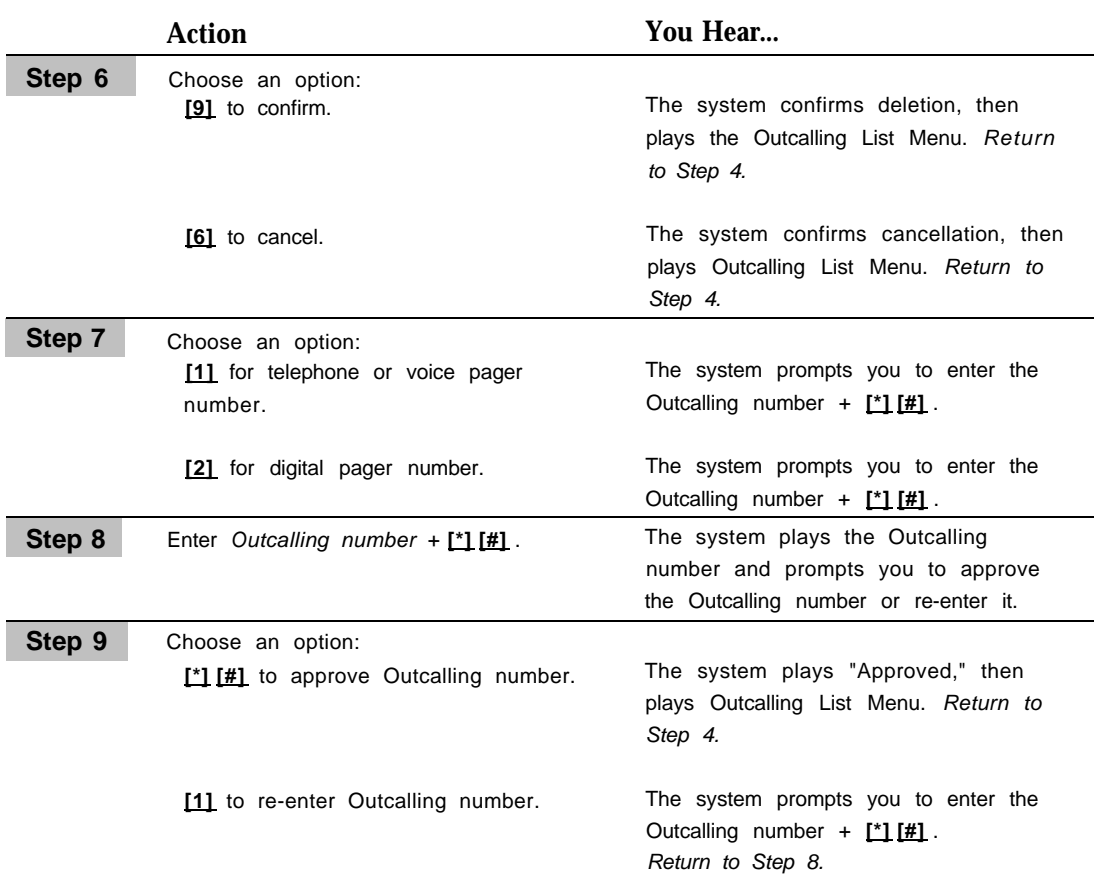

# **Setting the Outcalling Schedule**

To change the Outcalling Schedule, use the following procedure:

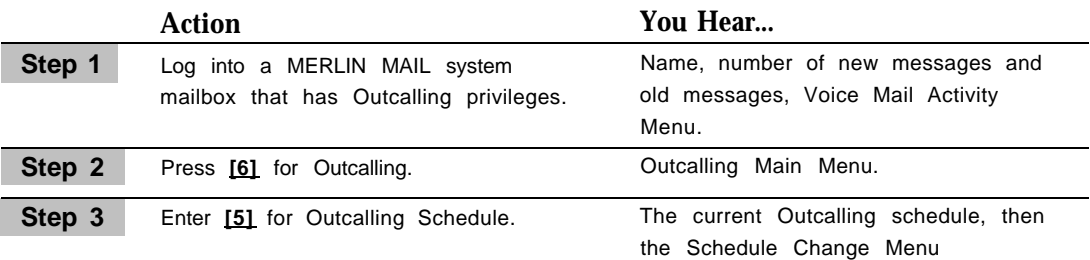

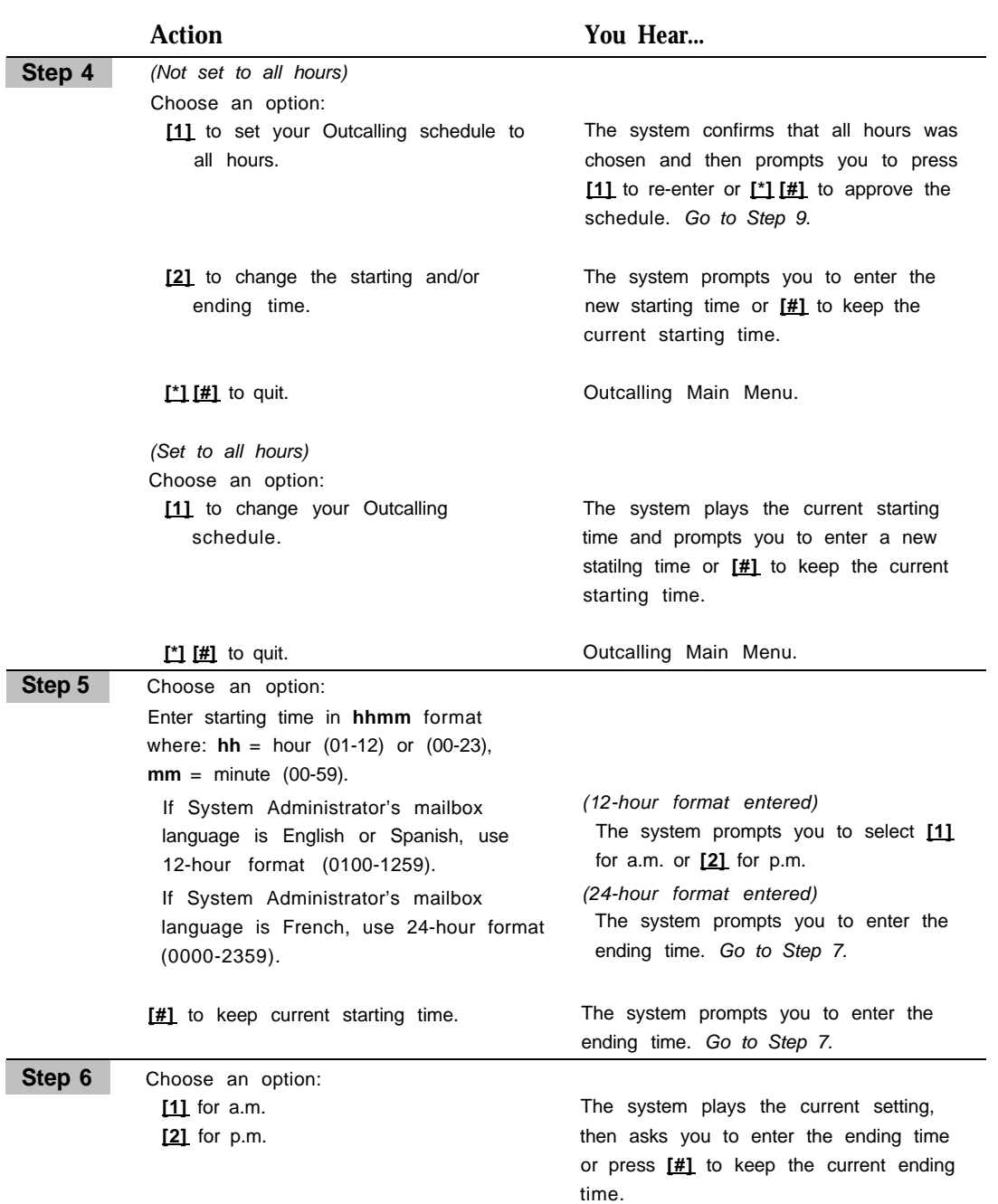

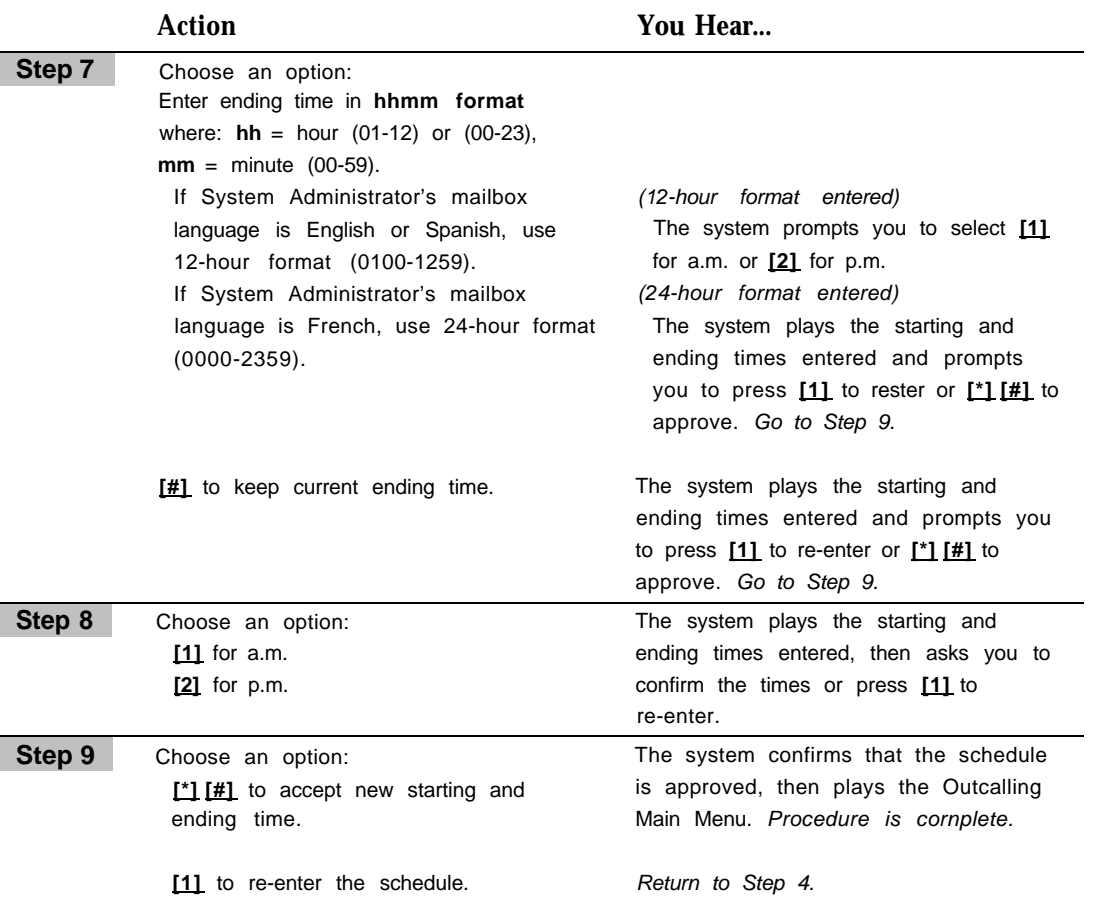

### **Setting the Minimum Time between Outcalling Attempts**

To change the minimum time between outcalls, use the following procedure:

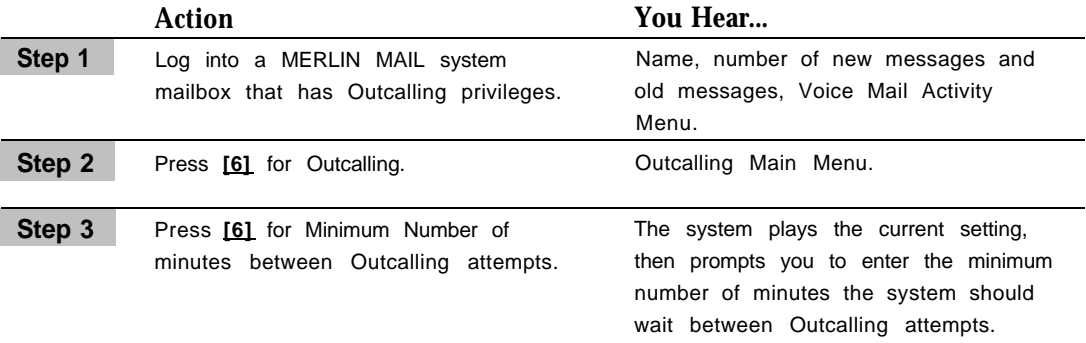

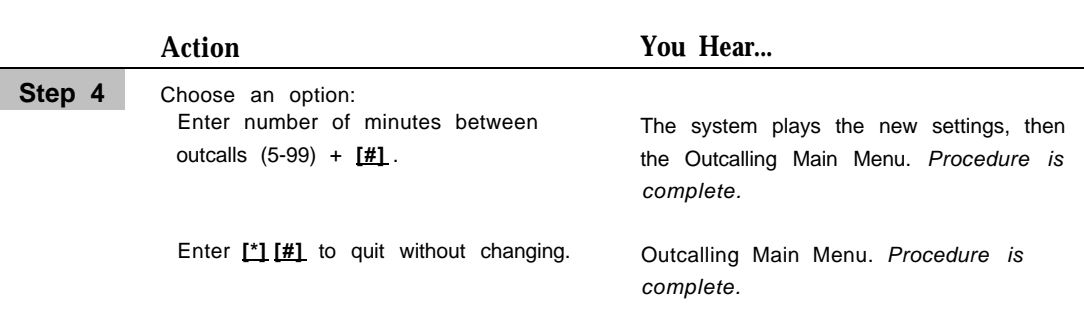

# **Number of Outcalling Cycles**

To change the number of Outcalling cycles, use the following procedure:

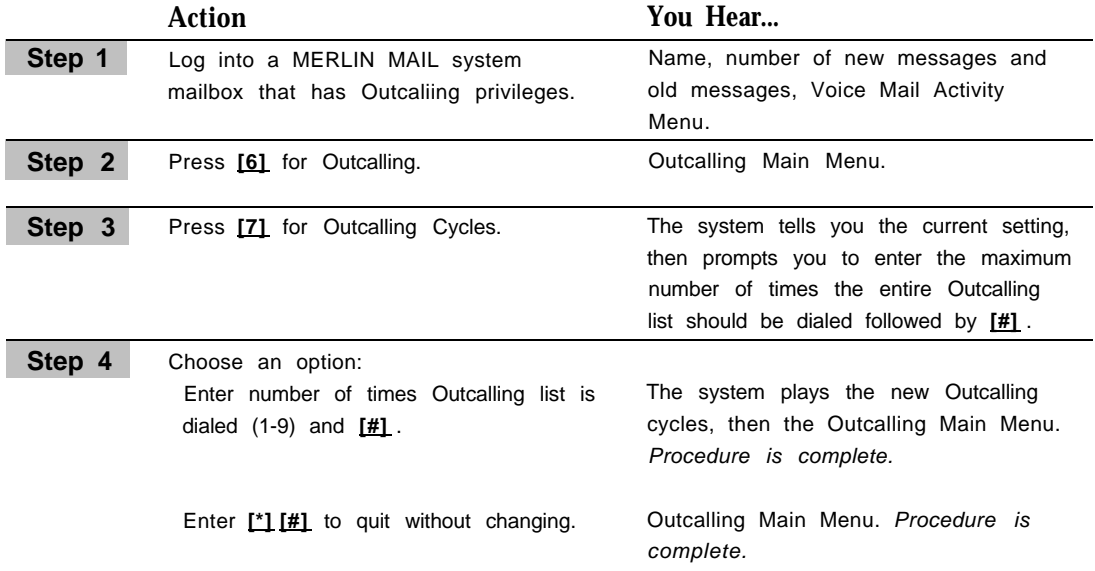

# **Passwords**

## **At a Glance**

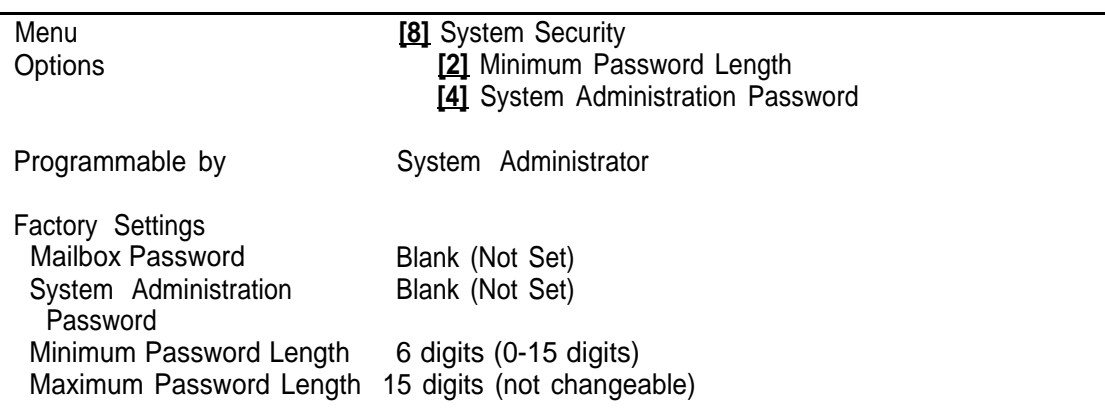

### **Description**

Every Call Answer Service mailbox and Bulletin Board mailbox has a password that must be entered to access Voice Mail Service. The initial mailbox password is not set. If the Minimum Password Length has not been set to 0, then the first time a subscriber attempts to access his or her mailbox the Password must be reset to a length at Ieast as long as the Minimum Password Length.

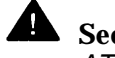

### **Security Alert:**

AT&T strongly discourages setting the minimum password length to zero.

There are two passwords associated with the System Administrator's mailbox:

- System Administrator's mailbox password.
- System Administration Password.

The System Administrator's mailbox password is used by the System Administrator to access Voice Mail Service (log into the System Administrator's mailbox). The System Administration Password is used to access the menus needed to administer the system. The System Administrator's mailbox password and the System Administration Password must be different.

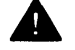

### **Security Alert:**

The System Administrator's mailbox number, System Administrator's mailbox password, and the System Administration Password should all be kept in a secure place.

#### ✏ **IMPORTANT:**

If you change the System Administrator's mailbox, the previously selected System Administration Password becomes the System Administration Password for the new mailbox. The mailbox password, however is not transferred to the new mailbox. It is a good idea to change the System Administration Password once you transfer System Administration privileges to a different mailbox.

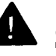

# **A** Security Alert:

To increase system security, subscribers and the System Administrator should change their passwords frequently.

## **Minimum Password Length**

The System Administrator can set the Minimum Password Length to any value from 0-15 digits. The default value is a Minimum Password Length of six digits. Every user's mailbox password must beat least as long as this value. The System Administration Password must also beat least as long as the Minimum Password Length.

Setting the minimum password length to 0 (zero), means that subscribers can choose not to have a password for their mailbox. Subscribers who choose this option leave their mailboxes completely unprotected. The longer the minimum password length, the harder it is for unauthorized people to gain access to messages stored on the system.

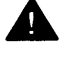

#### Security Alert:

A Minimum Password Length of at least six digits is strongly recommended. The shorter the Minimum Password Length, the more vulnerable your system is to abuse by unauthorized persons. Choose the largest acceptable minimum length in order to maximize the security of your system. AT&T strongly recommends a Minimum Password Length of at least six digits.

#### **Password Initialization**

If a subscriber forgets the password to his or her voice mailbox or the mailbox is locked because of too many unsuccessful attempts at access, the System Administrator can initialize the password (set it to blank) so the subscriber can retrieve the messages in the mailbox. To protect the mailbox, as soon as its password is initialized, the subscriber should log into the mailbox and change the password. Failure to do so leaves the mailbox unprotected.

When you initialize a password, all other information associated with the mailbox remains unchanged, including greetings, messages, and so on.

If the System Administrator's mailbox password or the System Administration Password are forgotten, or if they need to be unlocked, the System Administrator must get instructions from AT&T or an authorized dealer. The System Administrator should keep handy the following information in case of such an event:

- The System Administrator's mailbox number.
- The serial number of the system. (The serial number is located on the right side panel of the MERLIN MAIL unit. See [Figure 2-6](#page-63-0) in Chapter 2, "Installation" for the location of the serial number label.)

#### **Programming**

### **Setting the Minimum Password Length**

To set the minimum password length, use the following procedure:

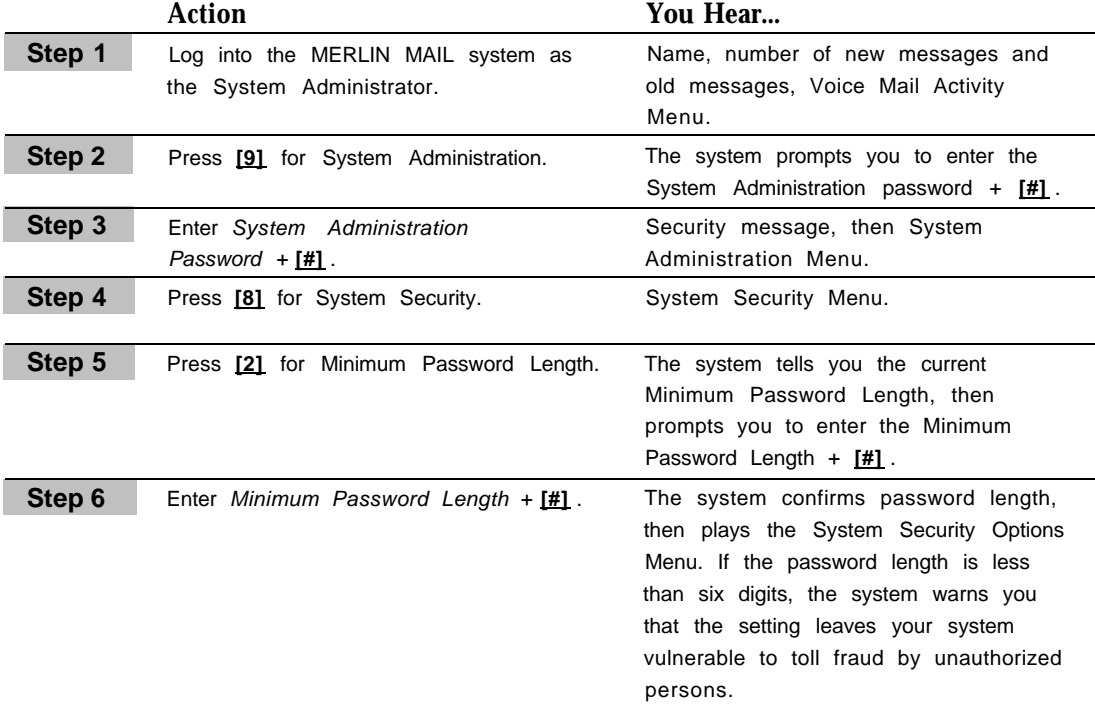

# **Changing the System Administration Password**

To change the System Administration password, use the following procedure:

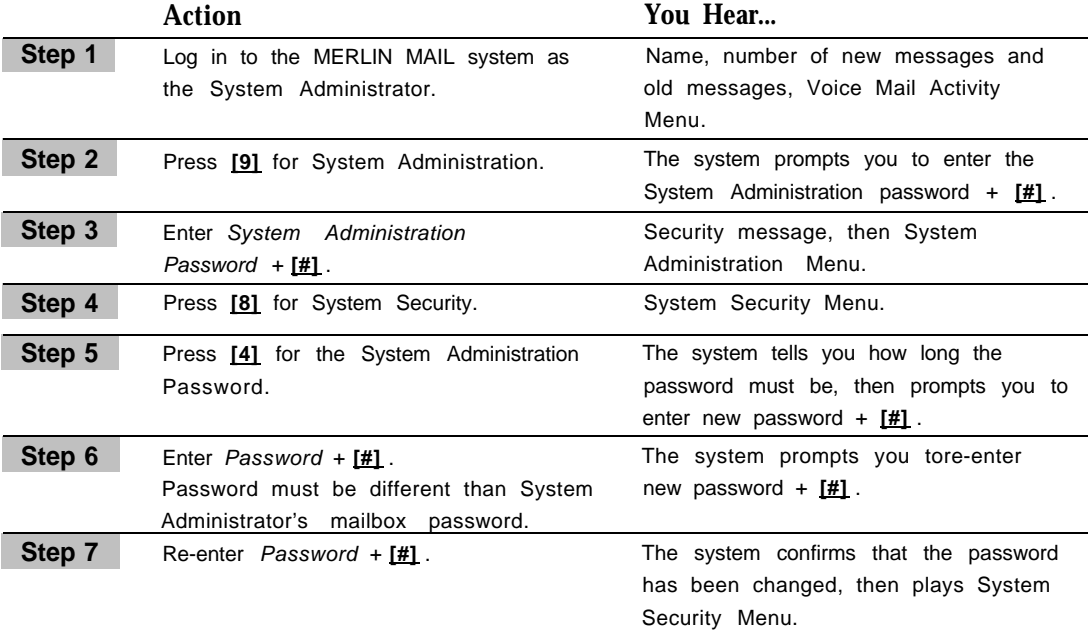

# **Initializing a Mailbox Password**

For instructions on initializing a mailbox password, see the [Mailbox](#page-222-2) feature in this chapter.

# **Changing a Mailbox Password**

Subscribers can change their mailbox passwords. See the MERLIN MAIL Voice Messaging System Release 3 User's Guide.

# **Personal Operator**

## **At a Glance**

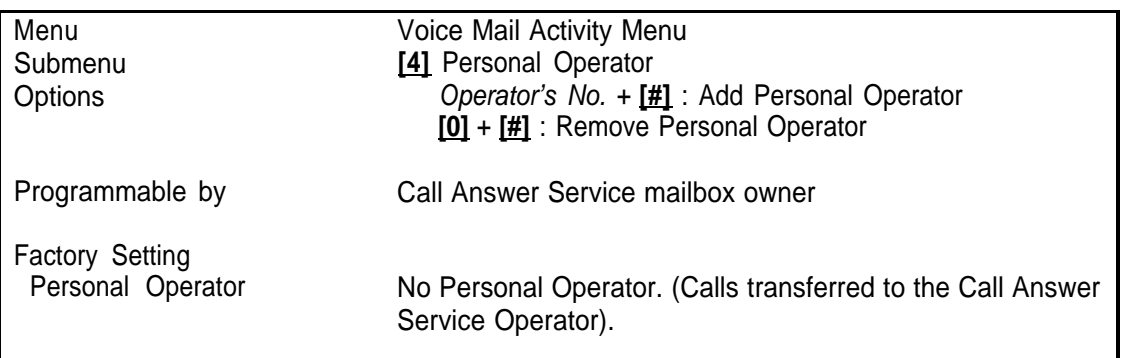

### **Description**

A subscriber can setup a Personal Operator to handle calls if a caller dials **[0]** when the caller reaches the subscriber's voice mailbox. The subscriber can specify the extension to receive these calls.

Callers can dial **[0]** before, during, or after leaving a message in the subscriber's mailbox. If a message has been recorded, it is deposited in the subscriber's mailbox, and the caller is transferred to the Personal Operator if one has been administered, or to the Call Answer Service Operator if no Personal Operator has been administered.

A mailbox owner can set one of following types of extensions as a Personal Operator:

- Call Answer Service mailbox
- Transfer-Only mailbox
- Bulletin Board mailbox
- Any extension (if transfers are not restricted to registered subscriber mailboxes only)
- General Mailbox
- System Administrator's mailbox
- Automated Attendant mailbox

When a Personal Operator is not administered, if a caller dials **[0]** , the caller is transferred to the system's Call Answer Service Operator.

If the subscriber wants to inform callers that they have the option of pressing **[0]** to reach an operator, the subscriber should include that option in his or her Personal Greeting.

#### **Applications**

A secretary's extension is programmed as a boss's Personal Operator: "This is Pat. I am unavailable at the moment. You can leave a message after the beep, or press **[0]** to speak to my secretary."

An employee on vacation wants callers to be able to reach a person covering for him or her: "Hello, this is Lou. I'll be on vacation until July 25. If you leave a message I'll call you when I return. If you need immediate assistance, press **[0]** now."

A teacher might want to set a Bulletin Board mailbox as his or her Personal Operator: "To hear the homework assignments for today press **[0]** ."

A subscriber could keep a personal schedule listed in a Bulletin Board mailbox which can then be set up as the Personal Operator for the mailbox. A caller could then access the subscriber's personal schedule by pressing **[0]** while in the subscriber's Call Answer Service mailbox.

### **Considerations and Constraints**

If transfer is Restricted To Registered Subscribers Only, subscribers can only administer an extension as the Personal Operator if the extension has a mailbox. All calls transferred to a Personal Operator follow the Personal Operator's coverage path, if one has been programmed on the MERLIN LEGEND Communications System.

A call transferred to the Call Answer Service Operator follows the extension's coverage path only if a valid extension number is programmed as the Call Answer Service Operator's extension. If an invalid extension is programmed (factory default) the call does not receive coverage, but continues to ring at the Call Answer Service Operator's extension until the call is answered or the caller disconnects. If you need to provide coverage for unanswered calls transferred to the Call Answer Service Operator, use a valid extension as the Call Answer Service Operator's extension and give that extension coverage.

# **Programming**

## **Setting a Personal Operator**

To set or remove a Personal Operator for a mailbox, use the following procedure:

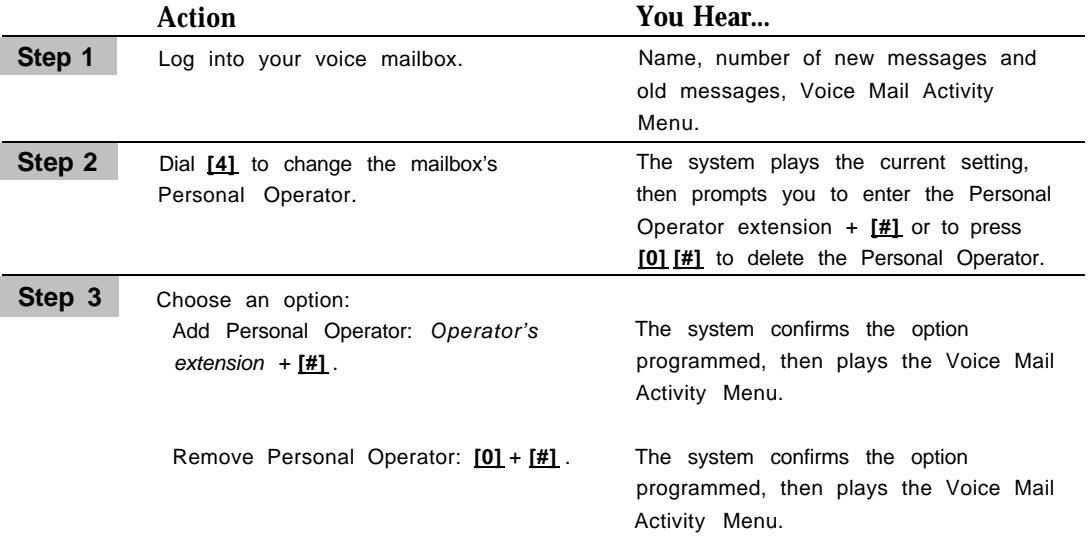

# **Port Allocation**

# **At a Glance**

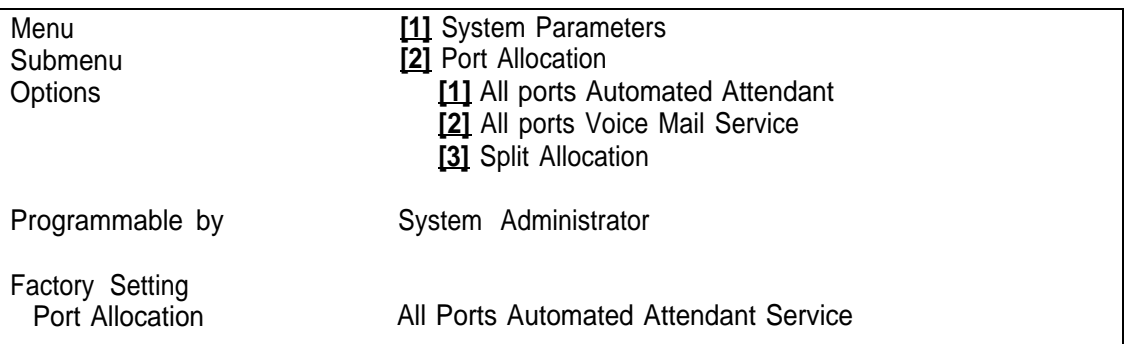

#### **Description**

Port Allocation determines which service external callers receive. Regardless of which port allocation is used, internal callers to the MERLIN MAIL system receive Voice Mail Service. Unanswered calls to subscribers who have Group Coverage by the MERLIN MAIL system receive Call Answer Service.

The MERLIN MAIL system can have its ports assigned as Voice Mail Service or Automated Attendant Service ports. Ports can all be assigned to either service, or with a four-port system or six-port system, you can set half the ports to each service.

Following are guidelines for Port Allocation:

- If you want external calls to be answered by Automated Attendant Service, and do not need to provide direct access to Voice Mail Service on any external lines, set all ports to Automated Attendant Service. External callers can easily access Voice Mail Service by dialing **[\*] [7]** once they connect to Automated Attendant Service.
- If you do not want to use Automated Attendant Service, but you want direct Voice Mail Service access on external lines, set all ports to Voice Mail Service.
- Use split allocation for four-port systems (ports 1 and 2 Automated Attendant Service, ports 3 and 4 Voice Mail Service) or six-port systems (ports 1, 2, and 3 Automated Attendant Service, ports 4, 5, and 6 Voice Mail Service) only when you need to provide Automated Attendant Service for calls on some lines and direct Voice Mail Service access for calls on other lines, Special installation steps are required when both services are used. Call your AT&T representative or authorized dealer for more information on using split allocation.

# **Programming**

# **Setting the Port Allocation**

MERLIN MAIL Planning Form A, System Parameters, identifies the planned port allocation.

To program the port allocation, use the following procedure:

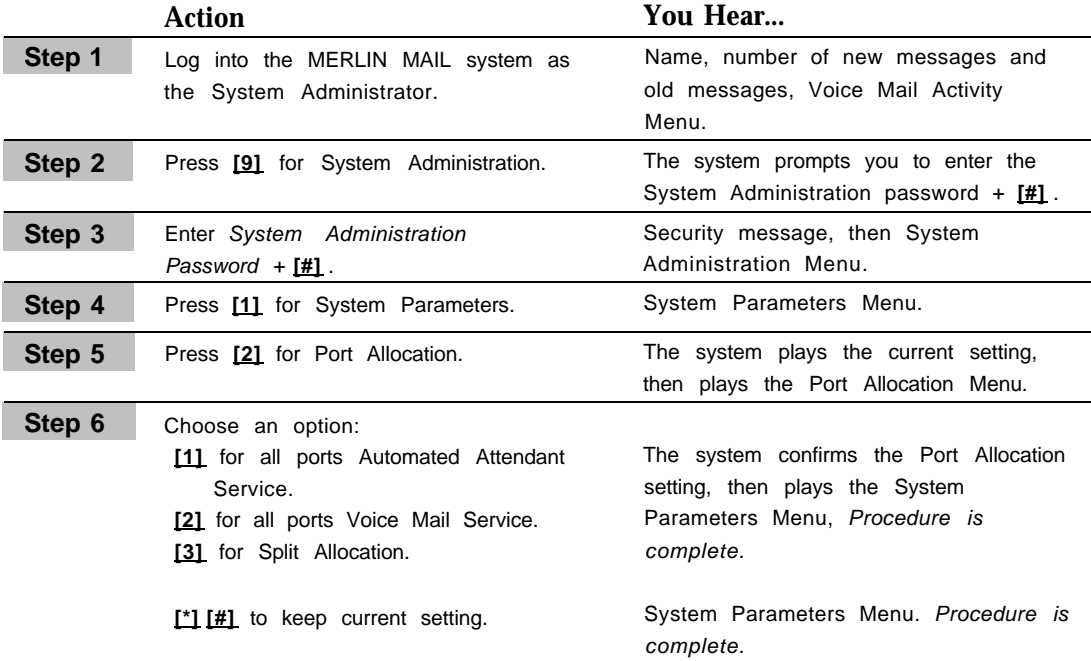

# **Schedule Controller**

# **At a Glance**

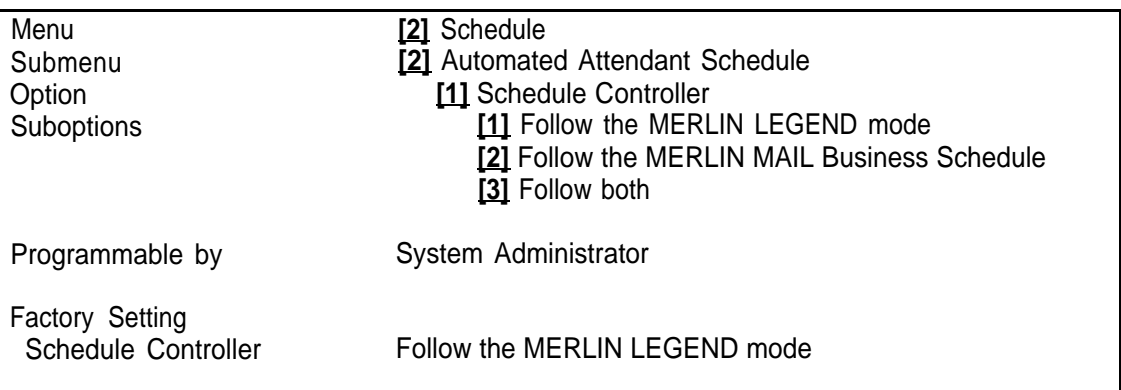

# **Description**

The Schedule Controller determines whether the MERLIN LEGEND Communications System (Night Service), the MERLIN MAIL Business Schedule, or a combination of both control the Day and Night service operation of the Automated Attendant. Each Automated Attendant has its own Schedule Controller.

The Schedule Controller can be set to one of three options:

- **Follow the MERLIN LEGEND mode** Use this setting if you want the Automated Attendant to go into Night Service when the MERLIN LEGEND Communications System goes into Night Service and into Day Service when the MERLIN LEGEND Communications System comes out of Night Service mode.
- **Follow the MERLIN MAIL Business Schedule** A Business Schedule you program for the Automated Attendant will determine when the Automated Attendant should operate in Day mode and in Night mode. Use this setting if you want the schedule to be independent of the MERLIN LEGEND Communications System Night Service feature.
- **Follow the MERLIN LEGEND mode and MERLIN MAIL Business Schedule** — Use this setting if you want the Automated Attendant to be controlled by both the MERLIN MAIL Business Schedule and the MERLIN LEGEND mode.

#### **Follow the MERLIN LEGEND Mode**

The MERLIN LEGEND Communications System notifies the MERLIN MAIL system when MERLIN LEGEND Night Service begins and ends. When the MERLIN MAIL system is notified that Night Service is on, the Automated Attendant Service plays the Night Menus. When the MERLIN MAIL system is notified that Night Service is off, the Automated Attendant Service plays the Day Menus.

You can use the MERLIN MAIL Temporary Closure feature or the Open or Closed for Today feature to override the MERLIN LEGEND mode until 3 a.m. the next day. See the [Open or Closed for Today](#page-251-0) feature in this chapter for additional information.

There are three ways that the MERLIN MAIL system can be notified when MERLIN LEGEND Communications System Night Service begins and ends:

- **Night Service with Time Set** On the MERLIN LEGEND Communications System, you set up a schedule that specifies when Night Service automatically begins and ends. The MERLIN LEGEND system notifies the MERLIN MAIL system automatically whenever the MERLIN LEGEND system goes into or out of Night Service.
- **Night Service with Group Assignment** The MERLIN LEGEND system notifies the MERLIN MAIL system that Night Service is on when all system operator positions have activated Night Service. The MERLIN LEGEND system notifies the MERLIN MAIL system that Night Service is off when one system operator position has deactivated Night Service.
- **Night Service with Outward Restriction** The MERLIN LEGEND system notifies the MERLIN MAIL system when Night Service goes on and off when one operator activates or deactivates Night Service.
	- ✏ **NOTE:**

If you use Night Only Call Handling, the Automated Attendant Service is only available when the MERLIN LEGEND Night Service feature is on.

For more information on the MERLIN LEGEND Night Service feature, see the MERLIN LEGEND Communications System Feature Reference manual.

### **Follow the MERLIN MAIL Business Schedule**

The MERLIN MAIL Business Schedule can be used to enter your company's hours of operation and any temporary changes to the schedule. If you set the MERLIN MAIL Schedule Controller to follow the MERLIN MAIL Business Schedule, Day or Night Service notifications from the MERLIN LEGEND system are ignored.

Use the MERLIN MAIL Business Schedule to enter your normal hours of operation.

You must use the MERLIN MAIL Business Schedule to enter temporary changes to the schedule. You can schedule a temporary closing up to a week in advance. You can also set the current day to open or closed. For more information, see the [Business Schedule](#page-167-0) feature.

### **Follow Both the MERLIN LEGEND Mode and the MERLIN MAIL Business Schedule**

The MERLIN MAIL Business Schedule can be used to enter your company's hours of operation and any temporary changes to the schedule and the MERLIN LEGEND system notifies the MERLIN MAIL system when MERLIN LEGEND Night Service begins and ends.

Each system sends messages telling the MERLIN MAIL Automated Attendant if it should be open or closed. Whichever system has sent the last open or closed message determines if the Automated Attendant will provide Day or Night Service to callers. Therefore, the results of this setting can be complicated. You should use this setting if you have a need for the Automated Attendant to follow a schedule defined by the MERLIN MAIL Business Schedule, but still needs to respond to Night Service changes on the MERLIN LEGEND Communications System.

#### **Considerations and Constraints**

No matter which of the three Schedule Controller settings you use to control the Automated Attendant's Day and Night Service operation, you can override the operation by using either of the following features:

- Open or Closed for Today
- Temporary Closure

If you program the Automated Attendant to be Open for Today, the Automated Attendant will operate in Day mode until 3 a.m. the following morning. If you use the Closed for Today or Temporary Closure feature, the Automated Attendant will operate in Night mode until 3 a.m. following the day of the closure, At 3 a.m. the Automated Attendant will revert back to Day or Night Service as determined by the Schedule Controller.

# **Programming**

# **Setting the Schedule Controller**

To program the Schedule Controller, use the following procedure:

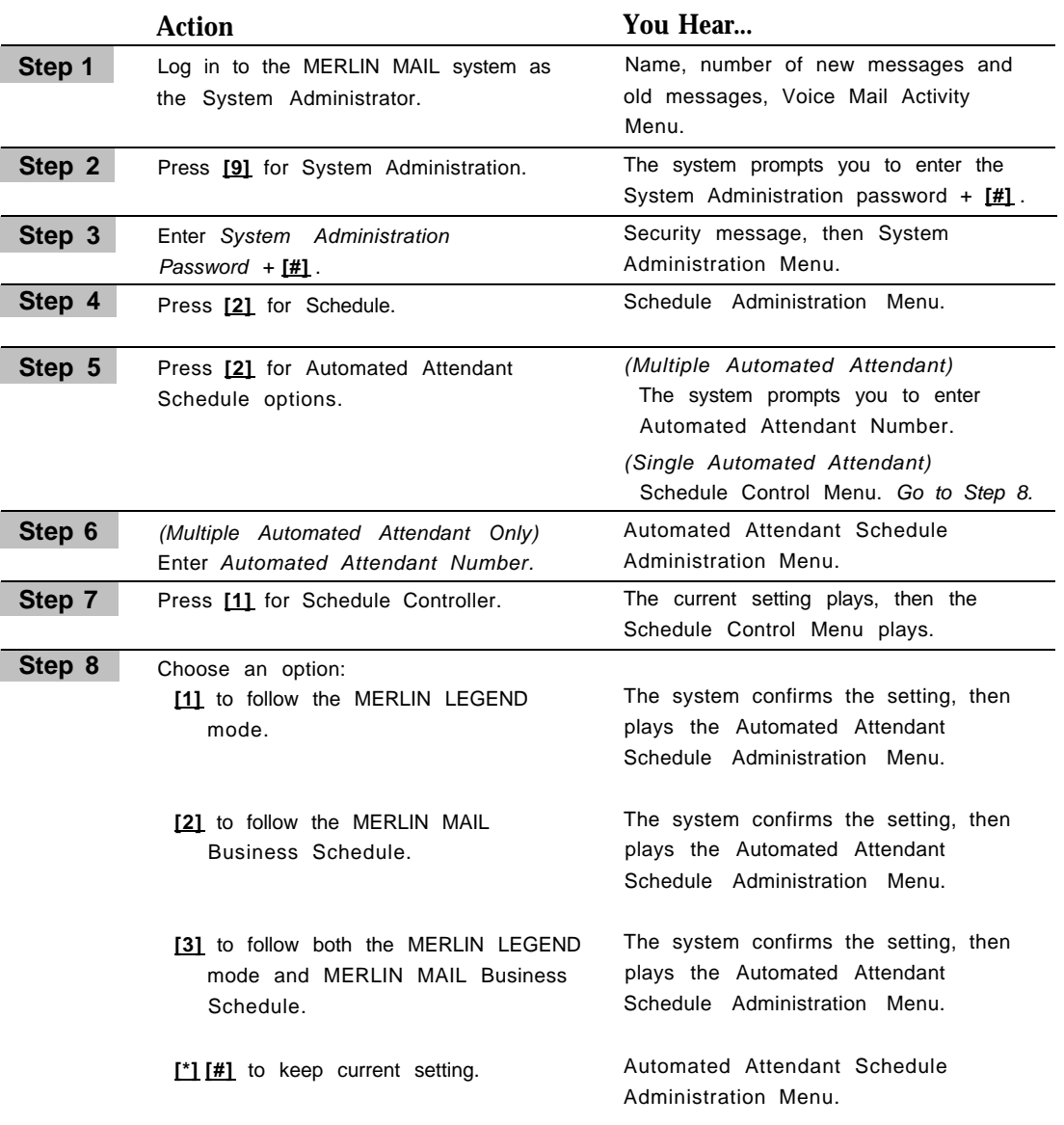

# **Security Violation Notification**

## **At a Glance**

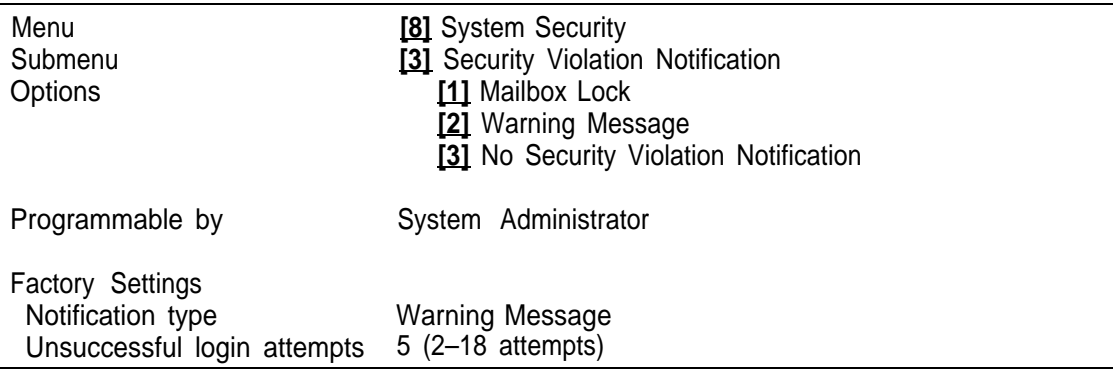

#### **Description**

The MERLIN MAIL Voice Messaging System takes one of three actions when there are too many consecutive unsuccessful attempts to log into a mailbox. This is programmed systemwide by the System Administrator. This feature is used to discourage and/or stop unauthorized persons from accessing mailboxes and System Administration,

The System Administrator can choose to have one of the following actions occur after a specified number of consecutive unsuccessful login attempts:

- **Mailbox Lock** Lock the subscriber's mailbox and send a warning to the mailbox owner's mailbox and the System Administrator's mailbox.
- **Warning Message** Send a warning message to the mailbox owner's mailbox and the System Administrator's mailbox.
- **No Security Violation Notification.** (Strongly discouraged.)

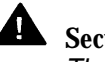

# **All Security Alert:**

The System Administrator should use the most restrictive form of the feature that the business allows. Use the Mailbox Lock option unless this would be too restrictive for your business. Use the Warning Message option otherwise. It is strongly discouraged to administer a system without Security Violation Notification. The System Administrator should investigate all warning messages received.

The System Administrator can program Security Violation Notification to take place after a specified number of consecutive unsuccessful login attempts. The default is five unsuccessful attempts. The range of unsuccessful attempts is 2-18.

When a caller reaches the maximum number of unsuccessful login attempts, and Security Violation Notification is set to either Mailbox Lock or Warning Message, the system plays the message, "Login incorrect. Too many unsuccessful Iogin attempts. The System Administrator has been notified. Good bye."

A locked mailbox can receive messages as long as there is enough space in the mailbox, although the subscriber cannot retrieve these messages until the System Administrator re-initializes the mailbox's password.

A Iogin attempt for a mailbox is counted when a caller enters the mailbox number followed by the pound sign. An unsuccessful attempt occurs if the caller does not enter a correct password (followed by the pound sign).

The maximum number of attempts to login per call is three. However, if the maximum number of unsuccessful attempts is reached earlier, no additional tries are not permitted on that call.

Example: A system is set to send a warning message after five consecutive unsuccessful Iogin attempts. A caller that tries unsuccessfully three times on the first call, is disconnected. The caller calls back and is only given two more attempts to Iogin before the Security Violation Notification warning message is sent. If the caller has made five consecutive unsuccessful Iogin attempts the caller hears a message that there are "Too many unsuccessful Iogin attempts. The System Administrator has been notified. Good-bye," and the call is disconnected. A message is sent to the mailbox owner and the System Administrator.

To unlock a subscriber's mailbox, the System Administrator must initialize the mailbox's password. Once the password has been initialized the subscriber is able to Iogin to the mailbox and will be prompted to enter a new password. (See the [Mailbox](#page-222-3) feature in this chapter.)

To unlock the System Administrator's mailbox, or System Administration, the System Administrator must get instructions from AT&T or an AT&T authorized dealer. The System Administrator needs to supply the following information when calling for assistance:

- The System Administrator's mailbox number.
- The serial number of the system, located on a label on the MERLIN MAIL unit. (See [figure 2-6](#page-63-1) in Chapter 2, "Installation" for the location of the label.)
- The extension number of the Remote Maintenance Device.

# **Programming**

# **Changing the Security Violation Notification**

To change the Security Violation Notification setting, use the following procedure:

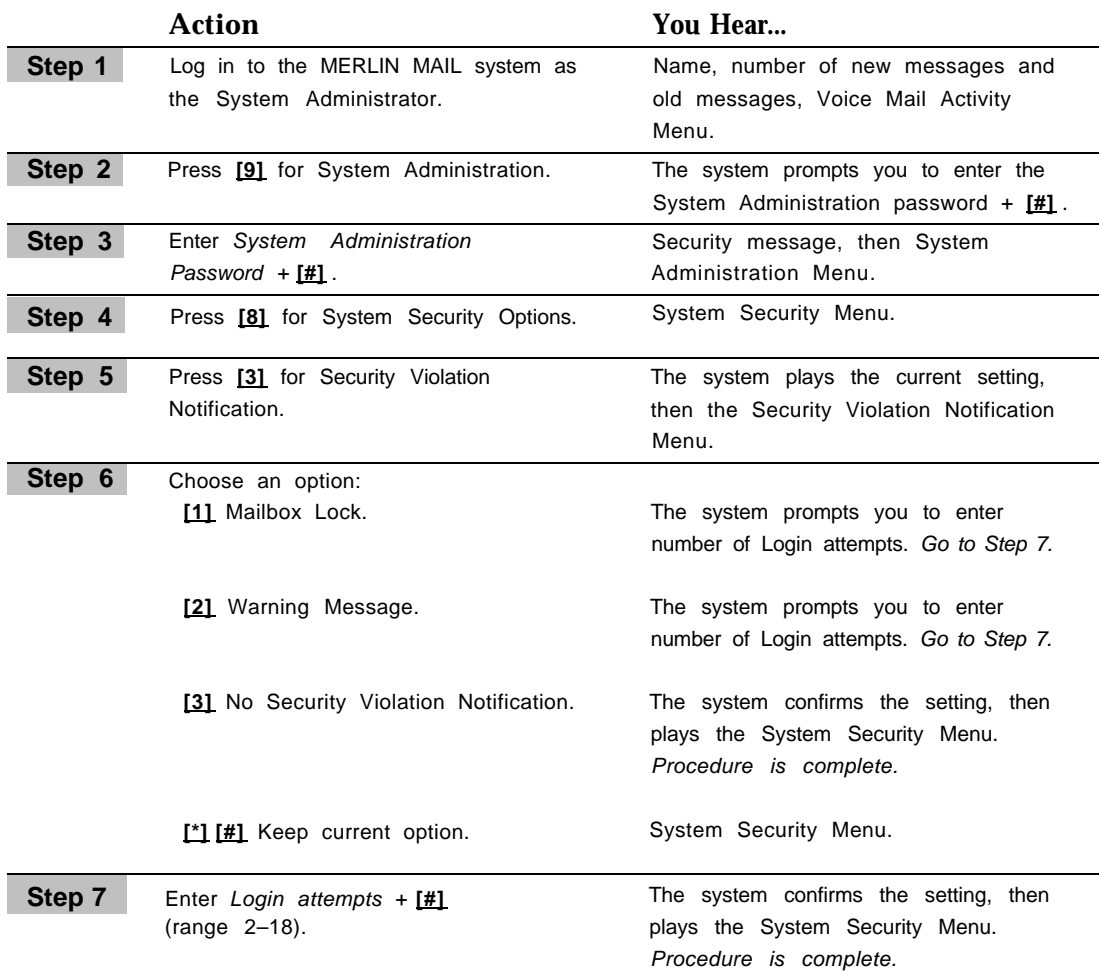

# **Single/Multiple Automated Attendant**

## **At a Glance**

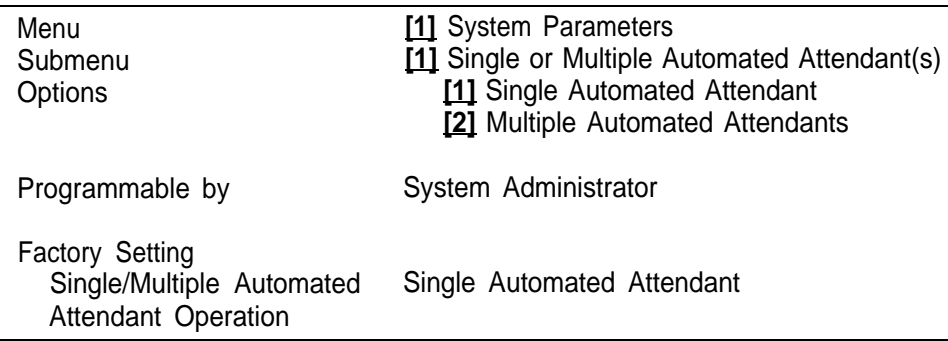

# **Description**

If your business requires Automated Attendant Service, you can choose to have either one Automated Attendant or up to three separate Automated Attendants.

Multiple Automated Attendant operation should be used if you want different incoming lines answered in different ways. For example, if your MERLIN LEGEND system is shared between two businesses or departments, you may want to greet callers differently and present them with different options from which to choose.

With Single Automated Attendant operation there is one Day Menu and one Night Menu. If you configure your system for Multiple Automated Attendant operation, each Automated Attendant has its own Day and Night Menu.

For each Automated Attendant you program the following:

- Day and Night Automated Attendant structures
- Day and Night Dial 0/Timeout Action
- Line Assignments
- Schedule Controller and Business Schedule
- Touch-Tone Gate setting (and Touch-Tone Gate Greetings if the Touch-Tone Gate is On)
- Fax Extension
- General Mailbox Owner

# **Programming**

### **Setting Single or Multiple Automated Attendants**

To select the number of Automated Attendants available for programming, use the following procedure:

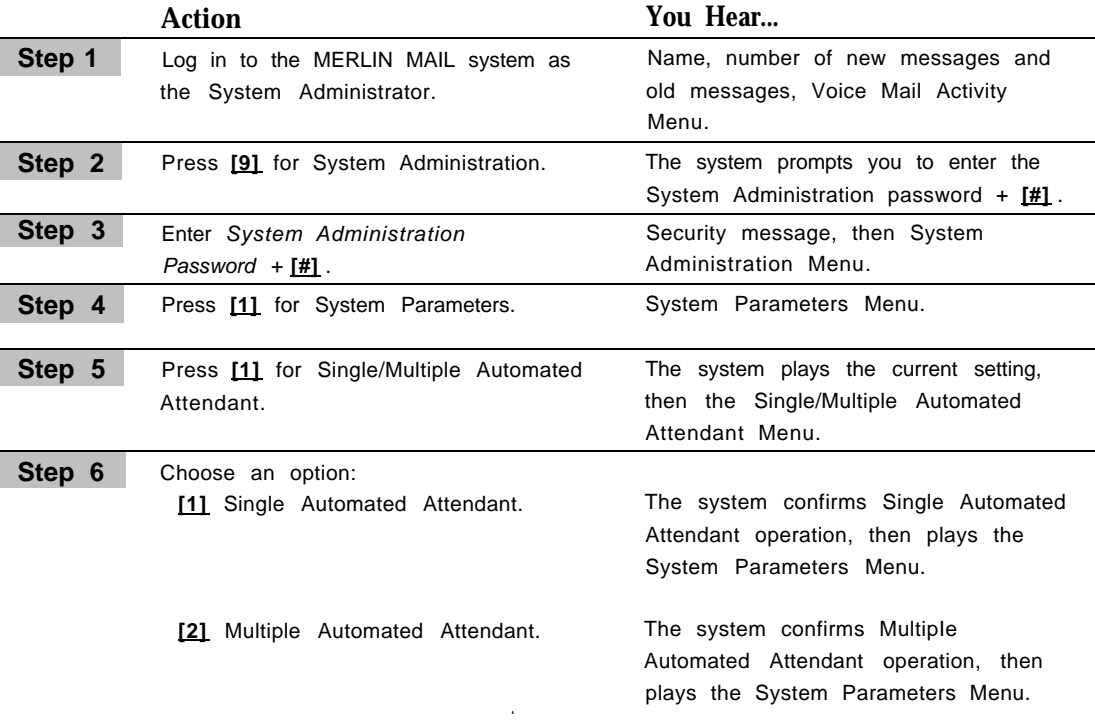

# **Submenus (Automated Attendant)**

# **At a Glance**

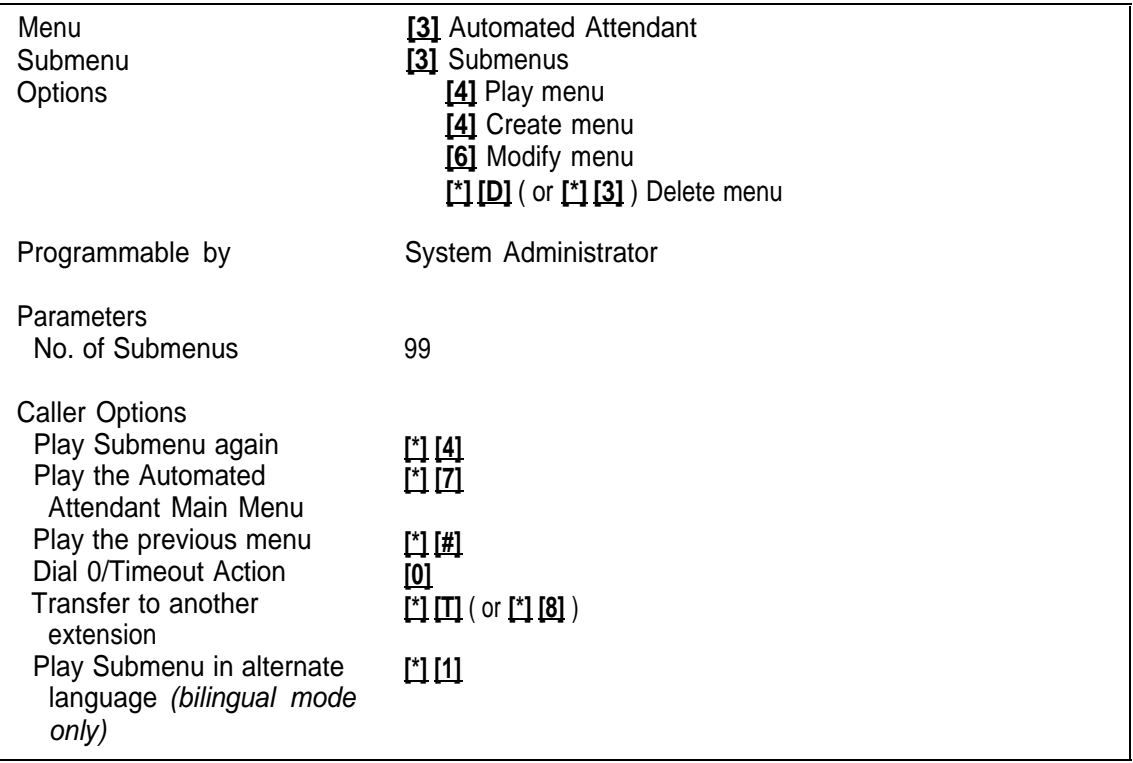

# **Description**

Automated Attendant Submenus are menus that are created through System Administration, which may be accessed by the caller through Automated Attendant Main Menus, or other Submenus. Submenus can give options to the caller through the use of Selector Codes (options that a caller chooses by pressing a digit on the touch-tone telephone keypad). There can be up to 99 Submenus in a MERLIN MAIL system. Each Submenu can have up to nine choices on it.

A Submenu provides additional options to callers when there are more options than can fit on the Day or Night Main Menu. In Submenus, as in Main Menus, the caller dials a digit (Selector Code) in response to the Submenu prompt. Automated Attendant Service directs the caller to one of the following predefine destinations based on the Selector Code entered:

- An extension (MERLIN LEGEND extension, mailbox, or a Bulletin Board)
- Another Submenu
- An announcement

The Selector Codes Actions that may be assigned to Selector Codes are as follows:

- Selector Code Transfer
- Play an existing Submenu
- Play an existing announcement
- Prompted Transfer
- Direct Extension Transfer

There are no default Selector Code Actions assigned to Selector Codes on a Submenu.

If a caller does not respond to a Submenu, the call is handled according to the Automated Attendant's Day or Night Dial 0/Timeout Action, as appropriate.

Submenus can be assigned to one or more Automated Attendants.

If the system is in bilingual mode, the System Administrator should record Submenu prompts in both the primary and secondary language.

#### **Changing a Submenu**

Changing a Submenu may require one or more of the following tasks:

- Adding or deleting Selector Codes
- Changing Selector Code Actions
- Recording a revised menu prompt

Changing a Submenu affects all Automated Attendant Main Menus and Submenus to which it is assigned.

To make your work easier, plan your changes beforehand and revise MERLIN MAIL Planning Form H, Automated Attendant Service Submenus, as required. If the MERLIN MAIL system has been set up for bilingual operation, be sure to record Submenu prompts in both the primary and secondary languages.

#### **Selector Codes and Selector Code Actions**

Automated Attendant Service uses Selector Code Actions to determine the action performed when the caller presses the Selector Code. Each Selector Code (1–9) specified in a menu can be assigned one of the following five Selector Code Actions:

- **Action 1 Selector Code Transfer** When a caller enters the Selector Code, the call is transferred to a specific extension, Calling Group, Bulletin Board, or guest mailbox assigned to the Selector Code.
- **Action 2 Play an Existing Submenu** When a caller enters the Selector Code, another menu plays offering the caller additional Selector Codes.

✏ **NOTE:**

A Submenu must be programmed before it can be assigned to the Main Menu or Submenu from which it is accessed.

- **Action 3 Play an Existing Announcement** If the information needed by callers, such as your business hours or mailing address, can be provided in a two-minute announcement, use this Selector Code Action. When a caller presses the Selector Code, the caller hears a pre-recorded announcement.
	- $=$ **NOTE:** Announcements must be created before they can be assigned to the Main Menu or Submenus from which they are accessed.
- **Action 4 Prompted Transfer** Prompted Transfer requires callers to enter a Selector Code before they can dial an extension. Use this Selector Code Action if the first digit of your company's extensions coincides with the Selector Codes you want to use for other purposes on your menu. For example, if all company extensions begin with 1 or 2, and you want to use Selector Codes 1 and 2 for something other that Direct Extension Transfer, program an unused Selector Code for Prompted Transfer. When the caller presses the Selector Code programmed for Prompted Transfer, the MERLIN MAIL system will prompt the caller to enter the desired extension.
- **Action 5 Direct Extension Transfer** Callers can dial an individual extension, Calling Group, Bulletin Board or guest mailbox from the Submenu if the Selector Code(s) matching the first digit(s) of the extensions Calling Group, Bulletin Board, or Guest mailbox, are reserved for this Selector Code Action. For example, if all company extensions begin with 1 or 2, program Selector Codes 1 and 2 as Selector Code Action 5 to enable a direct transfer from the Submenu. This Selector Code Action allows the system to recognize the caller's selection as the first digit in an extension instead of a menu option.

For examples and further discussion of Selector Code Actions see the [Automated Attendant Service](#page-144-0) feature in this chapter.

### **Other Submenu Options**

In addition to Selector Code choices, the Submenu can also offer the following choices to callers:

- [<sup>\*</sup>] [4] Play the Submenu again.
- [<sup>\*</sup>] [7] Play the Automated Attendant Main Menu.
- **[\*] [#]** Play the previous menu.
- **[0]** Perform the Automated Attendant's (Day or Night) Dial 0/Timeout Action.
- **[\*] [T]** ( or **[\*] [8]** ) Transfer to another extension.
- $[1]$   $[1]$   $\rightarrow$  Play the Submenu in the alternate language *(bilingual mode only)*.

#### **Creating a Submenu**

Plan Submenus before recording them and revise MERLIN MAIL System Planning Form H, Automated Attendant Service Submenus, as required. If the MERLIN MAIL system has been set up for bilingual operation, be sure to record the Submenu prompt in both the primary and secondary languages.

#### **Considerations and Constraints**

If a Bulletin Board mailbox is assigned as a Selector Code Transfer destination on a Submenu, and the Bulletin Board mailbox is deleted, the Selector Code is deleted from the menu. If an announcement or Submenu is deleted, its Selector Code is removed from all menus it is assigned to. You must remember to re-record all menu prompts that are affected.

#### **Programming**

### **Playing a Submenu Prompt or Definition**

To play an existing Submenu, use the following procedure:

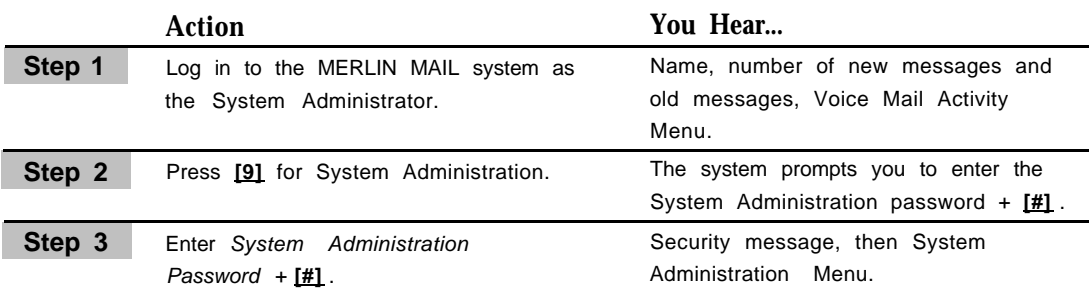

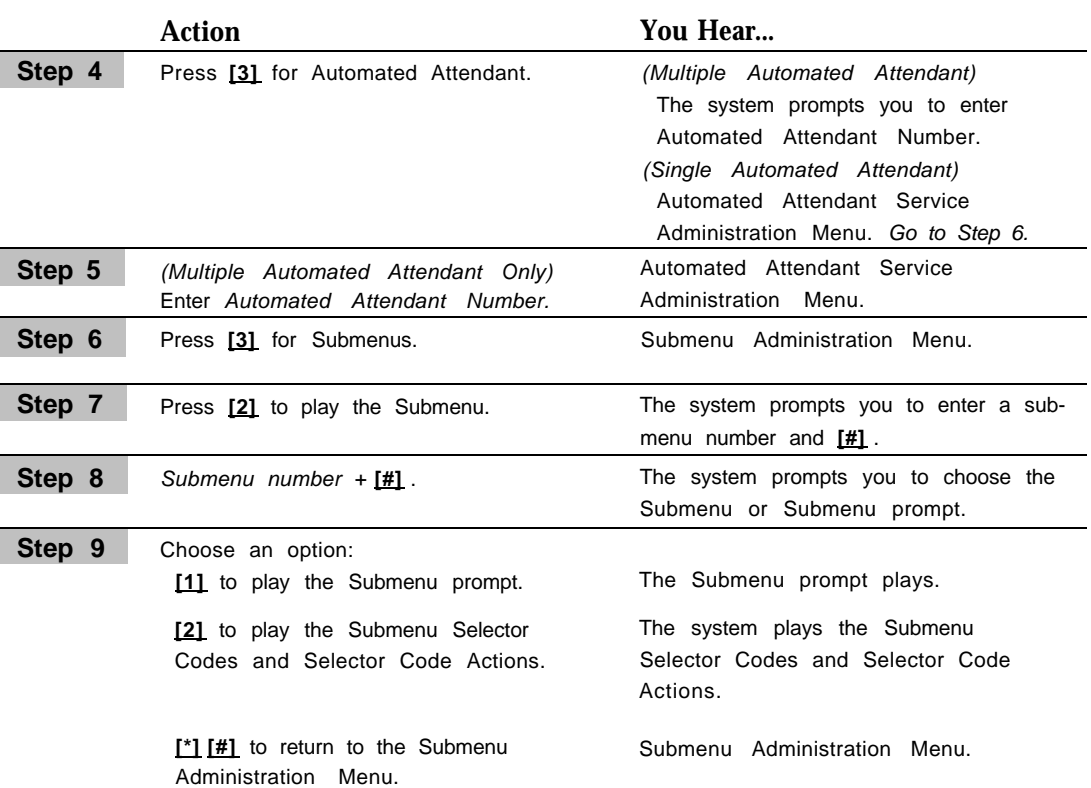

# **Creating a Submenu**

To create a Submenu, use the following procedure:

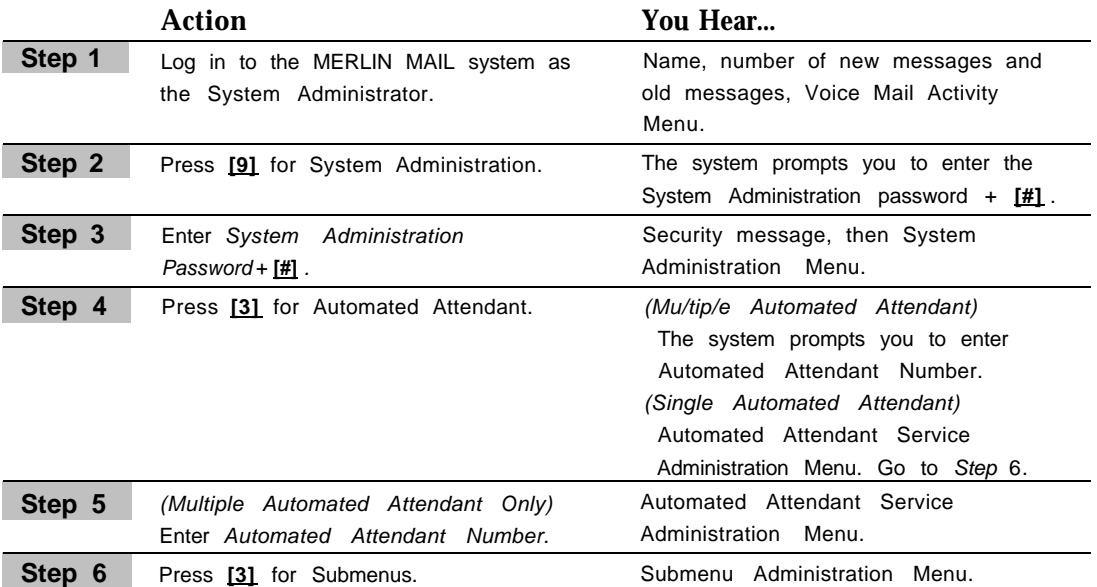
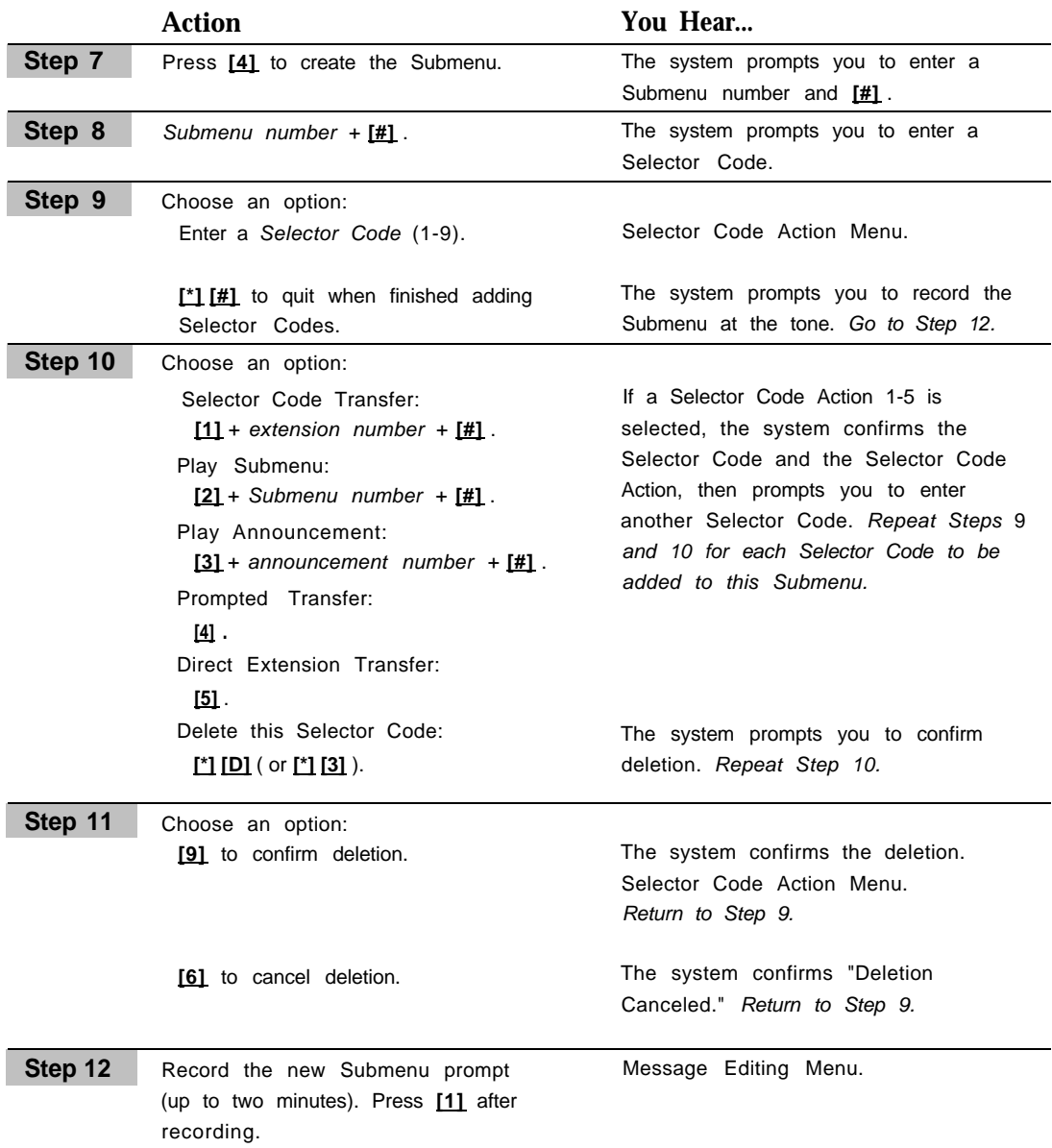

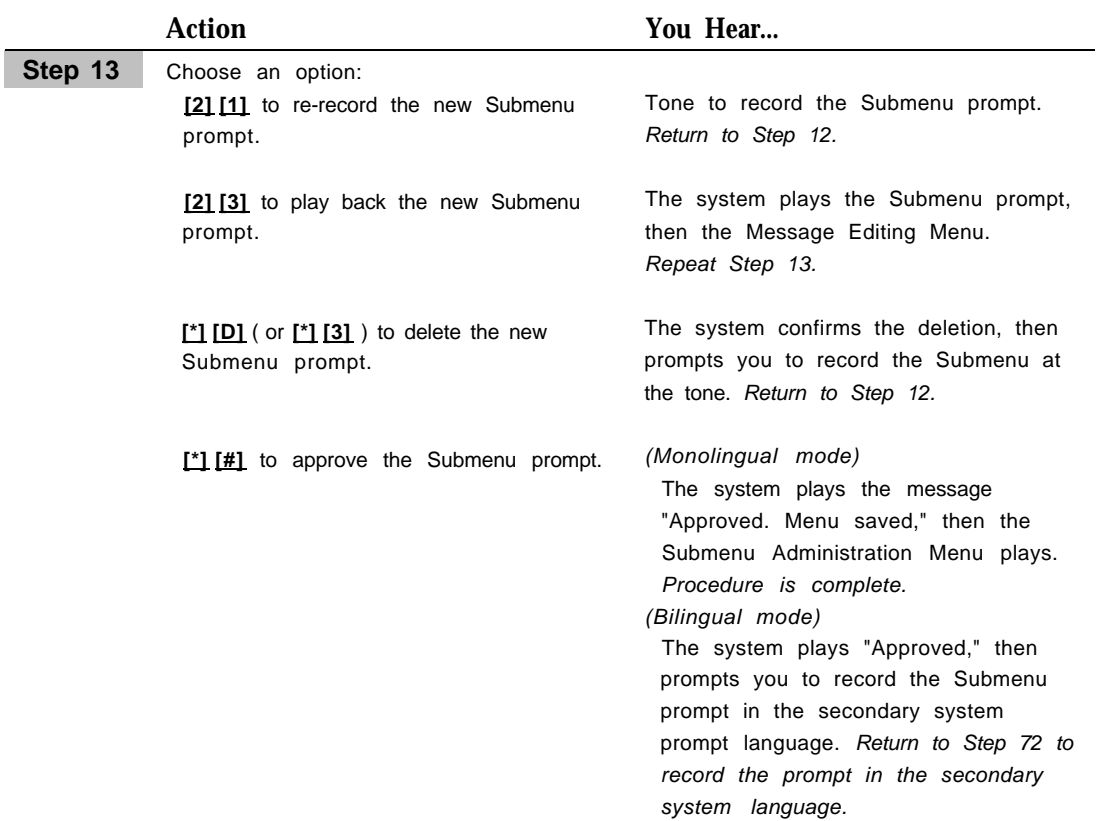

#### **Changing Selector Codes and Selector Code Actions**

To add or delete Submenu Selector Codes or to change Selector Code Actions, update the Submenu on Planning Form H, Automated Attendant Service Submenus, and then complete the following procedure:

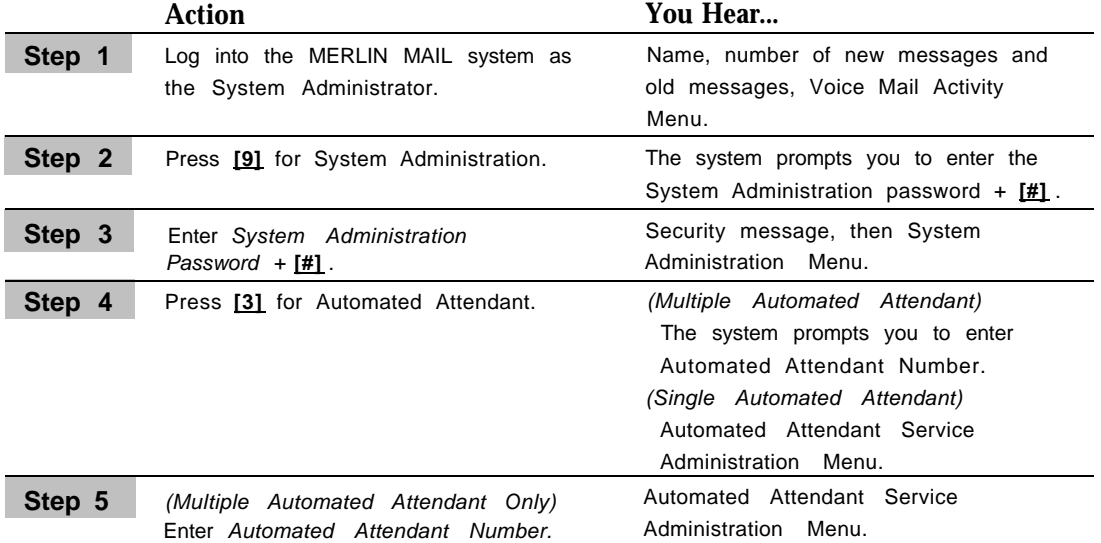

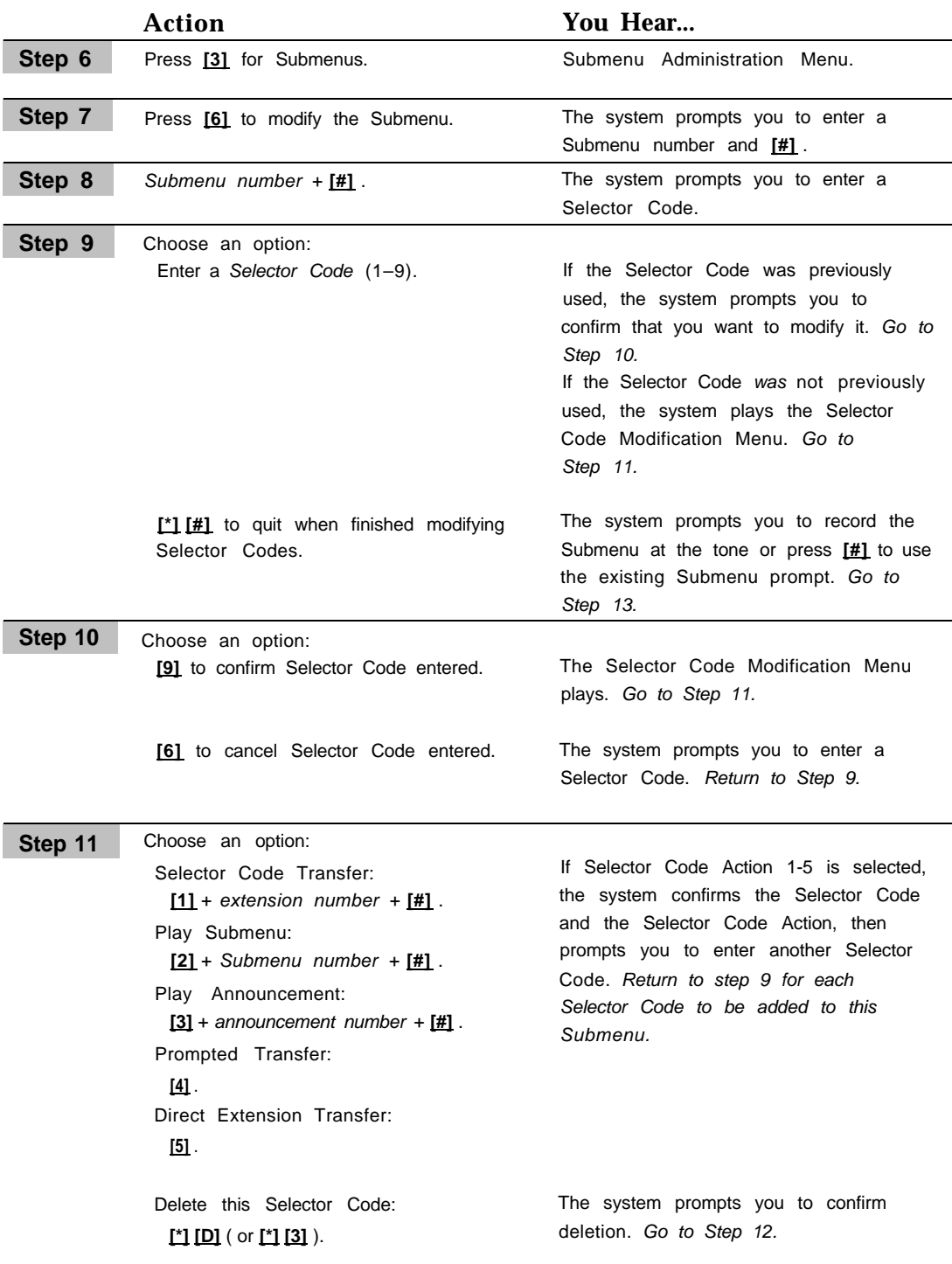

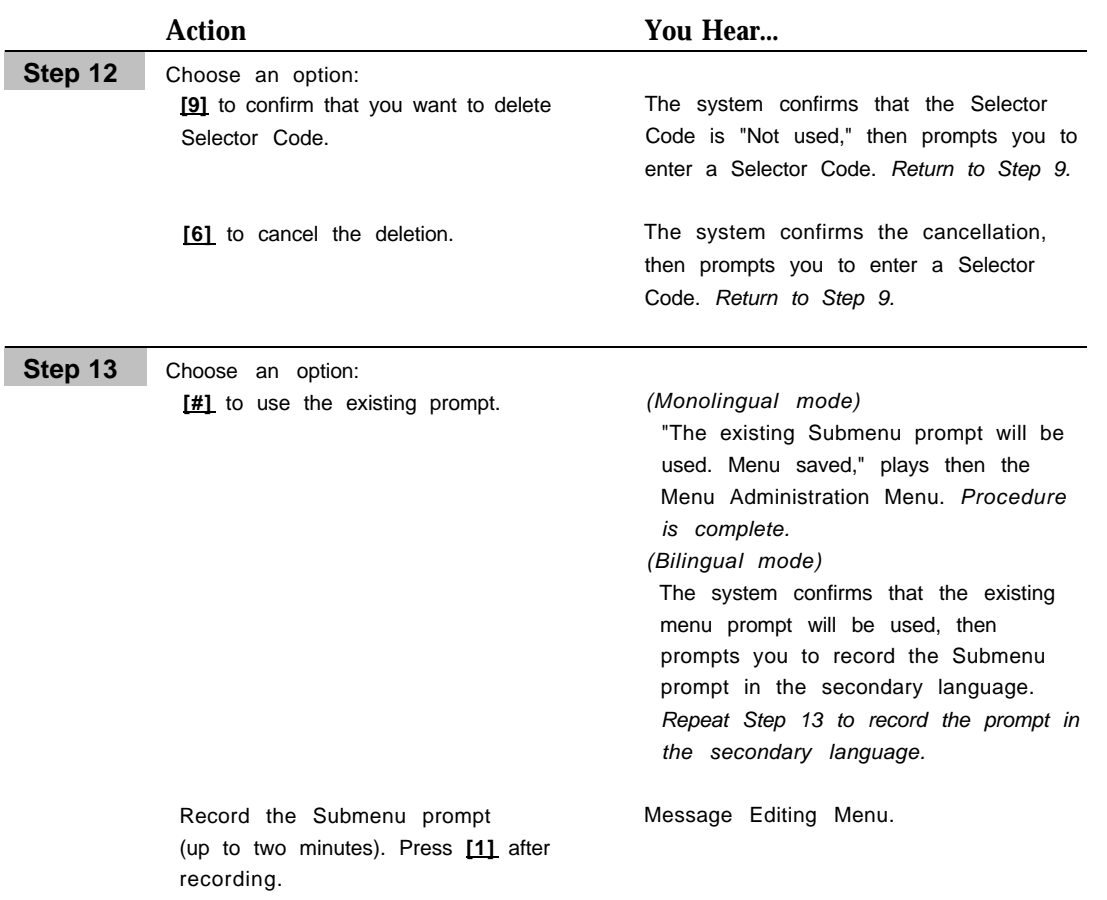

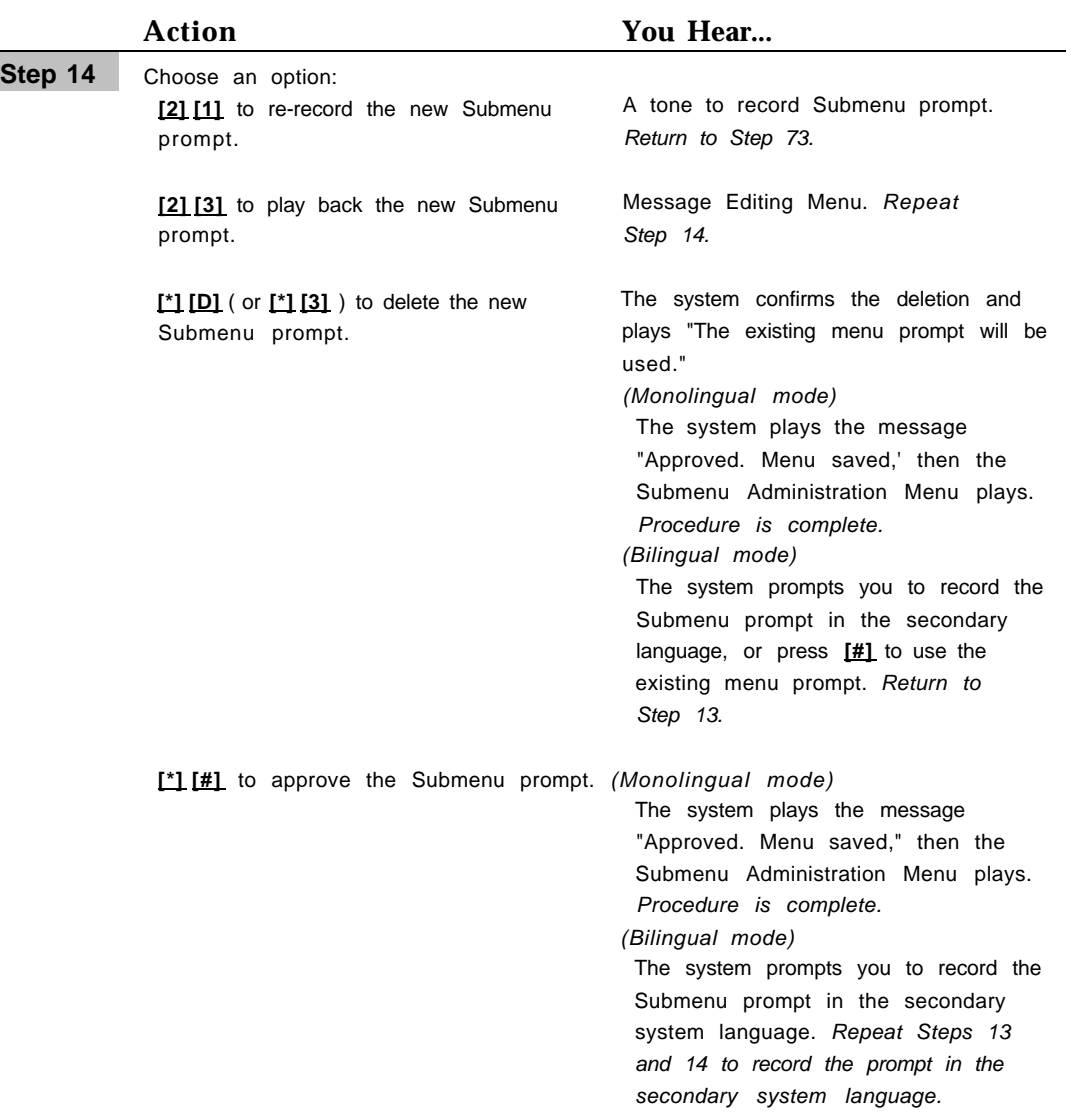

#### **Recording the Submenu Prompt Only**

If you want to change the Submenu prompt without changing the Selector codes or Selector Code Actions associated with it, update the Submenu prompt on MERLIN MAIL System Planning Form H, Automated Attendant Service Submenus, and use the following procedure:

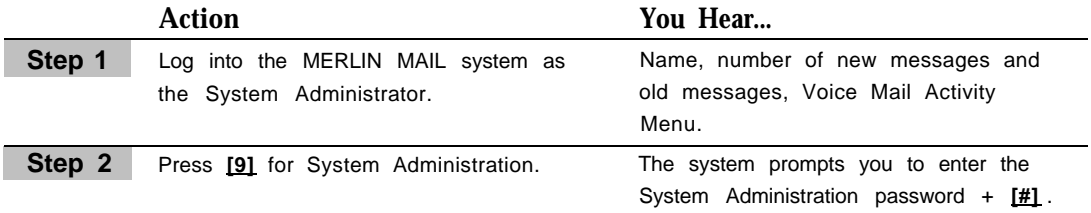

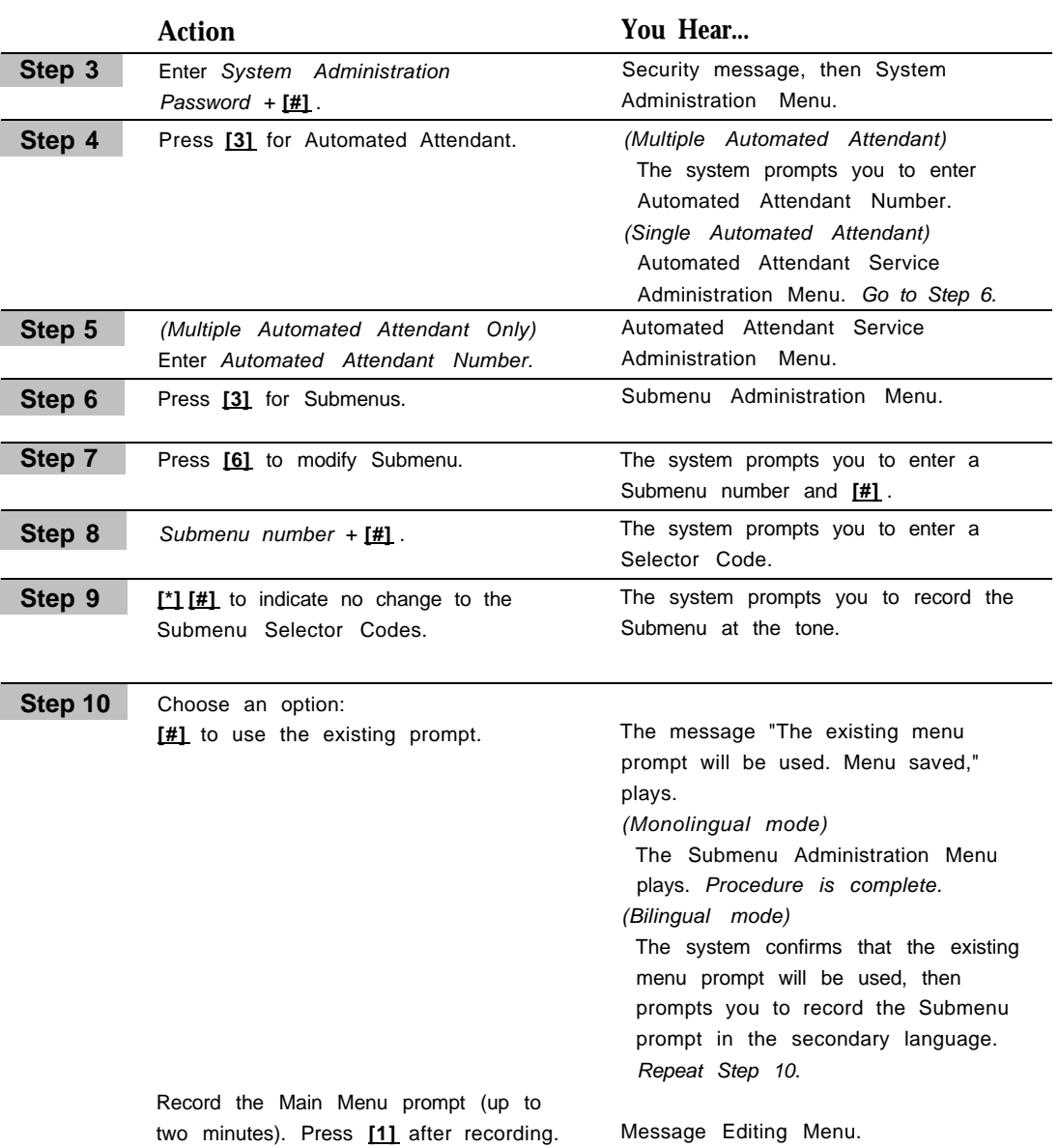

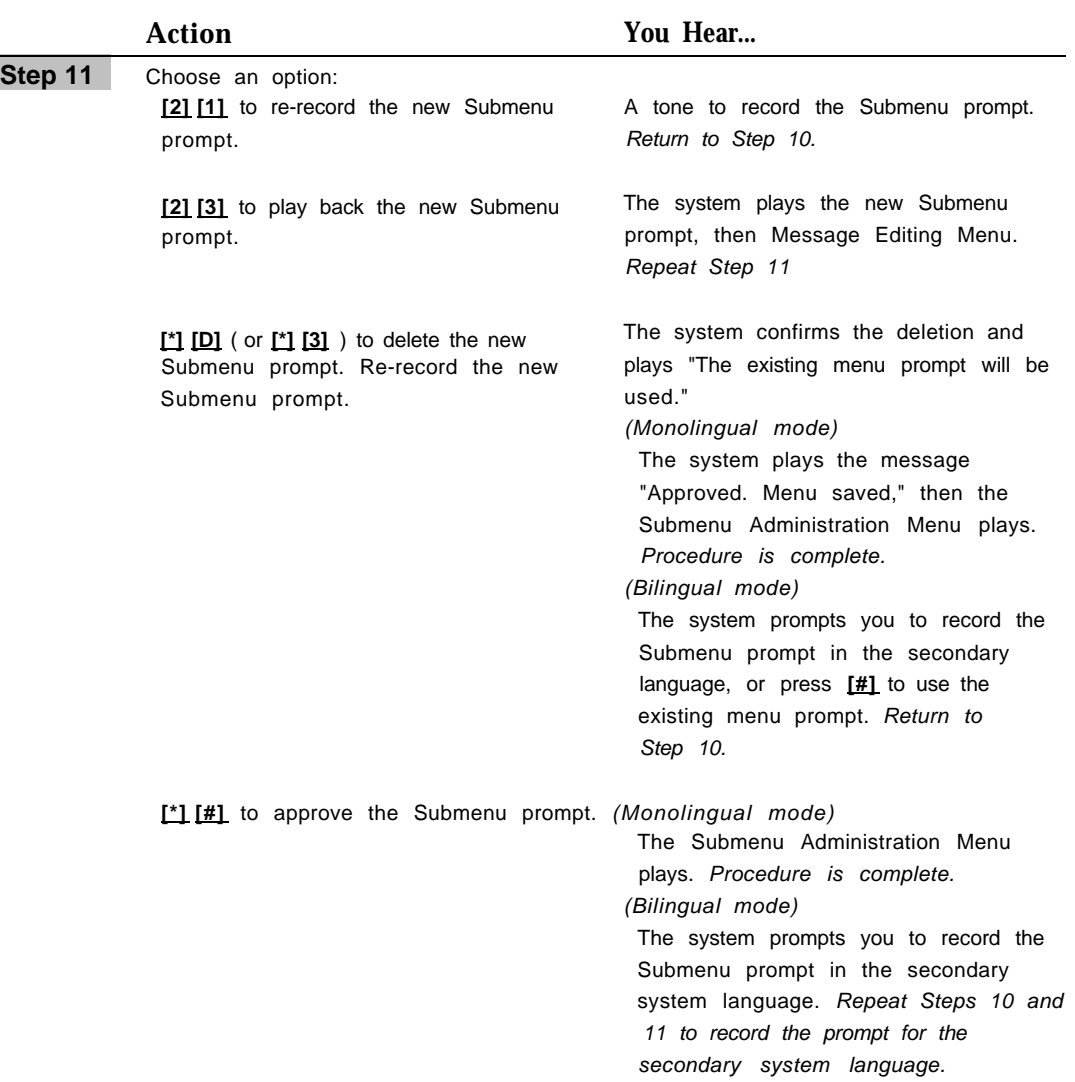

#### **Deleting a Submenu**

When you delete a Submenu, all Selector Codes that reference the Submenu are automatically removed from Main Menu and Submenu definitions. If you delete a Submenu, be sure to re-record all Main Menu and Submenu prompts that are affected. To delete a Submenu, use the following procedure:

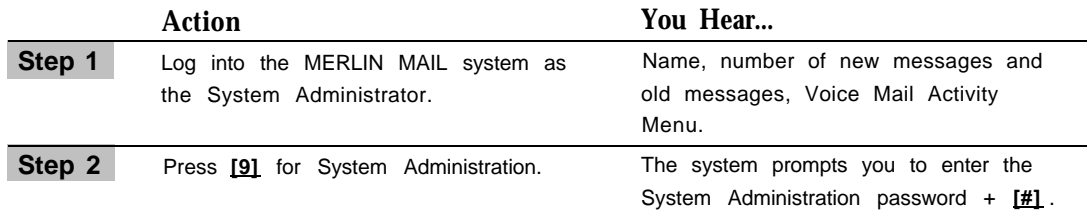

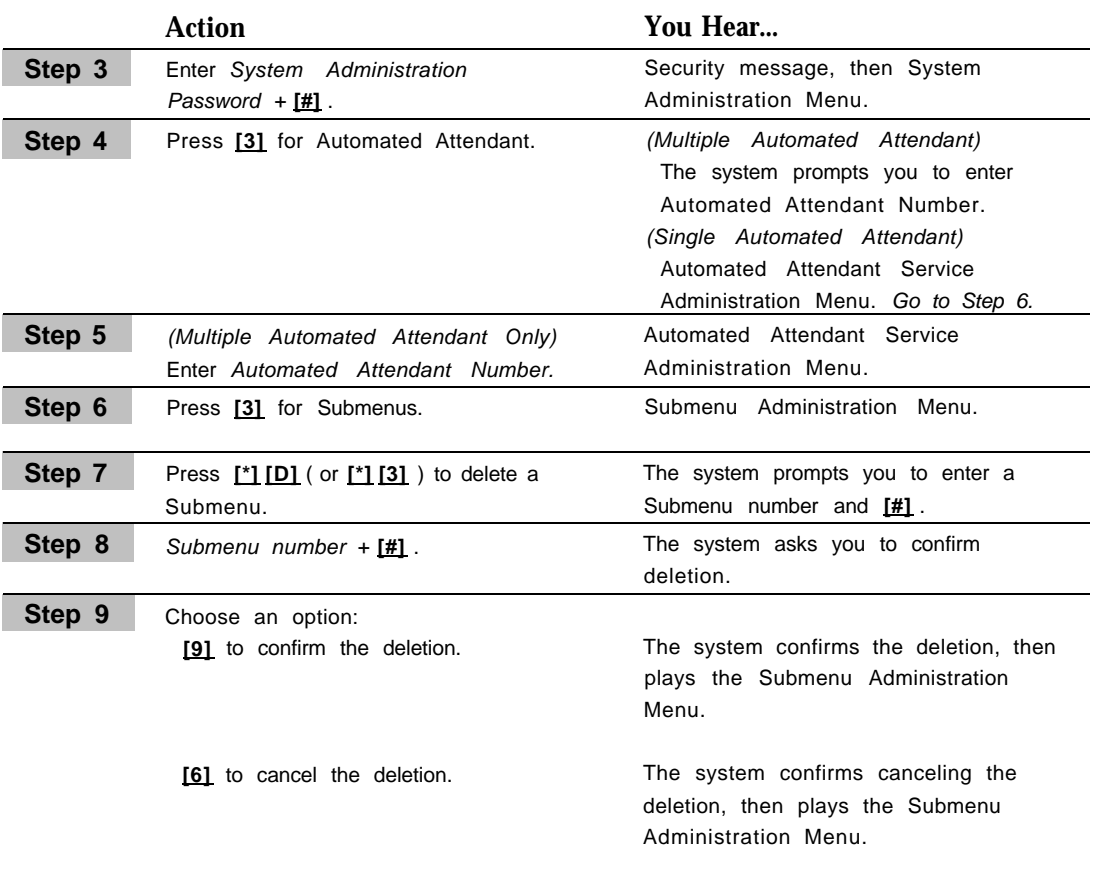

٠

# **System Administrator's Mailbox**

#### **At a Glance**

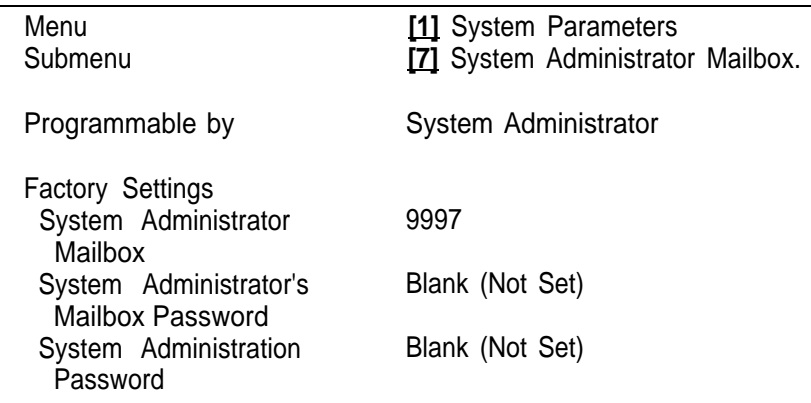

#### **Description**

The System Administrator's mailbox is used for all administration of the MERLIN MAIL system. Logging into the System Administrator's mailbox allows you to enter MERLIN MAIL System Administration by selecting **[9]** from the Voice Mail Activity Menu. This selection is not mentioned in the prompt, but you can still select it to enter System Administration.

The System Administrator must enter a password to gain access to the mailbox, just like any other mailbox. After selecting **[9]** from the Voice Mail Activity Menu, the System Administrator is prompted to enter a System Administration password. This second password gives added security. The System Administrator's mailbox password and the System Administration Password must be different.

If the System Administrator's Mailbox or System Administration get locked because of too many unsuccessful attempts at entering the mailbox or System Administration, the System Administrator must get instructions from AT&T or an authorized dealer. The System Administrator should keep handy the following in case the system needs servicing:

- The System Administrator's mailbox number.
- The System Administrator's mailbox password.
- The System Administration Password.
- The serial number of the system. (See [Figure 2-6](#page-63-0) in Chapter 2, "Installation" for the location of the label containing the system's serial number.)

It is recommended that you change the System Administrator's mailbox password and the System Administration Password after the MERLIN MAIL system installation is complete.

#### **Changing the System Administrator's Mailbox**

One mailbox can be designated as the System Administrator's mailbox. The System Administrator's mailbox is the mailbox through which System Administration can be accessed. You can program any Call Answer Service mailbox as the System Administrator's mailbox, (Mailboxes with Class of Service 1-14 and 18 are Call Answer Service mailboxes.)

**Security Alert:** Changing the System Administrator's Mailbox is strongly recommended

for security of the system.

If you change the System Administrator's mailbox, the System Administration Password that was assigned to the previous System Administrator is the System Administration Password of the new mailbox. The System Administrator's mailbox password does not carry over to the new System Administrator's mailbox. The mailbox retains the password it had prior to becoming the System Administrator's mailbox.

#### **Considerations and Constraints**

The System Administrator's mailbox password and the System Administration Password must be different.

#### **Programming**

#### **Assigning the System Administrator's Mailbox**

To assign the System Administrator's mailbox, use the following procedure:

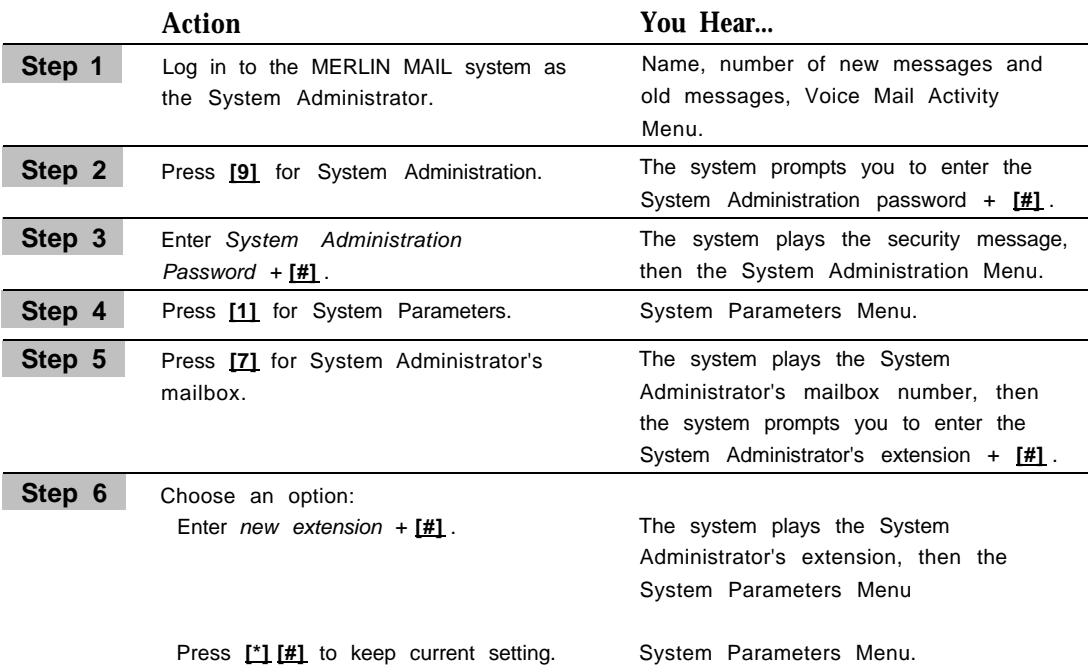

#### **Changing the System Administration Password**

To change the System Administration Password, see the procedure in the [Passwords](#page-265-0) feature in this chapter.

#### **Changing the System Administrator's Mailbox Password**

This is the same procedure as for other Call Answer Service mailboxes. See the MERLIN MAIL Voice Messaging System Release 3 User's Guide for the procedure to change the System Administrator's mailbox password.

# **System Date and Time**

#### **At a Glance**

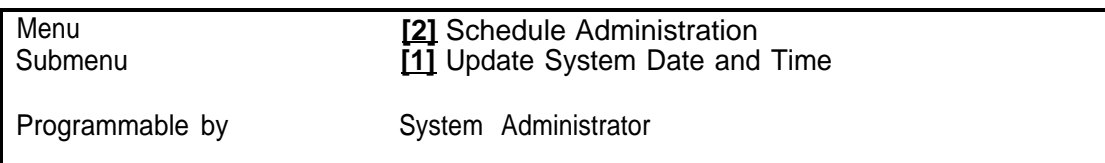

#### **Description**

The MERLIN MAIL Voice Messaging System keeps track of the date and time. This date and time is used in controlling the MERLIN MAIL Business Schedule. The system also stamps each message with the date and time that it is deposited into the subscriber's mailbox. The subscriber can obtain that information by listening to the message header.

The System Date and Time should be programmed upon initial set-up of the system, and updated when necessary (such as changes to and from Daylight Savings Time).

#### **Programming**

#### **Changing the System Date and Time**

To change the System Date And Time, use the following procedure:

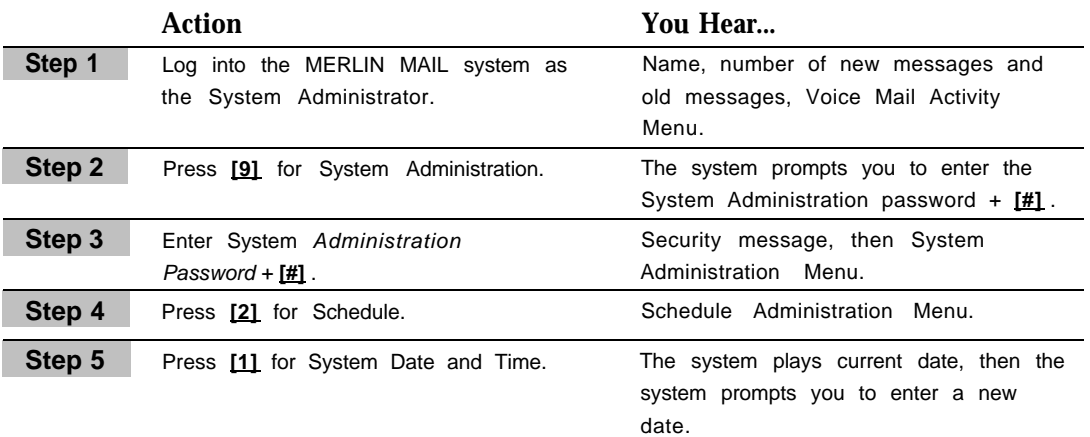

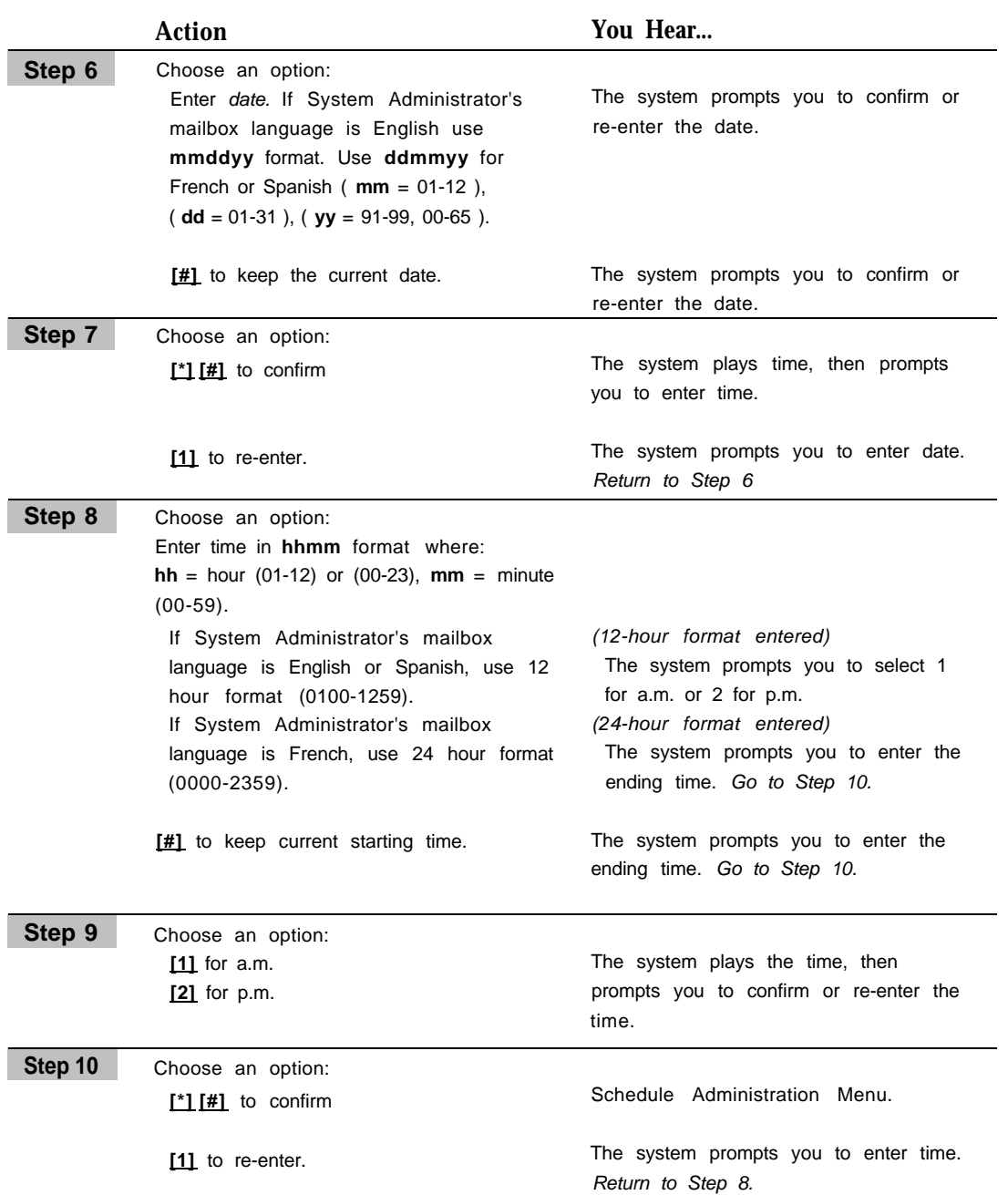

# **Touch-Tone Gate**

#### **At a Glance**

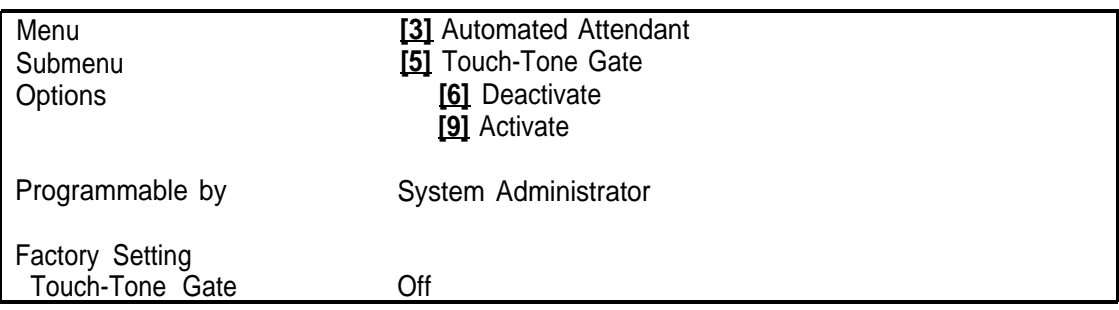

#### **Description**

A caller's response to the Touch-Tone Gate allows the system to know whether or not the caller is calling from a touch-tone telephone. If the Touch-Tone Gate is On, callers that do not respond to the Touch-Tone Gate are assumed to have a rotary telephone. These callers are handled as determined by the Automated Attendant's Day or Night Dial 0/Timeout Action setting. The Touch-Tone Gate can be used in both monolingual and bilingual modes of operation.

If the system is in bilingual mode, the Touch-Tone Gate also enables callers to choose the language in which they want to hear the prompts played.

#### **Touch-Tone Gate Setting**

If the Touch Tone Gate is On, Automated Attendant Service answers calls and plays the Day or Night Touch-Tone Gate Greeting. If the caller responds to the Touch-Tone Gate the caller then hears the Automated Attendant Main Menu. If the caller does not respond, the call is handled as specified in the Automated Attendant's Dial 0/Timeout Action.

When the MERLIN MAIL system is setup for monolingual operation, the Touch-Tone Gate Greeting must prompt the caller to press **[1]** to indicate the call is from a touch-tone telephone. If the caller presses **[1]** , the Automated Attendant Main Menu plays. If the caller does not press **[1]** within four seconds, the call is handled as determined by the Dial 0/Timeout Action setting for the Day or Night Main Menu:

- Transfer to the Call Answer Service Operator
- Transfer to the General Mailbox
- Disconnect
- Transfer to a designated extension

When the MERLIN MAIL system is setup for bilingual operation with Automated Attendant Touch-Tone Gate On, the Touch-Tone Gate Greeting must prompt the caller to press **[1]** to indicate the call is from a touch-tone telephone and the caller wants to hear prompts in the primary language, or to press **[\*] [1]** to indicate the call is from a touch-tone telephone and the caller wants to hear prompts in the secondary language. If the caller presses **[1]** or **[\*] [1]** , the Automated Attendant Main Menu plays prompts in the language selected. If the caller does not press **[1]** or **[\*] [1]** within four seconds after the Touch-Tone Gate Greeting finishes playing, the call is handled as determined by the Dial 0/Timeout Action setting for the Day or Night Main Menu.

If the Touch-Tone Gate is Off, Automated Attendant Service answers calls and plays the Automated Attendant Day (or Night) Menu. (The Touch-Tone Gate is not used.) If the caller does not respond to the menu within four seconds after it finishes playing, the call is handled as specified by the Automated Attendant's Dial 0/Timeout Action.

The default Touch-Tone Gate setting is Off. If you expect a large portion of callers to be calling from rotary telephones, then you might want to set the Touch-Tone Gate to On.

#### **Considerations and Constraints**

Setting the Touch-Tone Gate to On ensures that callers from rotary phones receive service quickly. Callers that do not respond to the Touch-Tone Gate are handled as specified in the Automated Attendant's Dial 0/Timeout Action.

When the Touch-Tone Gate is Off, a person calling from a rotary telephone must wait for the Automated Attendant Main Menu to play before the call is handled as specified by the Automated Attendant's Dial 0/Timeout Action.

If your system is configured for Multiple Automated Attendant operation, each Automated Attendant has its own Touch-Tone Gate setting.

If you change the Touch-Tone Gate from On to Off or from Off to On for an Automated Attendant, the MERLIN MAIL system retains your recorded Day and Night Main Menus.

#### **Programming**

#### **Turning the Touch-Tone Gate On or Off**

To change the current setting of the Touch-Tone Gate, change the Touch-Tone Gate setting on Planning Form C, Automated Attendant Service Touch-Tone Gate Greeting, and use the following procedure:

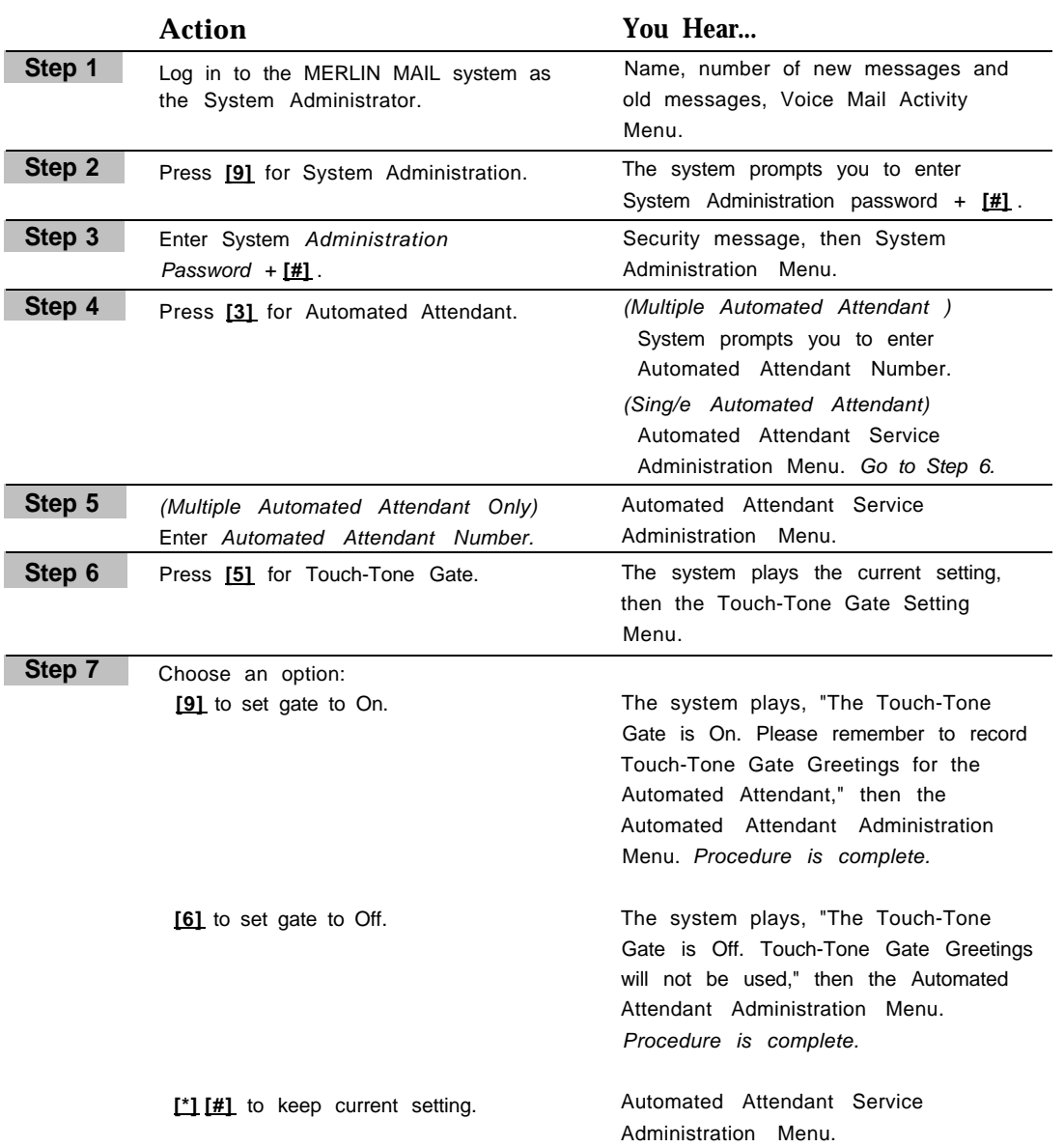

## **Touch-Tone Receivers**

4 6

#### **Description**

The MERLIN MAIL Voice Messaging System requires that the MERLIN LEGEND Communications System has an adequate number of Touch-Tone Receivers (TTRs) in order to operate correctly.

The number of Touch-Tone Receivers required depends on the number of Voice Messaging Interface (VMI) ports, as shown in Table 5-3. These TTR requirements apply only to the MERLIN MAIL system; they do not consider the TTR needs of other tip/ring sets.

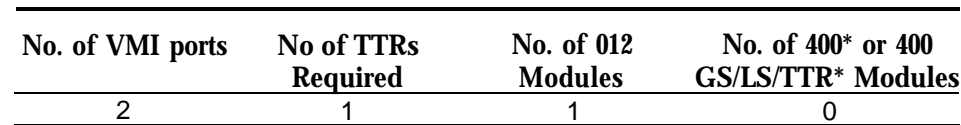

1 2

**Table 5-3. Touch-Tone Receivers Required by the Voice Messaging System**

\* These figures reflect the required number of modules if only these modules are supplying TTRs for the voice messaging system.

2 3

The 012 Module supplies two TTRs. The 400 and 400 GS/LS/TTR Modules supply four TTRs. The 800 DID and 800 GS/LS-ID Modules each supply two TTRs. Table 5-4 identifies the modules and the number of TTRs each supplies. (The 008 OPT Module also supplies TTRs, but Voice Messaging Systems cannot be directly connected to it.)

#### **Table 5-4. Modules with Touch-Tone Receivers**

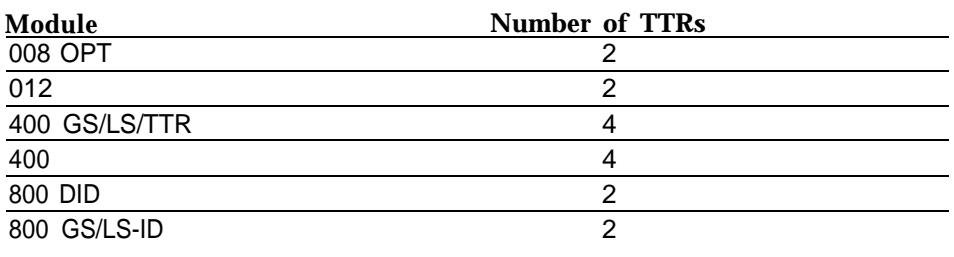

0 0 ✏ **NOTE:**

The MERLIN MAIL Voice Messaging System cannot be directly connected to an 008 OPT Module. However, the Touch-Tone Receivers supplied by the 008 OPT Module can be used by the voice messaging system.

The following symptoms indicate that the system needs more TTRs:

- Single-line telephone users do not get dial tone when trying to dial out.
- The voice messaging system fails to transfer calls.
- Calls fail to ring or go to coverage prematurely.
- Message-waiting lights are not lighted/extinguished in a timely manner.

## **Transfer Restrictions**

#### **At a Glance**

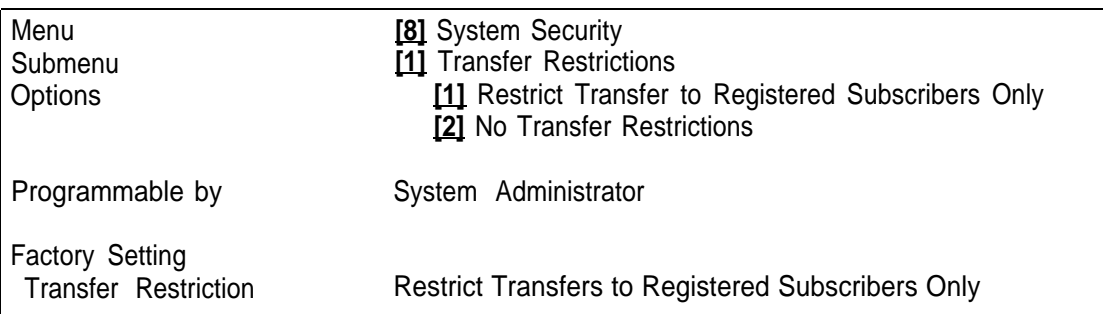

#### **Description**

The purpose of the Restrict Transfer to Registered Subscribers Only setting of the Transfer Restrictions feature is to prevent subscribers and callers from committing toll fraud by transferring to an outside line or outside operator who could place a call for them.

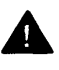

# **A** Security Alert

Choosing the No Transfer Restrictions option leaves your system vulnerable to toll fraud. AT&T **strongly recommends** that you choose the Restrict Transfers to Registered Subscribers Only option.

Restrict Transfer to Registered Subscribers Only does not require that transfer destinations programmed by the System Administrator (Selector Code transfer destinations, fax extensions, Call Answer Service Operator, and Dial 0/Timeout extensions) have a mailbox. The System Administrator is responsible for making sure that such extensions are indeed internal destinations. System Administrators who do not take such precautions leave their systems open to toll fraud.

If transfer is restricted to subscribers only and you want to allow transfers to extensions that do not need Call Answer Service mailboxes, program a Transfer-Only mailbox or assign an Automated Attendant menu Selector Code for Selector Code Transfer. For example, you might want to allow callers to transfer to an extension in a conference room.

When Restrict Transfer to Registered Subscribers Only is programmed, subscribers can only program extensions that have mailboxes as their Personal Operator; Bulletin Boards can only have extensions with mailboxes programmed as the Dial 0 Destination.

When Restrict Transfer to Registered Subscribers Only is programmed, the MERLIN MAIL system transfers callers and subscribers only to extensions that have mailboxes (Call Answer Service mailboxes, Transfer-Only mailboxes, Bulletin Board mailboxes, or Automated Attendant mailboxes). Callers pressing **[\*] [T]** ( or **[\*] [8]** ) to transfer to an extension, or using Automated Attendant Prompted Transfers (Selector Code Action 4), or using Automated Attendant Direct Extension Transfers (Selector Code Action 5) can only transfer to extensions that have mailboxes.

#### **Programming**

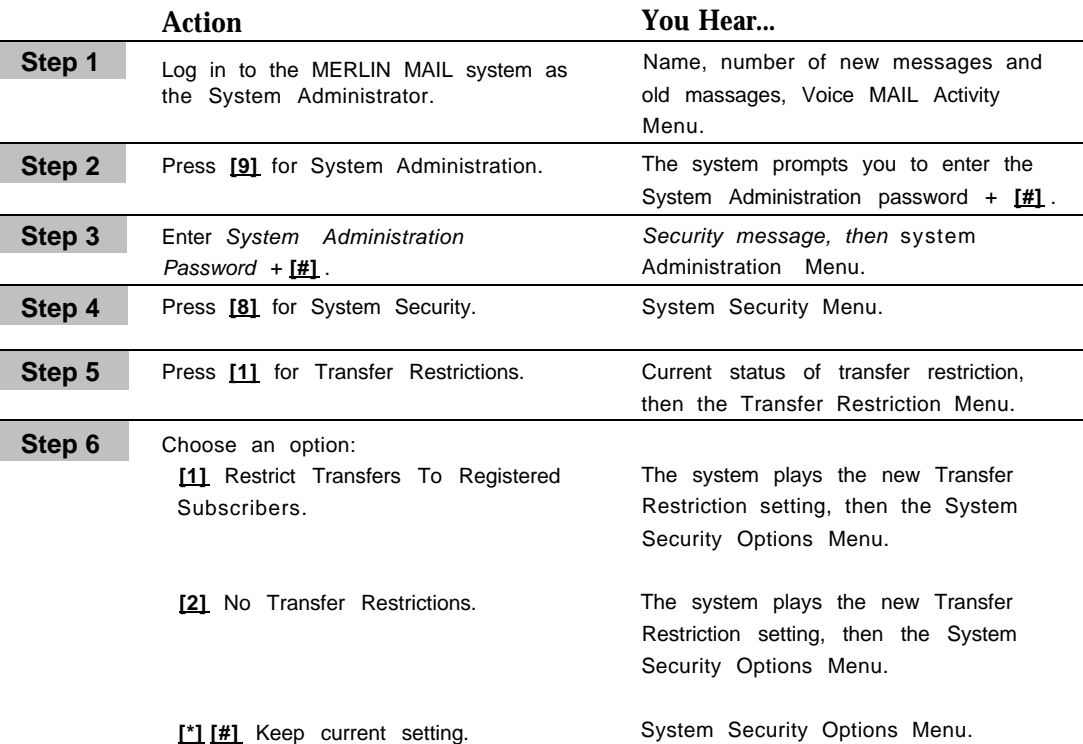

#### **Changing Transfer Restriction Status**

# **Voice Mail Service**

#### **At a Glance**

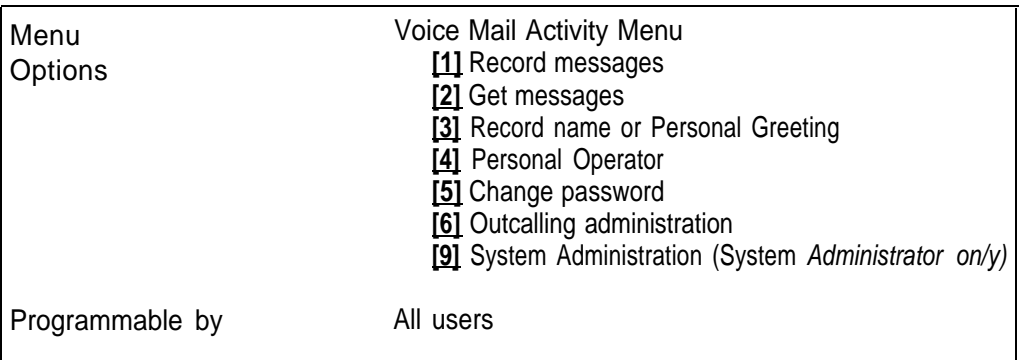

#### **Description**

To access Voice Mail Service from an on-site telephone, a subscriber can call the MERLIN MAIL Calling Group extension number. To access Voice Mail from Automated Attendant Service, press **[\*] [7]** when listening to the Touch-Tone Gate Greeting or Automated Attendant Main Menu. The voice messaging system will answer the call and play the Voice Mail Greeting. The system prompts the subscriber to enter the extension (mailbox number) and **[#]** . Then the subscriber is prompted to enter the mailbox password and **[#]** . If the subscriber enters the mailbox number and the password correctly, the subscriber then hears the following information:

- Mailbox name.
- The number of new and old messages.
- A prompt to delete unneeded messages if the mailbox is 80% or more full. (This is a non-interruptable prompt. The message plays in its entirety even if the subscriber enters touch-tones.)
- The Voice Mail Activity Menu.

If the system is configured in bilingual mode, subscribers accessing the Voice Mail Service hear the Voice Mail Greeting and password prompt in both the primary and secondary system languages. Once the subscriber logs into his or her mailbox, all prompts are played in the subscriber's mailbox language (see the [Mailbox](#page-222-0) feature in this chapter for more information.)

The MERLIN MAIL Voice Mail Service lets subscribers:

- Create a message and send it to one or more subscribers.
- Listen to messages from non-subscribers and other subscribers.
- Forward a received message to one or more subscribers, with additional comments, if desired.
- Reply to a message sent by another subscriber.
- Record their own personal greetings and names.
- Designate a Personal Operator that callers can transfer to before or after leaving a message in the subscriber's mailbox.
- Assign their own passwords, which they can change to ensure that messages are kept confidential.
- Designate up to five telephone numbers and/or pager/beeper numbers that are notified when a new message arrives in the subscriber's mailbox.
- In bilingual mode, listen to prompts in the mailbox language.

#### **Old and New Messages**

A subscriber's message-waiting light remains on/lighted as long as there are new messages in the subscriber's mailbox.

✏ **NOTE:**

If a Broadcast Message is deposited in a subscriber's mailbox, the message-waiting light is not turned on for that message until 3 a.m. A message addressed to a Group List containing all system users, does turn on the message-waiting light immediately.

A message is considered new if the subscriber has not listened to the message. If the subscriber listens to the message header, but not to any part of the message, the message remains stored as a new message and the message-waiting light remains on. Once the subscriber listens to a message, it becomes an old message. The subscriber's message-waiting light is turned off when there are no more new messages in the subscribers' mailbox.

#### **Replying to the Message Sender**

After listening to a message sent by another subscriber, a subscriber can choose to reply to that message by Voice Mail. The subscriber cannot reply to a message left by an outside caller. For more information, see MERLIN MAIL Voice Messaging System Release 3 User's Guide.

#### **Forwarding a Message**

After listening to a message sent by a subscriber or a nonsubscriber, a mailbox owner can forward the message to other subscribers, When the subscriber chooses the forwarding option, the caller is prompted to record a comment that is pre-pended to the original message. After sending and approving the comments, the subscriber is prompted to address the message. When the subscriber finishes addressing the message, the message is sent to all addresses specified. Recipients of the message hear the pre-pended comment followed by the original message.

#### **Personal Greeting**

A subscriber can record a Personal Greeting up to two minutes in length that callers hear when they reach the subscriber's mailbox. If a Personal Greeting is not recorded, callers hear a default greeting.

If the system is configured in bilingual mode, the subscriber can record a Personal Greeting in the primary language and a Personal Greeting in the secondary language. Each greeting can be up to two minutes in length. The Personal Greeting should inform callers that they can press **[\*] [1]** to hear the prompts in the alternate language.

When callers reach a Call Answer Service mailbox, they hear the mailbox's personal greeting followed by a beep tone. For example: "This is Pat Smith. I am out of the office this morning. Please leave a message after the tone, and I will return your call this afternoon."

If no Personal Greeting is recorded, callers hear a default greeting followed by a beep tone. The default greeting contains the mailbox name followed by "...is not available. After recording, either hang up or press **[1]** for more options. Record at the tone." If a mailbox's name is not recorded, the mailbox number is played instead.

The default greeting is not heard if a Personal Greeting is recorded. Therefore, if subscribers using Personal Greetings want to notify callers that they have additional options, they need to include that information in their Personal Greetings.

If a caller presses **[1]** after recording a message, he or she will be presented with the following prompt: "To approve, press **[\*] [#]** . To play back press **[2] [3]** . To re-record press **[2] [1]** . To delete, press **[\*] [D]** ." If they approve or delete the message, they are giving the option of recording another message in the mailbox, transferring to another extension, or transferring to the operator (Personal Operator or Call Answer Service Operator, depending upon what the subscriber has programmed.)

#### **Recording the Mailbox Name**

Subscribers can record their names. The mailbox name is played to subscribers when they address a message using extension numbers. This helps assure the user that he or she has addressed the message to the correct mailbox, The mailbox name is also played to the subscriber after a successful login to Voice Mail.

If a subscriber has a mailbox with Outcalling privileges, the subscriber name is played as part of the Outcalling message. For example: "Pat Smith, you have new voice mail messages." If the subscriber has not recorded a Personal Greeting, the mailbox name is played to the caller as part of the default greeting. For example: "Pat Smith is not available."

#### **Personal Operator**

A subscriber can setup a Personal Operator to handle calls if a caller dials **[0]** when the caller reaches the subscriber's voice mailbox. The subscriber can specify the extension to receive the calls.

Callers can dial **[0]** before, during, or after leaving a message in the subscriber's mailbox. If a message has been recorded, it is deposited in the subscriber's mailbox, and the caller is transferred to the Personal Operator if one has been administered, or to the Call Answer Service Operator if no Personal Operator has been administered.

For more information, see the [Personal Operator](#page-269-0) feature in this chapter.

#### **Outcalling**

The Outcalling feature dials up to five designated telephone numbers, pager/beeper numbers to notify a subscriber that a new message has arrived in the subscriber's voice mailbox.

For more information, see the [Outcalling](#page-255-0) feature in this chapter.

#### **Mailbox Passwords**

Every Call Answer Service mailbox and Bulletin Board mailbox has a password that must be entered to access Voice Mail Service. The initial mailbox password is not set, If the Minimum Password Length has not been set to 0, then the first time a subscriber attempts to access his or her mailbox the subscriber must choose a new password with a length at least as long as the Minimum Password Length.

For more information, see the [Passwords](#page-265-1) feature in this chapter.

#### **Accessing System Administration**

The System Administrator accesses System Administration through the Voice Mail Service. The System Administrator logs in to the System Administrator's mailbox and presses **[9]** (a hidden option) from the Voice Mail Activity Menu. The System Administrator is then prompted to enter the System Administration password. If the password is entered correctly, the System Administration Menu plays.

#### **Sending Voice Mail**

Subscribers can record messages up to two minutes in length, and can send them to subscribers who have Call Answer Service mailboxes.

Voice Mail Service provides the following methods of addressing (sending) voice mail messages to subscriber mailbox(es):

- Subscriber extension number (voice mailbox number)
- Voice mailbox name (directory listing)
- Pre-designated group of subscribers (Group List)
- Broadcast Message to all subscribers (System Administrator only)

#### **Addressing Voice Mail by Extension Number**

If the sender knows the recipient's extension number (voice mailbox number), a voice mail message can be addressed by entering the recipient's extension number and **[#]** . Voice Mail Service ensures that the mail is addressed correctly by playing back the subscriber's name after the extension number is entered. The sender can then delete the extension if it is not correct, by pressing **[\*] [D]** ( or **[\*] [3]** ).

Once all the recipients' extension numbers have been entered, the sender enters **[\*] [#]** to send the message.

#### **Addressing Voice Mail by Voice Mailbox Name**

Subscribers who want to send a voice mail message may not always know the extension number of the message recipient. The MERLIN MAIL system lets subscribers address Voice Mail messages by accessing the directory of subscribers' voice mailbox names and selecting the message recipient(s) from the directory. The directory can be organized by first or last name.

The directory is accessed by pressing **[\*] [A]** ( or **[\*] [2]** ) after hearing the system prompt to enter the extension number. The message recipient is then selected by entering the first four letters of the recipient's name. If only a single name matches the letters entered, Voice Mail Service addresses the message to the corresponding subscriber. If more than one name matches the letters entered, Voice Mail plays the corresponding subscriber names in groups of five and prompts the sender to select the correct name.

#### **Addressing Voice Mail to a Group List**

There are times when a subscriber needs to send the same voice mail message to more than one subscriber. Rather than dialing each subscriber's extension to address a message, Voice Mail Service lets the System Administrator set up a Group List (list of voice mailbox numbers) that subscribers can use to address messages to more than one subscriber by entering the appropriate Group List number.

This feature is useful in many different situations as shown in the following examples:

- A sales manager can send a single message to a group of salespeople who are often traveling and hard to reach by telephone.
- A faculty department chairperson can send a message to department members, not all of whom are on campus on the same day.
- A hospital or plant administrator can send a message to a group of employees working on different shifts.

#### **Addressing Voice Mail to All Subscribers (Broadcast Message)**

Sometimes information needs to be sent to all MERLIN MAIL system subscribers. The System Administrator can use the Broadcast Message feature to send a message to all subscribers at one time instead of addressing the message by entering all extension numbers or using a Group List containing all subscribers.

#### ✏ **NOTE:**

Broadcast Messages are delivered immediately to subscribers' voice mailboxes, however, message-waiting indicators are not lighted until 3 a.m. for these messages. Also, subscribers do not receive Outcalling notification for Broadcast Messages. If you want Outcalling notification or if you want the message-waiting indicators to light immediately, address the message using Group List numbers, extension numbers, or mailbox names, instead of using the Broadcast Message feature.

# **Acceptance Tests and** Acceptance Tests and<br>Troubleshooting<br> **6**

# **Performing Acceptance Tests**

After you finish programming the MERLIN MAIL system, perform the following acceptance tests to verify proper operation of each service as applicable. If you have any difficulty with any of the acceptance tests, contact your AT&T representative or authorized dealer.

### **Voice Mail Service**

The following tests should be performed if the system will provide Voice Mail Service.

✏ **NOTE:**

If the MERLIN MAIL system has been set up for bilingual operation, you should hear the Voice Mail Greeting in the primary and the secondary system languages when you verify operation in the procedures below.

### **Verify MERLIN MAIL System Ports**

Use this procedure to verify that the system ports are connected and functioning correctly.

- 1. Place a call to the first MERLIN MAIL system port.
- 2. Verify that the MERLIN MAIL system answers and plays the Voice Mail Greeting.
- 3. Repeat this test for the remaining ports.

#### **Verify Voice Mail Service for External Calls**

If you have programmed any MERLIN MAIL system ports to provide Voice Mail Service for outside calls, call in on each line that should receive Voice Mail Service and verify that the Voice Mail Greeting is played.

#### **Verify Transfer to Outside Dial Tone Restricted**

Verify that outside callers cannot transfer to 9 and obtain dialtone or an outside operator.

#### **Automated Attendant Service**

If the Automated Attendant Service is used, perform the following applicable tests.

#### **Immediate Call Handling**

Use this procedure if your system is using Immediate Call Handling.

- 1. Call in on a line answered by the Automated Attendant Service. Automated Attendant Service should answer after approximately one ring.
- 2. If Multiple Automated Attendants are programmed, verify that the correct Automated Attendant answers.
- 3. Verify that the correct message plays:
	- If the Automated Attendant's Touch-Tone Gate is On, the Automated Attendant Touch-Tone Gate Greeting should play when the MERLIN MAIL system answers.
	- If the Automated Attendant's Touch-Tone Gate is Off, the Automated Attendant Main Menu should play when the MERLIN MAIL system answers.
- 4. Repeat this test for each line answered by Automated Attendant Service.

#### **Delayed Call Handling**

Use this procedure if your system is using Delayed Call Handling.

- 1. Call in on a line assigned to the Automated Attendant Service. (Ask the primary call handler not to answer the call.)
- 2. If Multiple Automated Attendants are programmed, verify that the correct Automated Attendant answers.
- 3. Verify that the correct message plays:
	- If the Automated Attendant's Touch-Tone Gate is On, the Automated Attendant Touch-Tone Gate Greeting should play when the MERLIN MAIL system answers.
	- If the Automated Attendant's Touch-Tone Gate is Off, the Automated Attendant Main Menu should play when the MERLIN MAIL system answers.
- 4. Repeat this test for each line assigned to Automated Attendant Service.

#### **Day Main Menu**

Use this procedure to verify correct functioning of each Day Main Menu.

- 1. Call in on a line programmed for Automated Attendant Service.
- 2. If the Touch-Tone Gate is On, respond to the Touch-Tone Gate during or after the greeting.
- 3. Choose a Selector Code offered on the Main Menu.
- 4. Ensure that the correct action (transfer to the appropriate extension, playing of a Submenu, or playing of an announcement) is performed.
- 5. Repeat this test for each Selector Code offered on the Main Menu.

#### **Night Main Menu**

If the Schedule Controller is programmed to follow only the MERLIN MAIL Business Schedule, follow this procedure. Otherwise, see ["Night Service](#page-317-0) [Programming"](#page-317-0) later in this chapter.

- 1. Make sure that the Business Schedule is set to play the Night Main Menu.
- 2. Call in on a line programmed for Automated Attendant Service.
- 3. If the Touch-Tone Gate is On, respond to the Touch-Tone Gate during or after the greeting.
- 4. Choose a Selector Code offered on the Main Menu.
- 5. Verify that the correct action (transfer to the appropriate extension, playing of a Submenu, or playing of an announcement) is performed.
- 6. Repeat this test for each Selector Code offered on the Main Menu.
- 7. Repeat for each Automated Attendant.
- 8. Reprogram the Business Schedule, if necessary.

#### <span id="page-317-0"></span>**Night Service Programming**

Use this procedure if the Schedule Controller is set to follow the MERLIN LEGEND mode or to follow both the MERLIN LEGEND mode and the MERLIN MAIL Business Schedule. If the Schedule Controller is set to follow the MERLIN MAIL Business Schedule, skip this procedure.

To verify the Night Main Menu:

- 1. Perform the appropriate step for your Night Service:
	- Night Service with Time Set: Program the current time on MERLIN LEGEND to two minutes before the time set for night mode to go into effect, then wait three minutes for the system to go into Night Service mode.
	- Night Service button: Press the button on the attendant's console.
	- Night Service button on more than one attendant: Press the Night Service button at every console.
	- Night Service button with password: Press the Night Service button on one console and enter the password.
- 2. Place a call on an incoming line answered by an Automated Attendant.
- 3. If the Touch-Tone Gate is On, respond to the Touch-Tone Gate during or after the greeting.
- 4. Choose a Selector Code from the Night Main Menu.
- 5. Verify that the correct action (transfer to the appropriate extension, playing of a Submenu, or playing of an announcement) is performed.
- 6. Repeat this test for each Selector Code on the Night Main Menu.
- 7. Repeat for each Automated Attendant.
- 8. Reset the system time to the current time, if necessary.

#### **Fax Machines**

Use this procedure if your system has a fax extension programmed to receive faxes.

- 1. Send a fax to one of the incoming lines assigned to the Automated Attendant Service.
- 2. Verify that the fax is received by the proper fax machine.
- 3. If a fax message-waiting indicator has been programmed for that fax machine, check that it is lighted.
- 4. If Multiple Automated Attendant operation is programmed, repeat this test for each Automated Attendant that has a fax extension.

#### **Call Answer Service**

If the Call Answer Service is used, perform the following applicable tests.

#### **Verify Extension Coverage**

Use this procedure to verify that coverage for each extension works correctly.

- 1. Call an extension that is a sender in a Coverage Group covered by the MERLIN MAIL system Calling Group.
- 2. Do not answer the called extension.
- 3. Verify that the MERLIN MAIL system answers and plays the mailbox's greeting.
- 4. Bilingual Operation Only: Verify that the greeting played is in the language programmed for the mailbox.
- 5. Bilingual Operation Only: Press **[\*] [1]** and verify that you hear the personal or default greeting in the alternate system language.
- 6. Repeat this test for all extensions that have Group Coverage provided by the MERLIN MAIL system.

#### **Verify Line Coverage**

Use this procedure to verify that coverage for external calls works correctly.

- 1. Place an outside call to a line that should receive MERLIN MAIL Call Answer Service.
- 2. Do not answer the call.
	- For lines without a principal user, the call should receive the coverage of the extension with the lowest logical ID in the Calling Group.
	- For lines with a principal user, the call should receive the coverage of the principal user.
- 3. Verify that the MERLIN MAIL system answers and plays the mailbox's greeting in the language programmed for the mailbox.
- 4. Bilingual Operation Only: Press **[\*] [1]** and verify that the Call Answer Service greeting is played in the alternate system language.
- 5. Repeat this test for all lines that should receive MERLIN MAIL Call Answer Service.

# **Troubleshooting**

**PROBLEM:** Touch-tones were entered but not detected by the MERLIN MAIL system.

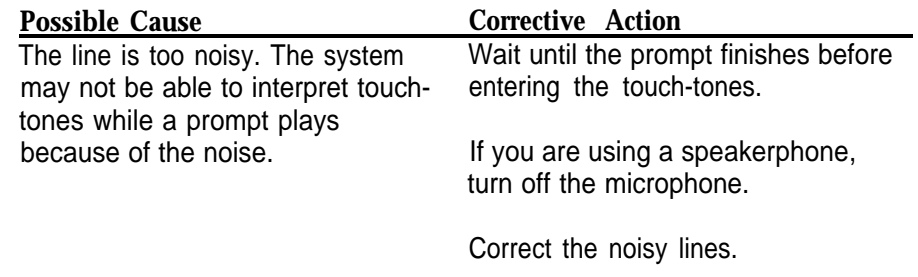

PROBLEM: A call transferred by the system appears on both the intercom button and a phone's line button.

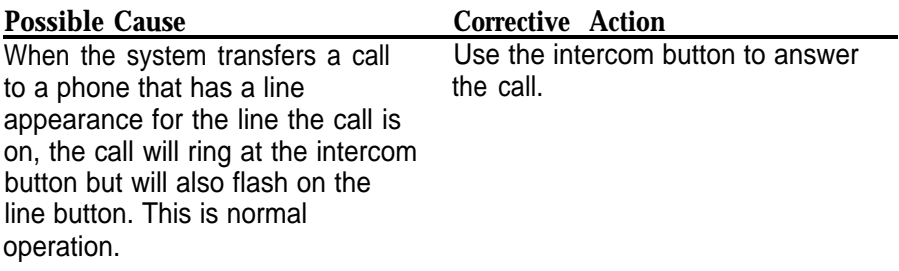

**PROBLEM:** System terminates recording of name, greeting, or message before user finishes.

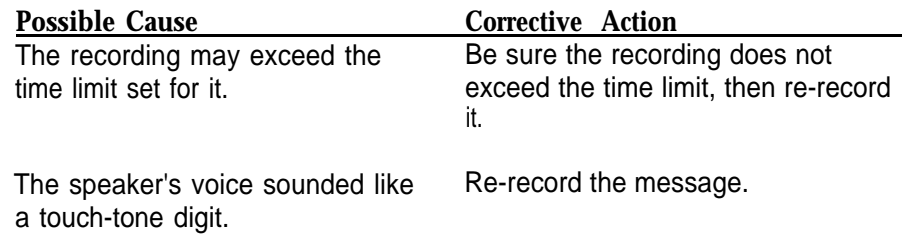

**PROBLEM:** No one is on the line when you first answer a call transferred by the system.

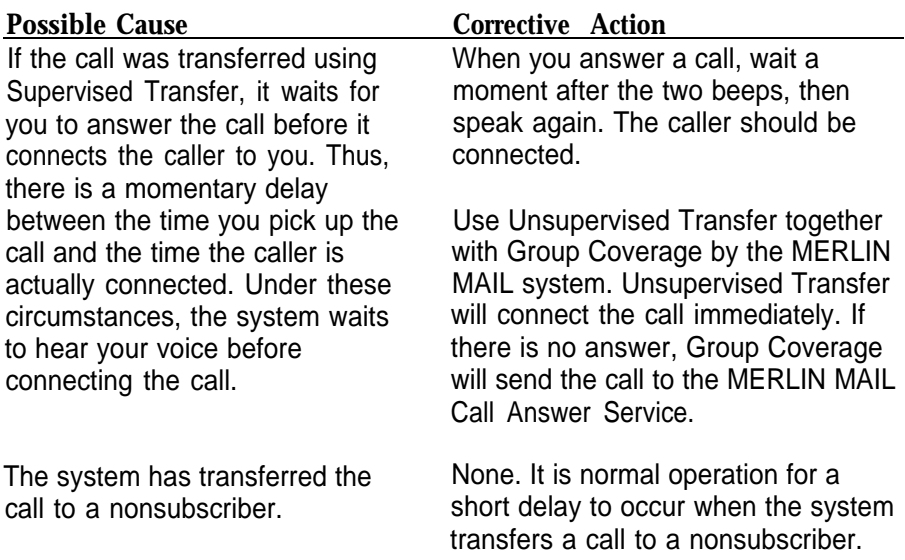

**PROBLEM:** Callers hear ringing, but the system does not answer.

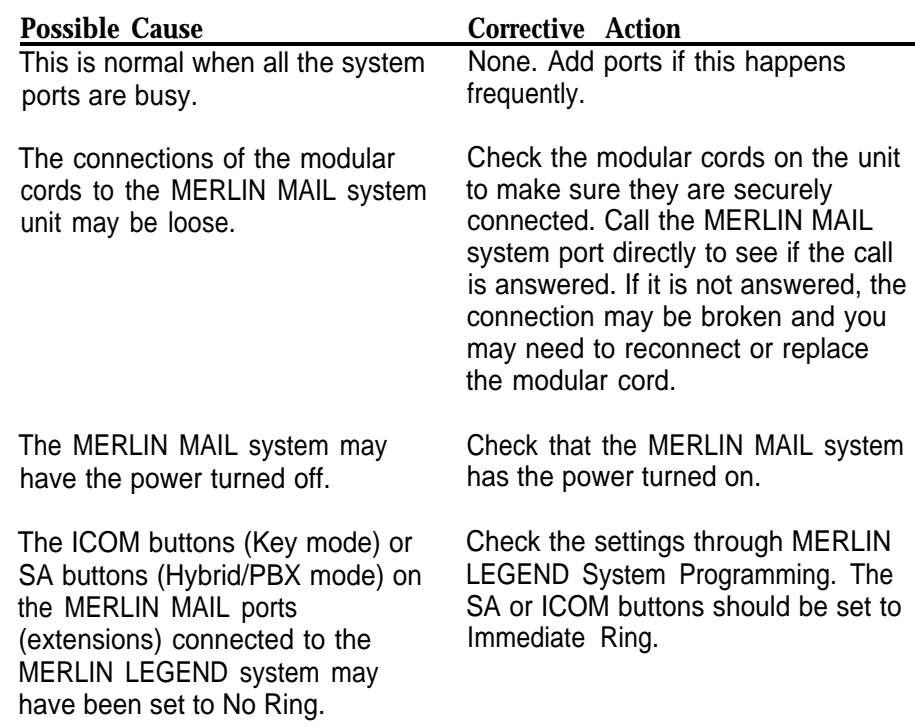

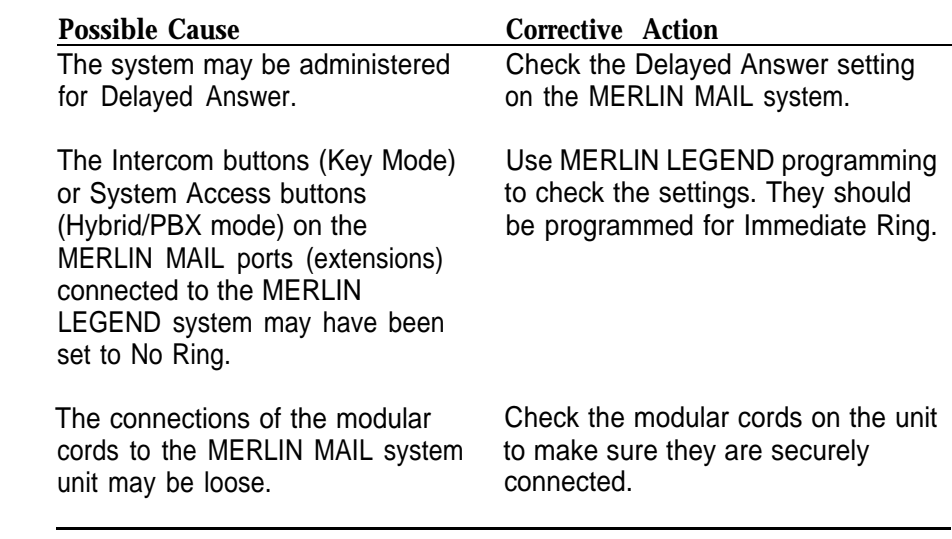

**PROBLEM:** The system does not answer immediately.

**PROBLEM:** Busy signal received when calling into Voice Mail.

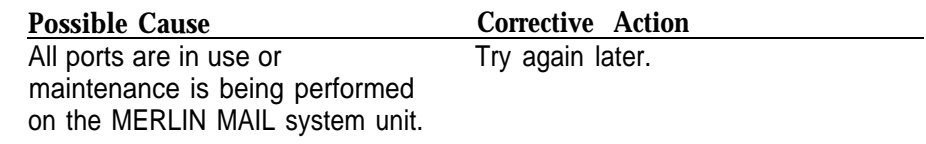

**PROBLEM:** Messages cannot be left in a subscriber's voice mailbox.

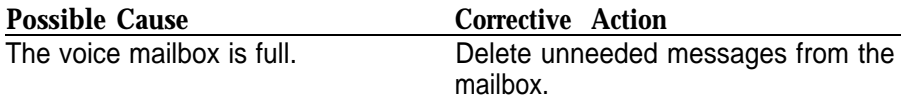

#### ✏ **NOTE:**

Mailbox sizes range from 5 to 60 minutes. If subscribers frequently hear the Mailbox 80% Full or Mailbox Full message, the System Administrator may want to change the Class of Service to increase the storage size of their voice mailboxes.

**PROBLEM:** The first part of the greeting gets cut off.

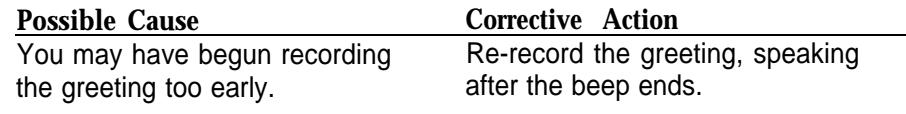

#### **PROBLEM:** Calls are not being transferred properly.

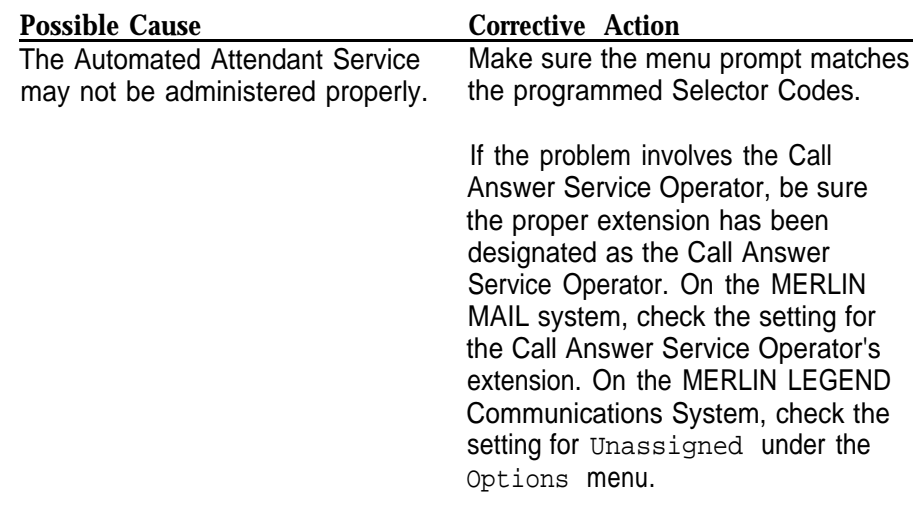

#### **PROBLEM:** Subscriber unable to log into Voice Mail.

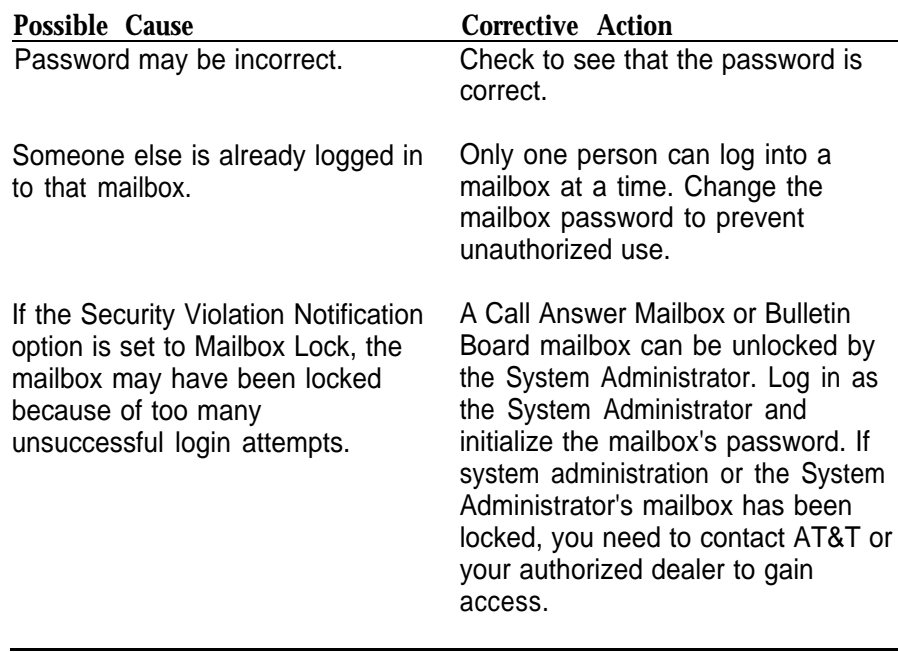

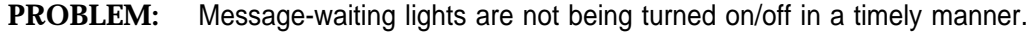

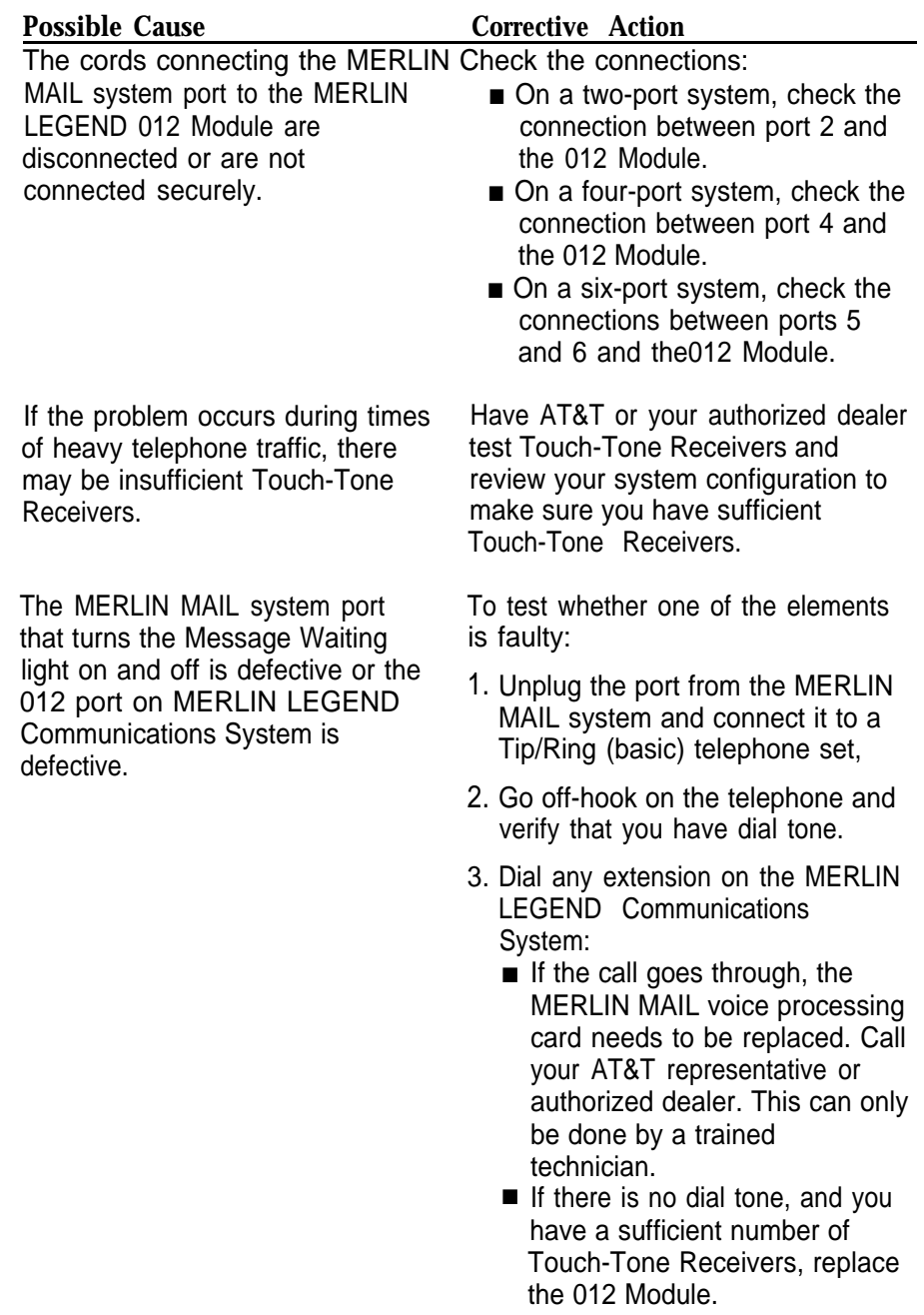
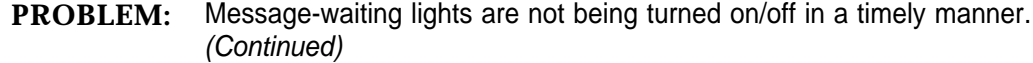

Ξ

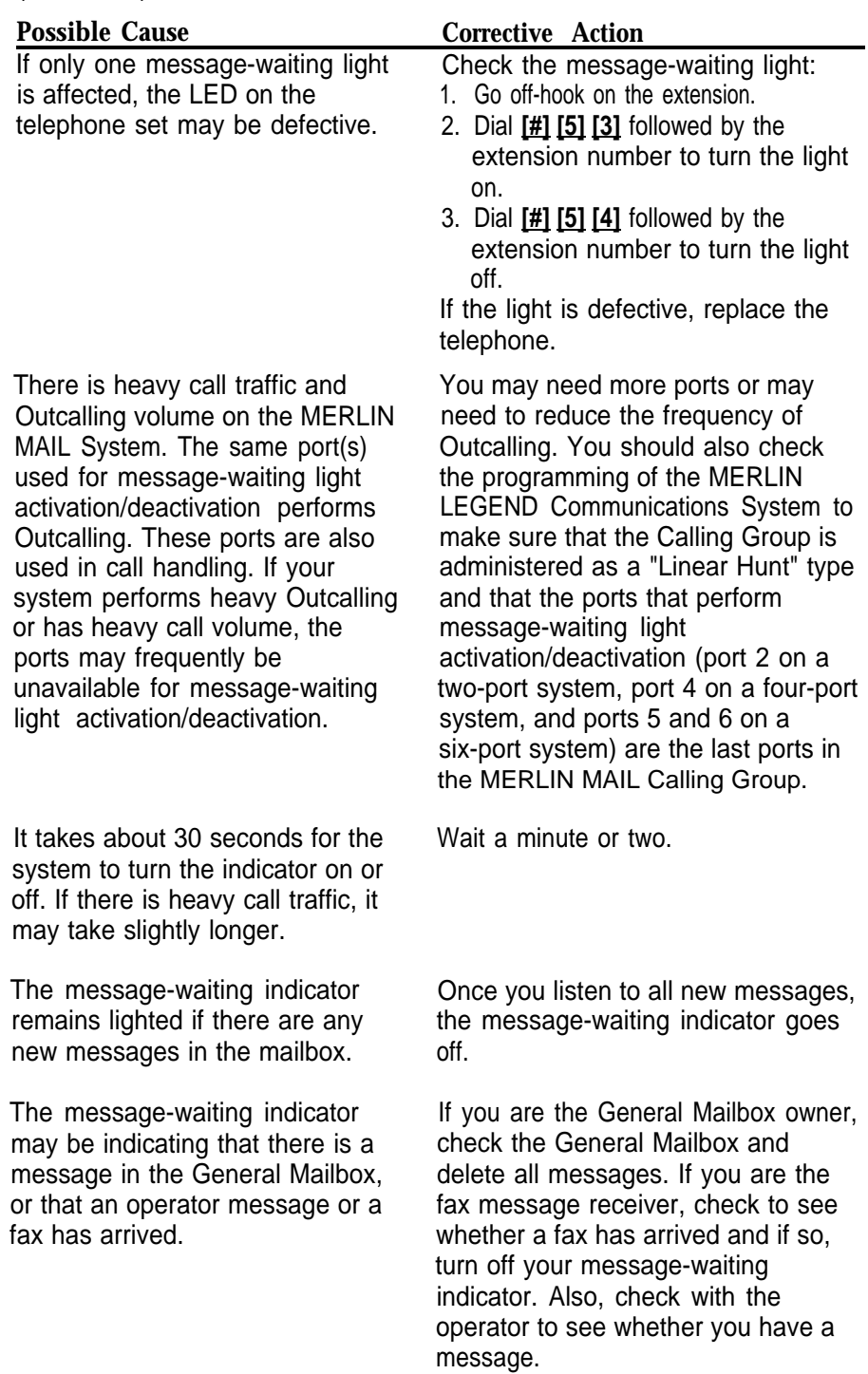

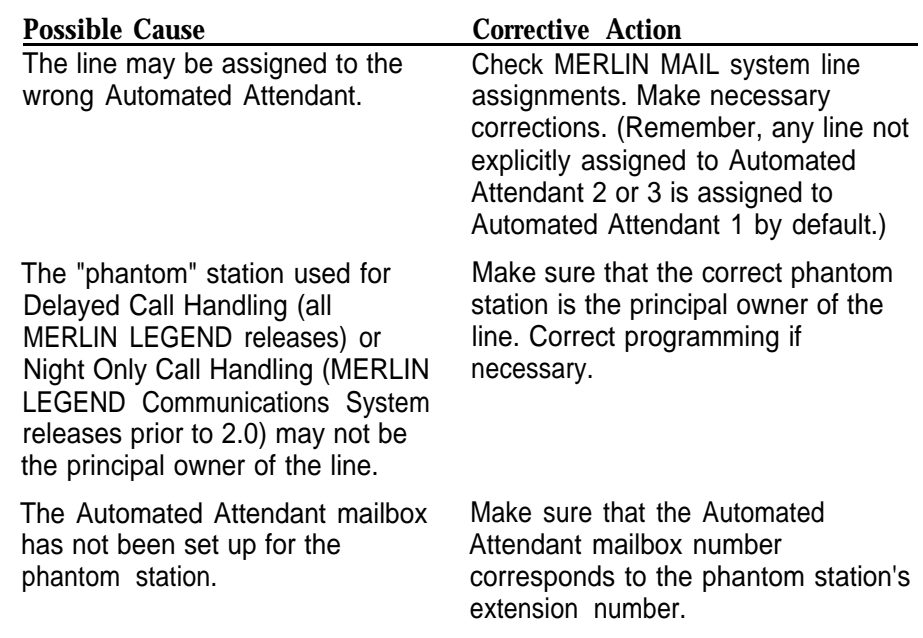

**PROBLEM:** Calls are not getting the correct Automated Attendant.

# **PROBLEM:** Outcalling is delayed.

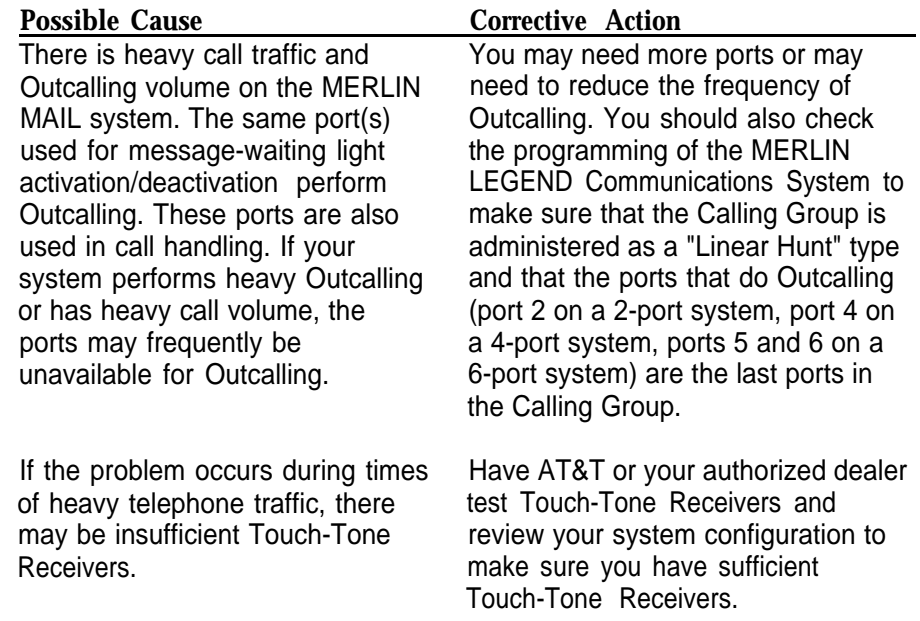

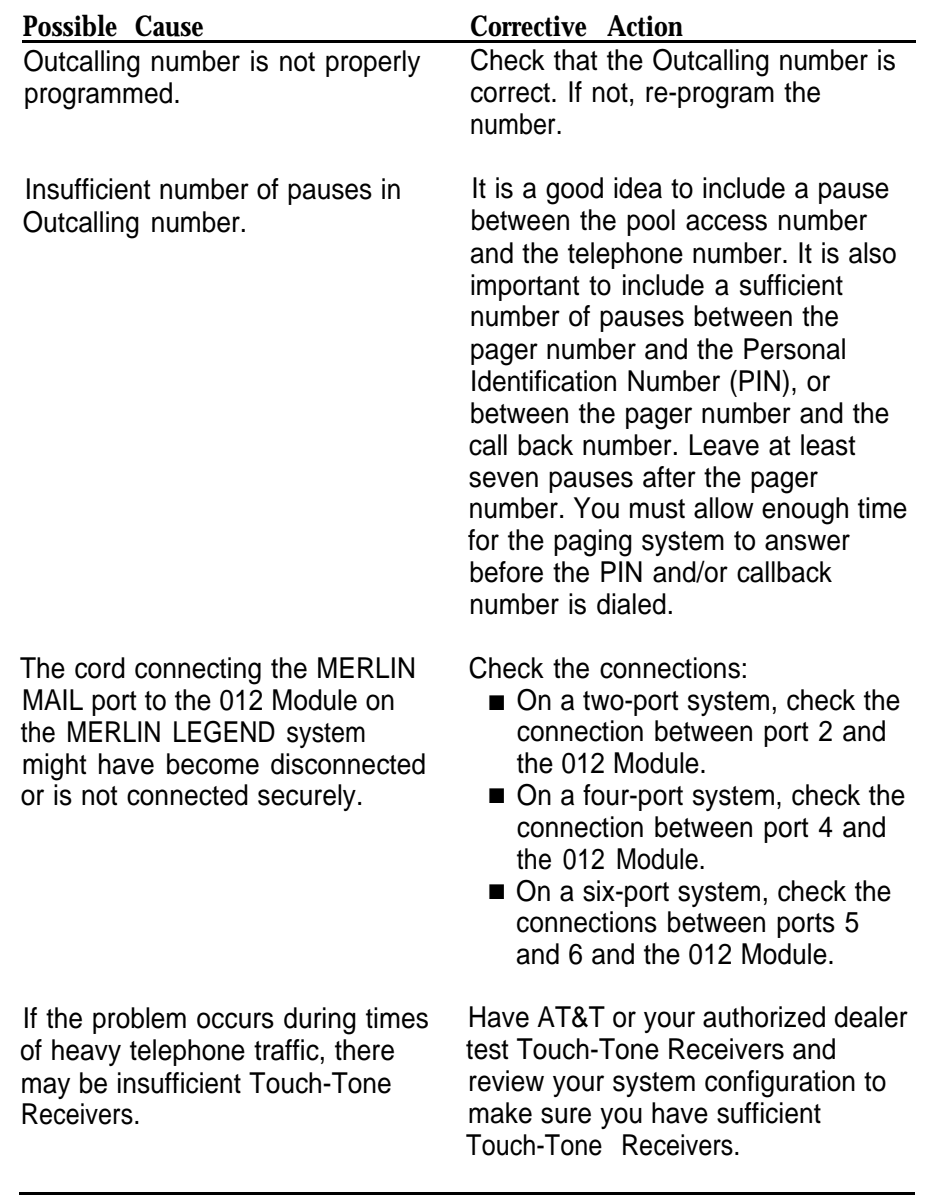

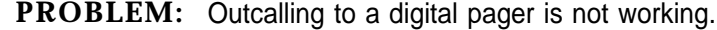

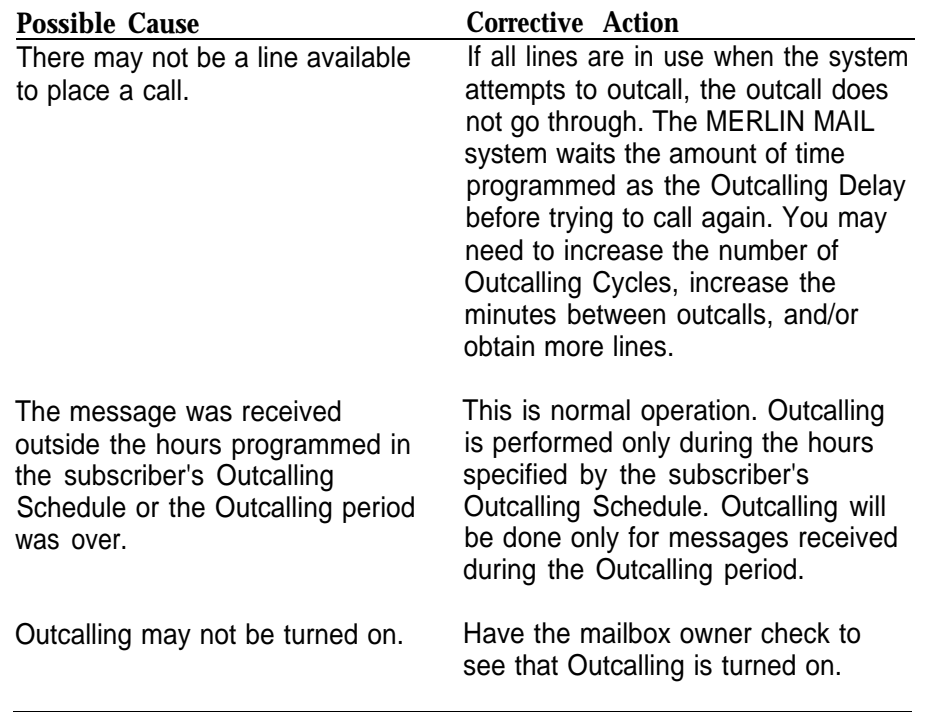

# PROBLEM: Outcalling to a digital pager is not working. (Continued)

# Upgrading the System **7**<br>**7**

Customers with a two-port or four-port configuration may want to upgrade to a four-port or six-port configuration to support more subscribers or a greater volume of calls. You need to have a qualified installer add one voice processing card for each two ports you wish to add. This section includes instructions intended for the qualified installer only.

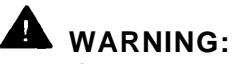

# Only a qualified installer should open the MERLIN MAIL system unit and add or replace voice processing cards. Hazardous voltage is inside.

Failure to comply could cause electric shock.

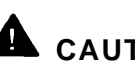

# **A** CAUTION:

Attach a grounded wrist-strap to the bare skin of your body before handling any components sensitive to electrostatic discharge. The wrist strap should be connected to ground through a one megaohm resistor (usually built into the grounding cord).

# **Disconnecting the MERLIN MAIL System**

To upgrade the MERLIN MAIL system, you must first disconnect the MERLIN MAIL system from the MERLIN LEGEND Communications System and remove it from the wall.

- 1. Switch the MERLIN MAIL system unit off. The power switch is located on the right side panel.
- 2. Unplug the power cord.

<span id="page-329-1"></span><span id="page-329-0"></span>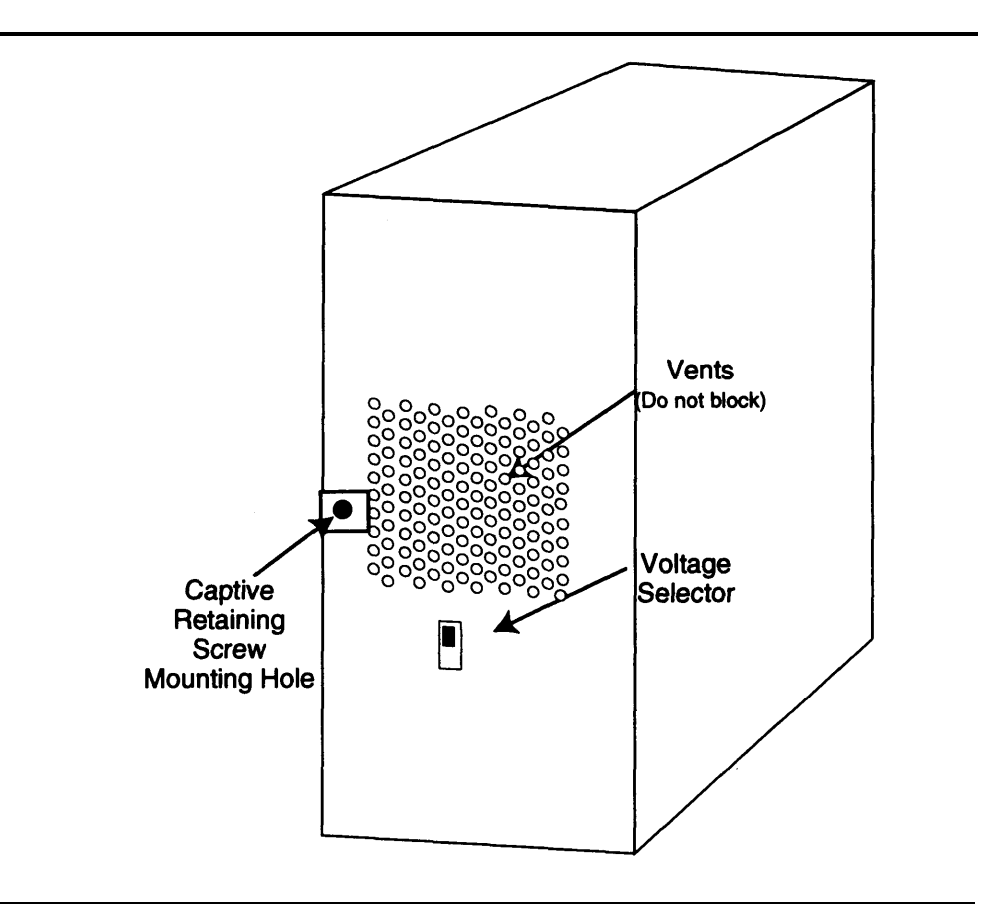

**Figure 7-1. Captive Retaining Screw Mounting Hole Location**

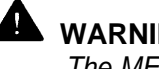

# **WARNING:**

The MERLIN MAIL system unit must be unplugged before removing the cover. Hazardous voltage is inside. Failure to comply could cause electric shock.

- 3. Disconnect all modular telephone cords and the modem cable from the MERLIN MAIL system unit.
- 4. Loosen the captive retaining screw securing the cabinet to the wall mount and cable manager bracket as shown in Figures [7-1](#page-329-0) and 7-2.

<span id="page-330-1"></span><span id="page-330-0"></span>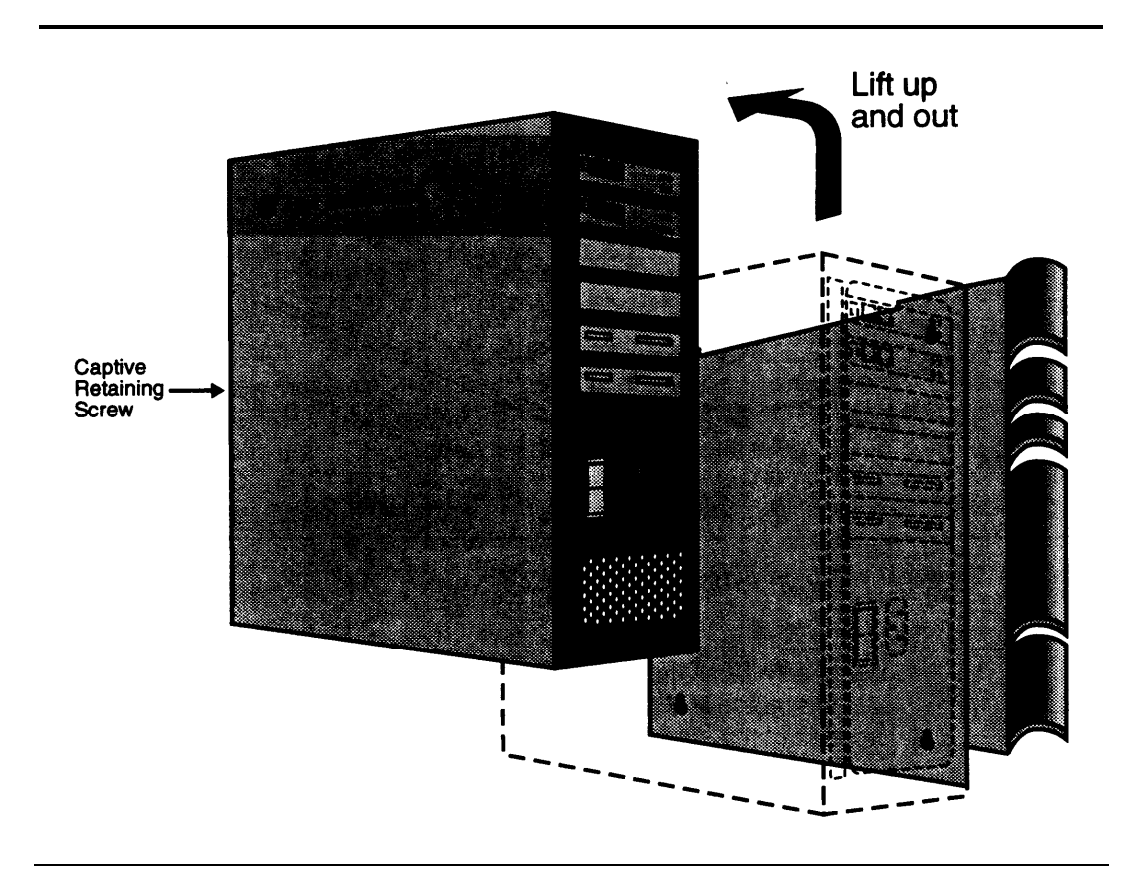

**Figure 7-2. Removing the MERLIN MAIL System Unit from the Wall**

5. Carefully lift the cabinet from the wall mount and cable manager bracket slot and place it on a sturdy flat table top with the bracket side down. See Figure 7-2.

# **Removing the MERLIN MAIL System Cover**

Follow these instructions to remove the system cover after disconnecting the system and removing it from the wall.

<span id="page-331-0"></span>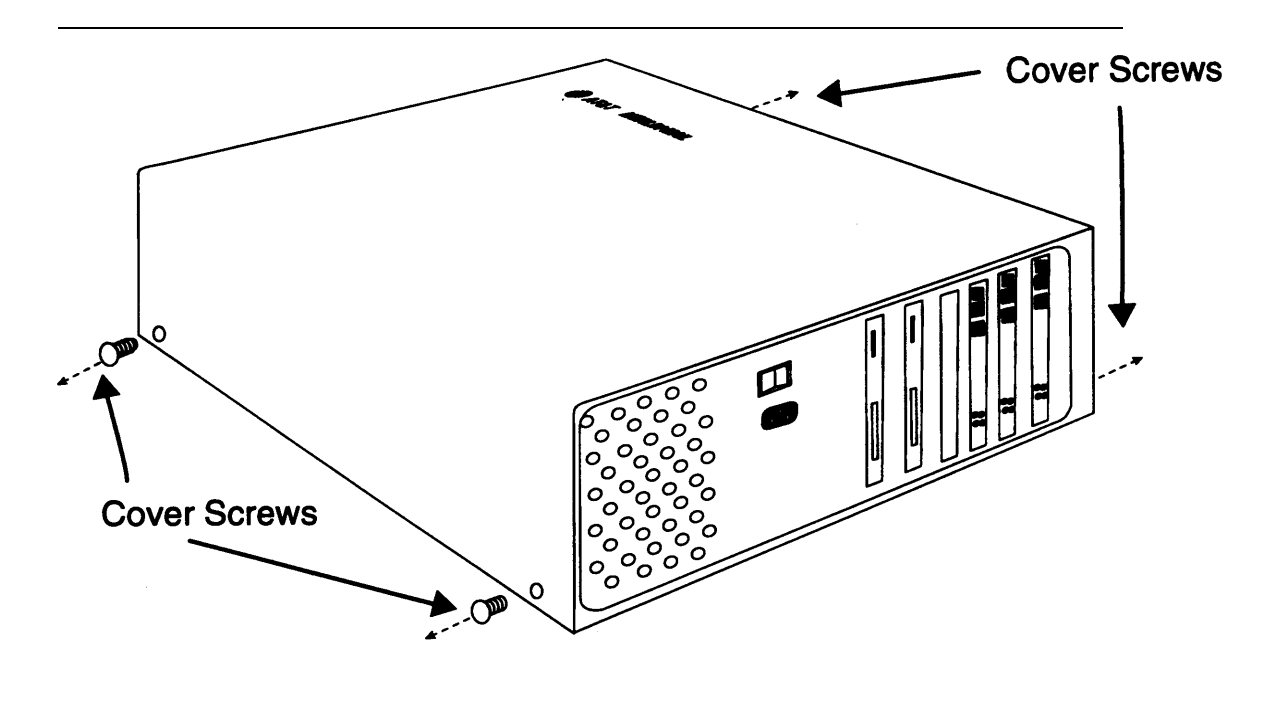

**Figure 7-3. Removal of Cover Screws**

1. Using a Phillips® -head screwdriver, loosen the four cover screws located on the MERLIN MAIL system cabinet. See Figure 7-3 for location of the screws.

<span id="page-332-0"></span>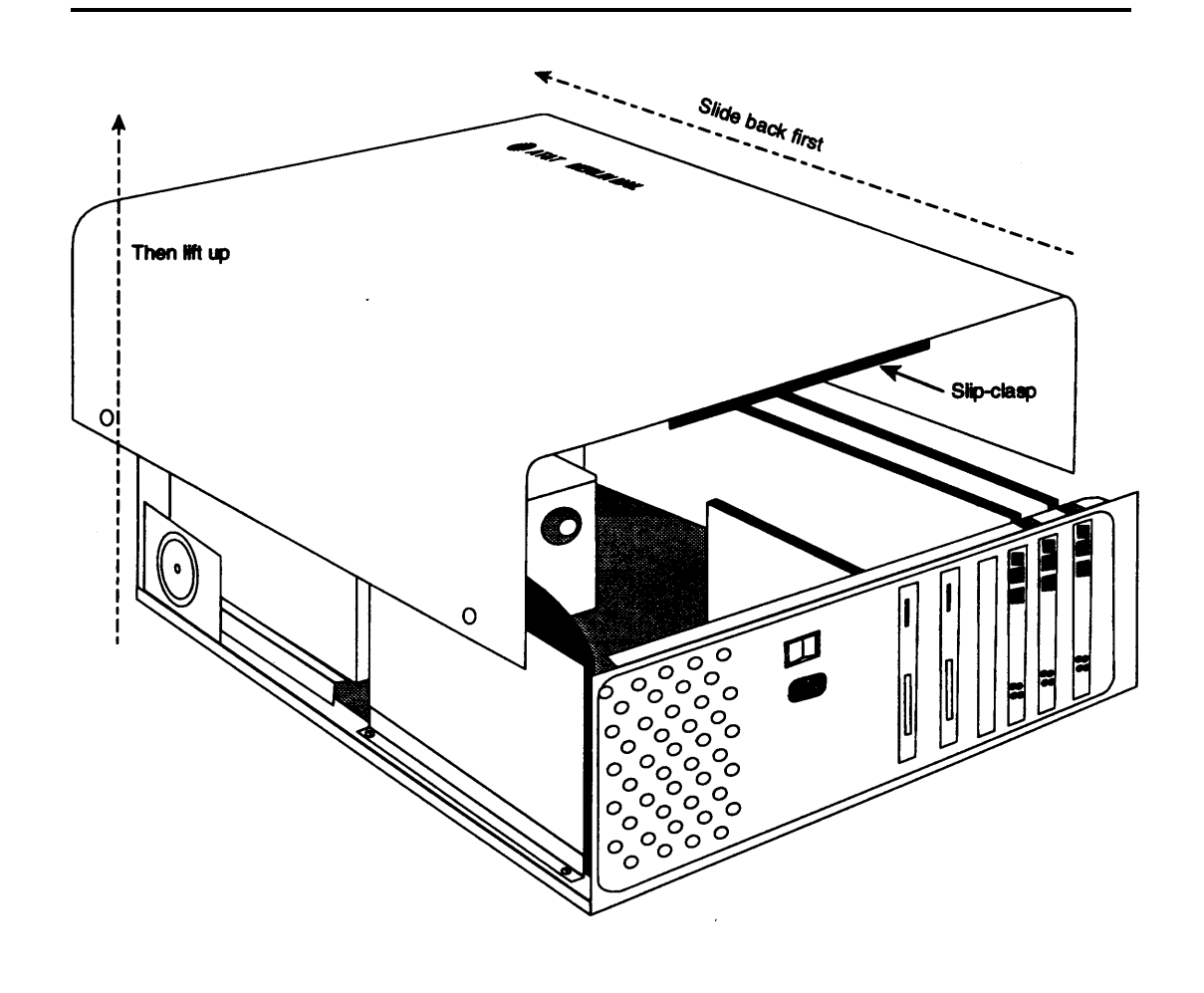

**Figure 7-4. Removal of Cover**

- 2. Slide the cover back slightly to release the slip-clasp that holds the cover to the chassis frame, See Figure 7-4.
- 3. Carefully lift the cover up, remove it from the chassis, and set it aside.

# **Adding or Replacing a Voice Processing Card**

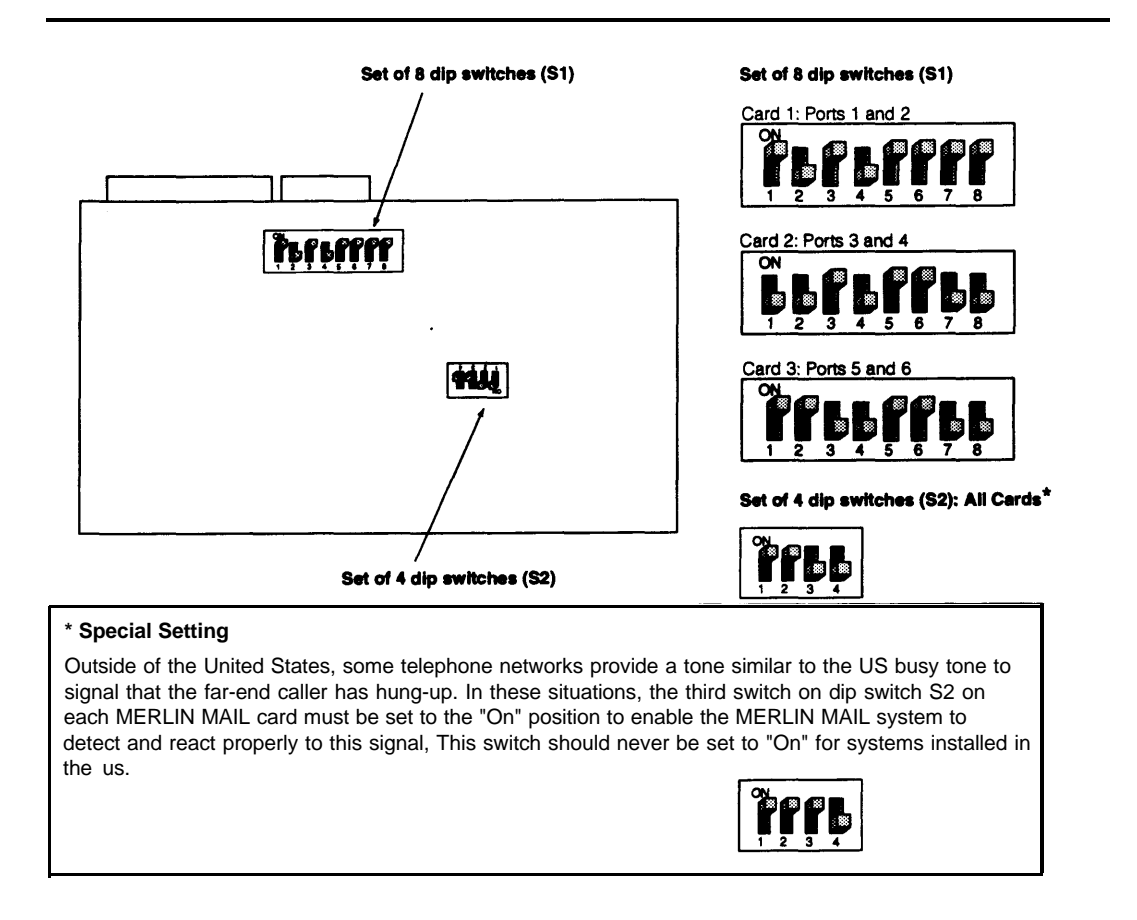

Use this procedure to add or replace a voice processing card.

**Figure 7-5. Voice Processing Card DIP Switch Settings**

1. Set the bank of eight dip switches (switch S1 ) and the bank of four dip switches (switch S2) on the card being installed as shown in Figure 7-5.

<span id="page-334-0"></span>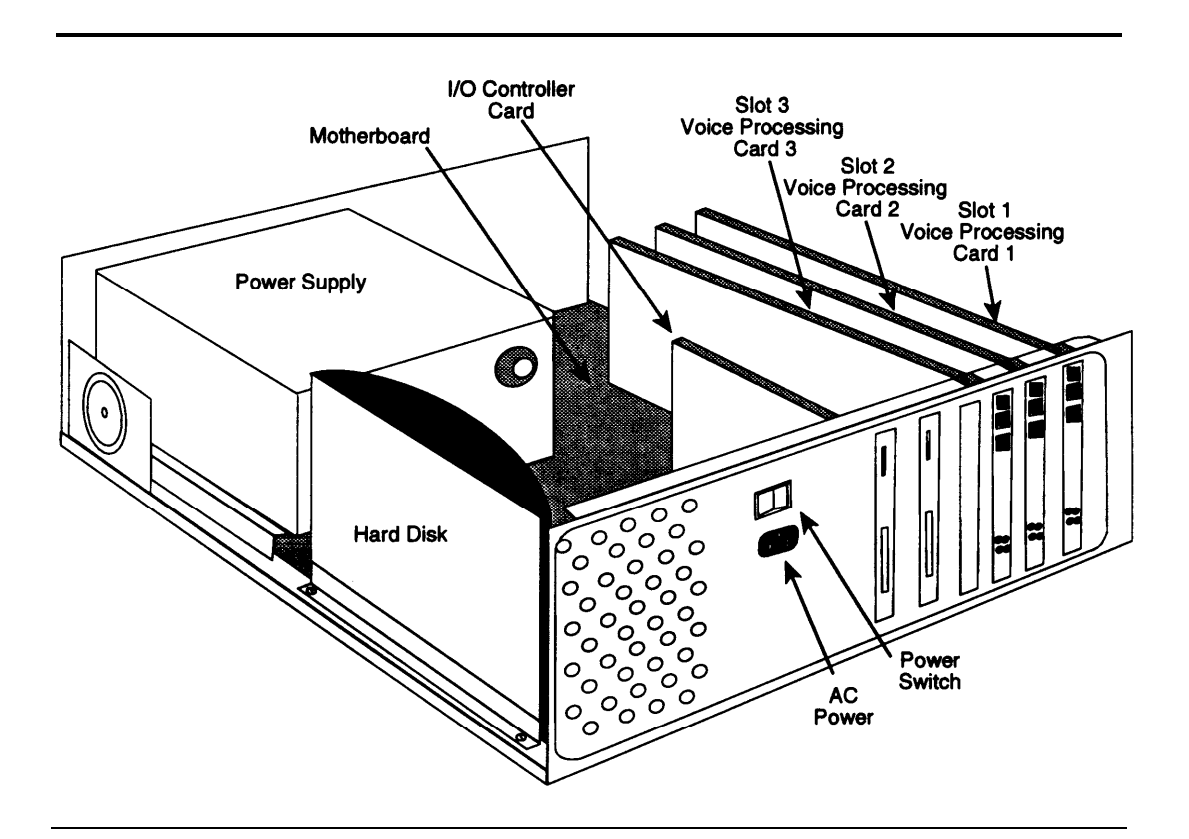

**Figure 7-6. Internal View of the MERLIN MAIL System Unit**

- 2. Remove the slot plate for the slot where the new voice processing card will be placed. Save the screw for later use in securing the voice processing card (see [Figure 7-7\).](#page-335-0)
- 3. Install the voice processing card into the appropriate slot of the MERLIN MAIL system cabinet, making sure the gold fingers of the voice processing card are firmly connected into the expansion socket (slot). See [Figure 7-7.](#page-335-0) Card 1 goes in Slot 1, Card 2 goes in Slot 2, and Card 3 goes in Slot 3, as shown in Figure 7-6.

<span id="page-335-0"></span>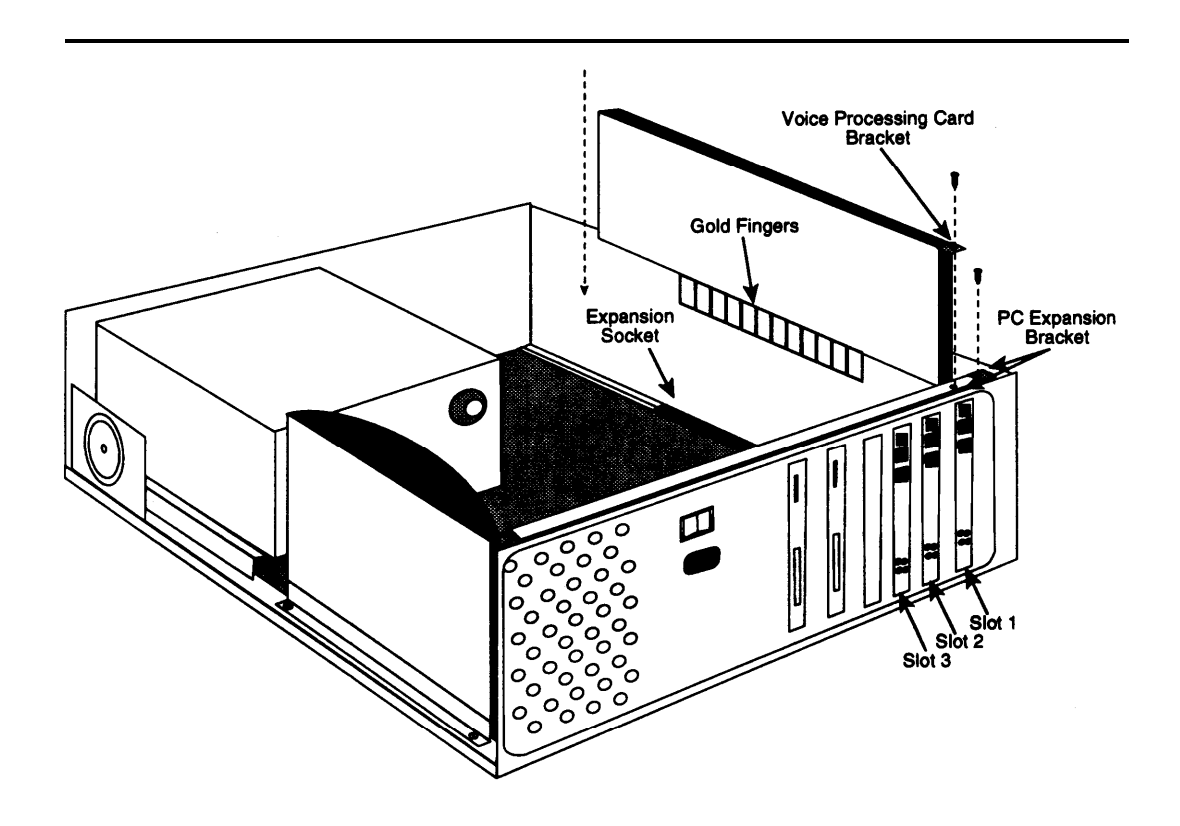

**Figure 7-7. Installing the Voice Processing Card**

4. Insert and tighten the screw to hold the card in place.

# **Putting the System Back Together**

To finish upgrading the system, follow this procedure to put the system back together.

- 1. Replace the cover, first lowering it over the chassis and then sliding it forward to engage the slip-clasp (see [Figure 7-4\).](#page-332-0)
- 2. Tighten the four cover screws (shown in [Figure 7-3\).](#page-331-0)
- 3. Lift the cabinet and securely position it on the wall mount and cable manager bracket slot (see [Figure 7-2\).](#page-330-0)
- 4. Tighten the captive retaining screw on the wall mount and cable manager bracket into the mounting hole on the cabinet, shown in Figures [7-1](#page-329-1) and [7-2.](#page-330-1)
- 5. Plug in the modular telephone cords from the MERLIN LEGEND 012 Module ports to the correct MERLIN MAIL system ports. Be sure to connect the cords from lowest-numbered port to lowest-numbered jack and highest-numbered port to highest-numbered jack. Refer to the MERLIN LEGEND System Planning Form 2a, System Numbering: Extension Jacks, for jack assignments.
- 6. Reconnect the modem cable to the COM1 port.
- 7. If this is an additional card, add the new ports to the MERLIN MAIL Calling Group. Update MERLIN LEGEND System Planning Form 7d, Group Callingj to include these ports. (See ["Assigning Trunks/Pools to](#page-115-0) [the MERLIN MAIL Calling Group"](#page-115-0) in Chapter 4, "MERLIN LEGEND System Initial Programming.")
- 8. Plug in the MERLIN MAIL system unit power cord (see [Figure 7-6](#page-334-0) for the location of the AC power outlet).
- 9. Switch the MERLIN MAIL system unit power on. (see [Figure 7-6](#page-334-0) for the location of the power switch).
- 10. Place a call to each of the MERLIN MAIL ports, and verify that the Voice Mail Greeting plays.

# **MERLIN MAIL System**

# **Planning**<br>Planning<br> **A**

This chapter is designed to help you, as System Administrator, fill out the system planning forms for the MERLIN MAIL Voice Messaging System. The system planning forms are used to collect information that is necessary to administer the system.

The System Administrator should have updated the MERLIN LEGEND planning forms with the necessary information.

For more detailed information to help you choose the appropriate option on the forms, see the associated feature in [Chapter 5, "Features."](#page-136-0)

# **Call Handling**

Following is a summary of steps needed to set up the various call handling options. You must decide which Call Handling method that your system will use before filling out the planning forms. See the [Call Handling](#page-179-0) feature in Chapter 5, "Features" for more information about Call Handling.

# **Release 1.x Night Only Call Handling**

Choose an unused Multi-Function Module extension, (if there are MLX telephones in the system) or a multiline station port (if there are no MLX telephones in the communications system) to use as the Night Only Call Handling extension:

1. Make the Night Only Call Handling station the Night Service Receiver for the operator console. (See the [MERLIN LEGEND Communications](#page-34-0) [System Night Service](#page-34-0) feature.)

- 2. Assign the Night Only Call Handling station a Personal Line appearance for each line that should have Night Only Call Handling provided by the Automated Attendant.
- 3. Make the Night Only Call Handling station the Principal User of the line(s).
- 4. Set the line(s) on the Night Only Call Handling station to No Ring.
- 5. Assign the Night Only Call Handling station to a Coverage Group that is covered by the MERLIN MAIL Calling Group.
	- ✏ **NOTE:**

# **MERLIN MAIL System Administration**

Create an Automated Attendant mailbox using the Night Only Call Handling extension number as the mailbox number. Use a Class of Service 15 mailbox for Automated Attendant 1, Class of Service 16 mailbox for Automated Attendant 2, and Class of Service 17 mailbox for Automated Attendant 3.

# **Release 2.x and Later Night Only Call Handling**

#### **MERLIN LEGEND Programming**

Make the MERLIN MAIL Calling Group the Night Service Receiver for the operator console. (See the [MERLIN LEGEND Communications System Night](#page-34-1) [Service](#page-34-1) feature.)

# ✏ **NOTE:**

The lines assigned for Night Only Call Handling treatment should not be assigned to the MERLIN MAIL Calling Group.

#### **MERLIN MAIL System Administration**

If the line should be answered by Automated Attendant 2 (AA2) or Automated Attendant 3 (AA3), use the MERLIN MAIL Automated Attendant Line Assignments feature to assign the line to the appropriate Automated Attendant (AA2 or AA3).

If the line should be answered by Automated Attendant 1, no administration is needed, By default, any line directed to the MERLIN MAIL system that is not assigned to AA2 or AA3 is handled by AA1.

The lines assigned for Night Only Call Handling treatment should not be assigned to the MERLIN MAIL Calling Group,

# **Delayed Call Handling-All MERLIN LEGEND Releases**

If there are MLX Telephones in the system, the Delayed Call Handling Extension should be an unused (phantom) Multi-Function Module extension. A Multi-Function Module does not need to be installed in the associated telephone.

An unused multiline set should be used as the Delayed Call Handling station only if there are no MLX telephones in the communications system with phantom Multi-Function Module extensions available.

# **MERLIN LEGEND Programming**

Assign the Delayed Call Handling extension a personal line appearance for each line that should have Delayed Call Handling provided by the Automated Attendant.

- 1. Make the Delayed Call Handling station the Principal User of the line(s).
- 2. Set the line(s) on the Delayed Call Handling station to Immediate Ring or Delay Ring. (Delay Ring adds an additional two-ring wait before the call rings at MERLIN MAIL system.)
	- ✏ **NOTE:**

The operator console and/or other stations that are the primary call handlers of the line(s) should have the line appearance(s) on their stations set to Immediate Ring.

3. Assign the Delayed Call Handling station to a Coverage Group that is covered by the MERLIN MAIL Calling Group.

#### ✏ **NOTE:**

The lines assigned for Delayed Call Handling should not be assigned to the MERLIN MAIL Calling Group.

4. Assign the MERLIN MAIL Calling Group as the Night Service receiver.

# **MERLIN MAIL System Administration**

Create an Automated Attendant mailbox using the Delayed Call Handling extension number as the mailbox number, Use a Class of Service 15 mailbox for Automated Attendant 1, Class of Service 16 mailbox for Automated Attendant 2, and Class of Service 17 mailbox for Automated Attendant 3.

# **Immediate Call Handling-All MERLIN LEGEND Releases**

# **MERLIN LEGEND Programming**

- 1. Assign the lines that you want answered by Automated Attendant Service to the MERLIN MAIL Calling Group.
- 2. If you want a Direct-Line Console or other station that is not a Queued Call Console (QCC) provide backup call handling for the Automated Attendant, program personal line appearances on those stations for Delay Ring.
- 3. If you want a QCC to provide backup for the Automated Attendant, program the MERLIN MAIL Calling Group to overflow to the QCC queue. Set the overflow threshold to the value you desire.
- 4. Assign the MERLIN MAIL Calling Group as the Night Service receiver.

# **MERLIN MAIL System Administration**

If the line should be answered by Automated Attendant 2 (AA2) or Automated Attendant 3 (AA3), use the MERLIN MAIL Line Assignments feature to assign the line to the appropriate Automated Attendant (AA2 or M3).

If the line should be answered by Automated Attendant 1, no administration is needed. By default, any line directed to MERLIN MAIL system that is not assigned to AA2 or AA3 is handled by AA1.

The MERLIN MAIL system ports assigned to the MERLIN MAIL Calling Group should be allocated for Automated Attendant Service using the MERLIN MAIL Port Allocation feature. (The default is all ports receive Automated Attendant Service.)

# **Voice Mail Service for Outside Callers-All MERLIN LEGEND Releases**

# **MERLIN LEGEND Programming**

Assign the lines that you want answered by MERLIN MAIL Voice Mail Service to the MERLIN MAIL Calling Group.

# **MERLIN MAIL System Administration**

The MERLIN MAIL ports assigned to the MERLIN MAIL Calling Group should be allocated for Voice Mail Service using the MERLIN MAIL Port Allocation feature.

# **Completing MERLIN MAIL System Planning Forms**

Fill out the planning forms following the instructions in the sections that follow.

# **Planning Form A, System Parameters**

Use Planning Form A, System Parameters, to record the following categories of information.

# **Single or Multiple Automated Attendant Operation**

Check the appropriate box for the system, depending on whether you plan to use one Automated Attendant or more than one Automated Attendant. If Automated Attendant Service will not be used, do not check either box.

# **Port Allocation**

Refer to MERLIN LEGEND Planning Form 2a, System Numbering: Extension Jacks, to identify which jacks are to be connected to the MERLIN MAIL system ports. Write the lowest of the jack numbers next to Port 1, the next lowest next to Port 2, and so on.

In the Service Requested column, circle the service to be assigned to each of the ports in the Port Allocation table. The factory setting is all ports programmed for Automated Attendant Service.

# **Delayed Answer**

This delay is in addition to any delay that results from configuring the system for Delayed Call Handling.

#### ✏ **RECOMMENDATION:**

Use No Delayed Answer (factory setting), All other settings can result in excessive ringing before calls are answered by the MERLIN MAIL system.

Check one of the following:

- **No Delayed Answer** Check this box if you want calls answered after the first ring when they arrive at the MERLIN MAIL system.
- **Delayed Answer on Voice Mail Ports** Check this box if you want calls that come in on MERLIN MAIL voice mail ports answered after a delay of four rings. This delay is in addition to any delay incurred before a call comes to MERLIN MAIL system for coverage by Call Answer Service.
- **Delayed Answer on Automated Attendant Ports** Check this box if you want all calls that come in on MERLIN MAIL Automated Attendant ports answered after a delay of four rings.
- **Delayed Answer on All Ports** Check this box if you want all calls arriving at all MERLIN MAIL ports to be answered only after a delay of four rings.

# **Fax Machine Extension**

Refer to MERLIN LEGEND Planning Form 2a, System Numbering: Extension Jacks, to identify the fax extension and write the extension number for each Automated Attendant fax in this space. If there is more than one fax machine, create a fax Calling Group on MERLIN LEGEND Planning Form 7d, Group Calling. if you create a fax Calling Group, do not assign lines to the group. Be sure that the MERLIN LEGEND System Administrator has identified messagewaiting receivers for the fax machines.

# ✏ **NOTE:**

The same fax machine or fax Calling Group can be assigned to more than one Automated Attendant.

# **Voice Mail Positions**

Use MERLIN LEGEND Planning Form 2a System Numbering: Extension Jacks, to identify the Name and Ext. for the System Administrator, the General Mailbox Owners, and the Call Answer Service Operator. If you want to change one of these settings from the default, cross out the default number and write the name and extension number in the spaces provided.

- System Administrator All administration of the MERLIN MAIL system is done from the System Administrator's mailbox. The factory setting for the System Administrator's mailbox is 9997. If you want to assign System Administrator privileges to a subscriber's mailbox, write the subscriber's name and mailbox number. That mailbox, not mailbox 9997, will then have system administration privileges.
- General Mailbox Owners Write the name and extension of the person responsible for maintaining the General Mailbox for each Automated Attendant. The message-waiting indicator on the General Mailbox owner's phone will light when a message is placed in the General Mailbox. The factory setting for the General Mailbox owner is extension 10.
	- $\Rightarrow$  **NOTE:**

Each General Mailbox owner can have a personal mailbox, but is not required to have one.

- **Call Answer Service Operator** The Call Answer Service Operator's extension is the extension to which the MERLIN MAIL system will transfer calls when one of the following happens:
	- A caller presses **[0]** in Call Answer Service and a Personal Operator has not been programmed for the subscriber's mailbox.
	- The Dial 0/Timeout Action for an Automated Attendant is set to transfer calls to the Call Answer Service Operator and the caller does not respond to the Touch-Tone Gate Greeting.
	- A caller presses **[0]** or does not make a selection from an Automated Attendant Main Menu or Submenu.

#### $\Rightarrow$ **RECOMMENDATION**

Leave the factory setting 768 for the system operator's extension.

The factory setting is 768. In most dial plans, 768 is an invalid extension. If you want Dial 0/Timeout calls directed to the first operator console on the MERLIN LEGEND Communications System, leave the setting at 768 or set it to another invalid extension. (For more information about the Transfer Redirect Extension, see ["Redirecting Calls Sent to Unassigned](#page-109-0) [Extensions,"](#page-109-0) in Chapter 4, "MERLIN LEGEND System Initial Programming.")

When an invalid extension is used as the Call Answer Service Operator extension, external calls are transferred to the MERLIN LEGEND system operator. If the system operator has a Direct Line Console (DLC), calls ring on a line button, not on a System Access or Intercom button. If the Call Answer Service Operator has a Queued Call Console, calls ring on a Call button.

If you want Dial 0/Timeout calls directed to an extension other than the first operator console on the MERLIN LEGEND system, enter that extension as the Call Answer Service Operator extension.

If you want the calls that MERLIN MAIL system transfers to the Call Answer Service Operator to receive coverage, you must use the Call Answer Service Operator's actual extension number instead of an invalid extension number.

# **Maximum Digits in Extension**

The maximum number of digits in an extension is the number of digits a caller or subscriber will be allowed to dial to transfer to an extension or Calling Group. Refer to MERLIN LEGEND Planning Form 2a, System Numbering: Extension Jacks, to determine the maximum number of digits in the extensions. Check the box next to the number 2, 3, or 4 here. The factory setting is 2.

# **Language Selection**

The MERLIN MAIL system can be administered to work in monolingual or bilingual mode. In monolingual mode, all prompts are played in the language you choose: American English, North American French, or Latin American Spanish. In bilingual mode, the caller can choose to hear prompts in the primary or secondary language. If you are setting up the MERLIN MAIL system for bilingual operation, you must use English as either the primary or secondary language. The default for the system is monolingual mode with English as the system language,

If you are setting up the MERLIN MAIL system for monolingual operation, circle a language for all system prompts, menus, and announcements.

lf you are setting up the MERLIN MAIL system for bilingual operation, circle a language for each of the following settings/selections:

- Primary language for all system prompts, menus, and announcements.
- Secondary language for all system prompts, menus, and announcements.

# **Remote Maintenance Device Port**

Refer to MERLIN LEGEND Planning Form 2a, System Numbering: Extension Jacks, to identify the extension number of the Remote Maintenance Device (RMD). Write the extension number here.

# **Serial Number of Unit**

Enter the Serial Number of your MERLIN MAIL system here, The serial number is located on a label near the lower edge of the right side of the unit (the side with the ports). See [Figure 2-6](#page-63-0) in Chapter 2, "Installation " for the location of the label.

#### **Line Assignments**

If you are using Multiple Automated Attendants, fill in the line numbers that are to receive Automated Attendant Service, and check the box under the Automated Attendant number that you want that line to receive.

# **Planning Form B, Mailbox Assignments**

Use Planning Form B, Mailbox Assignments, to assign mailboxes for extensions and identify the mailbox owner, subscriber language preference, and Class of Service assigned to each mailbox. This form makes it easier to record names for the MERLIN MAIL system directory and to keep track of subscribers if you need to change or delete voice mailbox assignments.

# **Mailbox Types**

There are four types of mailboxes.

- Call Answer Service Mailboxes Call Answer Service mailboxes should be used for subscribers who need to be able to receive messages. Classes of Service 1-6 and 8-13 should be used as mailboxes for people who have MERLIN LEGEND extensions. Mailboxes with Class of Service 7, 14, or 18 should be assigned to people who do not have their own MERLIN LEGEND extensions.
- Transfer-Only Mailboxes With this option set, callers and subscribers are able to transfer only to extensions that have mailboxes. Use Transfer-Only Mailboxes to allow transfers to extensions that do not need mailboxes with message storage capability. For example, create a Transfer-Only Mailbox to allow transfers to an extension in a conference room. For more information, see the [Transfer Restrictions](#page-306-0) feature in Chapter 5, "Features."

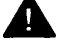

# **Security Alert:**

To prevent callers and subscribers from using MERLIN MAIL system to commit toll fraud, it is **strongly recommended** that you program the MERLIN MAIL system to Restrict Transfers to Registered Subscribers only.

- Bulletin Board Mailboxes Bulletin Board Mailboxes (Class of Service 19) are used to provide informational messages to callers. The mailbox owner can record a message up to 4 minutes in length that callers reaching the mailbox hear. Callers cannot leave messages for Bulletin Board mailboxes. For more information, see the [Bulletin Board](#page-159-0) feature in Chapter 5, "Features."
- Automated Attendant Mailboxes Automated Attendant Mailboxes, Class of Service 15-17, provide Automated Attendant Service. These mailboxes are used to provide Delayed Call Handling (all MERLIN LEGEND releases) and Night Only Call Handling (MERLIN LEGEND 1.x Releases). For more information, see the [Call Handling](#page-179-1) feature in Chapter 5, "Features."

As you assign a Class of Service (COS), keep in mind that the actual total storage time for all mailboxes is six hours for 2- or 4-port systems and ten hours for 6-port systems. The total amount of message storage time you assign for all mailboxes can exceed the total amount of message storage provided by your system. However, when the maximum time for messages is reached, no more messages will be taken by the system, even though an individual's mailbox may not be full. Users will need to delete messages to free space for new messages.

# **Language**

If you have set up the MERLIN MAIL system for bilingual mode, write the Primary and Secondary Languages in the space provided at the top of the form.

- **Primary Language** Write in the primary system language from Planning Form A, System Parameters,
- **Secondary Language** Write in the secondary system language from Planning Form A, System Parameters.

# **Mailbox Assignments**

On the form, complete the information below for each extension:

- Name Refer to MERLIN LEGEND Planning Form 2a, System Numbering: Extension Jacks, and copy the name of each MERLIN MAIL system subscriber in this column. If you are setting up guest mailboxes for visitors or employees who do not have their own phones, write Guest or the employee's name as appropriate. Identify Bulletin Board and Automated Attendant mailboxes.
- **Ext.** The extension number is the mailbox number for subscribers who have MERLIN LEGEND extensions. Refer to MERLIN LEGEND Planning Form 2a, System Numbering: Extension Jacks, and write the extension number of each subscriber next to the corresponding name.

For Guest and Bulletin Board mailboxes, assign an extension (mailbox) number.

■ COS (Class of Service) — Write in the Class of Service. The Class of Service defines the characteristics of a mailbox.

The factory setting for Class of Service is 1.

A table showing the characteristics of the various Classes of Service is included with the form. For information about choosing a Class of Service, see the [Mailbox](#page-222-0) feature in Chapter 5, "Features."

- Lang. If you have setup the MERLIN MAIL system for monolingual mode, leave this column blank. If you have chosen bilingual mode, refer to the primary and secondary system languages noted at the top of the form and write the number corresponding to the subscriber's language preference:
	- Write **1** for Primary language
	- Write **2** for Secondary language
- **Directory Name** In the *Directory Name* column, enter the first four letters of the name of the person to whom the extension is assigned. Depending on how you want to organize your company's directory, you may want to enter a person's first name or last name. Use one method consistently to assign all mailbox names.

# ✏ **NOTE:**

If you do not plan to use the directory feature, or if you do not want a mailbox listed in the directory, leave this column blank.

Each letter of the name has a two-digit code. Translate each letter into its two digit code and write this code in the space provided below each letter. The Letter Key is included on the form.

For example, Smit translates to 73614381.

The name you write here will be used in the directory list. The directory is automatically created as mailboxes are created for each subscriber. The Main Menu you create using Planning Form F, Automated Attendant Service Day Main Menu, and Planning Form G, Automated Attendant Service Night Main Menu, should inform callers how to access the directory service ( **[\*] [A]** or **[\*] [2]** ) and indicate which name (first or last) is used in the directory.

#### ✏ **NOTE:**

The letter Ñ is available if the System Administrator's voice mailbox language is Spanish.

# **Delayed Call Handling Extension**

If an Automated Attendant is to provide Delayed Call Handling, fill in the following information for a delayed call handling extension:

- **Name** Write Delayed Call Handling.
- Ext. Write the Delayed Call Handling extension number identified on MERLIN LEGEND Planning Form 2b, System Numbering: Digital Adjuncts, (if the Delayed Call Handling extension is a Multi-Function Module) or MERLIN LEGEND Planning Form 2a, System Numbering: Extension Jacks, (if the Delayed Call Handling extension is an analog multiline extension).
- COS Write 15 if it is a Delayed Call Handling mailbox for Automated Attendant 1. Write **16** for Automated Attendant 2. Write **17** for Automated Attendant 3.
- Lang If the system is setup for bilingual mode, write **1.**
- **Directory Name** Leave this column blank.

# **Night Only Call Handling Extension-MERLIN LEGEND System Release 1.x only**

If an Automated Attendant is to receive Night Only Call Handling and you have a MERLIN LEGEND Communications System prior to Release 2.0, you must create a Night Only Call Handling extension. Fill in the following information for a Night Only Call Handling extension:

- **Name** Write Night Only Call Handling.
- **Ext.** Write the Night Only Call Handling extension number identified on MERLIN LEGEND Planning Form 2b, System Numbering: Digital Adjuncts (if the Delayed Call Handling extension is a Multi-Function Module) or MERLIN LEGEND Planning Form 2a, System Numbering: Extension Jacks (if the Delayed Call Handling extension is an analog multiline extension).
- **COS** Write 15 if it is a Night Only Call Handling mailbox for Automated Attendant 1. Write **16** for Automated Attendant 2. Write **17** for Automated Attendant 3.
- Lang If the system is setup for bilingual mode, write 1.
- **Directory Name** Leave this column blank.

# **Planning Form C, Automated Attendant Service Touch-Tone Gate Greeting**

Use Planning Form C, Automated Attendant Service Touch-Tone Gate Greeting, to create the greetings that callers hear when they reach the MERLIN MAIL Automated Attendant Service.

If you are not setting up the MERLIN MAIL system for Automated Attendant Service, you do not need to complete this form.

For more information about Touch-Tone Gate Greetings, see the [Greetings](#page-199-0) feature in Chapter 5, "Features."

# **Multiple Automated Attendant**

Check the box next to the appropriate Automated Attendant number on all pages.

# **Touch-Tone Gate**

A caller's response to the Touch-Tone Gate allows the system to know whether or not the caller is calling from a touch-tone telephone. If the Touch-Tone Gate is On, callers that do not respond to the Touch-Tone Gate greeting are assumed to have a rotary phone. These callers are handled as determined by the Automated Attendant Dial 0/Timeout Action setting. The Touch-Tone Gate can be used in both monolingual and bilingual modes of operation.

If the Touch-Tone Gate is Off, calls from rotary telephones are handled as determined by the Dial 0/Timeout Action setting after the Main Menu finishes playing.

Read the following guidelines before setting the Touch-Tone Gate:

- If the Touch-Tone Gate is On, callers hear the Touch-Tone Gate greeting. Callers using rotary phones do not have to listen to the Automated Attendant Service Main Menu before their call is handled according to the Automated Attendant Dial 0/Timeout Action.
- If the Touch-Tone Gate is Off, callers do not hear the Touch-Tone Gate greeting. Callers hear the Automated Attendant Main Menu first. Callers using rotary phones have their calls handled according to the Automated Attendant Dial 0/Timeout Action setting only after the Automated Attendant Service Main Menu is played. However, if most callers to your company have touch-tone telephones, you should leave the Touch-Tone Gate Off.
- In monolingual mode, when the Touch-Tone Gate is On, callers from touch-tone phones must be instructed (in the Automated Attendant Touch-Tone Gate Greeting) to press **[1]** to indicate that they are calling from a touch-tone phone. If the system then does not detect a touchtone, it assumes that the caller is using a rotary phone and handles the call based on the Automated Attendant Dial 0/Timeout Action setting.
- In bilingual mode, when the Touch-Tone Gate is On, callers from touchtone phones must be instructed (in the Automated Attendant Touch-Tone Gate Greeting) to press **[1]** to indicate that they are calling from a touchtone telephone and want prompts in the primary language, or to press **[\*] [1]** to indicate that they are calling from a touch-tone telephone and want prompts in the secondary language. If the system does not detect a touch-tone, it assumes that the caller is using a rotary phone and handles the call based on the Automated Attendant Dial 0/Timeout Action setting.

# **Automated Attendant Touch-Tone Gate Day Greeting**

Write in the greeting that plays when callers reach the Automated Attendant Service during business hours. Two minutes are allocated for the greeting.

If the Touch-Tone Gate is On and the MERLIN MAIL system has been set up for monolingual operation, the greeting should instruct callers using touch-tone phones to press **[1]** . If the MERLIN MAIL system has been setup for bilingual operation, the greeting should instruct callers using touch-tone phones to press **[1]** to hear prompts in the primary language, and should include instructions in the secondary system language telling the caller to press **[\*] [1]** to select the secondary language.

# **Automated Attendant Touch-Tone Gate Night Greeting**

Write in the greeting that plays when callers reach the Automated Attendant Service after business hours. Two minutes are allocated for the greeting.

If the Touch-Tone Gate is On and the MERLIN MAIL system has been setup for monolingual operation, the greeting should instruct callers using touch-tone phones to press **[1]** . If the MERLIN MAIL system has been setup for bilingual operation, the greeting should instruct callers using touch-tone phones to press **[1]** to hear prompts in the primary language, and should include instructions in the secondary system language telling the caller to press **[\*] [1]** to select the alternate language.

# **Planning Form D, Voice Mail Greeting**

Use Planning Form D, Voice Mail Greeting, to change the greeting that subscribers hear when they access the MERLIN MAIL Voice Mail Service.

# **RECOMMENDATION:**

It is recommended that you use the factory-set Voice Mail Greeting, "Welcome to MERLIN MAIL. Please enter extension and pound sign."

# **Voice Mail Greeting—Primary Language**

Write in the greeting that plays to voice mail subscribers. The greeting can be up to two minutes long and must include the instructions to enter the subscriber's extension and the pound sign.

# **Voice Mail Greeting—Secondary Language**

If you have setup the MERLIN MAIL system for bilingual operation, write the Voice Mail Greeting in the secondary language as well. In bilingual mode, the MERLIN MAIL system will play the Voice Mail Greeting in the primary language and then in the secondary language.

# **Planning Form E, Automated Attendant Schedule**

Use Planning Form E, Automated Attendant Schedule, to enter information about the Automated Attendants. Fill out this form if you will be using the MERLIN MAIL system to provide Automated Attendant Service.

# **Multiple Automated Attendant**

Check the box next to the appropriate Automated Attendant number.

# **Schedule Controller**

Check the box next to one of the Schedule Controller options. The Schedule Controller can be set to one of three options:

- Follow the MERLIN LEGEND mode Use this setting if you are going to control the Automated Attendant by the Night Service setting on the MERLIN LEGEND Communications System.
- Follow the MERLIN MAIL Business Schedule Use this setting if you want the Automated Attendant schedule to be independent of the MERLIN LEGEND Communications System Night Service feature.
- Follow both the MERLIN LEGEND mode and MERLIN MAIL Business **Schedule** — Use this setting if you want the Automated Attendant to be controlled by both the MERLIN MAIL Business Schedule and the MERLIN LEGEND Communications System Night Service feature.

# **Weekly Business Schedule**

If the Automated Attendant's Schedule Controller is set to follow the MERLIN MAIL Business Schedule or is set to follow both the MERLIN LEGEND mode and the MERLIN MAIL Business Schedule, fill in the appropriate opening and closing times for each day. (Leave the Weekly Business Schedule blank if the Automated Attendant's Schedule Controller is set to follow only the MERLIN LEGEND mode.)

When the company is open, the MERLIN MAIL Automated Attendant plays the Day Automated Attendant Touch-Tone Gate Greeting (if the Touch-Tone Gate is On) and Day Main Menu and Day Dial 0/Timeout Action are used.

When the company is closed, the MERLIN MAIL Automated Attendant plays the Night Automated Attendant Touch-Tone Gate Greeting (if the Touch-Tone Gate is On) and Night Main Menu and Night Dial 0/Timeout Action are used.

If the company is open 24 hours a day, write 00:00 both in the Open and in the Closed columns.

# **Planning Form F, Automated Attendant Service Day Main Menu**

Use Planning Form F, Automated Attendant Service Day Main Menu, to create the Day Main Menu and the script a caller will hear if Automated Attendant Service is used during hours when the business is open.

✏ **NOTE:**

If you plan to use Submenus or pre-recorded announcements as options on your Main Menu, you must create them before you can program the Day Main Menu. See [Planning Form H,](#page-379-0) Automated Attendant Service Submenus, for creating Submenus. See [Planning Form I,](#page-381-0) Automated Attendant Service Announcements, for creating announcements.

# **Multiple Automated Attendant**

Check the box next to the appropriate Automated Attendant number.

# **Day Main Menu**

Fill out the Day Main Menu table:

■ Selector Code — The Selector Codes allow callers to enter a single digit in response to the Day Main Menu to transfer their calls to a department or individual, play a pre-recorded announcement, or play a Submenu listing additional options. It is a good idea to assign the most frequently requested department, extension, announcement, or Submenu as the first menu option and to list the Selector Codes in ascending order in the menu so that it is easier for callers to remember them. For the same reason, try to limit the menu to five or fewer selections.

Since some older-model fax machines do not send the industry-standard fax (CNG) tone that the MERLIN MAIL Voice Messaging System uses to detect fax calls, it is recommended that you assign a Selector Code for fax calls (using Selector Code Action 1—Selector Code Transfer) to the fax extension or the Group Calling number. Be sure to include instructions in the Day Main Menu to tell callers to dial the Selector Code and wait for the fax machine to answer before pressing **Start.**

Selector Codes 1, 2, 3, and 4 are factory-set to Selector Code Action 5— Direct Extension Transfer. If any of these factory-set Selector Codes are not being used, cross them off the form.

- Selector Code Action The Selector Code Action determines what happens to a call when a caller enters a Selector Code. Write in one of following actions:
	- Selector Code Action 1—Selector Code Transfer.
	- Selector Code Action 2—Play an Existing Submenu. The Submenu must already exist before you can program a Selector Code to play it.
	- Selector Code Action 3—Play an Existing Announcement. The announcement must already exist before you can program a Selector Code to play it.
	- Selector Code Action 4—Prompted Transfer.
	- Selector Code Action 5—Direct Extension Transfer.

For more information about choosing a Selector Code Action, see the [Automated Attendant Service](#page-144-0) feature in Chapter 5, "Features."

- Number For Selector Code Actions 1, 2, or 3, write in the corresponding extension (or mailbox) number, announcement number, or Submenu number to which the Selector Code will send a call. Selector Code Actions 4 and 5 do not require an entry in the Number column because the caller supplies the extension number,
- Description For Selector Code Actions 1, 2, or 3, write in the name of the Submenu or announcement that will play, or the extension destination where the call will be transferred when the caller enters the Selector Code.

### **Day Dial 0/Timeout Action**

The Day Dial 0/Timeout Action determines how calls are handled when callers press 0 (zero) or do not enter a Selector Code or extension within four seconds after the Main Menu or a Submenu plays. If the Automated Attendant is set up with the Touch-Tone Gate turned On, the Day Dial 0/Timeout Action also determines how a call is handled when the caller does not respond to the Touch-Tone Gate within four seconds after the Touch-Tone Gate Greeting finishes playing.

The Day Dial 0/Timeout Action can be different from the Night Dial 0/Timeout Action.

Select one of the following options by checking the appropriate box:

- Record a message in the General Mailbox.
- Transfer to the Call Answer Service Operator for assistance (factory setting).
- Disconnect the call.
- Transfer to an extension. If this option is chosen, enter the extension number.

For more information, see the [Dial 0/Timeout Action](#page-187-0) feature in Chapter 5, "Features."

# **Day Main Menu Script—Primary Language**

When the Touch-Tone Gate is On callers hear the Touch-Tone Gate Greeting before the Main Menu is played. If the Touch-Tone Gate is Off, the Main Menu is the first prompt callers hear. Write a Day Main Menu that identifies the department, person, or type of information the caller receives after choosing a Selector Code from the Day Main Menu. The script can be up to two minutes in length.

- If the Touch-Tone Gate is Off and the system is in monolingual mode, the Main Menu should include a greeting.
- If the Touch-Tone Gate is Off and the system is in bilingual mode, the primary language Main Menu should include a greeting in both languages and should tell the caller to press **[\*] [1]** to hear prompts in the secondary language.

If applicable, the script should explain to callers how they can reach an individual extension, how to send a fax, how to use the directory, and how to get assistance. If you offer a caller the directory list, tell them whether it is listed by first or last name. Make sure that the instructions in the menu script match the Dial 0/Timeout Action.

For more information, see the [Main Menus](#page-238-0) feature in Chapter 5, "Features."

# **Day Main Menu Script–Secondary Language**

If you have setup the MERLIN MAIL system for bilingual operation, write the Day Main Menu script in the secondary language as well as in the primary language. If the caller is not greeted in the secondary language in the Touch-Tone Gate Greeting (if Touch-Tone Gate is On) or in the Main Menu (if Touch-Tone Gate is Off), include a short greeting at the beginning of the script. The script can be up to two minutes in length.

For more information see the [Main Menus](#page-238-0) feature in Chapter 5, "Features."

# **Planning Form G, Automated Attendant Service Night Main Menu**

Use Planning Form G, Automated Attendant Service Night Main Menu, to create the Night Service Main Menu and the prompt callers will hear if Automated Attendant Service is used during hours when the business is closed.

Complete this form even if the Night Main Menu and the Day Main Menu are identical.

✏ **NOTE:**

If you plan to use Submenus or pre-recorded announcements as options. on your Main Menu, you must create them before you can complete the Night Main Menu programming. See [Planning Form H,](#page-379-1) Automated Attendant Service Submenus, for setting up Submenus. See [Planning](#page-381-1) [Form I,](#page-381-1) Automated Attendant Service Announcements, for setting up announcements.

# **Multiple Automated Attendant**

Check the box next to the appropriate Automated Attendant number.

# **Night Main Menu**

Fill out the Night Main Menu table:

■ **Selector Code** — The Selector Codes allow callers to enter a single digit from the Night Main Menu to transfer their calls to a department or individual, play a pre-recorded announcement, or play a Submenu listing additional options. It is a good idea to assign the most frequently requested department, extension, announcement, or Submenu as the first menu option and to list the Selector Codes in ascending order in the menu script so that it is easier for callers to remember them. For the same reason, try to limit the menu to five or fewer selections.

Since some older-model fax machines do not send the industry-standard fax (CNG) tone signal that the MERLIN MAIL system uses to detect fax calls, it is recommended that you assign a Selector Code for fax calls (using Selector Code Action 1—Selector Code Transfer) to the fax extension or fax Calling Group number. Be sure to include instructions in the Night Main Menu Script to tell callers to dial the Selector Code and wait for the fax machine to answer before pressing Start.

Selector Codes 1, 2, 3, and 4 are factory-set to Selector Code Action 5— Direct Extension Transfer. If any of these factory set Selector Codes are not being used, cross them off the form.

- <span id="page-356-0"></span>■ Selector Cods Action-The Selector Code Action determines what happens to a call when a caller enters a Selector Code. Write in one of the following actions:
	- Selector Code Action 1—Selector Code Transfer.
	- Selector Code Action 2—Play an Existing Submenu. The Submenu must already exist before you can program a Selector Code to play it.
	- Selector Code Action 3—Play an Existing Announcement. The announcement must already exist before you can program a
	- Selector Code to play it.
	- Selector Code Action 4—Prompted Transfer.
	- Selector Code Action 5—Direct Extension Transfer.

For more information about choosing a Selector Code Action, see the [Automated Attendant Service](#page-356-0) feature in Chapter 5, "Features."

- **Number** For Selector Code Actions 1, 2, or 3, write in the corresponding extension (or mailbox) number, announcement number, or Submenu number to which the Selector Code will send a call, Selector Code Actions 4 and 5 do not require an entry in the Number column because the caller supplies the extension number.
- Description For Selector Code Actions 1, 2, or 3, write in the name of the Submenu or announcement that will play, or the extension destination where the call will be transferred when the caller enters the Selector Code.

# **Night Dial 0/Timeout Action**

The Night Dial 0/Timeout Action determines how calls are handled when callers press 0 (zero) or do not enter a Selector Code or extension within four seconds after the Main Menu or a Submenu plays. If the Automated Attendant is set up with the Touch-Tone Gate turned On, the Night Dial 0/Timeout Action also determines how a call is handled when the caller does not respond to the Touch-Tone Gate within four seconds after the Touch-Tone Gate Greeting finishes playing.

The Night Dial 0/Timeout Action can be different from the Day Dial 0/Timeout Action.

Select one of the following options by checking the appropriate box:

- Record a message in the General Mailbox (factory setting).
- Transfer to the Call Answer Service Operator for assistance.
- Disconnect the call.
- Transfer to an extension. If this option is chosen, enter the extension number.

# **Night Main Menu Script—Primary Language**

When the Touch-Tone Gate is On, callers hear the Touch-Tone Gate Greeting before the Main Menu is played. If the Touch-Tone Gate is Off, the Main Menu is the first prompt callers hear. Write a Night Main Menu Script that identifies the department, person, or type of information the caller receives after choosing a Selector Code from the Night Main Menu. The script can be up to two minutes in length.

- If the Touch-Tone Gate is Off and the system is in monolingual mode, the Main Menu should include a greeting.
- If the Touch-Tone Gate is Off and the system is in bilingual mode, the Main Menu should include a greeting in both languages and should tell the caller to press **[\*] [1]** to hear prompts in the secondary language.

If applicable, the script should explain to callers how they can reach an individual extension, how to send a fax, how to use the directory, and how to get assistance. If you offer a caller the directory list, tell them whether it is listed by first or last name. Make sure that the Dial 0/Timeout Action matches the instructions in the menu script.

For more information, see the [Main Menus](#page-238-1) feature in Chapter 5, "Features."

# **Night Main Menu Script—Secondary Language**

If you have setup the MERLIN MAIL system for bilingual operation, write the Night Main Menu script in the secondary language as well as the primary language. If the caller is not greeted in the secondary language in the Touch-Tone Gate Greeting (If Touch-Tone Gate is On) or Main Menu (If Touch-Tone Gate is Off), include a short greeting at the beginning of the script.

For more information see the [Main Menus](#page-238-1) feature in Chapter 5, "Features."

# **Planning Form H, Automated Attendant Service Submenus**

Use Planning Form H, Automated Attendant Service Submenus, when you specify Selector Code Action 2 (Play an Existing Submenu) for any of the Selector Codes. You can create up to 99 Submenus, but keep in mind that more than three levels of menus can confuse callers. You must create and record each Submenu (last level first) before you can assign the Submenu to a higher level menu. Use a separate copy of Planning Form H, Automated Attendant Service Submenus, to plan each Submenu. The script can be up to two minutes in length.

# ✏ **NOTE:**

A Submenu must be created and recorded before you can program a Selector Code to play it. A Selector Code is the digit that callers will enter to select a menu option, such as a Submenu, Selector Codes are assigned using Planning Forms F, G, and H.

# **Submenu No.**

Assign each Submenu an identifying number (01 through 99), and write it in the space provided.

# **Submenu Selector Codes**

Complete the Submenu table as follows:

- Selector Code The Selector Codes allow callers to enter a single digit from the Submenu to have their calls automatically sent to the department, individual, announcement, or Submenu they select. Be sure to assign the most frequently requested department or extension to Selector Code 1 and list the Selector Codes in ascending order on the Submenu script, so that it is easier for callers to remember them. For the same reason, try to limit the menu to five or fewer selections.
- Selector Code Action The Selector Code Action specifies what happens to a call when a caller enters a Selector Code. Write in one of the actions described below:
	- Selector Code Action 1—Selector Code Transfer.
	- Selector Code Action 2—Play an Existing Submenu. The Submenu must already exist before you can program a Selector Code to play it.
	- Selector Code Action 3—Play an Existing Announcement. The announcement must already exist before you can program a — Selector Code to play it.
	- Selector Code Action 4—Prompted Transfer.
	- Selector Code Action 5—Direct Extension Transfer.

For more information about choosing a Selector Code Action, see the [Automated Attendant Service](#page-144-1) feature in Chapter 5, "Features."

- **Number** For Selector Code Actions 1, 2, or 3, write in the corresponding extension (or mailbox) number, announcement number, or Submenu number to which the Selector Code will send a call. Actions 4 and 5 do not require an entry in the Number column because the caller supplies the extension number.
- **Description** For Selector Code Actions 1, 2, or 3, write in the name of the Submenu or announcement that will play, or the extension destination where the call will be transferred when the caller enters the Selector Code.

# **Submenu Script—Primary Language**

Write a Submenu Prompt that identifies the department, person, or type of information the caller receives after choosing a Selector Code from the Submenu. The prompt can be up to two minutes in length.

For more information, see the [Submenus](#page-283-0) feature in Chapter 5, "Features."

# **Submenu Script—Secondary Language**

If you have setup the MERLIN MAIL system for bilingual operation, be sure to record the Submenu prompt in the secondary language as well as in the primary language. The prompt can be up to two minutes in length.

For more information, see the [Submenus](#page-283-0) feature in Chapter 5, "Features."

# **Planning Form I, Automated Attendant Service Announcements**

Use Planning Form I, Automated Attendant Service Announcements, to create announcements that provide current or frequently requested information to callers, You can create up to 99 announcements that can be played from any Automated Attendant Service menu. The announcements can be updated regularly to provide callers with the latest information, such as weather reports, interest-rate quotes, product information, directions, and entertainment listings. Each announcement can be up to two minutes in length.

An announcement must be created and recorded before you can program the Selector Code that plays it. A Selector Code is the digit that callers will enter to select a menu option, such as an announcement. Selector Codes are assigned using Planning Forms F, G, and H.

# **Announcement No.**

Assign each announcement an identifying number (1 through 99), and write it in the space provided.
#### **Announcement Script—Primary Language**

Write an announcement script for the information the caller receives after choosing the announcement's Selector Code from the menu.

✏ **NOTE:**

You can include instructions near the end of an announcement to press **[\*] [4]** to play the announcement again, **[\*] [#]** to play the previous menu, **[\*] [7]** to play the Main Menu, **[0]** for the Dial 0/Timeout Action, or **[\*] [T]** ( **[\*] [8]** ) to transfer to an extension.

After the announcement is played, the system waits four seconds. If the caller makes no response within the four seconds, the call is disconnected.

For more information, see the [Announcements](#page-136-0) feature in Chapter 5, "Features."

#### **Announcement Script—Secondary Language**

If you have setup the MERLIN MAIL system for bilingual operation, be sure to record the announcement prompt in the secondary language as well as in the primary language.

For more information, see the [Announcements](#page-136-0) feature in Chapter 5, "Features."

#### **Planning Form J, Group Lists**

Use Planning Form J, Group Lists, to create Group Lists. Group Lists let users send voice mail messages to multiple subscribers without having to enter each extension (mailbox number). When sending a message, a subscriber can enter a Group List Number, rather than an extension, to send the message to all mailboxes on the Group List.

You can include guest mailboxes in Group Lists. Also, a subscriber can be on more than one Group List.

Create up to 99 Group Lists to suit your business needs, (Each list can have up to 100 mailboxes.) Be sure to make copies of the options for the subscribers so that they know to which Group List(s) they belong and which Group Lists they can use.

#### **Group List No.**

Write in the number of the Group List. This is the number subscribers will enter to address voice mail instead of dialing individual extension numbers. If you want more than one Group List, number the lists sequentially.

#### **Group List Name**

Write in a name that makes it easy to identify the subscribers in this Group List. For example, "Sales," for all salespeople in your company.

#### **Extension**

Write the extensions (mailbox numbers) to be included on the Group List in this column. Your business needs will determine which subscribers to include in a Group List.

#### **Name**

Write in the name of the subscriber assigned to each extension.

#### **Planning Form K, Security Settings**

Use Planning Form K, Security Settings, to enter security information for your system.

#### **Transfer Restrictions**

You can choose to Restrict Transfers to Registered Subscribers Only (extensions that have mailboxes) or No Transfer Restrictions. To prevent subscribers and callers from committing toll fraud by transferring to an outside operator who could place a call for them, choose the Restrict Transfers to Registered Subscribers Only option. Create Transfer-Only mailboxes (COS 20) to allow transfers to extensions that do not need mailboxes with storage capability.

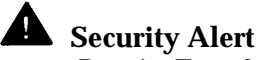

#### Restrict Transfers to Registered Subscribers Only does not require that transfer destinations programmed by the System Administrator (Selector Code transfer destinations, fax extensions, Transfer-Only mailboxes, Call Answer Service Operator, and Dial 0/Timeout extensions) have a mailbox. The System Administrator is responsible for making sure that such extensions are indeed internal destinations. System Administrators who

do not take such precautions leave their systems open to toll fraud.

Choosing the No Transfer Restrictions option leaves your system vulnerable to toll fraud. It is **strongly recommended** that you **not** choose this option.

#### **Minimum Password Length**

Enter the minimum password length. This value can be from 0-15 digits. The default value is a minimum password length of 6 digits. Every user's mailbox password and the System Administration password must be at least as long as this value.

# **Security Alert:**

A minimum password length of at least six digits is recommended. The shorter the minimum password length, the more vulnerable your system is to toll fraud by unauthorized persons.

A minimum password length of 0 (zero) digits means that subscribers can choose not to use a password, This leaves mailboxes and their contents completely unprotected.

#### **Security Violation Notification**

When there are too many consecutive unsuccessful attempts to log into a mailbox the MERLIN MAIL system takes one of three actions:

- Mailbox Lock— Lock the subscriber's mailbox and send a warning to the mailbox owner's mailbox and the System Administrator's mailbox after a specified number (2-18) of consecutive unsuccessful Iogin attempts.
- Warning Message— Send a warning message to the mailbox owner's mailbox and the System Administrator's mailbox after a specified number (2-18) of consecutive unsuccessful Iogin attempts.
- **No Security Violation Notification.** (Strongly discouraged.)

The default setting is to send a Warning Message after five consecutive unsuccessful login attempts.

# **A** Security Alert:

The System Administrator should use the most restrictive form of the

feature that the business allows. Use the Mailbox Lock option unless this would be too restrictive for your business. Use the Warning Message option otherwise. Administering a system with No Security Violation Notification is **strongly discouraged.** The System Administrator should investigate all warning messages received.

Enter the Security Violation Notification settings on Planning Form K, Security Settings.

#### **Planning Form L, Security Checklist**

Use this form whenever you are installing or upgrading a MERLIN MAIL Voice Messaging System. Enter the information below:

- Customer— Write the name of the customer.
- **MERLIN LEGEND Release Number—** Write the release number of the MERLIN LEGEND Communications System.
- **Location** Write the location of the system.
- **New Install** If this is a new installation, place a check mark next to New Install.
- System Upgrade— If you are upgrading a system, place a check mark next to System Upgrade.
- **Port Additions** If you are adding ports to a system place a check mark next to Port Additions.

#### **MERLIN MAIL Security Checklist**

This list shows the steps that must be followed to ensure the security of the system.

For each item in the list, enter a "Y" for yes (if the item has been completed) or an "N" for no (if the item has not been completed). For any item that has not been completed, write a note on the last page of the form explaining why it has not been completed.

#### **MERLIN LEGEND Security System Checklist**

This list shows the steps that must be followed to ensure the security of the system.

For each item in the list, enter a "Y" for yes (if the item has been completed) or an "N" for no (if the item has not been completed), For any item that has not been completed, write a note on the last page of the form explaining why it has not been completed.

# **MERLIN MAIL System Planning Forms**

# B

# **System Planning Forms**

Following are the MERLIN MAIL System Planning Forms to be used to plan the voice messaging system features.

### ✏ **NOTE**

The default settings are indicated by a  $\blacklozenge$  following the setting.

The MERLIN MAIL System Planning Forms are listed in Table B-1.

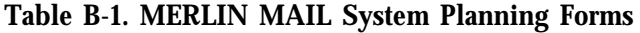

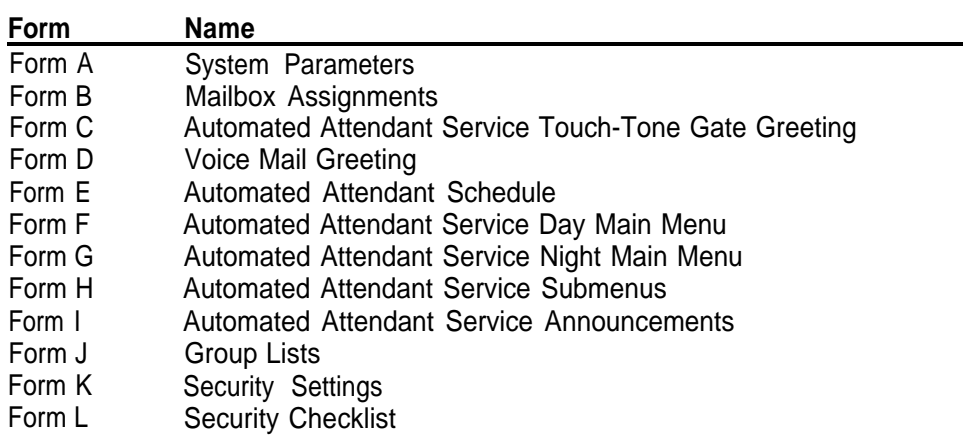

# **System Parameters**

## <span id="page-365-0"></span>**Single or Multiple Automated Attendant Operation**

Check whether you want to use a single Automated Attendant or multiple Automated Attendants:

❑ Single Automated Attendant ◆

❑ Multiple Automated Attendant

## **Port Allocation**

Fill in the corresponding 012 Module jack number in the space next to the appropriate MERLIN MAIL port number and indicate the service requested.

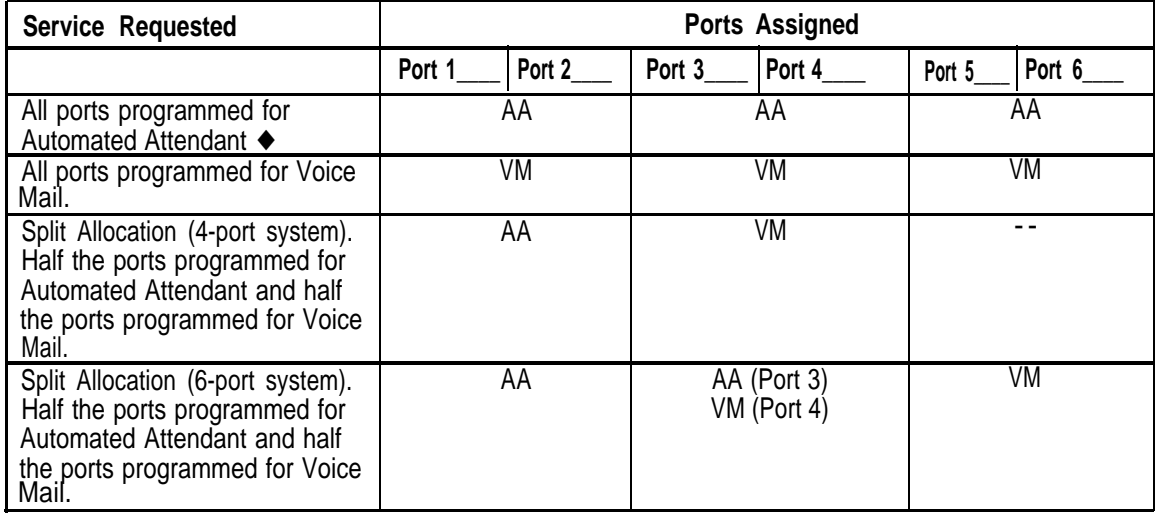

# **Delayed Answer**

Check one:

❑ No Delayed Answer ◆

❑ Delayed Answer on Voice Mail Ports

- ❑ Delayed Answer on Automated Attendant Ports
- ❑ Delayed Answer on All Ports

## **Fax Machine Extension**

Fill in the extension number, or if more than one fax machine is used per Automated Attendant, the Calling Group number:

Automated Attendant 1 Fax: Automated Attendant 2 Fax: \_\_\_\_\_\_\_\_\_\_ Automated Attendant 3 Fax:

◆ Factory Setting

## **Voice Mail Positions**

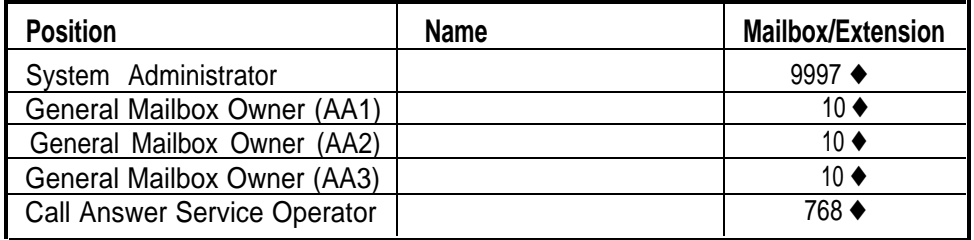

## **Maximum Digits in Extension**

Check the maximum number of digits in an extension:

 $\Box$  2  $\bullet$   $\Box$  3  $\Box$  4

## **Language Selection**

For monolingual operation, select a single language for ail system prompts, announcements, and Submenus.

For bilingual operation, select a primary language and a secondary language for all system prompts, announcements, and Submenus. One of the languages must be English.

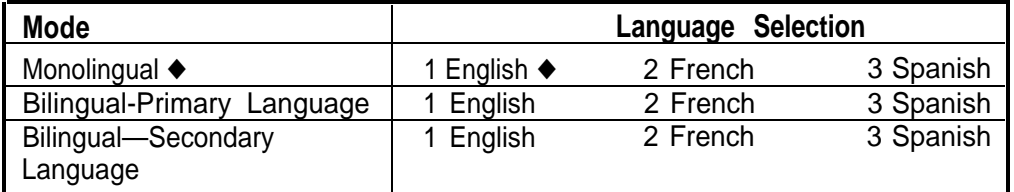

# **Remote Maintenance Device (RMD) Port**

Fill in the extension number of the RMD: \_\_\_\_\_\_

## **Serial Number of Unit**

Fill in the serial number of the MERLIN MAIL Voice Messaging System Release 3:

#### **Line Assignments**

If you are using multiple Automated Attendants, fill in the line numbers that are to receive Automated Attendant Service, and place a check in the box under the Automated Attendant that should answer that line.

If the line should be answered by Automated Attendant 1, no planning is needed, By default, any line directed to the MERLIN MAIL system that is not assigned to AA2 or AA3 is handled by AA1.

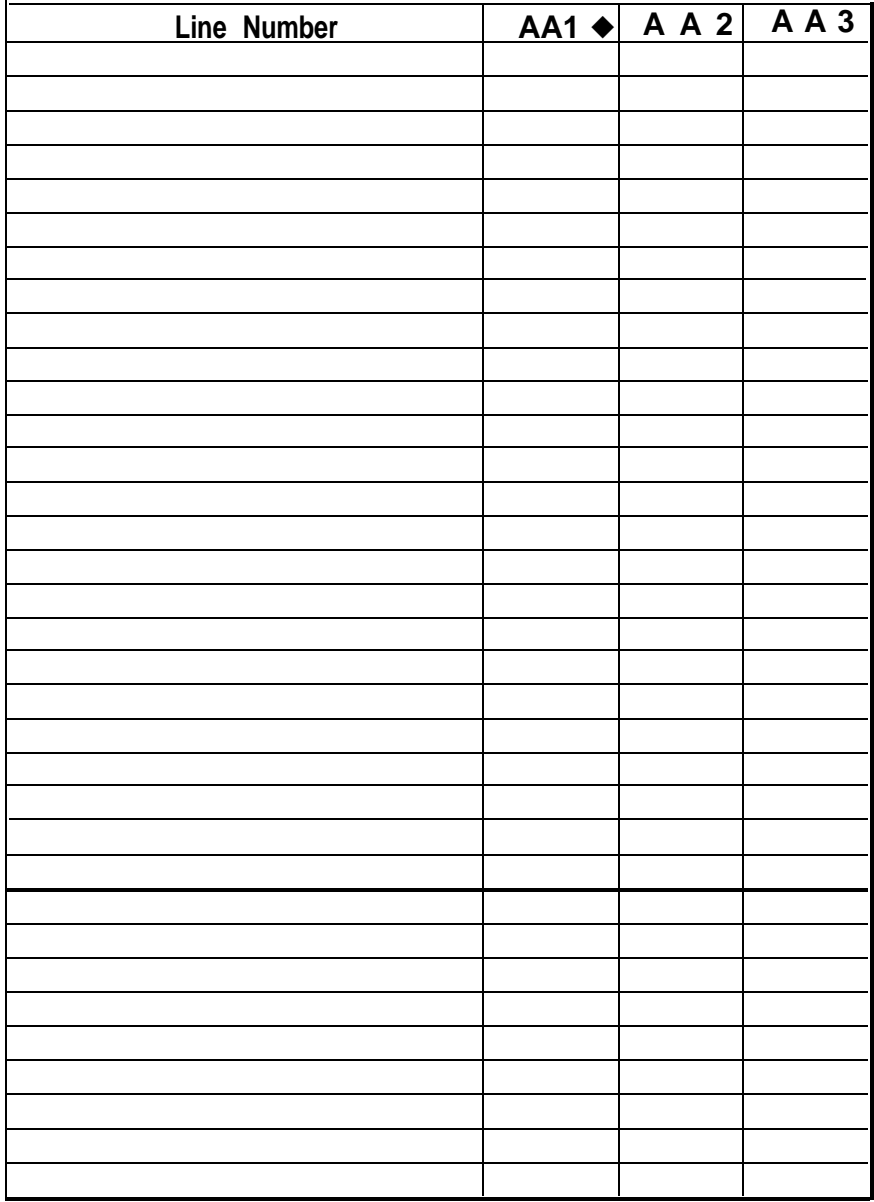

◆ Factory Setting

## **Line Assignments**

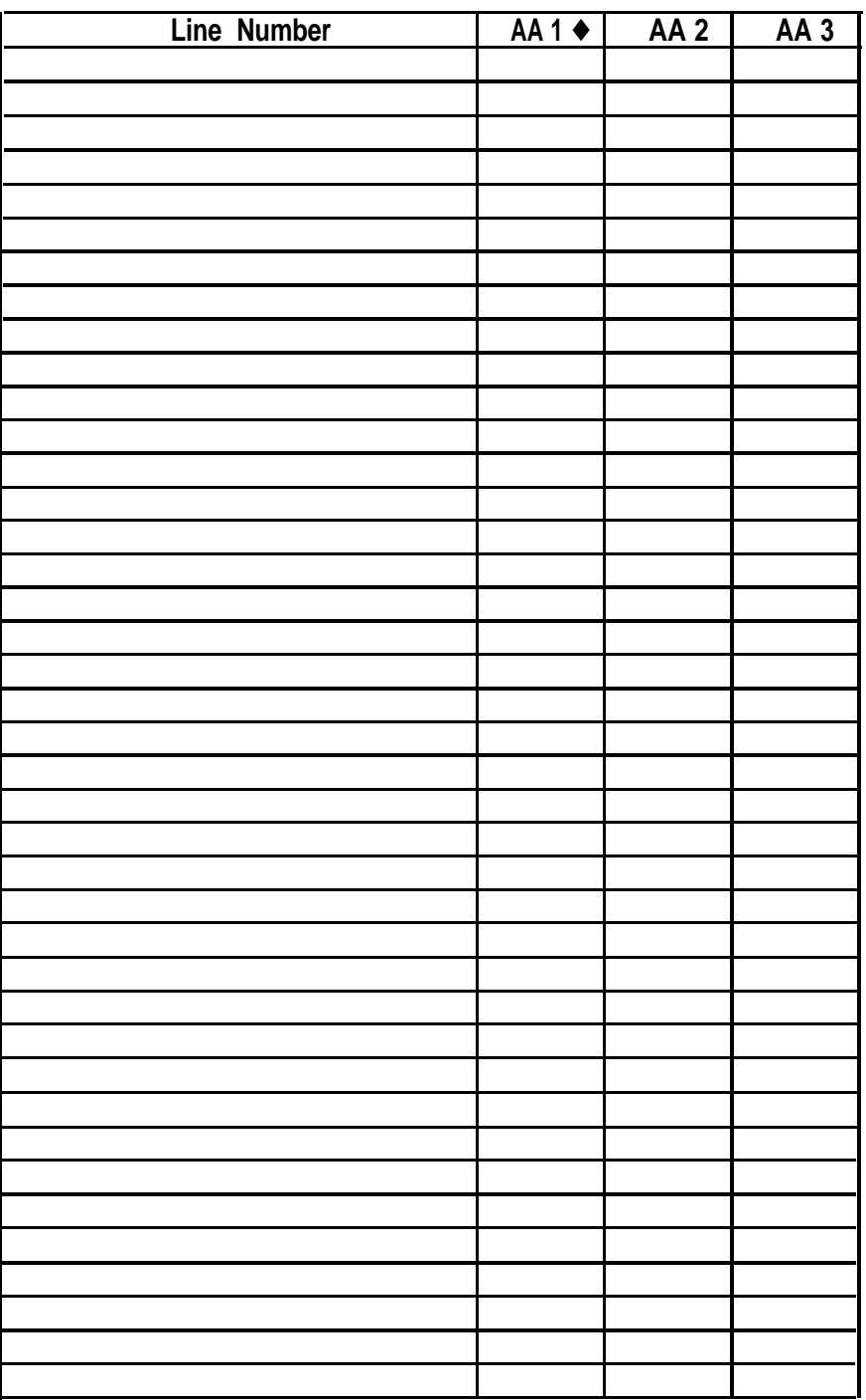

◆ Factory Setting

**Form A-4**

# **Mailbox Assignments**

## <span id="page-369-0"></span>**Language**

Primary Language = Secondary Language

#### **Mailbox Assignments**

- ❑ Write the subscriber's name (Name), extension (Ext), and mailbox Class of Service (COS).
- □ Bilingual Mode Only: Write the subscriber's language preference: 1 for Primary or 2 for Secondary.
- ❑ In the Directory Name column, translate the first four letters of the subscriber's name using the "Letter Key" shown on the back of this form.

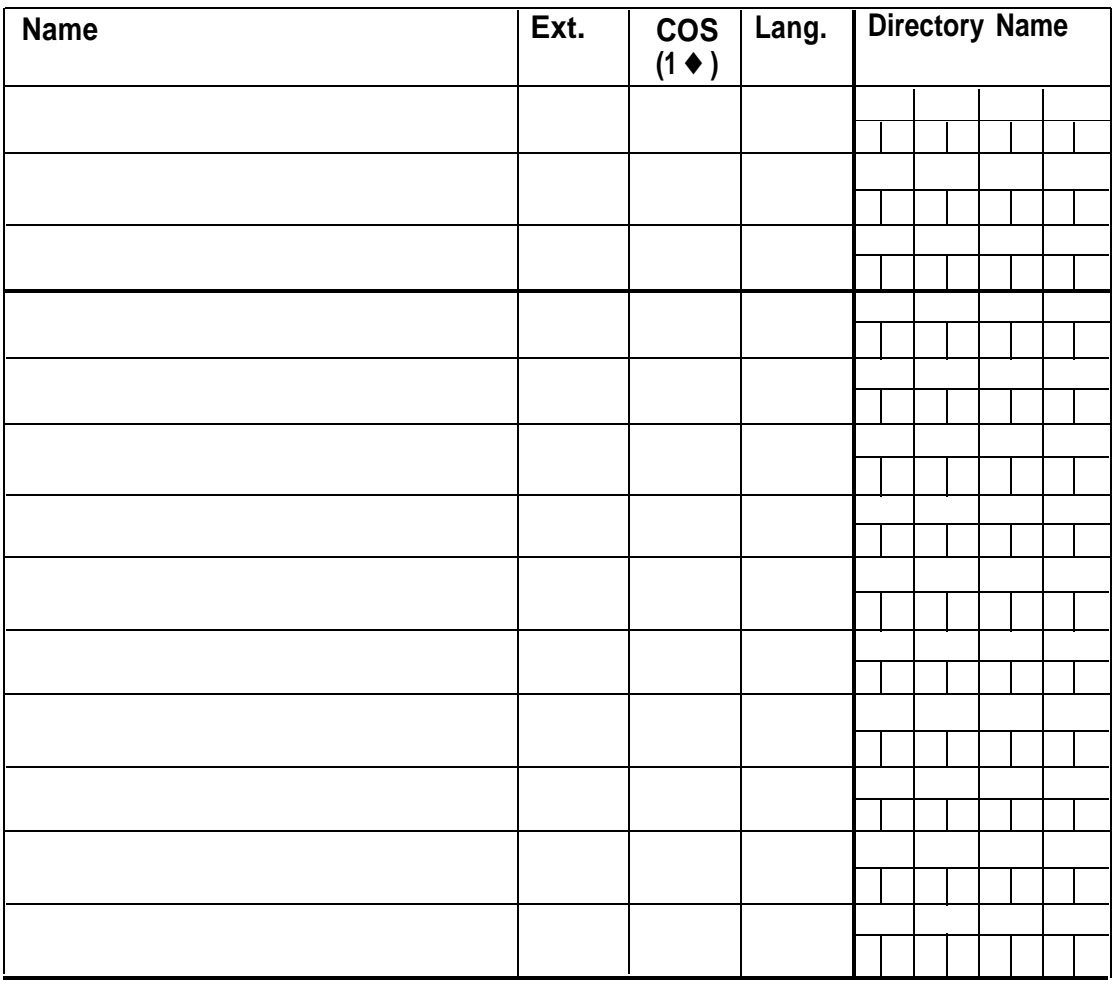

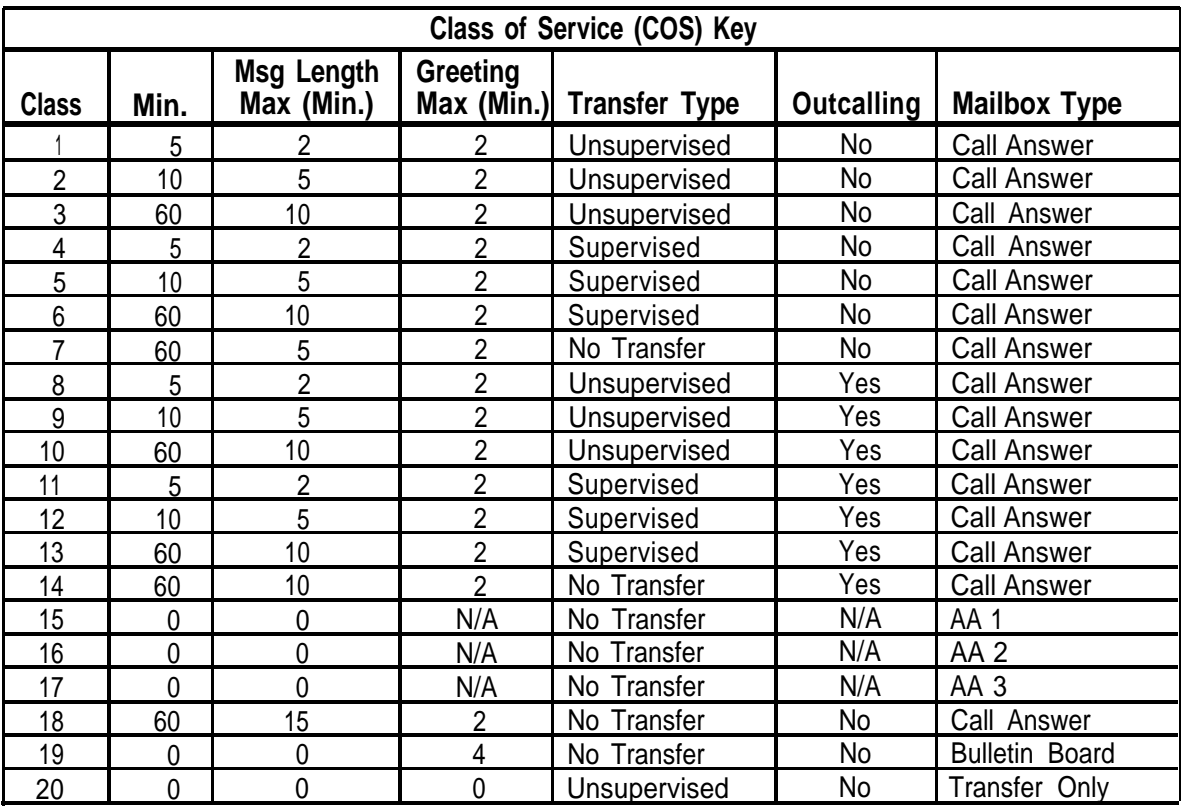

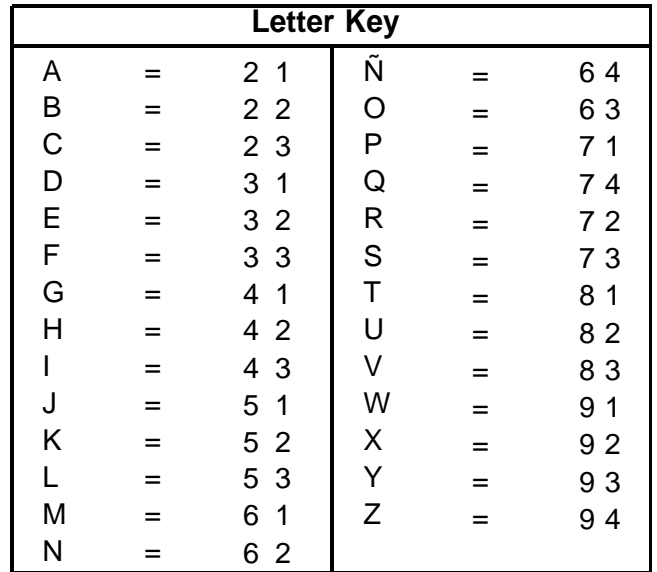

# <span id="page-371-0"></span>**Automated Attendant Service Touch-Tone Gate Greeting**

(Copy this form for each Automated Attendant. Save the original blank form for future use.)

#### **Multiple Automated Attendant**

Check a number to indicate which Automated Attendant this form is for:

 $\Box$  1  $\Box$  2  $\Box$  3

#### **Touch-Tone Gate**

Check the Touch-Tone Gate setting:

❑ On ❑ Off ◆

#### **Automated Attendant Touch-Tone Gate Greetings**

 $=$ **NOTE:** 

Greetings are used only if the Touch-Tone Gate is On. If the Touch-Tone Gate is Off, do not complete the rest of this form.

- Greeting length is up to two minutes.
- If the Touch-Tone Gate is On and the MERLIN MAIL system is setup for bilingual operation, inform callers in the secondary system language to press **[\*][1]** to select the secondary system language.
- If the system operates in monolingual mode, inform callers with touch-tone phones to press **[1].**
- If the system operates in bilingual mode, inform callers in the primary language to press **[1]** if they are calling from a touch-tone telephone and wish to hear prompts in the primary language. Inform callers in the secondary language to press **[\*][1]** if they are calling from a touch-tone telephone and wish to hear the prompts in the secondary language.

## **Automated Attendant**

Check a number to indicate which Automated Attendant this form is for:

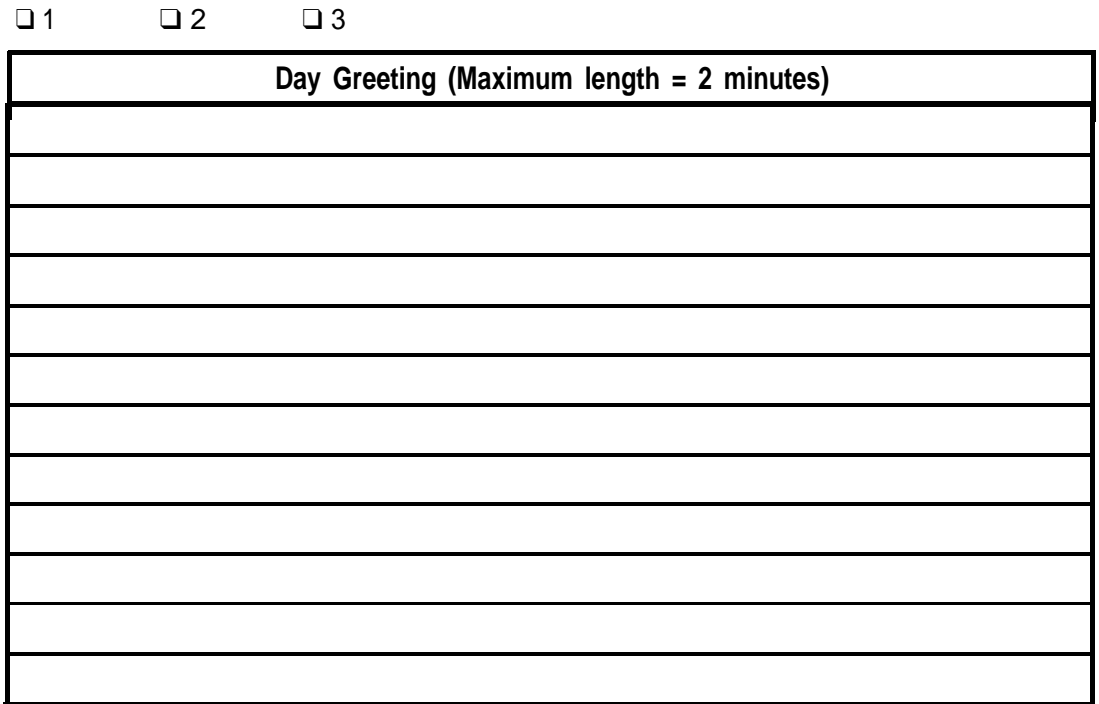

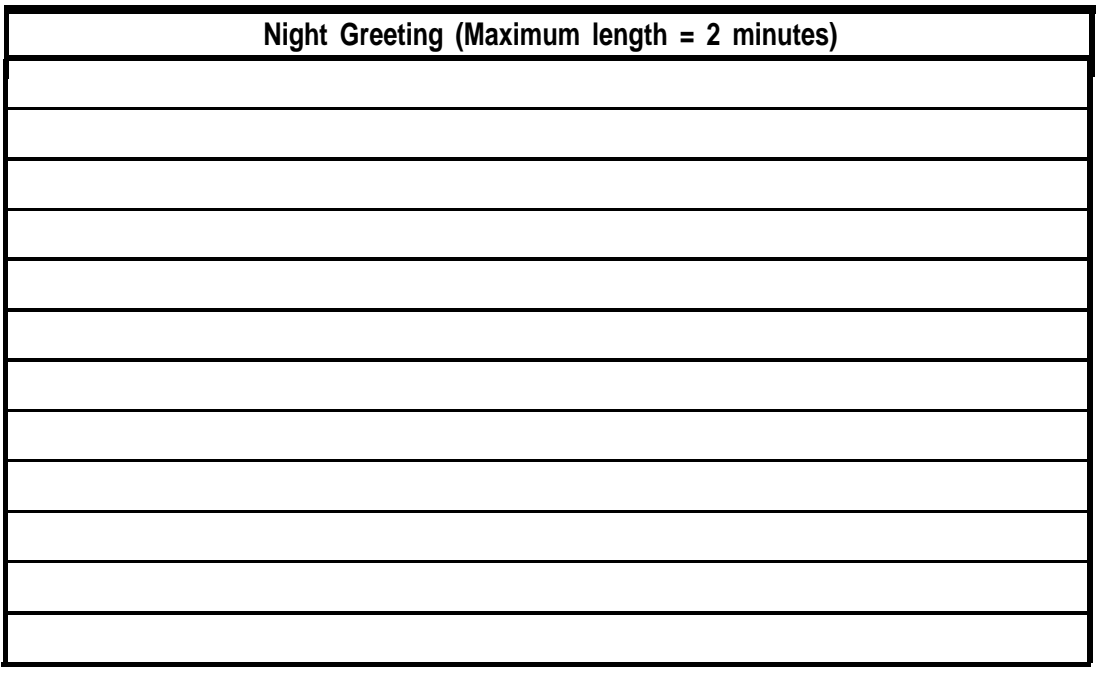

# **Voice Mail Greeting**

#### <span id="page-373-0"></span>**Voice Mail Greeting**

It is recommended that you do not change the factory-set Voice Mail Greeting. If you do change it:

- Greeting must include instructions to enter the subscriber's extension and the pound sign.
- Bilingual Mode Only: Record the Greeting in the Primary and Secondary languagesthe caller will hear them both without having to make a selection.

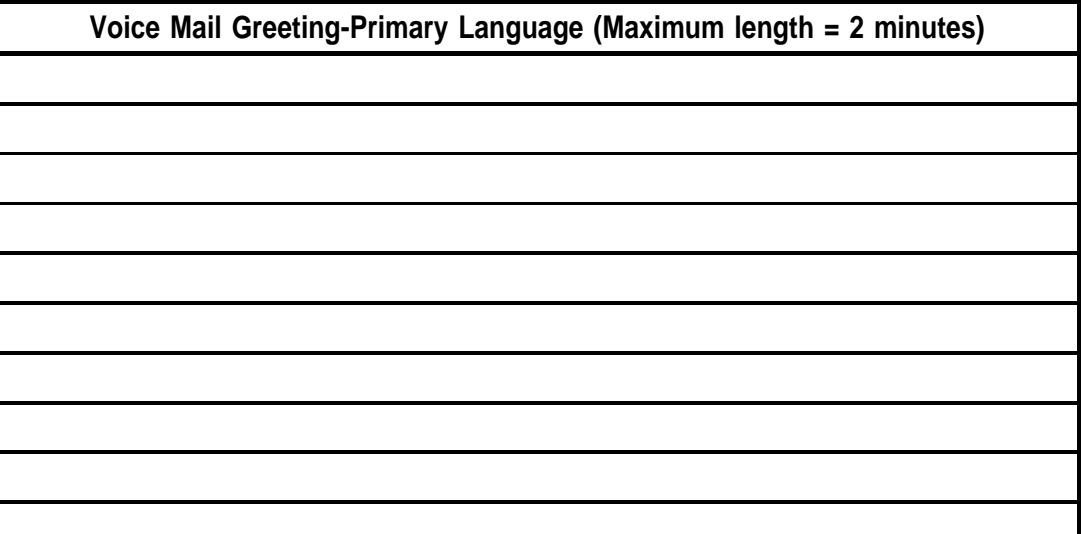

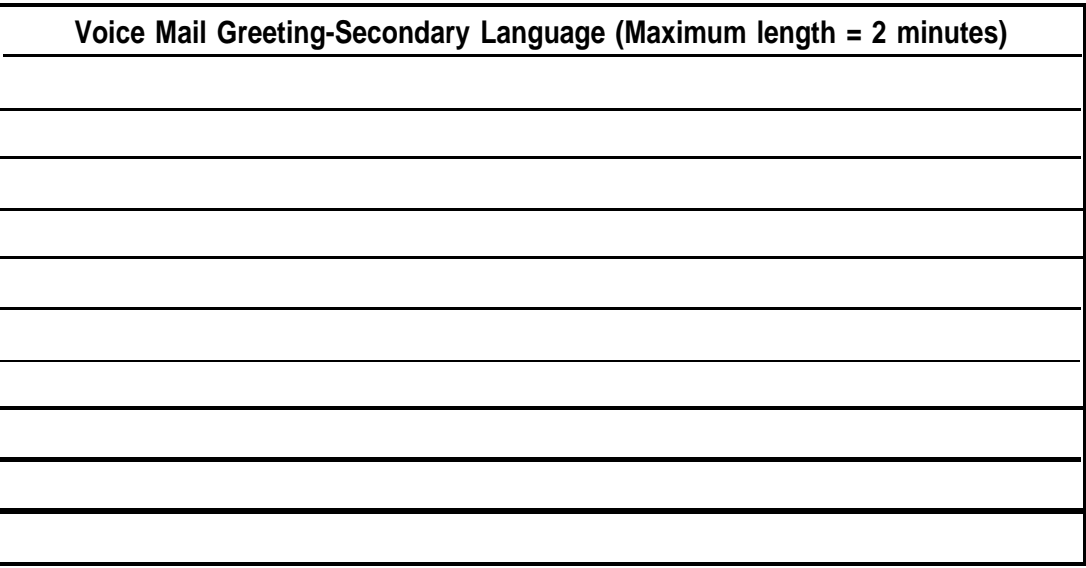

# **Automated Attendant Schedule**

<span id="page-374-0"></span>(Copy this form for each Automated Attendant. Save the original blank form for future use.)

#### **Multiple Automated Attendant**

Check a number to indicate which Automated Attendant this form is for:<br> $\Box$ 1  $\Box$ 2  $\Box$ 3 ————————————————————<br>□1 □2 3

#### **Schedule Controller**

The Schedule Controller determines how the Day and Night Service operation of the Automated Attendant is controlled.

Check an option:

- ❑ Follow the MERLIN LEGEND mode n .
- ❑ Follow the MERLIN MAIL Business Schedule.
- ❑ Follow both the MERLIN LEGEND mode and the
	- MERLIN MAIL Business Schedule.

#### **Weekly Business Schedule**

If the Automated Attendant's Schedule Controller is set to follow the MERLIN MAIL Business Schedule only or to follow both MERLIN LEGEND mode (Night Service) and the MERLIN MAIL Business Schedule, fill in the open and closed times for your business. If your business is open 24 hours a day, use open=0000, closed=0000. Use **hhmm** format where: **hh** = hour (01-12) or (00-23), **mm** = minute (00-59).

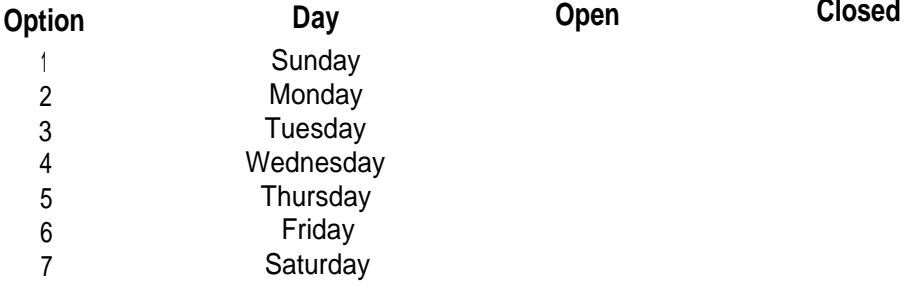

# **Automated Attendant Service Day Main Menu**

<span id="page-375-0"></span>(Copy this form for each Automated Attendant. Save the original blank form for future use.)

#### **Multiple Automated Attendant**

Check a number to indicate which Automated Attendant this form is for:

 $\Box$  1  $\Box$  2  $\Box$  3

#### **Day Main Menu**

If using Automated Attendant Service for Day and for Night Operation, complete both the Day Main Menu and the Night Main Menu, even if the menus are identical.

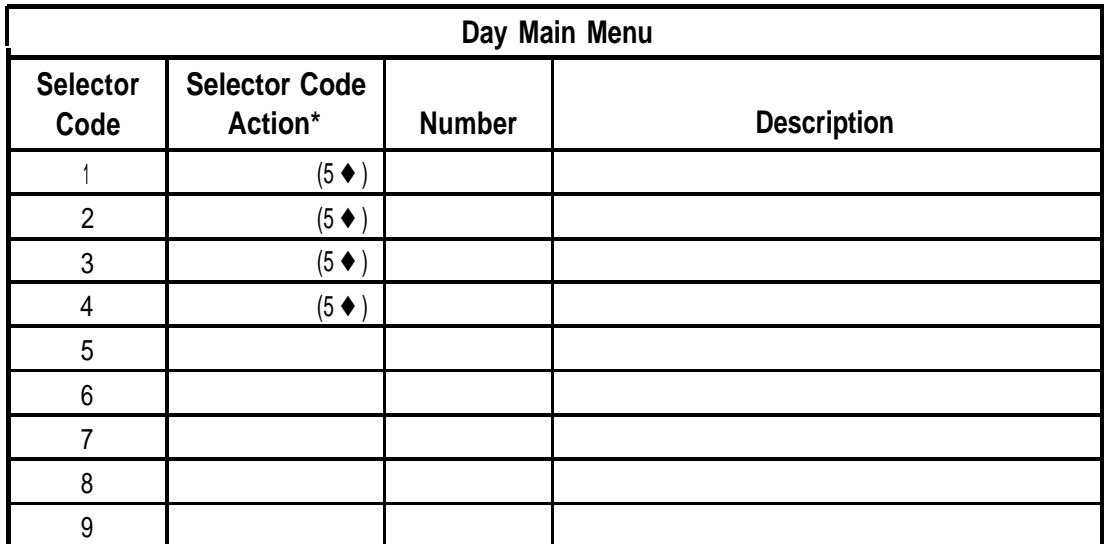

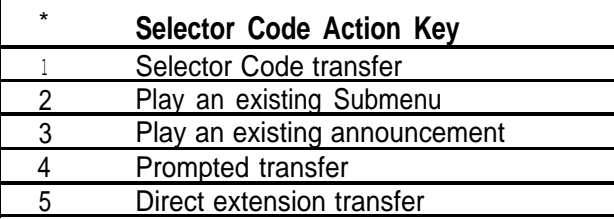

#### **Day Dial 0/Timeout Action**

Specify where calls should be transferred if the caller dials **[0]** or does not enter a Selector Code.

Check one:

❑ General Mailbox

❑ Call Answer Service Operator ◆

❑ Disconnect

❑ Transfer to Extension

◆ Factory Setting

#### **Day Main Menu Script**

- Write a script for the Day Main Menu. Remember that if the Automated Attendant's Touch-Tone Gate is Off, the Main Menu is the first thing callers hear. There will not be a greeting preceding the menu. If the Automated Attendant's Touch-Tone Gate is On, the Touch-Tone Gate Greeting will play before the Main Menu.
- If the MERLIN MAIL system is setup for bilingual operation, record the Day Main Menu in both the primary and secondary languages.

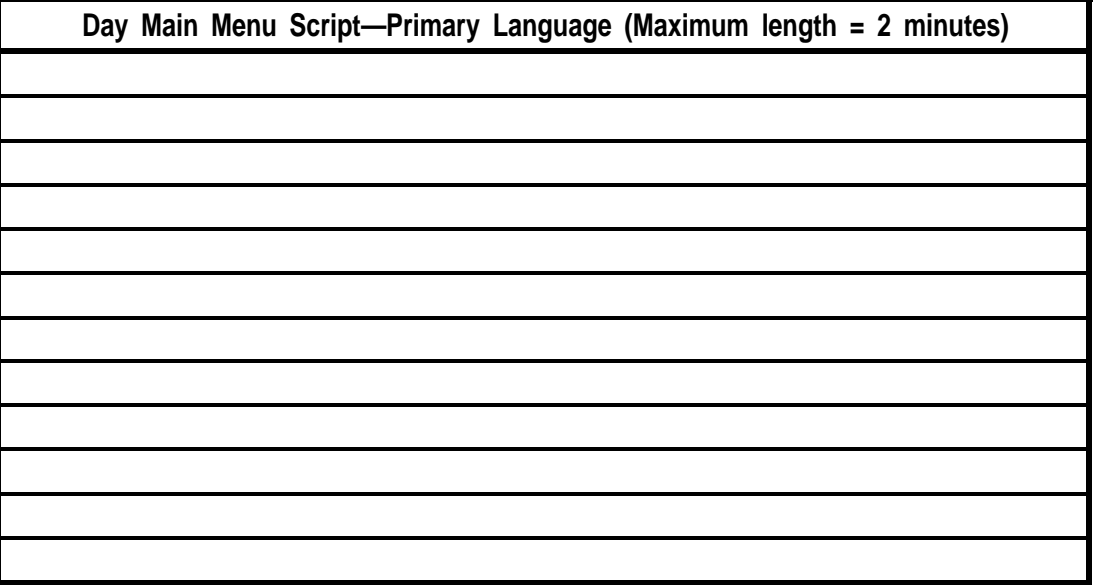

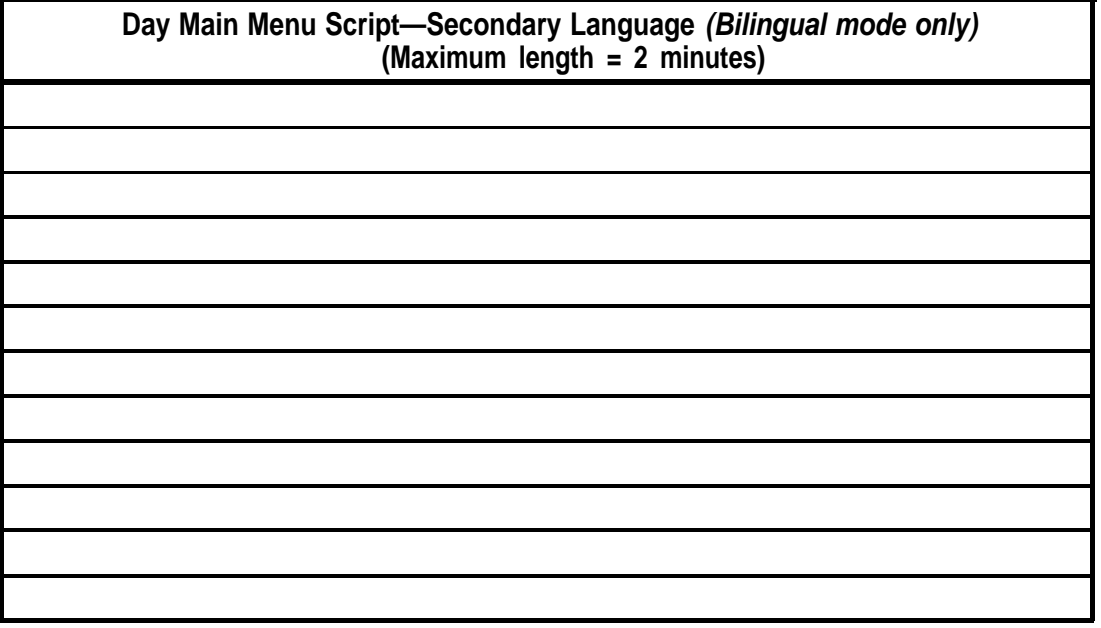

# **Automated Attendant Service Night Main Menu**

<span id="page-377-0"></span>(Copy this form for each Automated Attendant. Save the original blank form for future use.)

#### **Multiple Automated Attendant**

Check a number to indicate which Automated Attendant this form is for:

 $\Box$  1  $\Box$  2  $\Box$  3

#### **Night Main Menu**

If using Automated Attendant Service for Day and for Night Operation, complete both the Day Main Menu and the Night Main Menu, even if the menus are identical.

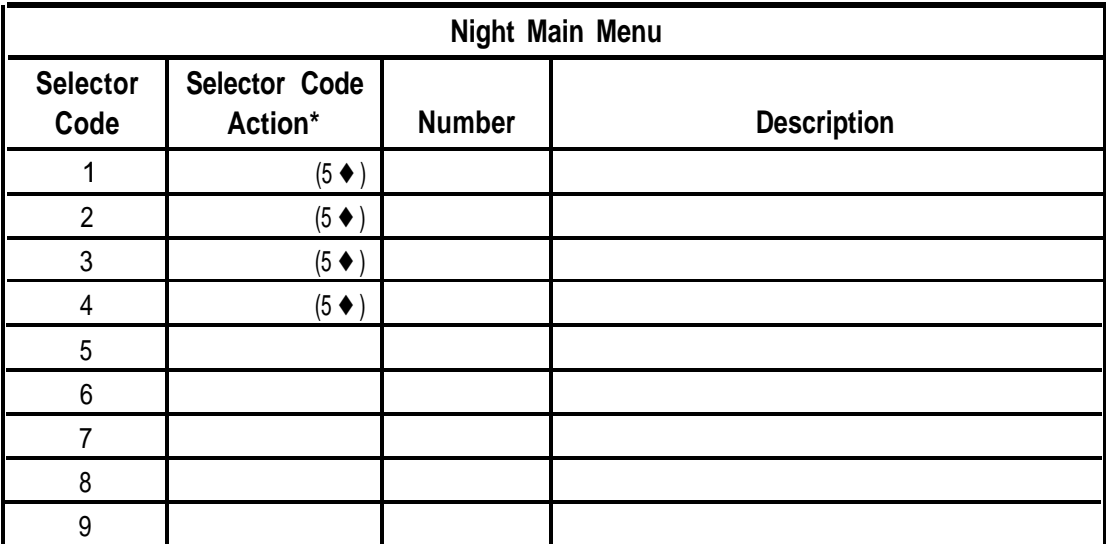

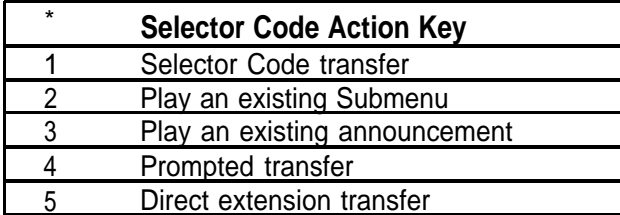

#### **Night Dial 0/Timeout Action**

Specify where calls should be transferred if the caller dials **[0]** or does not enter a Selector Code.

Check one:

❑ General Mailbox ◆

❑ Call Answer Service Operator

❑ Disconnect

- □ Transfer to Extension <u>\_\_\_\_\_\_\_\_</u>
- ◆ Factory Setting

#### **Night Main Menu Script**

Write a script for the Night Main Menu. Remember that if the Automated Attendant's Touch-Tone Gate is Off, the Main Menu is the first thing callers hear. There will not be a greeting preceding the menu. If the Automated Attendant's Touch-Tone Gate is On, the Touch-Tone Gate Greeting will play before the Main Menu.

If the MERLIN MAIL system is set up for bilingual operation, record the Night Main Menu in both the primary and secondary languages.

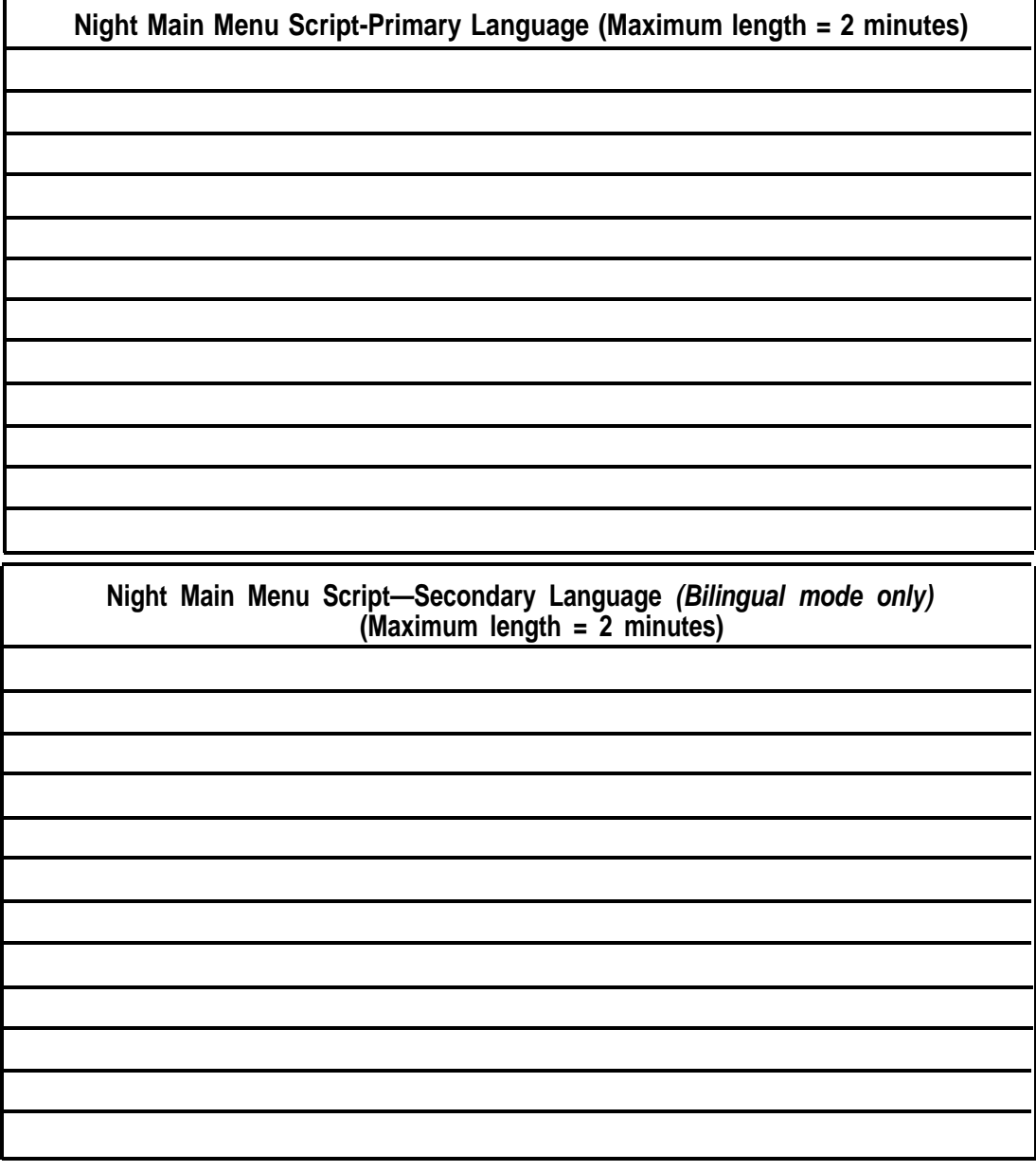

# **Automated Attendant Service Submenues**

(Copy this form for each Submenu. Save the original blank form for future use.)

#### <span id="page-379-0"></span>**Submenu No:**

## **Submenu Selector Codes**

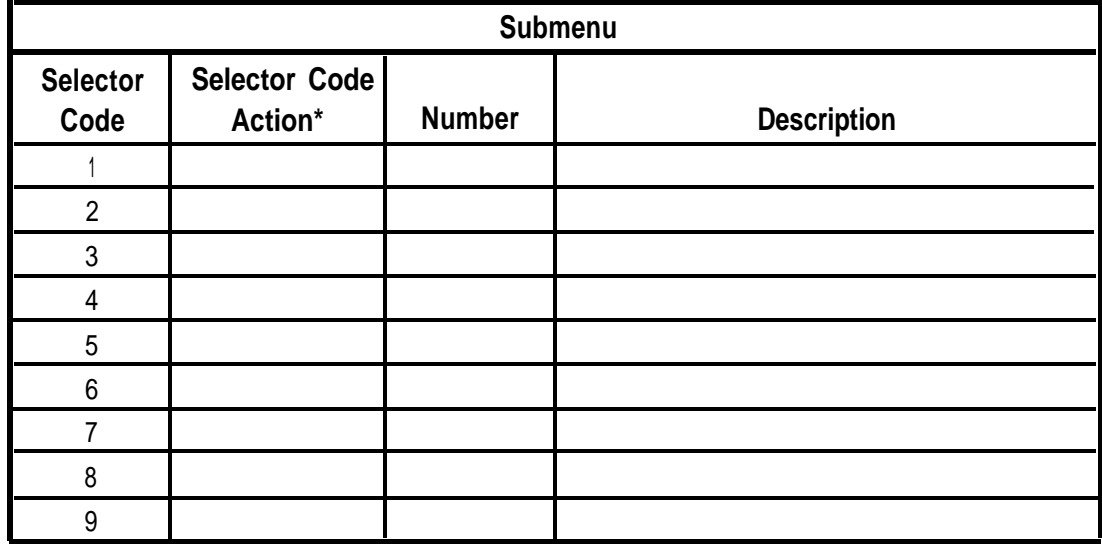

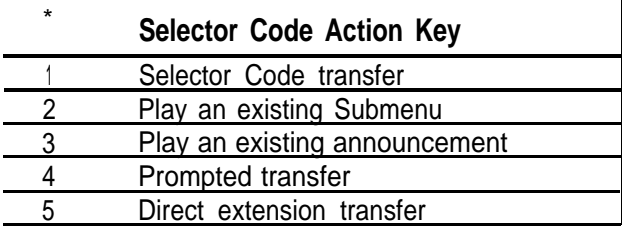

#### **Submenu Script**

- Write a script that callers will hear when they select the Submenu defined on the front of this form
- If the MERLIN MAIL system is set up for bilingual operation, record the Submenu in both the primary and secondary languages

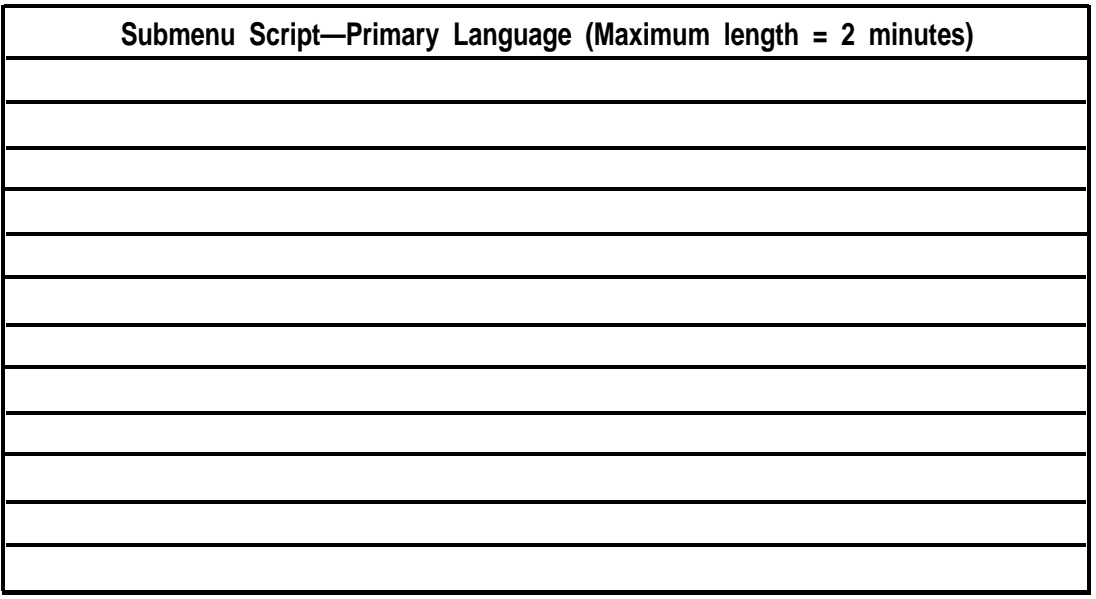

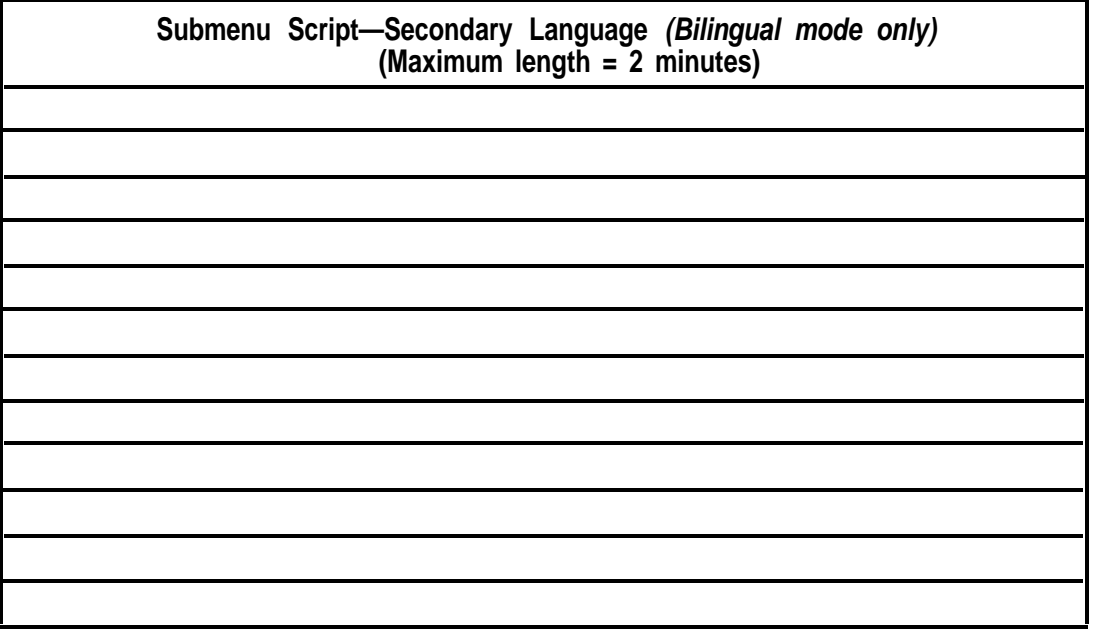

# **Automated Attendant Service Announcements**

<span id="page-381-0"></span>(Copy this form for each announcement. Save the original blank form for future use.)

#### **Announcement No.**

- You must create and record an announcement before programming the Selector Code that plays it.
- If the MERLIN MAIL system is setup for bilingual operation, record the announcement in both the primary and secondary languages.

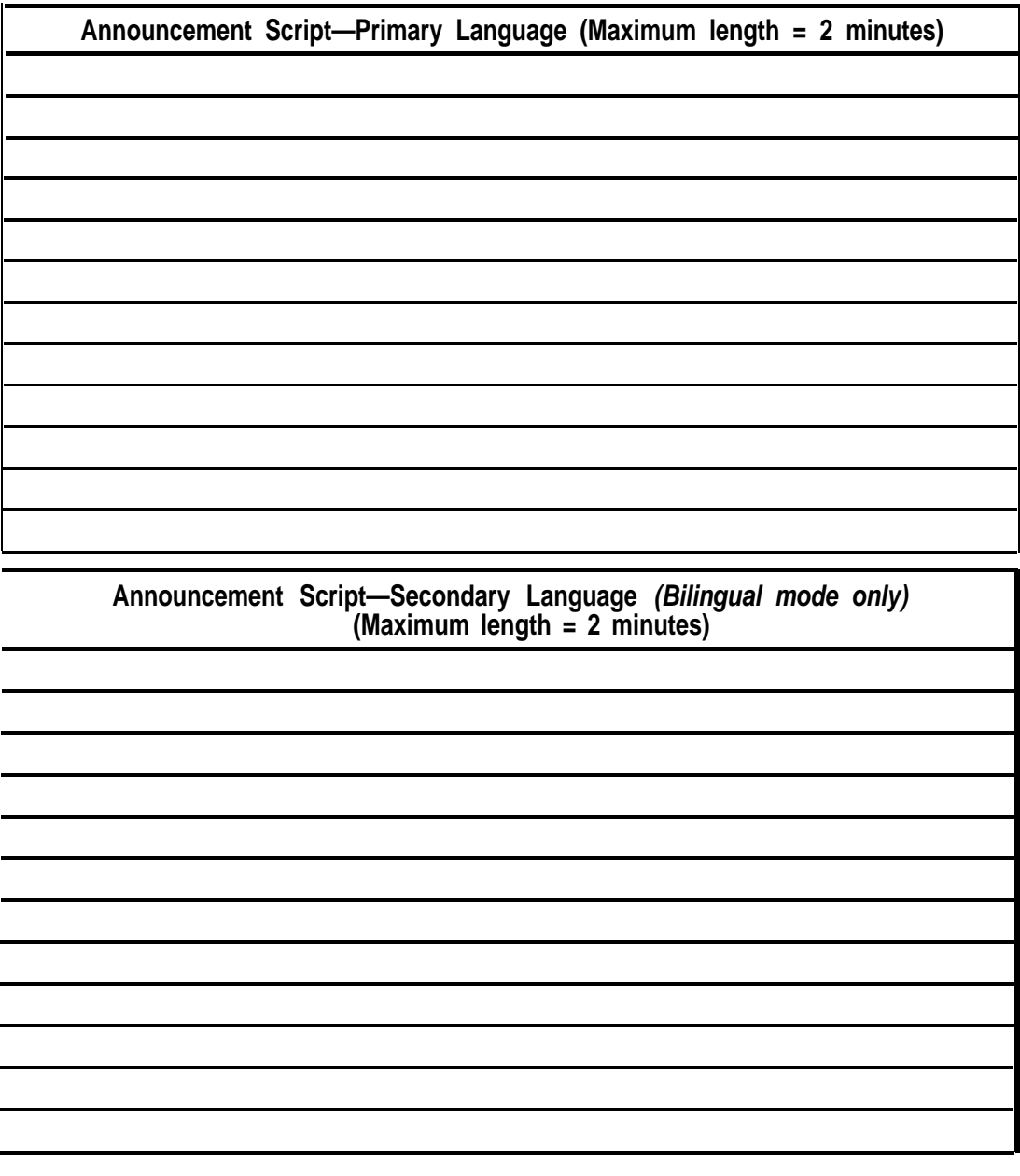

# **Group Lists**

<span id="page-382-0"></span>(Copy this form for each Group List. Save the original blank form for future use.)

- Group Lists provide the ability to send voice mail to multiple subscribers at one time.
- Make copies of the completed Group List form to distribute to subscribers.
- Up to 99 extensions can be included in each Group List.

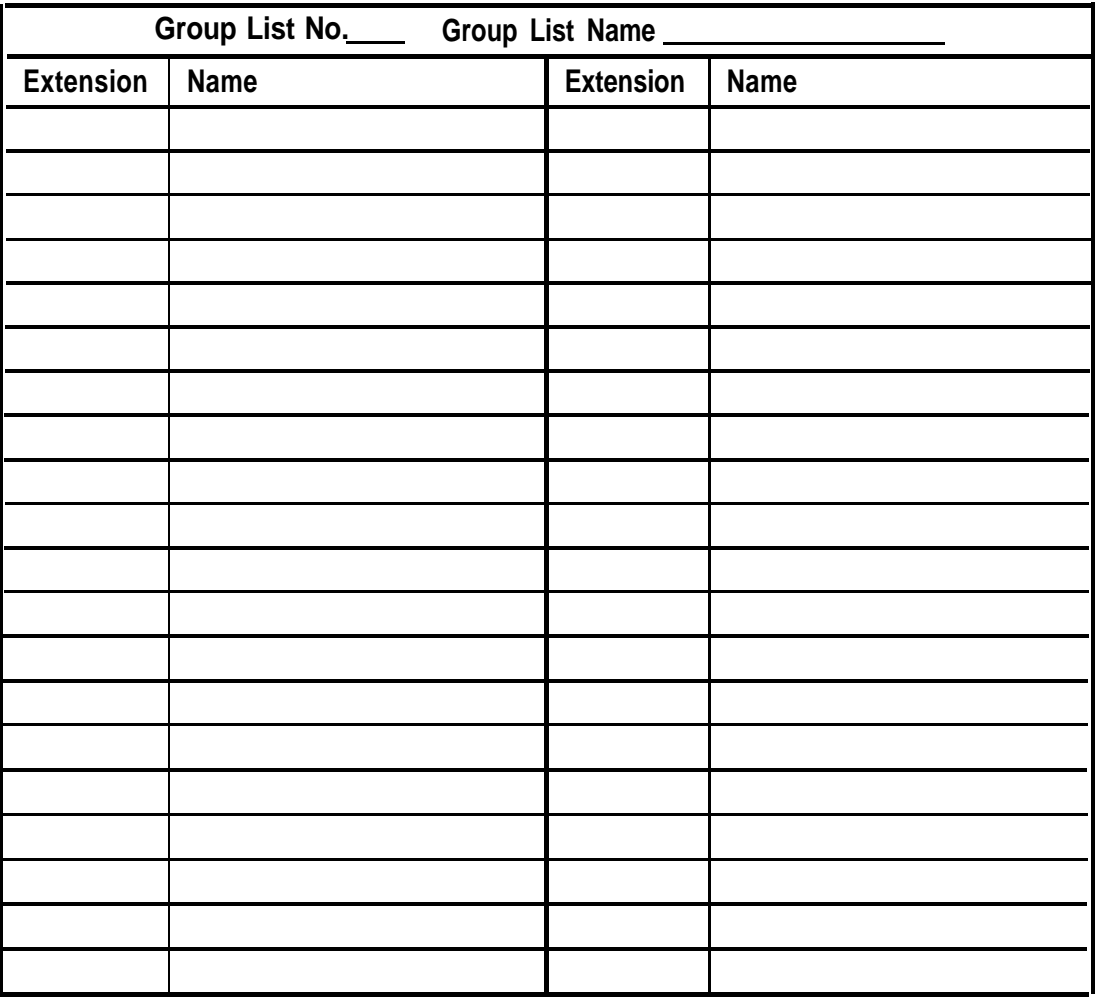

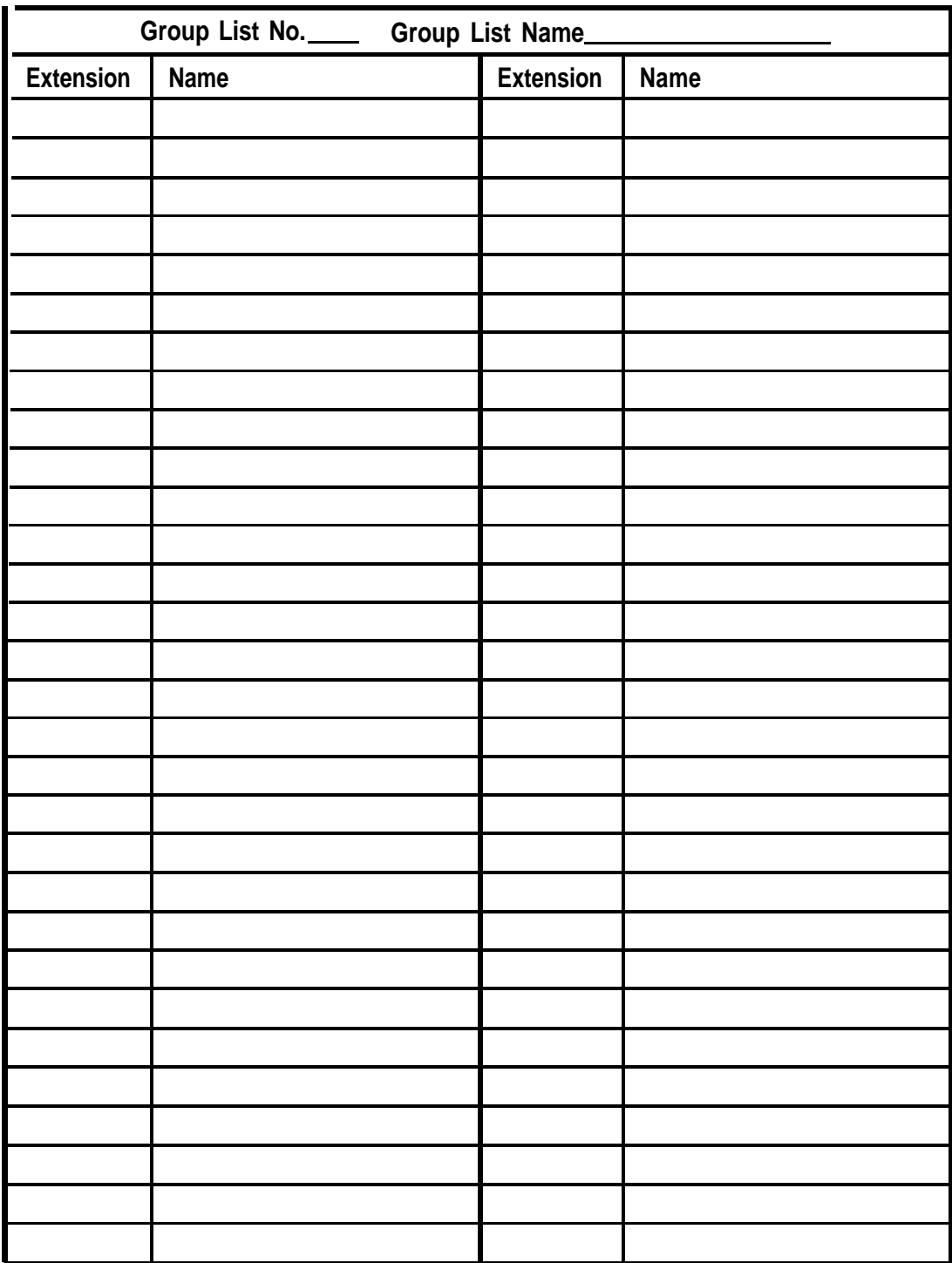

# **Security Settings**

## <span id="page-384-0"></span>**Transfer Restrictions**

To restrict transfers in the voice messaging system to subscribers only, choose the Restrict Transfers to Registered Subscribers Only option. Choosing the No Transfer Restrictions option may leave your MERLIN MAIL system susceptible to toll fraud.

- ❑ Restrict Transfers to Registered Subscribers Only ◆
- ❑ No Transfer Restrictions

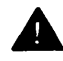

# **A** Security Alert:

This feature does not require that transfer destinations programmed by the System Administrator (Selector Code transfer destinations, fax extensions, Call Answer Service Operator, and Dial 0/Timeout extensions) have a mailbox. The System Administrator is responsible for making sure that such extensions are indeed internal destinations, System Administrators who do not take such precautions leave their systems open to toll fraud.

Choosing the No Transfer Restrictions option leaves your system vulnerable to toll fraud. AT&T **strongly recommends** that you choose the Restrict Transfers to Registered Subscribers Only option.

### **Minimum Password Length**

Record the minimum password length (0-1 5,  $\blacklozenge$  =6).

Minimum Password Length: \_\_\_\_\_\_ digits.

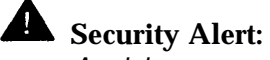

A minimum password length of at least six digits is **strongly recommended.** The shorter the minimum password length, the more vulnerable your system is to toll fraud by unauthorized persons.

## **Security Violation Notification**

If someone attempts to access a mailbox more than the administered maximum number of consecutive unsuccessful attempts, one of the following occurs:

- The mailbox locks and the System Administrator is notified.
- The System Administrator is notified (the mailbox is not locked).
- No action is taken.

Choose the action taken when the maximum number of consecutive unsuccessful attempts is reached:

- ❑ Mailbox Lock ◆
- ❑ Send a Warning Message
- ❑ No Security Violation Notification

Maximum number of consecutive unsuccessful attempts:  $2-18$ ,  $\blacklozenge = 5$ 

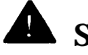

# **Security Alert:**

The System Administrator should use the most restrictive form of the feature that their business allows. Use the Mailbox Lock option unless this would be too restrictive for your business. Use the Notify System Administrator option otherwise. Using No Security Violation Notification is **strongly discouraged.**

# **Security Checklist**

<span id="page-386-0"></span>Customer: \_\_\_\_\_\_\_\_\_\_\_\_\_\_\_\_\_\_\_\_\_\_\_\_\_\_\_\_\_\_\_\_\_\_ MERLIN LEGEND Release:

Location:

New Install: System Upgrade: Port Address:

## **MERLIN MAIL Voice Messaging System Checklist**

#### **System Administration**

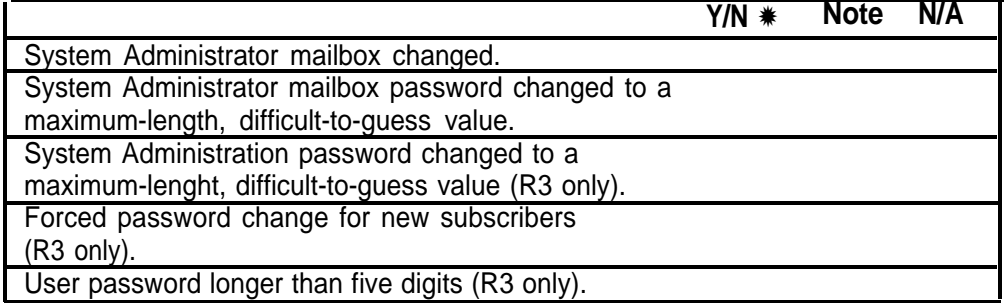

#### **System Features**

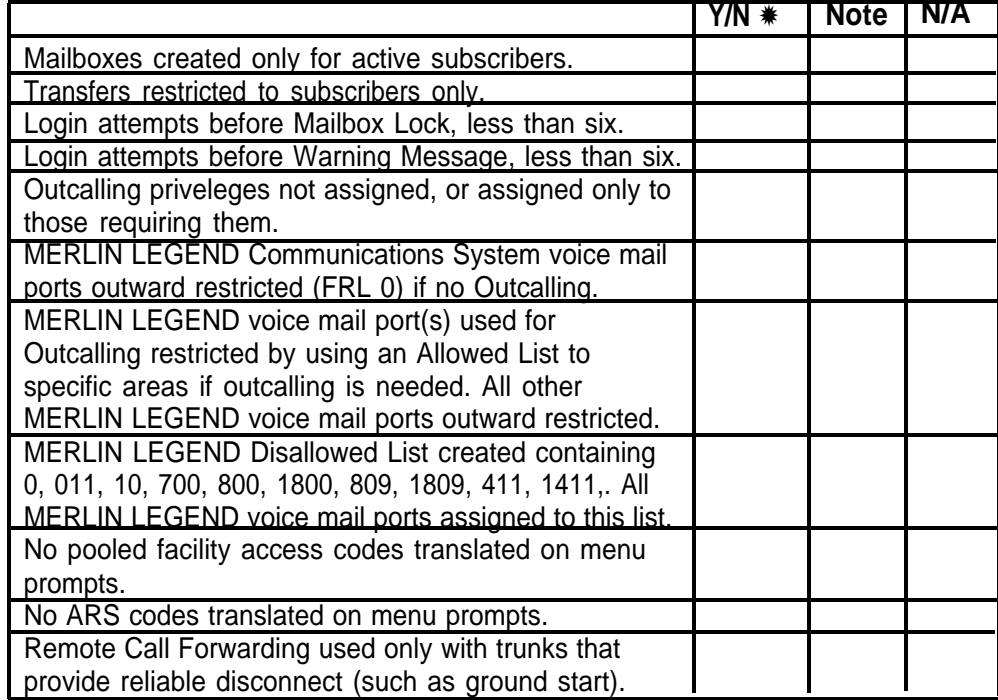

#### **End User Education**

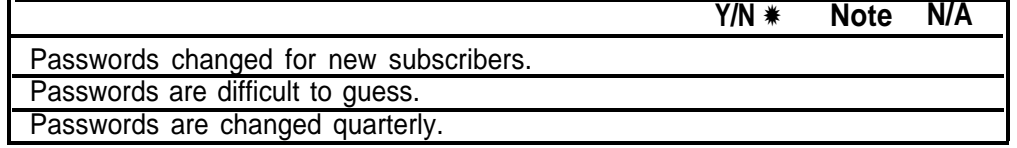

✹ If No (N), provide note reference number and explain.

# **MERLIN LEGEND Communications System Checklist**

#### **System Administration**

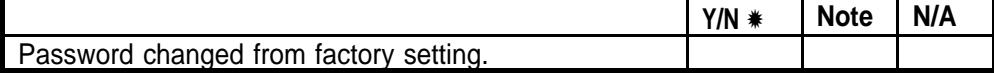

## **Allowed. Disallowed List for All Ports**

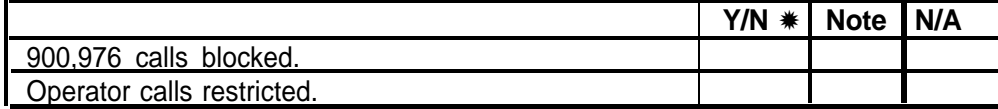

# **Automatic Route Selection (ARS)**

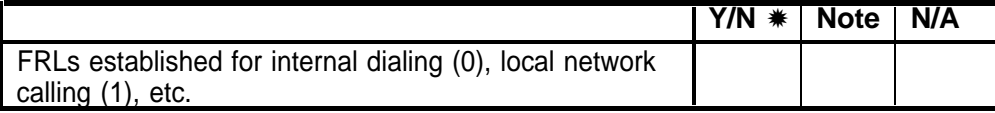

#### **Extension**

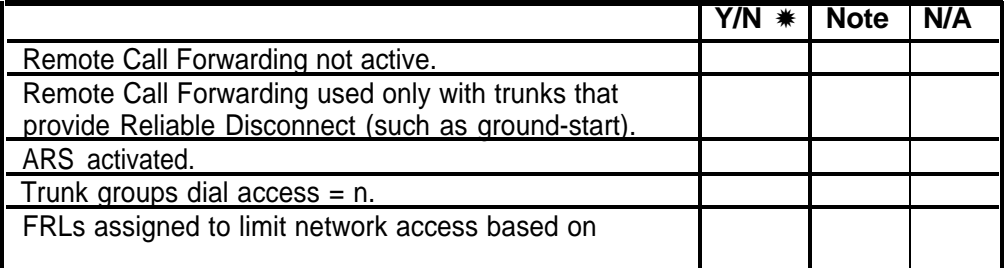

#### **Remote Access**

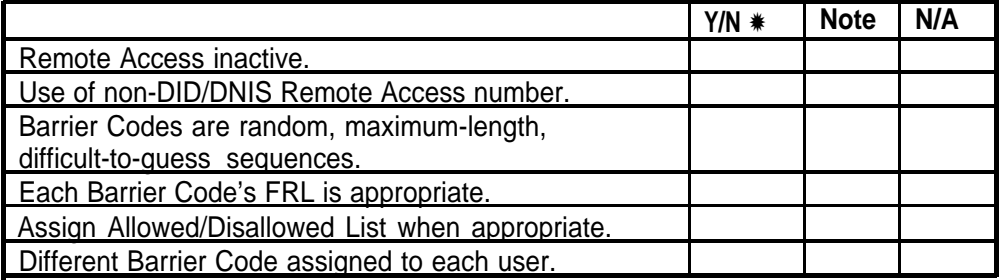

#### **Product Monitoring**

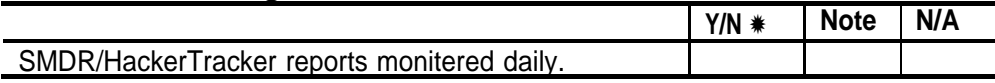

✹ If No (N), provide Note reference number and explain.

MERLIN MAIL® Voice Messaging System Release 3.0 **System Planning Form L**

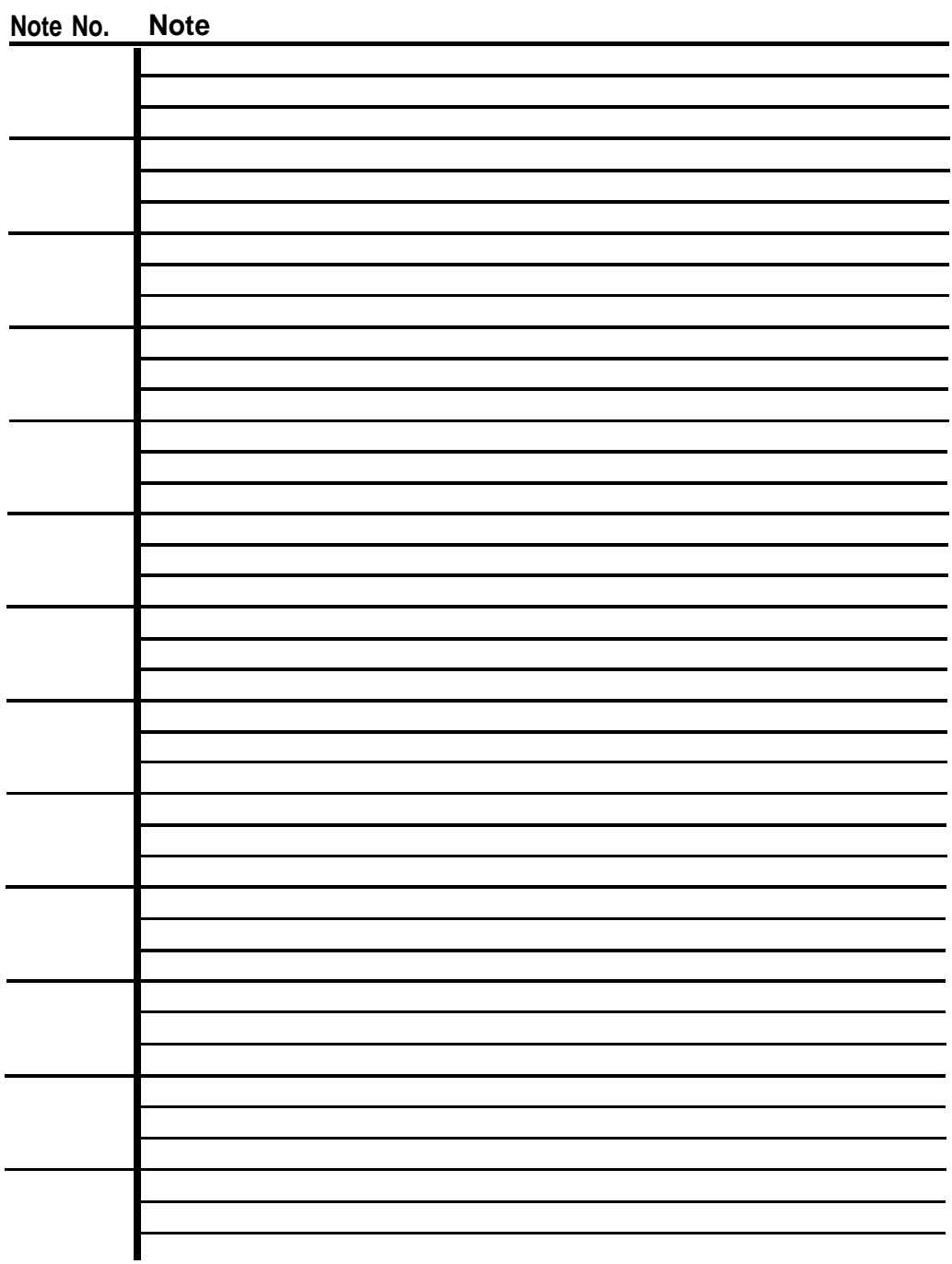

**Security Checklist Notes**

MERLIN MAIL® Voice Messaging System Release 3,0 **System Planning Form L**

# **Security Checklist Notes** *(Continued)*

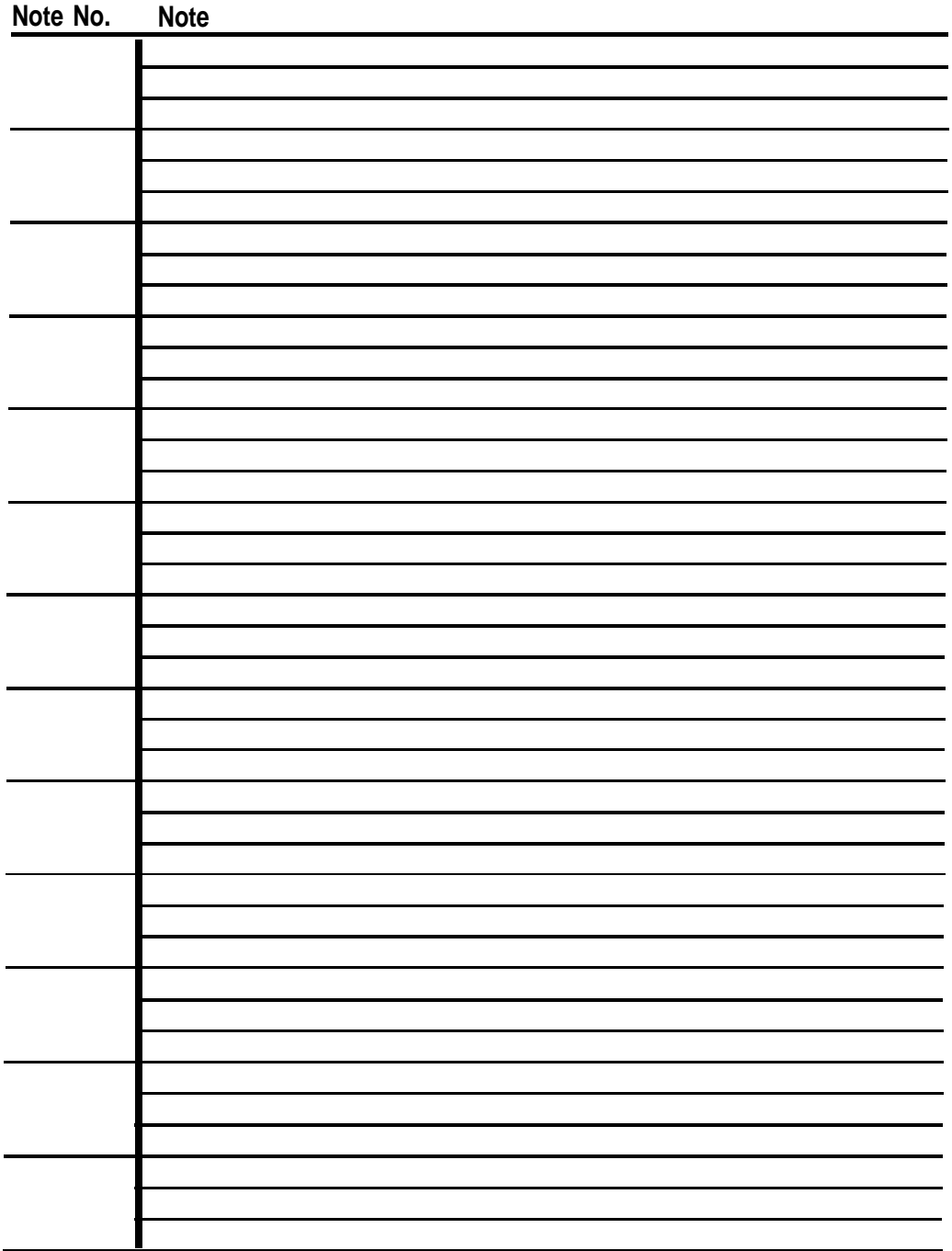

# **MERLIN LEGEND System Planning**

# $\overline{\phantom{a}}$

## **General Instructions**

It is essential that the MERLIN MAIL Voice Messaging System be properly integrated with the MERLIN LEGEND Communications System. This requires careful planning of both systems. This chapter describes how to complete the MERLIN LEGEND Communications System Planning Forms to integrate the two systems.

#### **Completing the MERLIN LEGEND System Planning Forms**

Which MERLIN LEGEND Communications System Planning Forms you need depends on your MERLIN LEGEND Communications System release, your particular configuration, and your business needs. This chapter cites the forms from the MERLIN LEGEND Communications System Release 3,0. The forms for MERLIN LEGEND Communications System Releases 1.0, 1.1, 1.2i, or 1.3i (collectively referred to as Release 1.x), and Release 2.0, or 2.1 (collectively referred to as Release 2.x) are similar to Release 3.0, but there are minor differences. It is noted in the text if instructions in this appendix apply to only some releases.

[Table C-1](#page-391-0) identifies the MERLIN LEGEND Release 1.x and Release 2.x planning forms that correspond to the MERLIN LEGEND Release 3.0 forms.

Make sure you have the required forms for your MERLIN LEGEND release. If you do not have the forms, you can order blank forms from the AT&T GBCS Publication Fulfillment Center. See the list of related documents in ["About This](#page-18-0) [Book"](#page-18-0) for more information.

| Release 1.x<br>Form No. | Release 2.x<br>Form No. | Release 3.x<br>Form No. | <b>Release 3.x Form Title</b>                                                                    |
|-------------------------|-------------------------|-------------------------|--------------------------------------------------------------------------------------------------|
| 2a                      | 2a                      | 2a                      | System Numbering: Extension<br><b>Jacks</b>                                                      |
| 2b                      | 2 <sub>b</sub>          | 2 <sub>b</sub>          | System Numbering: Digital Adjuncts                                                               |
| $2c^*$                  | 2c                      | 2c                      | System Numbering: Line/Trunk<br>Jacks                                                            |
| 2d                      | 2d                      | 2d                      | System Numbering: Special<br>Renumbers                                                           |
| 4a                      | 4b                      | 4b                      | Analog Multiline Telephone                                                                       |
| 4b                      | 4d                      | 4d                      | MLX Telephone                                                                                    |
| not used                | 4e                      | 4e                      | MFM Adjunct: MLX Telephone                                                                       |
| 4c                      | 4f                      | 4f                      | <b>Tip/Ring Equipment</b>                                                                        |
| 5a                      | 5a                      | 5a                      | Direct Line Console (DLC): Analog                                                                |
| 5b                      | 5b                      | 5b                      | Direct Line Console (DLC): Digital                                                               |
| 5c                      | 5d                      | 5d                      | Queued Call Console (QCC)                                                                        |
| not used                | not used                | 6c                      | Principal User of Personal Line                                                                  |
| not used                | not used                | 6d                      | <b>Message-Waiting Receivers</b>                                                                 |
| not used                | not used                | 6g                      | Call Restriction Assignments and<br>Lists                                                        |
| 6d                      | 6d                      | 7c                      | <b>Group Coverage</b>                                                                            |
| 6e                      | 6e                      | 7d                      | <b>Group Calling</b>                                                                             |
| $6f*$                   | 6f                      | 8a                      | <b>System Features</b>                                                                           |
| 7a                      | 7a                      | 9a                      | Night Service: Group Assignment                                                                  |
| 7b                      | 7b                      | 9b                      | <b>Night Service: Outward Restriction</b>                                                        |
| 7c                      | 7c                      | 9c                      | Night Service: Time Set                                                                          |
| 8b                      | not used                | not used                | Label Form (Stations and Calling<br>Groups now' included on Planning<br>Form 2a in MERLIN LEGEND |

<span id="page-391-0"></span>**Table C-1. Planning Forms Translation Table**

\* These forms were also revised for MERLIN LEGEND Release 1.2i, and Release 1.3i.

✏ **NOTE**

If you are installing the MERLIN MAIL Voice Messaging System with MERLIN LEGEND Release 1.x and you are planning for Night Only Call Handling, refer to [Appendix D, "MERLIN LEGEND Release 1.x Planning](#page-413-0) [and Installation Supplement,"](#page-413-0) for additional planning information required on the following forms:

Release 2.0 through Release 3.0)

- MERLIN LEGEND Release 1.x System Planning Forms 2a, 4a or 4b, 6d, and 7a
- MERLIN MAIL Planning Form B, Mailbox Assignments

Store copies of these forms with this book. Make sure that the original forms with updates are returned to the MERLIN LEGEND Communications System manager.

#### **MERLIN LEGEND System Planning Steps**

Update the MERLIN LEGEND System Planning forms based on the general planning steps that follow:

- 1. Determine which MERLIN LEGEND system mode (Hybrid/PBX or Key) you have. If you do not know which system mode has been set up, look on the back of MERLIN LEGEND System Planning Form 1, System Planning, under the heading System Mode.
- 2. Determine which of the following MERLIN MAIL system services and features you want to use:
	- Voice Mail Service
	- Call Answer Service
	- Automated Attendant Service Choose one of the following call handling methods:
		- Immediate Call Handling
		- Night Only Call Handling
		- Delayed Call Handling
- 3. Identify extension assignments for the following on MERLIN LEGEND Planning Form 2a, System Numbering: Extension Jacks:
	- MERLIN MAIL system ports.
	- Remote Maintenance Device (RMD) connection.
	- Fax connections (each Automated Attendant may have a fax extension or fax calling group assigned to it).
	- Delayed Call Handling (phantom extension; one for each Automated Attendant with Delayed Call Handling). Identify this extension only if there are no MLX telephones in the MERLIN LEGEND system.
- 4. Identify extension assignments for the following on MERLIN LEGEND Planning Form 2b, System Numbering: Digital Adjuncts:
	- Delayed Call Handling (phantom extension; one for each Automated Attendant with Delayed Call Handling). Identify this extension only if there are MLX telephones in the MERLIN LEGEND system.
- 5. Verify the Loop-Start Reliable Disconnect setting recorded on MERLIN LEGEND Planning Form 2c, System Numbering: Line/Trunk Jacks.

Loop-Start Reliable Disconnect should be set to "Yes," if your Central Office provides reliable disconnect for loop-start trunks.

- 6. If setting up the MERLIN MAIL system for Automated Attendant Service with Delayed Call Handling, define the Delayed Call Handling Extension (phantom extension) using one of the following forms:
	- If the MERLIN LEGEND Communications System has no MLX telephones, the Delayed Call Handling Extension should be an unused multiline telephone extension.
		- Form 4b, Analog Multiline Telephone
		- Form 4d, MLX Telephone
	- If the MERLIN LEGEND Communications System has MLX telephones in the system, the Delayed Call-Handling Extension should be an unused Multi-Function Module extension. A Multi-Function Module unit does not need to be installed in the associated telephone.
		- Form 4e, MFM Adjunct: MLX Telephone
- 7. If you are setting up the MERLIN MAIL system for Automated Attendant Service with Fax Call Handling, use these forms:
	- MERLIN LEGEND Planning Form 4f, Tip/Ring Equipment, to identify the extensions that connect to fax machines and the extensions that will receive message-waiting indications when a fax is received.
	- If you are assigning a fax calling group, update MERLIN LEGEND Planning Form 7d, Group Calling,
	- Assign a fax machine message-waiting indicator to an extension using one of the following forms:

Form 4b, Analog Multiline Telephone

— Form 4d, MLX Telephone

Form 5a, Direct Line Console (DLC): Analog

— Form 5b, Direct Line Console (DLC): Digital

Form 5d, Queued Call Console (QCC)

- 8. Set up coverage groups for the extensions covered by the MERLIN MAIL system using MERLIN LEGEND Planning Form 7c, Group Coverage.
- 9. Assign the MERLIN MAIL ports to a Calling Group using MERLIN LEGEND Planning Form 7d, Group Calling.
- 10. Set up call transfer parameters using MERLIN LEGEND Planning Form 8a, System Features.
	- ✏ **NOTE:**

For Night Only Call Handling for MERLIN LEGEND Release 1.x, refer to [Appendix D, "MERLIN LEGEND Release 1.x Planning and](#page-413-1) [Installation Supplement."](#page-413-1)

- 11. If you are setting up the MERLIN MAIL system for Automated Attendant Service with Night Only Call Handling for MERLIN LEGEND Release 2.x or Release 3.0, or if you plan to use Night Service, make the MERLIN MAIL Calling Group a Night Service receiver for each MERLIN LEGEND system operator who wants the service, Use MERLIN LEGEND Planning Form 9a, Night Service: Group Assignment.
- 12. If you are using the Night Service Outward Restriction feature, make any ports not used for Outcalling exempt from Night Service call restrictions by completing MERLIN LEGEND Planning Form 9b, Night Service: Outward Restriction.
- 13. If you will use MERLIN LEGEND Night Service with Time Set, complete MERLIN LEGEND Planning Form 9c, Night Service: Time Set.
- 14. Complete MERLIN LEGEND Planning Form 4f, Tip/Ring Equipment, to administer the tip/ring port for the Remote Maintenance Device (RMD). The tip/ring port for the RMD should be outward-restricted.
- 15, Outward restrict all MERLIN MAIL system ports that do not perform Outcalling. Place other appropriate restrictions on the ports that perform Outcalling. For a MERLIN LEGEND system Release 3.0 or later, fill out the MERLIN LEGEND Planning Form 6g, Call Restriction Assignments and Lists, and apply ARS Restriction Levels (FRL). For a MERLIN LEGEND system prior to Release 3.0 write the restrictions on MERLIN LEGEND Planning Form 4f, Tip/Ring Equipment.

## **MERLIN LEGEND System Planning Forms**

#### **Planning Form 2a, System Numbering Extension Jacks**

MERLIN LEGEND Planning Form 2a, System Numbering: Extension Jacks, identifies current extension assignments for individuals and functions at the company.

Add the following applicable information to this form to reflect the addition of the MERLIN MAIL system to the MERLIN LEGEND system:

#### ✏ **NOTE**

If you plan to use Night Only Call Handling with MERLIN LEGEND Release 1.x, you must specify a phantom extension on this form. For details, refer to [Appendix D, "MERLIN LEGEND Release 1.x Planning and](#page-413-2) [Installation Supplement."](#page-413-2)

- MERLIN MAIL System Ports— For each MERLIN LEGEND jack connected to a MERLIN MAIL system port:
	- Check the Jack Type as "B" (Basic) and write an appropriate name for the system (such as MERMAIL) in the Label column. Whenever the MERLIN MAIL system calls a subscriber who has a display telephone, this is the name that appears on the display.
	- Write MMAIL Port 1, 2, and so on in the Person, Location, or Function column for each jack. Match the lowest numbered logical ID to the lowest numbered MERLIN MAIL system port, the next higher logical ID to the next higher port, and so on, sequentially matching the logical IDs with the ports.
- **Remote Maintenance Device Connection** Identify the jack to which the MERLIN MAIL Remote Maintenance Device (RMD) will be connected and do the following:
	- Check the Jack Type as "B" (Basic).
	- Write "RMD" in the Label column.
	- Write "MMAIL RMD" in the Person, Location, or Function column.
- Fax Connection— Identify the jack to which the fax machine will be connected and do the following:
	- Check the Jack Type as "B" (Basic).
	- Write "FAX" followed by the Automated Attendant number in the Label column and in the Person, Location, or Function column.

If you are connecting more than one fax machine, repeat this step until all jacks for fax machines have been identified.

✏ **NOTE:**

Only one fax machine can be connected to the same 012 Module as the MERLIN MAIL ports for 012 Module Models 517C13, 517D13, 517E13, 517F13, and 517G13.
- Delayed Call Handling Extensions-If you plan to use Delayed Call Handling, you need to specify a unique phantom extension for each Automated Attendant that is to receive Delayed Call Handling. If your system has MLX telephones, select an unused Multi-Function Module extension on MERLIN LEGEND Planning Form 2b, System Numbering: Digital Adjuncts. If your system has no MLX telephones (or no unused MFM extensions), you can select an unused, multiline extension port instead. Then do the following:
	- Check the Jack Type as "A" (Analog).
	- Write "Delayed" in the Label column.
	- Write "Delayed Call Handling" in the Person, Location, or Function column next to the extension number.

#### **Planning Form 2b, System Numbering Digital Adjuncts**

Complete MERLIN LEGEND Planning Form 2b, System Numbering: Digital Adjuncts, if you plan to use Delayed Call Handling and your system has MLX telephones. Assign an unused Multi-Function Module extension as the Delayed Call Handling extension. If your system does not have MLX telephones use MERLIN LEGEND Planning Form 2a, System Numbering: Extension Jacks to assign an unused analog multiline extension as the Delayed Call Handling extension.

#### **Delayed Call Handling Extensions**

If you plan to use Delayed Call Handling, you need to specify a unique phantom extension for each Automated Attendant that is to receive Delayed Call Handling. If your system has MLX telephones, select an unused Multi-Function Module extension by circling a number under the Factory-Set heading.

- **MFM** Put a check for Tip/Ring in the *T/R* column under MFM.
- **Person, Location, Function, and Equipment Type—** Write "Delayed Call Handling," followed by the Automated Attendant Number.

#### **Planning Form 2c, System Numbering Line/Trunk Jacks**

If the central office provides forward disconnect for your loop-start trunks, then use MERLIN LEGEND Planning Form 2c, System Numbering: Line/Trunk Jacks, to verify that the loop-start trunks are set to Reliable Disconnect.

#### **Loop-Start Reliable Disconnect**

Verify that the Yes box is checked.

#### **Incoming Line/Trunk Type**

If you are planning on using Automated Attendants with Delayed Call Handling, you need to assign incoming lines as personal lines. For each line to receive Automated Attendant Service using Delayed Call Handling, write "Personal Line."

#### **Planning Form 2d, System Numbering Special Renumbers**

Use this form to choose Calling Group numbers and to renumber the groups if desired.

#### **MERLIN MAIL Calling Group**

- Group Calling Group ID Label-Choose a Calling Group number, and write a Group ID Label.
- Renumber To-If you want to renumber the Calling Group write in the new number in this column.

#### **Fax Calling Group**

- Group Calling Group ID Label-Choose a Calling Group number, and write a Group ID Label.
- Renumber To-If you want to renumber the Calling Group write in the new number in this column.

#### **Planning Form 4b, Analog Multiline Telephone**

Complete MERLIN LEGEND Planning Form 4b, Analog Multiline Telephone, if you plan to use one or more Automated Attendants with Delayed Call Handling and your MERLIN LEGEND system does not have any MLX telephones.

System Planning Form 4b, Analog Multiline Telephone, is used to identify information about the telephones. A separate form is required for each individual telephone connected to the MERLIN LEGEND system.

If you want the system to work in the Delayed Call Handling mode, you must assign a Delayed Call Handling extension for each Automated Attendant that is to receive Delayed Call Handling. These extensions can be phantom extensions. You should have selected these extensions on MERLIN LEGEND Planning Form 2a, System Numbering: Extension Jacks.

Fill in the following information for a Delayed Call Handling extension (phantom extension) from MERLIN LEGEND Planning Form 2a, System Numbering: Extension Jacks:

- **Logical ID** Write the corresponding logical ID (jack number) for this extension.
- **Extension No.** Write the extension number of this phantom extension.
- **Person or Location—** Write "Delayed Call Handling AA1," "Delayed Call Handling AA2," or "Delayed Call Handling AA3," in the space provided (depending on the Automated Attendant).
- **Personal Lines** Write in the numbers of the trunks that the Automated Attendant will handle in Delayed Call Handling mode.
- **Principal User of Personal Line** (MERLIN LEGEND Communications Systems prior to Release 3.0.) Write in the numbers of the trunks that the Automated Attendant will handle in Delayed Call Handling mode.
- Button Diagram— Write "Immediate Ring" on the form for all personal line buttons for the Delayed Call Handling extension.

#### **Planning Form 4e, MFM Adjunct: MLX Telephone**

If you plan to use Delayed Call Handling, you need to specify a unique phantom extension for each Automated Attendant that is to receive Delayed Call Handling. If your system has MLX telephones, select an unused Multi-Function Module extension.

- **Extension No.** Write the extension number of this phantom extension.
- Person or Location— Write "Delayed Call Handling AA1," "Delayed Call Handling AA2," or "Delayed Call Handling AA3" in the space provided (depending on the Automated Attendant).
- **Adjuncts—** Check the box for "Used as delay announcement device for calling groups" and, under Ext. No., write in the numbers of the trunks that the Automated Attendant will handle in Delayed Call Handling mode.
- **Principal User of Personal Line** (MERLIN LEGEND Communications System prior to Release 3.0.) Write in the numbers of the trunks that the Automated Attendant will handle in Delayed Call Handling mode.
- Button Diagram— Write "Immediate Ring" on the form for all personal line buttons for the Delayed Call Handling extension.

#### **Planning Form 4f, Tip/Ring Equipment**

Use MERLIN LEGEND Planning Form 4f, Tip/Ring Equipment, for the following reasons:

- If you are planning to use Fax Call Handling, use this form to identify the MERLIN LEGEND port for each fax machine and to designate which extensions will receive a message-waiting indication when a fax is received.
- Use this form to administer the Remote Maintenance Device (RMD).
- Use this form to identify MERLIN MAIL system ports.

#### **Fax Equipment**

Fill in the following information for each Fax Call Handling extension:

**Logical lD—** Copy the logical ID of the extension from Planning Form 2a, System Numbering: Extension Jacks.

**Extension No.—** Write the extension number of the fax machine.

**Person or Location—** Write "FAX AA1" for the fax for Automated Attendant 1, "FAX AA2" for Automated Attendant 2 and "FAX-AA3" for Automated Attendant 3. If the fax machine is shared by more than one Automated Attendant, list the Automated Attendants, for example "FAX AA1 and AA2."

**Type—** Specify the type of equipment connected to this extension by checking the box next to FAX Machine.

**Fax Machine Features—** (Releases prior to Release 3.0.) Specify the Fax Machine Receiver and Fax Message Threshold.

- **Fax Machine Receiver—** Specify up to four extensions which will receive a message-waiting indication when a fax is received.
- **Fax Message Threshold—** The Fax Message Threshold is the length of time between the time the MERLIN LEGEND system registers that a fax arrived and sends the message-waiting indication. Write the number of seconds (0-30) or check the box labeled 10 Seconds to keep the factory setting, It is recommended that you use the factory setting.

**Button Diagram—** Write "No Ring" on the diagram for any line buttons assigned to the fax extension that you do not want the fax extension to answer.

#### **Remote Maintenance Device (RMD)**

Fill in the following information for the Remote Maintenance Device:

- **Logical ID** Copy the logical ID of the extension from Planning Form 2a, System Numbering: Extension Jacks.
- **Extension No.** Write the extension number of the RMD.
- Person or Location- Write "RMD."
- **Type—** To specify the type of equipment connected to this extension, check the box next to Other and write "RMD."
- Call Restriction- (Releases prior to Release 3.0.) Check the box next to Outward Restrict.

 $\equiv$ **NOTE** 

For Release 3.0 and later systems, see [Planning Form 6g,](#page-377-0) Call Restriction Assignments and Lists, to restrict MERLIN MAIL system ports.

■ **Button Diagram**— Make sure that no lines are assigned to buttons on the Remote Maintenance Device.

#### **MERLIN MAIL System Ports**

For each MERLIN MAIL system port, fill in the following information:

- **Logical ID** Copy the logical ID of the extension from Planning Form 2a, System Numbering: Extension Jacks.
- Extension No.— Write the extension number of the MERLIN MAIL system ports.
- Person or Location- Write the MERLIN MAIL system port number (for example, "MERLIN MAIL port 1").
- **Type—** To specify the type of equipment connected to this extension, check the box next to Other and write "MERLIN MAIL."
- Call Restriction- (Releases prior to Release 3.0.) Outward restrict any ports not used for Outcalling. Check the box next to Outward Restrict.

✏ **Note:**

For Release 3.0 and later systems, see [System Planning Form 6g,](#page-377-0) Call Restriction Assignments and Lists, to restrict MERLIN MAIL system ports.

#### ■ **ARS Restriction Level (FRL)**

# **A** Security Alert:

The MERLIN LEGEND system ships with ARS activated with all extensions set to Facility Restriction Level 3, allowing all international calling. To prevent toll fraud, ARS Facility Restriction Levels (FRLs) should be established carefully for the MERLIN MAIL system. Each extension should be assigned the appropriate FRL to match its calling requirements. **All voice mail port extensions not used for Outcalling should be assigned to FRL 0.**

Enter the Facility Restriction Level for each port using the following guidelines:

- All MERLIN MAIL extensions not providing Outcalling should be assigned to FRL 0.
- If Outcalling is required by MERLIN MAIL extensions, place an ARS facility restriction level (FRL) as follows:
	- ❑ FRL 0 for restriction to internal dialing only
	- □ FRL 2 for restriction to local network calling only
	- □ FRL 3 for restriction to domestic long distance (excluding area code 809 for the Dominican Republic as this is part of the North American Numbering Plan, unless 809 is required)
	- ❑ FRL 4 for international calling

Ports used for Outcalling are port 2 on a two-port system, port 4 on a four-port system, and ports 5 and 6 on a six-port system.

If you want to limit the telephone numbers to which Outcalling calls can be made, apply the appropriate restrictions (Allowed/Disallowed Lists, or Facility Restriction Levels for Automatic Route Selection). See the Calling Restrictions feature in the MERLIN LEGEND Communications System Feature Reference manual.

#### **Planning Forms 4b, 4d, 5a, 5b, or 5d**

If you are planning Fax Call Handling, you should set up an extension to serve as the message-waiting indicator for the fax machine(s). For releases prior to Release 3.0 only, the following MERLIN LEGEND forms can be used to assign up to four fax message-waiting indicators:

- Form 4b, Analog Multiline Telephone
- Form 4d, MLX Telephone
- Form 5a, Direct Line Console (DLC)—Analog
- Form 5b, Direct Line Console (DLC)—Digital
- Form 5d, Queued Call Console (QCC)

Specify an extension, DLC, or QCC as a fax message-waiting indicator by checking the Message-Waitjng Receiver box and filling in the fax machine extension number.

#### **Planning Form 6c, Principal User of Personal Line (Release 3.0 and later)**

If you are using Delayed Call Handling with a MERLIN LEGEND Communications System Release 3.0 or later, you need to assign a Delayed Call Handling extension as the principal user of the personal lines that are assigned to it.

■ **Extension No.** Enter the extension number of a Delayed Call Handling extension next to the personal lines that should be assigned to that extension. Repeat for each Delayed Call Handling extension used.

#### **Planning Form 6d, Message-Waiting Receivers (Release 3.0 and later)**

If you are planning Fax Call Handling, you should set up an extension to serve as the message-waiting indicator for the fax machine.

Specify an extension, DLC, or QCC as a fax message-waiting indicator by filling in the fax machine extension number, and up to four message waiting receiver extensions.

#### **Planning Form 6g, Call Restriction Assignments and Lists (Release 3.0 and later)**

Ports not used for Outcalling should be outward restricted for security purposes. Ports used for Outcalling should not be outward restricted if you want to allow Outcalling. The Outcalling ports are: two-port system-port 2; four-port system-port 4; six-port system-ports 5 and 6. If the Outcalling feature will not be used, restrict all ports.

- **Ext. No.** Enter the extension number of each port connected to the MERLIN MAIL system.
- Restriction Type— Write a check under the *Out.* column for Outward Restriction for ports that do not support Outcalling. Ports not used for Outcalling are port 1 on a two-port system, ports 1,2, and 3 on a four-port system, and ports 1,2,3 and 4 on a six-port system. If the Outcalling feature will not be used, restrict all ports.
- **ARS Restriction Levels (FRL)**

# **Security Alert:**

The MERLIN LEGEND system ships with ARS activated with all extensions set to Facility Restriction Level 3, allowing all international calling. To prevent toll fraud, ARS Facility Restriction Levels (FRLs) should be established carefully for the MERLIN MAIL system. Each extension should be assigned the appropriate FRL to match its calling requirements. **All voice mail port extensions not used for Outcalling should be assigned to FRL 0.**

Enter the Facility Restriction Level for each port using the following guidelines:

- All MERLIN MAIL extensions not providing Outcalling should be assigned to FRL 0.
- If Outcalling is required by MERLIN MAIL extensions, place an ARS Facility Restriction Level (FRL) as follows:
	- ❑ FRL 0 for restriction to internal dialing only
	- ❑ FRL 2 for restriction to local network calling only
	- ❑ FRL 3 for restriction to domestic long distance (excluding area code 809 for the Dominican Republic as this is part of the North American Numbering Plan, unless 809 is required)
	- ❑ FRL 4 for international calling

Ports used for Outcalling are port 2 on a two-port system, port 4 on a four-port system, and ports 5 and 6 on a six-port system.

If you want to limit the telephone numbers to which Outcalling calls can be made, apply the appropriate restrictions (Allowed/Disallowed Lists, or Facility Restriction Levels for Automatic Route Selection). See the Calling Restrictions feature in the MERLIN LEGEND Communications System Feature Reference manual.

#### **Planning Form 7c, Group Coverage**

Use MERLIN LEGEND Planning Form 7c, Group Coverage, to create Coverage Groups. When a call to an extension (sender) in a Coverage Group is unanswered or the sender extension is busy, the call can be covered by a specified Calling Group (designated receiver). There is no limit on the number of extensions in a Coverage Group.

Fill in the following information to assign extensions to the MERLIN MAIL Calling Group.

MERLIN LEGEND systems prior to Release 3.0 (use Planning Form 6d, Group Coverage):

- Coverage Delay Interval— Determine the number of rings to be allowed at a Sender extension before a call is covered to the MERLIN MAIL Calling Group. To accept the factory setting, place a check in the 3 Rings box. To change the setting, check the second box and write the number of rings (1-9) allowed before a call is covered by the MERLIN MAIL Calling Group. This is a Group Coverage system wide parameter.
- Delayed Ring Interval (Delay Ring)— Determine the number of rings to be allowed before the call starts ringing at Individual Coverage Receiver extensions. To accept the factory setting, place a check in the 2 Rings box. To change the setting, check the second box and write the number of rings allowed before a call rings at Individual Coverage Receivers. This is an Individual Coverage parameter.

If a Sender extension has one or more extensions designated as Individual Coverage Receivers (primary or secondary), the number of rings before the call is sent to a Group Coverage Receiver is the sum of the Coverage Delay Interval and the Delay Ring (1-6 rings). This allows the designated Individual Coverage Receiver extension(s) to answer the call before it is sent to the MERLIN MAIL Calling Group.

If a Sender extension does not have an extension designated as an Individual Coverage Receiver, the number of rings before the call is sent to the MERLIN MAIL Calling Group is equal to the Coverage Delay Interval.

✏ **NOTE:**

If some subscribers only have coverage by the MERLIN MAIL system and other subscribers have Group Coverage by the MERLIN MAIL system and individual coverage, you may need to fine tune the Coverage Delay Interval and the Delay Ring settings so that all calls are answered within a reasonable number of rings.

All MERLIN LEGEND releases:

- Group No.— Have the MERLIN LEGEND System Manager supply a group number for the Coverage Group. Write that number here. Group numbers range from 1 to 30.
- Senders Extension Nos.— Write the extensions from MERLIN LEGEND Planning Form 2a, System Numbering: Extension Jacks, to be assigned to this Coverage Group:
	- For Call Answer Service, write the extension numbers for each subscriber that needs Call Answer Service.
	- For Delayed Call Handling (Automated Attendant), write the extensions identified on MERLIN LEGEND Planning Form 2a, System Numbering: Extension Jacks.
- **Receivers—** Put a check next to Calling Group and write the MERLIN MAIL Group Calling Group ID number from MERLIN LEGEND Planning Form 2d, System Numbering: Special Renumbers. The factory settings for calling group extensions are 770 through 791 and 7920 through 7923 These Calling Group extensions may have been renumbered on MERLIN LEGEND Planning Form 2d, System Numbering: Special Renumbers.

#### **Planning Form 7d, Group Calling**

You can have from 1 to 32 Calling Groups, and will need a separate copy of Planning Form 7d, Group Calling, for each group. Make sufficient photocopies before starting to fill out this two-page form.

Use MERLIN LEGEND Planning Form 7d, Group Calling, for the following reasons:

- To create a MERLIN MAIL Calling Group.
- To create a fax Calling Group if you have more than one fax machine.
- All extensions in the Coverage Calling Group act as receivers for unanswered calls sent from Group Coverage. You can have up to 20 extensions in a Calling Group. For call coverage, a Calling Group can be shared among the following MERLIN MAIL services:
	- Delayed Call Handling
	- Night Only Call Handling
	- Call Answer Service

#### **MERLIN MAIL Calling Group**

To assign the MERLIN MAIL system to a Calling Group, fill out MERLIN LEGEND Planning Form 7d, Group Calling, as follows:

- Group Number— Write the MERLIN MAIL Calling Group number here and at the top of page 2 of this form. The MERLIN LEGEND System Manager can determine that number for you.
- Group ID— Identify the group as "MERMAIL," or another name that is more meaningful to your company. This name appears on display sets when the user dials into the MERLIN MAIL Voice Messaging System.
- **Factory-Set Ext. No.—** Write the factory-set extension number here and at the top of page 2 of this form. The number for the Calling Group is in the Factory-Set Number column of Form 2d, System Numbering: Special Renumbers.
- **Renumber to** if the Calling Groups for the MERLIN LEGEND system have been renumbered, write the renumbered Calling Group here. This number is also supplied on MERLIN LEGEND Planning Form 2d, System Numbering: Special Renumbers.
- **Extensions**
	- Ext. No.— Enter the extension numbers that the MERLIN MAIL system should be connected to. This will be either two, four, or six extensions, depending on the number of ports in the MERLIN MAIL system. These are the extensions identified as MERLIN MAIL system ports on MERLIN LEGEND Planning Form 2a, System Numbering: Extension Jacks.
	- Person or Locatjon— identify the extensions as MERLIN MAIL system ports.
- Trunks/Pools (Immediate Call Handling Only)— If the MERLIN MAIL Automated Attendant Service is to be the immediate call handler, write the lines/trunks and/or pools numbers that should ring immediately at the Calling Group. The MERLIN LEGEND System Manager can help determine these numbers.
- Trunks/Pools (Voice Mail Service)— If you will be using the MERLIN MAIL Port Allocation feature to configure the ports for Voice Mail Service, write the line/trunk and/or pool numbers that should be answered by the MERLIN MAIL Voice Mail Service. See the [Port Allocation](#page-272-0) feature in Chapter 5, "Features," for more information.
- Group Number (Page 2)— Write in the same Group Number that you used on page 1 of this form.
- Group ID (Page 2)— Write in the same Group ID that you used on page 1 of this form.
- Hunt Type— Check the box marked Linear.
- **Overflow Coverage—** You can provide backup coverage for the MERLIN MAIL Calling Group by designating another Calling Group to receive unanswered calls when the number of calls waiting exceeds a certain level. If you have a Hybrid/PBX system, you can designate a QCC (Queued Call Console) operator position to receive overflow calls.

If you want to designate a Calling Group for Overflow Coverage, write the Calling Group number in the space provided.

The MERLIN MAIL Calling Group can provide coverage for another Calling Group. When all extensions in the Calling Group are busy or calls are unanswered, calls can go to the MERLIN MAIL Calling Group. To do this, set up the covered Calling Group as a MERLIN MAIL subscriber and designate a message-waiting receiver where a lamp will light when messages are left for the Calling Group.

For example, the covered Calling Group may be a pool of service representatives and the Calling Group's personal greeting might be "All our service representatives are busy right now. Please leave your name and number and we will return your call shortly."

If you want the QCC operator to handle Overflow Coverage, check the box labeled QCC LDN (queue) Extension No.

- Overflow Threshold— You can also change the Overflow Threshold from the factory setting of 1 call by writing the new number (from 2 to 99) in the space provided. When the number of calls in the queue exceeds this number, calls go to Overflow Coverage. Check the appropriate box.
- Group Type- Identify the MERLIN MAIL Calling Group as an Integrated VMI Group by checking the Integrated VMI box.

#### **Fax Calling Group**

If you have more than one fax machine for an Automated Attendant, use MERLIN LEGEND Planning Form 7d, Group Calling, to create a fax Calling Group.

- Group Number— Write the group number provided by the MERLIN LEGEND System Manager for the fax Calling Group.
- Group ID— Write "Fax AA1" if the Calling Group is for Automated Attendant 1, "Fax AA2" for Automated Attendant 2 and "Fax AA3" for Automated Attendant 3. If the fax machine is shared by more than one Automated Attendant, list the Automated Attendants, for example "FAX AA1 and AA2."
- **Factory-Set Ext. No.** Write the factory-set extension number here. The MERLIN LEGEND system manager can supply this number for the Calling Group. This number is also found on MERLIN LEGEND Planning Form 2d, System Numbering: Special Renumbers.
- **Renumber to** if the extensions for the MERLIN LEGEND system have been renumbered, write the renumbered extension here. This number is also on MERLIN LEGEND Planning Form 2d, System Numbering: Special Renumbers.
- **Extensions**
	- $-$  Ext. No.  $-$  Write all fax extension (jack) numbers in the Ext. No. column.
	- Person or Location— Write "Fax AA1" if the Calling Group is for Automated Attendant 1, "Fax AA2" for Automated Attendant 2 and "Fax AA3" for Automated Attendant 3. If the fax machine is shared by more than one Automated Attendant, list the Automated Attendants, for example "FAX AA1 and AA2."
- **Group Number** (Page 2)— Write in the same Group Number that you used on page 1 of this form.
- Group ID (Page 2)— Write in the same Group ID that you used on page 1 of this form.
- Hunt Type— Check the box marked Circular.
- Group Type— Identify the Fax Call Handling Calling Group as an Auto Login Group by checking the Auto Login box.

#### **Other Calling Groups**

The MERLIN MAIL Calling Group can provide coverage for another Calling Group. When all extensions in the Calling Group are busy or calls are unanswered, calls go to the MERLIN MAIL Calling Group. To do this, set up the covered Calling Group as a MERLIN MAIL system subscriber (create a mailbox for the Calling Group) and designate a message-waiting receiver where a lamp will light when messages are left for the Calling Group.

For example, the covered Calling Group may be a pool of service representatives and the Calling Group's personal greeting might be "All our service representatives are busy right now. Please leave your name and number and we will return your call shortly."

#### **Overflow Coverage**

If you want to designate a Calling Group for Overflow Coverage, write the MERLIN MAIL Calling Group number under Provide coverage for Coverage Group Numbers.

#### **Planning Form 8a, System Features**

This form applies if you have a MERLIN LEGEND Communications System Release 3.0 and later.

Use MERLIN LEGEND Planning Form 8a, System Features, to specify information on the following system features:

- Coverage Delay Interval— Determine the number of rings to be allowed at a Sender extension before a call is covered to the MERLIN MAIL Calling Group. To accept the factory setting, place a check in the 3 Rings box. To change the setting, check the second box and write the number of rings (1-9) allowed before a call is covered to the MERLIN MAIL Calling Group. This is a Group Coverage systemwide parameter.
- **Delay Ring Interval (Delay Ring)—** Determine the number of rings to be allowed before the call starts ringing at Individual Coverage Receiver extensions. To accept the factory setting, place a check in the 2 Rings box. To change the setting, check the second box and write the number of rings allowed before a call rings at Individual Coverage Receivers. This is an Individual Coverage parameter.

If a Sender extension has one or more extensions designated as Individual Coverage Receivers (primary or secondary), the number of rings before the call is sent to a Group Coverage Receiver is the sum of the Coverage Delay Interval and Delay Ring Interval (1-6 rings). This allows the designated Individual Coverage Receiver extension(s) to answer the call before it is sent to the MERLIN MAIL Calling Group.

If a Sender extension does not have an extension designated as an Individual Coverage Receiver, the number of rings before the call is covered to the MERLIN MAIL Calling Group is equal to the Coverage Delay Interval.

 $=$ **NOTE:** 

If some subscribers have only coverage by the MERLIN MAIL system and other subscribers have Group Coverage by the MERLIN MAIL system and individual coverage, you may need to fine tune the Coverage Delay Interval and the Delay Ring Interval settings so that all calls are answered within a reasonable number of rings.

#### **Transfer Options**

Use MERLIN LEGEND Planning Form 8a, System Features, to specify information on the following transfer options:

- **Return Time Interval—** Under Transfer Options on Form 8a, System Features, verify the Transfer Return Time Interval (shown as Return Time Interval). The Return Time Interval is the number of rings after which a transferred call returns to the transfer originator. This value should be greater than the Coverage Delay Interval if only the MERLIN MAIL system is used for coverage. It should be more than the sum of the Coverage Delay Interval and Delay Ring Interval if both MERLIN MAIL coverage and personal coverage are used. If a change is necessary, check the appropriate box and write the new Transfer Return Time Interval.
- VMS Return Time Interval— You should program the VMS Return Time Interval equal to the Transfer Return Time Interval when initially programming the MERLIN LEGEND system. The VMS Transfer Return Time Interval is the number of rings after which a call transferred by the MERLIN MAIL system is transferred to the Transfer Redirect Extension. Since this setting does not appear on any form, you can write the VMS Transfer Return Time setting on this form next to the Return Time Interval.

#### **Calls to Unassigned Extensions**

Verify the current Transfer Redirect Extension. The Transfer Redirect Extension is the extension to which the following are sent:

- Calls transferred from the MERLIN MAIL system to busy extensions that do not have coverage.
- Calls transferred from the MERLIN MAIL system that are ringing longer at an extension than the VMS Transfer Return Time Interval if the extension is not covered.
- Calls transferred from the MERLIN MAIL system to invalid extensions.

Calls can be transferred to a Queued Call Console (QCC), an individual extension, or a Calling Group extension. If a change is necessary, check the appropriate box and write the new extension.

#### **Planning Form 9a, Night Service: Group Assignment**

If you are planning Night Only Call Handling or want to use Night Service with a MERLIN LEGEND Communications System Release 2.0 or later, use Form 9a, Night Service: Group Assignment, to make the MERLIN MAIL Calling Group a Night Service Receiver for each MERLIN LEGEND system operator who wants the service.

#### ✏ **NOTE:**

If you are planning Night Only Call Handling with MERLIN LEGEND Communications System Release 1.x, refer to [Appendix D, "MERLIN](#page-413-0) [LEGEND Release 1.x Planning and Installation Supplement,"](#page-413-0) for instructions on filling out this form.

- **Operator Ext. No.** Write the extension number for the MERLIN LEGEND system operator whose calls will ring at the MERLIN MAIL Calling Group.
- **Ext. or Calling Group No.** Write the Calling Group Number for the MERLIN MAIL Calling Group.
- User or Calling Group Name— Write the Calling Group Name for the MERLIN MAIL Calling Group.

#### **Planning Form 9b, Night Service: Outward Restriction**

The Night Service Outward Restriction feature requires anyone using the telephones outside normal business hours (when the MERLIN LEGEND system is in Night Service) to enter a password before placing an outside call. You can specify extensions that are exempt from this restriction by using MERLIN LEGEND Planning Form 9b, Night Service: Outward Restriction.

Use this form to make MERLIN MAIL ports used for Outcalling exempt from the restriction by identifying the extensions of each MERLIN MAIL port. You must place all MERLIN MAIL ports used for Outcalling on the Exclusion List so that the MERLIN MAIL system can outcall when the MERLIN LEGEND system is in Night Service. These extensions were identified on MERLIN LEGEND Planning Form 2a, System Numbering: Extension Jacks.

Ports not used for Outcalling should be restricted for security purposes. Ports used for Outcalling should not be restricted, if the MERLIN MAIL Outcalling feature will be used. If the MERLIN MAIL Outcalling feature will not be used, outward restrict all ports. Ports used for Outcalling are port 2 on a 2-port system, port 4 on a 4-port system, and ports 5 and 6 on a 6-port system.

- Ext. No.— Write the extension numbers of the MERLIN MAIL ports.
- **Name—** Write "MERLIN MAIL" followed by the corresponding port number.

#### **Planning Form 9c, Night Service: Time Set**

If you are using the Automated Attendant Service, the MERLIN LEGEND Night Service feature can be used to control the schedule used by the MERLIN MAIL system. The MERLIN LEGEND system notifies the MERLIN MAIL system when Night Service begins and ends.

- Start Time— For each day, write the time of day you want Night Service turned On.
- Stop Time- For each day, write the time of day you want Night Service turned Off.
	- $=$ **NOTE:**

Write times in 24-hour format. For example, 5:30 p.m.=1730. If Night Service is on all day, do not enter an On and Off time.

# <span id="page-413-0"></span>**MERLIN LEGEND Release 1.x Planning and Installation Planning and Installation**<br> **Supplement**

If you are installing the MERLIN MAIL system for a MERLIN LEGEND Communications System release prior to 2.0 (Releases 1.0, 1.1, 1.2i, or 1.3i, collectively referred to as Release 1.x), additional planning, and installation instructions are provided in this appendix for setting up Night Only Call Handling.

# **MERLIN LEGEND Release 1.x Planning Considerations**

Update the following MERLIN LEGEND Communications System Release 1.x planning forms to prepare the MERLIN LEGEND system for the MERLIN MAIL system:

- [Form 2a, System Numbering— Station Jacks](#page-414-0)
- [Form 2b, System Numbering— MLX Station Adjuncts](#page-414-1)
- [Form 4a, Analog Multiline Telephone or Form 4b, MLX Telephone](#page-415-0)
- [Form 6d, Group Coverage](#page-417-0)
- [Form 7a, Night Service-Group Assignment](#page-417-1)

#### <span id="page-414-0"></span>**Planning Form 2a, System Numbering— Station Jacks**

You must assign a Night Only Call Handling extension (phantom station) because MERLIN LEGEND releases prior to 2.0 do not have the ability to specify a Calling Group as the Night Service extension. If you have MLX telephones in your system you should not use this form. You should use Planning Form 2b, System Numbering—MLX Station Adjuncts, to assign an unused Multi-Function Module extension as the Night Only Call Handling extension.

If you have no MLX telephones in your communications system, the phantom extension must be an unused multiline station port.

In addition, make this station port the principal user of the lines you want answered by the MERLIN MAIL system in Night Only Call Handling mode. Assign this station coverage to the MERLIN MAIL system.

<span id="page-414-1"></span>Update Planning Form 2a, System Numbering—Station Jacks, with the following selections:

■ For Night Only Call Handling, select an extension and write "Night Only Call Handling" in the Person, Location, or Function column. Check the Jack Type as "A" (Analog).

#### **Planning Form 2b, System Numbering— MLX Station Adjuncts**

You must assign a Night Only Call Handling extension (phantom station) because MERLIN LEGEND releases prior to 2.0 do not have the ability to specify a Calling Group as the Night Service extension. If you have MLX telephones in your system you should use this form.

Use an unused Multi-Function Module as the Night Only Call Handling extension. In addition, make this station port the principal user of the lines you want answered by the MERLIN MAIL system in Night Only Call Handling mode. Assign this station coverage to the MERLIN MAIL system.

Update Planning Form 2b, System Numbering—MLX Station Adjuncts, with the following selections:

■ For Night Only Call Handling, select an extension and write "Night Only Call Handling" in the Person, Location, or Function column. Check the box under T/R.

#### <span id="page-415-0"></span>**Planning Forms 4a, Analog Multiline Telephone or 4b, MLX Telephone**

If you want MERLIN MAIL Automated Attendant Service to work in Night Only Call Handling mode, you must assign a Night Only Call Handling extension (phantom station).

You selected the Night Only Call Handling phantom extension, either an analog or digital telephone, on Planning Form 2a, System Numbering—Station Jacks, or Planning Form 2b, System Numbering—MLX Station Adjuncts.

Update Planning Form 4a, Analog Multiline Telephone or Planning Form 4b, MLX Telephone to identify the phantom station to which Night Only Call Handling has been assigned. Fill in the following information at the top of the form:

#### ■ **Logical ID**

Copy the corresponding logical ID (jack number) for this extension from Plannning Form 2a, System Numbering—Station Jacks, or Planning Form 2b, System Numbering—MLX Station Adjuncts.

■ **Extension No.**

Copy the Night Only Call Handling extension number from Planning Form 2a, System Numbering—Station Jacks, or Planning Form 2b, System Numbering—MLX Station Adjuncts.

■ **Person or Location** 

Write "Night Only Call Handling" in the space provided.

■ **Adjuncts**

Check the Multi-Function Module (MFM) Extension No. box and enter the MFM extension number. Check the box marked Other and write in "Delayed Call Handling."

■ **Personal Lines**

Write the number of each trunk that the MERLIN MAIL system will handle in Night Only Call Handling mode.

- **Principal User of Personal Line** Write the number of each trunk that the MERLIN MAIL system will handle in Night Only Call Handling mode.
- Button Diagram— Write "No Ring" on the diagram for any line buttons assigned to the fax extension that you do not want the fax extension to answer.
- **Call Restriction** Outward restrict any ports not used for Outcalling. Check the box next to Outward Restrict. Ports used for Outcalling are port 2 on a two-port system, port 4 on a four-port system, and ports 5 and 6 on a six-port system.

#### ■ **ARS Restriction Level (FRL)**

#### **Security Alert:**

A

The MERLIN LEGEND system ships with ARS activated with all extensions set to Facility Restriction Level 3, allowing all international calling. To prevent toll fraud, ARS Facility Restriction Levels (FRLs) should be established carefully for the MERLIN MAIL system. Each extension should be assigned the appropriate FRL to match its calling requirements. **All voice mail port extensions not used for Outcalling should be assigned to FRL O.**

Enter the Facility Restriction Level for each port using the following guidelines:

- All MERLIN MAIL extensions not providing Outcalling should be assigned to FRL 0.
- If Outcalling is required by MERLIN MAIL extensions, place an ARS Facility Restriction Level (FRL) as follows:
	- □ FRL 0 for restriction to internal dialing only
	- □ FRL 2 for restriction to local network calling only
	- ❑ FRL 3 for restriction to domestic long distance (excluding area code 809 for the Dominican Republic as this is part of the North American Numbering Plan, unless 809 is required)
	- $\Box$  FRL 4 for international calling

Ports used for Outcalling are port 2 on a two-port system, port 4 on a four-port system, and ports 5 and 6 on a six-port system.

If you want to limit the telephone numbers to which Outcalling calls can be made, apply the appropriate restrictions (Allowed/Disallowed Lists, or Facility Restriction Levels for Automatic Route Selection). See the Calling Restrictions feature in the MERLIN LEGEND Communications System Feature Reference manual.

#### <span id="page-417-0"></span>**Planning Form 6d, Group Coverage**

Complete the following information on Planning Form 6d, Group Coverage to assign Night Only Call Handling coverage to the MERLIN MAIL system if the Automated Attendant Service will not be used during the day:

■ **Group No. (Sender)**

Have the MERLIN LEGEND system manager supply a group number for the Night Only Call Handling Coverage Group. You can use the same coverage group used for subscribers' extensions. Write that number here. Group numbers range from 1 to 30.

#### ■ Extension Nos. (Sender)

Write the Night Only Call Handling extension identified on Planning Form 2a, System Numbering—Station Jacks, or Planning Form 2b, System Numbering—MLX Station Adjuncts.

■ **Receivers**

Put a check next to Calling Group and write the MERLIN MAIL Calling Group number from MERLIN LEGEND Planning Form 2d, System Numbering—Special Renumbers. The factory settings for calling group extensions are 770 through 791 and 7920 through 7923.

#### <span id="page-417-1"></span>**Planning Form 7a, Night Service-Group Assignment**

Use Planning Form 7a, Night Service-Group Assignment, to specify information on the use of Automated Attendant Service Night Only Call Handling.

■ Operator Ext. No.

Write the Night Service operator's extension (from Planning Form 2a, System Numbering—Station Jacks). This can be more than one extension.

■ **Ext. No.**

Write the Night Only Call Handling extension (from Planning Form 2a, System Numbering—Station Jacks),

■ **Name**

Write "Night Only Call Handling,"

## **Night Only Call Handling Summary**

An unused multiline extension should be used as the Night Only Call Handling station.

#### **MERLIN LEGEND System Programming**

- 1. Program the Night Only Call Handling extension as the Night Service Receiver for the operator console (Night Service-Group Assignment feature).
- 2. For each line that should have Night Only Call Handling provided by the Automated Attendant, assign a personal line appearance to the Night Only Call Handling station.
- 3. Program the Night Only Call Handling extension as the principal user of the line.
- 4. Program the lines on the Night Only Call Handling extension to No Ring.
- 5. Assign the Night Only Call Handling extension to a Coverage Group that is covered by the MERLIN MAIL Calling Group.
	- ✏ **NOTE:**

The lines assigned for Night Only Call Handling treatment should not be assigned to the MERLIN MAIL Calling Group.

#### **MERLIN MAIL System Administration**

Create an Automated Attendant mailbox using the Night Only Call Handling extension number as the mailbox number. Use a Class of Service 15 mailbox for Automated Attendant 1, Class of Service 16 mailbox for Automated Attendant 2, and Class of Service 17 mailbox for Automated Attendant 3.

# **Programming Night Only Call Handling**

To program Night Only Call Handling, you must first assign an unused, multiline station port as the Night Only Call Handling extension (Night Service Receiver) to receive incoming calls. Place the Night Service Receiver in a Coverage Group and program the MERLIN MAIL Calling Group as the coverage receiver. Night Service calls will be sent to the MERLIN MAIL system by the coverage of the Night Service Receiver.

The voice mailbox for the Night Service Receiver is assigned Class of Service 15, 16 or 17 and provides Automated Attendant Service for Automated Attendant 1, Automated Attendant 2 or Automated Attendant 3, respectively. Callers hear the Automated Attendant Service's Night Touch-Tone Gate Greeting (if the Automated Attendant Touch-Tone Gate is On) and Night Main Menu.

#### **Programming a Night Service Receiver**

Assign an unused multiline station port as the Night Service Receiver and set all lines to No Ring. This should be the only Night Service Receiver.

Refer to Planning Form 2a, System Numbering—Station Jacks or Planning Form 2b, System Numbering—MLX Station Adjuncts, and Planning Form 7a, Night Service-Group Assignment to identify the Night Only Call Handling extension.

#### ✏ **NOTE**

The Night Service Receiver must not be a Direct-Line Console (DLC).

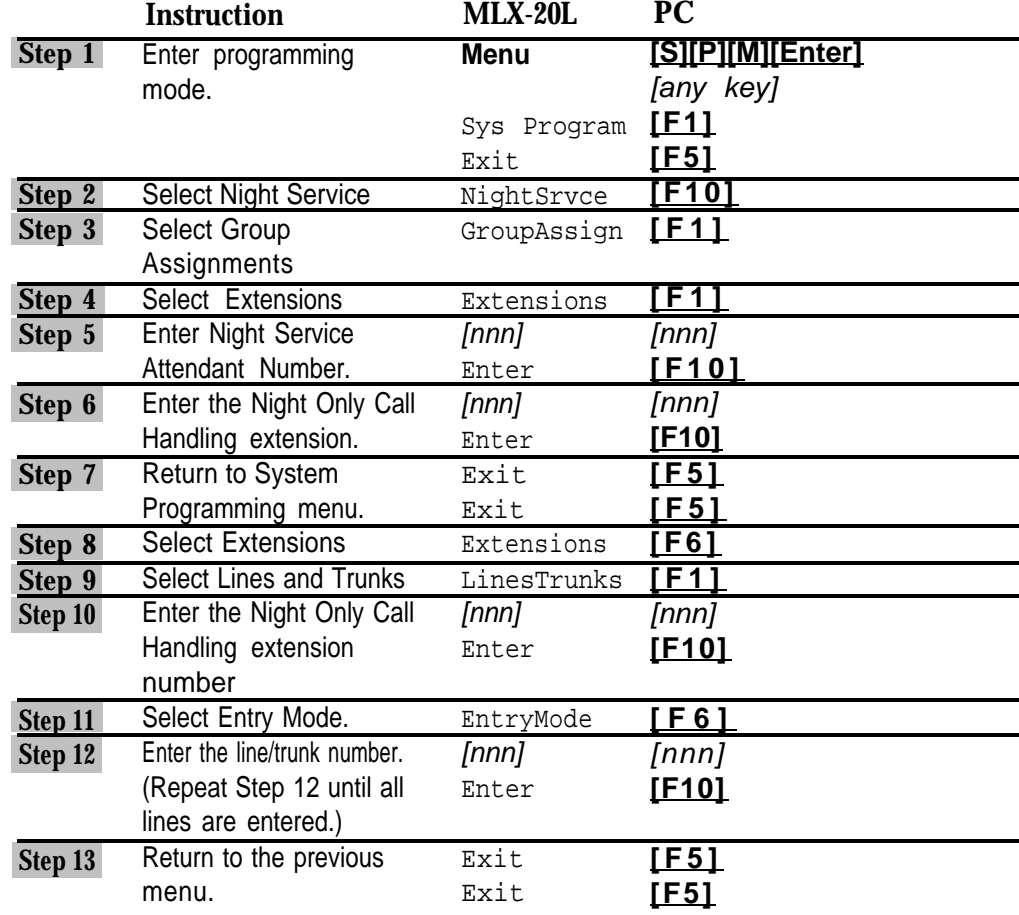

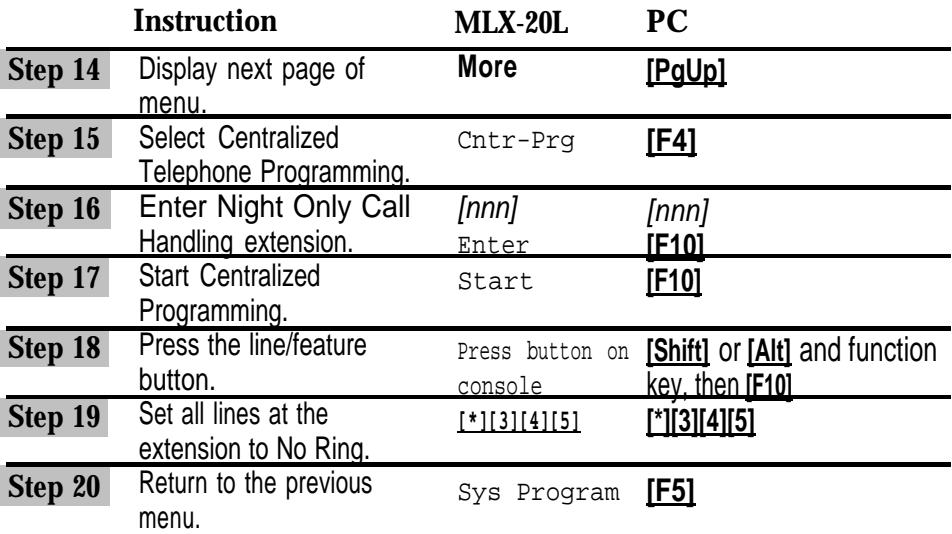

#### **Creating Night Service Group Coverage**

Program a coverage group for the Night Only Call Handling extension, then select the MERLIN MAIL Calling Group as the Group Coverage receiver.

✏ **NOTE:**

Refer to Planning Form 6d, Group Coverage, to identify the MERLIN Calling Group number.

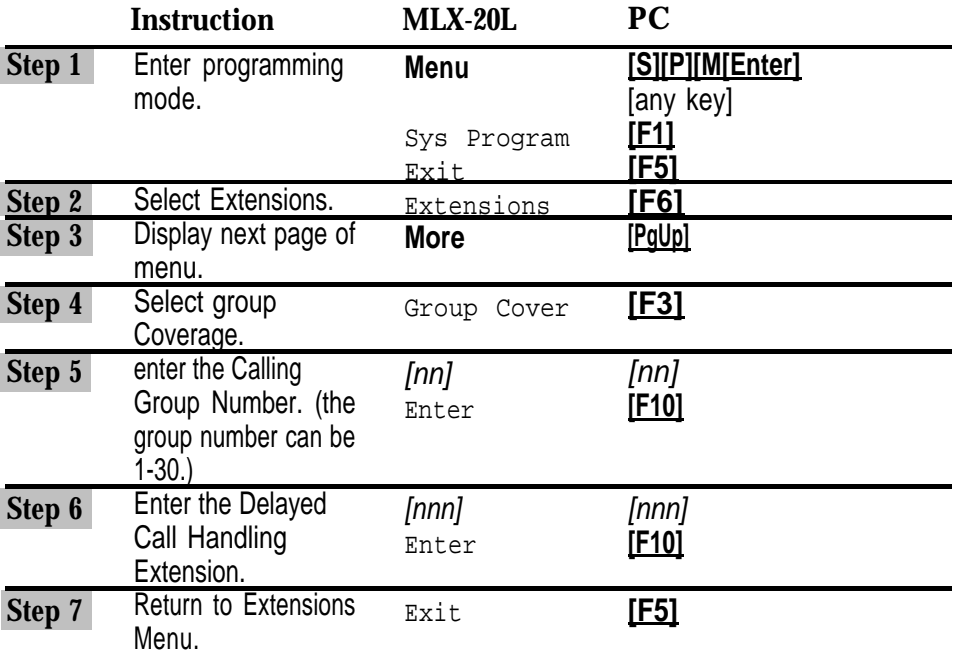

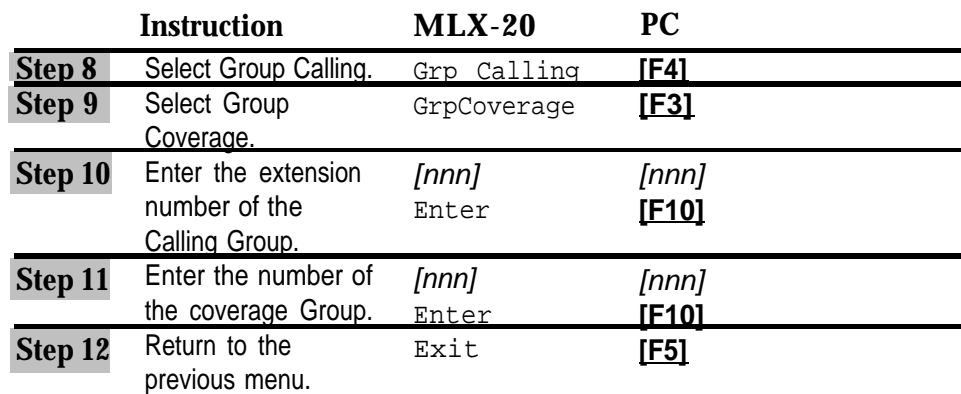

#### **Programming the MERLIN MAIL Night Only Coverage Mailbox.**

The Night Only Coverage Mailbox is an unused Multi-Function Module extension (if your system has MLX telephones) or an unused multiline station port (if your system does not have MLX telephones) that receives calls not answered by the system operator.

The Night Only Call Handling Group Coverage extension must have a Class of Service 15 for Automated Attendant 1, Class of Service 16 for Automated Attendant 2, or Class of Service 17 for Automated Attendant 3 so that coverage calls to these mailboxes receive Automated Attendant Service. Create a mailbox for each Automated Attendant to receive Night Only Coverage.

To program the Night Only Call Handling mailbox, follow the instructions below:

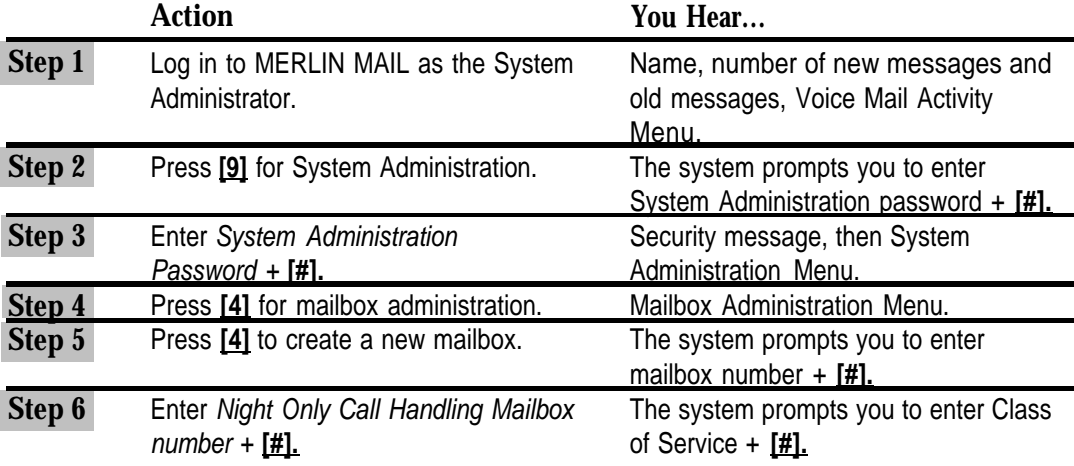

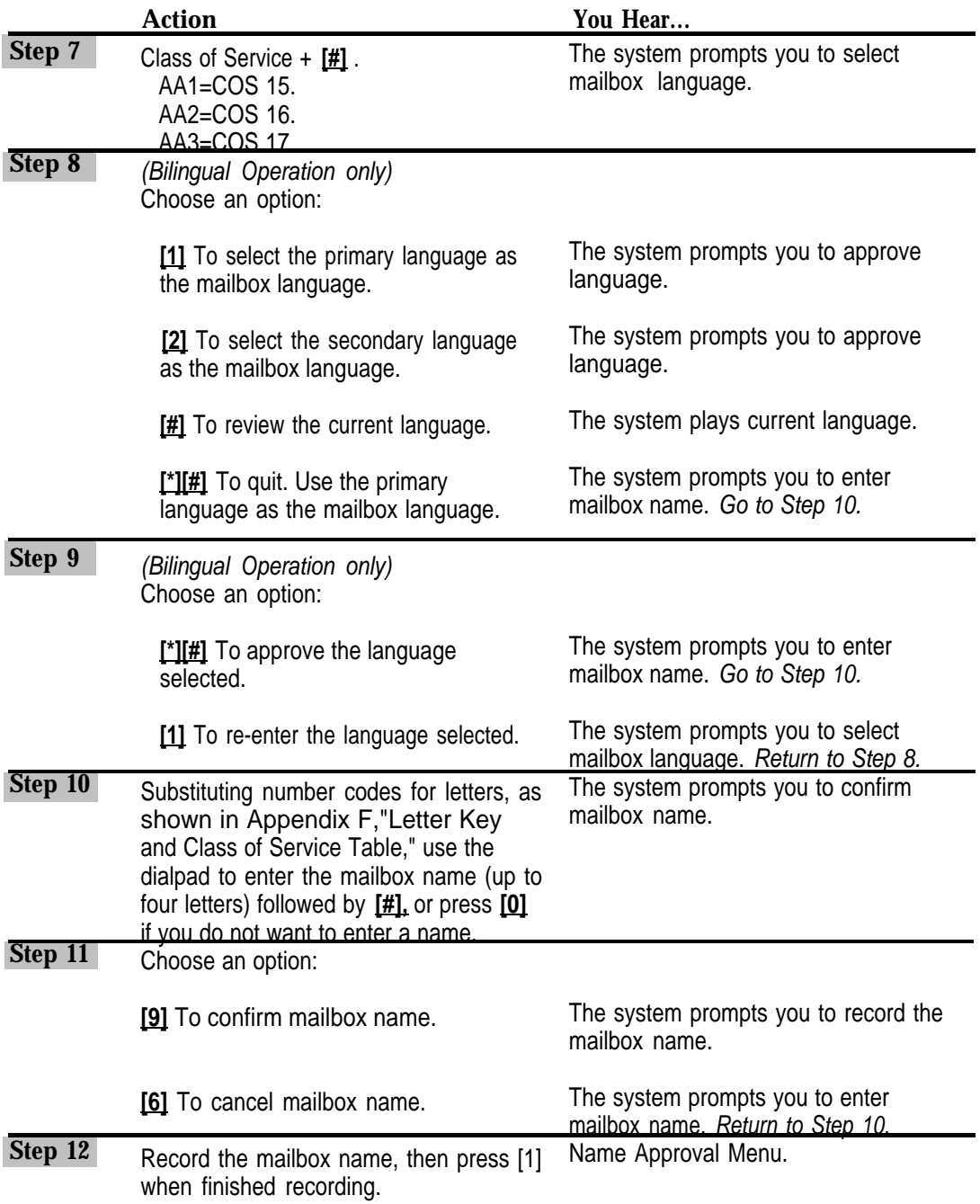

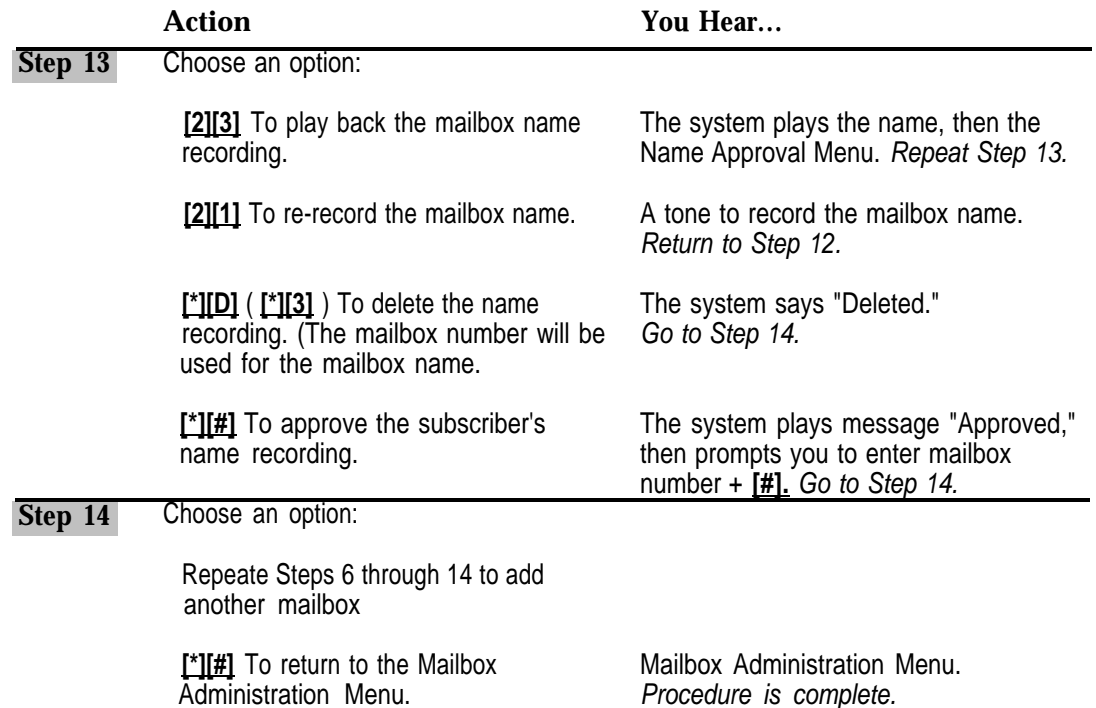

# **MERLIN MAIL System**

# **Factory Settings E**

# **Factory Settings**

The table below shows the factory settings and valid entries for system feature options.

#### **Table E-1. Factory Settings**

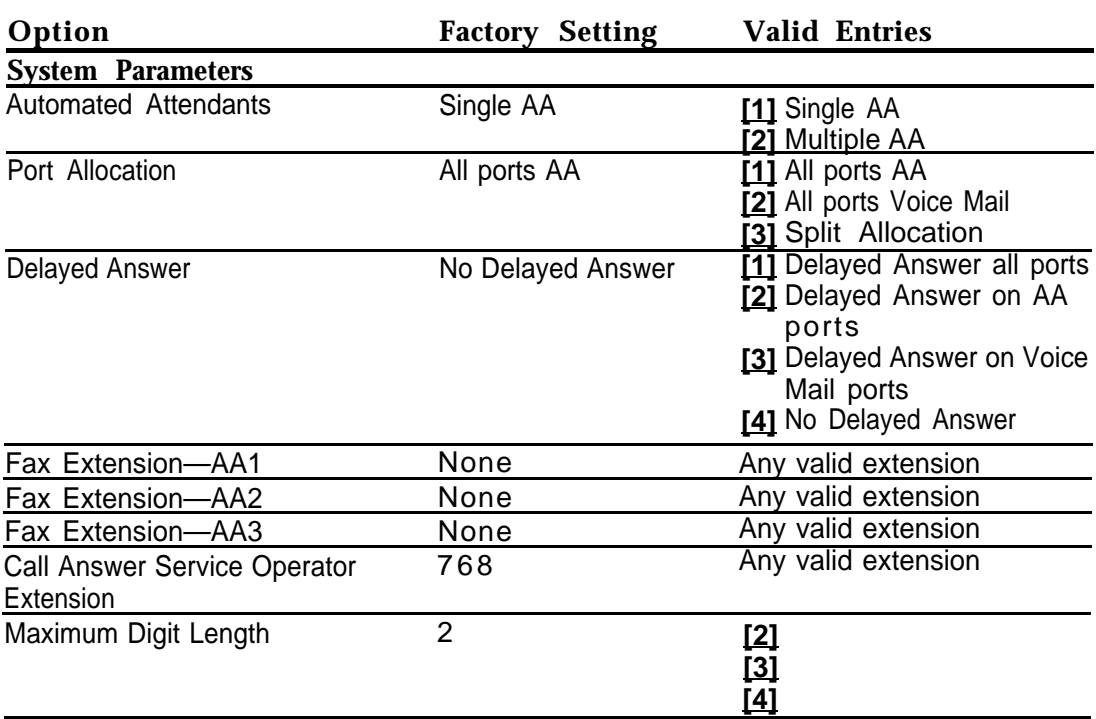

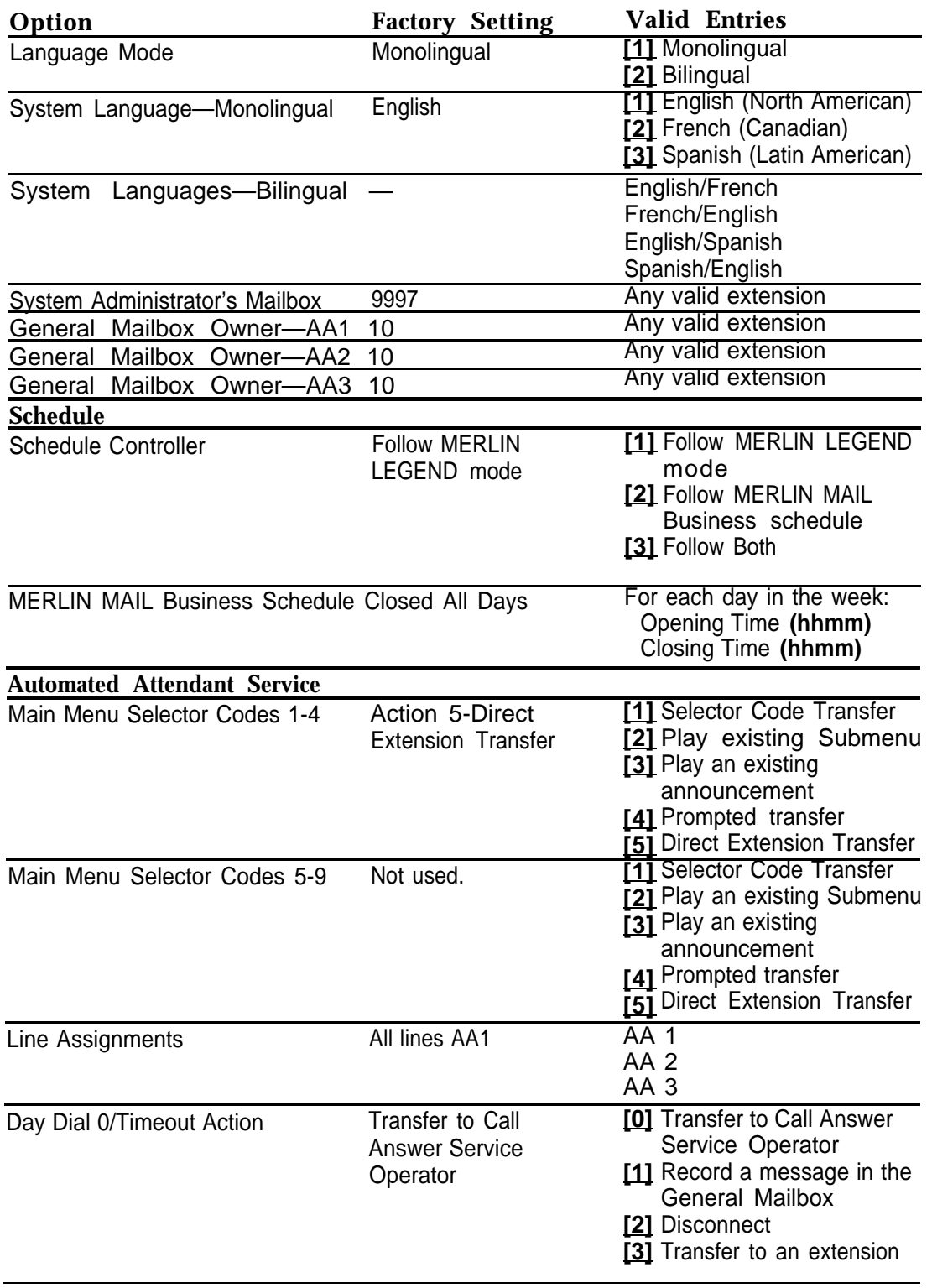

![](_page_426_Picture_222.jpeg)

### **Table E-2. Hardware and Software Settings and Capacities**

![](_page_427_Picture_220.jpeg)

This appendix contains the factory-setting menu and greeting prompts. The prompts that are heard depend on whether the system is in monolingual or bilingual mode, what languages are used, and whether the Touch-Tone Gate is On or Off.

The types of prompts listed below are:

- Day/Night Main Menu
- Automated Attendant Touch-Tone Gate Greetings
- Temporary Closure Greetings

Unless you have recorded your own menu prompts or greetings, these messages are heard by callers.

#### **Default Menus**

Below are the factory-set menu prompts.

#### **Day/Night Main Menu**

The Day/Night Main Menus offer callers choices on how their calls should be handled.

#### **Touch-Tone Gate On—Monolingual and Bilingual**

#### **English Day/Night Menu**

Please enter the extension number of the person you wish to reach. For a directory of extensions, press star A. For assistance, press zero or wait on the line.

#### **French Day/Night Menu**

Veuillez composer Ie numéro du poste désiré. Pour le répertoire des postes, appuyez sur l'étoile suivit du deux. Si vous désirez de I'aide, appuyez sur Ie zéro ou veuillez rester en Iigne.

#### **Spanish Day/Night Menu**

Favor de marcar la extensión deseada. Para el directorio de extensiones, marque asterisco dos. Si necesita ayuda, marque el cero o espere en la Iínea.

#### **Touch-Tone Gate Off—Monolingual**

#### **English Day/Night Menu**

Welcome to MERLIN MAIL. Please enter the extension number of the person you wish to reach. For a directory of extensions, press star A. For assistance, press zero or wait on the line.

#### **French Day/Night Menu**

MERLIN MAIL vous souhaite la bienvenue. Veuillez composer Ie numéro du poste désiré. Pour Ie répertoire des postes, appuyez sur l'étoile suivit du deux. Si vous désirez de I'aide, appuyez sur Ie zéro ou veuillez rester en Iigne,

#### **Spanish Day/Night Menu**

Bienvenido a MERLIN MAIL. Favor de marcar la extensión deseada. Para el directorio de extensions, marque asterisco dos. Si necesita ayuda, marque el cero o espere en la línea.

#### **Touch-Tone Gate Off—Bilingual**

**English Primary/French Secondary—English Day/Night Menu** Welcome to MERLIN MAIL. MERLIN MAIL vous souhaite la bienvenue. Pour Ie français, appuyez sur l'étoile suivit du un maintenant. Si vous n'appelez pas d'un appareil téléphonique Touch-Tone, veuillez patienter pour un instant. Please enter the extension number of the person you wish to reach. For a directory of extensions, press star A. For assistance, press zero or wait on the line.

#### **English Primary/Spanish Secondary—English Day/Night Menu**

Welcome to MERLIN MAIL. Bienvenido a MERLIN MAIL. Para español, marque asterisco uno ahora. Si no cuenta con un teléfono de tonos, por favor espere un momento. Please enter the extension number of the person you wish to reach. For a directory of extensions, press star A. For assistance, press zero or wait on the line.

#### **French Primary/English Secondary—French Day/Night Menu**

MERLIN MAIL vous souhaite la bienvenue, Welcome to MERLIN MAIL. For English, press star 1 now. If you are not calling from a Touch-Tone phone, please wait for assistance. Veuillez composer Ie numéro du poste désiré. Pour Ie répertoire des postes, appuyez sur l'étoile suivit du deux. Si vous désirez de I'aide, appuyez sur Ie zéro ou veuillez rester en Iigne.

#### **Spanish Primary/English Secondary—Spanish Day/Night Menu**

Bienvenido a MERLIN MAIL. Welcome to MERLIN MAIL. For English, press star 1 now. If you are not calling from a Touch-Tone phone, please wait for assistance. Favor de marcar la extensión deseada. Para el directorio de extensions, marque asterisco dos. Si necesita ayuda, marque el cero o espere en la Iínea.

## **Default Greetings**

Below are the factory-set greeting prompts.

#### **Automated Attendant Touch-Tone Gate Greeting**

The Automated Attendant Touch Tone Gate Greeting is only heard by callers if the Touch-Tone Gate is On.

#### **Touch-Tone Gate On—Monolingual**

#### **English**

Welcome to MERLIN MAIL. If you are calling from a Touch-Tone telephone, press 1 now; otherwise, please wait for assistance.

#### **French**

Bonjour, MERLIN MAIL vous souhaite la bienvenue. Si vous appelez d'un appareil téléfonique Touch-Tone, appuyez sur Ie un maintenant.

Si non, veuillez patienter pour un instant.

#### **Spanish**

Bienvenido a MERLIN MAIL.

Si cuenta con un teléfono de tonos, marque el uno ahora.

Si no, por favor espere un momento.

#### **Touch-Tone Gate On—Bilingual**

#### **English Primary/French Secondary**

Welcome to MERLIN MAIL

MERLIN MAIL vous souhaite la bienvenue.

Pour Ie francais, appuyez sur l'étoile suivit du un maintenant.

- Si vous n'appelez pas d'un appareil téléphonique Touch-Tone, veuillez patienter pour un instant.
- If you are calling from a Touch-Tone telephone, press 1 now; otherwise, please wait for assistance.

#### **English Primary/Spanish Secondary**

Welcome to MERLIN MAIL.

Bienvenido a MERLIN MAIL.

Para español, marque asterisco uno ahora.

Si no cuenta con un teléfono de tonos, por favor espere un memento.

If you are calling from a Touch-Tone telephone, press 1 now; otherwise, please wait for assistance.

#### **French Primary/English Secondary**

MERLIN MAIL vous souhaite la bienvenue. Welcome to MERLIN MAIL. For English, press star 1 now. If you are not calling from a Touch-Tone phone, please wait for assistance. Si vous appelez d'un appareil téléphonique Touch-Tone, appuyez sur Ie un maintenant.

Si non, veuillez patienter pour un instant.

#### **Spanish Primary/English Secondary**

Bienvenido a MERLIN MAIL. Welcome to MERLIN MAIL. For English, press star 1 now. If you are not calling from a Touch-Tone phone, please wait for assistance. Si cuenta con un teléfono de tonos, marque el uno ahora. Si no, por favor espere un memento.

#### **Temporary Closure Greetings**

#### **Touch-Tone Gate Off—Monolingual**

#### **English**

Welcome to MERLIN MAIL. Our business is temporarily closed.

#### **French**

MERLIN MAIL vous souhaite la bienvenue. Nos bureaux sent temporairement fermés.

#### **Spanish**

Bienvenido a MERLIN MAIL Nuestra empress está cerrada temporalmente.

#### **Touch-Tone Gate On—Monolingual**

#### **English**

Welcome to MERLIN MAIL. Our business is temporarily closed. If you are calling from a Touch-Tone telephone, press 1 now; otherwise, please wait for assistance.

#### **French**

MERLIN MAIL vous souhaite la bienvenue. Nos bureaux sent temporairement fermés. Si vous appelez d'un appareil téléfonique Touch-Tone, appuyez sur Ie un maintenant.

Si non, veuillez patienter pour un instant.
### **Spanish**

Bienvenido a MERLIN MAIL Nuestra empress está cerrada temporalmente. Si cuenta con un teléfono de tonos, marque el uno ahora. Si no, por favor espere un momento.

### **Touch-Tone Gate Off-Bilingual**

### **English Primary/French Secondary**

Welcome to MERLIN MAIL. Our business is temporarily closed. MERLIN MAIL vous souhaite la bienvenue. Nos bureaux sent temporairement fermés.

### **English Primary/Spanish Secondary**

Welcome to MERLIN MAIL. Our business is temporarily closed. Bienvenido a MERLIN MAIL. Nuestra empress está cerrada temporalmente.

### **French Primary/English Secondary**

MERLIN MAIL vous souhaite la bienvenue. Nos bureaux sent temporairement fermés. Welcome to MERLIN MAIL. Our business is temporarily closed.

### **Spanish Primary/English Secondary**

Bienvenido a MERLIN MAIL. Nuestra empress está cerrada temporalmente. Welcome to MERLIN MAIL. Our business is temporarily closed.

### **Touch-Tone Gate On—Bilingual**

### **English Primary/French Secondary**

Welcome to MERLIN MAIL. MERLIN MAIL vous souhaite la bienvenue. Nos bureaux sent temporairement fermés. Pour le français, appuyez sur l'étoile suirit du un maintenant. Si vous n'appelez pas d'un appareil téléphonique Touch-Tone, veuillez patienter pour un instant. Our business is temporarily closed. If you are calling from a Touch-Tone telephone, press 1 now;

otherwise, please wait for assistance.

### **English Primary/Spanish Secondary**

Welcome to MERLIN MAIL. Bienvenido a MERLIN MAIL . Nuestra empress está cerrada temporalmente. Para español, marque asterisco uno ahora. Si no cuenta con un teléfono de tonos, por favor espere un momento. Our business is temporarily closed. If you are calling from a Touch-Tone telephone, press 1 now;

otherwise, please wait for assistance.

### **French Primary/English Secondary**

MERLIN MAIL vous souhaite la bienvenue. Welcome to MERLIN MAIL. Our business is temporarily closed. For English, press star 1 now. if you are not calling from a Touch-Tone phone, please wait for assistance. Nos bureaux sont temporairement fermés. Si vous appelez d'un appareil téléphonique Touch-Tone, appuyez sur Ie un maintenant. Si non, veuillez patienter pour un instant.

### **Spanish Primary/English Secondary**

Bienvenido a MERLIN MAIL. Welcome to MERLIN MAIL. Our business is temporarily closed. For English, press star 1 now. Nuestra empress está cerrada temporalmente. Si cuenta con un teléfono de tonos, marque el uno ahora. Si no, por favor espere un momento.

### **Voice Mail Greetings**

### **English**

Welcome to MERLIN MAIL. Please press extension and pound sign.

### **French**

MERLIN MAIL vous souhaite la bienvenue. Veuillez composer Ie numéro de poste suivi d'un diése.

### **Spanish**

Bienvenido a MERLIN MAIL. Favor de marcar la extensión y después el signo de números.

# **Letter Key and Class of Service Table Figure 12 and Class of Service Figure 12 and Class of Service**

# **Letter Key**

Below is a key for that translates letters of the alphabet into numbers for use in programming names for the directory of the MERLIN MAIL Voice Messaging System.

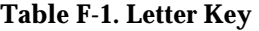

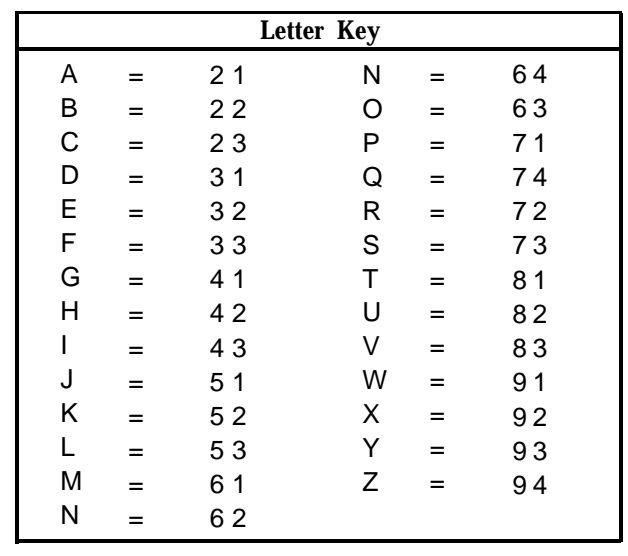

### **NOTE**

The letter Ñ can be entered if the System Administrator's mailbox language is Spanish.

Letter Key and Class of Service Table **F-1**

# <span id="page-435-0"></span>**Class of Service Table**

Below is a table that summarizes the Classes of Service of mailboxes, for use in programming the MERLIN MAIL Voice Messaging System Release 3.

### **Table F-2. Class of Service**

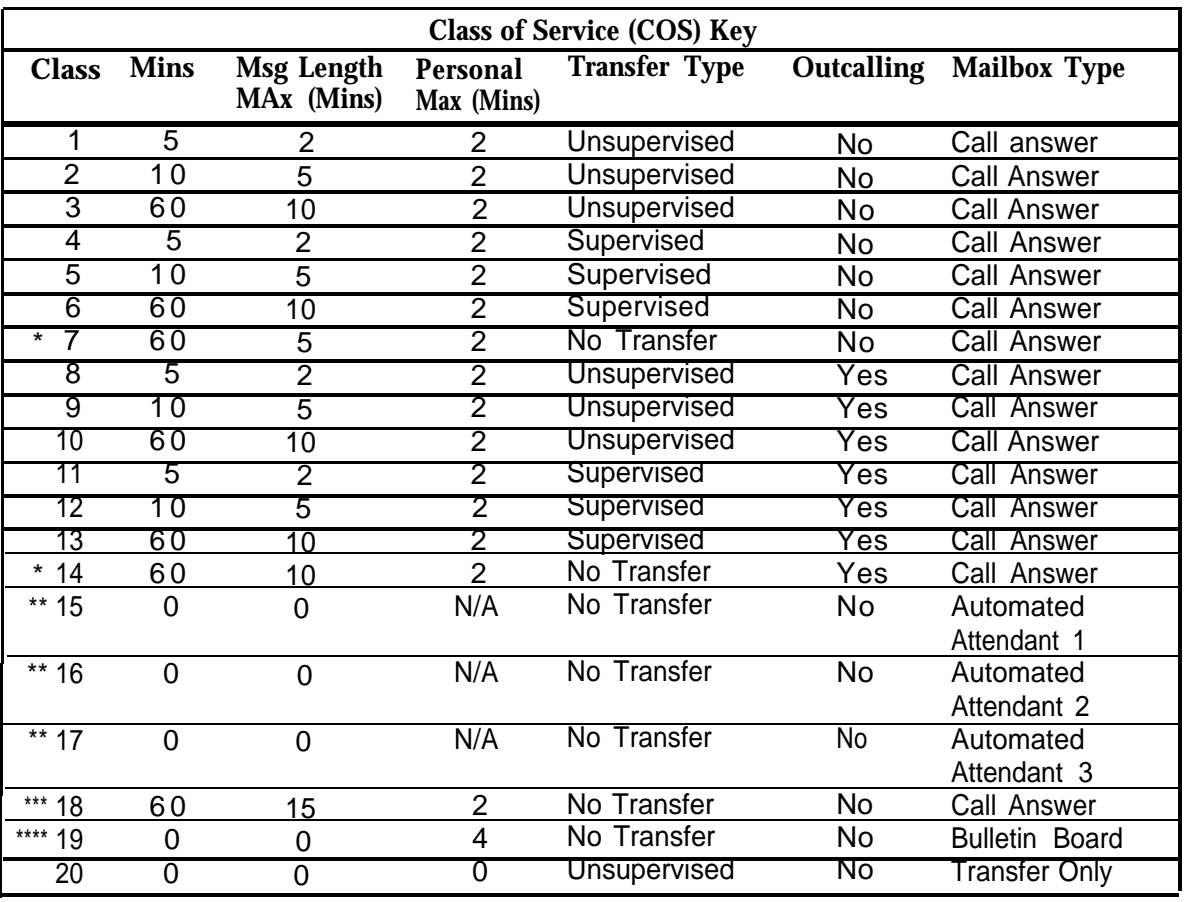

\* Classes 7 and 14 and 18 can be used for Guest Mailboxes that do not have an<br>
associated extension on the MERLIN LEGEND Communications System.

associated extension on the MERLIN LEGEND Communications System. \*\* Classes 15-17 are used for Delayed Call Handling. Classes 15-17 are also used for Night Only Call Handling for MERLIN LEGEND releases 1.0, 1.1, 1.2i, and 1.3i. Class of Service<br>15-17 mailboxes are used to provide Automated Attendant Service.

15-17 mailboxes are used to provide Automated Attendant Service. \*\*\* Class 18 is for special mailboxes, used for purposes such as order taking, message \*\*\*\* drop, or Dictaphone. The General Mailbox should be assigned Class 18. Class 19 is Bulletin Board Mailbox.

# **Ordering Codes**

# G

# **Ordering Codes**

Below are the ordering codes for the MERLIN MAIL Voice Messaging System.

### **Table G-1. Ordering Codes**

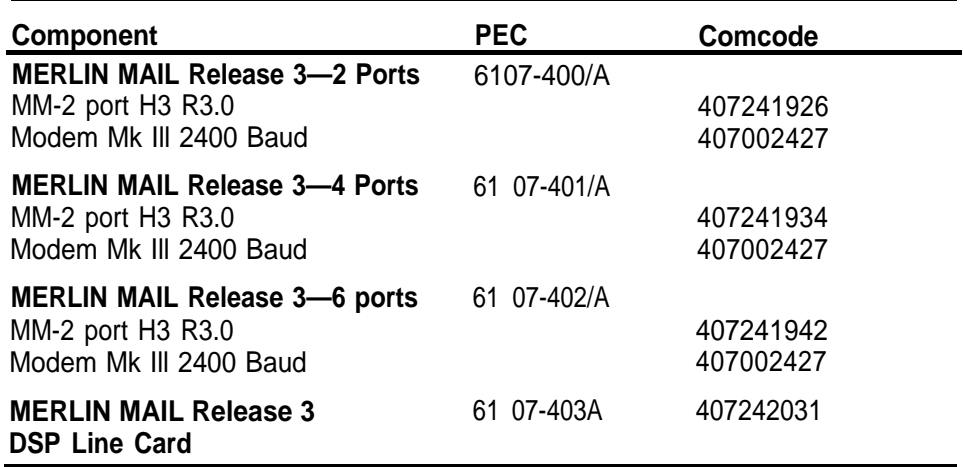

# **Programming Hierarchy**

# **H**

# **Programming Hierarchy**

Following is a foldout Programming Hierarchy to help you program your MERLIN MAIL Voice Messaging System Release 3.

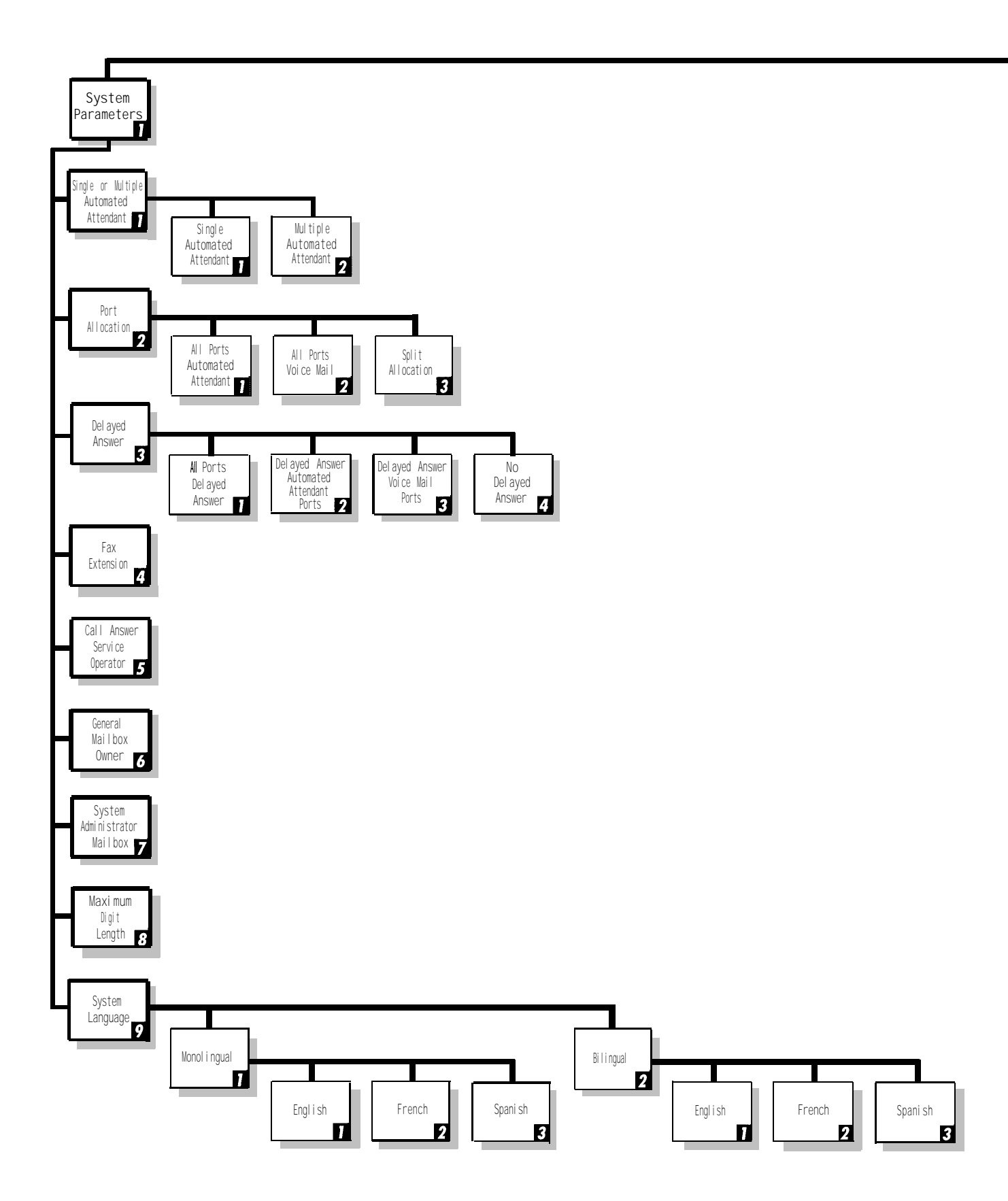

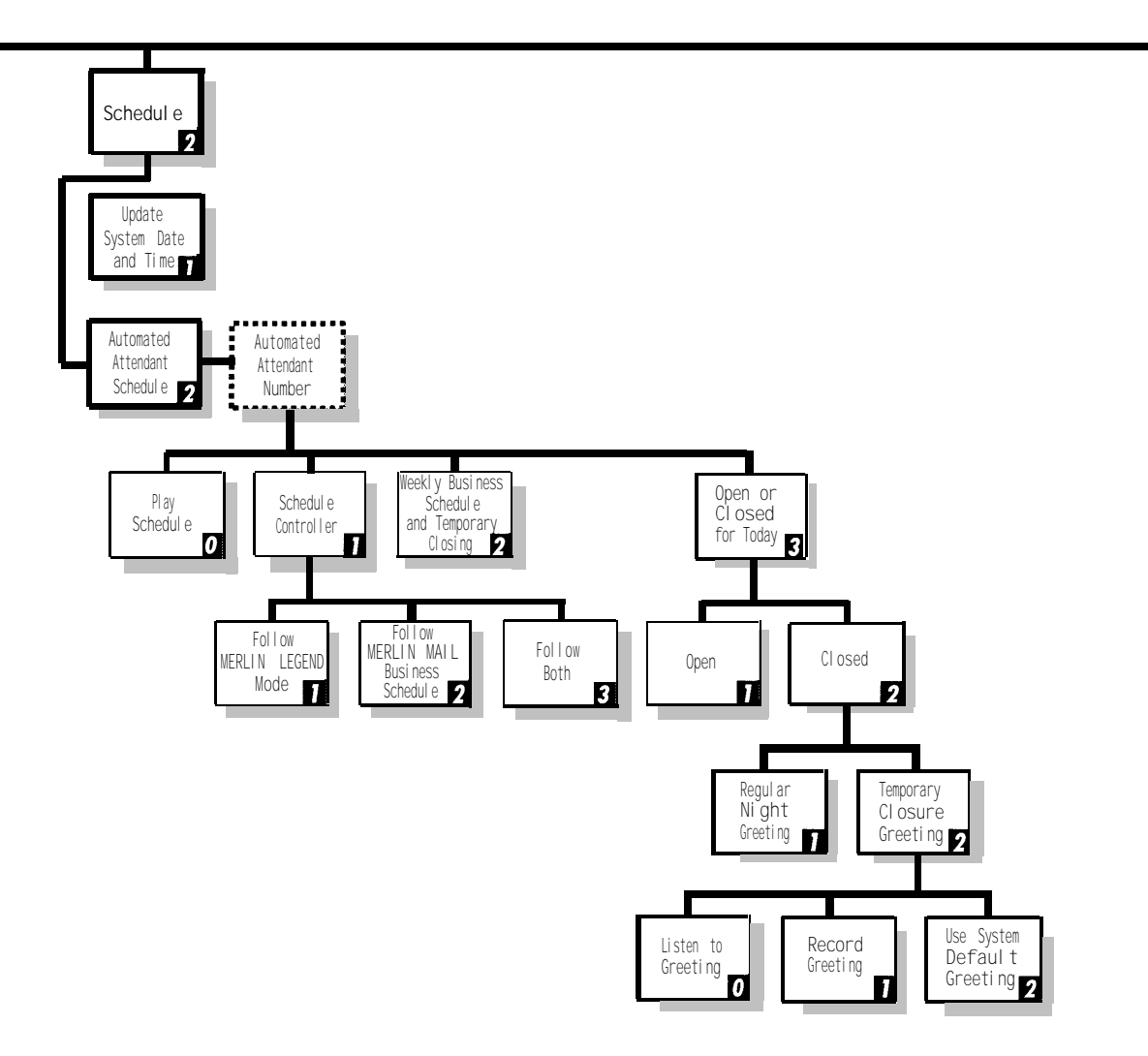

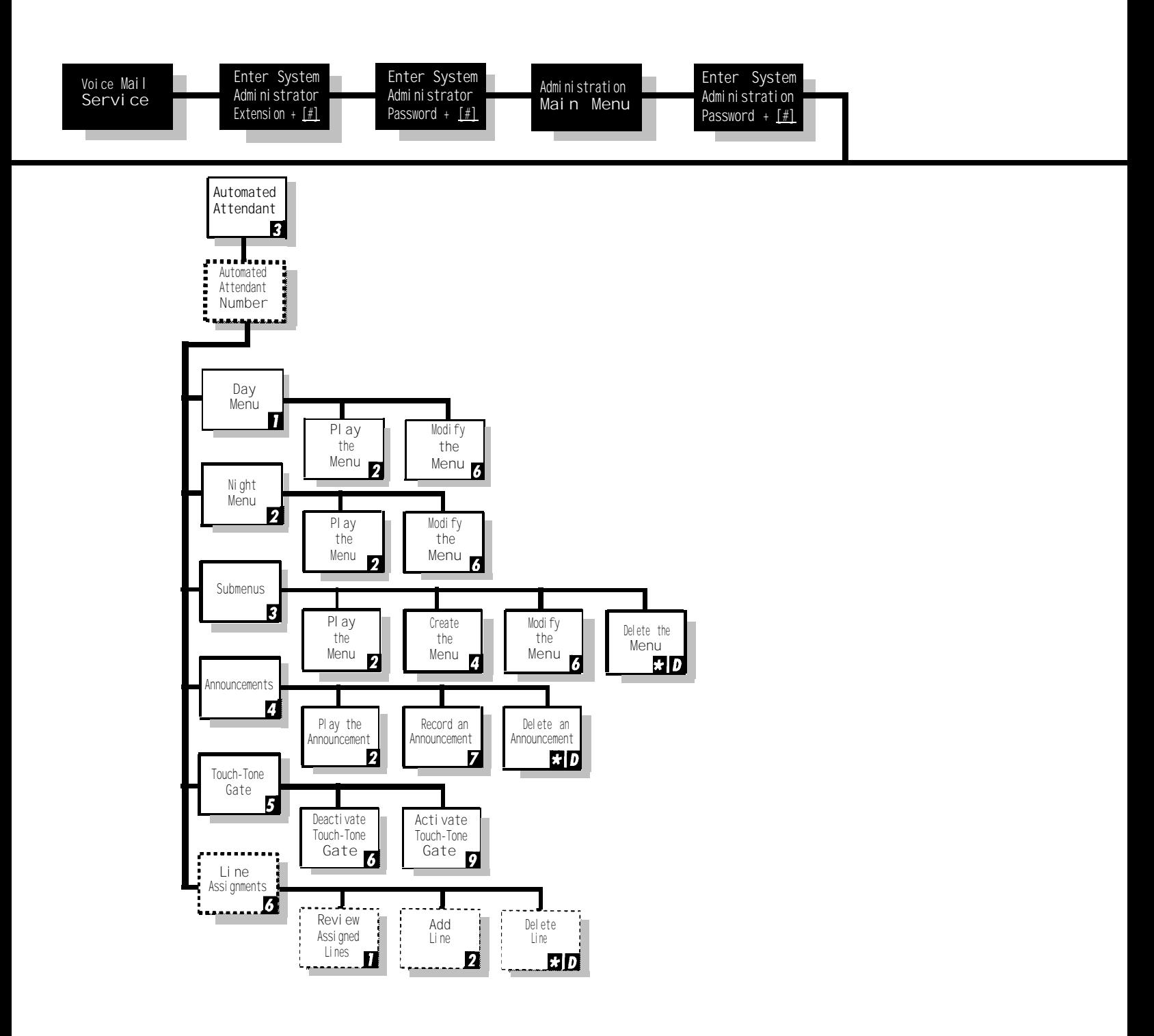

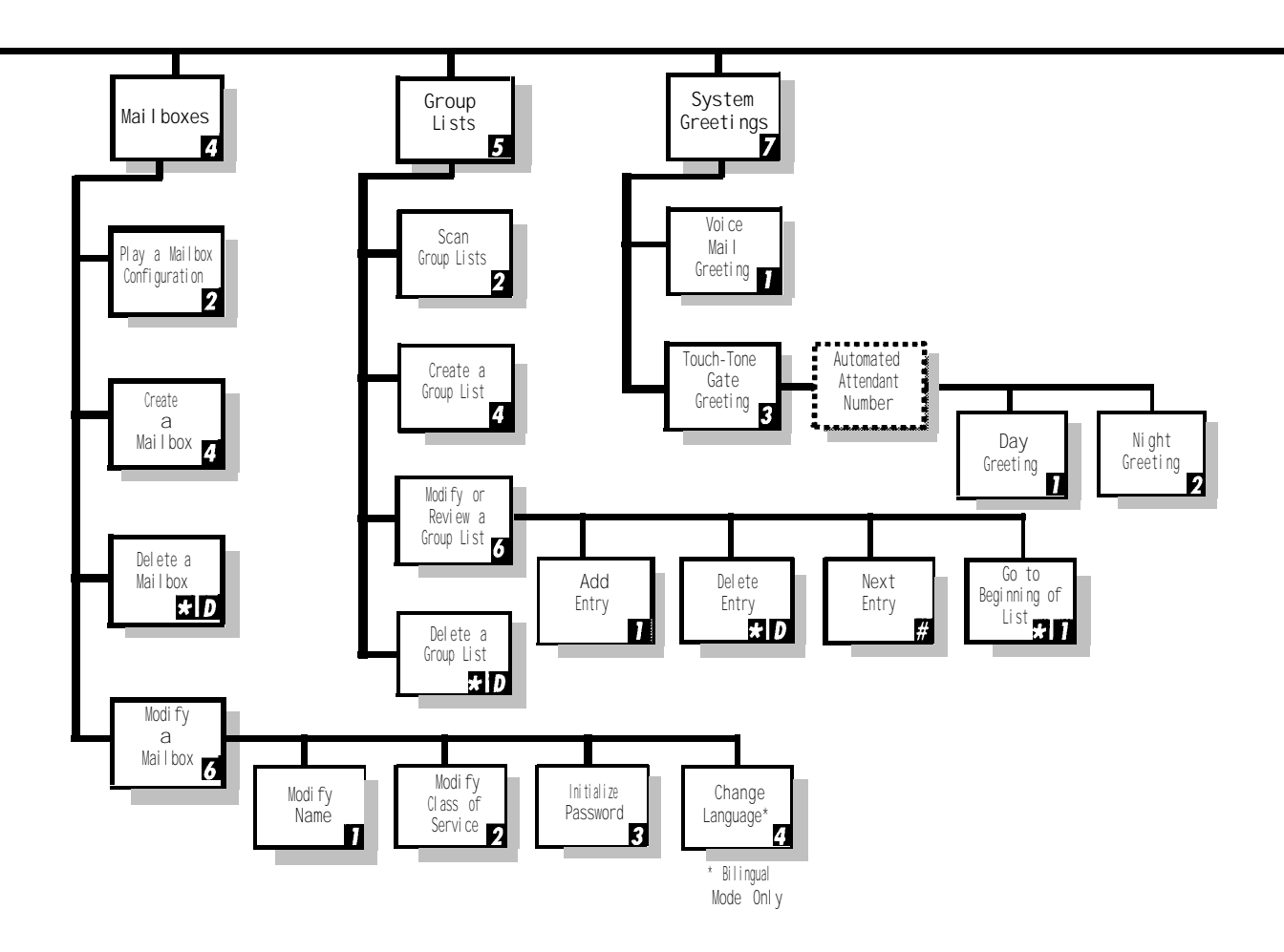

### **Note:**

Options in dashed boxes are available only if system is set up for Multiple Automated Attendant Operation. The Line Assignments option is available only if the system is programmed for Multiple Automated Attendant operation and Automated Attendant 2 or 3 is chosen.

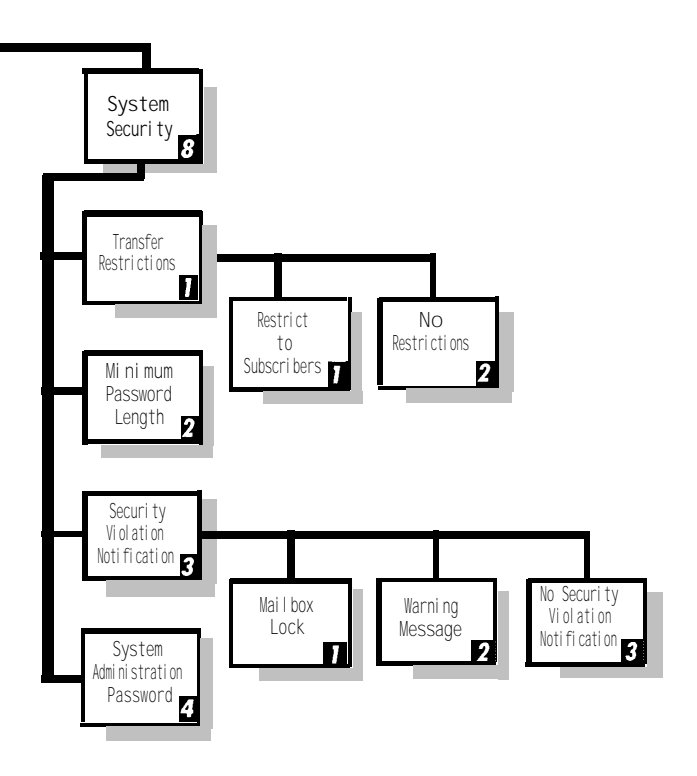

# **Glossary**

# **A**

### **Announcement**

An informative message that provides frequently requested information. It is pre-recorded by the System Administrator and plays to callers who select it from the Automated Attendant Service Main Menu or a Submenu.

### **Automated Attendant**

An Automated Attendant automatically answers and directs incoming calls to the desired extensions or plays an announcement selected by the caller. There are up to three Automated Attendants that maybe programmed. .

### **Automated Attendant Service**

See Automated Attendant.

- <span id="page-443-3"></span><span id="page-443-0"></span>**Automated Attendant Touch-Tone Gate Day Greeting** The Automated Attendant Touch-Tone Gate Day Greeting plays during the hours that a company is open for business, if the Touch-Tone Gate is On. See also Automated Attendant Touch-Tone Gate Night Greeting.
- <span id="page-443-1"></span>**Automated Attendant Touch-Tone Gate Night Greeting** The Automated Attendant Touch-Tone Gate Night Greeting plays during the hours that a company is closed, if the Touch-Tone Gate is On.

# **B**

### **Bilingual Mode**

MERLIN MAIL system operation that allows callers to select one of two languages in which system prompts, menus, and announcements are played. Bilingual language combinations are English/French, French/English, English/Spanish, and Spanish/English. See also [Primary System Language](#page-447-0) and [Secondary System Language.](#page-447-1)

### **Broadcast Message**

A feature that lets the System Administrator send a message to all voice mail subscribers at the same time without having to address it to each extension.

### **Bulletin Board**

The System Administrator can create Bulletin Board mailboxes, which allow subscribers to record messages that can be accessed by callers. These messages can be modified easily, without entering System Administration.

### **Business Schedule**

The days and hours that a business is open or closed. This programmable option can be used to determine when the Automated Attendant Day or Night greetings and menus play.

# **C**

### **Call Answer Service**

The system feature that allows callers to leave a message or to transfer to another extension when their calls are not answered by the called party.

### **Call Answer Service Mailbox**

Storage space assigned to MERLIN MAIL system subscribers where messages can be left for the subscriber. Call Answer Service mailboxes are identified by voice mailbox numbers, which are the usually the same as the subscriber's extension number. The General Mailboxes have their own mailbox numbers.

### <span id="page-443-2"></span>**Call Answer Service Operator**

The person to whom calls are transferred when: the Automated Attendant Dial 0/Timeout Action is set to Transfer to Call Answer Service Operator and callers press q ; or callers do not make a selection from the Automated Attendant Service Main Menu or Submenu; or callers do not respond to the Automated Attendant Touch-Tone Gate. In Call Answer Service, where calls are transferred when callers press q and the subscriber has not programmed a Personal Operator.

### **Calling Group**

A group of extensions that perform a similar function. A Calling Group can be administered to provide Group Coverage for one or more Coverage Groups. See also [Group Calling,](#page-445-0) [Coverage,](#page-444-0) and [Coverage](#page-444-1) [Group.](#page-444-1)

### **Class of Service (COS)**

This parameter defines the characteristics of a mailbox. Identifies the total mailbox storage space (0, 5, 10, or 60 minutes), maximum message length (2, 5, 10, or 15 minutes), the type of transfer (Unsupervised, Supervised, or No Transfer), the Outcalling permission (permitted or not permitted), and the Mailbox type (Call Answer, Automated Attendant, Bulletin Board, or Transfer-Only).

### <span id="page-444-2"></span>**CNG**

In the data communications environment, a fax calling tone that indicates that a fax machine is ready to transmit.

### **COS**

See Class of Service.

### <span id="page-444-0"></span>**Coverage**

This feature designates an alternate answering position when the extension called is busy or does not answer. It is programmed by the MERLIN LEGEND System Manager.

### **Coverage Delay Interval**

The number of times a call will ring at an extension without personal coverage but covered by a Calling Group before the call is sent to an assigned Calling Group (group coverage receiver). If any personal coverage (primary or secondary) is available, the Delay Ring Interval is added to this ring delay for a total ring delay value.

### <span id="page-444-1"></span>**Coverage Group**

A group of extensions that is programmed to be covered by the same Group Coverage receiver(s). Individual extensions or a Calling Group (such as the MERLIN MAIL Calling Group) can be a Group Coverage receiver.

# **D**

### **Delay Ring**

A MERLIN LEGEND ringing option that provides a delay before the telephone rings. The delay is 2 rings for outside line, SA, and ICOM buttons. The delay is determined by the programmed Delay Ring Interval (1-6 rings) on Cover buttons.

### **Delayed Answer**

The MERLIN MAIL feature that allows MERLIN MAIL system ports to answer a call after a delay of four rings. See also [Immediate Answer.](#page-445-1)

### **Delayed Call Handling**

Call Handling mode in which the MERLIN LEGEND system operator (or other MERLIN LEGEND extensions) are the principal handlers for incoming (external) calls.

### <span id="page-444-3"></span>**Dial Plan**

The extension assignments for all equipment (voice or data) connected to the communications system. Also called Numbering Plan.

### **Dial 0/Timeout Action**

Automated Attendant feature in both monolingual and bilingual mode that determines how a call is processed when a caller dials O (zero) or when a caller does not make a selection from the Main Menu or from a Submenu. Calls can be transferred to the system operator, connected to the General Mailbox, transferred to an extension, or can be disconnected. This option is programmed separately for day and night operation by the System Administrator.

With the Touch-Tone Gate On, this feature also determines how a call is processed if the caller does not respond to the Touch-Tone Gate within 4 seconds after the Touch-Tone Gate Greeting finishes playing.

### **Directory**

Subscribers are listed in the Directory by either their last name or their first name. Callers and subscribers can use the Directory to reach a subscriber whose extension they do not know. In addition, subscribers can use the Directory to address messages to other subscribers.

# **E**

### **Exclusion List**

When the MERLIN LEGEND Night Service with Outward Restriction feature is used, the subscribers who can make external calls without entering a password when Night Service is activated. Subscribers who are not on this list must enter a password to make external calls when Night Service is activated.

### **Extension**

Number that identifies a phone or other voice or data equipment connected to the system. Extension numbers can be one to four digits.

# **F**

### **Factory Settings**

The settings that are in effect when the MERLIN LEGEND Communications System or the MERLIN MAIL Voice Messaging System is shipped. Sometimes these settings are referred to as default settings.

### <span id="page-445-2"></span>**Fax Message-Waiting Receiver**

The extension designated to receive message-waiting indications for calls directed to the fax extension or fax Calling Group. See also [Message-Waiting](#page-446-0) [Receiver.](#page-446-0)

### **Fax Tone**

See [CNG.](#page-444-2)

# **G**

### **General Mailbox**

A Call Answer Service mailbox where callers can leave messages if they are dialing from a rotary phone, or do not know the extension of the person they would like to contact. There is one General Mailbox for each Automated Attendant. See also General Mailbox Owner.

### **General Mailbox Owner**

The individual responsible for transferring messages from a General Mailbox to the appropriate subscriber. The message-waiting indicator on the General Mailbox owner's phone lights whenever a message is placed in the General Mailbox.

### <span id="page-445-0"></span>**Greeting**

Initial message that plays to callers. See also [Automated Attendant Touch-Tone Gate Day Greeting,](#page-443-0) [Automated Attendant Touch-Tone Gate Night](#page-443-1) [Greeting,](#page-443-1) [Personal Greeting,](#page-447-2) [Temporary Closure](#page-448-0) [Greeting,](#page-448-0) and [Voice Mail Greeting.](#page-449-0)

### **Group Calling**

A feature that directs calls to a group of people assigned to handle the same type of call. A single extension number is assigned to the group and is used by internal and external callers to reach the group. See also [Calling Group.](#page-443-2)

### **Group Coverage**

Extensions that are grouped together so that they get coverage by the designated group coverage receiver(s). The Calling Group for the MERLIN MAIL system can be designated as a coverage receiver for one or more coverage groups.

### **Group List**

A list of subscribers programmed into the MERLIN MAIL system and assigned a number (1-99) so that subscribers can record a single message and send it to everyone on the list at the same time simply by using the Group List number. The System Administrator maintains Group Lists.

### <span id="page-445-3"></span>**Guest Mailbox**

A Call Answer Service mailbox assigned to visitors, guests, or employees who need to receive messages but do not have a phone assigned to them. Callers using any of the MERLIN MAIL system services can leave messages in a guest mailbox, however the system operator cannot transfer calls to a guest mailbox. If you want the system operator to transfer calls to a guest mailbox, set up a phantom station for the subscriber. See also No [Transfer.](#page-446-1)

# **H**

### <span id="page-445-1"></span>**Hunt Pattern**

The search pattern used by the Group Calling feature to find the next available extension for answering a call. The MERLIN MAIL Calling Group should be administered for a linear hunt pattern. If this search pattern is specified, the first member is selected. If the first port is not available, the next port is selected. The search continues in a linear manner until an available port is found.

# **I**

### **Immediate Answer**

The MERLIN MAIL feature that allows MERLIN MAIL ports to answer a call after one ring. Immediate Answer (No Delayed Answer) is the factory setting. Contrast with Delayed Answer.

### **Immediate Call Handling**

Call Handling mode in which the MERLIN MAIL Automated Attendant serves as the primary call handler for incoming (external) calls. The MERLIN LEGEND system operator serves as backup for the Automated Attendant.

# **K**

### **Key System**

A telephone system that uses Intercom buttons on telephones for placing and receiving internal calls and where each outside line appears on its own button.

# **L**

### **Line Assignments**

A MERLIN MAIL feature used to assign the lines that should be answered by Automated Attendant 2 and Automated Attendant 3, when MERLIN MAIL is configured for Multiple Automated Attendants. Lines that are not specifically assigned to Automated Attendant 2 or Automated Attendant 3 are assigned by default to Automated Attendant 1.

# **M**

### **Mailbox**

<span id="page-446-3"></span><span id="page-446-1"></span>See [Call Answer Service Mailbox.](#page-443-3)

### **Main Menu**

A list of options presented to the caller from which the caller selects an option by entering the corresponding Selector Code. Based on predefine associations between menu options and Selector Codes, an Automated Attendant routes the call to a specific extension, mailbox, Submenu, or an announcement. The System Administrator can program Day and Night Main Menus for Automated Attendant that play when your business is open or closed. See also [Selector](#page-448-2) [Code.](#page-448-2)

### **Main Menu Prompt**

The list of options that plays to callers reaching the Automated Attendant. It describes to callers what is available on the Main Menu and can provide a list of Selector Codes that callers can enter to get to the extension, mailbox, Submenu, or announcement they want.

### <span id="page-446-0"></span>**Message-Waiting Receiver**

An extension designated to receive message-waiting indications for calls directed to a Calling Group. See also [Fax Message-Waiting Receiver.](#page-445-2)

### **Monolingual Mode**

MERLIN MAIL system operation in which a single language is used for system prompts, menus, and announcements. The available languages are English, French, and Spanish. Contrast with Bilingual Mode.

### **Multiple Automated Attendant**

There can be up to three Automated Attendants if the system is operating in Multiple Automated Attendant mode. Each Automated Attendant has its own Day and Night Menu.

# **N**

### **Night Service**

MERLIN LEGEND feature that causes calls to ring at specially assigned stations in addition to where calls would normally ring. It is usually activated after normal business hours.

### <span id="page-446-2"></span>**No Transfer**

A MERLIN MAIL system transfer type that is normally used for the mailboxes of visitors, guests, or employees who need to receive messages but do not have a phone assigned to them. See also [Supervised](#page-448-1) [Transfer,](#page-448-1) [Unsupervised Transfer,](#page-449-1) and [Guest Mailbox.](#page-445-3)

### **Numbering Plan**

See [Dial Plan.](#page-444-3)

# **O**

### **Outcalling**

<span id="page-447-3"></span>A MERLIN MAIL system feature that calls up to five outside or inside numbers, or pager/beepers, to inform a subscriber when a new message has arrived in his or her mailbox. Subscribers administer their own Outcalling number list, their Outcalling schedule, the number of cycles the Outcalling list is dialed, the minimum number of minutes to wait between Outcalling attempts, and can turn Outcalling On or Off as required. This feature is only available if a subscriber's voice mailbox has a Class of Service that permits its use.

### **Outcalling Cycles**

The number of times the system dials the designated Outcalling numbers in the Outcalling list, when Outcalling is On and a call is left in a subscriber's mailbox.

### **Outcalling List**

The programmed telephone numbers that the system dials, when Outcalling is On and a call is left in a subscriber's mailbox. There can be up to five numbers (up to 60 digits each) in an Outcalling list.

### **OutCalling Schedule**

The time during which Outcalling will be attempted, if Outcalling is On and a call is left in a subscriber's mailbox.

### <span id="page-447-2"></span>**Overflow Coverage**

The method of designating a secondary Calling Group or the Queued Call Console (Hybrid/PBX only) to receive calls when the number of calls waiting in the queue for the primary Calling Group is equal to or greater than the programmed Overflow Coverage Threshold. See also Overflow Coverage Threshold.

### **Overflow Coverage Threshold**

The programmable number of calls that can wait in the queue for a Calling Group before calls are sent to another Calling Group by the Overflow Coverage feature, See also Overflow Coverage.

# **P**

### **Personal Greeting**

A greeting recorded by a subscriber that callers hear when they are transferred to a subscriber's mailbox.

### **Personal Operator**

An extension or mailbox that receives calls if a caller dials q when the caller reaches the subscriber's voice mailbox. Each subscriber can program a Personal Operator.

### **Port Allocation**

The process of assigning MERLIN MAIL system services to each port.

### <span id="page-447-0"></span>**Primary System Language**

In bilingual mode, the default language used for playing system prompts, menus, and announcements to callers. Contrast with Secondary System Language.

**R**

### **Registered Subscriber**

An extension that has a mailbox (Call Answer Service mailbox, Automated Attendant mailbox, Bulletin Board mailbox, or Transfer-Only mailbox).

### **Return Time Interval**

See [Transfer Return Interval.](#page-449-2)

### **RMD**

Remote Maintenance Device. A device used by AT&T or an authorized dealer to call the system and perform maintenance and diagnostic services on the MERLIN MAIL system unit from a remote location.

# **S**

### <span id="page-447-4"></span><span id="page-447-1"></span>**Schedule Controller**

Determines whether the MERLIN LEGEND mode (Night Service), the MERLIN MAIL Business Schedule, or a combination of both control the Day and Night service operation of the Automated Attendant. Each Automated Attendant has its own Schedule Controller.

### **Secondary System Language**

In bilingual mode, the alternate language that callers can choose to play system prompts, menus, and announcements. Contrast with Primary System Language.

### **Security**

Measures taken against the possibility of toll fraud. Look for Security Alerts throughout the book for information about protecting your system.

### **Security Violation Notification**

One of three actions that takes place when there are too many consecutive unsuccessful attempts to log into a mailbox.

### <span id="page-448-2"></span>**Selector Code**

A one-digit number (1-9) representing a menu option that callers select from a Main Menu or from a Submenu to transfer them to an extension or mailbox, play a Submenu, or play an announcement. Selector Codes can also be reserved for direct dialing of individual extension numbers. See also Selector Code Action.

### **Selector Code Action**

The type of action taken when a caller enters a Selector Code. The possible actions are: transfer a caller to a predetermined extension or mailbox, play a Submenu, play an announcement, prompt to transfer to an extension, or direct (unprompted) transfer to an extension using a selector code as the first digit of the extension. See also Selector Code.

### **Single Automated Attendant**

With Single Automated Attendant operation there is one Day Menu and one Night Menu. If you configure your system for Multiple Automated Attendant operation, each Automated Attendant has its own Day and Night Menu.

### **Submenu**

A lower-level menu selected from a Main Menu or from another Submenu that presents additional options that a caller can select by entering the corresponding Selector Code. Based on predefine associations between Selector Codes and Selector Code Actions, Automated Attendant Service routes the call to an extension, mailbox, Submenu, or an announcement.

### **Submenu Prompt**

The list of options that play after callers select a Submenu from a Main Menu or from another Submenu. The script offers the list of options available on the Submenu and gives the Selector Codes for callers to dial to reach the extension, mailbox, Submenu, or announcement they want.

### **Subscriber**

A person whose extension is registered with the MERLIN MAIL system. Every subscriber has a mailbox. The mailbox number is usually the same as the subscriber's extension number.

### <span id="page-448-3"></span><span id="page-448-1"></span>**Supervised Transfer**

The transfer type in which the MERLIN MAIL system monitors a call to see if it is answered. The MERLIN MAIL system returns to the caller if it detects a busy signal or the call remains unanswered after four rings. In such cases, callers are given two options: leave a message or choose another extension. Supervised Transfer should be used only when a phone does not have coverage assigned to it. See also [Unsupervised](#page-449-3) [Transfer](#page-449-3) and No [Transfer.](#page-446-2)

### **System Administrator**

The person who updates and changes the MERLIN MAIL system to meet the company's requirements. The System Administrator is a registered voice mail subscriber.

### **System Administration Password**

A password used to access the menus needed to administer the system.

### **System Language**

In monolingual mode, the language in which the prompts, announcements, and Submenus are played. See also [Primary System Language](#page-447-3) and [Secondary](#page-447-4) [System Language.](#page-447-4) 

### **System Parameters**

Programmable settings that allow the MERLIN LEGEND Communications System and the MERLIN MAIL system to be customized according to business needs. Prior to installation, each system is programmed with factory-set system parameters.

# <span id="page-448-0"></span>**T**

### **Temporary Closure Greeting**

A special greeting that can be recorded to play to callers when a company closes for a holiday or unexpectedly because of inclement weather, emergency, or other reasons.

### **Toll Fraud**

The unauthorized use of your telecommunications system by third parties to make long distance telephone calls. Under the law, you, the customer are responsible for paying part or all of those unauthorized calls.

### **Touch-Tone Duration**

The length (specified in milliseconds) of the touchtone codes sent between a communications system and a voice messaging system.

### **Touch-Tone Gate**

A programmable feature that determines quickly whether a caller is dialing from a rotary phone. When the Touch-Tone Gate is On, callers reaching an Automated Attendant must dial a digit before the Main Menu plays. If this digit is dialed, the MERLIN MAIL system plays the Main Menu. If the digit is not dialed, the call is handled as specified by the Automated Attendant Dial 0/Timeout Action. If the Touch-Tone Gate is Off, callers who are calling from a rotary phone must listen to the entire Main Menu before their calls are handled according to the Dial 0/Timeout Action specified.

In bilingual operation, the Touch-Tone Gate also allows callers to select the primary language by dialing **[1]** , or the secondary language by dialing **[\*][1]** .

### **Touch-Tone Interval**

The interval (specified in milliseconds) between touch-tone codes sent between a communications system and a voice messaging system.

### **Touch-Tone Receivers**

A device used to decode DTMF (dual-tone multifrequency) touch-tones. Touch-Tone Receivers are included in some MERLIN LEGEND modules.

### **Transfer Redirect Extension**

The extension number to which transferred calls are redirected if the calls have not been answered or the extensions are busy and do not have coverage. The default extension is the first operator's extension. This extension can also be a Queued Call Console (QCC), another extension, or the extension of the MERLIN MAIL Calling Group. The Transfer Redirect extension is programmed by the MERLIN LEGEND System Manager.

### <span id="page-449-2"></span>**Transfer Return Interval**

The number of times a transferred call will ring at the transfer destination before it returns to the transfer originator. See also VMS Transfer Return Interval.

### **Transfer Restrictions**

Prevents subscribers and callers from committing toll fraud by transferring to an outside line or outside operator who could place a call for them.

### **Transfer-Only Mailbox**

A mailbox that has no message storage space allotted it. It is used in conjunction with Transfer to Registered Subscribers Only, to allow calls to be transferred to extensions that do not need Call Answer Service.

### **Transfer Type**

Type of transfer that is administered for a subscriber's mailbox, A mailbox can be administered for Supervised Transfer, Unsupervised Transfer, or No Transfer.

# <span id="page-449-3"></span><span id="page-449-1"></span>**U**

### **Unsupervised Transfer**

The transfer type in which the MERLIN MAIL system transfers a call without waiting to see if the extension requested is busy or if the call is answered. This reduces the time the MERLIN MAIL system port is tied upon a call and is the recommended type of transfer. See also [Supervised Transfer](#page-448-3) and No [Transfer.](#page-446-3)

# **V**

### **VMS Transfer Return Internal**

The number of times a call transferred by the MERLIN MAIL system to extensions without coverage will ring before the call is redirected to the Transfer Redirect Extension. See also Transfer Redirect Extension.

### <span id="page-449-0"></span>**Voice Mail Greeting**

The greeting that plays to subscribers who call Voice Mail Service.

### **Voice Mail Service**

A MERLIN MAIL service that allows subscribers to send messages to other subscribers, retrieve their own messages, record their own greetings, and create their own passwords and program their own Personal Operator.

# **Index**

### **0**

012 Module, [2-3](#page-56-0)

# **A**

<span id="page-450-0"></span>Acceptance Tests, performing, [6-1](#page-314-0) Addressing methods, list of, [5-177](#page-312-0) Addressing Voice Mail, [5-177](#page-312-0) After-Hours Call Handling, [1-9](#page-33-0) Analog jack type, [C-7](#page-396-0) Analog telephone, [C-8](#page-397-0) Analog telephone jack, [C-5](#page-394-0) Announcement number, [A-23](#page-359-0) Announcements Automated Attendant Service, [A-23](#page-359-0) deleting, [5-7](#page-142-0) options, [5-2](#page-137-0) playing, [5-6](#page-141-0) recording, [3-26,](#page-91-0) [5-4](#page-139-0) ARS, See Automatic Route Selection Auto Dial button, programming, [4-32](#page-130-0) Automated Attendant Service answering calls after business hours, [4-24](#page-122-0) components, [5-13](#page-148-0) description, [1-3](#page-27-0) Line Assignments, [A-8](#page-344-0) Main Menus, [5-13,5-](#page-148-0)[103](#page-238-0) programming, [3-25](#page-90-0) schedule, [1-9](#page-33-0) testing, [6-2](#page-315-0) Touch-Tone Gate Greetings, [5-12,](#page-147-0) [A-12](#page-348-0) Automated Attendant Service Announcements. See Announcements Automated Attendant Service Day Main Menus. See [Day Main Menu](#page-451-0) Automated Attendant Service Night Main Menus. See [Night Main Menu](#page-454-0) Automated Attendant Service Submenus. See [Submenus](#page-455-0) Automatic Route Selection (ARS), [4-27](#page-125-0)

# **B**

Basic jack type, [C-6](#page-395-0) Bilingual operation definition, [1-3](#page-27-0) selecting languages, [A-8](#page-344-0) Broadcast Message description, [5-22,](#page-157-0) [5-178](#page-313-0) limitation to System Administrator, [1-15](#page-39-0) Message-Waiting Indicator, [5-178](#page-313-0) sending, [5-22](#page-157-0) Bulletin Board changing, [5-29](#page-164-0) creating, [5-25](#page-160-0) description, [5-24](#page-159-0) Dial 0 Destination, [5-26](#page-161-0) options, [5-26](#page-161-0) password, [5-26](#page-161-0) recording a message, [5-27](#page-162-0) Business Schedule changing, [5-34](#page-169-0) changing temporarily, [5-19,](#page-154-0) [5-116](#page-251-0) description, [1-9,](#page-33-0) [5-18,](#page-153-0) [5-32](#page-167-0) initial programming, [3-20](#page-85-0) planning, [A-15](#page-351-0) playing, [5-38](#page-173-0)

# **C**

Call Answer Service assigning a Coverage Group, [C-15](#page-404-0) description, [1-1,](#page-25-0) [1-12,](#page-36-0) [5-39](#page-174-0) Guest Mailbox, [1-12,](#page-36-0) [1-13,](#page-37-0) [5-40](#page-175-0) Outcalling, [1-11](#page-35-0) planning, [A-6](#page-342-0) programming, [4-8](#page-106-0) testing, [6-5](#page-318-0) Call Answer Service Operator description, [5-41](#page-176-0) initial programming, [3-16](#page-81-0) programming, [5-43](#page-178-0) responsibilities, [1-15](#page-39-0) trouble reaching, [6-9](#page-322-0) Call Handling Extension, Night Service, [D-5](#page-417-0)

<span id="page-451-1"></span>Call Handling Method Delayed, [1-8,](#page-32-0) [4-20,](#page-118-0) [5-45](#page-180-0) description, [5-44](#page-179-0) Fax, [1-9,](#page-33-0) [4-17,](#page-115-0) [5-47](#page-182-0) Immediate, [1-7,](#page-31-0) [4-13,](#page-111-0) [5-44](#page-179-0) initial programming, [4-12](#page-110-0) list, [1-7](#page-31-0) Night Only, [1-9,](#page-33-0) [4-24,](#page-122-0) [5-46](#page-181-0) planning, [A-1](#page-337-0) Calling Group assigning overflow coverage, [C-18,](#page-407-0) [C-20](#page-409-0) fax, [4-17,](#page-115-0) [A-6,](#page-342-0) [C-16](#page-405-0) MERLIN MAIL, [3-4,](#page-69-0) [4-7,](#page-105-0) [C-16](#page-405-0) programming for fax, [3-10](#page-75-0) Calls, unanswered, [1-7](#page-31-0) Circular Hunt Type, [C-19](#page-408-0) Class of Service assigning to subscriber, [A-8](#page-344-0) creating mailboxes with, [5-88](#page-223-0) Delayed Call Handling, [A-11](#page-347-0) Night Only Call Handling, [A-12](#page-348-0) table, [F-2](#page-435-0) Closing time, [5-35](#page-170-0) Closings, temporary, [5-19,](#page-154-0) [5-33,](#page-168-0) [5-116](#page-251-0) Coverage Delay Interval, [4-10,](#page-108-0) [C-15,](#page-404-0) [C-20](#page-409-0) Coverage Groups. See [Group Coverage.](#page-452-0) Coverage Inside, [4-36](#page-134-0) Coverage VMS Off, programming, [4-35](#page-133-0) Customer Helpline, [xiii](#page-13-0)

# <span id="page-451-3"></span><span id="page-451-2"></span><span id="page-451-0"></span>**D**

Date and Time setting, [3-19](#page-84-0) Day Main Menu description. [5-13,](#page-148-0) [5-103](#page-238-1) planning, [A-16](#page-352-0) programming, [3-28,](#page-93-0) [5-107](#page-242-0) Script, [A-18](#page-354-0) testing, [6-3](#page-316-0) Delayed Answer description, [5-50](#page-185-0) initial programming, [3-9](#page-74-0) programming, [5-51](#page-186-0) testing, [6-2](#page-315-0) troubleshooting, [6-8](#page-321-0) Delayed Call Handling assigning a coverage group, [C-15](#page-404-0) Class of Service, [A-11](#page-347-0) defining a phantom extension, [C-7](#page-396-0) description, [1-8](#page-32-0) Group Coverage, [5-46](#page-181-0)

initial programming, [3-12,](#page-77-0) [4-20](#page-118-0) jack type, [C-7](#page-396-0) programming, [3-12](#page-77-0) selecting, [5-46](#page-181-0) Delayed ring, troubleshooting, [6-8](#page-321-0) Delayed Ring Interval, [C-15,](#page-404-0) [C-20](#page-409-0) Delete Message button, [4-33](#page-131-0) Dial 0/Timeout Action changing, [5-53](#page-188-0) Day settings, [A-17](#page-353-0) description, [5-12,](#page-147-0) [5-52](#page-187-0) Night settings, [A-20](#page-356-0) time limit in monolingual mode, [3-22](#page-87-0) DIP-switch settings, voice processing card, [7-6](#page-333-0) Direct extension dialing, [5-17](#page-152-0) Direct-Line Console, [4-13,](#page-111-0) [C-13,](#page-402-0) [D-7](#page-419-0) Direct Voice Mail button, [4-37](#page-135-0) Directory of subscribers accessing, [5-56,](#page-191-0) [5-177](#page-312-0) changing mailbox name, [5-97](#page-232-0) creating, [A-11](#page-347-0) description, [5-56,](#page-191-0) [5-177](#page-312-0) Disconnect Signal. See [Reliable Disconnect](#page-455-1)

# **E**

English language, [1-3](#page-27-0) Etiquette, [1-17](#page-41-0) Exclusion List creating, [4-25](#page-123-0) planning, [C-23](#page-412-0) Expansion Carrier, [2-3](#page-56-0) Extension Delayed Call Handling, [C-7](#page-396-0) phantom, [C-7](#page-396-0) fax machine, [C-6,](#page-395-0) [A-6](#page-342-0) maximum digits, [A-7](#page-343-0) initial programming for fax, [3-10](#page-75-0) programming maximum digits, [3-10](#page-75-0) programming Night Service Call Handling, [D-9](#page-421-0) Transfer Redirect, [C-22](#page-411-0)

# **F**

Facility Restriction Level (FRL), [4-27](#page-125-0) Factory settings, [D-1](#page-413-0)

Fax Call Handling assigning Group Type, [C-19](#page-408-1) description, [1-9](#page-33-1) initial programming, [4-17](#page-115-1) setting up Message-Waiting Indicator, [C-13](#page-402-1) testing, [6-4](#page-317-0) Fax Calling Group, [4-17,](#page-115-1) [5-48,](#page-183-0) [C-16,](#page-405-1) [C-19,](#page-408-1) [A-6](#page-342-1) Fax connection, [C-6](#page-395-1) Fax extension description, [5-58](#page-193-0) initial programming, [3-10](#page-75-1) jack type, [C-6](#page-395-1) numbers, [C-19](#page-408-1) planning, [A-6](#page-342-1) programming, [5-59](#page-194-0) Federal Communications Commission (FCC), [xvii](#page-17-0) French language, [1-3](#page-27-1) Fraud Intervention. See [Toll fraud intervention](#page-456-0) FRL. See [Facility Restriction Level](#page-451-2)

# **G**

<span id="page-452-1"></span><span id="page-452-0"></span>General Mailbox Class of Service, [5-90](#page-225-0) description, [5-60](#page-195-0) forwarding, [5-61](#page-196-0) Message-Waiting Indicator, [6-11](#page-324-0) messages, [1-15](#page-39-1) General Mailbox Owner messages for, [6-11](#page-324-0) initial programming, [3-17](#page-82-0) programming, [5-63](#page-198-0) planning, [A-6](#page-342-1) responsibility, [1-15](#page-39-1) Greeting personal, [5-65,](#page-200-0) [5-175](#page-310-0) programming Voice Mail, [3-24](#page-89-0) Temporary Closure, [5-33](#page-168-1) Touch-Tone Gate, [1-7,](#page-31-1) [5-65](#page-200-0) troubleshooting cut-off, [6-8](#page-321-1) Voice Mail, [5-64,](#page-199-0) [A-14](#page-350-0) Group Calling. See [Calling Group](#page-451-1) Delayed Call Handling, [4-20,](#page-118-1) [5-46](#page-181-1) Group ID, [C-18,](#page-407-1) [C-19](#page-408-1)

Group Lists assigning subscribers to, [A-24](#page-360-0) creating, [5-73](#page-208-0) deleting, [5-76](#page-211-0) description, [3-29,](#page-94-0) [5-72,](#page-207-0)[5-178](#page-313-1) maximum number of extensions, [3-30,](#page-95-0) [5-73](#page-208-0) modifying, [5-75](#page-210-0) scanning, [5-74](#page-209-0) sending message to, [5-78](#page-213-0) Group Number, [C-18,](#page-407-1) [C-19](#page-408-1) Group Type Auto Login, [C-19](#page-408-1) Integrated VMI, [C-18](#page-407-1) Guest Mailbox Class of Service, [5-90](#page-225-0) description, [1-12,](#page-36-1) [5-40](#page-175-1)

# **H**

Handset, using to record messages, [1-16](#page-40-0) Hardware requirements MERLIN LEGEND system, [2-3](#page-56-1) MERLIN MAIL system, [2-2](#page-55-0) Help. See [Customer Helpline](#page-451-2) Helpful Flints, [1-16](#page-40-0) Holiday, programming schedule changes for, [5-19,](#page-154-1) [5-33](#page-168-1) Hunt Type Circular, [C-19](#page-408-1) Linear, [C-18](#page-407-1) Hybrid/PBX Mode, [C-3](#page-392-0)

# **I**

Immediate Answer initial programming, [3-9](#page-74-1) testing, [6-2](#page-315-1) Immediate Call Handling description, [1-7,](#page-31-1) [5-10,](#page-145-0) [5-44](#page-179-1) fax, [C-19](#page-408-1) initial programming, [4-13](#page-111-1) Group Coverage Theory of the United States of the United States Installation<br>Connecting the MERLIN MAIL unit, 2-8 initial programming,  $\frac{3}{4}$ -9 connecting the Remote Maintenance Device, [2-11](#page-64-0) planning, [C-15](#page-404-1) mounting the MERLIN MAIL unit, [2-5](#page-58-0) programming for Night Service, [D-8](#page-420-0) programming for the Remote Maintenance Device,<br>
2-12<br>
2-12 Group List Number, [A-24](#page-360-0) Integrated VMI Group, [3-4,](#page-69-1) [C-16.](#page-405-2) See also [MERLIN MAIL](#page-453-1) [Calling Group](#page-453-0) Integrated VMI Group Calling Number, [D-5](#page-417-1)

Interval

Coverage Delay[, C-1 5,](#page-404-0) [C-20](#page-409-0) Delayed Ring, [C-15,](#page-404-0) [C-20](#page-409-0)

# **J**

Jack Type analog or digital[, C-7](#page-396-0) basic, [C-6](#page-395-0)

# **K**

Key Mode, [C-3](#page-392-1)

# <span id="page-453-0"></span>**L**

<span id="page-453-1"></span>Labels, programming, [4-30](#page-128-0) Language available combinations, [1-3](#page-27-0) description, [5-80](#page-215-0) initial programming, [3-7](#page-72-0) planning, [A-8](#page-344-0) Line Assignments adding lines[, 5-85](#page-220-0) deleting lines, [5-86](#page-221-0) description, [5-19,](#page-154-0) [5-83](#page-218-0) planning, [A-8](#page-344-0) reviewing, [5-84](#page-219-0) Line noises, troubleshooting, [6-6](#page-319-0) Linear Hunt Type, [C-18](#page-407-0) Logging into System Administration[, 3-5](#page-70-0) Loop-Start lines/trunks, [C-7](#page-396-0) Loop-Start Reliable Disconnect, See [Reliable Disconnect](#page-396-0)

# **M**

Mailbox assigning to Group Lists[, A-24](#page-360-1) Automated Attendant, [5-92](#page-227-0) Class of Service[, 5-88](#page-223-0) creating, [3-11](#page-76-0) Delayed Call Handling[, 3-12](#page-77-0) description, [5-87](#page-222-0) General, [5-60](#page-195-1) Night Only Call Handling[, 3-13](#page-78-0)

planning[, A-8](#page-344-0) recommended maximum number, [5-88](#page-223-0) System Administrator, [3-14](#page-79-0) Transfer-Only, [5-88,](#page-223-0) [5-90,](#page-225-1) [A-9](#page-345-0) Maximum Digit Length, [5-114](#page-249-0) Menus Day Main. See [Day Main Menu](#page-451-3) Night Main. See [Night Main Menu](#page-454-1) order of, [A-1 6](#page-352-1) recommended maximum number[, 1-6](#page-30-0) recording, [3-23](#page-88-0) MERLIN LEGEND Planning[, C-1](#page-390-0) MERLIN LEGEND Planning Forms 2a, System Numbering: Extension Jacks, [C-5](#page-394-0) 2b, System Numbering: Digital Adjuncts[, C-7](#page-396-0) 2c, System Numbering: Line/Trunk Jacks, [C-7](#page-396-0) 2d, System Numbering: Special Renumbers, [C-8](#page-397-0) 4b, Analog Multiline Telephone, [C-8,](#page-397-0) [C-13](#page-402-0) 4d, MLX Telephone, [C-13](#page-402-0) 4e, MFM Adjunct: MLX Telephone, [C-9](#page-398-0) 4f, Tip/Ring Equipment, [C-10](#page-399-0) 5a, Direct Line Console (DLC): Analog, [C-13](#page-402-0) 5b, Direct Line Console (DLC): Digital, [C-13](#page-402-0) 5d, Queued Call Console (QCC)[, C-1 3](#page-402-0) 6c, Principal User of Personal Line, [C-13](#page-402-0) 6d, Message-Waiting Receivers, [C-1 3](#page-402-0) 6g, Call Restriction Assignments and Lists, [C-14](#page-403-0) 7c, Group Coverage, [C-15](#page-404-0) 7d, Group Calling[, C-16](#page-405-0) 8a, System Features, [C-20](#page-409-0) 9a, Night Service: Group Assignment, [C-22](#page-411-0) 9b, Night Service: Outward Restriction, [C-23](#page-412-0) 9c, Night Service: Time Set[, C-23](#page-412-0) list of, [4-4](#page-102-0) MERLIN LEGEND system Day and Night modes[, 1-9](#page-33-0) hardware requirements, [2-3](#page-56-0) supplemental planning for Release 1.x, [D-1](#page-413-0) MERLIN MAIL Calling Group, assigning, [C-18](#page-407-0) MERLIN MAIL Installation. See [Installation](#page-452-1) MERLIN MAIL Planning Forms A, System Parameters, [A-5](#page-341-0) B, Voice Mailbox Assignments, [A-8](#page-344-0) C, Automated Attendant Service Greeting, [A-12](#page-348-0) D, Voice Mail Greeting, [A-14](#page-350-1) E, Automated Attendant Schedule, [A-15](#page-351-0) F, Automated Attendant Service Day Main Menu, [A-16](#page-352-0) G, Automated Attendant Service Night Main Menu, [A-19](#page-355-0) H, Automated Attendant Service Submenus, [A-22](#page-358-0) I, Automated Attendant Service Announcements, [A-23](#page-359-0) J, Group Lists[, A-24](#page-360-1)

K, Security Settings, [A-25](#page-361-0) L, Security Checklist, [A-26](#page-362-0) list of[, 3-2](#page-67-0) MERLIN MAIL OftS assigning to exclusion list[, C-23](#page-412-1) planning, [C-6](#page-395-2) MERLIN MAIL system adding or replacing voice processing card, [7-6](#page-333-1) Calling Group extension, [3-5,](#page-70-1) [C-17](#page-406-0) configurations[, 1-13](#page-37-1) language options[, 1-2](#page-26-0) logging on[, 3-5](#page-70-1) parts checklist, [2-1](#page-54-0) Release 3 enhancements, [xxi](#page-20-0) unit defined, [2-1](#page-54-0) upgrading[, 7-1](#page-328-0) MERLIN MAIL System Parameters, programming, [3-6](#page-71-0) Message-Waiting Indicator fax extension, [4-17,](#page-115-2) [5-48](#page-183-1) troubleshooting delay in activation, [6-10](#page-323-0) Message waiting receivers[, A-6](#page-342-2) Messages forwarding, [5-175](#page-310-1) old and new[, 5-174](#page-309-0) recording, [1-16](#page-40-1) replying[, 5-174](#page-309-0) sending[, 5-177](#page-312-1) Minimum Password Length, [1-25,](#page-49-0) [5-131](#page-266-0) MLX-20L programming console[, 4-2](#page-100-0) Monolingual operation definition, [1-3](#page-27-2) programming, [3-7](#page-72-1) selecting a language[, A-8](#page-344-1)

# <span id="page-454-1"></span><span id="page-454-0"></span>**N**

National Service Assistance Center (NSAC), [xvi](#page-16-0) Night Main Menu description, [5-](#page-148-1)[13,5-103](#page-238-2) initial programming, [3-28](#page-93-1) testing, [6-4](#page-317-1) planning[, A-19](#page-355-1) programming, [5-106](#page-241-0) Night Mode[, 5-32](#page-167-1) Night Only Call Handling assigning a coverage group[, C-15](#page-404-2) assigning an extension[, D-3](#page-415-0) Class of Service, [A-12](#page-348-1) description, [1-9](#page-33-2) initial programming, [4-24](#page-122-1) mailbox, [3-13](#page-78-1)

planning for Release 1.x, [D-1](#page-413-1) testing, [6-4](#page-317-1) Night Service creating Group Coverage, [D-8](#page-420-1) Dial 0/Timeout Action, [A-20](#page-356-1) password, [C-23](#page-412-1) Night-Service Receiver, programming[, D-7](#page-419-1) No Transfer, [5-92](#page-227-1)

# **O**

Old and new messages[, 5-174](#page-309-0) Open or Closed for Today, [5-19,](#page-154-2) [5-116](#page-251-1) Opening time, [5-35](#page-170-1) Optional Features, programming, [4-31](#page-129-0) **Outcalling** cycles, [5-123](#page-258-0) description[, 1-11,](#page-35-1) [5-120](#page-255-0) list, [5-122](#page-257-0) minimum time between attempts, [5-123](#page-258-0) permissions, [5-93](#page-228-0) schedule, [5-123](#page-258-0) Outward Restriction, [4-26,](#page-124-0) [C-23](#page-412-1) Overflow calls, [1-7](#page-31-2) Overflow Coverage initial programming, [4-14](#page-112-0) planning, [C-18](#page-407-2) Overflow Threshold, [C-18](#page-407-2)

# **P**

Pager[, 1-11,](#page-35-1) [5-120](#page-255-0) Parts checklist[, 2-1](#page-54-0) Password change by subscriber, [5-174](#page-309-0) choosing, [1-28](#page-52-0) initialization, [5-131](#page-266-0) minimum length, [5-131,](#page-266-0) [5-132](#page-267-0) System Administration, [5-133](#page-268-0) PBX system[, C-18](#page-407-2) Personal Greeting, [1-11,](#page-35-1) [5-65,](#page-200-1) [5-175](#page-310-1) Personal Operator, [5-134](#page-269-0) Phantom extension[, 3-13,](#page-78-1) [4-21](#page-119-0) Planning Forms MERLIN LEGEND[, 4-4](#page-102-1) MERLIN MAIL, [3-2](#page-67-0) Port Allocation description, [5-137](#page-272-0) initial programming[, 3-8](#page-73-0)

<span id="page-455-3"></span>planning, [A-5](#page-341-0) programming, [5-138](#page-273-0) Ports, MERLIN MAIL system[, C-6](#page-395-0) Primary language description, [1-3](#page-27-0) planning[, A-8](#page-344-0) Principal User Delayed Call Handling extension[, 4-22](#page-120-0) Processor Module, [2-3](#page-56-0)

# <span id="page-455-2"></span>**Q**

Queued Call Console, as fax Message-Waiting Indicator[, C-13,](#page-402-0) [4-17](#page-115-0) Overflow Coverage[, C-18,](#page-407-0) [4-14](#page-112-1) Queued Call Console operator, [C-1 8](#page-407-3)

# **R**

<span id="page-455-1"></span><span id="page-455-0"></span>Recording, troubleshooting problems, [6-6](#page-319-0) Redirect Calls, [4-11](#page-109-0) Reliable Disconnect, [C-7](#page-396-0) Remote Maintenance Device (RMD) description, [1-13](#page-37-0) installing, [2-11](#page-64-1) MERLIN LEGEND programming for, [2-12](#page-65-1) planning, [A-8](#page-344-0) Responsibilities, [1-14](#page-38-0) Restriction, Outward, [C-23](#page-412-0) Return Call button, [4-34](#page-132-0) Return Message button, [4-34](#page-132-0) Return Time Interval. See [Transfer Return Time](#page-456-1) Ring generator, [2-3](#page-56-0) Ringer Equivalence Number (REN), [xvi](#page-16-1) Ringing problems, troubleshooting, [6-7](#page-320-0)

# **S**

Safety instructions, [xi](#page-11-0) **Schedule** changing temporarily[, 5-19,](#page-154-0) [5-116](#page-251-0) changing the Weekly Business, [3-20,](#page-85-0) [5-33](#page-168-0) description, [1-9](#page-33-0) planning the Weekly Business, [A-15](#page-351-0) programming, [3-18](#page-83-0) programming consecutive days[, 3-21](#page-86-0)

Schedule Controller description[, 1-10,](#page-34-0) [5-18,](#page-153-0) [5-139](#page-274-0) follow the MERLIN LEGEND mode, [5-140](#page-275-0) follow the MERLIN MAIL Business Schedule, [5-140](#page-275-0) initial programming[, 3-19](#page-84-0) planning[, A-15](#page-351-0) **Script** recording announcement, [5-4](#page-139-0) recording Submenu[, 5-157](#page-292-0) Secondary language description, [1-3](#page-27-0) planning[, A-8](#page-344-0) Security Features description, [1-23](#page-47-0) Minimum Password Length, [1-25,](#page-49-1) [3-32,](#page-97-0) [A-25](#page-361-1) Security Violation Notification, [1-24,](#page-48-0) [3-32,](#page-97-0) [A-26](#page-362-1) Transfer Restrictions, [1-24,](#page-48-0) [3-31,](#page-96-0) [A-25](#page-361-1) Security Hints choosing passwords[, 1-28](#page-52-1) description, [1-25](#page-49-1) educating users[, 1-25](#page-49-1) establishing a policy[, 1-27](#page-51-0) limiting Outcalling, [1-28](#page-52-1) physical security, [1-28](#page-52-1) Security Violation Notification, [1-24,](#page-48-0) [5-143](#page-278-0) Selector Code[, 3-26,](#page-91-0) [5-14,](#page-149-0) [5-104,](#page-239-0) [A-16,](#page-352-0) [A-19,](#page-355-0) [A-20](#page-356-0) Selector Code Action assigning to Main Menu Selector Codes[, A-17](#page-353-0) Direct Extension Transfer (Action 5), [5-17,](#page-152-0) [5-150](#page-285-0) Play an Existing Announcement (Action 3), [5-16,](#page-151-0) [5-150](#page-285-0) Play an Existing Submenu (Action 2)[, 5-15,](#page-150-0) [5-149](#page-284-0) Prompted Transfer (Action 4), [5-16,](#page-151-0) [5-150](#page-285-0) Selector Code Transfer (Action 1), [5-15,](#page-150-0) [5-149](#page-284-0) Selector Code Action, list, [5-15,](#page-150-0) [5-105,](#page-240-0) [5-149](#page-284-0) Service Automated Attendant, [1-3](#page-27-0) Call Answer[, 1-12,](#page-36-0) [5-39](#page-174-0) Voice Mail, [1-11,](#page-35-0) [5-173](#page-308-0) Shortcuts, [1-16](#page-40-2) Single/Multiple Automatea Attendant[, 5-11,](#page-146-0) [5-146](#page-281-0) Site preparation, [2-4](#page-57-0) Spanish language[, 1-3](#page-27-0) Speakerphone, when not to use, [1-16](#page-40-2) Specifications, [2-2](#page-55-1) SPM. See [System Programming and Maintenance](#page-99-0) Station jacks, [C-5](#page-394-0) Station numbering, [C-5](#page-394-0) Submenus Automated Attendant Service[, A-22](#page-358-0) changing Selector Codes[, 5-154](#page-289-0) creating[, 5-152](#page-287-0)

<span id="page-456-1"></span>deleting, [5-159](#page-294-0) description, [5-148](#page-283-0) initial programming, [3-27](#page-92-0) number[, A-22](#page-358-0) playing, [5-151](#page-286-0) recording the script only[, 5-157](#page-292-0) requirements, [5-16,](#page-151-0) [5-105,](#page-240-0) [5-149](#page-284-0) suggested maximum levels[, A-22](#page-358-0) Subscriber assigning a voice mailbox to, [A-8](#page-344-0) definition, [1-1](#page-25-0) name, [A-10](#page-346-0) responsibilities, [1-14](#page-38-0) Supervised Transfer, [5-91](#page-226-0) Surge protector, [2-4](#page-57-0) System Administration Main Menu, accessing[, 1-16](#page-40-2) System Administrator changing extension and password[, 3-1](#page-66-0) changing password, [3-15](#page-80-0) planning, [A-6](#page-342-0) responsibilities, [1-14](#page-38-0) System Administrator's Mailbox assigning, [5-163](#page-298-0) description, [5-161](#page-296-0) System Date and Time, [3-19,](#page-84-0) [5-164](#page-299-0) System Greetings, recording[, 3-23](#page-88-0) System Mode, MERLIN LEGEND[, C-1](#page-390-0) System operator overflow call transfer to, [1-7](#page-31-0) setting for Immediate Ring[, 4-23](#page-121-0) transfer to[, A-1 7](#page-337-0) System Programming Maintenance (SPM), [4-1](#page-99-0)

# <span id="page-456-0"></span>**T**

Temporary Closure description[, 5-19,](#page-154-0) [5-33](#page-168-0) programming, [5-36](#page-171-0) Toll fraud prevention, [xiii,](#page-13-0) [1-18.](#page-42-0) See also [Security](#page-455-2) Features Toll fraud intervention, [xv](#page-15-0) Touch-Tone Duration, [4-28](#page-126-0) Touch-Tone Gate caller requirements[, A-1 4](#page-350-2) description[, 3-21,](#page-86-0) [5-11,](#page-146-0) [5-166](#page-301-0) examples[, 5-20](#page-155-0) planning, [A-1 2,](#page-348-2) [A-13,](#page-349-0) [A-15,](#page-351-0) [A-16,](#page-352-0) [A-19](#page-355-0) programming, [3-21](#page-86-0) setting in monolingual mode[, 5-166](#page-301-0)

Touch-Tone Gate Greeting recording[, 3-23](#page-88-0) when played, [1-7,](#page-31-0) [5-13,](#page-148-0) [5-103](#page-238-1) Touch-Tone Interval, confirming[, 4-29](#page-127-0) Touch-Tone Receivers, [5-169](#page-304-0) Touch-tones, troubleshooting[, 6-6](#page-319-0) Transfer, problems[, 6-7,](#page-320-0) [6-9](#page-322-0) Transfer Redirect Extension, [4-11,](#page-109-0) [C-22](#page-411-0) Transfer-Only mailboxes, [5-88,](#page-223-0) [5-90,](#page-225-1) [A-9](#page-345-0) Transfer Restrictions changing, [5-172](#page-307-0) description, [1-24,](#page-48-0) [5-171](#page-306-0) Transfer Return Interval planning, [C-21](#page-410-0) programming, [4-7](#page-105-0) relation to Coverage Delay Interval, [4-10](#page-108-0) Transfer Type, [5-88,](#page-223-0) [5-91](#page-226-0) Troubleshooting, [6-6](#page-319-0) Trunk types, [C-7](#page-396-0)

# **U**

Unassigned extensions, [4-11](#page-109-0) Uninterruptible power supply, [2-4](#page-57-0) Unsupervised Transfer, [5-91](#page-226-0)

# **V**

VMS Transfer Return Interval, [4-10](#page-108-0) Voice Mail etiquette, [1-17](#page-41-0) Voice Mail addressing methods Broadcast[, 5-178](#page-313-0) extension number, [5-177](#page-312-0) Group List, [5-178](#page-313-0) voice mailbox name[, 5-177](#page-312-0) Voice Mail Greeting description, [5-64](#page-199-1) planning[, A-14](#page-350-1) recording, [3-24](#page-89-1) Voice Mail Service description[, 1-2,](#page-26-1) [1-11,](#page-35-0) [5-173](#page-308-0) maximum messaging capacity, [A-9](#page-345-0) planning, [A-6](#page-342-0) troubleshooting busy signal[, 6-8](#page-321-0) troubleshooting Iogin difficulty, [6-9](#page-322-0) troubleshooting no answer[, 6-7](#page-320-0) Voice Mail Service Greeting, recording[, 3-23](#page-88-0) Index

Voice mailbox assigning, [A-8](#page-344-1) creating, [5-88](#page-223-1) full, [6-8](#page-321-2) Message-Waiting Indicator, [1-12,](#page-36-2) [5-39](#page-174-1) number, [5-177](#page-312-1) storage size, [6-8](#page-321-2) Voice processing card adding or replacing, [7-6](#page-333-1) configurations, [1-13](#page-37-1) dip switch settings, [7-6](#page-333-1) modular telephone cord requirements, [2-2](#page-55-2)

# **W**

Weekly Business Schedule. See [Business Schedule](#page-450-0)